GC33-5380-1 File No. S370-37

# **Systems**

# **DOS/VS Serviceability Aids and Debugging Procedures**

**Release 30 (POWER/VS Version)** 

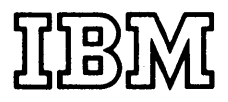

#### **Second Edition** (November, 1973)

This edition, together with Technical Newsletters GN33-8780 and GN33-8793, applies to Version 5, Release 30 (POWER/VS Version), of the Disk Operating System/Virtual Storage, DOS/VS, and to all subsequent versions and releases until otherwise indicated in new editions or Technical Newsletters. Changes are continually made to the information herein; before using this publication in connection with the operation of IBM systems, consult the latest *IBM System/360 and System/370 Bibliography,* GA22-6822, for the editions that are applicable and current.

Technical Newsletter GN33-8793 includes changes reflecting support for the POWER/VS system control program.

Note: *For the availability dates of features and programming support described in this manual, please contact your IBM representative or the IBM branch office serving your locality.* 

Requests for copies of IBM publications should be made to your IBM representative or to the IBM branch office serving your locality.

A form for readers' comments is provided at the back of this publication. If the form has been removed, comments may be addressed to IBM Laboratory, Publications Department, P.O. Box 24, Uithoorn, The Netherlands. Comments become the property of IBM.

© Copyright International Business Machines Corporation, 1973

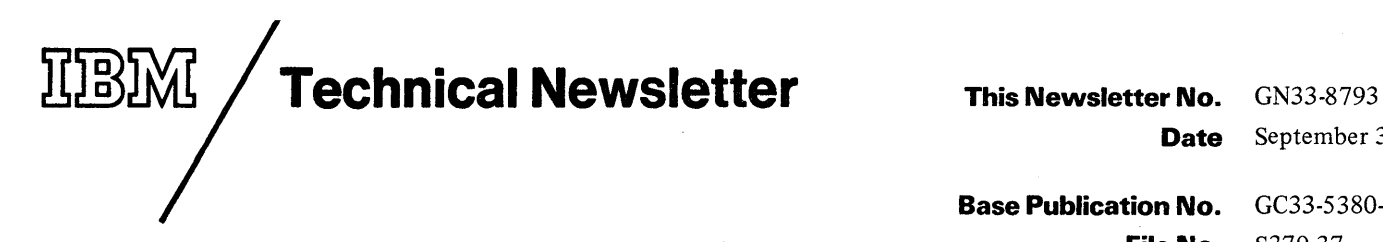

Date September 30, 1974

**Base Publication No.** GC33-5380-1, **File No.** S370-37

**Previous Newsletters** GN33-8780

DOS/VS Serviceability Aids and Debugging Procedures © IBM Corporation 1973

This Technical Newsletter, a part of Release 30 (POWER/VS Version) of the IBM Disk Operating System/Virtual Storage, DOS/VS, provides replacement pages for your publication. These replacement pages remain in effect for subsequent releases unless specifically altered. Pages to be inserted and/or removed are:

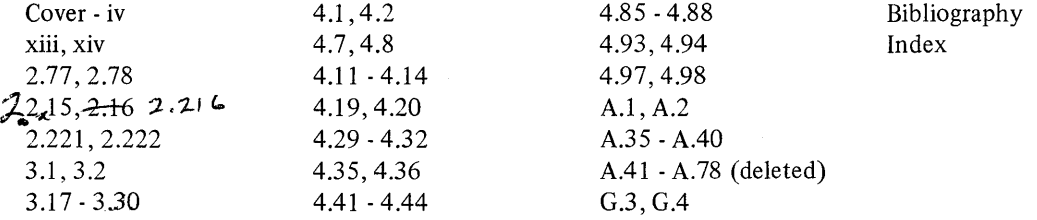

A change to the text or to an illustration is indicated by a vertical line to the left of the change.

#### Summary of Amendments

This Technical Newsletter contains changes reflecting support for the POWER/VS system control program.

Note: *Please insert this page in your publication to provide a record of changes.* 

**IBM Laboratory, Publications Dept., Uithoorn, The Netherlands** 

# **Technical Newsletter** This Newsletter No. GN33-8780

**Date** June 30, 1974

**Base Publication No.** GC33-5380-1, **File No.** S370-37

**Previous Newsletters** None

DOS/VS Serviceability Aids and Debugging Procedures © Copyright International Business Machines 1973

This Technical Newsletter, a part of Release 30 of the IBM Disk Operating System DOS/VS, provides replacement pages for your publication. These replacement pages remain in effect for subsequent DOS/VS releases unless specifically altered. Pages to be inserted and/or removed are:

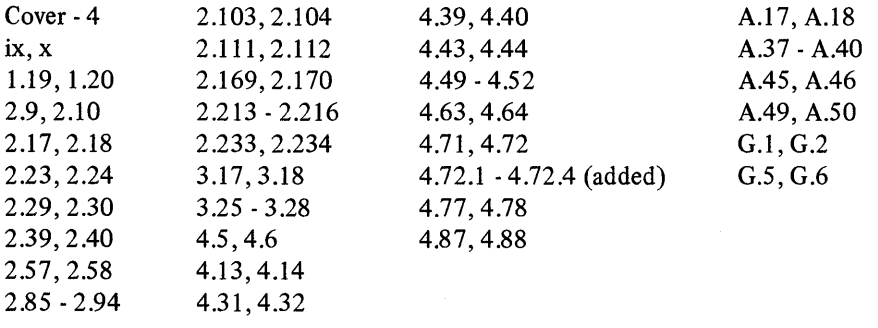

A change to the text or to an illustration is indicated by a vertical line to the left of the change.

#### Summary of Amendments

Programming support for Rotational Position Sensing a new feature of IBM disk storage devices and support of two new job control commands, LFCB and LUCB is documented in this edition. Minor corrections have been made throughout the manual.

Note: *Please insert this page in your publication to provide a record of changes.* 

IBM Laboratory, **Publications Dept., Uithoom, The Netherlands** 

#### THIS MANUAL . ..

**PREFACE** 

... is intended to guide System/370 operators and programmers using DOS/VS in determining and isolating the cause of a system malfunction.

#### METHOD OF PRESENTATION

Serviceability aids and how to use them are described in this manual through extensive use of diagrams and examples. This enables fast retrieval of information and largely avoids the need to use other publications in order to analyze the dumps and printouts discussed.

Contents and addresses shown in the illustrations are subject to change and are shown only as an aid to offline debugging of DOS/VS release 29. IBM will not be responsible for any system malfunction resulting from a change made by the user of any contents or addresses of the tables and blocks described.

## SUBJECTS COVERED

There are four major sections;

SECTION 1: *Introduction,* introduces the serviceability aids detailed in Section 2, and the debugging procedures described in Sections 3 and 4.

**SECTION 2:** Serviceability Aids, describes in detail the serviceability aids, showing in flowchart form how to use them, and recommending when to use them. Examples show how to analyze dumps and printouts in conjunction with the debuggin; procedures of Section 3 and 4.

SECTION 3: *Debugging for Operators,* consists of flowcharts that help the operator to isolate the cause of a system malfunction. The operator is instructed when to use the procedures of Section 2 to ensure that information is gathered from the system.

SECTION 4: *Debugging for programmers,* this section is divided into two parts:

Part 1 consists of checklists in flowchart form that recommend the method of analysis and choice of serviceability aids best suited to isolate the cause of a given type of system malfunction. An indication is made on the flowcharts when it is considered necessary to inform your IBM customer engineer when it is not possible to isolate the cause of an error. System information to be saved for the IBM CE is also listed at these points in the flowcharts.

Part 2 is a general description of the DOS/VS supervisor/problem program interface tables, information blocks and save areas. It shows how to locate these areas in a dump, and how to analyze the data during offline program debugging. Debugging aids for high level languages are described in publications dealing with the specific language.

#### PREREQUISITE KNOWLEDGE

Operators using this manual must be familiar with the following IBM publications:

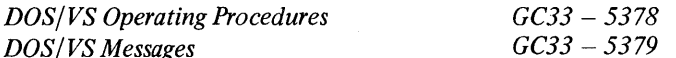

Programmers using Section 4 must be familiar with the following IBM publications:

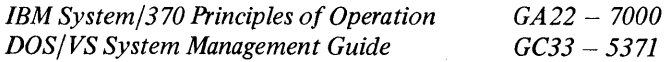

Other IBM publications referenced in this manual are listed in the bibliography at the back.

# Page of GC33-5380-1,<br>revised September 30, 1974,<br>by TNL GN33-8793

 $\bar{\bar{z}}$ 

 $\cdot$ 

# DOS/VS Serviceability Aids and Debugging Procedures

# OVERVIEW OF<br>CONTENTS

 $\hat{\varphi}$  .

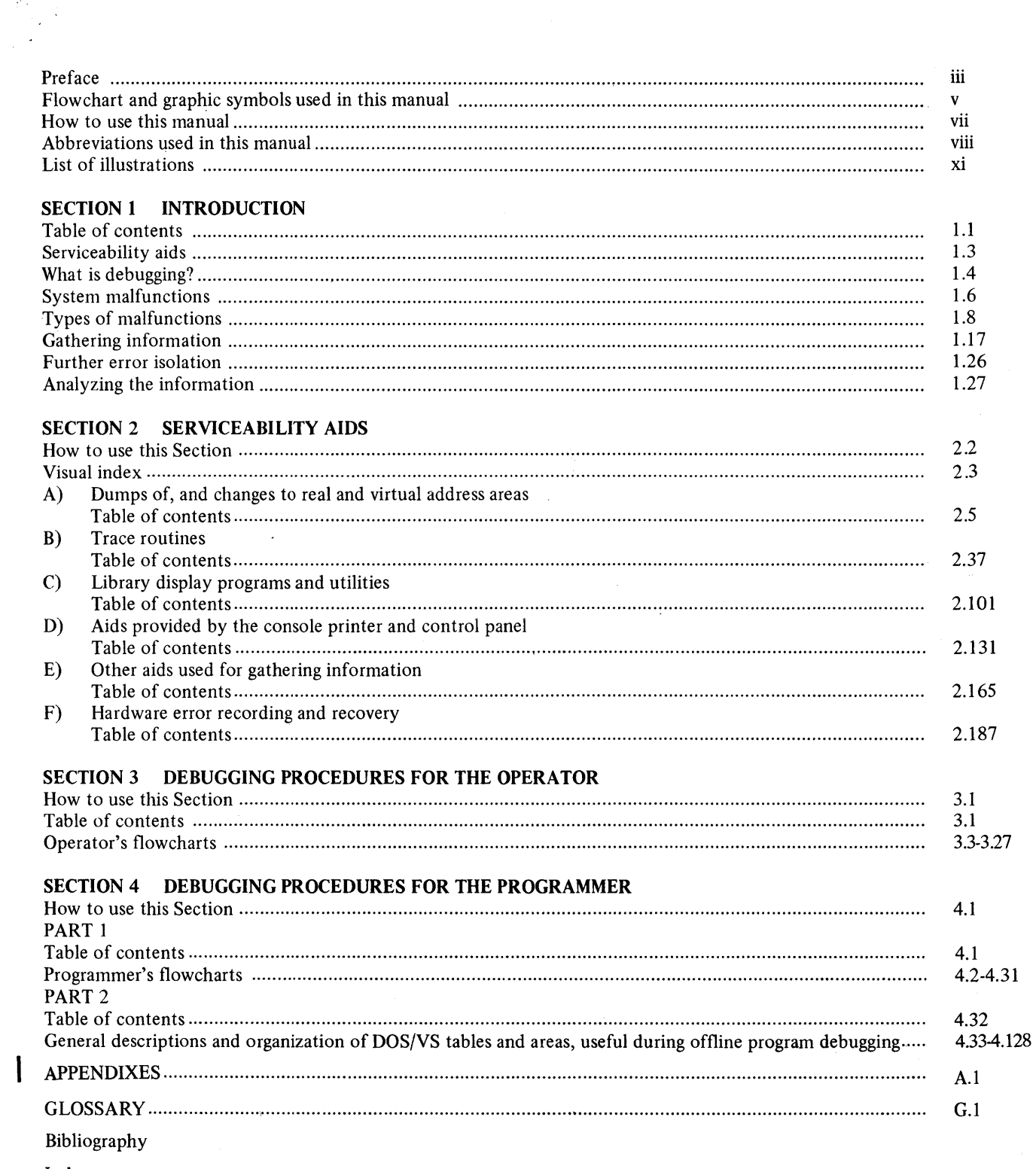

Index

 $\sim$ 

 $\mathbf{I}$ 

# **SYMBOLS USED**

Start or finish

Decision to determine which alternative path to follow

Exit to, or entry from another part of the flowchart on the same page

Process or action

Entry to, or exit from a flowchart to link with a flowchart on another page

Multiple choice

Enter GO and press END key  $\Gamma$ 

> Console printer keyboard: operator input, or message output

Magnetic tape

Card file

Disk drive or pack

 $\bigcirc$  $\sqrt{2}$ 

cJ

 $\qquad \qquad \Box$ 

o

 $\bigcup$ 

Select Press<br>
device(s) or END device(s) or END or

to be traced only I I

 $\overline{\mathsf{L}}$ 

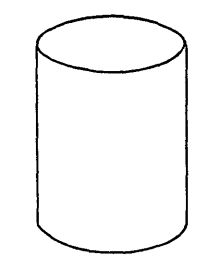

Serviceability Aids. v

# **SYMBOLS USED**   $\Xi$ --Filename  $DTFx\times T$ OPEN Filename Program  $\equiv$ listings  $\overline{\mathbf{m}}$ CLOSE Filename  $\ddot{=}$ Line printer output or Data areas on disk packs or Byte address  $0^{\circ}$   $\rightarrow$ Virtual storage LOW ADDRESS STORAGE  $\bar{z}$ SUPERVISOR PROGRAM A PROGRAM B PARTITIONS

Byte address 16 million

 $\blacktriangleright$ 

PROGRAM C

PROGRAM D

HIGH ADDRESS STORAGE

vi

## HOW TO USE THIS MANUAL

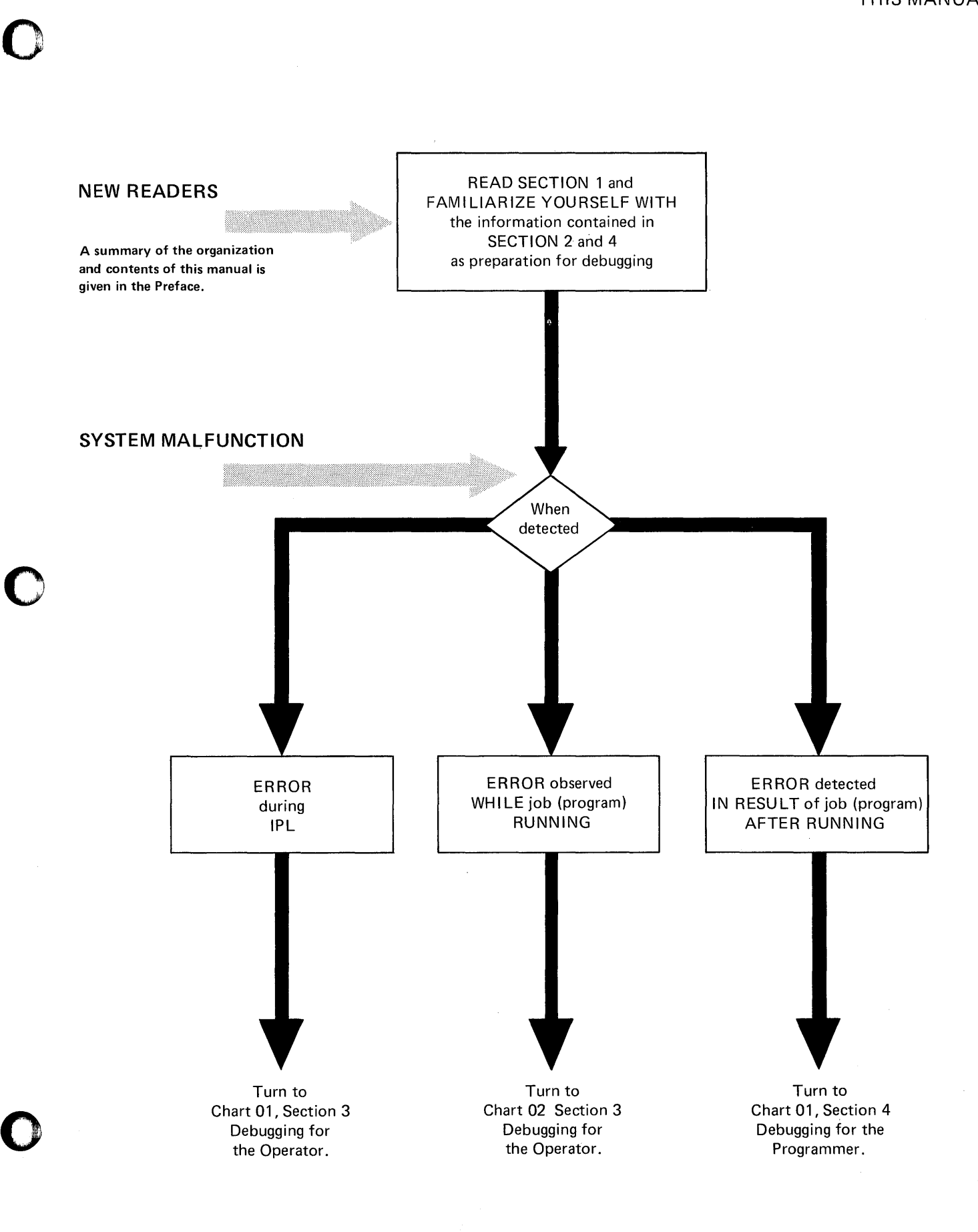

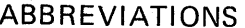

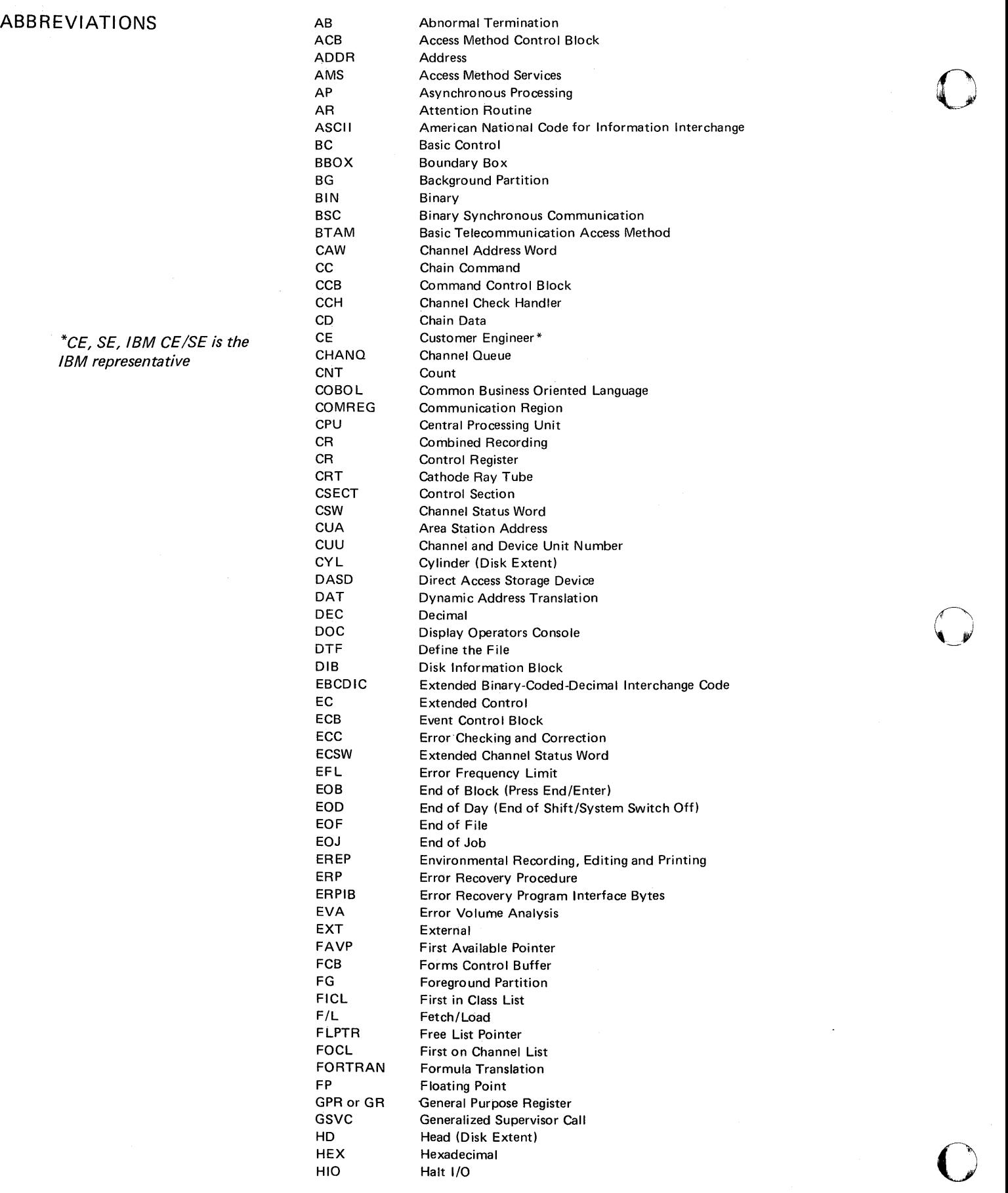

viii Serviceability Aids.

 $\backslash$ 

Page of GC33-5380-1, revised June 30, 1974, by TNL SN33-8780

## DOS/VS Serviceability Aids and Debugging Procedures

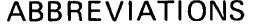

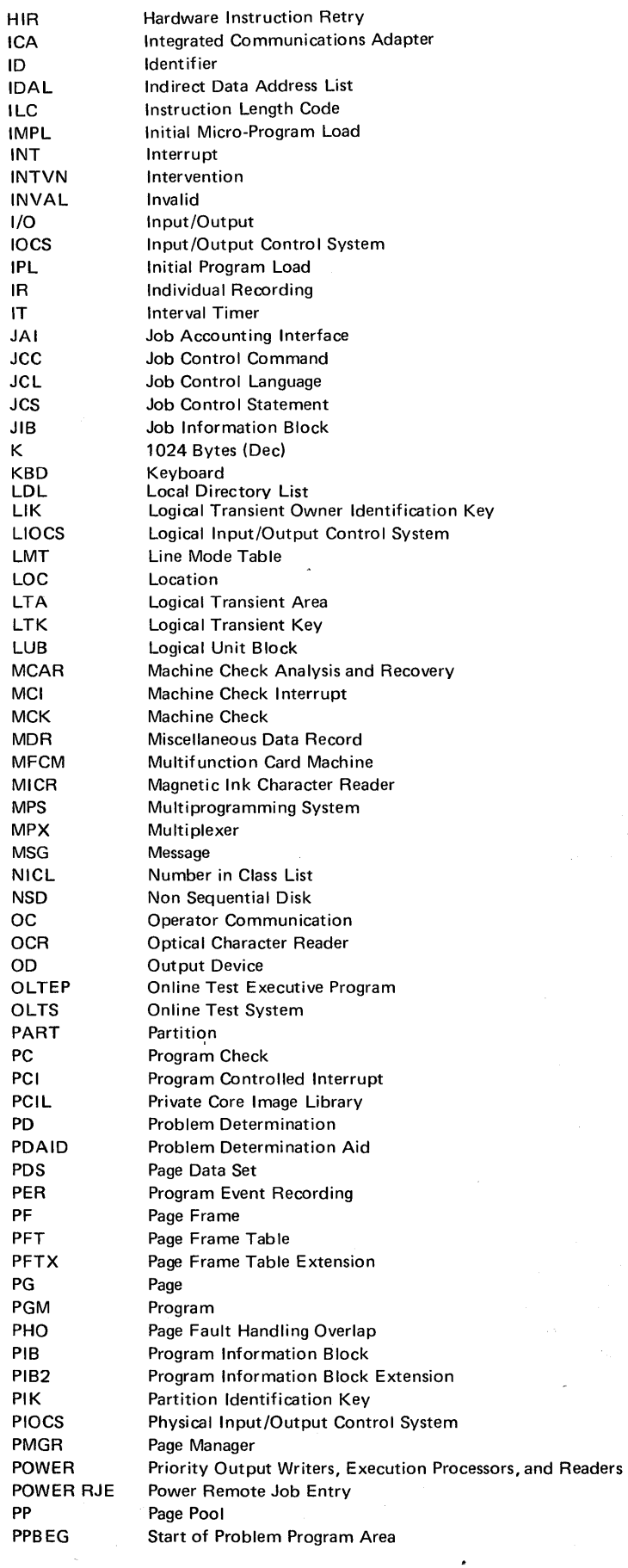

o

 $\mathbf l$ 

ix

# **ABBREVIATIONS**

*\*CE, SE,* IBM *CEISE is the*  IBM *representative* 

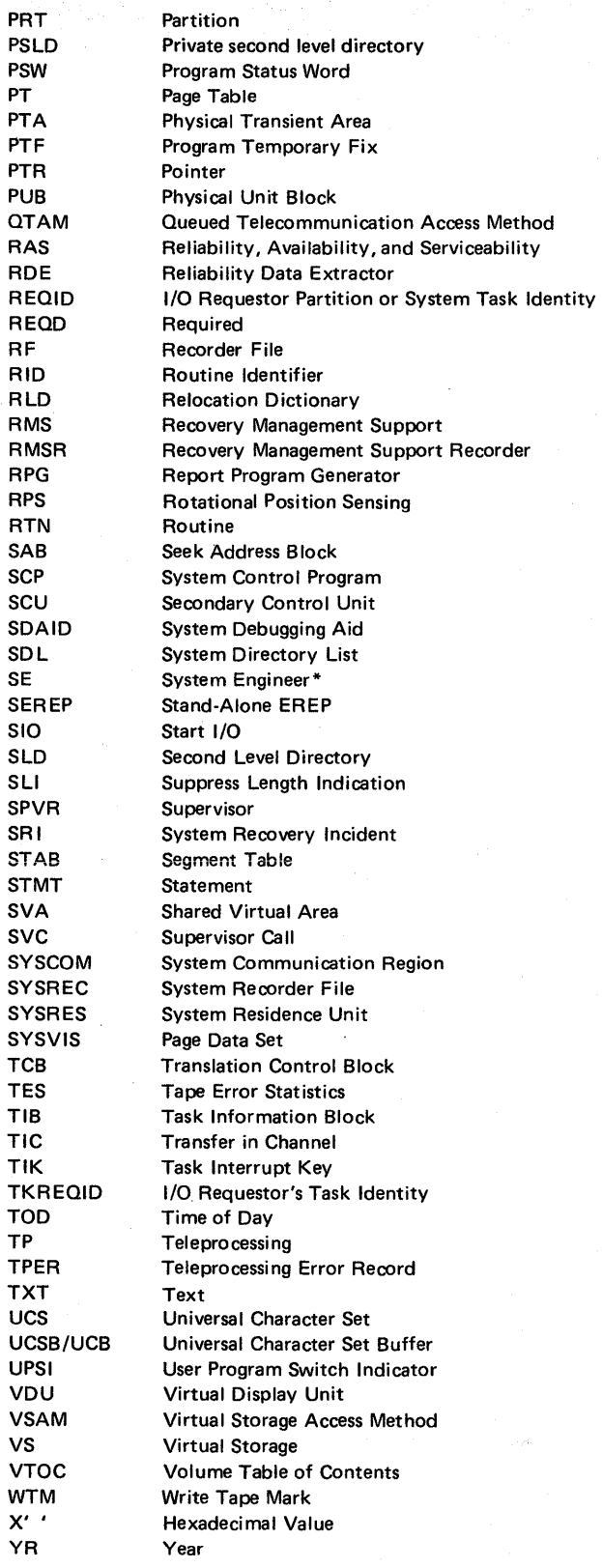

 $\langle \overline{\Phi} \rangle$  in Table  $\sim$ 

#### LIST OF TABLES ILLUSTRATIONS AND FLOWCHARTS

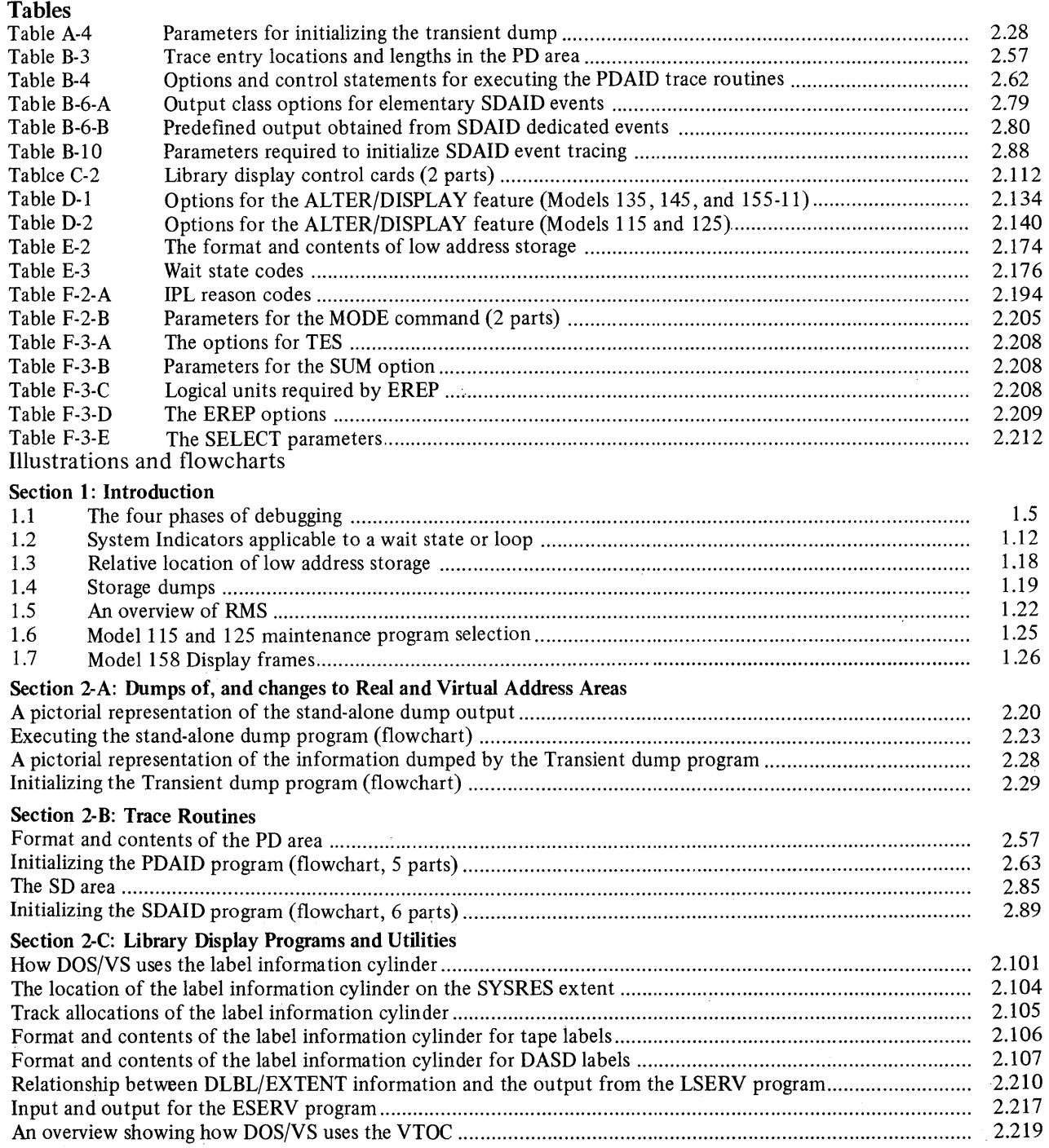

o

o

 $\bar{\lambda}$ 

o

xi

#### LIST OF TABLES ILLUSTRATIONS AND FLOWCHARTS

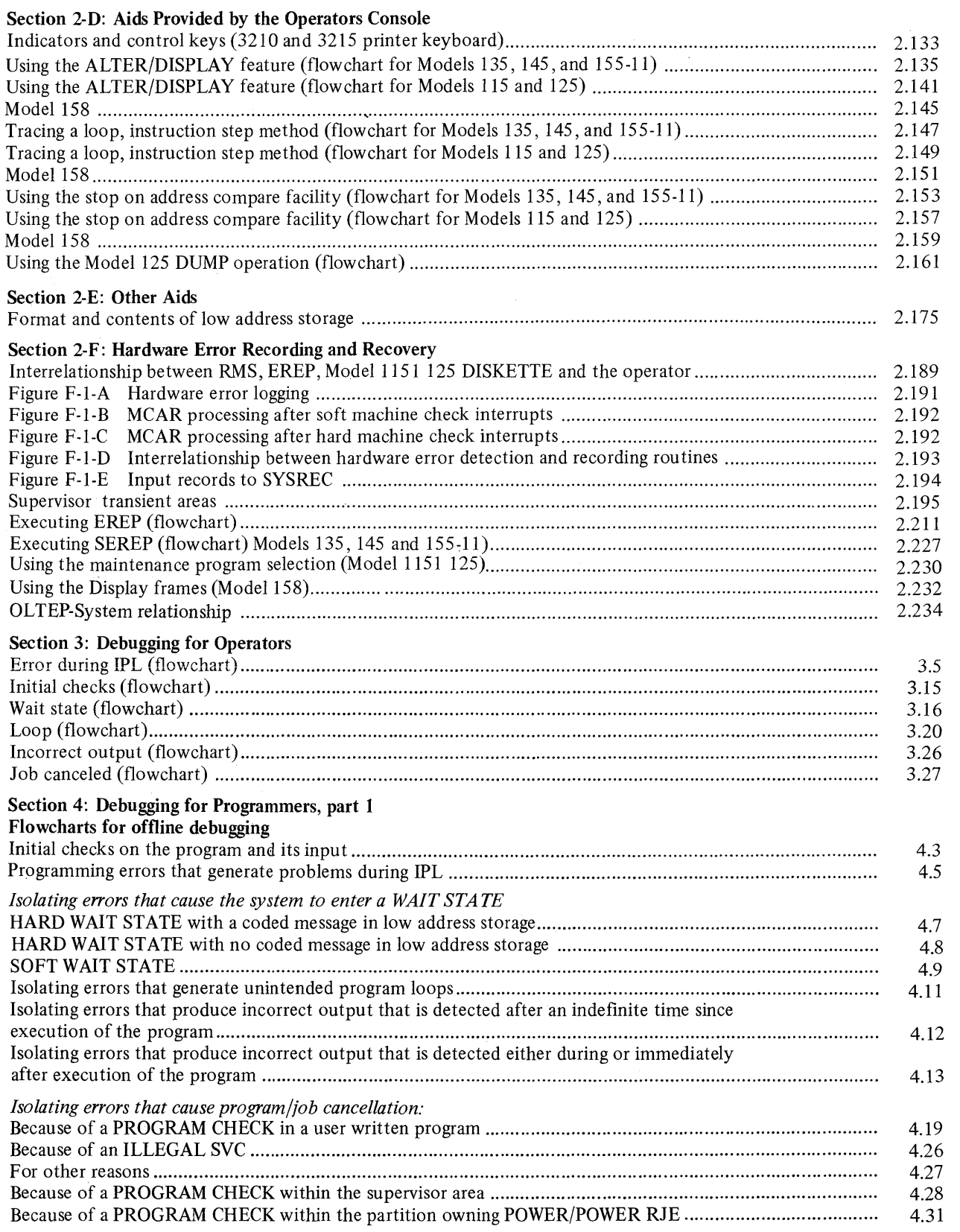

c~,

## LIST OF TABLES ILLUSTRATIONS AND FLOWCHARTS

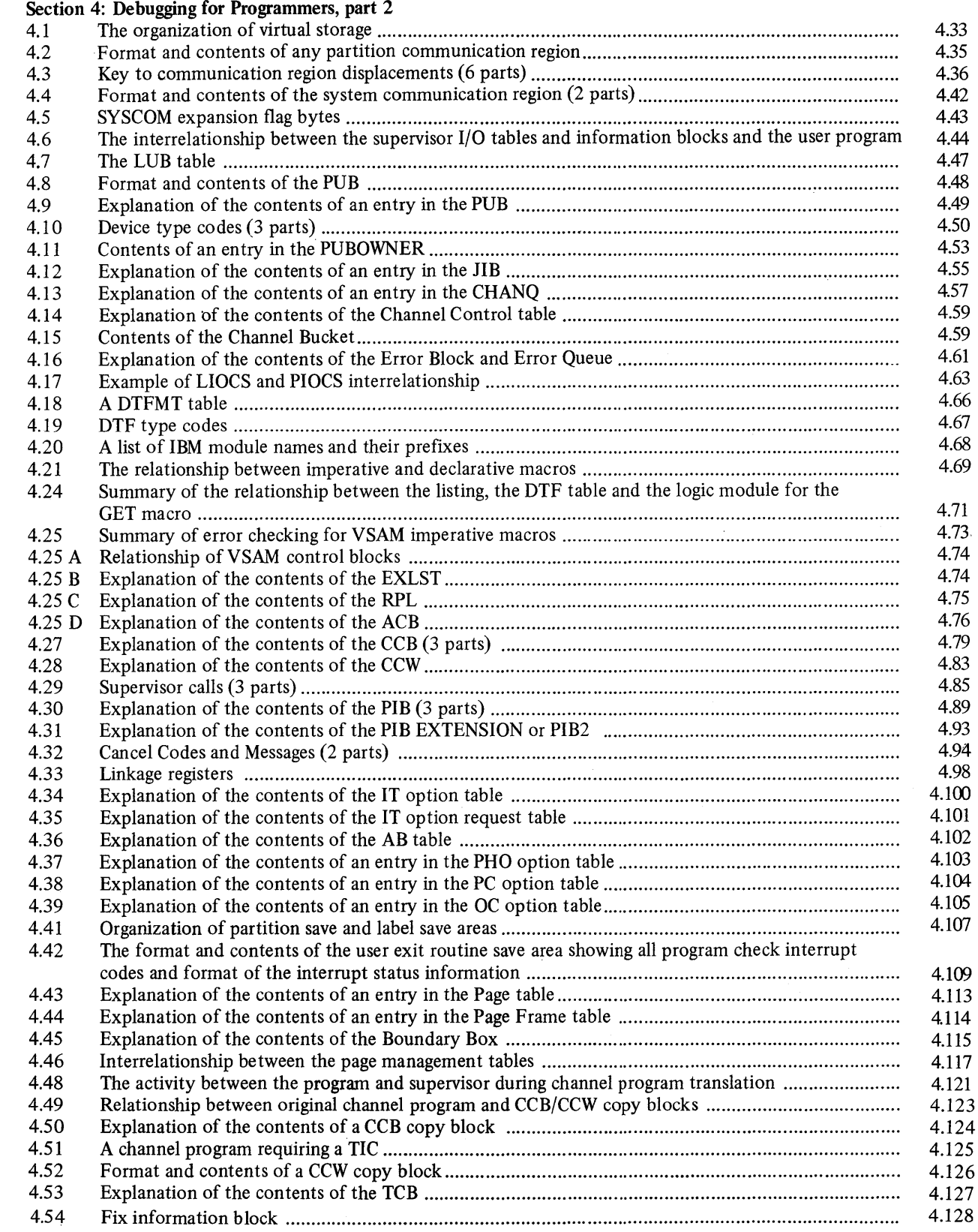

c

 $\bullet$ 

#### LIST OF TABLES ILLUSTRATIONS AND FLOWCHARTS

### Appendixes

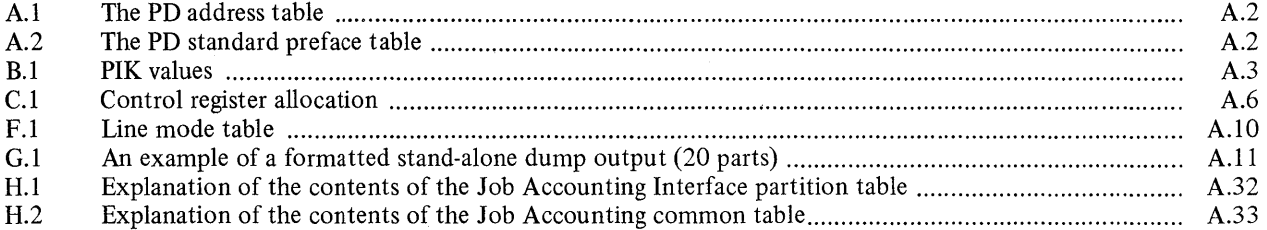

 $\bar{z}$ 

 $\overline{O}$ 

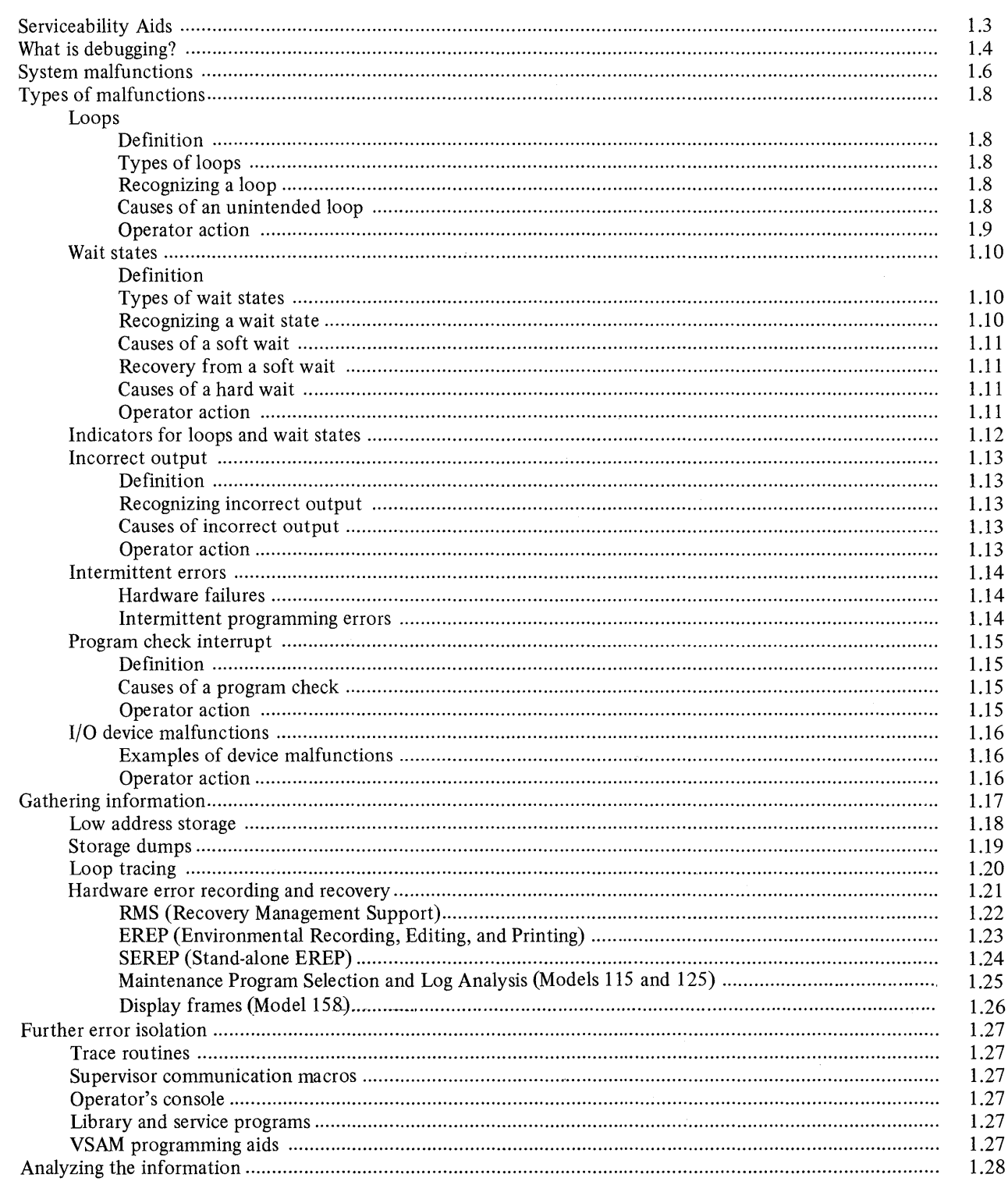

o

o

o

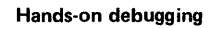

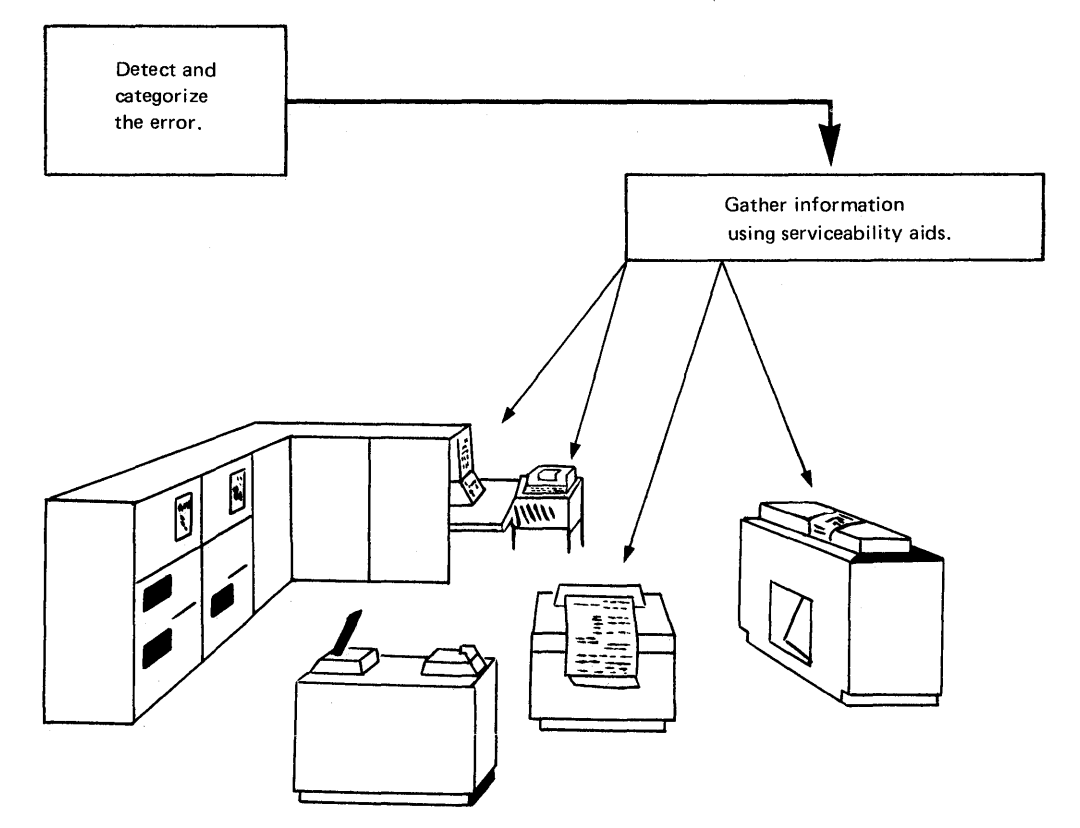

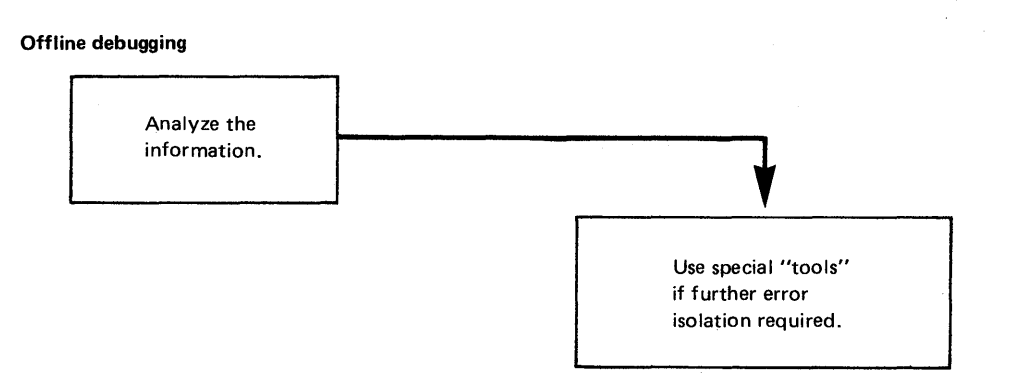

 $\setminus$ 

o Serviceability aids are "tools" offered by IBM and are designed to gather system information whenever a malfunction occurs on a System/370.

A malfunction can be caused by a programming error or by a hardware failure.

Some of the serviceability aids that gather system information when programming errors occur are:

- DUMPS of specified real and virtual address areas
- DUMPS or DISPLAYS of general registers, control registers,

floating point registers, and program status words

- FORMATTED PRINTOUT of the DOS/VS supervisor tables and information blocks
- The ability to ALTER any register or any area of virtual storage
- Problem determination aids, PDAIDS (event tracing routines)
- System debugging aids, SDAIDS (program event recording and tracing routines)
- Disk and tape LABEL INFORMATION display programs
- LISTIO and MAP commands (aids that list devices used per partition, and that map virtual storage organization during system operation)
- Commands that allow information contained on disk files using VSAM (Virtual Storage Access Method) to be printed, listed, or verified
- Programs that display libraries and allow them to be edited and maintained
- Error messages issued by the system that inform the operator abou t the nature of an error.

The serviceability aids that detect hardware failures and produce formatted output concerning this failure are:

- RMS Recovery Management Support
- EREP Environmental Recording, Editing, and Printing
- OLTEP Online Test Executive Program
- SEREP Stand-alone EREP

0

o

Micro-program diagnostic aids, (Models 115, 125, and 158)

In addition to the above aids, the Models 115 and 125 are provided with a microprogram recording facility that records certain types of hardware errors on DISKETTE. The errors recorded on DISKETTE can be displayed and analyzed by the IBM CE using the Maintenance Program Selection and Log Analysis displays.

A similar facility is provided on the Model 158 in the form of displays obtained by the use of the Service function.

A reference chart at the front of Section 2 lists the IBM serviceability aids, which are described in detail in that section.

Serviceability aids offered by IBM that are designed to gather system information specifically for use with high-level languages (RPG II, PL/I, American National Standard COBOL, and FORTRAN) are not described in this manual. Details about these aids are found in the corresponding manuals for the processor being used.

Debugging is a procedure that is followed to isolate an error (sometimes referred to as a bug) that prevents programs from being correctly executed by a computer system.

Debugging requires the coordinated efforts of operators and programmers, and is divided into two distinct actions:

o

o

o

- Hands-on debugging
- Offline debugging.

Hands-on debugging en tails the examination of available symptoms and indications and the saving of information by the operator when a system malfunction occurs.

Offline debugging requires the analysis and the isolation of an error by the programmer, using data gathered during hands-on debugging.

IBM has provided special programs, commands, and procedures called serviceability aids, or tools, to help in gathering information about a system malfunction. These aids can be initialized by the operator and are of special interest when an error is obscure.

The two debugging actions (hands-on and offline) can be divided in to the following four phases as shown in figure 1.1:

1. Determine the type of malfunction.

2. Gather information.

- 3. Analyze the information.
- 4. Use aids for further error isolation if required. '

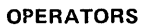

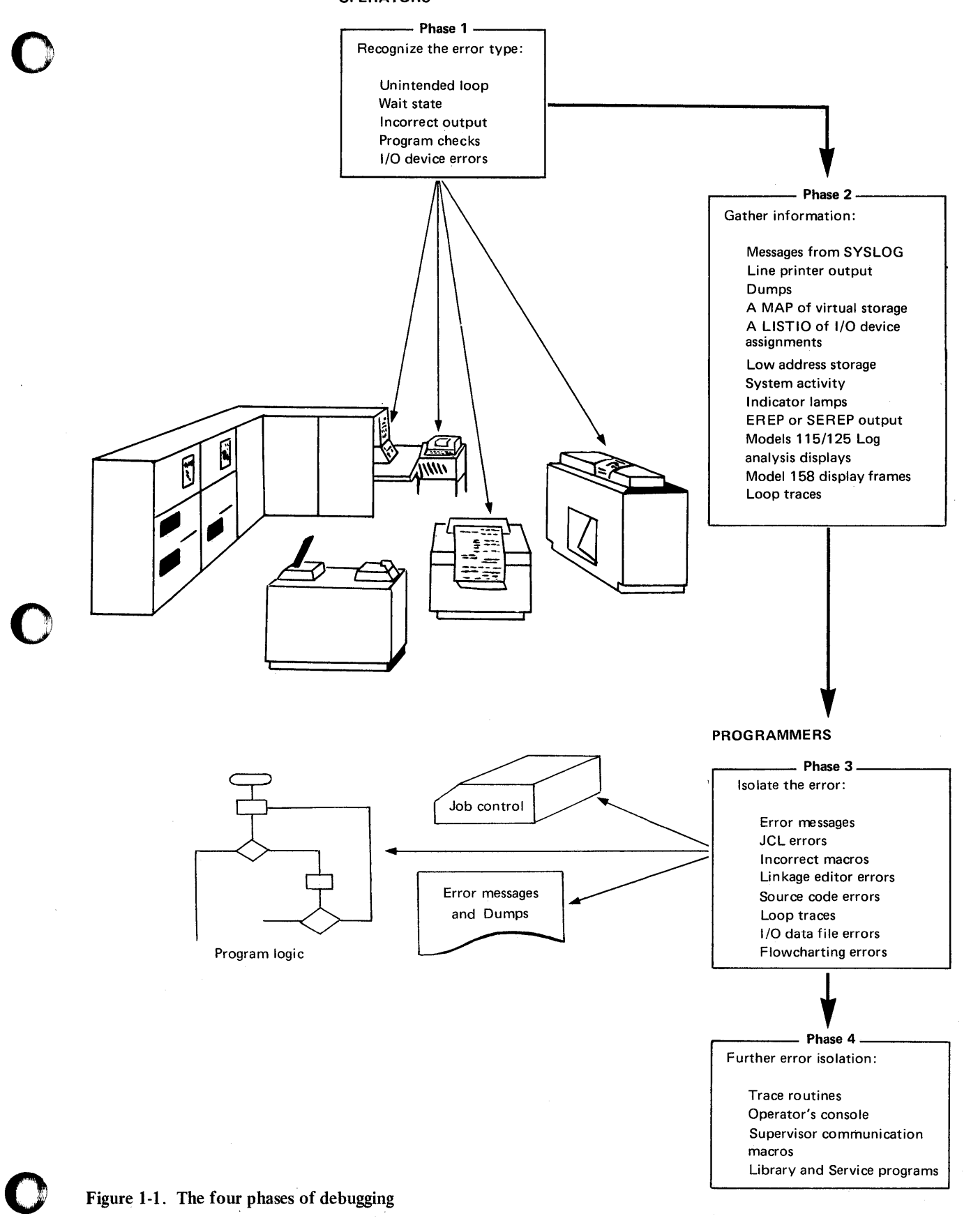

Generally speaking, a system malfunction is said to have occurred whenever a program did not do what it was expected to do. A system malfunction can be due to one or more of the following:

- An operator error or job set (JCL)
- An error in the program logic, a coding error, or the misuse of instructions .
- A hardware failure
- An unusual circumstance during program execution.

Because of the many circumstances in which errors may occur, system malfunctions manifest themselves in different ways.

o

o

o

The physical size of a given system, its environment, and the type of programs used also playa part in how a particular error affects system operation.

#### During single-partition batch jobs (BJ)

In this type of environment, the easiest way to recover from an error is to cancel the job and begin it again from the IPL procedure. However, to deal with a program that has been operating successfully for several hours prior to the error, alternative methods must be used.

Also in this type of environment, operators "get to know" the programs and can recognize when the programs do not appear to be performing the same as before. Hands-on debugging can be performed without interfering with the execution of other jobs.

#### Multiprogramming environment (MPS)

To cancel, re-IPL, and restart jobs after a malfunction in this type of environment would delay both production and debugging procedures. Hands-on debugging is more difficult than with BJ, and the method used to gather information must be carefully chosen. It is also impossible to "get to know," by repeated use of the same programs, exactly what each job should be doing at any given time, and so it is more difficult to recognize a system malfunction.

#### Teleprocessing (TP)

Since teleprocessing is normally executed on multi-programming systems, the same problems are met as those described under MPS. Additionally, the cancellation of jobs is more difficult. The difficulty increases in proportion to the number of terminals online, and the number of active partitions, when the malfunction occurred. Hands-on debugging cannot be attempted without informing and affecting all the terminals.

#### During program testing

Although systems may not be large or complex in this type of environment, it is less likely that the operator will know the programs. In this environment, the testing of new programs and the simulation of space flights, aircraft structures, traffic controls systems, etc., are carried out daily, with unpredictable results in most cases. Hands-on debugging can be done only by the programmer. Even recognizing a system malfunction is in itself difficult. Gathering the right information is of paramount importance, to enable the programmer to debug offline.

The previous paragraphs indicate that when a system malfunction occurs, the operator must be able to recognize it as such, decide on whether or not to use hands-on debugging to make a possible recovery, and decide on the best method of gathering information that will help the programmer.

A description follows of the main types of system malfunctions, how to recognize them, and how to treat them.

o

o

#### Definition

A loop in a program is the repetitive execution of a sequence of CPU (central processing unit) instructions.

If the number of instructions in the loop is small, the loop is referred to as being small, short, or tight. When a loop consists of many instructions, which may also include input/output operations, the loop is often referred to as long.

o

o

o

#### Types of loops

A part of a program may be repeated a number of times, thus creating a programmed loop. A programmed loop is often referred to as a processing loop. Sometimes a program error causes the CPU to repeat part of a program endlessly. Such a loop is never intended and requires debugging procedures to isolate the error.

#### Recognizing a loop

One or more of the following may indicate that a job/program is in an unintended loop:

- A steady glow of lights on the system Models 115, 125, and 158, control panel with the SYS indicator on, or for the System/370 one address will appear to remain displayed on the video display unit. (This depends on whether the loop is long or short.)
- A rhythmic pattern in the lights on the system control panel, or for the Models 115,125, and 158, the word WAIT may flicker on the video display unit.
- A pointless recurrence of I/O (input/output) activity.
- A job (program) that does not change status for a long time (for example, an absence of I/O activity).

A note to the operator: When a loop is recognized, the operator must first try to establish whether the loop is unintended or has been programmed, before beginning with hands-on debugging.

If the programmer has not warned the operator about a programmed loop, or given a time estimate for the program, it will be very difficult to differentiate between an unintended loop and a programmed loop.

Even when time estimates are given, job or program time may increase because of anyone or more of the following:

- Priority of the partition in which the job is running (multiprogramming system)
- CPU retry and error logging routines
- The use of slower speed input/output units than those for which the job was originally planned.

#### Causes of an unintended loop

- A coding or logic error in the program may cause an unintended loop.
- The operator may have set the job up incorrectly, thus causing the program to loop at some stage during execution.
- An input/output device malfunction.
- A JCL (job control language) error.

#### Operator action

o

o

o

If the operator is not sure whether the loop is unintended, the programmer must be contacted before any debugging procedures can begin. If this is not possible, the only action the operator can take is to let the job run on for a time, depending on system commitments, and to make notes of any further system activity. If the loop is programmed, no time would have been lost by allowing it to run on. In multiprogramming environments a loop in one partition will affect the run times of programs in other partitions.

Flowcharts in Section 3 will help the operator in gathering information at the time the error occurs, and Section 4 provides a guide for programmers in how to analyze this information.

#### **Types of Malfunctions**

#### **WAIT STATES**

#### Definition

There are occasions when an error in the program or the machine causes the system to stop. This means that no I/O activity is occurring and no instructions are being executed.

In this state the hardware circuitry turns on the WAIT indicator, or on the System/370 Models 115, 125, and 158, displays the word WAIT on the video display unit, and the system is said to be in a wait state.

#### Types of wait states

The impact of a wait state on system operation depends on the cause of the wait and the operator action required to recover from it. The following terminology is used for describing a wait state:

- Hard wait
- Soft wait
- Normal wait

Essentially, the difference between the first two waits is that the system recovery from a hard wait is impossible without executing a system IPL, whereas recovery from a soft wait may be accomplished without impairing program or system operation. The operator can easily determine the type of wait state by pressing the REQUEST key. If the wait is soft the following message may be issued:

#### AR 1160A READY FOR COMMUNICATIONS

When the system is waiting for operator response to a message printed on the console printer or for an I/O device to be made ready by operator action, the wait state is sometimes referred to as normal.

#### Recognizing a Wait State

Any of the following observations confirm that the System is in a wait state:

- WAIT indicator remains on, or for a System/370 Models 115, 125, and 158, the word WAIT remains displayed on the video display unit.
- SYS indicator remains off (See Figure 1-2).
- No I/O device activity occurs.
- One or more SYSTEM CHECK indicators are on.
- A HARD MACHINE CHECK message is printed on the console printer.
- A HARD WAIT coded message in general register  $11$  (X<sup>'</sup>B').
- A HARD WAIT coded message in bytes 0-3 of low address storage.

o

#### Causes of a soft wait

o

**WAIT STATES** 

A soft wait may be the result of an I/O operation performed on a malfunctioning device that is unable to complete an operation.

A system waiting for a magnetic tape unit to rewind a tape reel or for a disk unit to finish a seek before continuing a program, is in a temporary soft wait.

Recovery from a soft wait

If the system is in a soft wait, it is waiting for an interrupt to signal the completion of an event. Although the expected interrupt may be from the timer or external interrupt key, a missing "device-end" caused by hardware is the most frequent cause. The operator can make each device not-ready, then ready; to generate a device-end interrupt from each device. The system light flashes briefly as the supervisor examines and discards interrupts for which it was not waiting. The interrupt from the device for which the system is waiting causes normal processing to continue. (The occurrence should be brought to the attention of the customer engineer as a possible hardware failure.)

It may be possible to isolate the cause of the wait and take alternative action, such as using a different I/O device.

Recovery from a wait state becomes more important on large online multiprogramming systems where to cancel programs or to re-IPL may be disastrous.

#### Causes of a hard wait

Hard waits can be caused by machine failure and programming errors. Possible programming errors that cause hard waits are:

- Supervisors errors as the result of a program check while in the supervisor state
- Coding errors in transient routines
- Incorrect use of transient routines.

#### Operator action

o

If the hard wait has been caused by a hard machine check shown by a message on SYSLOG and/or a coded message in bytes 0 -3 of low address storage (see note), the operator must gather information from the system to help the IBM customer engineer locate the error.

If, however, there is no indication that the wait has been caused by a hard machine check, some information as to the cause of the wait can be obtained before retrying the job or starting a new one.

In any case certain initial checks must be made on the setup procedures for the job, the input media in use, and I/O devices in use.

Flowcharts in Section 3 will help operators in carrying out initial system checks and in gathering data about the wait state, and Section 4 provides a guide for programmers in how to analyze the data.

*Note: For the Models* 115 *and* 125 *that are not supporting MCAR/CCH, a coded message is placed in GR11. A complete list of coded messages is given in Section 2.* 

INDICATORS FOR LOOPS AND WAIT STATES

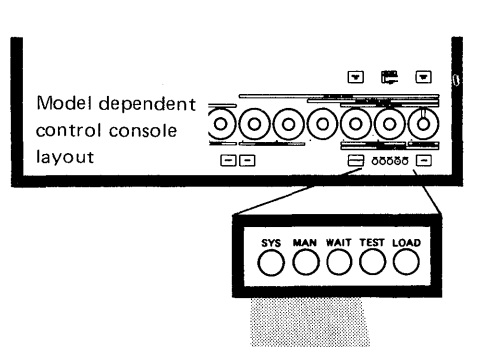

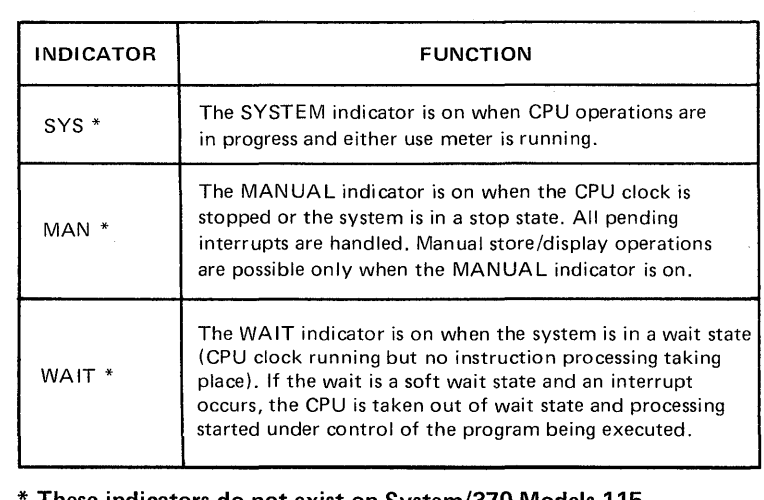

o

o

The SYS, MAN, and WAIT indicators show the CPU and I/O operating states as follows:

> These indicators do not exist on System/370 Models 115, 125, and 158. Instead the corresponding words are displayed on the display unit.

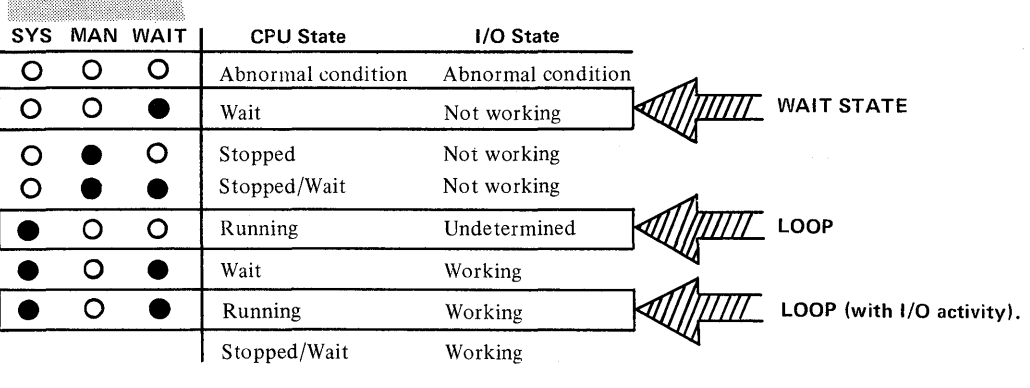

Legend

 $O$  - Off  $\qquad \bullet$  - On

Figure 1-2. System indicators. Aids for recognizing a loop or a wait state.

#### **Types of Malfunctions**

#### Definition

o

o

o

Incorrect output can range from incorrect line spacing on the printed output from a line printer to incorrect results of calculation written on a disk file.

Recognizing incorrect output

Incorrect output may be detected by:

- 1. Operator<br>• Invalid messages • Invalid messages  $\bigcup$  on console printer(s) Unidentified data
- Unidentified data  $\left\{\n \begin{array}{c}\n \text{line printer(s)} \\
 \text{Duplication of data}\n \end{array}\n \right\}$  line printer(s)
- Duplication of data  $\int$
- Lack of activity on  $I/O$  devices assigned as output units<br>• Fither more or less  $I/O$  activity than expected
- Either more or less I/O activity than expected.

#### 2. Programmer

If the execution of a program has been apparently successful, incorrect results will not be detected until the data is used at some future time.

Incorrect output can be categorized as:

- Missing records<br>• Dunlicate record
- Duplicate records<br>• Invalid data that h
- Invalid data that has sequence errors, incorrect values, format errors, or meaningless information.

#### Causes of incorrect output

As well as errors in the program logic, mistakes in setting up the system for the program will cause errors in the output. For example, use of incorrect data for input files, mistakes in device assignments, and incorrect job control statements and commands in the job stream will cause unexpected output.

#### Operator action

If the programmer cannot be contacted, the operator must save the output (whatever it is) or make a note of system activity before cancelling the job, or both.

The work files and input data should be given to the programmer together with any dumps executed. It may also be necessary to re-submit the job and trace the logic flow by using the SDAID BR and/or IF trace.

Flowcharts in Section 3 and 4 indicate the serviceability aid to use for isolating the cause of this type of system malfunction.

#### **Types of Malfunctions**

**INTERMITTENT ERRORS** 

#### Definition

An error which occurs once and then seems not to recur for some time, is said to be intermittent. The frequency of the error may be a fraction of a second in the case of a high-speed computer like the System/370, or a week, a month, a year, or even longer. Intermittent errors can be caused by hardware failures or by programming errors.

o

**()** 

o

#### Hardware failures

IBM provides serviceability aids that record and analyze hardware failures and attempt to recover from them. The routines that perform these functions are collectively termed RMS (Recovery Management Support). If online recovery is impossible, the system may be placed in a hard wait state. A message is issued to the system operator to run either the SEREP or EREP program. The output obtained from either of these programs is a listing of the statistical data accumulated up to and including the time of the error. This information serves not only as an aid in diagnosing machine errors, but also helps IBM customer engineers to increase the Reliability, Availability, and Serviceability (RAS) of the system.

RMS does not affect system operation, except for the time required to record the failure and issue an informatory message on SYSLOG.

*• Note: By use of the MODE command the recording and printing of soft machine checks can be suppressed. (This is not applicable to the Models* 115 *and* 125).

If the retry of an error is not successful and the severity of the error prevents system operation, the machine attempts to issue the message

OT11W HARD WAIT CODE =  $X$  (where X is an alpha character A thru I) and the system is placed in a hard wait state. Diagnosing this condition is described in Sections 2 and 3.

On the System/370 Models 115 and 125 statistical data about the hardware is recorded on the DISKETTE by micro-program. The recorded data on the DISKETTE can be displayed on the video display unit by selecting one of the LOG ANALYSIS displays. This is described more fully in Section  $2 - F$  in this manual. The information displayed supplements the EREP/SEREP program output that may also be required, depending on the type of I/O units attached to the systems. If a hard wait occurs with no message on the console printer, there may be a message in "low address storage" that will indicate an operator action. Low address storage and its meaning is fully discussed in Section 2.

#### Intermittent programming errors

After writing a program, it is in most cases quite impossible to test it under all combinations of circumstances that may occur during its use. Therefore, programs may contain coding errors that become evident only under particular circumstances, even after years of error-free use.

Since the error does not occur every time the program is executed, and the EREP printout or Log Analysis display indicates no hardware failures, this type of system malfunction is regarded as an intermittent software error.

Such an error can be caused by a combination of the following:

- A change in the input data (a new card deck)
- Poor quality input media (cards, tape, data transmission)
- An existing coding error in a routine that is not normally executed
- A change of routines called by the supervisor
- The use of a new software routine
- New operating procedures
- Changes in the job control language.

An error of this type is difficult to isolate, and requires the use of special debugging techniques.

PROGRAM CHECK

**INTERRUPT** 

#### Definition

There are three types of program check interrupts:

- 1. A page translation exception. This occurs when an instruction or data is not in the real address area. A page from the page data set must be 'paged in' to the real address area before the program can continue. This is not an error condition.
- 2. Program check interrupt resulting from the use of the MC (monitor call) instruction. This is not an error condition.
- 3. Program check interrupt resulting from incorrect specification or use of an instruction or data by the problem program. This is an error condition, and is always reported by a message issued on SYSLOG at the time of the program check as shown below:

BG 0S03I PROGRAM CHECK INTERRUPTION - HEX LOCATION 0406E0 -CONDITION CODE 3 - DATA EXCEPTION OSOOI JOB DEBUGEXS CANCELED

The program is automatically cancelled by the supervisor and depending on the use of the job control statement // OPTION DUMP, or the DUMP option being supported by the supervisor, a dump of the supervisor and of the partition owning the program is executed. This automatic program cancellation is termed abnormal  $EOJ$  (end of job), or program abnormal end. The program check message gives the location of the failing operation and the condition code. This gives the programmer a starting point for offline program debugging.

#### Causes of a program check

The most probable cause is improper specification or incorrect use of instructions or data in the program.

Program checks occur most frequently during program testing, because of incorrect coding or errors in the program logic.

#### Operator action

No action can be taken by the operator other than saving for the programmer the console printer log sheet, the dump (if executed), job stream, and any input data files used by the failing program. Flowcharts in Section 4 will help the programmer to analyze the information and isolate the error.

#### **Types of Malfunctions**

I/O **DEVICE MALFUNCTIONS**  A device malfunction either will be seen immediately as an incorrect physical operation, or will cause the system to enter a wait state, loop, or produce incorrect output as already discussed. Normally an error message will be issued on SYSLOG.

Examples of device malfunctions

Some obvious device malfunctions are:

- Mechanical noises not normally present
- Lamps either on or off which the operator recognizes as not normal conditions

C  $\widehat{\mathcal{C}}$  $\mathbf{I}$  )

o

o

- A lack of movement of input/output media which the operator knows to be incorrect at the time
- "Tape Runaway," a special type of error that occurs on magnetic tape drive unit (A mounted tape winds forwards at a higher speed than normal.)
- Incorrect "form skipping" on the line printer.

#### Operator action

If there is no obvious action that can be taken such as pressing the device STOP and/or OFF buttons, consult the device component manual before informing your IBM customer engineer (unless the nature of the malfunction constitutes a danger to human lives and equipment).

When a system malfunction is recognized it is important that the operator obtain information from the system. The information helps the programmer and the **IBM**  customer engineer during offline program debugging. Whatever the system mal-

o function, the operator must always save error messages issued on SYSLOG and/or on SYSLST, and in some cases save the I/O media (card files).

The operator can obtain information by doing one or more of the following:

- Issue the MAP command.<br>• Make a note of system act
- Make a note of system activity.<br>• Display low address storage the
- Display low address storage, the current PSW, the control registers and general registers.
- Execute a storage dump.
- Take a trace of a loop.

o

o

- On the Models 135, 145, 155-11, and 158, initiate the EREP or SEREP programs
- On the Models 115 and 125 on the advice of the **IBM** CE use the Log Analysis to display hardware errors recorded on the DISKETTE, and on the Model 158 use the display frames.

Many factors must be considered when gathering information, and Section 3 and 4 cover this subject in detail.

LOW ADDRESS STORAGE'

This area of low real storage (as defined in the *Introduction to DOS/VS)* is one of the important sources of system information used to aid offline program debugging. The contents of the low address storage can be dumped (printed out) or displayed<br>by using job control commands or console aids. Details about the format and<br>contents of the low address storage are given in Section 2.5 of t contents of the low address storage are given in Section 2-E of this manual. Figure 1-3 illustrates the location of low address storage in relation to other areas in virtual storage.

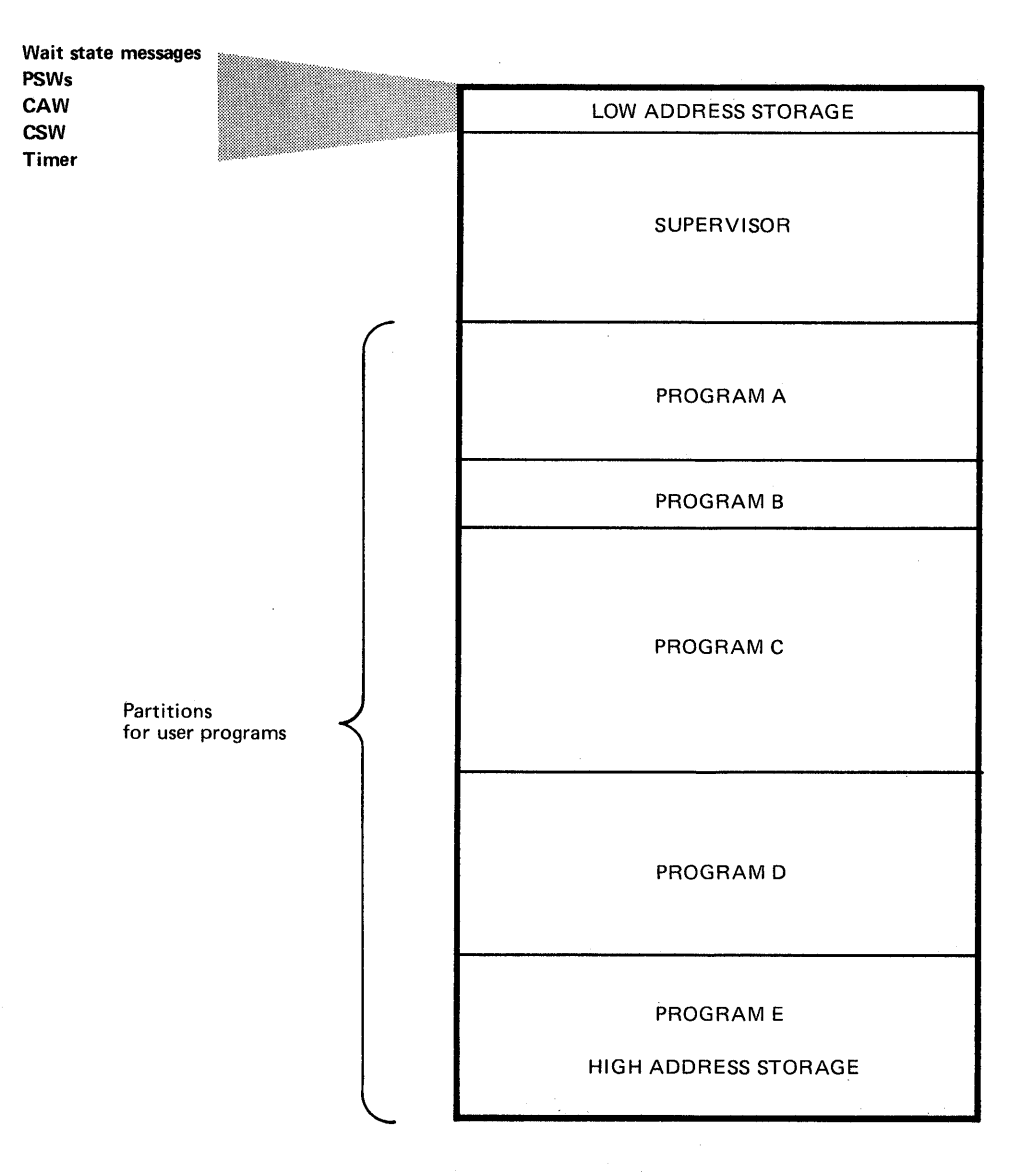

Figure 1-3. Relative location of low address storage. Low address storage contains information to aid offline debugging. Figure 1-3. Relative location of low address storage.<br>Low address storage contains information to aid offline debugging.<br>(Size relationships in this figure are purely illustrative.)

#### **Gathering Information**

STORAGE DUMPS

A dump is a program or an operation that prints the image, in hexadecimal format, of a selected area of virtual storage. This term is also used when an area of virtual storage is recorded or stored on magnetic tape or on a disk pack

c

oj

f

Figure 1-4 illustrates the various type of dumps offered by IBM. Section *2-A* of this manual describes how to execute the dump programs and operations, and discusses the meaning of dump output that is useful during offline program debugging.

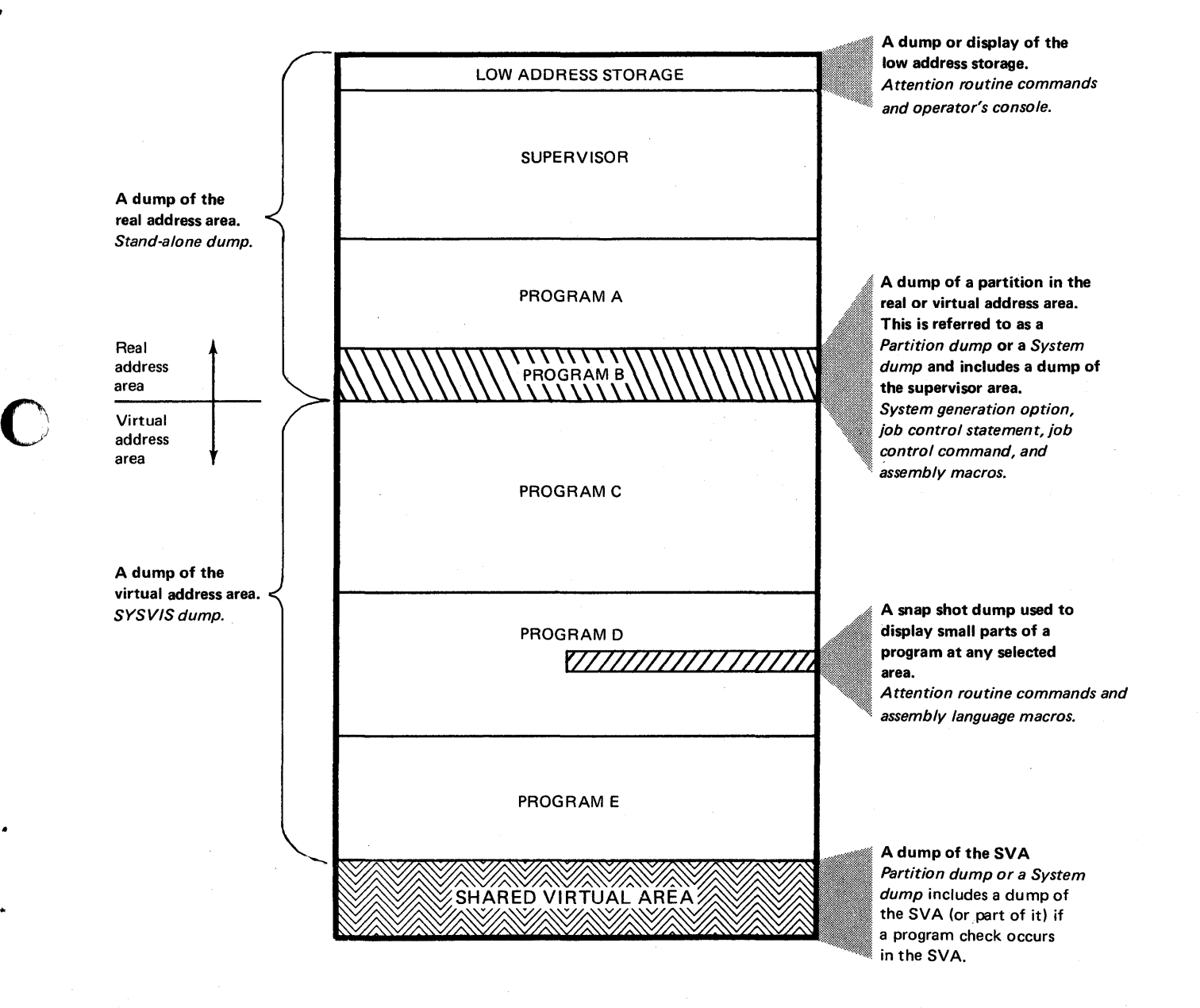

#### Figure 1-4. Storage dumps.

Various areas of storage can be dumped or displayed using the IBM dump programs and console aids.

(The dividing point between real and virtual address areas depends on the size of the hardware memory on your System/370).

#### **Gathering Information**

**LOOP TRACING** 

Three methods of tracing or recording the path of a loop are provided on the System/370:

- 1. By using the facilities provided by the operator's console, the operator can list the addresses of the instructions used by the loop.
- 2. By using the successful branch routine of the SDAIDS.
- 3. By using the instruction fetch trace of the SDAIDS.

All three methods are described in Section 2. The first method is useful to trace small loops during hands-on debugging. However, the amount of time that may be spent tracing a loop by this method depends on the answer to the following:

1. How important is it to system operation that the loop be fully traced? 2. How will the time spent tracing the loop affect system commitments? Normally the operator is not in a position to answer these questions and if the programmer or the DP manager is not available, he can only take a short trace. The second and third methods can be used either during hands-on debugging, or during re-runs of the program generating the loop.

#### A note to operators

Before tracing a loop by using any of the above methods, you must consider their effects on time-dependent programs currently running in the system. Such programs are, for example, those using magnetic ink character recognition or teleprocessing equipment as input/output devices.

Guidelines on how to isolate an unintended loop and trace it are given in flowcharts in Sections 2 and 3.
RMS (Recovery Management Support)

**O** 

o

The functions employed in recording a hardware error and recovering from it are collectively termed RMS (Recovery Management Support). RMS was introduced under "Hardware failures" in this Section. RMS software routines record hardware failures on the system recorder file, located on SYSREC (SYSREC can be either an area on SYSRES, or an individual disk pack.)

For the System/370 Models 115 and 125, errors in the CPU and natively attached input/output devices (except tape units and teleprocessing terminals), are recorded on the DISKETTE. Recording is performed by microprograms and is independent of the RMS software routines.

Figure 1-5 contains an overview of RMS, which is a part of the total RAS (Reliability, Availability, and Serviceability) concept. RMS uses a monitor and several transient routines that check the severity of the error, record it (if possible), and print informatory messages.

Using an IBM program called EREP (Environmental Recording, Editing, and Printing) the data on the recorder file can be printed on a line printer. This data is used to investigate the nature and cause of a system malfunction. For the Models 115 and  $125$ , information will be printed by EREP only if the system supports RMS. (Refer to Section 2-F for details.)

If the severity of a hardware error is such that EREP can not be executed, the IBMsupplied program SEREP must be executed. SEREP is a stand-alone version of EREP that formats and prints the data held in the logout areas of real storage.

On the System/370 Models 115 and 125, the LOG ANALYSIS displays hardware statistical data recorded on the DISKETTE. This is additional to the EREP program that can be executed after using the log analysis displays.

A similar facility is provided on the Model 158 in the form display frames obtained by the use of the SERVICE function.

How to execute EREP and SEREP, and how to use the log analysis displays and display frames feature is described in Section 2. The components of RMS are fully described in Section 2-F.

HARDWARE ERROR **RECORDING AND RECOVERY** 

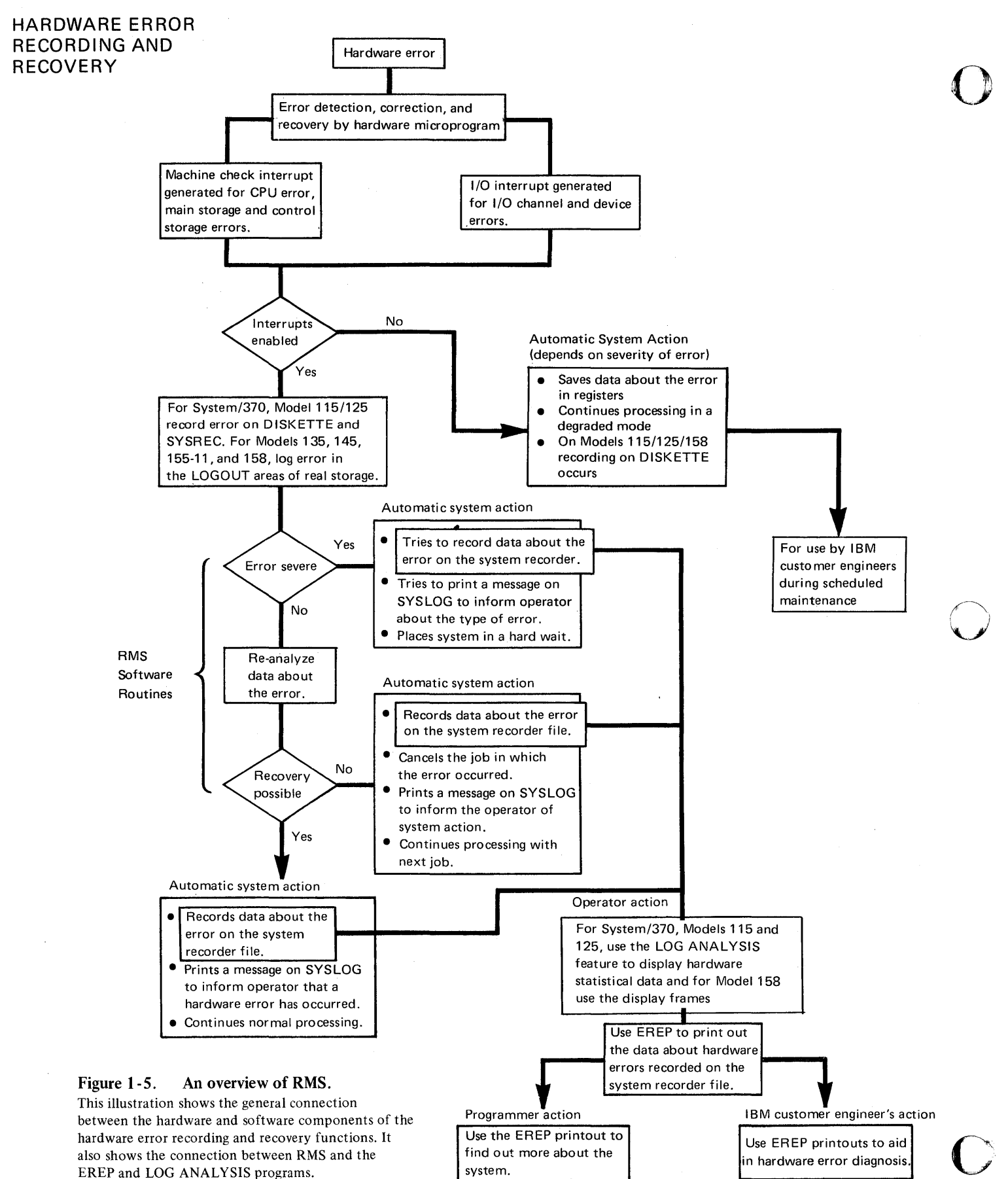

EREP (Environmental Recording, Editing, and Printing)

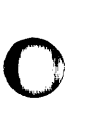

o

o

This program edits and prints information about hardware failures that are recorded on the system recorder file (SYSREC).

There are several options of EREP that enable the operator to select SYSREC records for editing and printing. These options are detailed in Section 2. By using the EREP program output, the IBM customer engineer can recognize hardware failures. During scheduled maintenance periods he can then perform preventive maintenance on the parts of the system causing hardware failures.

Because the EREP program can be initiated by the operator, it is a useful aid for gathering data about the condition of the hardware at any time during system operation.

Some messages issued on SYSLOG tell the operator when to execute EREP. For example:

OT11W HARD WAIT CODE = D

RUN EREP RECORDING SUCCESSFUL

Other occasions when EREP should be executed are indicated in *DOSjVS Messages.* 

For example:

OT05E ERROR ON RECORDER FILE - RUN EREP

Operator action:

Schedule the EREP program to display the information on SYSREC.

Either the operator action listed under the appropriate message'will indicate the EREP option to select, or your IBM customer engineer will advise you on the option to select.

Flowcharts in Sections 3 and 4 also indicate when to execute EREP.

HARDWARE ERROR RECORDING AND **RECOVERY** 

HARDWARE ERROR RECORDING AND RECOVERY

#### SEREP (Stand-alone EREP)

This is a stand-alone program that edits and prints hardware failure data either stored in the logout area of real storage or, for the Model 158, recorded on the log recording console file.

**O** 

o

SEREP provides a means of printing system status information stored in the real storage logout areas at the time of the machine malfunction. The SEREP printout is analyzed by your IBM customer engineer.

For the Models 135,145, and 155-11, SEREP is initiated using the standard IPL procedure. The SEREP program consists of a card deck and must be executed when the message issued on SYSLOG indicates "RUN SEREP." For example:

## OT11W HARD WAIT CODE = H RUN SEREP RECORDING UNSUCCESSFUL

For the model 158 SEREP is contained on the Log Recording Console File which is loaded by using the Service and Index frames.

If a hard wait condition occurs and no message is printed, a wait message in low address storage will inform the operator if SEREP is to be initiated.

Flowcharts in Sections 2 and 3 indicate how and when to use SEREP.

Log Analysis Displays (Models 115 and 125)

This aid, provided for IBM CE use, enables the condition of the internal hardware to be displayed, and, if required for offline analysis, to be printed on the 5213 printer, if attached. On advice from the CE, an operator is able to obtain "hard copies" of the displays if a hardware error is the cause of a system malfunction.

#### Maintenance (M)

When the mode selection display is on the video screen and the operator enters selector character 'M' against 'Mode Specification,' the screen displays the maintenance repertoire. This repertoire consists of log analysis, micro tests, and CE manual operations, as shown in the figure below. The cursor is positioned next to the preselected 'M' so that anyone of the maintenance modes can be selected.

HARDWARE ERROR RECORDING AND RECOVERY

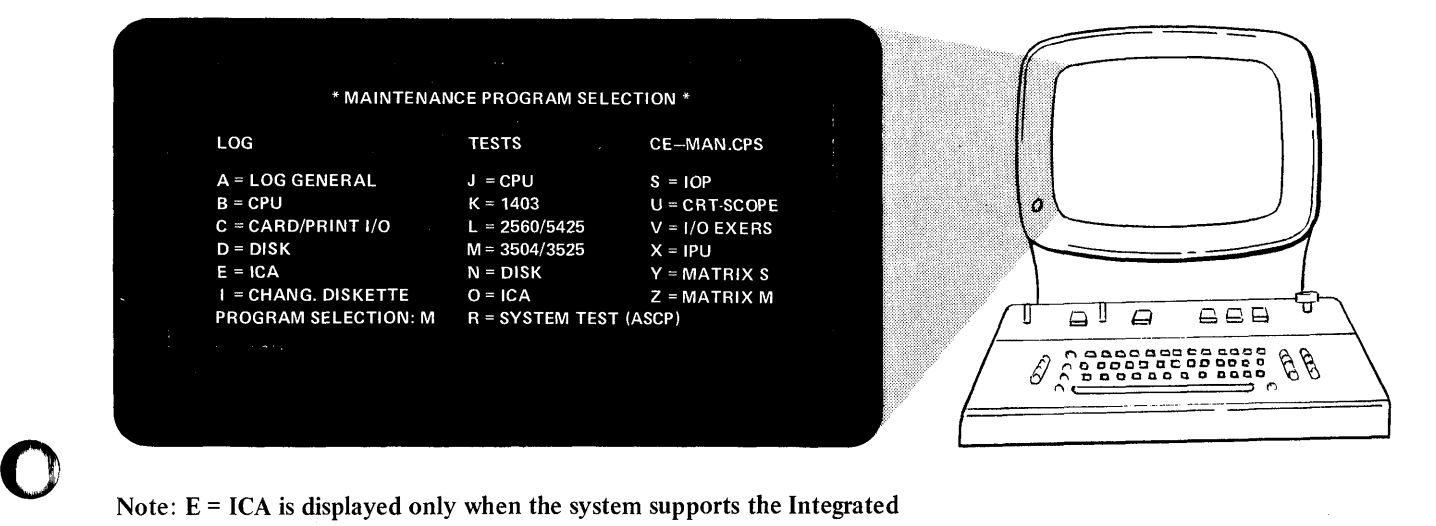

## Note:  $E = ICA$  is displayed only when the system supports the Integrated Communications Adapter

## Figure 1-6. Model 125 maintenance program selection display.

On the Model 115 the entry  $M = 3540/3525$  and entry  $K = 3203/5203$ 

#### Log Analysis (A-E)

o

When a parameter 'A' through 'E' is entered into the maintenance display, log information is brought to the screen. Entering 'A' for instance, causes a display of general log information that informs the operator if any logging occurred, and if so, which part of the system caused it. From this report, the operator can select a detailed log by keying in one of the four characters 'B' through 'E'. For example, 'B' provides log information for the CPU.

A "hard copy" printout of the displayed information can be obtained and saved for your IBM customer engineer by pressing the copy key, if a 5213 matrix printer is attached to your system.

Further details are given in Section 2, F-5.

HARDWARE ERROR RECORDING AND RECOVERY

#### Display Frames (Model 158 only)

A serviceability aid provided on the Model 158 allows the operator to display and obtain "hard copies" (on the 3213 printer) of the condition of the hardware.

The information displayed or printed is used by the IBM CE to diagnose the cause of a permanent hardware error. A hardware error of this type will be recognised by the operator by an error message displayed on the program frame, for example the words STOR CHECK displayed in the lower right corner of the frames.

Having recognized the existence of a hardware error, the operator can either inform the IBM CE immediately, or can "look at the hardware" by scanning the information On the display frames and obtaining a "hard copy" of them if desired.

The type of information displayed is listed under numbers 6 to 26 in the INDEX frame shown below.

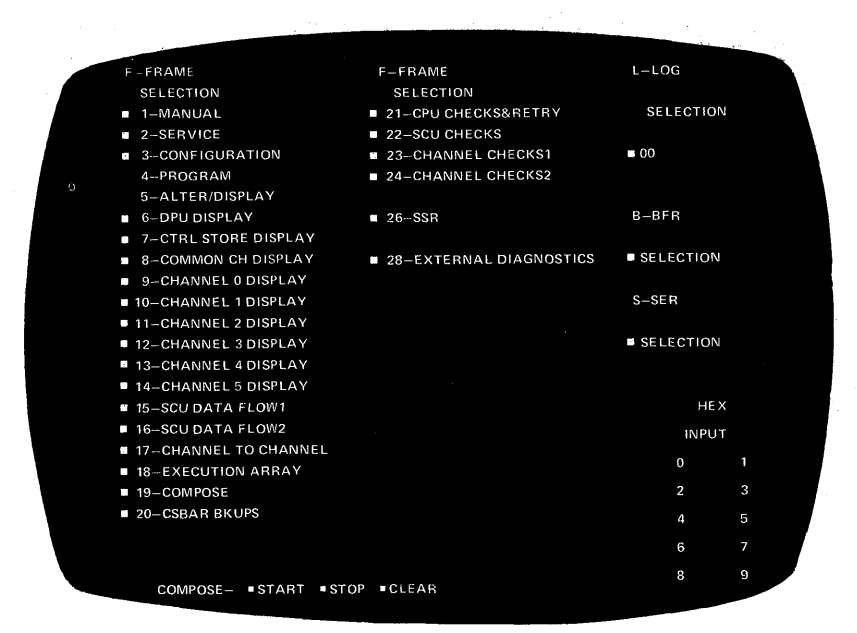

#### Figure 1-7. The Model 158 Index Frame

This frame is obtained via the manual and service frames. With this additional information about the hardware, the IBM CE will be able to advise on further system operation. How to use this serviceability aid is described in Section 2-F.

o

If the error cannot be isolated by analyzing the information obtained from the procedures already mentioned, other programs and tools must be employed during program reruns.

#### Trace routines

o

o

o

The trace routines supplied by IBM are special programs that "look inside" the central processing unit during system operation.

Traces of program execution are especially valuable on the larger multiprogramming systems.

Traces can indicate the phases used, the supervisor calls required, the types of interrupts encountered, and the I/O activity during program execution. Trace routines can also indicate paging activity and successful branching, and produce a printout of instructions fetched, and storage and general register alterations, during program execution.

#### Supervisor communication macros

Certain DOS/VS macros can be written into programs to provide more information about the state of the system at the time of an error. One such macro is PDUMP, which will give a dump of any specified real or virtual address area.

#### Operator's console

A useful tool for hands-on debugging is the operator's console. This is used for "tracing a loop" and displaying or altering registers and small areas of storage.

#### Library and Service programs

DOS/VS library and service programs are useful when information is required about previously written programs that are used by problem programs. These DOS/VS programs will list volume directories, print listings of the programs contained in the libraries, and display file label information. Such information is required, for instance if a particular phase on a private core image library causes incorrect results of calculations when used by one of the tested problem programs.

#### VSAM Programming Aids

VSAM (Virtual Storage Access Method) provides aids that print, list, and verify data recorded on VSAM files. Assembler macro instructions for VSAM are also provided to allow the programmer to obtain information about I/O operations (OPEN, GET, PUT, CLOSE) during execution of VSAM programs.

The analysis to be made depends on when the job failed and how much pertinent information the operator obtained from the system at the time of failure. It also depends a great deal on the system environment. The first step is to examine messages printed on the console log sheet, and to look for any messages on the output printer.

The next step is to examine any other printed output, for instance, program output and storage dumps.

o

()

o

For a successful analysis, the programmer, who should be familiar with the program, will require:

- The program listings<br>• The linkage editor m
- The linkage editor map<br>• Flowcharts of the failin
- Flowcharts of the failing program.

In the more difficult cases of program errors, the programmer will also require:

- The supervisor listing<br>• Output of the trace ro
- Output of the trace routines<br>• Dumps of the data input files
- Dumps of the data input files<br>• The input media
- The input media<br>• Listings (or displa

 $\bar{z}$ 

- Listings (or displays) of file label information<br>• Listings (or displays) of the libraries.
- Listings (or displays) of the libraries.

If the program failure was caused by a hard wait, the programmer should scan the EREP printout (if one was obtained) to eliminate any possibility of a hardware failure, and examine the stand-alone dump.

Section 4 describes in detail how to use the above listed output during offline debugging.

SECTION 2

# **SERVICEABILITY AIDS**

o

 $\mathcal{L}$ 

o

## **SERVICEABI LlTY AIDS**

How to use this section.

Familiarize yourself with the contents of this section, which gives details about the operation and execution of the serviceability aids offered by IBM.

o

o

o

The reference chart shown on the opposite page lists the aids described in this section in groups according to type.

All right-hand pages in this section have running-tabs numbered to correspond to this chart. The chart helps you to locate details about any aid described in this section.

#### For example: SEREP is described on page marked  $F - 4$

Another example:

When a dump of the low address storage is required in an operators flowchart of Section 2 and 3 it is indicated as:

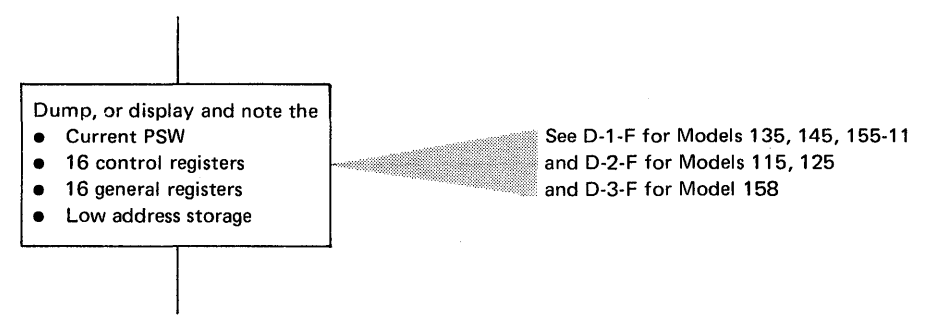

D-I-F, D-2-F and D-3-F refer to tab numbers that identify unique pages in this section.

In this example it guides the operator to the flowchart procedure for dumping low address storage.

#### Table referencing in this Section

Illustrations in this Section do not have figure numbers, but are referenced by the text. For example, "the next illustration shows ..... " or "the figure on the opposite page shows the .......".

However, because tables in this section are often referenced from other parts of this manual the tab referencing system is used for the Tables. For example: A table in sub-section B-6 is given the reference of B-6. If there is more than one table in any sub-section the first table is given the reference B-6-A and the second table B-6-B, and so on.

Section 2

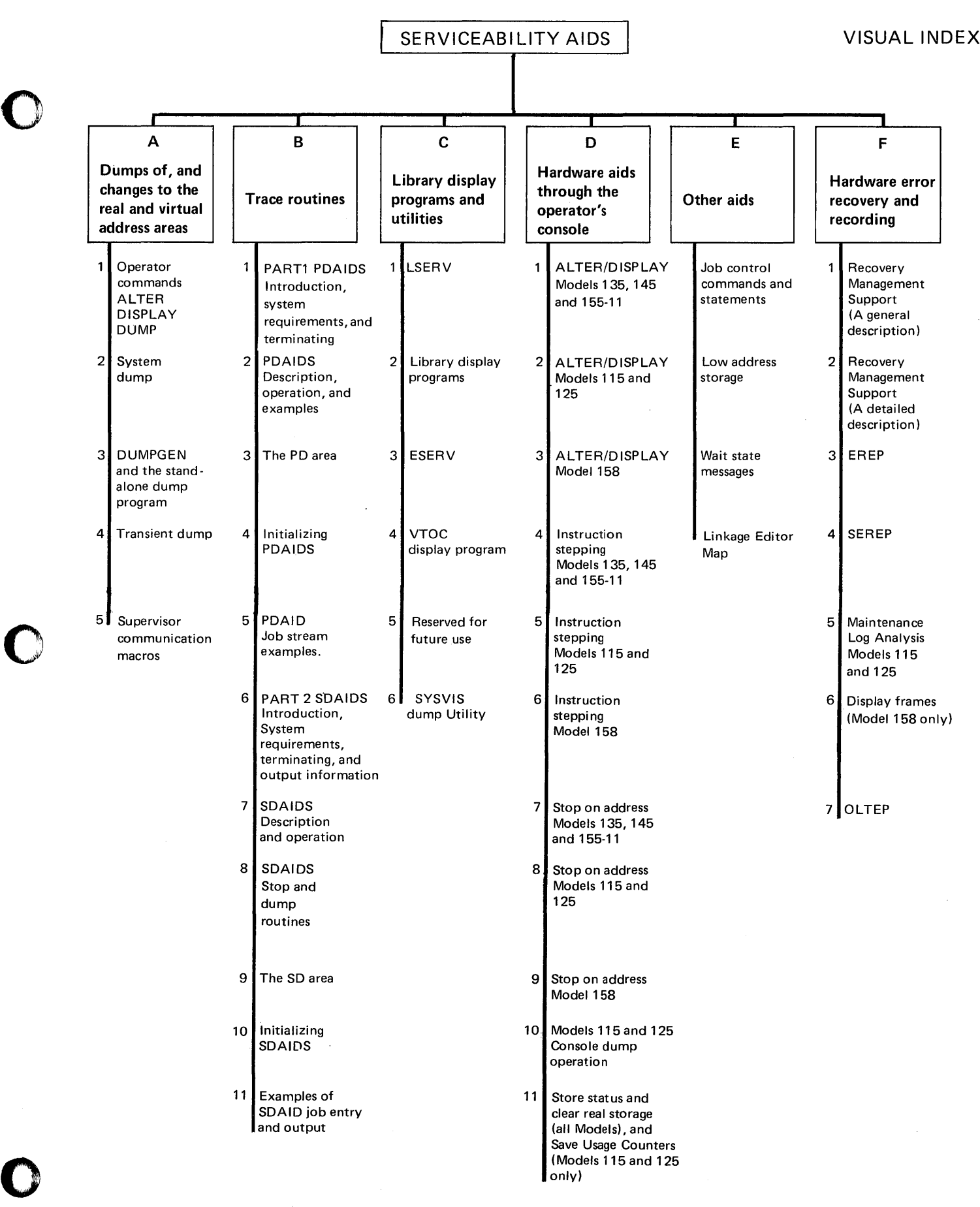

 $\mathbf{C}$ 

**Intentionally Blank** 

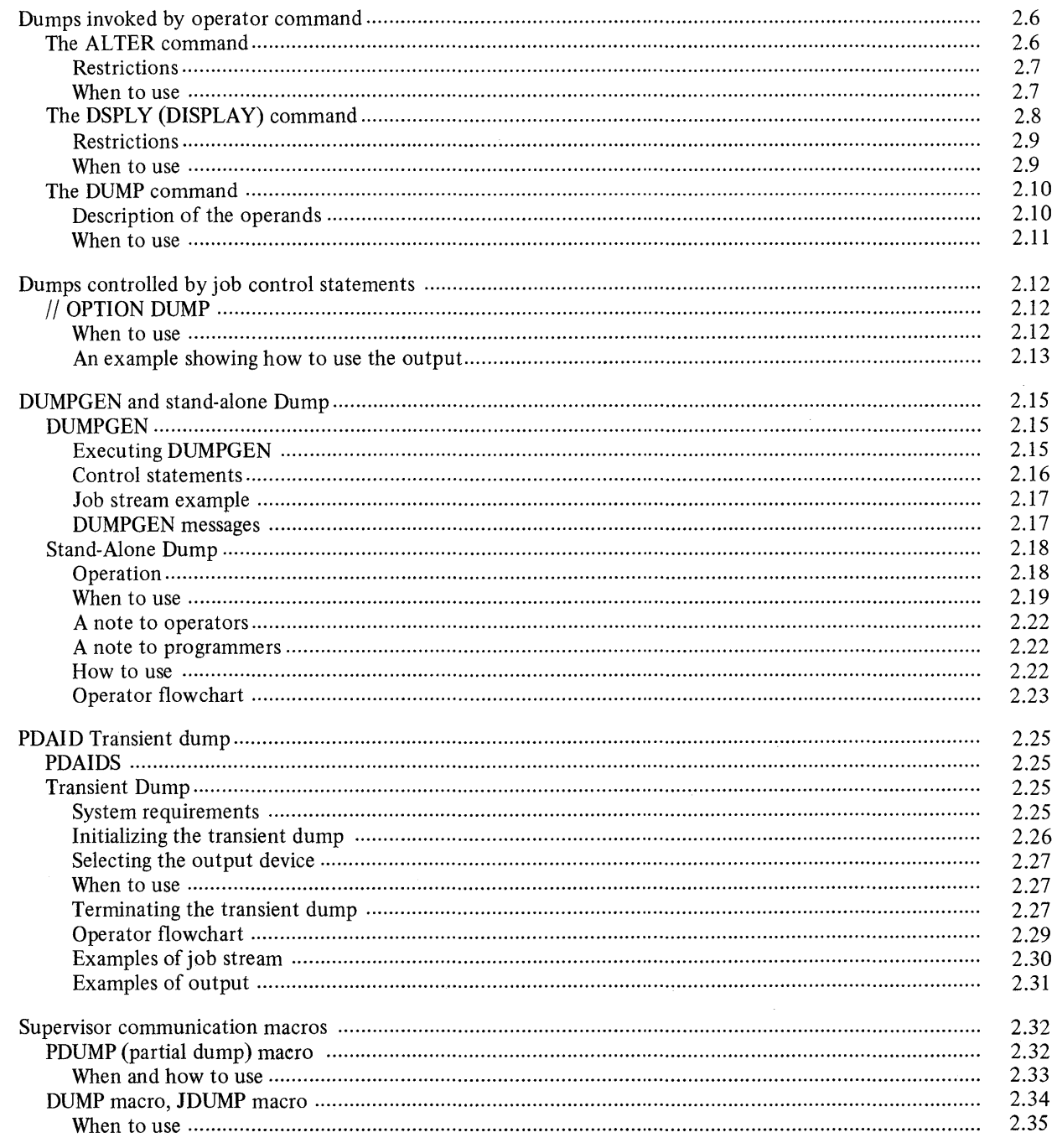

OPERATOR COMMANDS (ALTER)

The ALTER Command

To activate the ALTER command press the REQUEST key and enter ALTER. The command is used to alter from 1 to 16 bytes of virtual storage starting at the specified address.

o

o

 $\mathbf{C}$ 

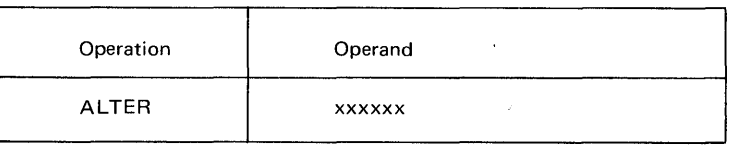

The operand xxxxxx is a six-digit hexadecimal address. Six digits must be entered regardless of the size of the address; addresses of less than six digits must be preceded by zeros.

After the command has been entered and the END key pressed, the hexadecimal representation of the information to be placed in storage should be entered. Two hexadecimal characters (0 to F) must be entered for each byte to be changed. If an odd number of characters is entered, the last character is ignored and its associated byte is unaltered.

Examples are shown below.

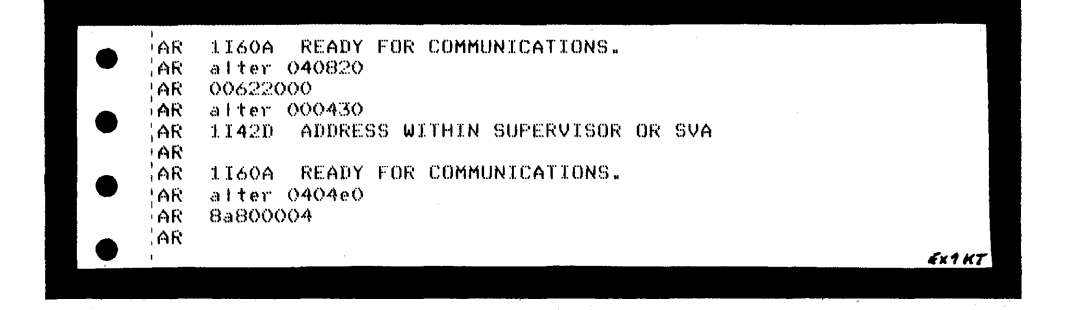

#### *Restrictions*

o

o

o

1. If the bytes to be altered cross the boundary from a valid to an invalid address space (see the third restriction, below), only the bytes in the valid address space are changed, and the following message is issued on SYSLOG:

#### 11471 XX BYTES COULD ONLY BE ALTERED

- 2. If the highest available virtual storage address is exceeded before six teen bytes are printed, the command is terminated and no alteration can occur.
- 3. If the specified address is within an invalid address space, message

#### 1'141D INVALID ADDRESS

is issued on SYSLOG.

An INVALID ADDRESS is one of the following:

- The address of a location in the gap between real and virtual address areas.
- The address of a location beyond the end of virtual storage.
- The address of a location in the page pool.
- The address of a location in a virtual partition whose real partition contains a program running in real mode.
- 4. Altering the Supervisor area or SVA

If the address entered falls within the supervisor area or within the shared virtual area (SVA), a warning message is issued on SYSLOG:

### 1142D ADDRESS WITHIN SUPERVISOR OR SVA

To respond to this message, press END/ENTER to terminate the ALTER command or reply with IGNORE to allow alteration.

#### *When to use*

This aid is primarily a hands-on debugging aid. The programmer can use it in conjunction with program listings to modify any part of the programs presently running in virtual storage. This enables immediate checks on results of program changes during execution of the program.

OPERATOR COMMANDS (ALTER)

 $A - 1$ 

OPERATOR COMMANDS (DSPLY)

The DISPLAY Command

To activate the DSPLY command press the REQUEST key and enter DSPLY. The command allows the operator to display on the console printer keyboard 16 bytes of virtual storage starting at the specified hexadecimal address. Two hexadecimal characters (0 to F) are printed for each byte of information; these characters represent the hexadecimal equivalent of the current information in the virtual storage.

o

~ *-.1* 

o

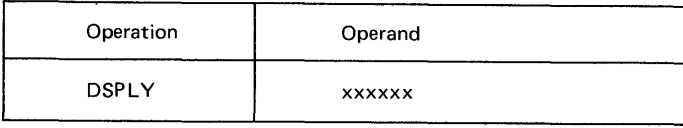

The operand xxxxxx is a six-digit hexadecimal address. Six digits must be entered regardless of the size of the address; addresses of less than six digits must be preceded by zeros.

After the command is entered and the END/ENTER key is pressed, the hexadecimal representation (two characters for each byte) of sixteen bytes of virtual storage will be printed.

Examples are shown below.

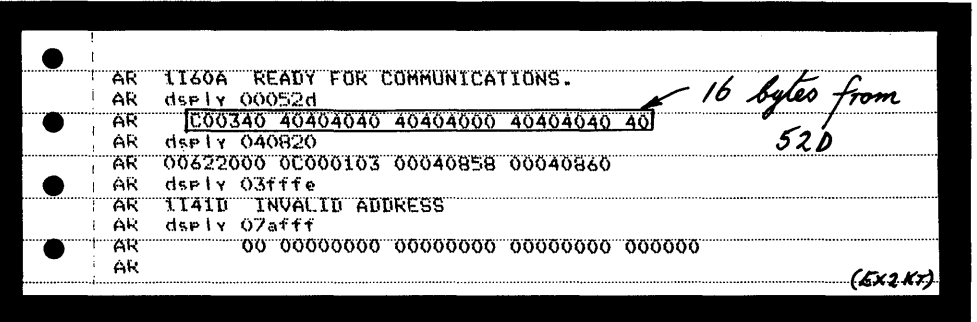

## *Restrictions*

 $\mathbf C$ 

o

1. If the sixteen bytes cross the boundary from a valid to an invalid address space (see the third restriction, below) only the bytes in the valid address space are displayed, and the following message is issued on SYSLOG:

## 11481 XX BYTES COULD ONLY BE DISPLAYED

- 2. If the highest available virtual storage address is exceeded before sixteen bytes are printed, the command is terminated. However, the contents of those bytes that fall within the virtual address area are printed.
- 3. If the specified address is within an invalid address space the following message is issued on SYSLOG:

## 1141D INVALID ADDRESS

The definition of invalid address space is listed under item three of "Restrictions" in the description of the ALTER command.

## *When to use*

This aid can be used during hands-on debugging, or an operator can be instructed to use it at specific addresses in a program.

For instance, loop count areas, small areas modified by loops, or parts of I/O areas can be dumped or displayed during program execution. The dump information will help during offline program debugging.

OPERATOR COMMANDS (DSPLY)

## Page of GC33-5380-1. revised June 30, 1974, by TNL SN33-8780

## Dumps of, and changes to Real and Virtual Address Areas

OPERATOR COMMANDS (DUMP)

#### The DUMP Command

To activate the DUMP command press the REQUEST key and enter DUMP. The command allows the operator to display large areas of virtual storage on SYSLST. The SYSLST used may be assigned to any partition, but it must be a printer and it should not be in use by the partition. If the same printer is being used by the partition, the printed output will be a mixture of dump and partition output. If SYSLIST is assigned to a 3211 printer and the printer's indexing feature is being used, a certain number of characters may get lost on each line of the dump. To avoid this, the operator should load a new FCB (forms control buffer) image to disable the indexing feature before he issues the DUMP command. The new FCB image can be loaded either by issuing an LFCB command or by executing the SYSBUFLD program.

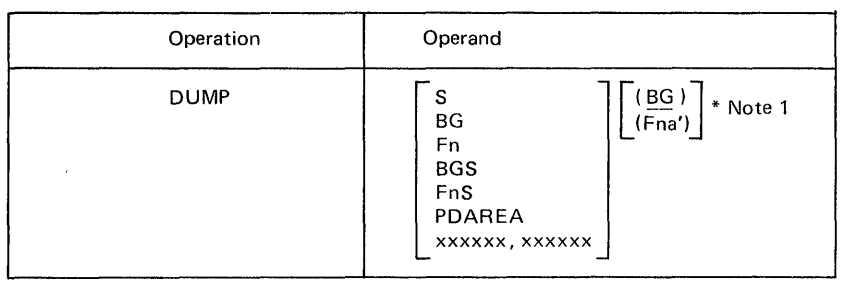

 $n,n' = 1,2,3,4$ 

*Note:* 

*If the first operand is omitted, the general registers, control registers, and all storage that is currently used by programs, except that used by the supervisor (unless the operand BGS or FnS is specified), will be dumped. See note 2. The* storage used consists of:

*1. Real storage not belonging to the page-pool* 

2. *The virtual partitions in which a program is currently running.* 

Description of the operands:

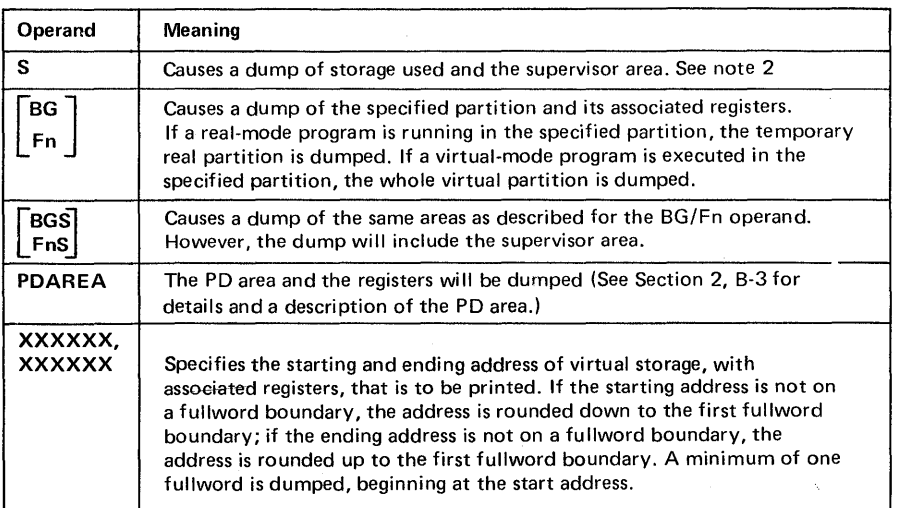

#### Note 1:

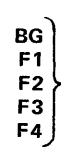

 ${F2}$ <br> ${F3}$  assigned partition. If the same printer is being used by the partition, the printed output<br> ${F3}$ <br> ${F4}$ When any of these additional operands are specified, the area of virtual storage  $\begin{bmatrix} \text{B}\text{G} \\ \text{specified by the first operand is damped on the SYSTEM's assigned to the partition} \\ \text{rescribed by this personal *SVSI ST* must be a printer and should not be in use by the first operand.$ F1 specified by this operand. SYSLST must be a printer and should not be in use by its<br>F2  $\zeta$  securing partition of the same printer is being used by the partition, the printed out  $\begin{array}{c} \text{F3} \\ \text{F4} \end{array}$  will be a mixture of dump and partition output.

 $4^{\circ}$  .  $\sim$   $\sim$ 

(If this operand is not specified, the SYSLST printer assigned to BG is used. See note 2.)

#### *When to use*

o

o

o

This command is useful in circumstances similar to those described for the DSPLY command: to obtain information about I/O areas, or areas modified by loops or transients during program execution. The only difference between this command and DSPLY is in the size of the area that can be dumped.

*Note: Logical transient routines can not be checked because the LTA is used by the DUMP transient.* The *information in the LTA is therefore overwritten by the DUMP routine.* 

An example is shown below of a dump of the PD area using the DUMP command, when SYSLST is assigned to a line printer.

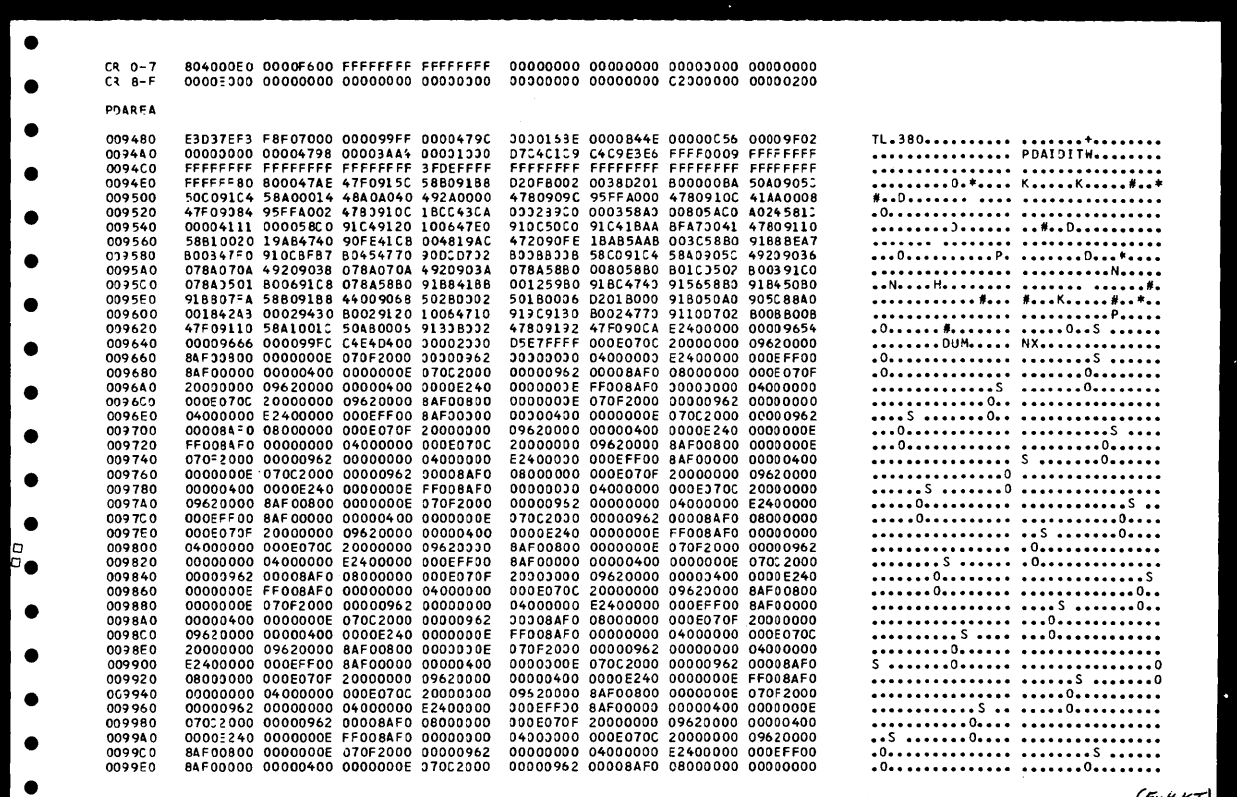

The example below shows the beginning of a dump of the BG partition using the command DUMP BG when SYSLST is assigned to a line printer.

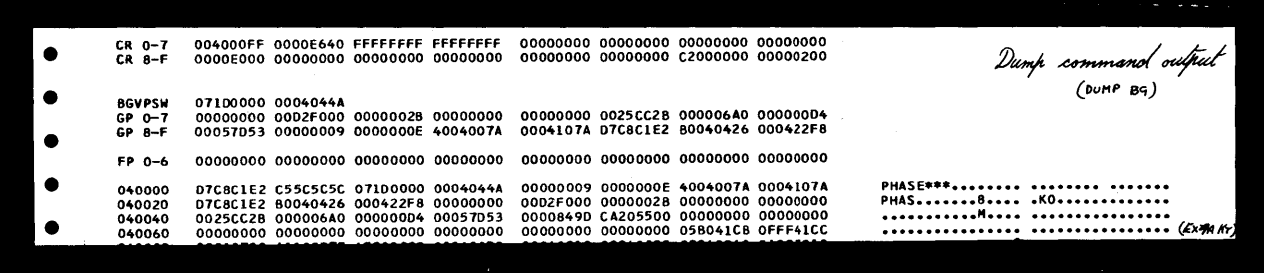

OPERATOR COMMANDS (DUMP)

A - 1

**SYSTEM DUMP** 

## II **OPTION DUMP** statement

If this statement is included in the job stream a dump of the partition, the supervisor and/or the SVA will be printed on SYSLST, whenever a program is canceled either by the operator or by other cancel conditions. The dump includes a printout of the supervisor area, and if the program check is within the SVA, a dump of the SVA or parts of it. For this reason the dump is often referred to as a SYSTEM DUMP.

*Note: There is no need to insert the || OPTION DUMP statement in a job stream if the default option of the DUMP parameter has been specified in the STDJC macro dun'ng system generation. If however the dump is not required when abnormal termination occurs during execution of a particular job, the || OPTION NODUMP statement mus,t be included in the job stream.* 

To enable the // OPTION DUMP statement to operate, one of two types of system dumps must be cataloged into your system during system generation:

- A standard system dump, whose printed output is in hexadecimal code
- A translating system dump, whose output is printed in hexadecimal and alphameric codes.

The dump output includes the following:

- General registers
- Floating point registers, if FP is specified for the system
- Control registers
- Active communication region address (See Section 4 for a description)
- Supervisor (see note below)
- PD area, if PD is specified for the system (see B-3 in this section for details)

 $\sqrt{2}$  $\mathbb{Q}$ 

- $\bullet$  Label length
- Partition identifier: BG, F4, F3, F2, or F1
- Temporary real or virtual partition.
- The Shared Virtual Area (See note 2 below).

*Note* 1: *The LTA (Logical Transient Area) is used to contain the dump program. Therefore, the LTA printed in the dump will always contain the B-transients \$\$BDMPBC (if the dump is directed to a line printed or tape unit) or \$\$BDMPDC (if the dump is directed to a disk).* 

*Note* 2: *If a program check occurs in the SVA before the dump logical transients*  are loaded and have control, a dump of the SVA is executed. Even if the program *check occurs in a phase within the SVA, the phase name of which has been deleted from the SDL (System directory list) before the dump transients have control, parts of the SVA are dumped that contain the phase in which the program check occurred.* 

#### *When to use*

Insert this statement into job streams for new, modified, or untested programs. The partition dump and general register dump can be analyzed and the information obtained will help during offline program debugging,

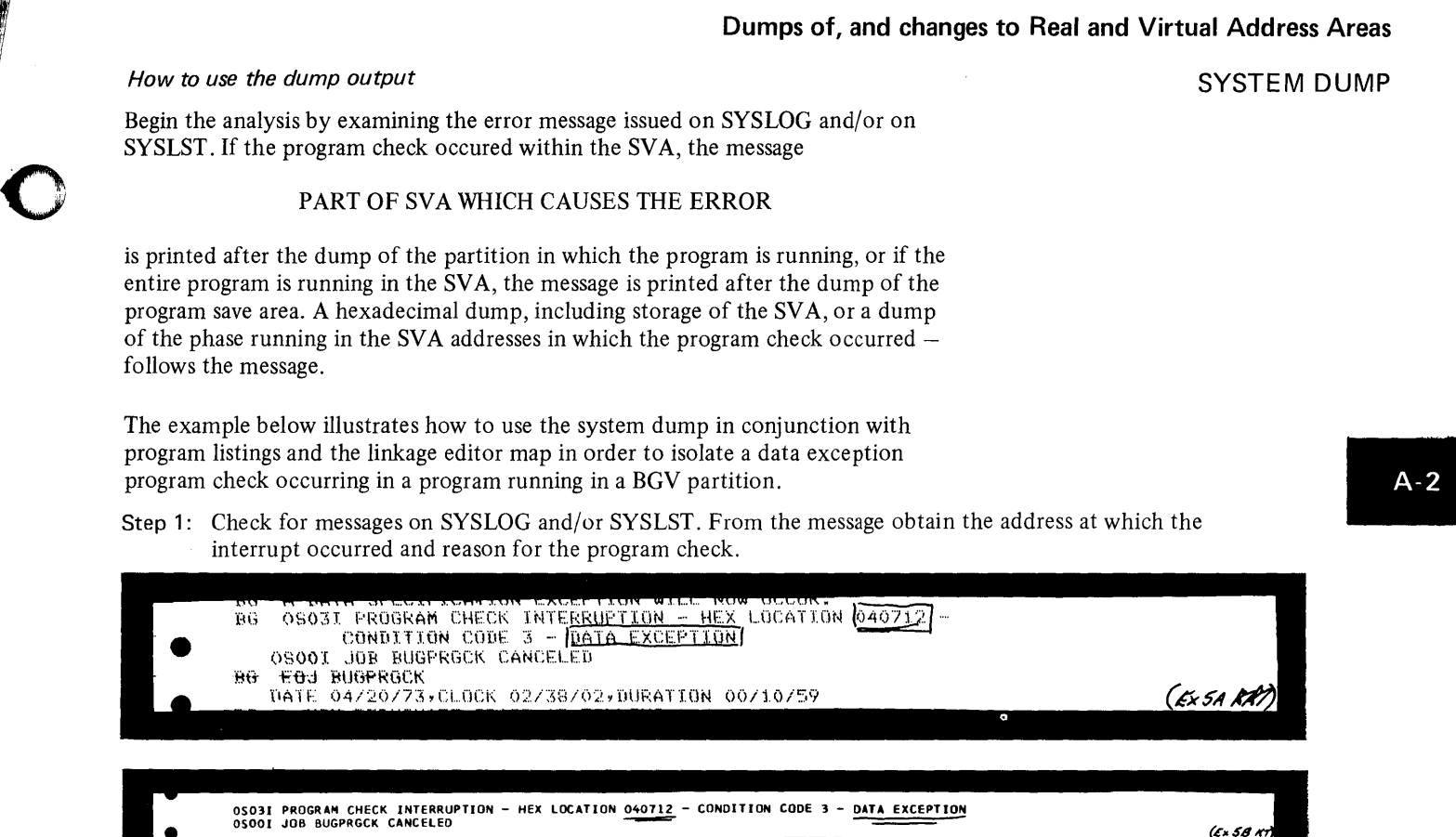

Step 2: Locate the register values printed at the beginning of the system dump. Scan the contents of register for unreasonable values. (This may help in later problem analysis.)

o

o

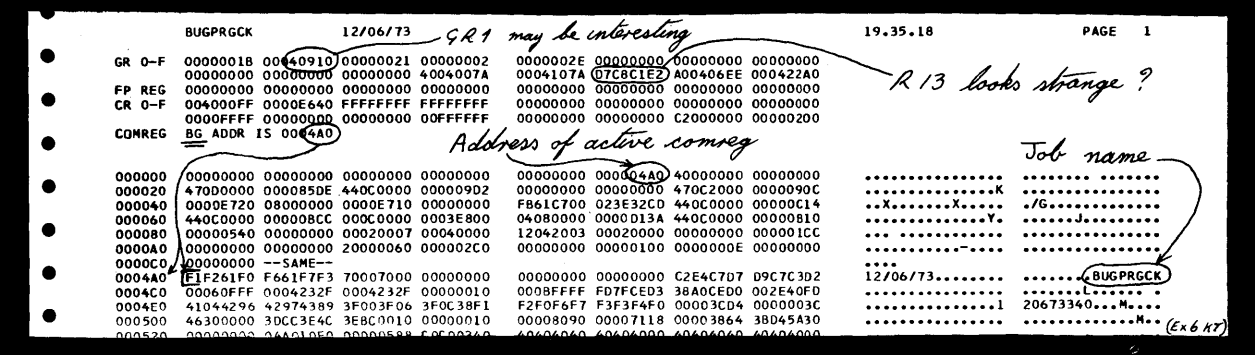

Serviceability Aids. 2.13

## SYSTEM DUMP

- Step 3: Locate the linkage editor map and obtain the relocation factor. Subtract this value from the address given in the program check message.
	- In case of a program check in the SVA, the relocation factor applicable is obtained as follows:
	- 1. Subtract the instruction address printed in the program check message from the first address printed in the dump of the SVA.
	- 2. Add the result to the start address printed in the assembly listing for the program or phase causing the error.

,

\1  $\frac{1}{2}$ 

 $\blacksquare$ 

o

 $\mathbf{C}$ 

| LOADED REL-FR<br><b>ESD TYPE</b><br>LABEL<br><b>LOCORE</b><br><b>HICORE</b><br><b>DSK-AD</b><br>XFR-AD<br>PHASE<br>12/06/73<br>(03C87)<br>040078<br>BEGIN<br>00D 0D 2<br><b>CSECT</b><br>04232F<br>040078<br>PHASE***<br>040078 |                               |
|----------------------------------------------------------------------------------------------------|-------------------------------|
|                                                                                                    |                               |
|                                                                                                    | address<br><b>RELOCATABLE</b> |
| 041ED8<br>041608<br><b>IJFFZZWZ</b><br><b>CSECT</b><br>ENTRY<br>IJFFZZZZ<br>041ED8<br>٠                                                                                                    | ·407/2<br>3 C 87 8            |
| 042230<br>042230<br><b>IJCFZIZO</b><br><b>CSECT</b>                                                                                                    | 3E9A                          |
| 042240<br>0422A0<br><b>LJDFCZZZ</b><br><b>CSECT</b><br>ENTRY<br><b>IJDFZZZZ</b><br>0422A0<br>*                                                                                                    | addrers in                    |
| 0422F8<br>0422F8<br>CSECT<br>IJ2L0067                                                                                                    | Ex7B                          |

Step 4: Locate the resulting address (from step 3) in the program listing. This will give the failing instruction.

| 003E88 D203 C682 BBD2 04E84 043D4  |                       | 573        | HVC | <b>PLN.MASKER</b> |                    |
|------------------------------------|-----------------------|------------|-----|-------------------|--------------------|
| 003E8E D203 C686 BBD2 04E88 043D4  |                       | 574        | MVC | <b>AND.MASKER</b> | used<br>ar<br>Th o |
| 003E94 D203 C68A BBD2 04E8C 043D4  |                       | 575        | MVC | TOT.MASKER        |                    |
| 003E9A) DE03 C676 C5EC 04E78 04DEE |                       | 576        | ED  | EDB DECE+6        | ر <i>(2)</i><br>Me |
|                                    | C67A C5F4 04E7C 04DF6 | 577        | ED  | KNG.DECK+6        |                    |
| ACREAL BEGR CLIE CEEC OLERA ALBEE  |                       | <b>CTO</b> |     | MLU DECHAE        | $(E \times 8K)$    |

Step 5: Compare the hexadecimal code for the instruction in the program listing with the code in the dump. It should be the same.

| 040640 | CCAF5810 CDDA58F1 001045EF 000CD24F        |  |  | C2BFCCFF 5810CDDA 58F10010 45EF000C                                        |                                    |            |                    |  |
|--------|--------------------------------------------|--|--|----------------------------------------------------------------------------|------------------------------------|------------|--------------------|--|
| 040660 | 47F082C2 4780B302 95E0B985 4780B75C        |  |  | 47F0B24C 4E50C5E6 4E60C5EE 4E70C5F6                                        |                                    | $^{\circ}$ | . Еб               |  |
|        | 040680 AEBOCSEE 4E90C606 4EA0C60E 1A561A57 |  |  | 1A584E50 C6165810 CDAE4100 001B58F1                                        |                                    | Hex code   | -- 1               |  |
|        | 001005EF 9507C83F 478084E6 5850C0B2        |  |  | 5860CDB2 5870CDB2 5880CDB2 5890CDB2                                        |                                    |            |                    |  |
| 040600 | 58A0CDB2 D203C672 BBD2DE03 C672C6LC        |  |  | D2838936 89350203 8951C672 02158938                                        |                                    | OM         |                    |  |
| 0406E0 | CF105810 CDAE58F1 001045EF 000CD203        |  |  |                                                                            | C6368802 0203C67A 602D203 C67E8802 |            |                    |  |
| 040700 | D203C682 BBD2D203 C686BBD2 D203C68A        |  |  | BBD2DE03 C676C5EC DE03C67A C5F4DE03                                        |                                    |            | noi                |  |
| 040720 | C67EC5FC DE03C682 C604DE03 C686C60C        |  |  | DE03C68A C614D283 89368935 D212B93B<br>8950C678 D210B962 CD9ED202 8972C67F |                                    |            | KF.KK. F. (Ex 9 AM |  |
| 040740 | CE290202 8940C677 02088952 CDEE0202        |  |  |                                                                            |                                    |            |                    |  |
|        |                                            |  |  |                                                                            |                                    |            |                    |  |

Step 6: Locate the location in the program listing that defines the data area used by the failing instruction. Use the relocation factor from the linkage editor map to calculate the address of the data area in the dump.

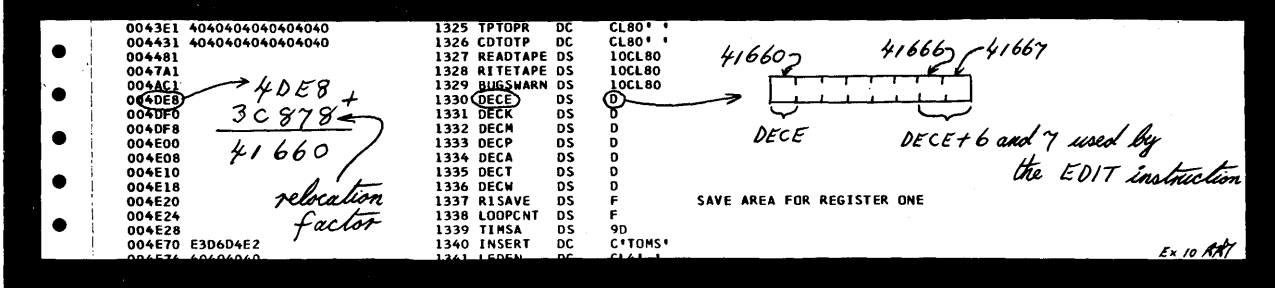

Step 7: Locate the data rea used by the instruction in the dump. Check if the data is specified for the failing instruction. If it is not, continue by identifying the point in the program listing at which the data is prepared.

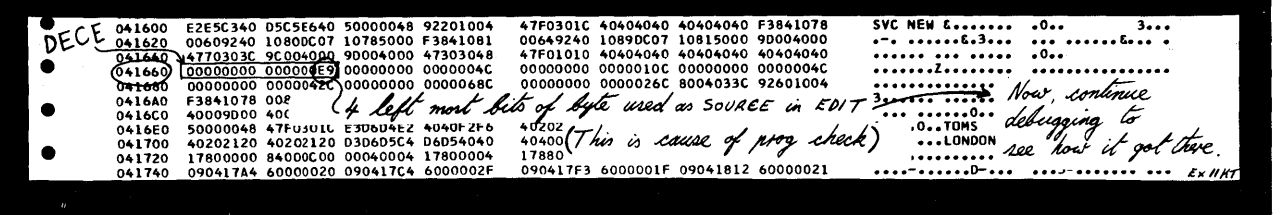

2.14 Serviceability Aids.

#### DUMPGEN

o

o

o

The IBM program DUMPGEN allows you to generate a stand-alone dump program that must be used to obtain information about the system under certain conditions of system malfunction.

The dump consists of a printout of real storage (except bytes  $X'00' - X'17'$ ,  $X'40' -$ X'4B', X'BA'-X'BB' and 214 bytes of a non-critical area in the supervisor). Two types of dump programs can be generated using DUMPGEN:

- Translating dump
- Formatting dump.

Both programs produce a conventional dump with translation. In addition, the formatting dump produces a pre-formatted printout of the DOS/VS interface tables. This dump is generated if the DUMPGEN option FORMAT=YES is specified.

#### Executing DUMPGEN

Before being able to execute DUMPGEN you must catalog it to the core image library. Execute it in any partition by the job control statement or command:

#### / / EXEC DUMPGEN

تتر

You enter DUMPGEN and read its control statements from SYSIPT.

Note that SDAIDS may not be initiated during execution of DUMPGEN. (SDAIDS are described in Section 2-B.) The two types of control statements used with DUMPGEN are ASSGN and OPTN, described as follows:

ASSGN Statement: ASSGN defines the output device for the stand-alone dump program.

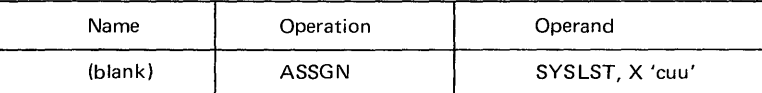

SYSLST The only valid logical unit assignment.

X'CUU' Must define the address of the SYSLST printer. If the ASSGN statement is omitted, then X'OOE' is assumed. Best OPTION<br>Best SYSLST, 700F

DUMPGEN AND STAND-ALONE DUMP

OPTN statement: OPTN defines the type of output generated by the DUMPGEN program.

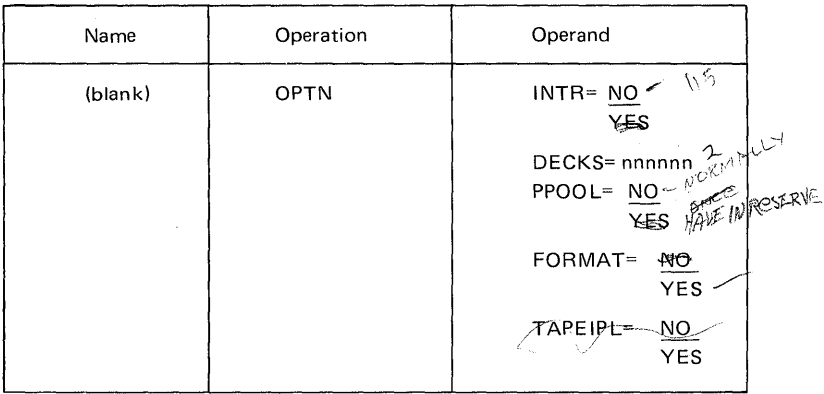

o

o

Operands for the DUMPGEN option statement.

- INTR YES produces a DUMP program that, when loaded, enters the WAIT state. Either press the INTERRUPT button on the CPU operating panel to print the output on X'OOE', or press the STOP button and then START button of the printer desired for the output device. NO produces a DUMP program that, when loaded, prints out the contents of real storage either on the SYSLST printer defined with the ASSGN statement or on X'OOE'.
- DECKS Specifies the number of DUMP card decks (punched out on SYSPCH) desired. nnnnnn may be any decimal number from 1 to 99,999,999. A blank card separates each deck produced. If DECKS is omitted, one deck is produced.
- PPOOL YES produces a dump program that, after printing out real storage, will print the formatted contents of the Boundary Box and the contents of the real storage in sequence of ascending virtual addresses. If NO is specified, the last two items are not printed.
- FORMAT YES produces a translating stand-alone dump that formats and displays the DOS/VS supervisor tables after displaying the contents of real storage. This formatted display depends upon the location of the communications region.

If the communications region cannot be related, the program is terminated when the formatted display is to occur. In this case the following message is printed on the dump output:

COULD NOT FIND COM REG BETWEEN CO AND ADO, FORMATTING WILL NOT OCCUR

If NO is specified or FORMAT is omitted, a non-formatting translating dump is generated.

TAPEIPL If YES is specified and SYSPCH is assigned to a tape unit, the standalone dump written on tape may be IPLed directly from the tape unit. If NO is specified, or TAPEIPL is omitted and SYSPCH is assigned to a tape unit, the stand-alone dump records are written on tape preceded by an ASA control character.

 $\mu_{\Omega}$  ryi  $\varphi$   $\mathcal{P}_{\Omega}$ 

## **Dumps of, and changes to Real and Virtual Address Areas**

## Control statements for the DUMPGEN operands

Control statements may be specified in any order; however, the following rules apply:

- All statements may be omitted, but if they are, DUMPGEN assigns printer X'OOE', INTR=NO, FORMAT=NO, and PPOOL=NO options.
- Only one operation and only one operand per control statement is allowed.<br>• The last statement processed of a duplicate operation overrides all previous
- The last statement processed of a duplicate operation overrides all previous statements of the same operation with similar operands (if DECKS=2 is followed by DECKS=5, five decks are punched).
- The name field must be blank.
- Decimal operands may contain leading zeros.
- One of more blanks must follow the operand if comments are to be made.

#### Job stream example

c

o

**C** 

The following example is a typical job used to create a stand-alone dump.

 $\mathcal{U}^{\mathcal{B}}$ OB // EXEC DUMPGEN Col. 2 ASSGN SYSLST, X'OOE.' OPTN FORMAT=YES **OPTN PPOOL=YES** OPTN DECKS= $$2$  $\int_{0}^{1}$  /  $\frac{1}{2}$  $/$ &

Note: If a  $3221$  is the only printer in your installation, the indexing feature should be used with great care; shifting the print line to the left or too far to the right causes loss of a certain number of characters on each line of the dump.

#### DUMPGEN messages

The functions of DUMPGEN-to-operator error message routines are:

- Cancel the job if SYSLOG is not a 3215/3210 or a System/370 Model 125/115 video display unit.
- Reissue the message if operator response is to press the CANCEL key
- Process an operator response of END/ENTER as IGNORE
- Cancel the job if operator response is CANCEL.
- Ignore the control card in question when the operator response is IGNORE.

If none of the preceding operator responses is issued, then DUMPGEN assumes that a correction has been made and processes it.

DUMPGEN AND STAND-ALONE DUMP

 $A-3$ 

**DUMPGEN AND STAND-ALONE DUMP** 

Stand-alone Dump Program

This program is generated for your installation using the IBM program DUMPGEN.

DUMPGEN produces a dump program that is either punched into a card deck or stored on magnetic tape. When required, the dump program thus generated can be loaded into the system via the standard IPL procedure.

The stand-alone dump program that is generated by DUMPGEN provides either a conventional dump or a formatted dump, depending on the FORMAT option used in the DUMPGEN program.

#### *Operation*

During execution of the stand-alone dump program, a non-critical area in the supervisor is used to load the program. The LOAD ADDRESS of the non-critical area is punched (in decimal) in the first card of the stand-alone dump card deck punched by the DUMPGEN program. Because of this use of the non-critical area it is recommended to use the stand-alone program for a system using a supervisor that was used for the generation of that dump.

The conventional dump prints the contents of real storage locations, but does not dump the floating point registers. In addition to the areas dumped by the conventional dump, the formatted dump prints the DOS/VS interface tables in a more readable form.

For both types of dump the following is printed:

- 1. The contents of the general registers, the old and new PSWs, the interruption codes, CSW, CAW, and TIMER.
- 2. The contents of real storage in 2k blocks. Each block is preceded by a sequence number.
- 3. At the end of the real storage dump, page address and status information is printed that contains the following information for each page frame:
	- The virtual address
	- The real address of the associated page
	- The sequence number of the 2k block
	- Information that indicates whether the contents of the page frames has been changed.
- 4. The contents of the control registers are printed after page address and status information.
- S. Depending on the options selected, the following then occurs:

#### If PPOOL=YES

- The formatted contents of the boundary box is printed after the control registers.
- The contents of real storage is printed in 2k blocks in sequence of ascending virtual addresses.

;f~'" '''-~f

#### If FORMAT=YES,

the formatted contents of the tables listed below are printed at the end of the dump.

# COMREGS

o

o

o

PIBs AP SUBTASK PIBs (if AP supported) PARTITION SAVE AREAS LUBs PCIL LUBs (if PCIL supported) PUB ERROR RECOVERY BLOCK CHANNEL QUEUE FLOATING POINT REGISTERS COPIED AND TRANSLATED CCB FIXINF EXT. BLOCKS COPIED AND TRANSLATED CHANNEL PROGRAM IDAL BLOCK QUEUE FIXINF BLOCK BOUNDARY BOX SEGMENT TABLE PAGE TABLE PAGE FRAME TABLE and PAGE FRAME TABLE EXT SELECTION POOL

The full names of these tables, their contents, locations, and meaning to the system programmer during offline program debugging are found in Section 4.

An example of the formatted output of these tables is given in Appendix G.

The two following illustrations show the information that is printed after executing the dump program.

#### *When to use*

The stand-alone dump program must be used whenever the severity of a system malfunction, such as a loop or hard wait state, prevents alternative methods of obtaining system information that aids offline debugging.

Flowcharts in Section 3 indicate when to execute the stand-alone dump program.

DUMPGEN AND STAND-ALONE DUMP

 $A - 3$ 

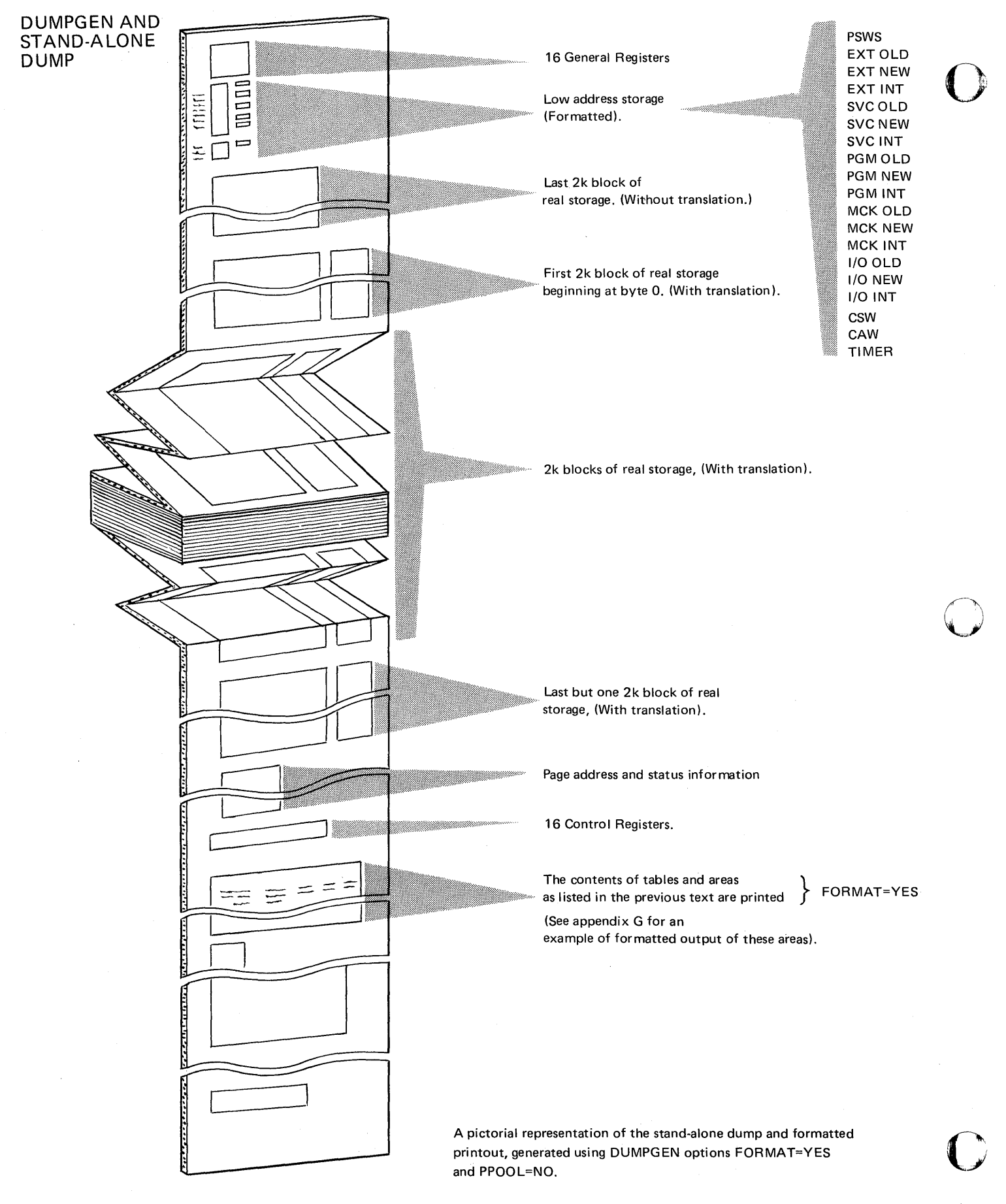

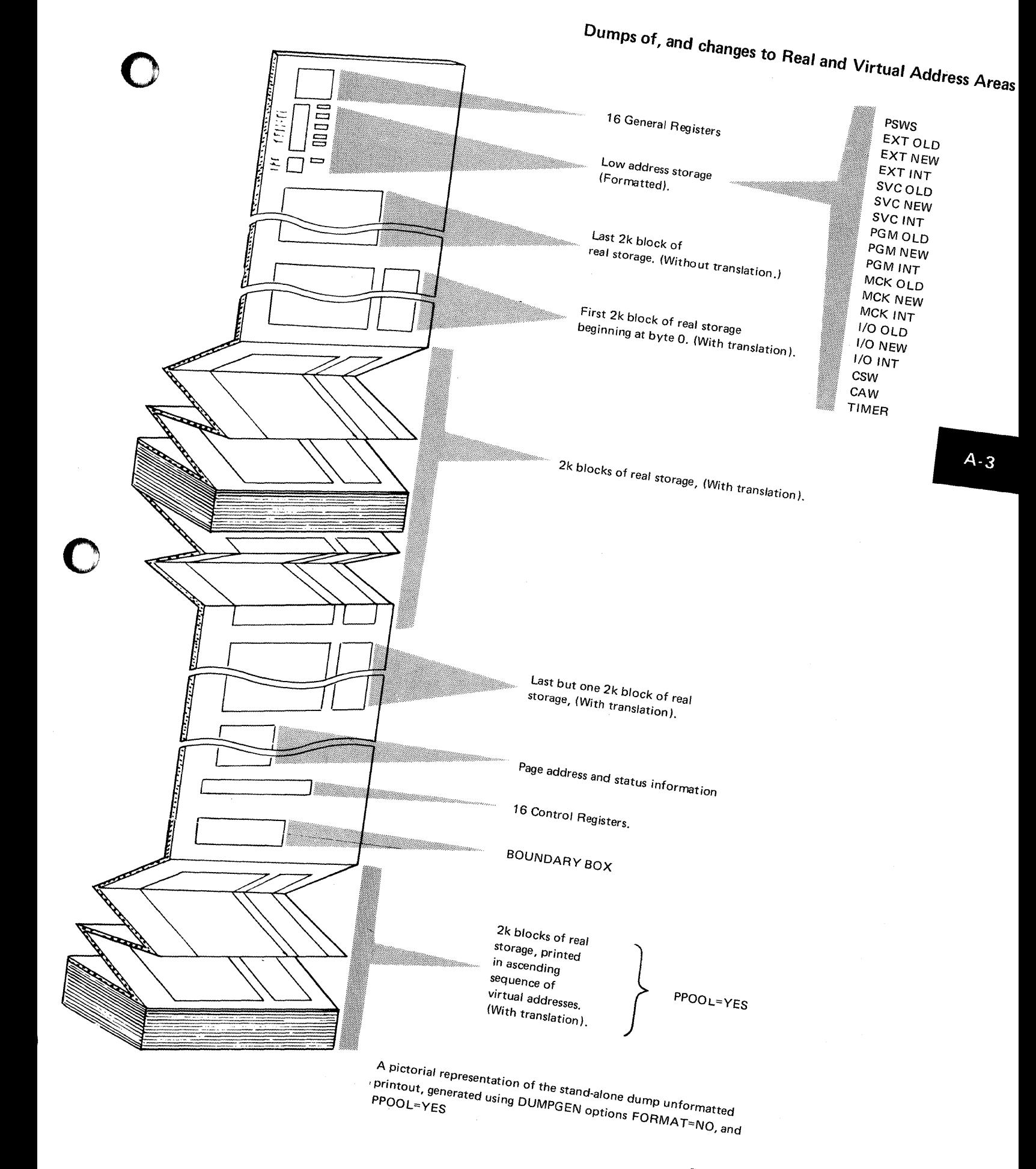

Serviceability Aids.

 $\sqrt{ }$ 

**DUMPGEN AND STAND-ALONE DUMP** 

#### *A note to the operators*

Before the stand-alone dump program is executed, the operator must dump, or display and note, the contents of bytes  $X'00'$  through  $X'17'$ ,  $X'40'$  through  $X'4B'$ , X'BA', and X'BB' of low address storage. (The contents of these bytes will be destroyed when the dump program is loaded.) It may be important to the programmer to have a note of the contents of the control registers at the time of the error. This can be done by (1) executing the store status function or (2) dumping or displaying the control registers using the ALTER/DISPLAY feature described in Section 2-D. The operator should also display and note the current PSW before executing the dump. Also there may be a need to dump the page data set after executing the stand-alone dump. For example, the programmer may have made a request for a "SYSVIS dump" after the execution of a stand-alone dump. The flowchart shown opposite indicates the procedure for loading and executing the stand-alone program.

o

c

#### *A note to the programmers*

To ease the task of locating and interpreting the contents of control blocks and tables during offline debugging, generate the formatted dump program (FORMAT=YES).

### *A note to IBM SE/CE*

For any System/370 supporting RAS the serial number and System/370 Model type is stored in the first 8 bytes of the RAS linkage area, the address of which is located at displacement X'70' of SYSCOM.

#### *How to use*

Initially the following listed areas should be examined, for what appears to be unexpected information.

- l.
- 2. General registers.<br>Current PSW and old PSWs.  $\}$  See note.
- 3. From the PIB table locate the partition' in control at the time of the error.
- 4. Registers and the PSW in the partition save area.
- 5. Using the program listing of the program that was running in the failing partition, scan the I/O areas, instructions, intermediate results, and operands in areas you consider critical to the program.
- 6. Use the linkage editor map to locate where the system should load the phases.
- 7. For further analysis, check the PUB table for any I/O request left outstanding, and, depending on the type of the program in error, check the CCB/DTF table and label save areas.

The order in which these areas are examined rests with you, who as programmer, will know what the program was expected to do, and approximately what the contents of certain registers and I/O areas should contain.

An example of a stand-alone output is given in appendix G.

By examining the dump in this way and by consulting the program listing you will be able to form an idea of the cause of the error, and to discover where to look for further clues or pointers.

However, the first pointer will depend on the symptoms of the error, the environment, what the program was expected to do, any output that became available, and incorrect results of calculations.

*Note: Use the information printed at the start of the dump, that is before the print out of the last block of real storage. (The contents of low address storage is not reliable after the execution of a stand-alone dump program.)* 

Page of GC33-5380-1, revised June 30, 1974, by TNL SN33-8780

**Dumps of, and changes to Real and Virtual Address Areas** 

**DUMPGEN AND STAND-ALONE DUMP** 

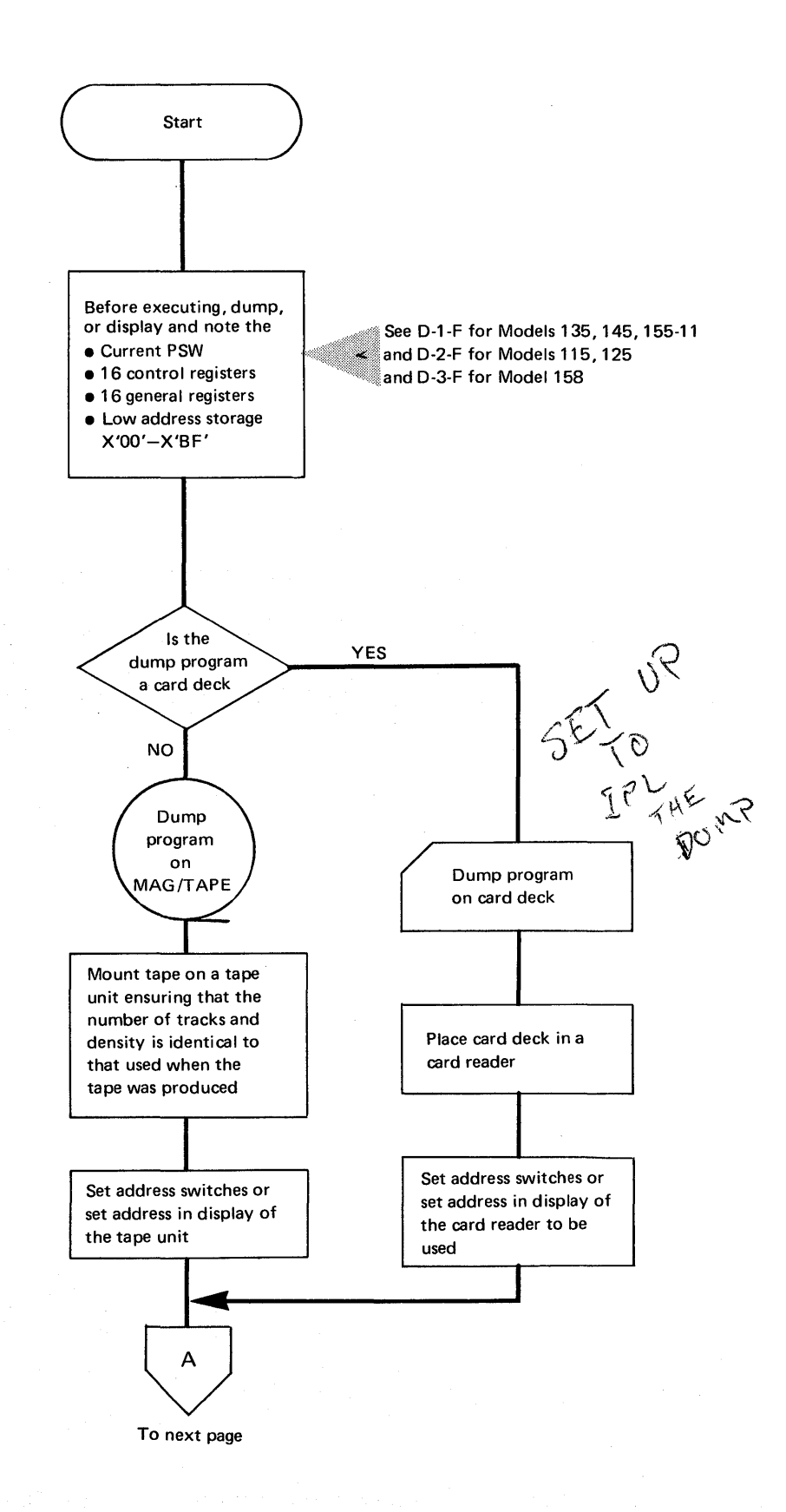

o

 $\mathbf C$ 

.":

,

 $A-3$ 

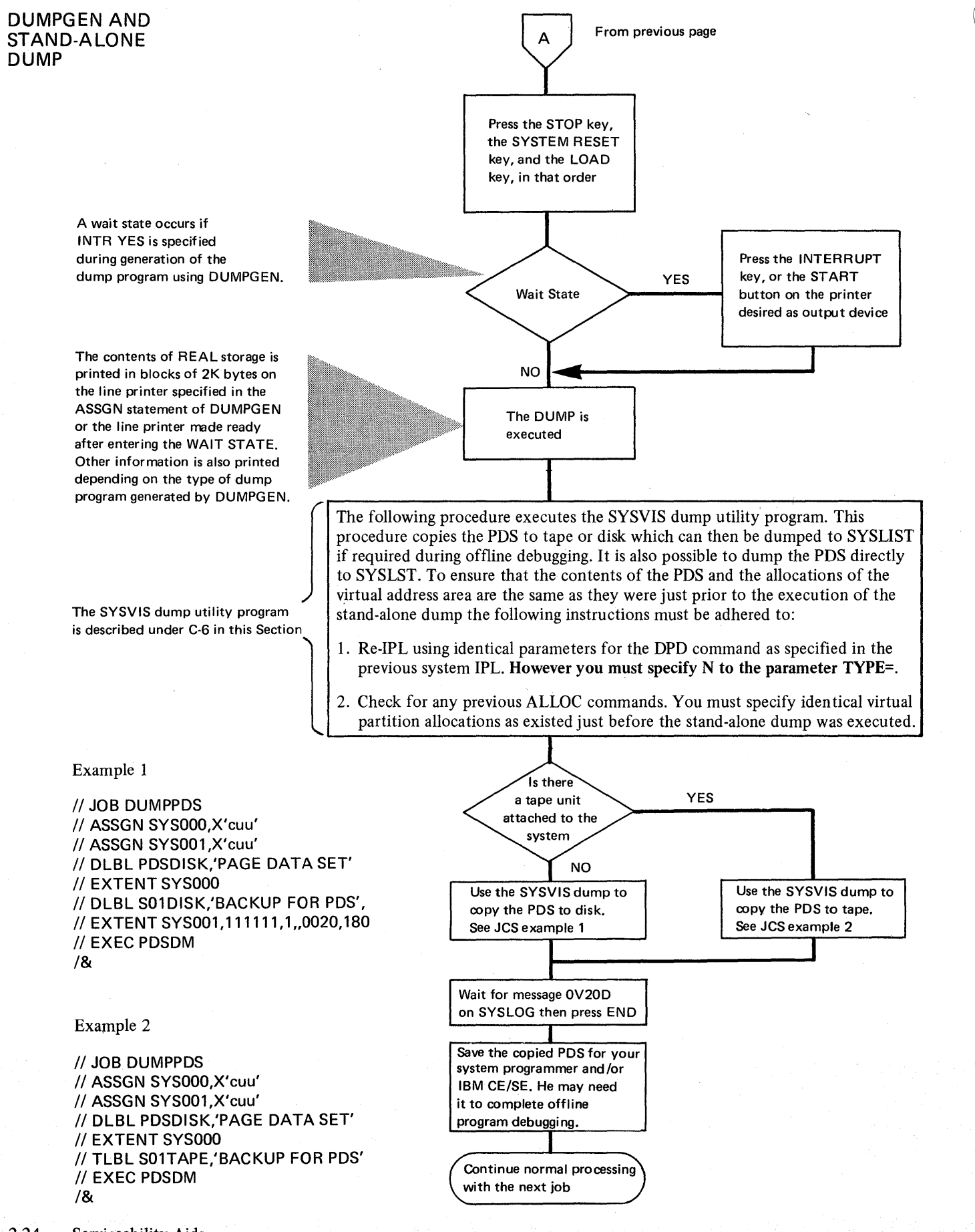

2.24 Serviceability Aids.

Л

TRANSIENT DUMP

## PDAIDS

o

o

PDAIDS (problem determination aids), are routines especially designed to provide specific information useful during offline debugging. These routines consist of four trace routines, which are described in Section 2-B of this manual, and one routine called the transient dump program.

#### Transient Dump

i

This program is designed to dump, on a program check, areas of the supervisor before they, are altered. The dump provides:

- the 16 general registers
- the 16 control registers
- the first X'20F' bytes of low address storage
- the logical transient area (with the label LTA)
- the physical transient area (with the label PTA).

This information may be provided on either a printer or a tape unit. When tape is used, the tape must be processed by the PDLIST utility program to provide readable output data. PDLIST is described in Section 2-B. Both the printer and tape modules are reusable, that is a dump occurs with each program check until the function is reset.

The printed dump output is non-translating.

#### *System requirements*

Because the Transient Dump program is a PDAID function, it requires the PDAID initializing phase and a PD area. Refer to "System Requirements" for Trace Routines in Section 2-B-I.

 $A - 4$ 

## **TRANSIENT DUMP**

#### *Initializing the transient dump*

Initializing is done by calling the PDAID program via the job control statement II EXEC PDAID.

o

o

o

The parameters for the dump may be entered through SYSLOG or through the card reader assigned to SYSIPT.

*Note: No other PDAID can be executed when the transient dump program is initiated.* 

If SYSIPT is to be used, the card deck must be punched as follows.

Punch desired keywords and parameters, as shown in example 1, into cards. Entries may be punched one-per-card, or as multiple entries (separated by commas) in a single card. An entry may not be split between two cards. All 80 columns of a card may be used, but a card is terminated either by the first blank following an entry, or by a GO entry. The last entry of the last card must be GO and the last card must be followed by a  $/*$  card.

*Note: If an incorrect parameter is read from a card, corrections are requested on SYSLOG.* 

When the main phase (PDAID) has been loaded into any free partition (one must be made available), the following message is issued on SYSLOG:

#### 4CI0D PDAID=

The operator must respond to this message with one of the following:

- TD Initiates transient dump.
- XX Terminates PDAID.
- END key Indicates that the parameters are to be entered via SYSIPT.

#### *Selecting the Output Device*

The initializer keyword OUTPUT DEVICE selects an output device, which must be specified by channel and unit address, not by symbolic unit. When an output device is specified, the initializer checks the address against the supervisor PUB and automatically selects the appropriate module for the unit type (tape or printer).

Once the transient dump program has been initiated, it is given control each time a program check interrupt occurs. When it has control, the transient dump program has highest priority, and the system accepts only external interrupts. All system processing is suspended and the operator must ready the transient dump output device.

#### *When to use*

o

o

o

Use the Transient dump when you suspect coding errors in the transient routines, for example, your own error recovery routines for devices not supported by IBM. The information obtained from the dumps will help during offline program debugging.

#### *Terminating the transient dump*

The transient dump program can be terminated by re-initializing the PDAID program (// EXEC PDAID), and responding to the message PDAID= with XX. It is also possible to reset (terminate) the transient dump by loading one of the PDAID trace routines.

The following illustration represents the action of the transient dump program if a program check interrupt occurs in the LTA.

**TRANSIENT DUMP** 

ł

## TRANSIENT DUMP

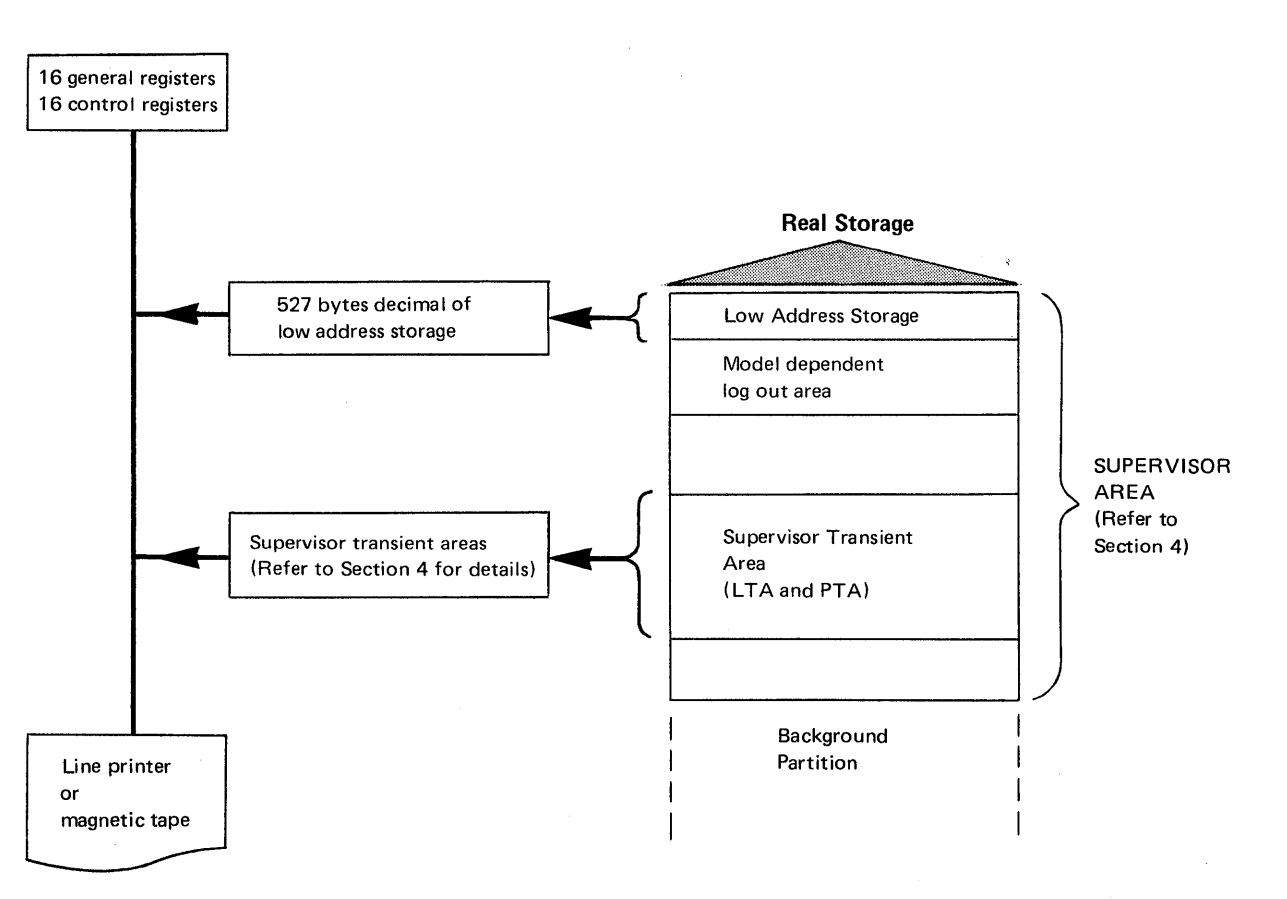

o

o

o

Pictorial representation of the information that is dumped.

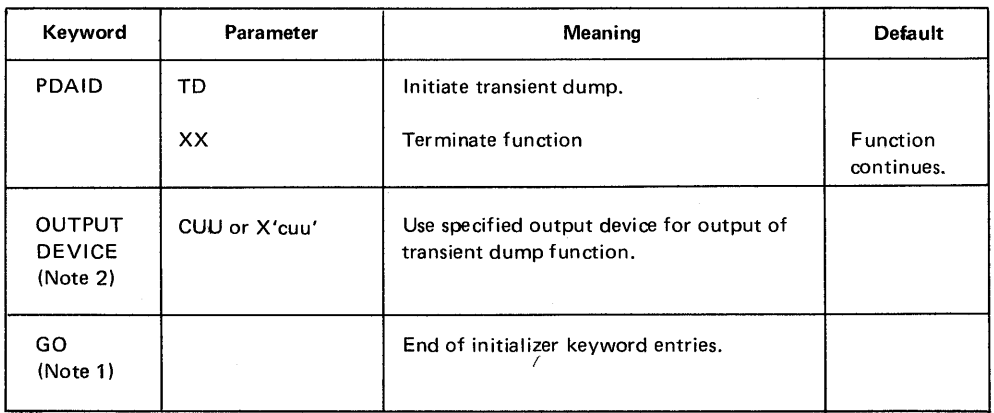

Note 1: GO is an invalid response to a request for a console correction to card input.

Note 2: A printer or tape output device must be specified for transient dump. CUU or X'CUU' notation must be specified by channel and unit address, and not by symbolic unit.

Two examples of initiating the transient dump immediately follow the flowchart shown opposite.

Table A-4. Table of parameters for initializing the Transient Dump
TRANSIENT DUMP Initializing the Transient Dump

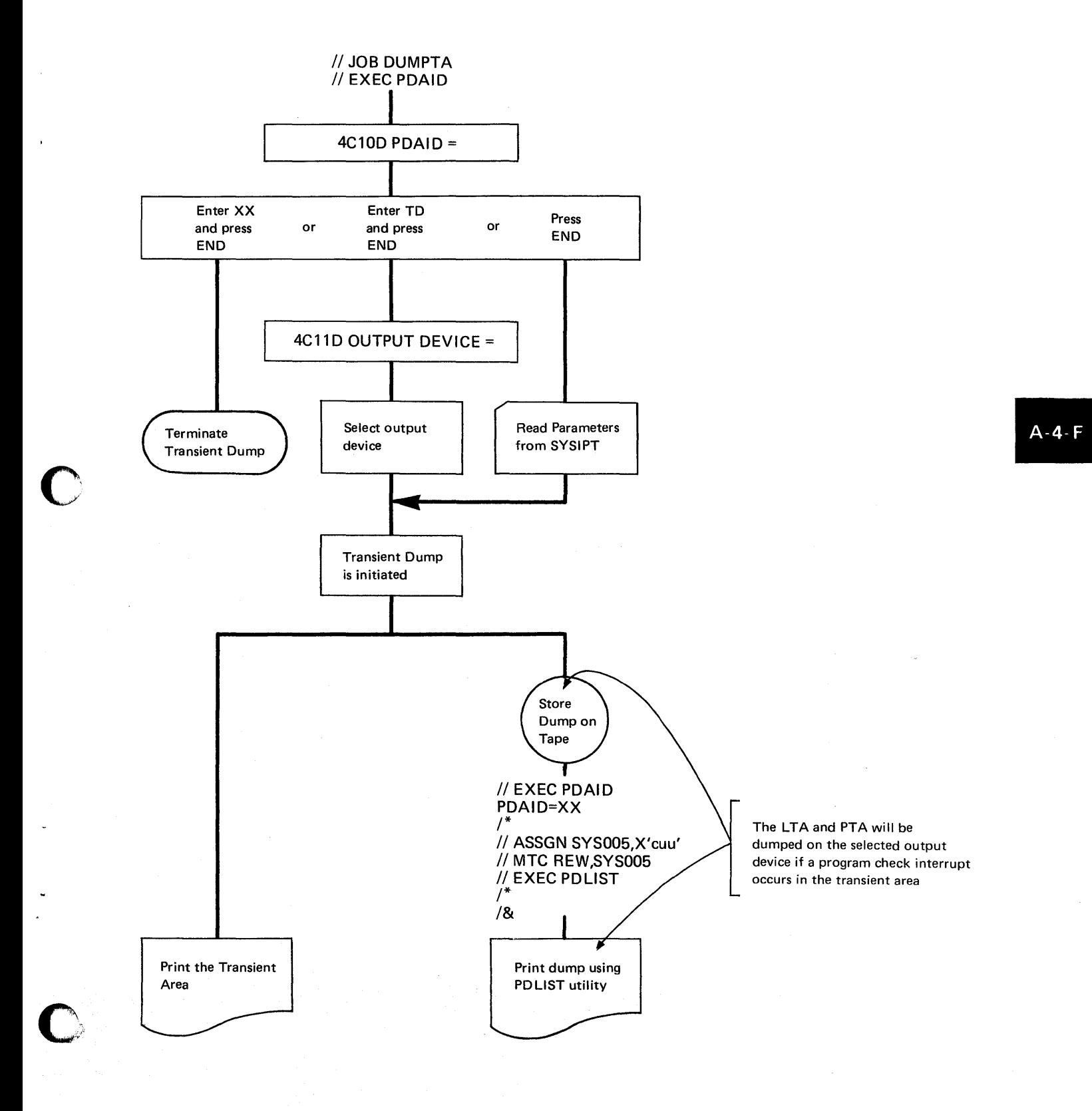

Page of GC33-S380-1, revised June 30, 1974, by TNL SN33-8780

# Dumps of, and changes to Real and Virtual Address Areas

TRANSIENT DUMP

# Job stream examples

The following two examples show job stream to initiate the transient dump program.

Example 1, via SYSIPT:

// JOB CARDINP7 // EXEC PDAID PDAID=TD OUTPUT DEVICE=OOE Specifies printer output. GO Signals end of input. /\* *1&* 

Calls for initializer. Calls for transient dump function.

*Note: A dump is given on all program checks.* 

Example 2, via SYSLOG:

// JOB TYPINPT6 // EXEC PDAID PDAID= TD and END key OUTPUT DEVICE= OOE and END key

Calls for initializer. Console requests function. Operator specifies transient dump function. Console requests output device. Operator specified printer output.

An output device must be specified for the transient dump fiction. If this is a 3211 printer and the printer's indexing feature is used, it may occur that not the full length of every line of the dump is printed. This loss of characters can be avoided by disabling the indexing feature. This is brought by loading a new FCB image into the printer's FCB in one of the following ways;

Using the SYSBUFLD program.

This method is to be used when the transient dump is entered via SYSIPT. The job stream as shown in example 1, would than have to be as follows:

 $\frac{1}{10}$  JOB // EXEC SYSBUFLD FCB SYSxxx,phasename /\* // JOB CARDINP7 // EXEC PDAID

Using the LFCB command

This method is to be used when the transient dump is initialized by means of the console printer keybord (SYSLOG). The job stream as shown in example 2 would then be as follows:

LFCB X'cuu',phasename // JOB TYPINPT6  $\frac{1}{2}$  EXEC PDAID

 $phasename =$  the name by which the FCB image is cataloged.

TRANSIENT DUMP

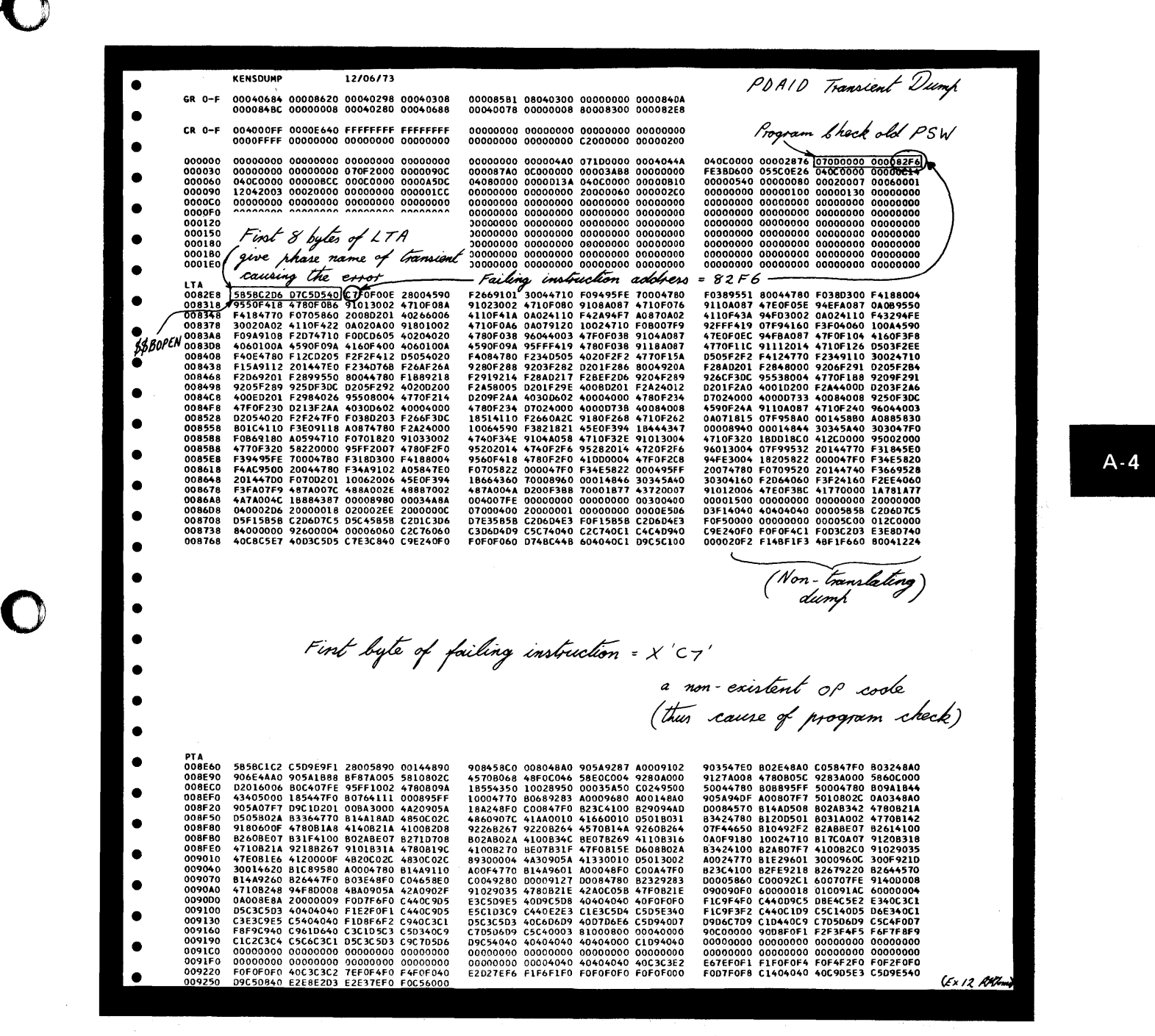

#### Transient Dump output

o

o

This example shows the output obtained from the transient dump program. (The dump is output when a program check occurs in the transient area.)

The programmer's remarks on this example indicate the main points of interest to aid offline debugging, however this depends on the error symptoms and system environment.

SUPERVISOR COMMUNICATION MACROS

# PDUMP (partial dump) macro

This macro instruction provides a hexadecimal dump of:

- The general purpose registers
- The floating point registers (if FP is supported)
- The control registers
- The virtual storage area contained between two address expressions.

The addresses can be expressed in decimal or hexadecimal or in register notation and need not be confined to anyone partition.

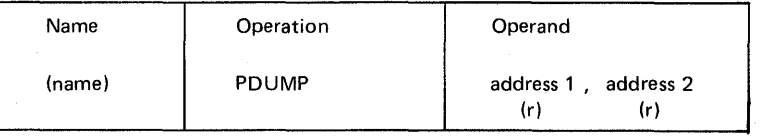

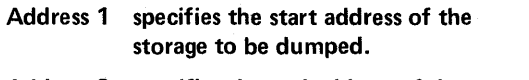

Address 2 specifies the end address of the storage to be dumped.

### (r) one or both of the addresses can be specified in any of the general registers.

The contents of registers 0-1 are destroyed, but the CPU status is retained. Thus, PDUMP furnishes a dynamic dump (snapshot) that is useful for program checkout. Processing continues with the next user instruction.

The dump is always provided by SYSLST on 12I-byte records. The first byte is an ASA control character. If SYSLST is a disk drive, the user must issue an OPEN macro to any DTF assigned to SYSLST after each PDUMP that is executed. The OPEN macro updates the disk address maintained in the DTF table to agree with the address where the PDUMP output ends. If OPEN is not issued, the address is not updated, and the program is canceled when the next PUT is issued.

The specified addresses are checked against the end address of virtual storage. If address 1 is higher than the end address of virtual storage, or if address 1 is higher than address 2, the PDUMP macro results in no operation. If address 2 is higher than the end address of virtual storage, address 2 is automatically set to that address.

If address 1 and 2 are identical, only the contents of the general registers, the control registers and floating point registers are dumped. (Floating point registers are dumped only when the supervisor supports the floating point option.) The dump output can be either standard (non-translating) or translating, depending on the dump program cataloged in your system transient library.

o

*Note: Addresses for this macro may not be specified by register notation for programs eligible to run in the SV.4 (shared virtual area).* 

### *When and how to use*

o

SUPERVISOR COMMUNICATION MACROS

PDUMP is useful when you need to know the contents of specific virtual storage areas at specified points in the program during program execution. For example, you may want to examine the contents of storage areas that are being modified during program execution, such as I/O areas.

The following example illustrates the use of the PDUMP macro.

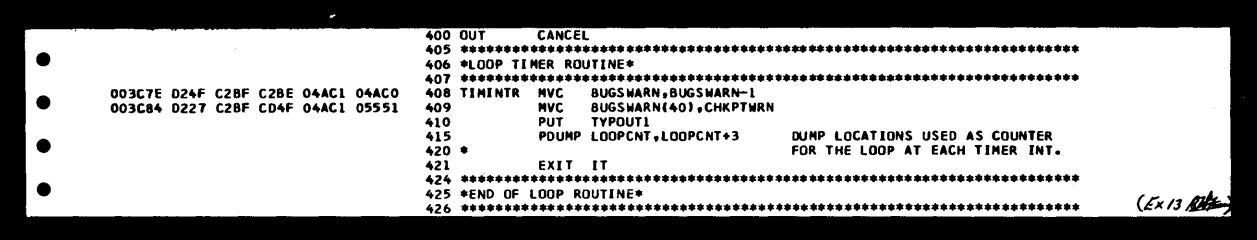

This source code listing shows the PDUMP macro where the programmer needed to know the contents of an area used as a counter.

The following dump printout was obtained when the program was executed.

|                                                    | <b>KENTOMS1</b>                     | 12/06/73                                                                                                    |  |                                                                                                    |          | PAGE |  |
|----------------------------------------------------|-------------------------------------|----------------------------------------------------------------------------------------------------|--|----------------------------------------------------------------------------------------------------|----------|------|--|
| GR 0-7<br>$GR_8-F$<br>FP REG<br>$CR_0-7$<br>CR 8-F | 0000FFFF 00000000 00000000 00000000 | 00041E10 00041E08 00000049 00000000<br>00000001 0000CA34 00000013 4004007A<br>00000000 00000000 00000000 00000000<br>004000FF 0000E640 FFFFFFFF FFFFFFFF |  | 00000000 00000050 00000010 00000002<br>0004107A D7C8C1E2 8004050E 000422F8<br>00000000 00000000 00000000 00000000<br>00000000 00000000 00000000 00000000<br>0000.000 00000000 02000000 00000200 |          |      |  |
| 041680                                             |                                     |                                                                                                    |  |                                                                                                    | 0000CA34 |      |  |

*Restriction:* 

o

o

The message INVALID ADDRESS SPACE is printed on the dump output if the dump includes storage areas considered to be invalid address space.

The definition of invalid address space is listed under "Restrictions" in the description of the ALTER command.

SUPERVISOR COMMUNICATION MACROS

### DUMP macro

This macro, when assembled into your program and executed, will dump the following system information:

o

o

o

- The general registers
- The floating point registers (if FP is supported)
- The control registers
- The active communication region address (see Section 4 for a description)
- The supervisor
- The PD area (if PD is specified for the system; see B-3 in this Section)
- The label length
- The partition identifier BG, F4, F3, F2, or F1
- The temporary real or virtual partition issuing the macro.

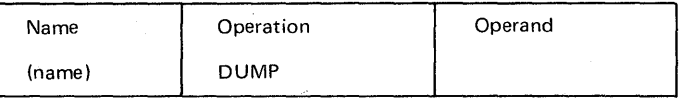

If the program or main task issued the macro, the job step is terminated

### JDUMP macro

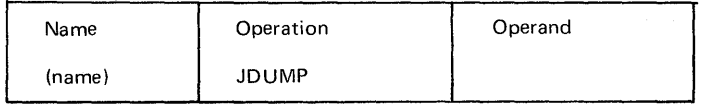

If the program of main task issued the macro, the main task (the whole job) is terminated and a dump is made of those areas listed in the description of the DUMP macro.

The following considerations apply to both the DUMP and JDUMP macros:

- 1. If a subtask issues these macros, the subtask is detached, the job step or job, respectively, is not terminated, and the dump described above is executed.
- 2. The dump is always provided on SYSLST, which, if disk or tape, must be OPENED.
- 3. If either macro is issued by a program running in real mode, the temporary . real partition is dumped. However, if these macros are issued by a program running in virtual mode, the whole virtual partition is dumped.
- 4. The dump output can be either standard or translated, depending on the type of dump cataloged into your system during system generation.
- 5. The LTA (Logical Transient Area) is used to contain'the dump program; therefore, the LTA printed in the dump will always contain a B-transient \$\$BDUMPB (if the dump is directed to a line printer or tape unit), or \$\$BDMPDC (if the dump is directed to a disk drive).

#### *When to use*

o

o

o

By coding these macros into your source listing you can ensure that a dump of the supervisor and of the partition issuing the macro is executed.

For example, you may require a partition dump when certain conditions arise during program execution. This is accomplished by programming a branch to the DUMP (or JDUMP) macro written in the source listing. The JDUMP macro must be used when it is necessary to terminate the job after entering the routine that issued the macro. The DUMP macro is used when termination only of the job step is required, for example, during program testing. After termination of the job step in which the macro was issued the job steps after that are still executed.

SUPERVISOR COMMUNICATION MACROS

2.36 Serviceability Aids.

# **Intentionally Blank**

 $\lambda$ 

i.

o

o

o

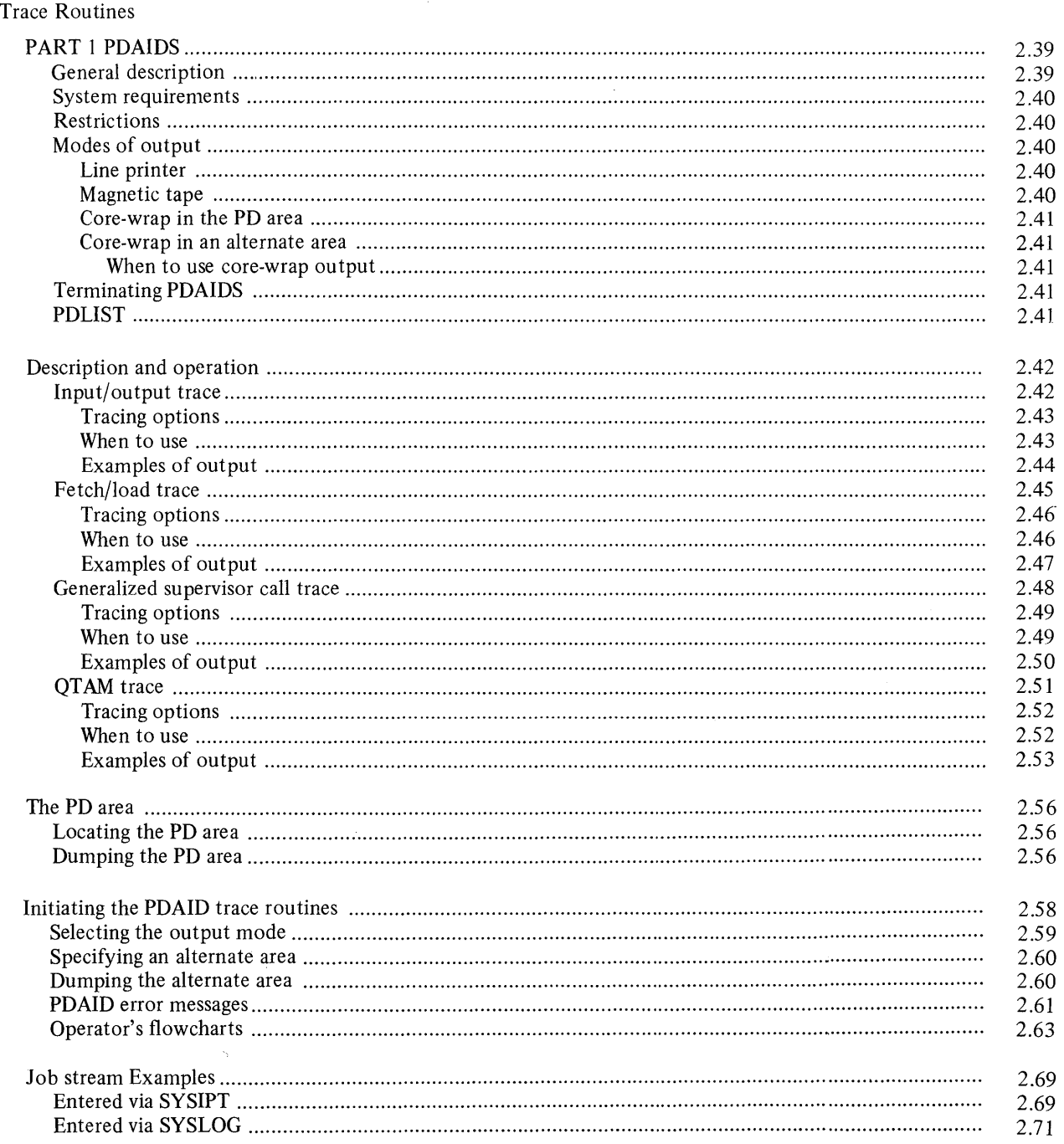

# **CONTENTS (continued)**

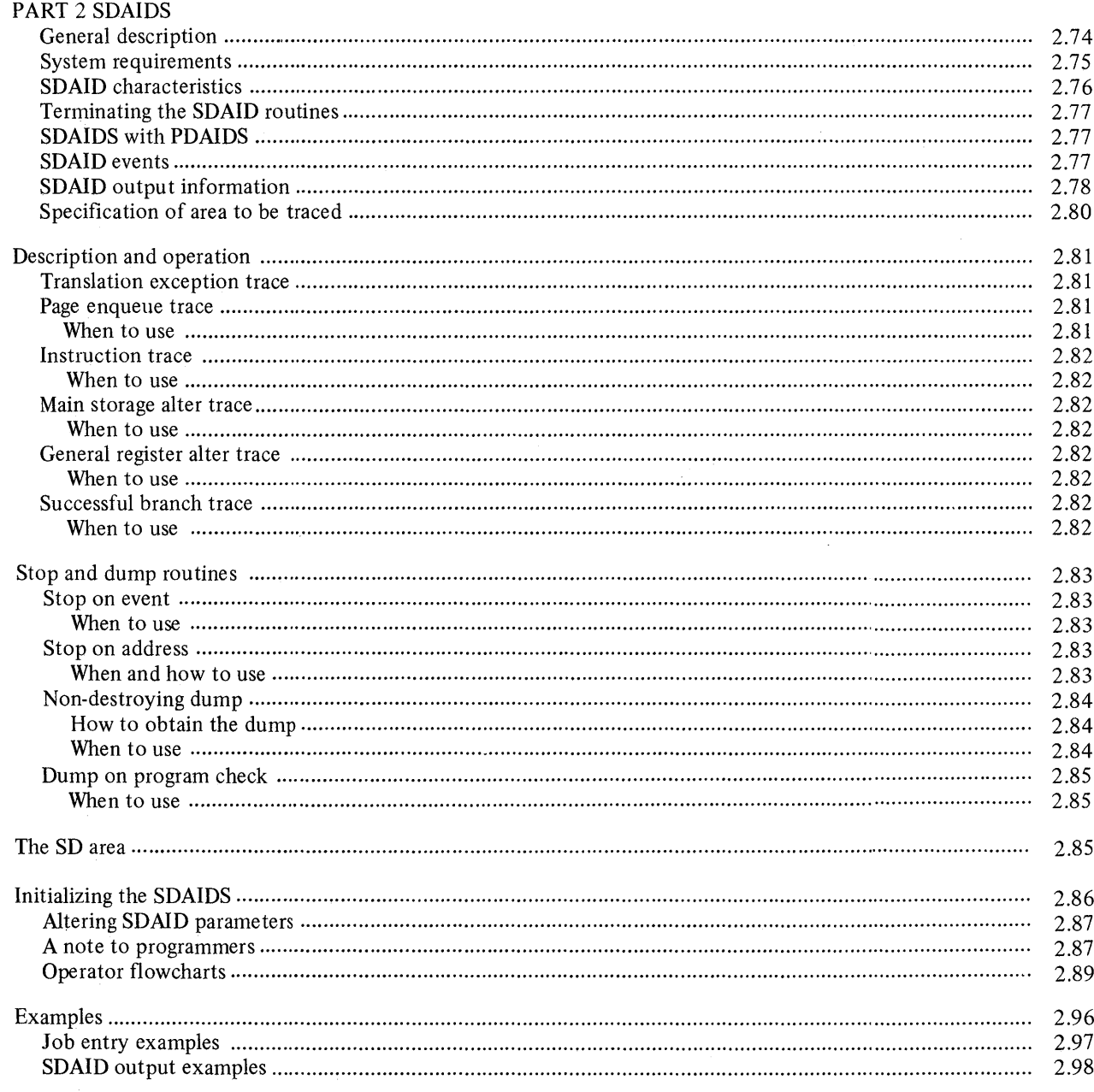

 $\sim 10^{-11}$ 

 $\label{eq:2.1} \begin{split} \mathcal{L}_{\text{max}}(\mathbf{r}) = \mathcal{L}_{\text{max}}(\mathbf{r}) \mathcal{L}_{\text{max}}(\mathbf{r}) \mathcal{L}_{\text{max}}(\mathbf{r}) \mathcal{L}_{\text{max}}(\mathbf{r}) \mathcal{L}_{\text{max}}(\mathbf{r}) \mathcal{L}_{\text{max}}(\mathbf{r}) \mathcal{L}_{\text{max}}(\mathbf{r}) \mathcal{L}_{\text{max}}(\mathbf{r}) \mathcal{L}_{\text{max}}(\mathbf{r}) \mathcal{L}_{\text{max}}(\mathbf{r}) \mathcal{L}_{\text{max}}(\mathbf{r}) \$ 

 $B - 1$ 

Two series of trace routines are provided on the System/370: PDAIDS and SDAIDS

These aids enable information to be obtained from the system at the time of a malfunction. They are aids for further error isolation, and are usually initiated during a rerun of a troublesome program after a first analysis of the problem. The type of trace to use for a particular problem depends on the result of the first analysis and how much more information is required to help in further isolation of the error.

This section is divided into two parts:

Part 1 describes the PDAIDS, and part 2 describes the SDAIDS.

### PART 1 PDAIDS

c

c

General description

There are four trace routines that can produce printed output of certain events which occur during the execution of programs.

The trace routine will:

- Record I/O operations (I/O trace)
- Record the order in which phases and transients are called (Fetch/Load trace)
- Record the order in which supervisor calls (SVCs) are executed (Generalized SVC trace)
- Record the order in which either an SVC 0 or an SVC 31, and I/O interrupts occur. (QTAM trace).

On the occurrence of an event, an entry is generated which, by selection of the trace, can be recorded on magnetic tape, printed on a line printer, or preserved either in the PD area or, if specified, in an alternate area of real storage.

### Caution

The effect on the operation of programs currently running in the system that are time dependent, for example, a program using MICR or teleprocessing as input/output, must be considered before using this serviceability aid.

Page of GC33-5380-1,<br>revised June 30, 1974,<br>by TNL SN33-8780

## **Trace Routines**

**PDAIDS** 

 $\mathbf{t}$ 

#### System requirements

Before any PDAID function can be executed, the following requirements must be met:

 $\bigcap_{n\geq 0}$  $\cdot$ 

- During the system generation, specify a minimum value of 1400 in the PD parameter of the FOPT macro. (The maximum value is 10,240).
- If data provided by the trace routines is recorded on magnetic tape, use the PDLIST program after tracing is complete to obtain a printout of the tape.

All PDAID modules are distributed by IBM in the core image library. They are self-relocating for initialization in any real or virtiual partition (6K or greater) of a multiprogramming system.

Restrictions: More than one PDAID trace routine cannot operate concurrently. This also applies to the PDAID Transient Dump program described in Section 2-A-4. Therefore, more than one program rerun must be executed if more than one PDAID function is used to gather information about a failing program.

Using PDAID and SDAID concurrently: IF SDAID is active it must first be terminated before initiating a PDAID trace in core-wrap output mode in an alternate area.

#### Modes of output

Line printer: (not available as output mode for QTAM trace) Examples in this section show the trace outputs when the output device is a line printer. An asterisk on the print-out indicates that at least one event (trace entry) has been overwritten. This occurs when an overflow is caused in the trace table in the PD area (described in B-3) or in an alternate area. This may occur when the trace output device, or its control unit, or channel, is shared with other programs running simultaneously.

If the printer is not ready or has an error condition, message 4C24A NO I/O TO 00 is printed on SYSLOG and the system waits for the END/ENTER key to be pressed after the printer is made READY.

Magnetic tape: This mode of output collects and writes on an unlabled tape the trace entries that occur during execution of a job stream.

The events are written on tape in core image (unprintable) format.

The tape must be processed using the PDLIST utility. The tape unit must be assigned temporarily or permanently to SYS005 and SYSLST assigned temporarily or permanently to a line printer in order to obtain readable listings of the events traced. Examples in this section show the output format after using the PDLIST utility.

If the tape unit is not ready or has an error condition the message

### 4C24A NO I/O TO 00

is issued on SYSLOG and the system waits for the END/ENTER key to be pressed after the tape drive is made READY.

 $B-1$ 

Core-wrap: This mode of output preserves a fixed number of trace entries in either the PD area buffer or an alternate area taken from the main page pool. If the alternate area is specified, the PD area buffer is not used. When the area is full, the oldest entry is overwritten by each new entry.

When core-wrap in the PD area is specified, the PD area must be dumped. The dump should normally be executed on the occurrence of a system malfunction when the last few trace event entries are required to aid offline debugging. Dumping and locating the PD area is described under B-3 in this section.

Table B-3 lists the length of each type of trace entry, the locations, and the maximum number of entries that can be preserved in the minimum PD area buffer size. Use the table and a dump of the PD area to locate the oldest and newest trace entries.

Core-wrap in an alternate area: If many events are to be recorded in the corewrap output mode and the PD area is considered to be too small, specify an alternate area large enough to contain the trace event entries.

Specifying and dumping an alternate area is described under B-4 in this section.

When an alternate area is specified, the real storage taken from the main page pool is returned to the main page pool on termination of PDAIDS. Before the alternate area is released, its contents are dumped on the device assigned to SYSLST. (See "Termination of PDAIDS.")

When to use the core-wrap output mode: This output mode is useful when no output device is available, or when time required by the output operation is not available. This would be the case for example, when a PDAID output device interferes with time-dependent programs example, when a PDAID output device interferes with time-dependent programs using the I/O channels. It should also be specified when only the last few trace event entries are necessary to aid in offline debugging. (This reduces the task of searching through masses of output.)

# Terminating PDAIDS

o

o

Any trace routine can be terminated by re-initializing the PDAID program with the job control statement  $//$  EXEC PDAID, and responding to the message PDAID= with XX. It is also possible to reset (terminate) one trace routine by loading another.

### Terminating core-wrap output in an alternate area

When the core-wrap output is selected, SYSLST must be assigned to either a line printer, a tape unit, or a disk drive, before responding with XX to the message 4C10D PDAID=.

For example:

II ASSGN SYSLST, X'OOE' // EXEC PDAID

If SYSLST is unassigned, the contents of the alternate area is overwritten when it is returned to the main page pool.

## **PDLIST**

o

Whether the PDAID function uses a printer for its output device, or the PDLIST program prints the output of a tape unit, the data printed out is identical.

PDLIST is initiated by the command:

# */I* EXEC PDUST

PDLIST then prints on SYSLST the contents of the tape reel (it can include the output of more than one PDAID function) mounted on SYS005. No tape labels are required.

*Note: The data can only be printed using PDLIST if the device assigned to SYSLSTis a line printer.* 

### Description and operation

## *Input/Output Trace*

This trace enables the I/O activity of programs run under DOS/VS to be recorded for offline analysis. The format of the data recorded in the PD area either in a trace table or, when using the core-wrap output mode in a rotating buffer, is as follows:

o

 $\, \mathbf{O} \,$ 

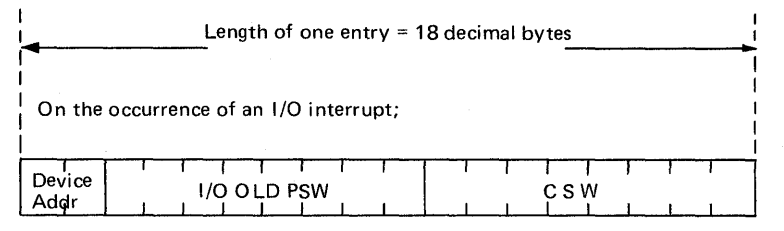

On the occurrence of a START 1/0 instruction

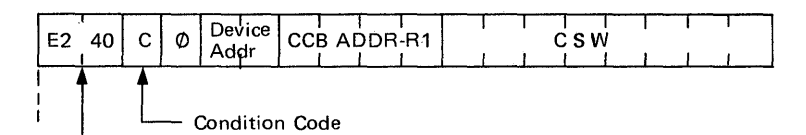

If the entry is made due to CSW stored on a START 1/0 instruction the CCW address in the CSW is set to zero.

*Notes:* 

- *1. The PSW and CSW are described in E-2 of this Section.*
- *2. The CCB is described in chapter* 6 *of Section 4.*
- *3. General purpose register usage is described in chapter 10 of Section 4.*
- *4. The CCB address and the CCWaddress in the CSW are virtual addresses.*

Either of these occurrences is referred to as an I/O event.

By selection of the trace output device, the event can be:

- Recorded on magnetic tape
- Printed on a line printer
- Preserved in the PD area
- Preserved in an alternate area

When magnetic tape output is used, the tape must be processed by the PDLIST utility program to provide a formatted output on a line printer.

The modes of output and PDLIST are described under B-1 in this Section.

Tracing Options: The I/O trace function provides the following options:

• Trace all I/O activity on the system.

o

o

o

- Eliminate a maximum of three devices.
- Limit trace to a maximum of three devices.

The trace limiting options are specified by the initializer keywords IGNORE DEVICE= or TRACE DEVICE=. All I/O activity is traced if one of these keywords is not specified. The two keywords are mutually exclusive: when one is specified, the other becomes invalid.

The trace limiting options are invoked by specifying the channel and unit addresses (X'CUU' or CUU) of the appropriate devices. Symbolic device references (SYSxxx) are invalid.

*Note: If the trace output device is being used by a problem or control program simultaneously with the PDAID program, I/O events for the PDAID program are ignored (not traced). Because of this, it is not necessary to ignore the trace output device.* 

When to use: Use the I/O trace to check that the I/O interrupts within your system are correct during the execution of programs.

You could use it, for example, in a multiprogramming system where the status of I/O units is suspected of causing incorrect I/O interrupts. An I/O trace output will inform you about the sequence of SIO/ I/O interrupts and about the status of I/O units at the time of interrupt.

The next two examples show the output obtained from an I/O trace.

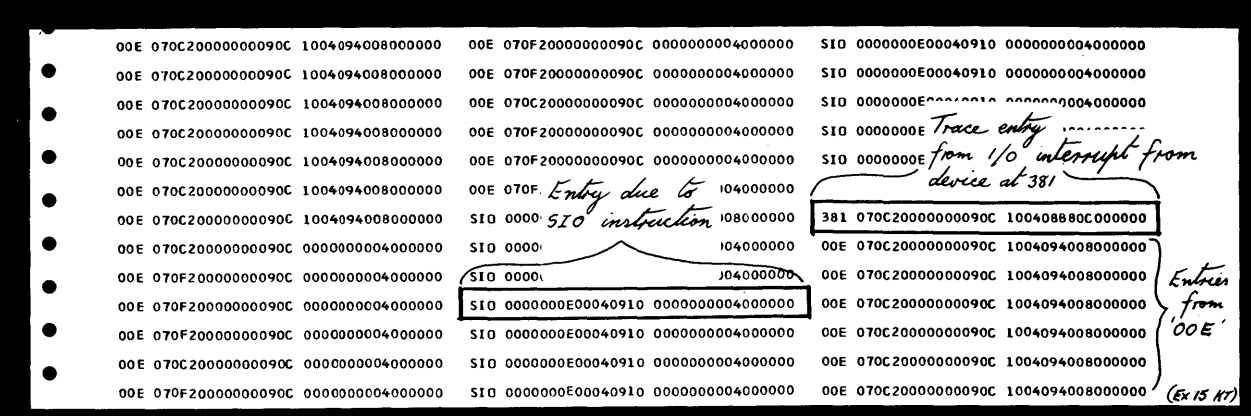

An example showing an I/O trace output printed on a line printer used as the PDAID output device.

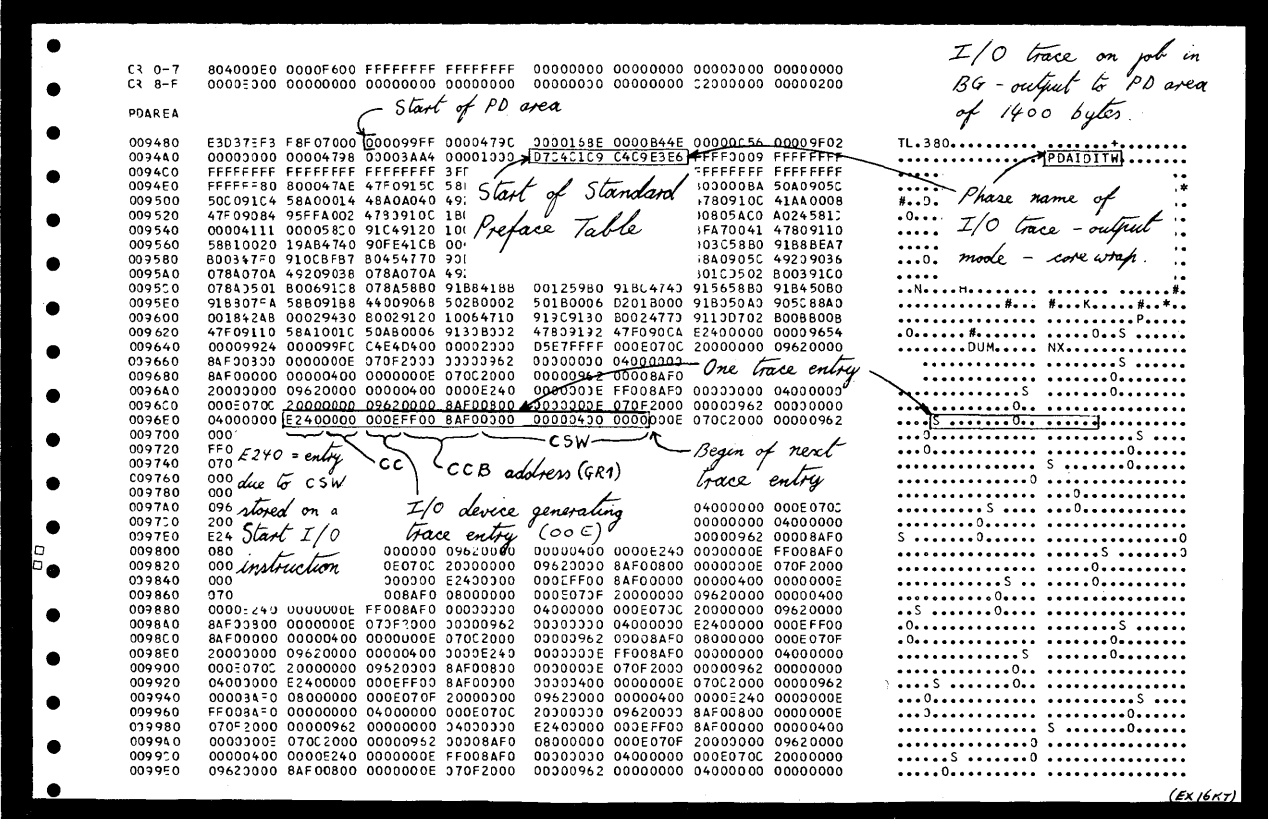

An example of an I/O trace executed in core-wrap output mode in the PD area. The PD area was dumped using the DUMP command.

 $B \cdot 2$ 

# Fetch/Load trace

The  $F/L$  (fetch/load) trace records the order in which phases and transients are called from the core image library under the control of DOS/VS. Issuing a fetch or load causes an SVC 1, 2 or 4, and the format of data recorded is as follows:

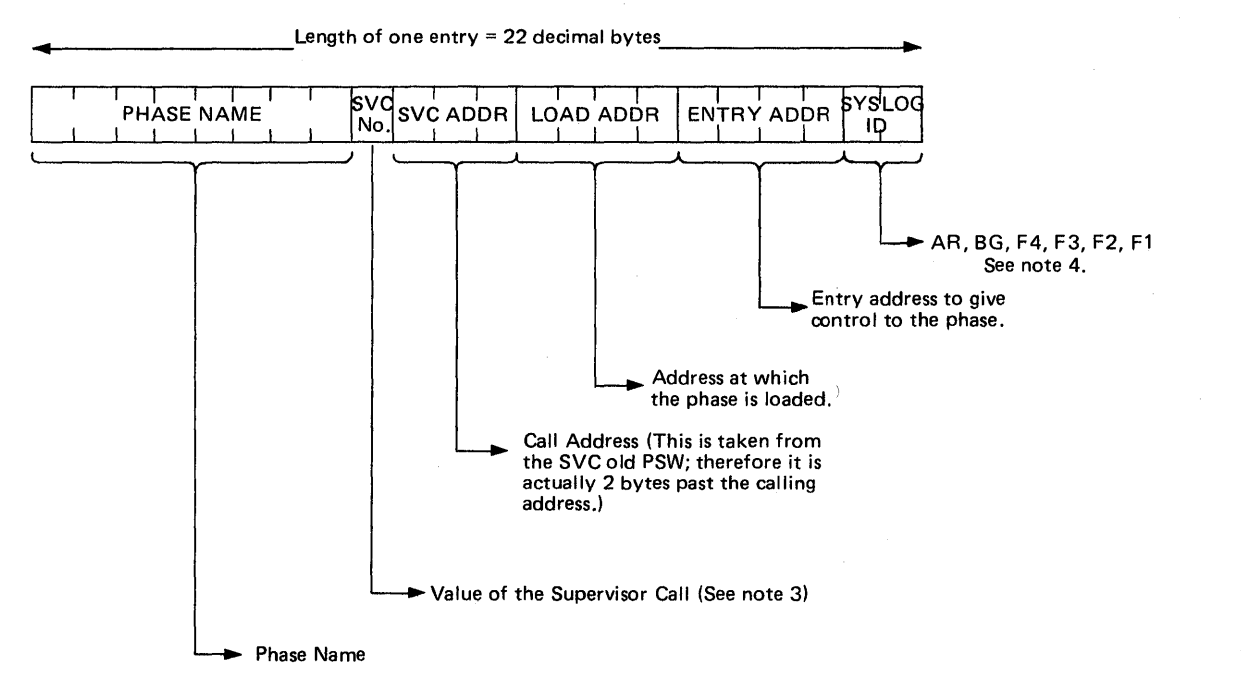

### *Notes:*

o

o

- 1. *At times, SVC* 5,6,11, *and* 14 *branch directly into the supervisor fetch or load routine. These are traced whenever they occur, and appear in the output of the trace; however, the calling address and* S *VC values do not indicate the actual fetch or load.*
- *2. Use of the REQUEST key during the operation of the F/L trace may result in apparently erroneous data due to the supervisor action required to handle the request.*

*In particular, supervisor calls that have already been recorded may not be completed, and part of the data put out by the specific phase may pertain to these incomplete SVCs.* 

- *3. A list DOS/VS SVCs can be found in Section 4.*
- *4. The SYSLOG ID is described in appendix B.*

When the data is recorded in the PD area, either in a trace table or, when using the core-wrap output mode, in a rotating buffer, the two bytes used for the SYSLOG ID is recorded between SVC ADDR and the LOAD ADDR.

On the occurrence of an event, an entry is generated. By selection of the trace output device, the event can be:

o

()

o

- Recorded on magnetic tape
- Printed on a line printer
- Preserved in the PO area
- Preserved in an alternate area.

When magnetic tape output is used, the tape must be processed by the POLIST utility program to provide a formatted output on a line printer.

The modes of output and PDLIST are described under B-1 in this Section.

Tracing Options: The  $F/L$  trace functions are:

- Trace all SVC 1, 2, 4, and certain SVC 5, 6, 11, and 14 interruptions.
- Limit the trace by partition (multiprogramming systems only).

Trace limiting options are specified by the initializer keyword TRACE PARTITION=

These options are useful only when the user runs several partitions at once, and does not wish to trace all of them. If only one partition is operating at a given time, the default (trace all partitions) allows both the single partition and the supervisor to be traced.

When to use: Use the  $F/L$  trace if you are not certain which phases are required for a particular program, or in which sequence they are called by the program. From the trace output you can see where the phases were loaded and their entry addresses. In addition you can check the logical use of the phases for the program.

The next two examples show the output obtained from an F/L trace.

# Trace Routines

PDAIDS

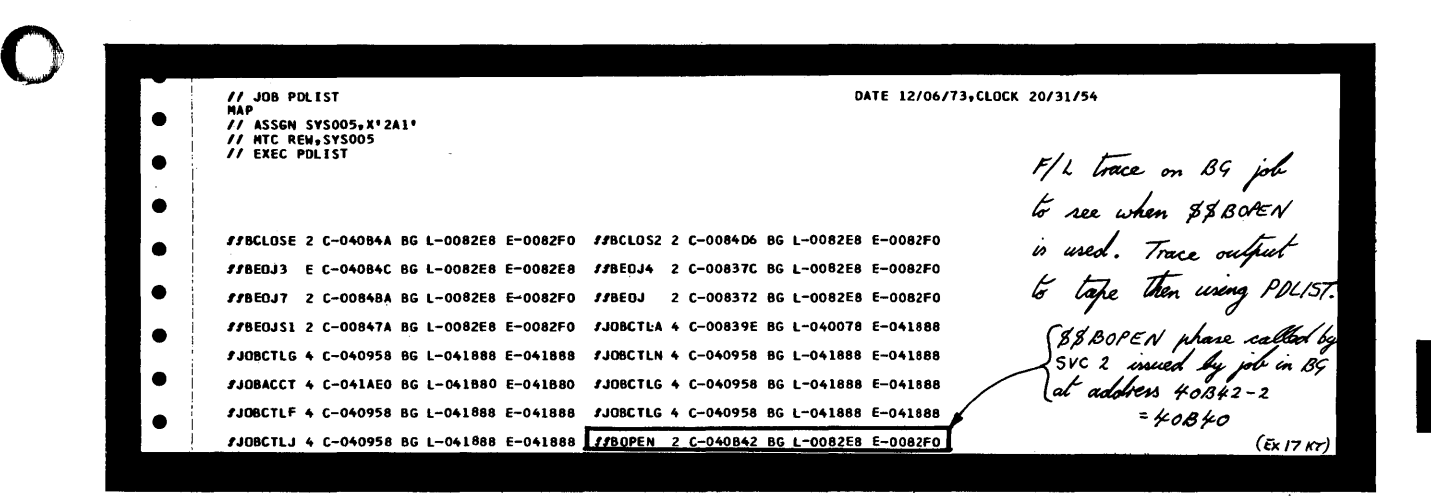

An example showing an  $F/L$  trace output as printed on a line printer using PDLlST. (A tape unit was selected as output device for the PDAID.)

o

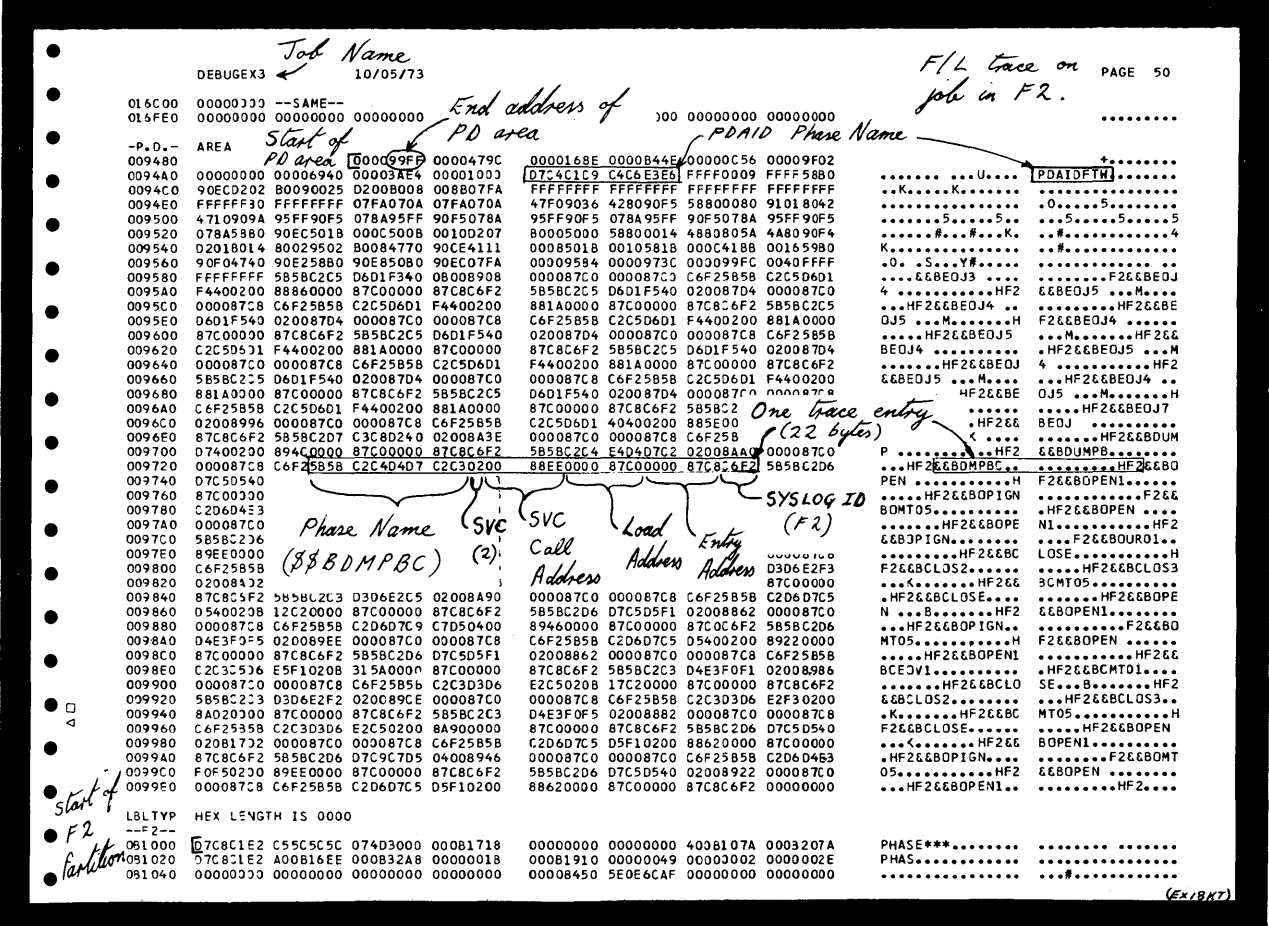

o An example showing the PD area in a system dump after executing the  $F/L$  trace in core-wrap output mode in the PD area.

## *Generalized Supervisor Call trace*

The GSVC trace records SVC interrupts as they occur. All SVCs, or a selected group of SVCs, may be traced. The format of the data recorded in the PO area either in a trace table or, when using the core-wrap output mode, in a rotating buffer, is as follows:

o

o

o

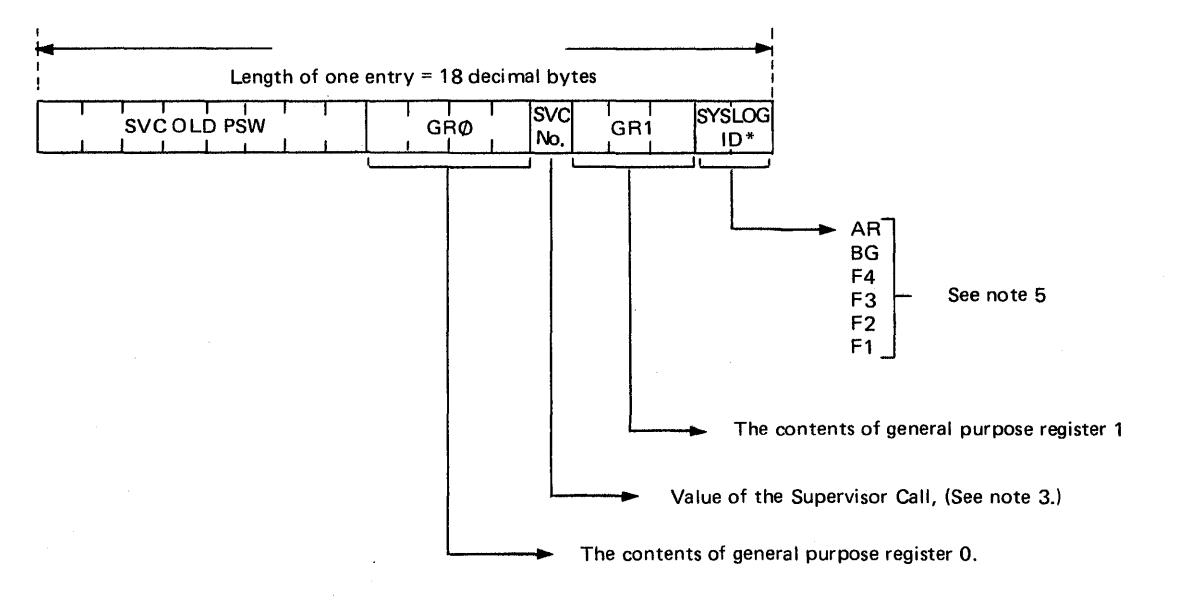

### *Notes:*

- *1. If PTO=YES in the FOPT macro, then SVCs issued when the physical transient area is busy are not traced.*
- *2. The PSW is described in E-2 of this Section.*
- *3. A list of DOSjVS SVCs can be found in Section 4.*
- *4. General purpose register usage is described in Section 4.*
- *5. The SYSLOG ID is described in appendix B.*

On the occurrence of an event, an entry is generated. By selection of the trace output device, the event can be:

- Recorded on magnetic tape
- Printed on a line printer
- Preserved in the PD area

o

o

o

Preserved in an alternate area.

When the magnetic tape output is used, the tape must be processed by the POLIST utility program to provide a formatted output on a line printer.

The modes of output and POLIST are described under B-1 in this Section.

Tracing Options: The GSVC function provides the following options:

- Trace all SVCs that occur.
- Trace up to six SVCs selectively.
- •<br>-Eliminate up to six SVCs selectively, and trace all others.
- Trace all partitions.
- Trace up to five partitions selectively.

SVC limiting options are specified by the initializer keywords IGNORE SVC= or TRACE SVC=. All SVC activity is traced if one of these option keywords is not specified. The two keywords are mutually exclusive: when one is specified, the other becomes invalid.

The partition limiting options are specified by the initializer keyword TRACE PARTITION=. This is useful only when the user must run several partitions at once, and does not wish to trace all of them.

When reading the output from this trace routine you may see more SVCs listed than expected. This is because an SVC already traced and recorded may be reset by the supervisor SVC routine, and then re-issued by the program being traced. For example, your program may issue an SVC 0, which is traced. But the channel queue may be full at that point in time, and so the supervisor can not handle the SVC O. When your program has control again it will issue the SVC 0 which will of course be traced again.

When to use: Use the GSVC trace when a particular SVC issued by a troublesome program is suspected of causing the errors.

The values of registers 0 and 1 are printed on the trace output and these can be important for certain SVCs.

The trace output also shows the current PSW at the time the SVC was issued. Therefore, the instruction and routine issuing the SVC in the program can be located.

The next two examples show the output obtained from a GSVC trace.

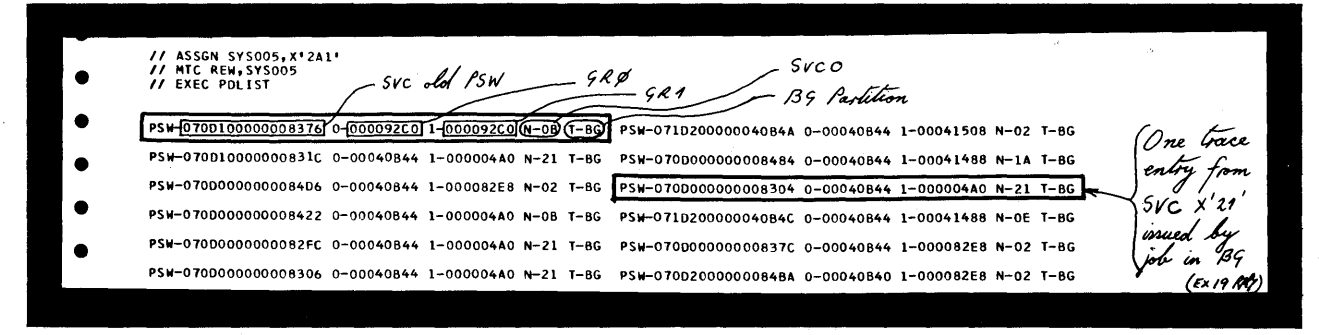

o

y

o

o

 $\hat{\boldsymbol{\theta}}$ 

An example showing a GSVC trace output as printed on a line printer using PDLIST. (A tape unit was selected as output device for the PDAID.)

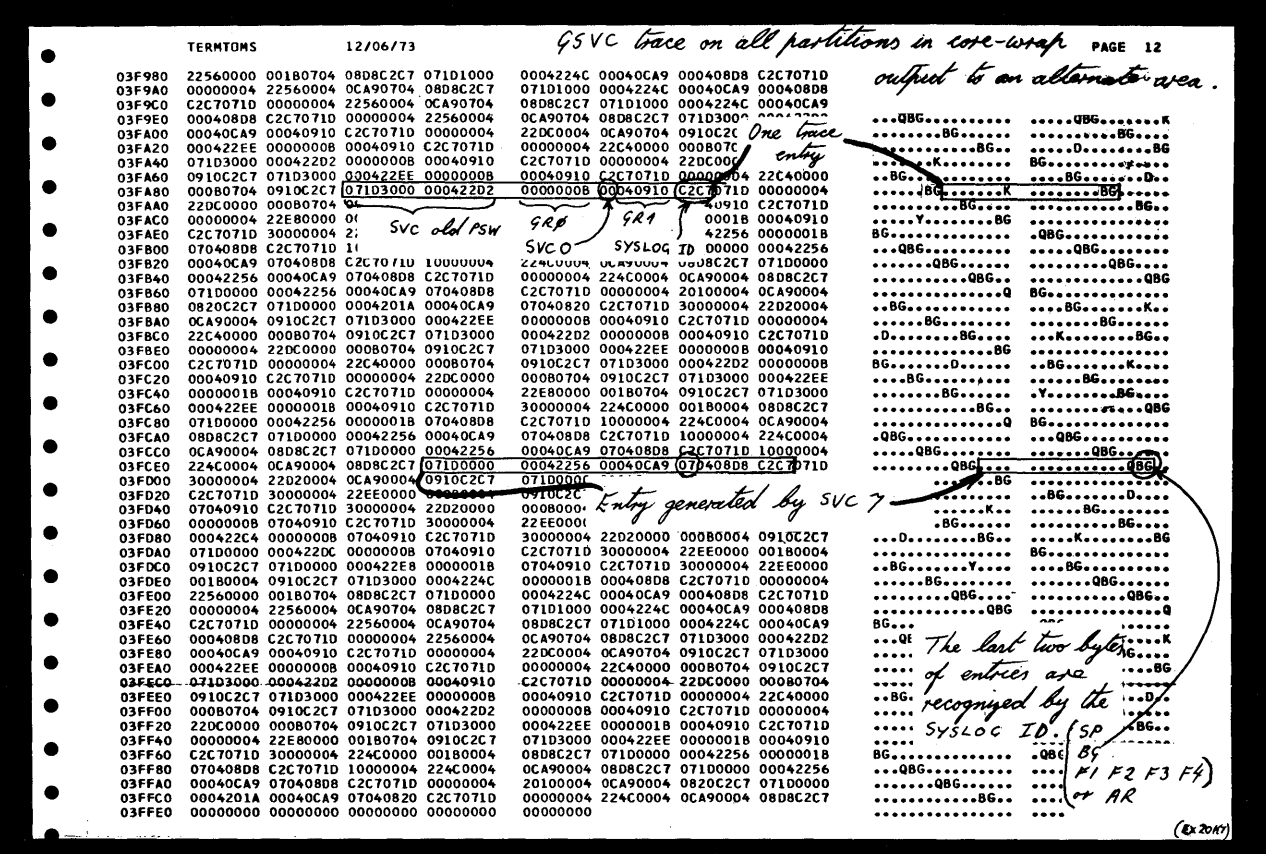

An example showing a GSVC trace in core-wrap output in an alternate area. The alternate area is dumped on termination of PDAID and is given back to the main page pool. (The beginning of the alternate area is not shown).

 $\lambda$ 

o

This trace records the sequence of SIO instructions issued to channels and devices. The data recorded is similar to that of the I/O trace, but gives more details about the type of I/O interrupt.

This routine is designed to trace programs running in real mode. However, it can be used to trace virtual mode programs provided the following is considered when reading the trace ou tput:

- If the program being traced is running in real mode the CCB address and the CCW address in the CSW are real addresses.
- If the program being traced is running in virtual mode, the CCB address and the CCW address in the CSW are, respectively, the address of the CCB copy block. (Refer to Section 4 Chapter 13 for a description of CCB and CCW copy blocks.)

There are three types of trace events and each type is recorded, having a prefix that defines the type.

The data is recorded in the PD area, either in a trace table or, when using the core-wrap mode of output, in a rotating buffer. The format of the data recorded is as follows:

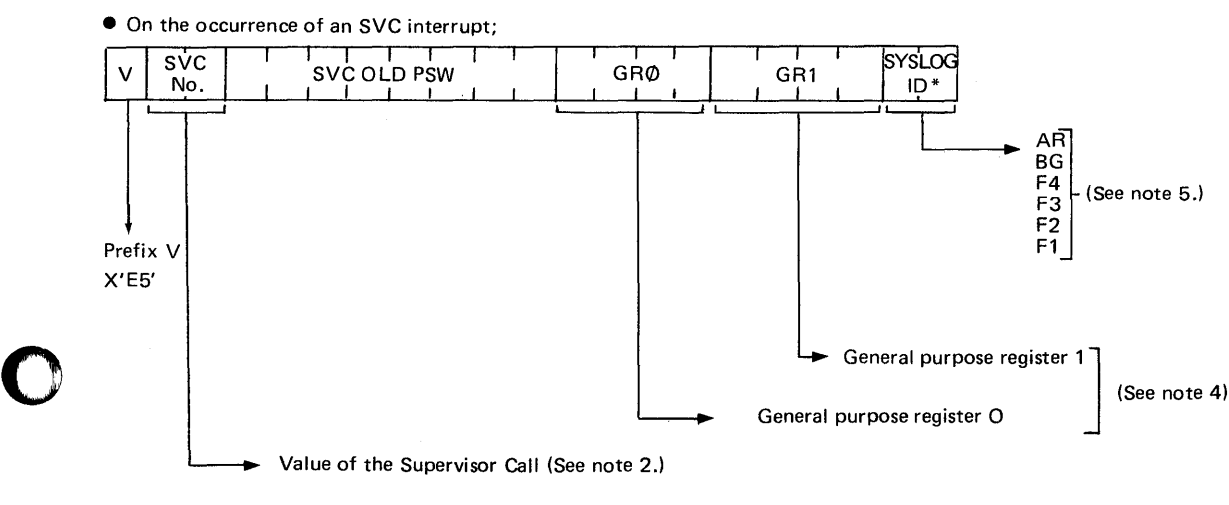

• On the occurrence of an SIO instruction

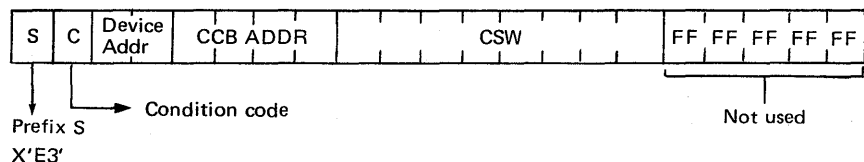

• On the occurrence of an I/O interrupt;

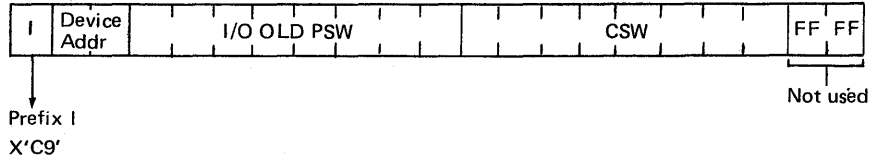

*Notes:* 

o

*1. The PSW and CSW is described in E-2 of this Section.* 

2. *A list of DOS/VS SVCs can be found in Section 4.* 

*3. The CCB is described in Section 4.* 

*4. General purpose register usage is described in Section 4* 

*5. The* S *YSLOG ID is described in appendix B.* 

Any of these occurrences is referred to as an event. On the occurrence of an event, an entry is generated.

By the selection of the trace output device, the event can be:

- Recorded on magnetic tape
- Preserved in the PD area
- Preserved in an alternate area.

When magnetic tape output is used, the tape must be processed by the PDLIST utility program to provide a formatted output on a line printer.

o

o

o

The modes of output and PDLIST are described under B-1 in this Section.

Tracing Options: The QTAM trace function provides the following options:

- Trace all SVC 0 and 31, SIO, and I/O interrupts.
- Trace SVC 0 and 31, SIO, and I/O interrupts from any three devices.
- Ignore SVC 0 and 31, SIO, and I/O interrupts from and three devices.
- Trace in all partitions
- Selectively trace up to five partitions.

Trace limiting options are specified by the initializer message parameters IGNORE DEVICE= or TRACE DEVICE=. (The device options are invoked by specifying the three devices to be traced or ignored.) All SVC 0 and 31, SIO, and I/O interrupt activity is traced in all partitions of core if one of these options is not specified. They are mutually exclusive: when one is specified, the other becomes invalid.

The partition limiting options are specified by the initializer keyword TRACE PARTITION=.

When to use: Use the QTAM trace to check the sequence of SIO instructions to the channels and devices. Use this trace if you suspect errors in I/O interrupt handling routines or in program routines issuing SVC 0 and SVC 31, or if you suspect errors in the sequence of I/O interrupts being returned from channels or devices. The next two illustrations are examples of output from a QT AM trace.

The next example shows a dump of the real address area containing trace output when the core-wrap output mode in an alternate area is selected.

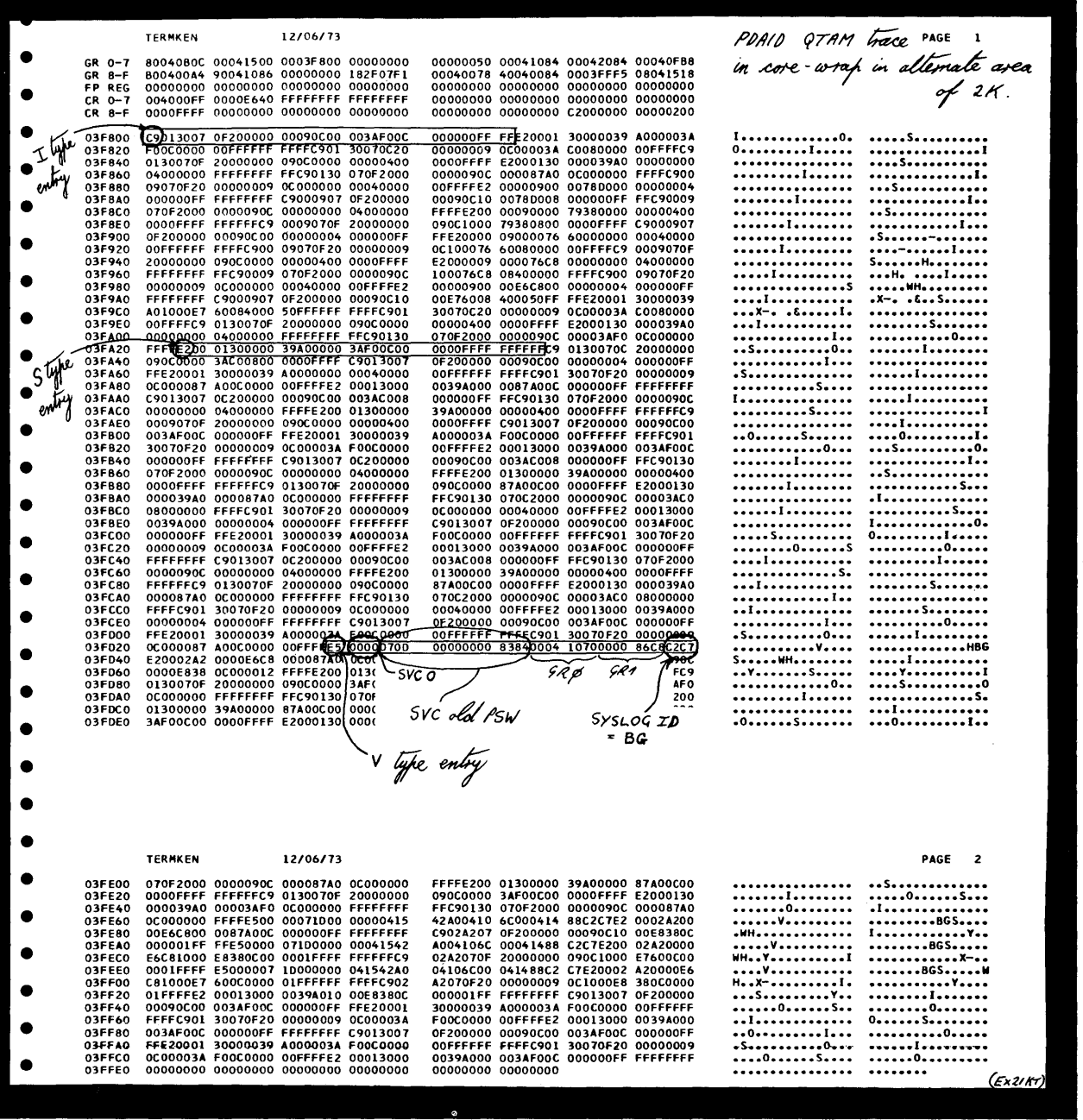

An example showing a dump of the alternate area used for a QTAM trace in corewrap output mode.

Serviceability Aids. 2.53

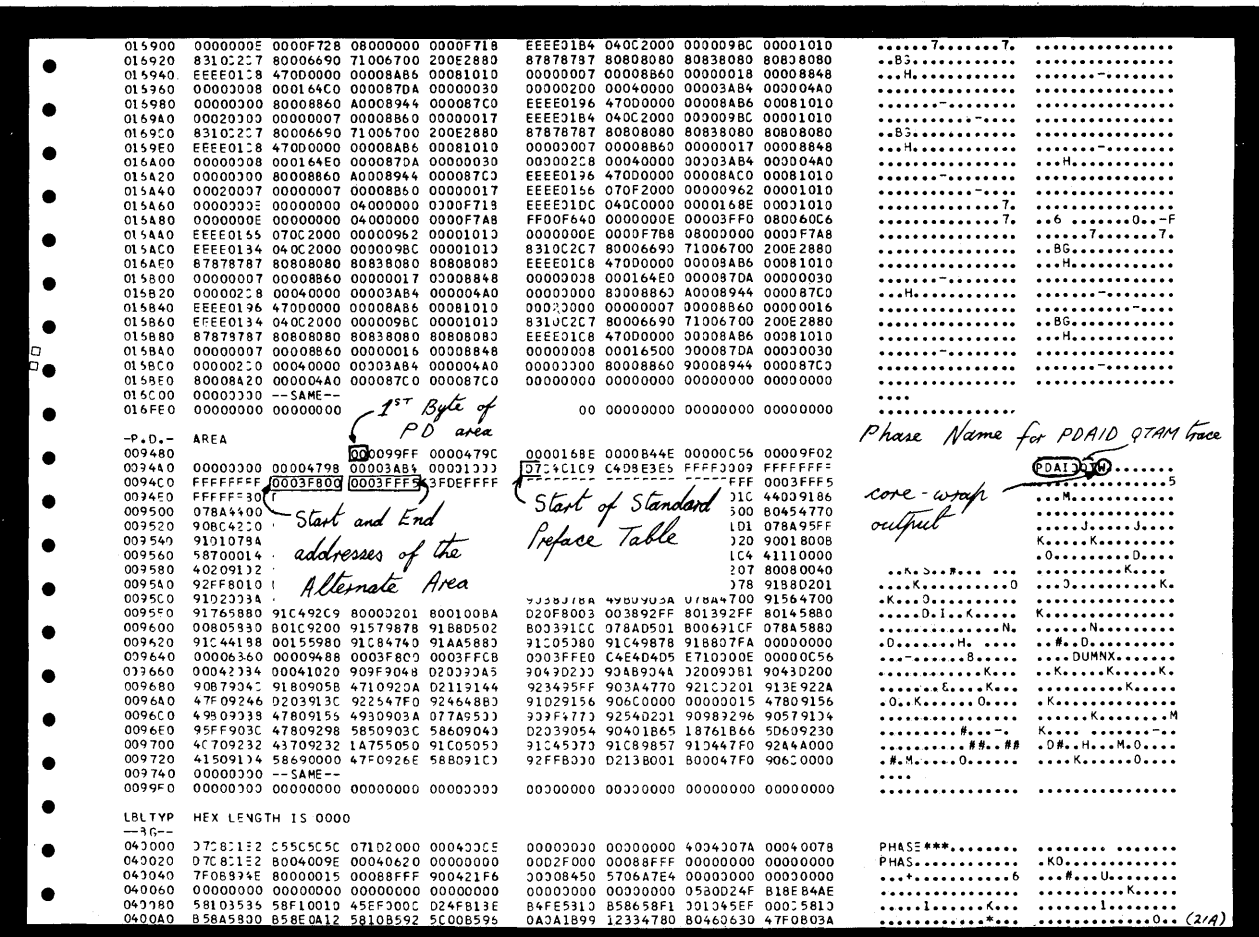

The example above shows part of a system dump output. By examination of the PDAREA printed in the dump (when PDAID is supported by the system) it can be seen that a QTAM trace was active when the dump was executed. From the PDAID phase name in the PD area, the output mode for the trace was core-wrap. However, no trace entries are seen in the PD area, which indicates that the an alternate area had been specified for the trace entries. The start address of the alternate area is contained at displacement decimal 20 from the start of the PD standard preface table. (The standard preface table starts at the PDAID phase name.)

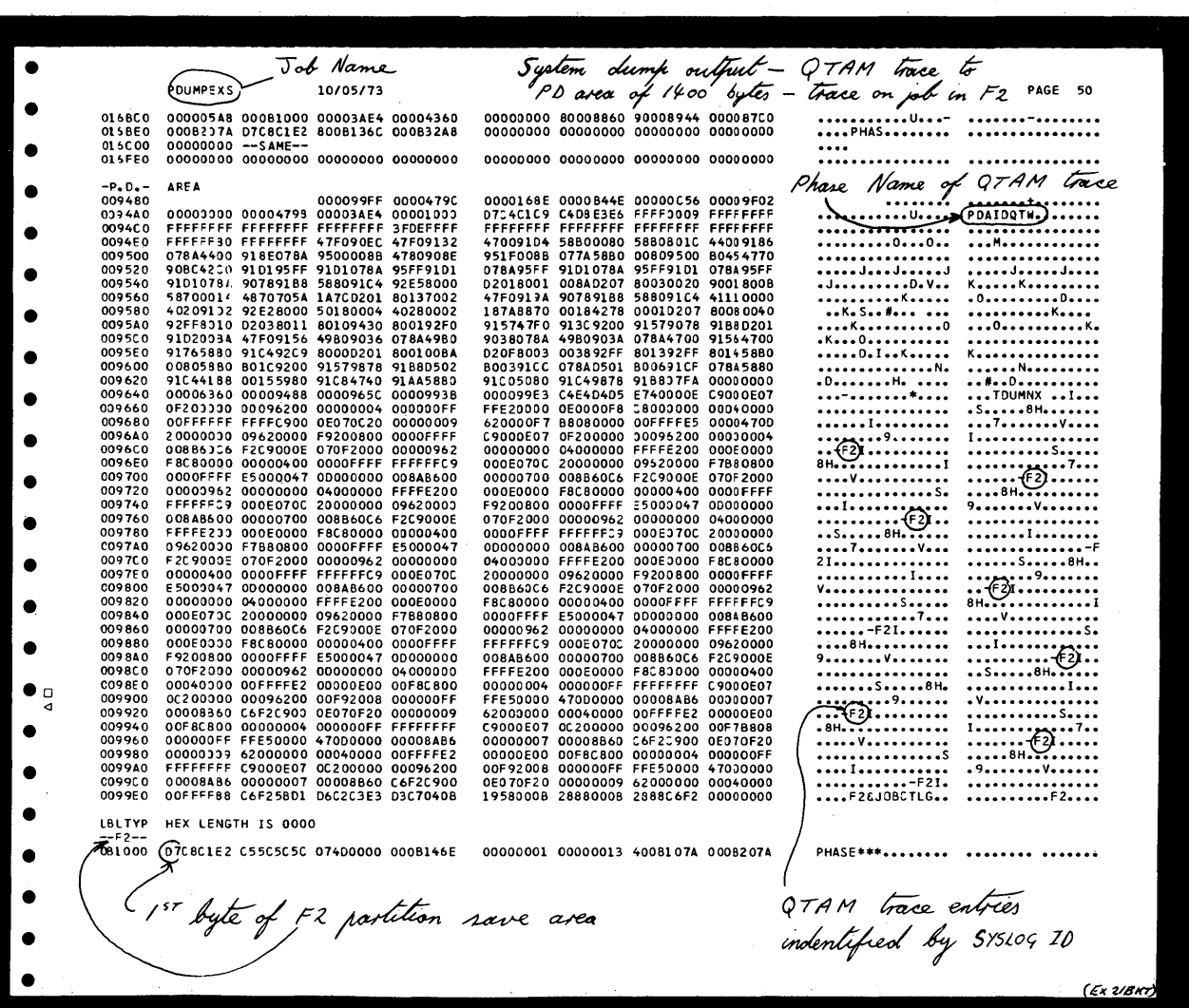

 $\bar{\lambda}$ 

This example shows part of a system dump output that by examination of the PD area indicates QTAM trace entries in the PD area. Compare this example with the previous one and note the difference between the information contained in the PD area.

### The PO area

The PD area is located in the supervisor and consists of four separate parts described below and shown in

1. PD Address Table

This table is built up during system generation if the system is to support PDAIDS. It contains the addresses of the supervisor hooks that provide the interface between the PDAID routines and the supervisor.

- 2. PD Standard Preface Table This table is built up by the PDAID initializing phase, and is used by the PDAID event handling routines.
- 3. PDAID Event Handling Area This area is occupied by the PDAID event handling routines specified by the type of trace requested by the operator.
- 4. PD Buffer Area.

This area is used in the following two ways:

When core-wrap output mode in the PD area is specified it is used as a rotating buffer which preserves events (trace entries). PDAID event handling routines use this area as temporary storage for events. This storage area is called the trace table. Data is transferred from this table to an output area, which is either printed out or dumped on a tape unit, depending on the output device selected for the trace routine.

# Locating the PD area

The start address of the PD area can be located by:

1. Using any dump con taining the supervisor area to find the address of SYSCOM (system communication region) in bytes 80 to 83 of low address storage. (See E-2 in this Section.)

The address contained in bytes X'48' to '4B' (label PDARPTR) of SYSCOM contains the address of the PD area.

2. Using the supervisor listings to find the address of the label PDAREA. This label is the name given to the first byte of the PD area.

### Dumping the PD area

The easiest method is to use the PD AREA operand of the DUMP command. (See A-I in this Section.) Alternatively, any dump of real storage that includes the supervisor area will also include the PD area.

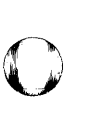

o

Page of GC33-S380-1, revised June 30, 1974, by TNL SN33-8780

Trace Routines

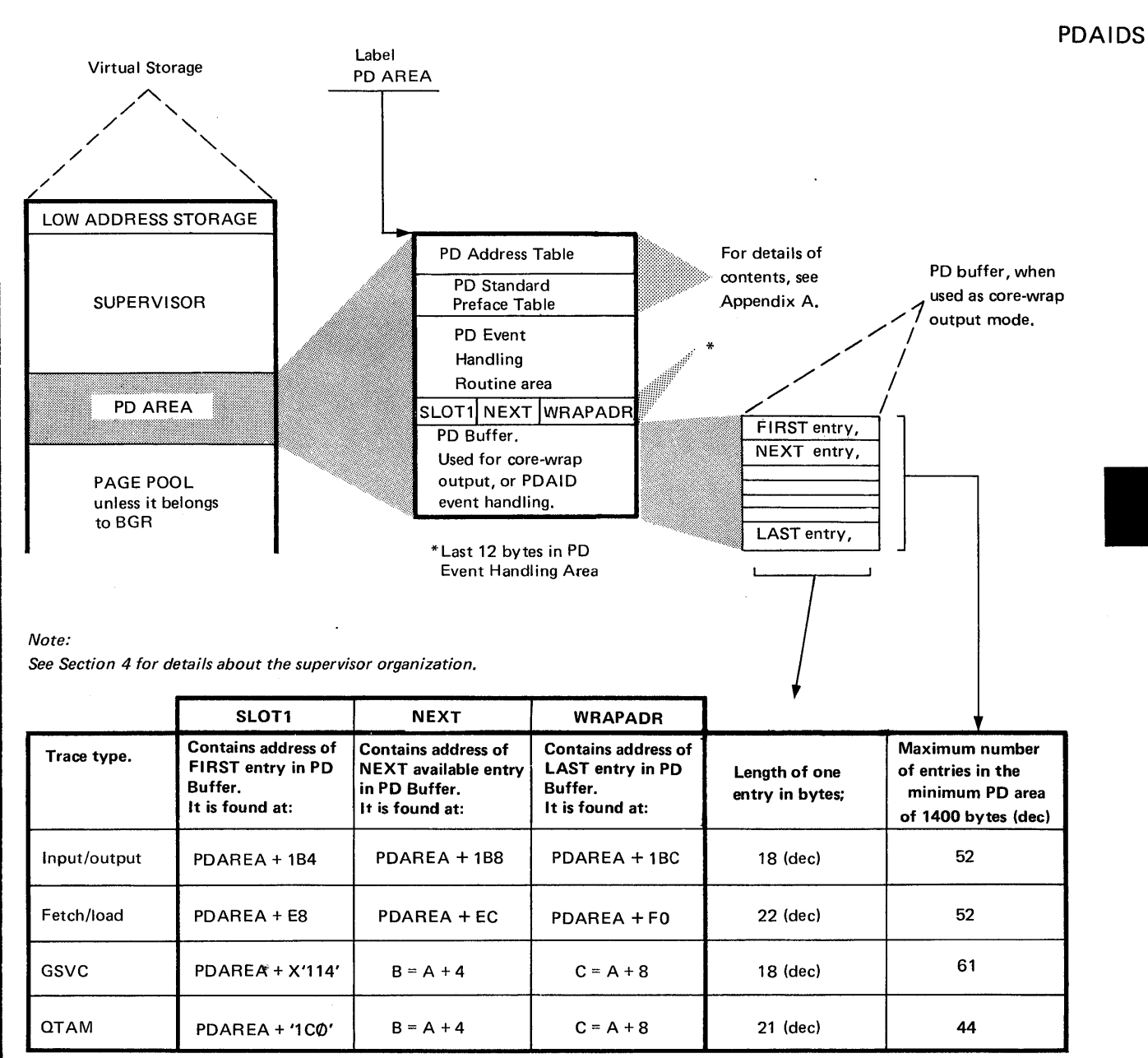

*Notes:* 

 $\bullet$ 

- ]. *NEXT address of the next available entr)' in the PD Buffer. The NEXT entry in the PD Buffer contains either the oldest entry in the table, or the most recent* entry of a device, SVC, or partition being ignored (all entries are placed in the *NEXT entry before they are checked for trace or ignore). If the latter is the case, ignore the entry.*
- *2. When the LAST entry is filled, the addrc:;s in SLOT] is loaded into NEXT and the buffer is overwritten by new entries.*

Table B-3 Trace entry locations and lengths for core-wrap output mode in the PD area.

# **Trace Routines**

PDAIDS

## Initiating the PDAID trace routines

You can initiate PDAID trace routines by using standard DOS/VS job control languages from either SYSLOG or SYSIPT. The statement

## // EXEC PDAID

causes the main phase (PDAID) to be loaded at the address of the initiating partition. Control is given to the PDAID for further specifications to indicate the type of trace to be performed.

The options and control statements for the trace routines may be entered through SYSLOG or through the device assigned to SYSIPT.

If a card reader is used as SYSIPT, the card deck must be punched as follows:

Entries may be punched one-per-card, or as multiple entries (separated by commas) in a single card. An entry may not be split between two cards. All 80 columns of a card may be used, but a card is terminated either by the first blank following an entry, or by a GO entry. The last card must be followed by a /\* CARD.

*Note: If an incorrect parameter is read from SYSIPT, corrections are requested on SYSLOG.* 

When the initializing phase (PDAID) has been loaded, the following message is issued on SYSLOG:

### 4C10D PDAID=

The operator must respond to this message with one of the following:

IT Specifies an I/O Trace (See note I.)

FT Specifies an F/L Trace (See note 1.)

GT Specifies a GSVC Trace (See note 1.)

QT Specifies a QT AM Trace (See note 1.)

TD Specifies the Transient Dump

(refer to A-4 in this Section)

XX Terminates the PDAID presently running

Pressing the END or ENTER key indicates that PDAID control statements are entered through SYSIPT (See note 2.)

 $Notes:$ 

- *1. When IT, FT, GT, or QT is specified, the operator must provide additional PDAID control statements through SYSLOG.*
- *2. The END response is valid only for SYSLOG and cannot be used as a SYSIPT operand.*
- *3. Multiple operands or operator responses to PDAID control statements for traces*  with a variable number of functions (such as ignoring SVCs) are not allowed. *Repeat each parameter with each variable). Repeat each message until either the maximum number of variables is reached or an END response is given.*
- *4. GO terminates the PDAID control input, and the default is taken for any PDAID options that are not specified. When you use SYSIPT, GO should be the last parameter, and it has no operand associated with it. A*  $/*$  *card must follow the GO operand.*

Selection of an output device:

o

o

o

The PDAID message/parameter OUTPUT DEVICE= permits the selection of an output device. Specify the device by channel and unit, not by symbolic unit. If an output device is specified, PDAID checks the address against the supervisor PUB and selects the appropriate phase for the unit type (tape or printer). If the output is to be magnetic tape, you must use the PDLIST program after tracing is complete to obtain a printout of the tape.

Selection of core-wrap mode: If an output device is not specified, core-wrap mode is assumed. The event trace table (see Table B.3) is in the PD buffer in PD area. The number of events (trace entries), contained in this area depends on its size as generated at system generation time with the option of the FOPT macro. PD=YES or 1400 is the minimum, and 10,240 is the maximum that can be selected.

The table shown in the previous illustration lists the maximum number of events that can be preserved in this area, for each of the four trace routines. If core-wrap mode is selected, an alternate area can be used.

### Specifying an Alternate Area

An alternate area may be specified for core-wrap output through the message/ parameter AAA= (alternate area address). AAA= and OUTPUT DEVICE= are mutually exclusive: when one is specified, the other cannot be used. The operator specifies an alternate area by responding to AAA= with nk.

 $\mathbb{C}$ 

o

n should be an even integer but if an odd integer is specified, n+1 is assumed. n specifies the number of thousand (1024) bytes to be allocated to the alternate area, which is taken from the main page pool.

After AAA=nk has been entered, one of four messages is printed on SYSLOG:

1. If the requested size of the alternate area is accepted, the message is

### 4C50E ADDRESS OF AAA= xxxxxx

2. If space could not be allocated from the main page pool, the message is

4C52E NO SPACE AVAILABLE FOR AAA. PDAID IS TERMINATED

The size of the page pool must be increased and the PDAID must be re-initialized.

3. If the space requested is larger than the space that can be allocated from the page pool, the message is

4C51D SIZE OF AAA=nK, ADDRESS OF AAA=XXXXXX. END/CANCEL

If the space allocated is sufficient, the operator need only press the END/ENTER key. However, if the space allocated is not sufficient, the operator must respond with CANCEL, and the size of the page pool must be increased before re-initializing the PDAID.

4. If a second or duplicate request is made for an alternate area, or if a request is made for a PDAID using an alternate area while any SDAID function is running, the second request is automatically terminated, and the message is 4C70E 4C70E DUPLICATE REQUEST FOR PDAID AND/OR SDAID The above message is also issued if a second or duplicate request is made for SDAIDS.

### Dumping the alternate area

The contents of the alternate area is automatically dumped on the device assigned to SYSLST upon termination of the PDAID. (See "Terminating core-wrap in an alternate area" for details.) However, if a dump of an alternate area is required without terminating the PDAID, use the xxxxxx, xxxxxx operand of the DUMP command. (See A-I in this Section for details.)

*Note: If this command is used, the trace output will include the fetch and execute of the DUMP transient. Specify the address of AAA in the first operand of the command, and calculate the value of the second operand from the value of nk, given in the message 4C51D or specified in the message 4C27D during trace initializa tion.* 

Use Table B-3 and the dump to locate the oldest and newest trace entries.

 $\vee$ 

## PDAID *error messages*

o

o

o

PDAID routines issue error messages on SYSLOG if incorrect or duplicate parameters are specified, or if selected output devices are not ready. The PDAID error messages together with recommended actions for operators and programmers are listed in the *DOS/VS Messages* manual.

The following list is a table of options and control statements for executing the trace routines. The statements in the table are shown in the sequence in which they must be used. Five flowcharts follow the table of options. These flowcharts show how to execute the trace routines.

Six examples of initiating trace routines via SYSIPT, followed by five examples of initiating via SYSLOG, immediately follow the last of those flowcharts.

 $B - 4$ 

**Initializing PDAIDS** 

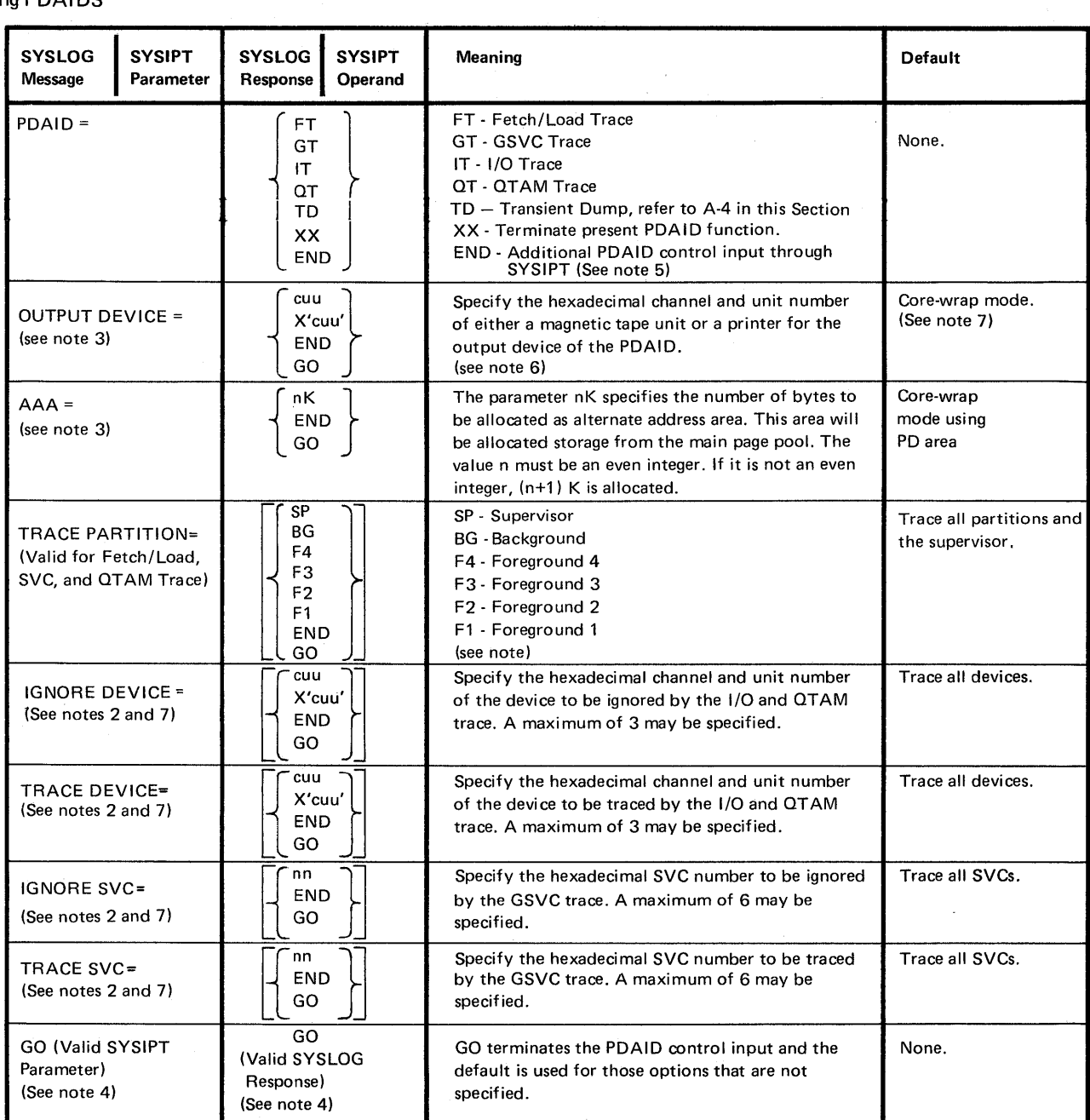

o

o

o

Notes: 1. Specification of F1 or F2 is valid for MPS supervisor only. Only SVCs 0 and 31 are recorded for the QTAM trace.

2. The trace and ignore options are mutually exclusive.

3. The output device and AAA options are mutually exclusive.

4. GO will generate default parameters.

5. END means 'Press the END key', or for Models 115, 125, and 158 press the ENTER key.

*6.* A magnetic tape unit is the only valid output device for the QTAM trace.

7. Not applicable to the Transient dump.

# Table B-4 Options and control statements for executing the PDAID trace routines.

Six examples of initiating trace routines via SYSIPT, followed by five examples of initiating via SYSLOG, immediately follow the last of those flowcharts.

# **Trace Routines**

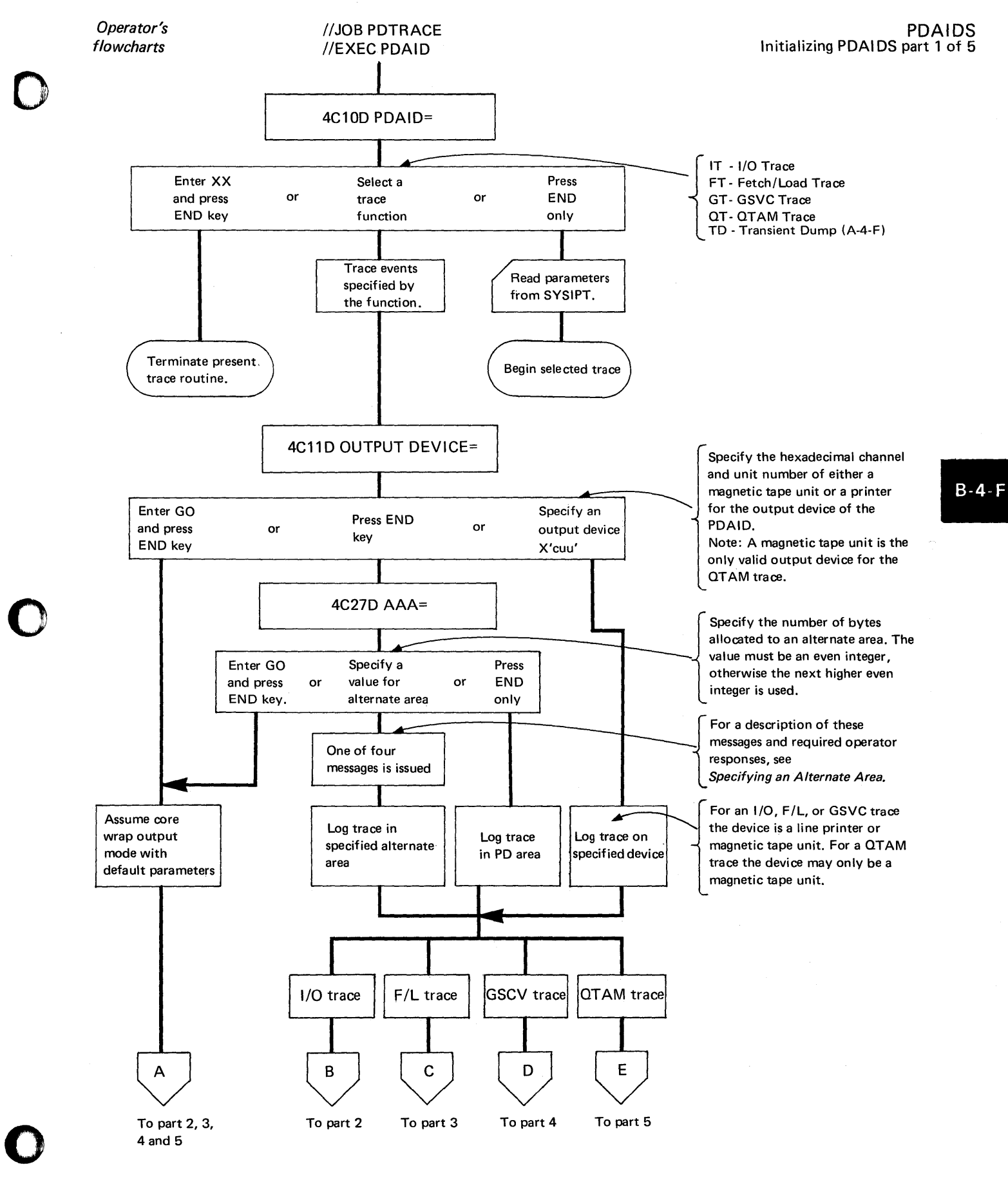

Serviceability Aids. 2.63

# PDAIDS Initializing PDAIDS part 2 of 5

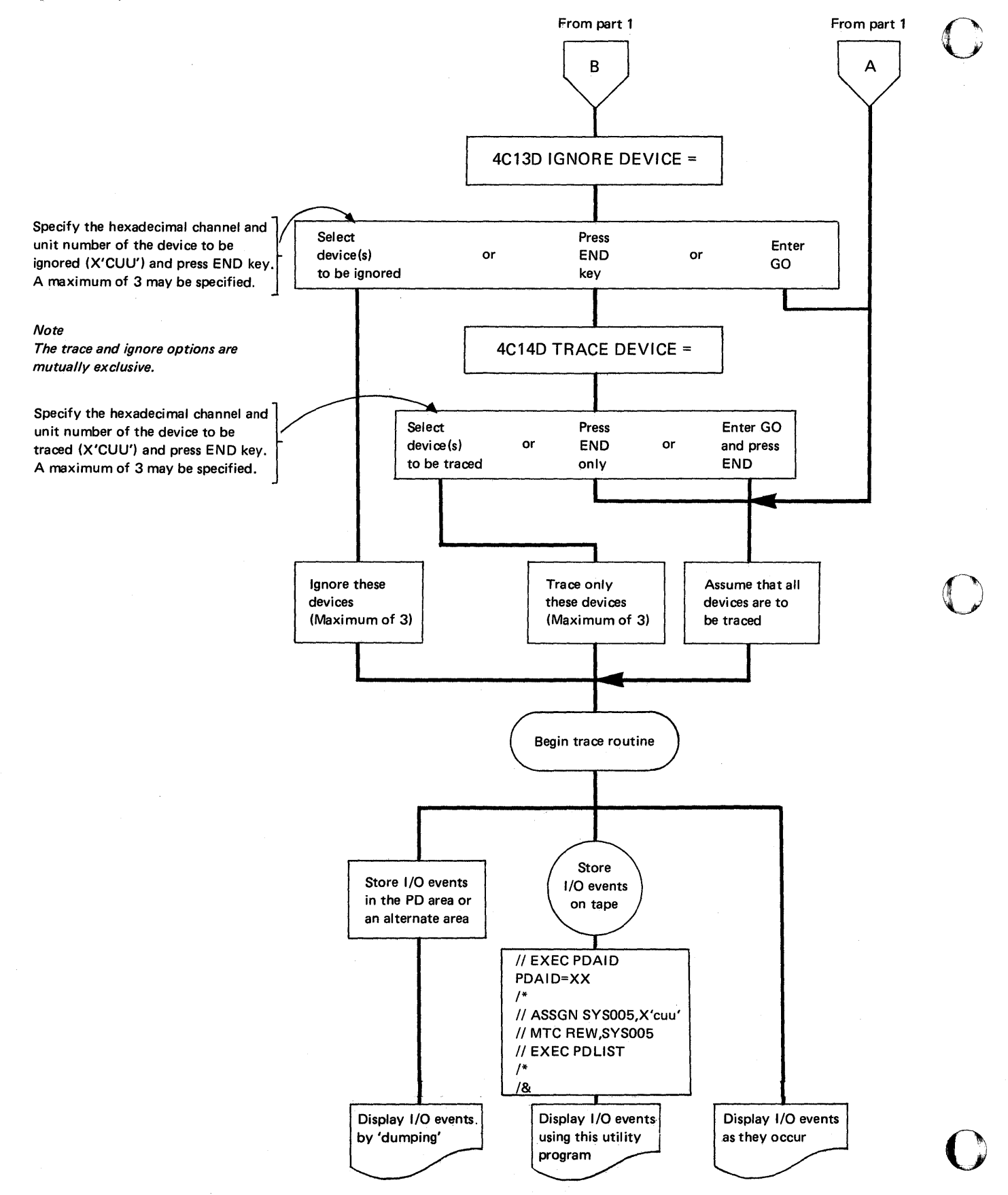
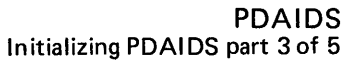

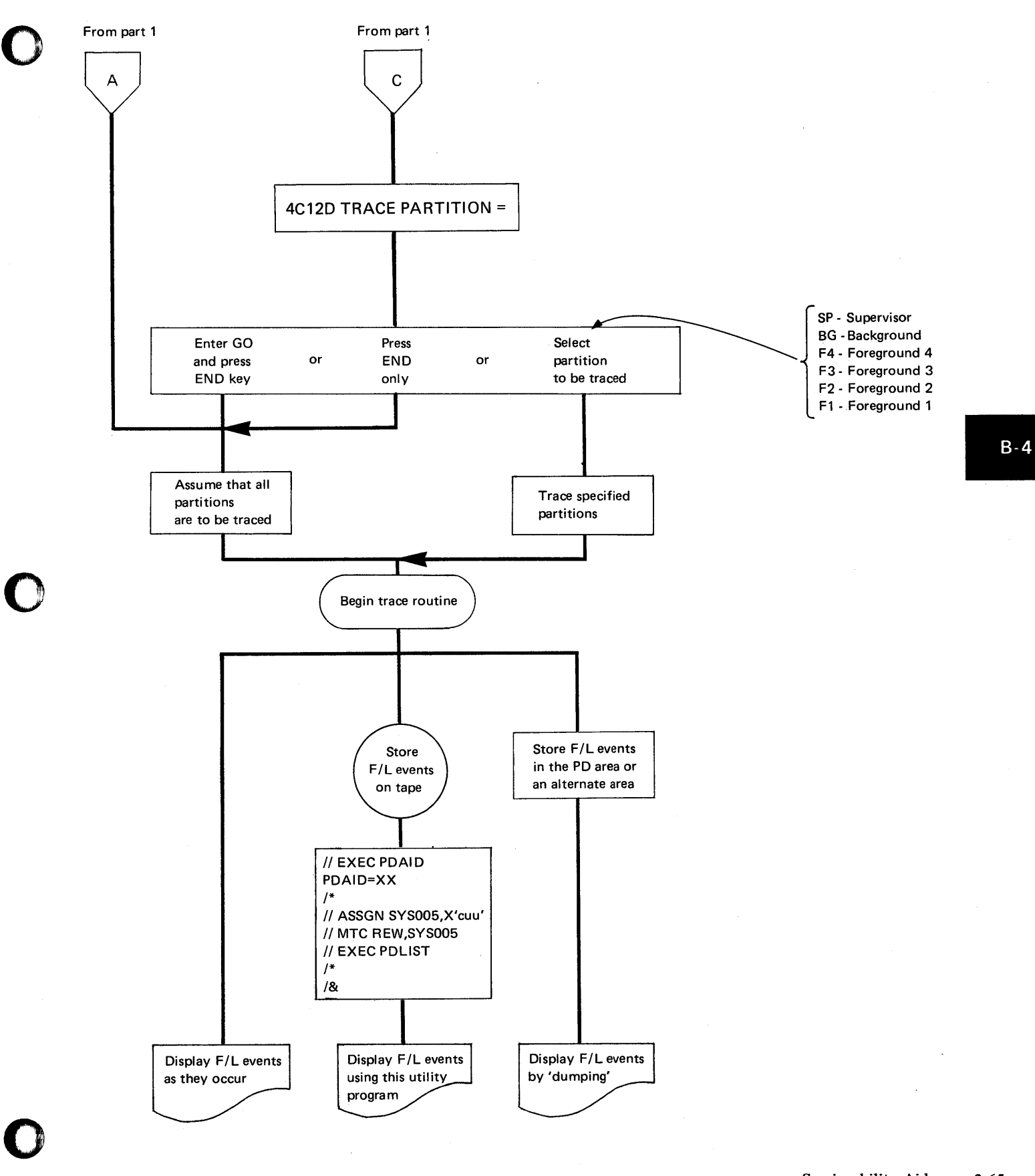

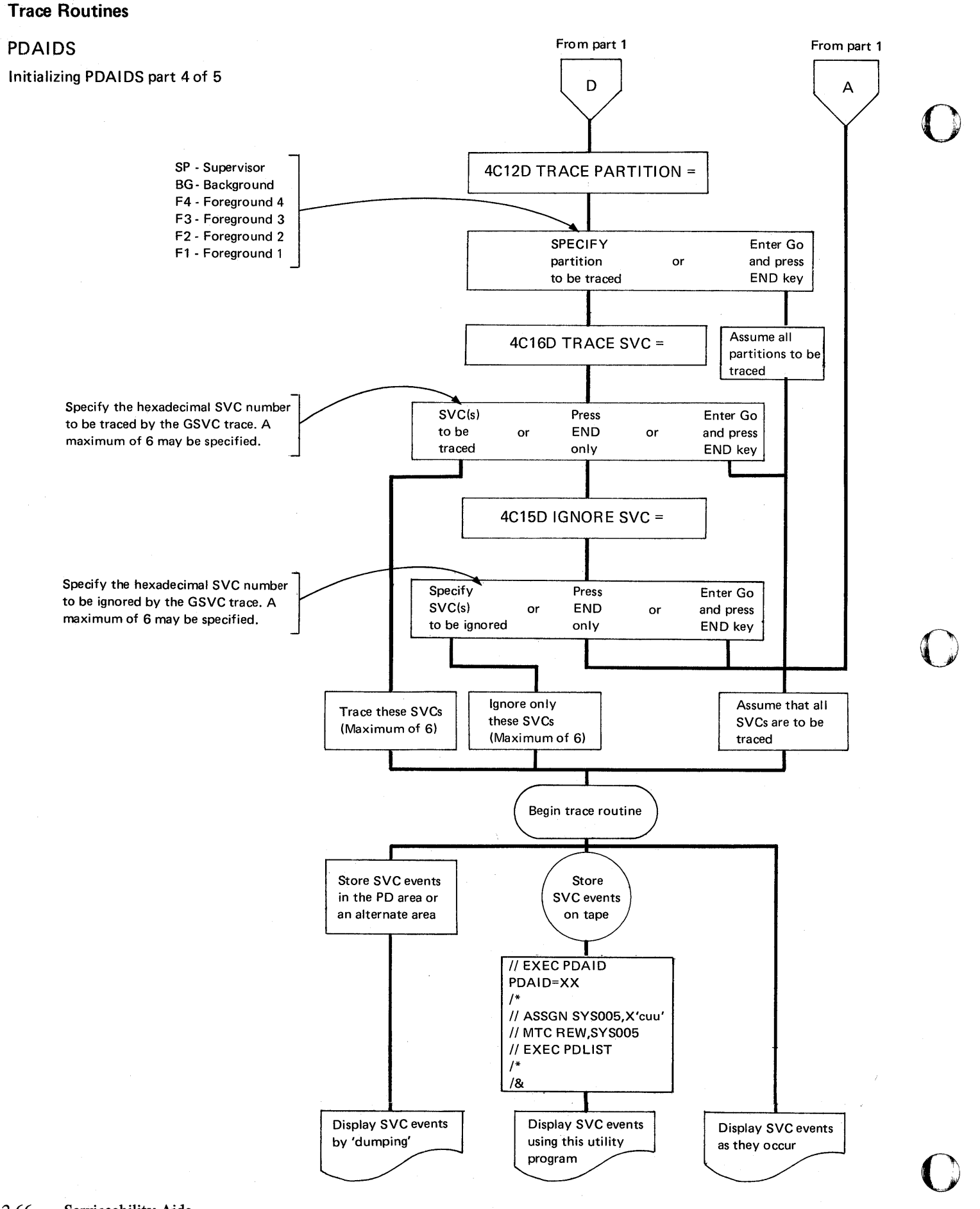

~-~~-~~--- -- ~~~-- ~ ~- ~-------------.~

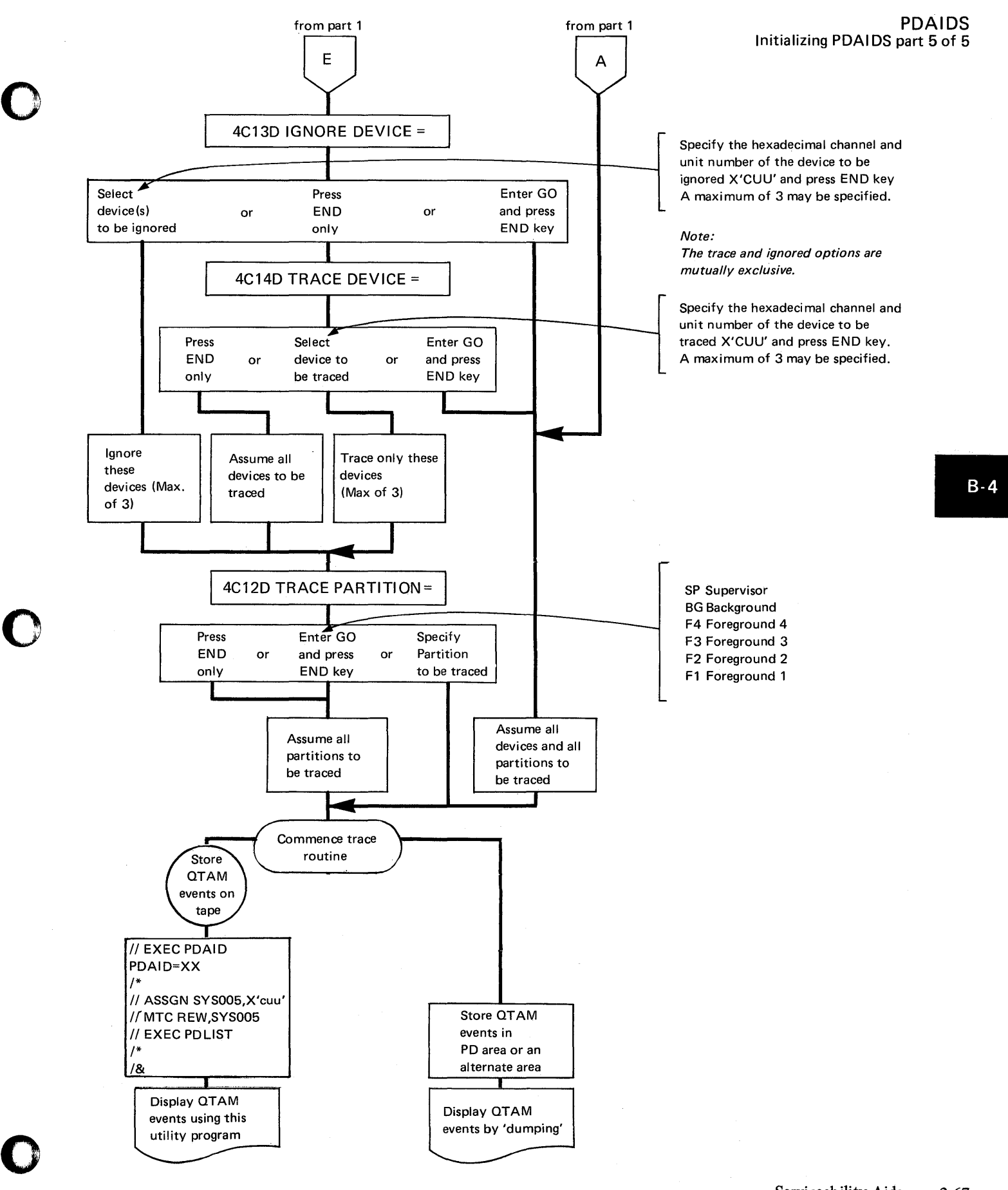

The following six examples show job streams to initiate trace routines through SYSIPT.

Examples  $1 - I/O$  Trace Function (single entry per card):

// JOB CARDINP1 // EXEC PDAID PDAID=IT AAA=2K IGNORE DEVICE=190 IGNORE DEVICE=191 GO /\* *1&* 

Calls for initializer. Calls for I/O trace function. Specifies alternate save area. Ignores events from 190. Ignores events from 191. Signals end of input.

 $\mathbf{O}$ 

()

 $\mathbf{C}$ 

*Note: No output device is specified; therefore, core-wrap is selected by default. To obtain the data,held in the alternate area, SYSLST must be assigned to either a*  line printer, tape unit, or disk drive. Exercise care, therefore, during termination *of PDAID.* 

For example:

// ASSGN SYSLST, X'191' **I/I EXEC PDAID** 

ensures that the alternate area is dumped on device 191 before responding XX to the message 4CI0D PDAID=.

Example  $2 - I/O$  Trace Function (multiple entries):

// JOB CARDINP2 **II EXEC PDAID** PDAID=IT, IGNORE DEVICE=OOE, OUTPUT DEVICE=180, GO Calls for initializer.

Calls for I/O trace function. Specifies that the function ignore interrupts from ODE and record I/O events on 180. (Assume 180 is a tape unit) Signals end of input.

I/O activity of assembler will be traced; output will be on tape drive 180.

/\* // EXEC PDAID PDAID=XX, /\*

// ASSGN SYS005, X'180'

// MTC REW, SYS005 // EXEC PDLIST

// EXEC ASSEMBLY

Terminates I/O trace function.

Assigns tape to SYS005. Rewind the tape. Print out contents of tape on the printer using the PDLisT program. program.

*1&* 

1\*

/\*

Source Deck

Tape is formatted and listed on SYSLST.

 $B \cdot$ 

Example 3 - Fetch/Load Trace Function (partitions specified):

// JOB CARDINP3 // EXEC PDAID PDAID=FT TRACE PARTITION=F2 TRACE PARTITION=BG GO /\*

*1&* 

o

o

o

Calls for initializer. Calls for  $F/L$  trace function. Trace foreground 2 partition. Trace background partition. Signals end of input.

*Note: Because no output device (OUTPUT DEVICE=) is specified, core-wrap is selected by default.* 

Example 4 - Fetch/Load trace Function:

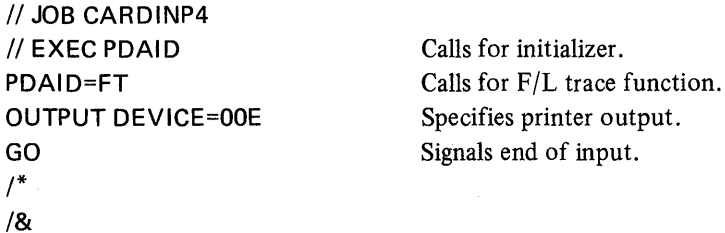

*Note:All partitions are traced if this is a multiprogramming system.* 

Example  $5 -$  GSVC Trace Function:

// JOB CARDINP5 // EXEC PDAID PDAID=GT OUTPUT DEVICE=OOE TRACE PARTITION=BG TRACE PARTITION=F2 TRACE SVC=01 TRACE SVC=04 GO /\* *1&* 

Calls for initializer. Calls for GSVC trace function. Specifies printer output. Trace background partition. Trace foreground 2 partition. Trace SVC 1. Trace SVC 4. Signals end of input.

Example  $6 - QTAM Trace Function$ :

// JOB CARDINP6  $\prime\prime$  EXEC PDAID OUTPUT DEVICE=180 TRACE DEVICE=183 TRACE DEVICE=OOE GO 1\* *1&* 

Calls for initializer. Specifies tape output. Trace events on tape drive 183. Trace events on printer. Signals end of input.

*Note: All partitions are traced* if *this is a multiprogramming system.* 

The following five examples show job streams to initiate trace routines through SYSLOG.

o

o

Example  $1 -$  Store all I/O events in core using PD area for tables:

// JOB TYPINPT1 // EXEC PDAID 4C10D PDAID= IT and press END OUTPUT DEVICE= GO Calls for initializer. Console requests function. Operator response: I/O trace function. Console requests output device. Operator response: end of input (PD area is used for output).

*Note: Because no output device is specified, core-wrap mode is selected by default.* 

## PDAIDS

 $B-5$ 

Example  $2 -$  Trace I/O events from three specified devices, using printer output:

II JOB TYPINPT2 // EXEC PDAID 4C10D PDAID= IT and Press END OUTPUT DEVICE= OOE and press EN D IGNORE DEVICE= Press END TRACE DEVICE=

180 and press END TRACE DEVICE= 090 and press END TRACE DEVICE= 01F and press END Calls for initializer. Console requests function. Operator response: I/O trace function. Console requests output device address. Operator response: printer output. Console requests IGNORE parameters. Operator response: no devices to be ignored. Console requests devices to be traced and the operator specifies them.

*Note:* GO *does not have to be specified here. The initializer knows this is the end*   $of$  input because three TRACE entries have been made.

Example  $3 -$  Trace only the background partition and store the  $F/L$  events in the PD area:

// JOB TYPINPY3 // EXEC PDAID 4C 10D PDAID= FT and press END OUTPUT DEVICE= END  $AA=$ Press END

o

o

TRACE PARTITION= BG and press END TRACE PARTITION= GO and press END

Calls for initializer. Console requests function. Operator response: F/L trace function. Console requests output device. Operator response: core-wrap mode. Console requests alternate area. Operator response: no AAA; store events in PD area. Console requests partition to be traced. Operator response: background. Console requests second partition. Operator response: end of input.

Example  $4 -$  Trace all SVC's in both foreground partitions and list events on printer.

*II* JOB TYPINPT4 *IIEXEC* PDAID PDAID= GT and press END

OUTPUT DEVICE= ODE and press END TRACE PARTITION= F1 and press END TRACE PARTITION= F2 and press END TRACE PARTITION= Press END

IGNORE= Press END TRACE SVC= GO and press END Calls for initializer Console requests function Operator response. Generalized SVC trace function Console requests output device Operator response: Printer output Console requests partition to be traced Operator response: foreground 1 Console requests second partition to be traced Operator response: foreground 2 Console requests third partition to be traced Operator response: no more partitions to be traced Console requests first SVC to be ignored Operator response: No SVCs to be ignored Console requests first SVC to be traced

Operator response: Trace all SVCs: end of input

o

PDAIDS

Example  $5 -$  Trace interrupts on tape drive 180 and printer 00E using the OTAM trace function and store the events in the PD area:

// JOB TYPINPT5 // EXEC PDAID 4C10D PDAI D= OT and press END OUTPUT DEVICE= Press END AAA= Press END IGNORE DEVICE= Press END TRACE DEVICE= 180 and press END

TRACE DEVICE= ODE and press EN D

TRACE DEVICE= Press END

TRACE PARTITION= F4and press END TRACE PARTITION=

Press END

Calls for initializer. Console requests function. Operator response: QTAM trace. Console requests output device address. Operator response: PD area. Console requests alternate area. Operator response: no alternate area. Console requests device to be ignored. Operator response: no device to be ignored. Console requests device to be traced. Operator response: Trace interrupts on device 180. Console request second device to be traced. Operator response: trace interrupts on device OOE. Console requests third device to be traced. Operator response: no third device; end of input. Console requests first partition to be traced. Operator response foreground 4. Console requests second partition to be traced. Operator response: end of input.

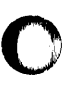

o

0

 $B-5$ 

#### PART 2 SDAIDS

#### General description

SDAIDS provide further tracing facilities to supplement those already provided by the PDAIDS. While the PDAIDS produce a predefined output for each type of trace, as described in Part 1 of this Section, most of the SDAID trace functions can be initiated to produce information that is more defined for a given type of system malfunction. The SDAID printout ranges from one printed line for each event up to a dump of the complete real storage for each event. (No events will be lost as they may be with PDAID output.) SDAIDS also provide special dumping facilities that enable non-destroying dumps to be executed on the occurrence of specific events during program operation.

o

o

#### CAUTION

The effect on the operation of programs currently running in the system that are time dependent, for example, a program using MICR or teleprocessing as input/ output, must be considered before using this serviceability aid.

The SDAID trace functions are as follows:

- 1. A page trace, consisting of
	- •<br>a page translation exception trace (when a page fault occurs)
	- • a page enque trace (when a page is placed in the page queue)
		- a page handling trace (when a page is removed from the page queue)
- 2. An instruction trace that records instructions in the order in which they are executed between any selected addresses.
- 3. A main storage alter trace that records the address of the instruction that altered the contents of any or all byte locations between any selected addresses.
- 4. A general register alter trace that records any alteration made to anyone, or any selected, general registers.
- 5. A successful branch trace that records the address at which a successful branch is made, between any selected addresses.

The stop and dump facilities are:

- 1. Stop on event: On the occurence of one or any of the following specified events, all system activity is suspended after SDAID output is complete.
	- at any specified instruction address
	- on alteration of any byte location between any selected addresses
	- on alteration of one or more specified general registers
	- on any successful branch that occurs between any selected addresses
	- on the occurrence of a page translation exeption
	- on the occurrence of a program check code  $X'01' X'10'$  and  $X'12'$
	- on the occurrence of a request for a page to be placed in the PG queue (page fault enqueued).
	- on the occurrence of a request for a page to be removed from the PG queue by the page handler.

2. As well as being able to obtain a dump of areas specified by the output class at the stop event, it is possible to obtain a dump of real and virtual address areas after the specified output class has been dumped.

The types of dumps that can be obtained in this way are:

- Non-destroying dump: This is a dump of all real storage. It can be obtained if required after a stop on event. The dump is non-destroying because system status information is preserved, thus enabling system operation to continue after execution of the dump.
- Dump on a program check: On the occurrence of a program check interrupt (codes X'Ol' to X'OF', X'lO', and X'12'), a non-destroying dump of the complete supervisor area is automatically executed.
- PDUMP: Enables a dump of a minimum area of 32 bytes (one print line) between two virtual address limits. The maximum area that can be dumped depends only on the size of virtual storage, and only virtual address area information that is in real storage is dumped.

#### System requirements

o

o

The SD area need not be specified during system generation, but the SDAID initializing and terminating programs must be cataloged in the core image library.

SDAIDS make use of program event recording and monitoring, described in Appendix E.

Output from all SDAIDS routines is directed to a line printer. The line printer is non-dedicated, meaning that the same printer may be used as an output device for other programs as well as for the SDAIDS. Therefore, SDAID output may be interspersed with job output.

*Note: the following restriction, if the printer is connected via a selector or block multiplexer mode channel:* 

No other devices must be running on the same channel as the printer at the moment when SDAID attempts to write to the printer.

 $B - 6$ 

#### SDAID Characteristics

• SDAIDS reside in the SD area, which must occupy at least 6K bytes of the real address area.

------------------------- ... \_------------ -\_.\_----\_ .. \_----.\_------

 $\bigcirc$ .,.

o

o

The storage assigned to the SD area is taken from the page pool.

- SDAID is initialized by // EXEC SDAID, and requires 12K of a real or virtual partition (only during initialization of any SDAID function). Parameters, specified either at initialization time or later, must be entered on the console.
- After initialization, SDAID does not use DOS/VS services.
- SDAID has immediate control in case of a program check interruption.
- SDAID runs with DAT (Dynamic Address Translation) off, disabled for I/O and external interrupts.
- After SDAID handled event, processing continues as if event handling had not occurred.
- Only the contents of the real address area is dumped with SDAID. (Pages that currently reside only on the page data set will not be dumped.)
- SDAID may not be used to debug time-dependent programs because it runs disabled while recording events and thus delays processing.
- Because SDAIDS use the program event recording PER facility, and because time is required to print SDAID output, program execution time is increased. Its effect on the operation of time-dependent programs must therefore be considered before using this serviceability aid. Performance degradation when using SDAIDS will be reduced when the FASTREC output class is selected.
- Debugging of printer error recovery routines is possible only if the F ASTREC output class is used.
- If, during the printing of SDAID output, the line printer is stopped for any reason or becomes not ready, the system will enter a wait state with a message in low address storage. To continue printer operation, press the EXTERNAL INTERRUPT key.
- When initialization is complete, the event handling routines within the SDAID initiating program partition are transferred to the SD area. The 12K partition can then be re-used, but the pages occupied at the end of the page pool by the SD area are not released for normal program use until all SDAID functions are terminated.

# **Trace Routines SDAIDS**

#### Terminating the SDAID routines

o

 $\bullet$ 

o

The tool SDAID is terminated, and the SD area is released to the page pool by one of the following:

- 1. The AR (attention routine) command ENDSD<br>2. The job control statement // EXEC ENDSD
- The job control statement // EXEC ENDSD

*Note: Depending on the events being traced and the event limits specified, it may take some time before the attention routine or job control becomes active. One method to avoid this delay is to clear control register* 9 *using the ALTER/DISPLA Y console feature before requesting the attention routine. This de-activates all PER event tracing.* 

#### Using SDAID and PDAID concurrently

If the system has been generated to accept PDAIDS, anyone of the PDAID trace routines may run concurrently with SDAID. However, if the PDAID currently running is using an alternate area, it must first be terminated before an SDAID routine can run.

#### SDAID Events

SDAID events are recognized as program checks. There are two groups of events: elementary events and dedicated events.

#### Elementary events are:

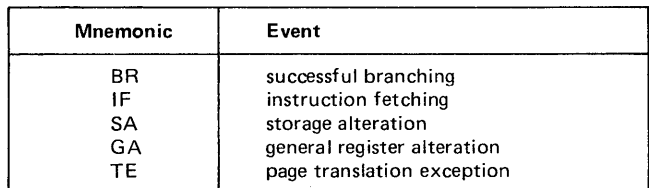

Dedicated events are:

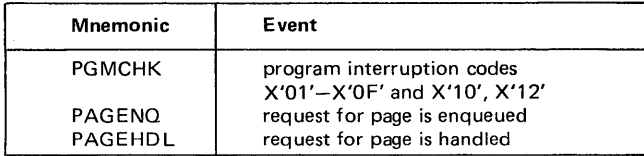

#### SDAID output information

When an event occurs, the SDAID event handling routines will record either the information specified by output class parameter (for elementary events), or predefined data (for dedicated events).

By using the output class parameter of the SDAID operand OUTCL= the amount and and type of information required for offline program debugging can be selected for the elementary event during initialization of the SDAIDS. After initialization, the output class can also be re-specified if required.

For elementary events the output class can be specified according to Table B-6-A. However, if more than one elementary event is being traced simultaneously, the output class will be the same for all events. For each dedicated event, a predefined output is obtained as shown in Table B-6-B.

Page of GC33-5380-1, revised September 30, 1974, by TNL GN33-8793

#### **Trace Routines**

SDAIDS

Output if more than one event is being traced: This is desirable when many events are to be traced between wide event limits. It decreases the amount of printer output and reduces print time. Therefore, the larger the space allotted to SDAID during initialization, the larger is the SD buffer area for FASTREC output.

C  $\bigcap$ I . j

 $\wedge$ V

o

Events can be enabled individually or in combination with one another. If some or all of the events BR, IF, SA, and GA happen concurrently, the output class listed in Table B-2-A is printed only once. The event ID, however, contains the mnemonics of all current events.

If any of the other events happen concurrently, even if they occur together with one of the events BR, IF, SA, or GA, the output is printed for each event that occurs.

PDUMP output class: A PDUMP is triggered by events just as the other output classes. It dumps a minimum of 32 Bytes (one print line) between two virtual address limits. The maximum area that can be dumped depends only on the size of virtual storage. Any are a between the two limits, not in real storage, will be indicated by a message.

Any PDUMP limits may be specified. However, the value of the limits in relation to the value X'CO' and to each other determines the output.

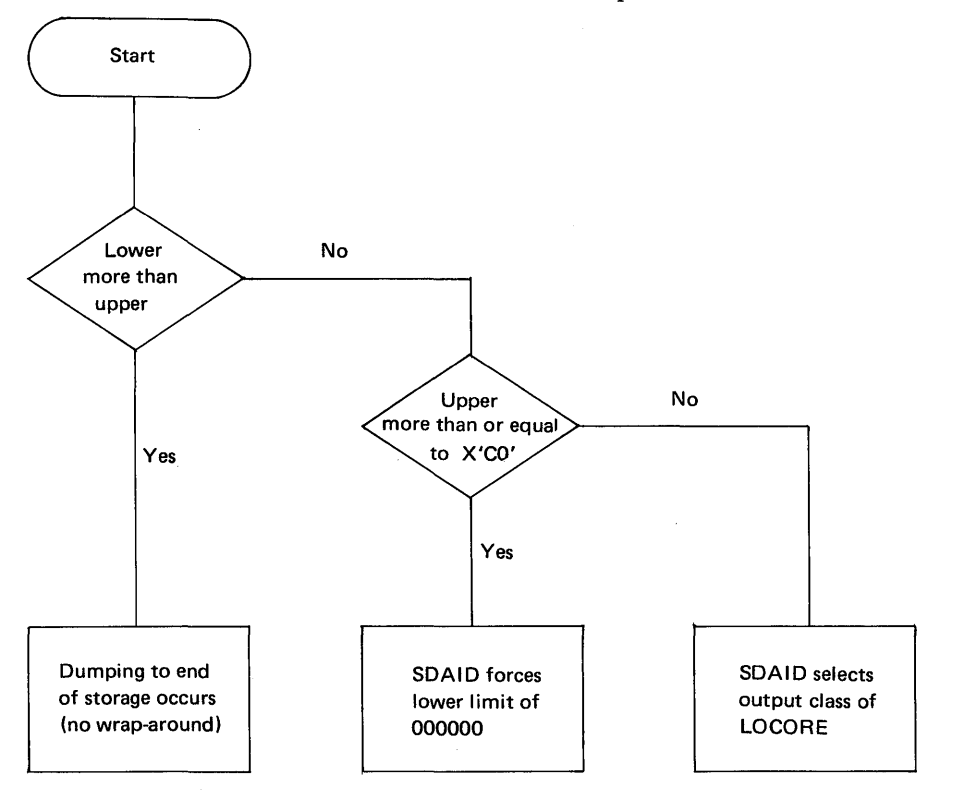

*Note: The defaults for the PDUMP limits are the EVENT limits (X'llllll', 'hhhhhh* ') *specified in answer to message* 4C6lD, *refer to Table* B-lO.

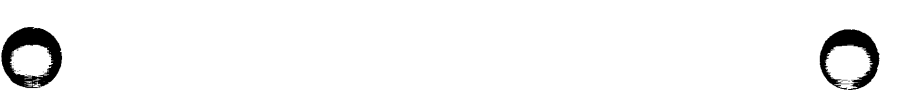

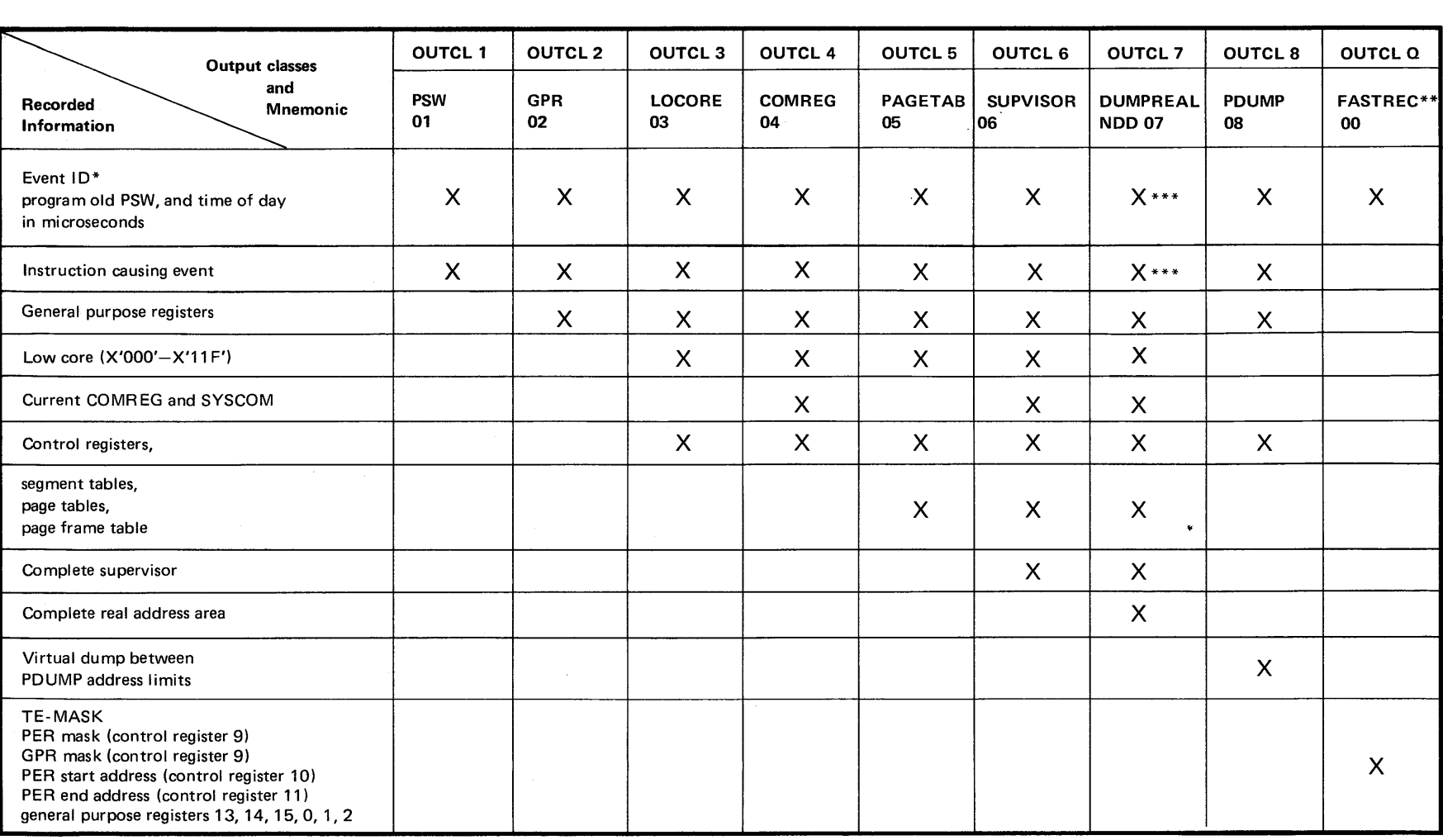

#### Notes

- Event ID for BR, IF, SA, and  $GA$  event mnemonic and instruction address.  $\ast$ Event ID for  $TE$  - mnemonic  $TE$  and address of the page causing  $TE$ .
- \*\* FASTREC is an output class that stores the described information into an SOAIO internal buffer. Information for several events is stored and printed as one block.
- \*\*\* INSTR and PSWare not printed if NOD is forced after STOP ON EVENT VIA NOD BYTE X'FF'.

## Table B-6-A. Output class options for SDAID elementary events.

Examples at the end of this section 2-F show several types of output specified by the output class parameter.

o CJ)

o

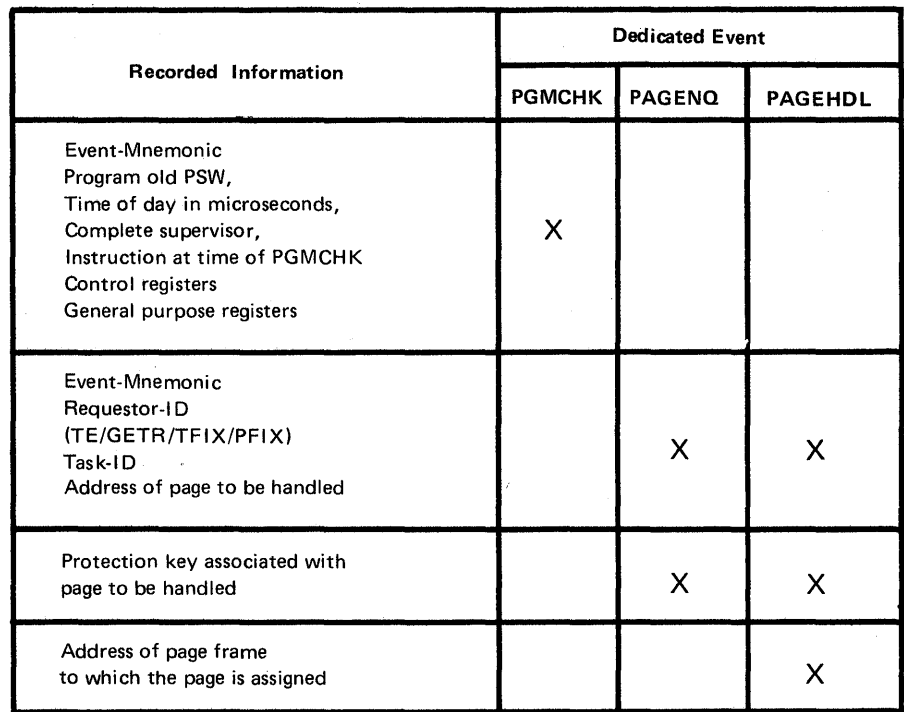

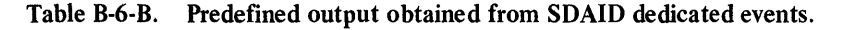

#### Specification of area to be traced

For elementary events, two addresses may be specified during SDAID initialization as the start and end addresses of the area to be traced or monitored. These address limits are interpreted as virtual addresses if the DAT bit in the PSW is on. Address limits are not applicable to dedicated events, for which the SDAID program includes all real and virtual address areas.

If the start address specified is higher than the end address, tracing commences from the higher address and continues to the end of virtual storage (the maximum address being 16,777,215). Tracing continues from address 000000 up to the end address (the lower address specified). This is termed "wrap around tracing".

o

o

o

#### Description and operation

o *Translation exception trace* 

This occurs when an instruction requires a page to be paged in from the page data set in order for the instruction to be completed. An example is an MVC instruction whose address 1 is in page frame x in real storage, and whose address 2 is in page  $\gamma$ that is not in real storage.

When this trace is initialized, any page fault generated because of such an instruction is printed along with the instruction and its address that caused the page fault, plus the output of the specified output class.

#### *Page enqueue trace*

This trace enables the sequence to be traced in which programs are calling for pages. Page faults caused by translation exceptions will also be traced with this routine.

#### *Page handling trace*

o

o

This trace provides information about the sequence in which pages are paged in from the page data set. After a page is handled, a trace output is printed.

When to use: Use this trace if you suspect that the loss of a page, or the sequence of page usage by a program, is causing programming errors. This trace gives you page management information during program execution.

#### *Instruction trace*

This trace records information about the order of instruction execution within any selected area of storage during program execution. The amount and type of information provided depends on the output class selected during initialization of the trace.

- - -----"---- ""-- -"---- -"-\_.\_--------\_.\_.\_--

o

o

When to use: If an unintended loop develops during program execution, this trace can be initiated and the program re-run. During the re-run, a list of all the instructions executed within the loop will be traced. This is an efficient method to obtain a loop trace.

#### *Storage alter trace*

This trace records information about instructions that alter one or more locations in virtual storage between address limits that can be specified. The amount and type of information provided depends on the output class selected during initialization of the trace routine.

When to use: If, for example, you suspect I/O areas or count locations for loops, information obtained from this trace ou tput will show the instructions that are altering the areas. The SA trace will not record changes in the contents of locations that are changed directly by I/O channel operations.

#### *General register alter trace*

This is similar to the virtual storage alter trace. It should be used when information about changes to any GR during program execution is required to help during offline program debugging. Any GR or any combination of GRs can be traced.

#### *Successful branch trace*

This trace provides a check on the logical path of a program during its execution in any selected part of virtual storage.

When to use: Use this trace if the actual path taken by a program cannot be analysed from the program flowcharts and listings. You can also use it to provide information about the path taken, for example, by a long loop.

#### Stop and dump routines

#### *Stop on event*

o

o

o

This facility stops all system activity on the occurrence of a specified event. At the stop on event, the system is held in a wait state.

Processing continues via external interrupt.

With the system in this wait state, the operator or programmer can either use hands-on debugging aids or obtain a non-destrcying dump.

The specified event can be one or more of the elementary or dedicated events.

#### When to use:

- 1. Use this routine if hands-on debugging is necessary on the occurrence of one of the specified events. For example, when a change occurs in a general register, you may want to look through the program listings to enable you to decide on the next step in isolating an error. When the stop occurs, it is also possible to initiate another SDAID routine that will provide additional system information for offline program debugging.
- 2. When no time is available for hands-on debugging, the non-destroying dumps obtained when the stop on event occurs will provide a great deal of additional information for offline program debugging.

#### *Stop on address*

This facility provides a stop on address on any specified (real or virtual) address. When the stop occurs, the system is held in a wait state, and the operator or programmer can use hands-on debugging aids or obtain a non-destroying dump.

When and how to use: This facility is used under conditions similar to those for the hardware stop on address compare, that is, hands-on debugging is to be carried out when a program has reached some specific point during its operation. However, this aid enables a stop on all SDAID events.

The stop on address is accomplished by initiating the instruction trace, specifying stop on event, and entering the address at which the stop is required as the address supplied within the event limit field during initialization of the trace.

Non-destroying dump: This is a dump of real storage that can be obtained after the occurrence of a specified event during the stop on event. The dump is nondestroying because the system is placed in a wait state on the occurrence of the specified event, and because SDAIDS do not destroy system status during execution of the dump.

How to obtain the dump: The following procedure describes how to obtain the non-destroying dump:

- 1. When the system is in the stop-on-event wait state, locate the real storage address of the NDD (non-destroying dump) byte switch. The address of this program switch is printed during SDAID initialization. Refer to point 3 of the example in this section which shows the SDAID initializing output part 2.
- 2. To ensure that the wait state is the true stop-on-event wait, use the ALTER/ DISPLAY console feature to display the PSW. The instruction address part of the WAIT PSW will be OOOOEEEE.
- 3. To obtain the dump, set the NDD byte to X'FF', using the ALTER/DISPLAY console feature as described in this Section 2-D.
- 4. Press the START key and then the EXTERNAL INTERRUPT key. A nondestroying dump will be printed and processing continues.

When the dump is complete, the NDD byte is reset by the SDAID program, and so a dump will not occur at the next stop on event. To obtain another dump at any following stop, the NDD byte must again be set on.

*Note: The dump can be discontinued by the following procedure:* 

- *1. Make the line printer used as SDAID output device unready.*
- 2. *Now make the printer ready.*
- *3. Press the EXTERNAL INTERR UPT key two times within one second.*

When to use: This SDAID facility enables you to obtain the information needed for problem analysis without having to take dumps of real storage at every occurrence of an event. Therefore this decreases the amount of paper to be searched through during offline debugging. For example you may consider it sufficient for offline debugging to take a dump at every twenty seventh occurrence of an event.

Dump on a program check: On the occurrence of a program check interrupt codes  $X'01' - X'0F'$ ,  $X'10'$ , and  $X'12'$ , the following information is dumped automatically:

• Event ID<br>• Program

0,  $\sim$ 

o

o

- Program old PSW
- Time of day in microseconds
- Control registers
- General purpose registers
- Real storage from byte location 0 to the end of the supervisor area, and the contents of the SDAID buffer.

After this automatic non-destroying dump is executed, the DOS/VS program check handler routine will be entered.

When to use: If PDAIDS are not available on your system, the use of the SDAID dump on a program check is the only way to obtain a non-destroying dump of the supervisor transient area at the time of a program check interrupt.

The SD area

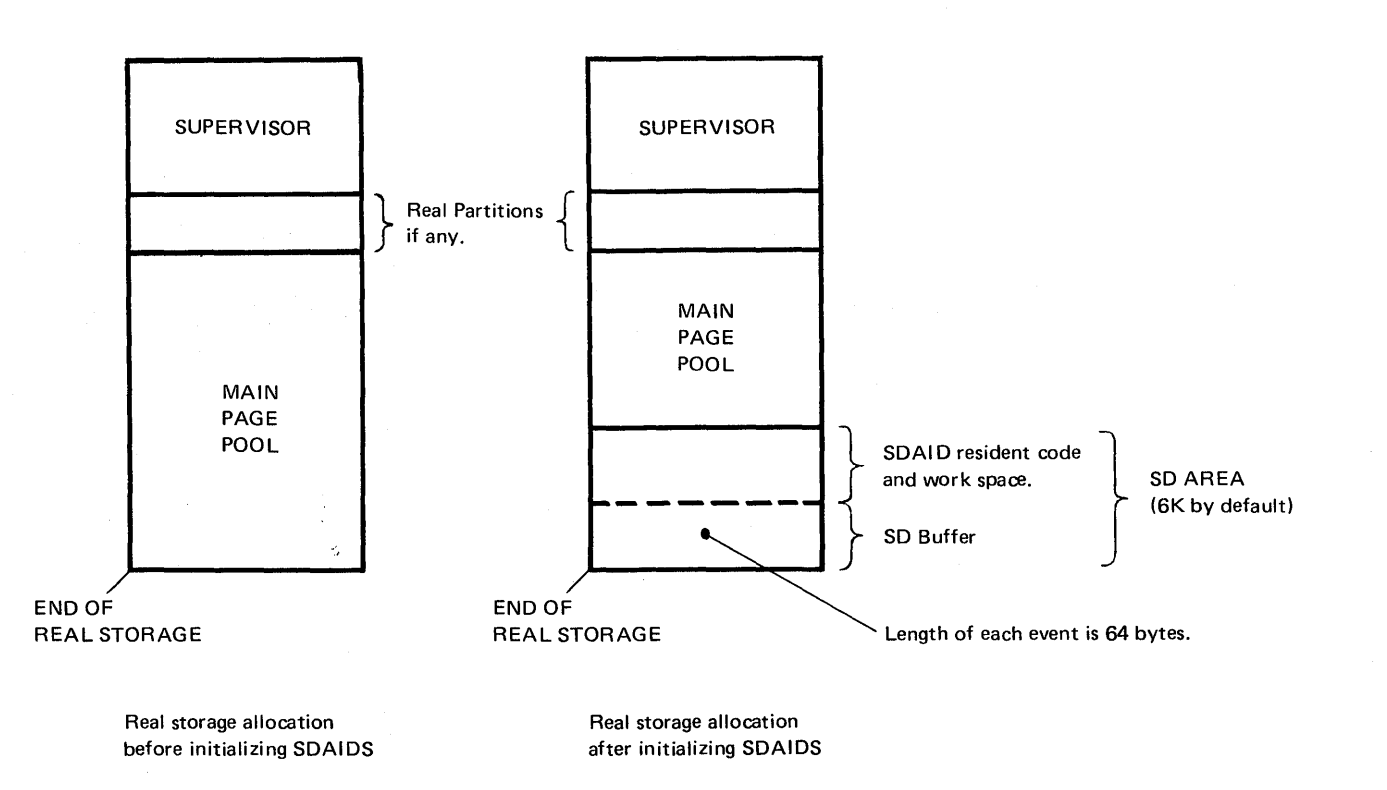

#### How to locate

The address of the beginning of the SD area is printed on the device assigned to SYSLST during initialization of SDAID. Refer to page 2.90 for an example of SDAID initializing output.

## $B-9$

Page of GC33-5380-1, revised June 30, 1974, by TNL SN33-8780

## **Trace Routines**

SDAIDS

#### Initializing SDAID

SDAID may be initialized in any real or virtual partition by entering the following execute statement via SYSLOG or SYSRDR:

c

#### // EXEC SDAID

An operator/system dialog follows, beginning with the message:

#### 4C55D GIVE SPACE FOR SDAID=

The operator may respond by pressing the END key (which gives a default value of 6K to SDAID), or he may specify a value nK, where n represents a multiple of 1024 bytes. The maximum value that may be specified is 999K.1f an odd number is specified, the value is incremented to the next even number. The SDAID space is taken from the main page pool. If the main page pool is not large enough to accept the area specified, an area of the size PPOOL-16K is automatically taken, with a minimum of 6K. If the page pool is not large enough to accept the minimum( $6K$ ), the following message is printed on SYSLOG.

#### 4C56E INSUFFICIENT SDAID SPACE, REALLOCATE

The MAP command should be issued before reallocating real partition areas in order to increase the size of the page pool before re-initializing SDAIDS.

The following message will be issued if this is a second request for SDAID space:

#### 4C70E DUPLICATE REQUEST FOR PDAID AND/OR SDAID

This message is also issued if PDAID using the core wrap output mode in an alternate area is active in the main page pool and a request for SDAIDS is made. When the space allocated to SDAID is accepted, a message dialog follows that allows the operator to select one or more events to be traced and to specify between which  $\mathcal{L}_{\mathcal{L}}$ address limits of real or virtual storage the events are to be traced. (Event limits do not apply to event PAGENQ, event PAGEHDL, and event PGMCHK.) The dialog also enables the selection of a line printer at a device address other than X'OOE', which is the device address by default. However, the device must be a line printer.

An output class may also be specified (refer to Tables B-6-A and B-6-B in this chapter). A response of EOB (pressing the END key) to all SDAID messages will give default values.

When the SDAID message dialog is complete, the SDAID initializing outputs part 1 and 2 are issued to the device assigned as SYSLST. This need not be the same device on which SDAID trace output is printed. The SDAID trace output is printed immediately after the initializing output on the device at the address specified in the reply to me ssage

#### 4C58D OUTPUT DEVICE=

(Address X'OOE' is taken as default.) After initialization, the partition used for the initialization is given back to the main page pool.

The table shown in Figure B-3 lists all SDAID messages in the order in which they are issued and describes the responses.

SDAID job entry examples are shown after the example of the SDAID initializing output. Operator flowcharts follow.

SDAID messages after initialization time

#### 4C711 SDAID FOUND PRTR STATUS CSWSENSE

This message may be written out on the printer. It is accompanied by the CSW and SENSE information if applicable. It indicates that the previous printer operation which was started may not have been completed successfully.

SDAIDS

## Altering SDA ID functions and/or address limits after initialization

When the SDAID is initialized, trace functions and events limits, where applicable, can be changed by altering the SDAID program parameters directly in storage. The contents of the parameters at the addresses printed on part 2 of the SDAID initializing output, and of control registers 8, 9, A, and B, must be altered to predetermined values. Their values are also printed in the initializing output.

To make SDAID parameter changes:

Press the STOP key.

o

o

o

- Use the console ALTER/DISPLAY feature to alter the contents of the program parameters.
- Press the START key.

*Note: When SDAID is terminated and later re-initialized, new SDAID parameters are printed in the SDAID initializing output.* 

*Note: SDAID requires SYSLST for the initializing output. Therefore,* if *you intend to change SDAID parameters after initializing SDAIDS, you should ensure that the SYSLST device is a line printer on the partition used for SDAID initialization.* 

#### A note to programmers

SDAIDS are primarily designed to be initialized before re-running failing programs. If you, as the programmer, are debugging on the system (hands-on debugging), it is recommended that you initiate SDAIDS without specifying any events. (Press the END key as a response to all SDAID messages.) SDAID is then retained in the page pool ready to be activated. The failing programs can then be executed and SDAID events made active by entering event parameters directly into control registers 8, 9, 10, and 11. For example, altering the contents of the high-order byte of control register 9 (by the console ALTER/DISPLAY feature) enables you to activate anyone or all of the events BR, IF, SA, and GA.

You can also specify which general registers are to be traced by entering values into the lower 2 bytes of control register 9. Control registers 10 and 11 contain, respectively, the start and end addresses for the event limits. The output of the MAP command will tell you the partition in which the failing programs reside.

From the MAP output you can also obtain the addresses of the upper and lower limit of the partition, which can then be used as the event limits for the SDAID trace. (Note that addresses printed by the MAP command are decimal.)

If you are unable to use the system for hands-on debugging, you as the programmer must specify clear instruotions to the operator about the events to be traced and the event limits to be used.

# $\overline{B}$  10

## SDAIDS

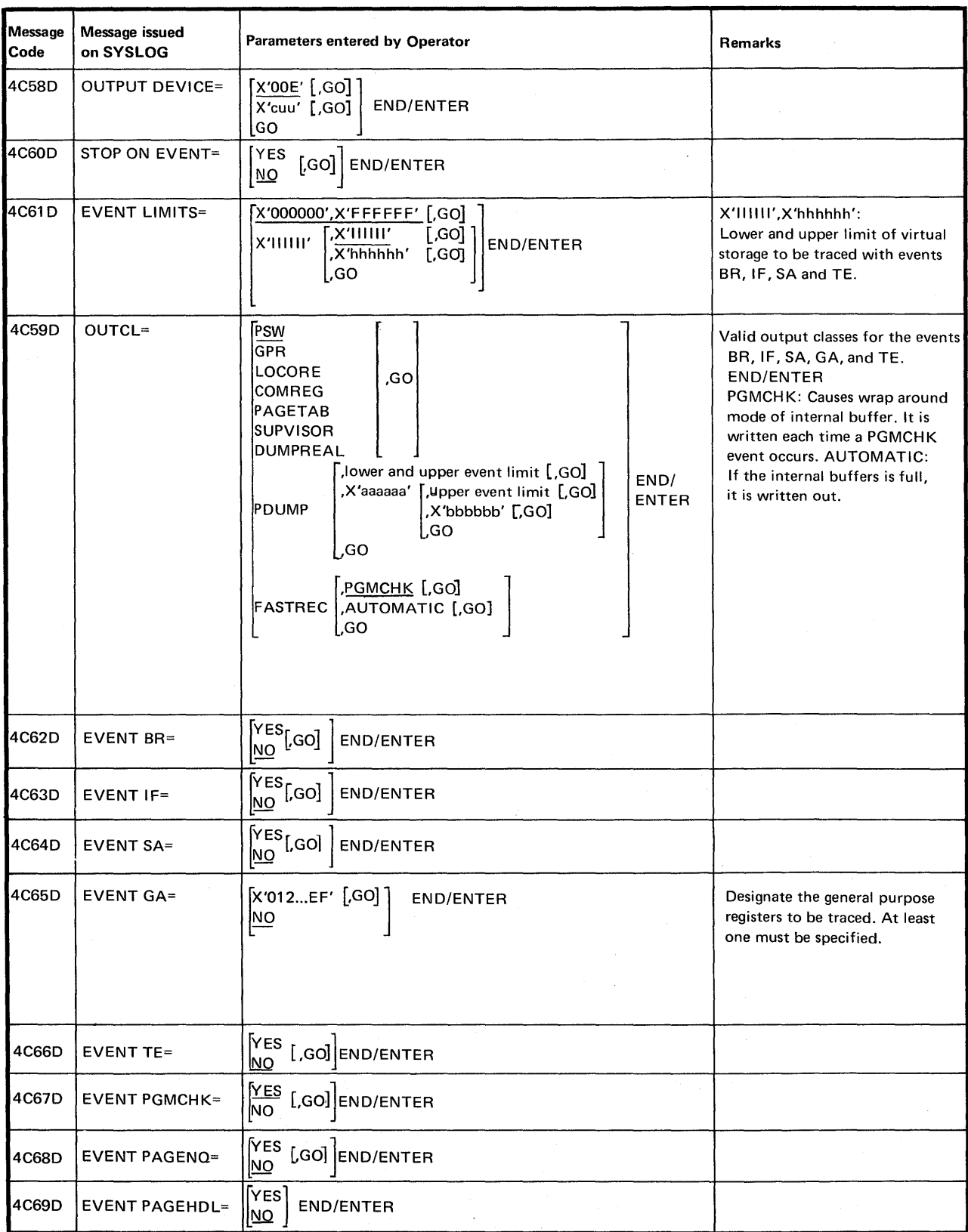

 $\sqrt{2}$  $\mathcal{L}$ 

c

Note: Go cannot be entered as a first parameter. If it is, the dialogue is terminated; defaults (underlined) are taken or the parameters are ignored by SDAID.

Table B-10. The parameters required to initialize SDAID event tracing.

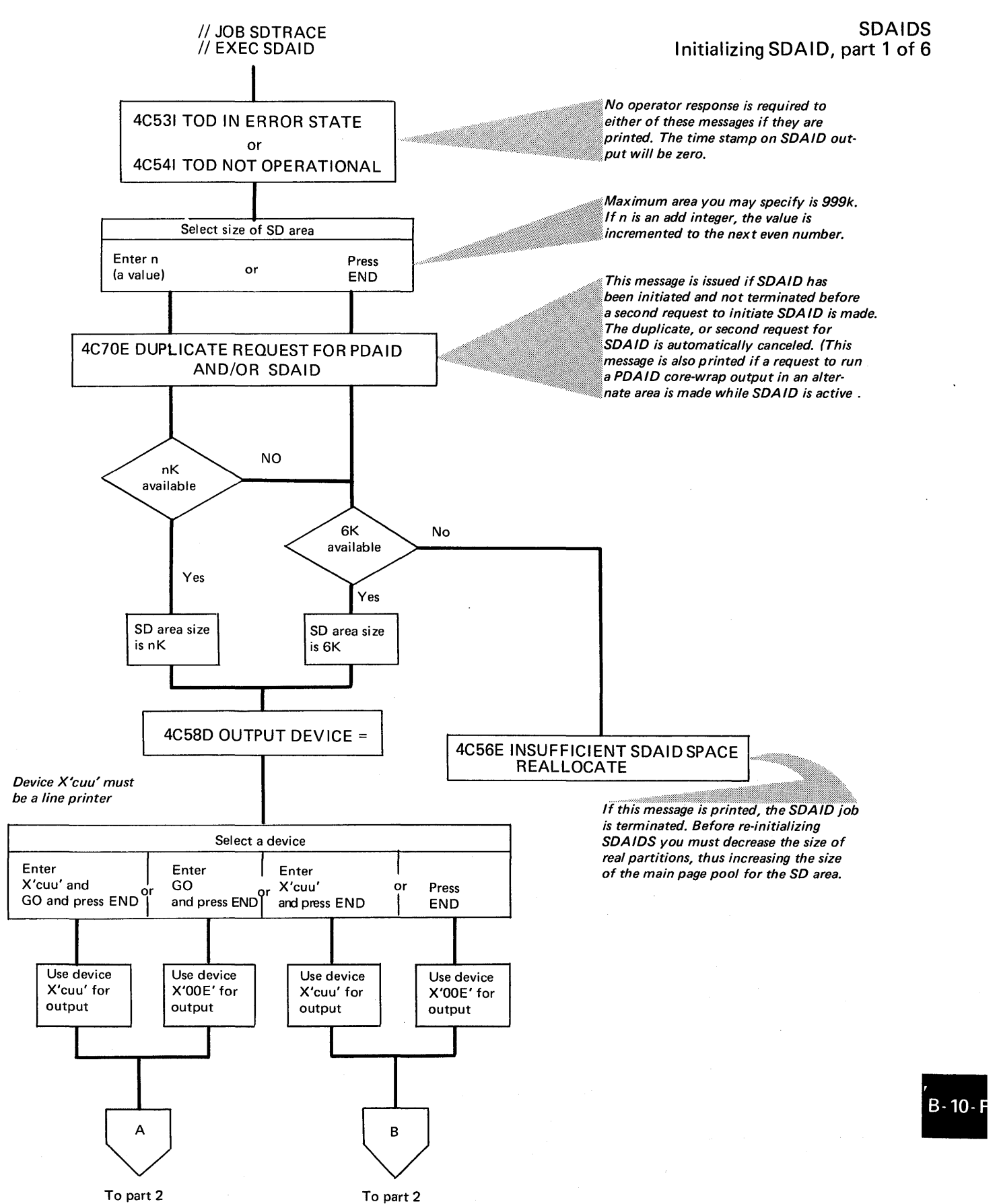

o

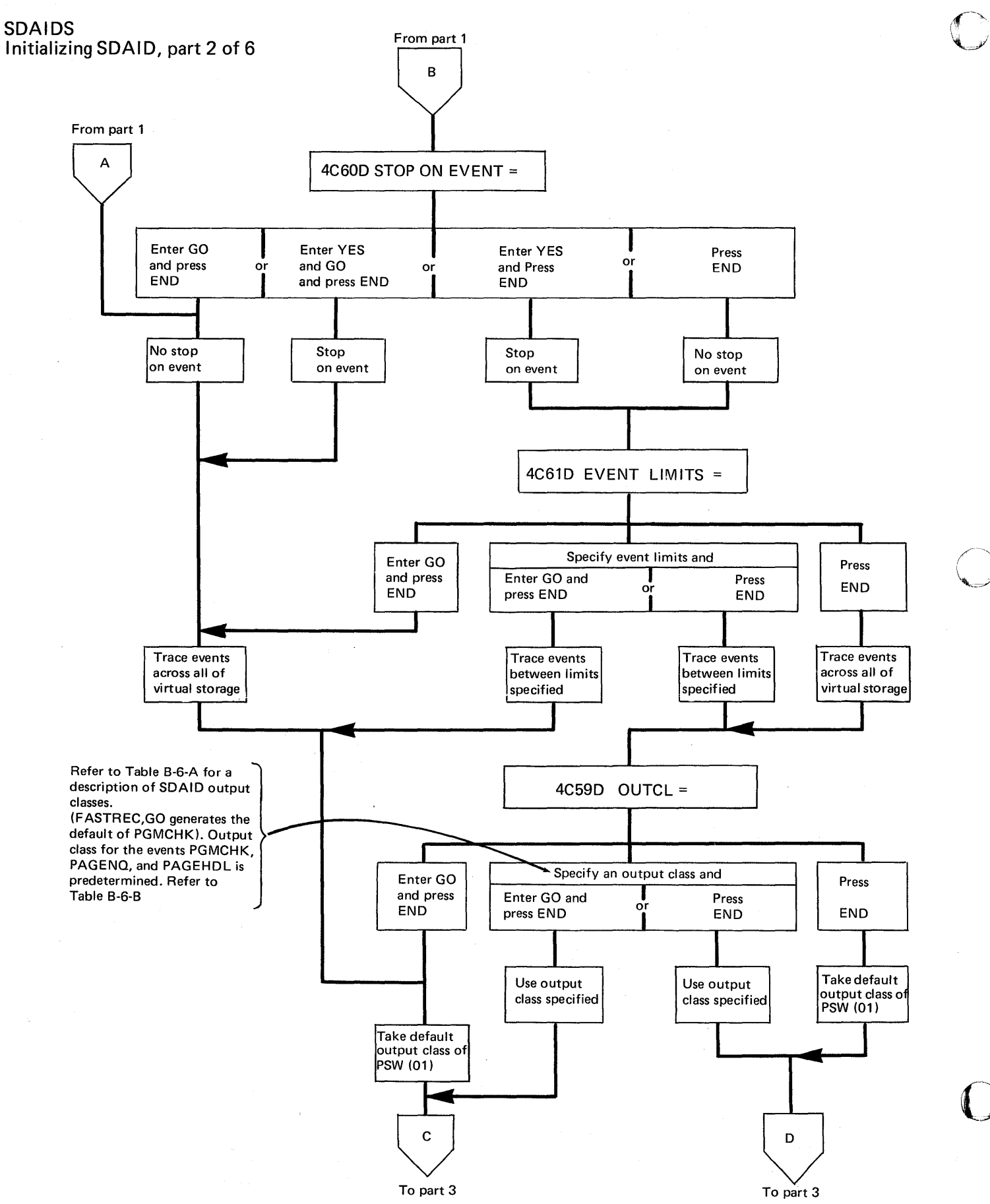

Page of GC33-5380-1, revised June 30,1974, by TNL SN33-8780

Trace Routines

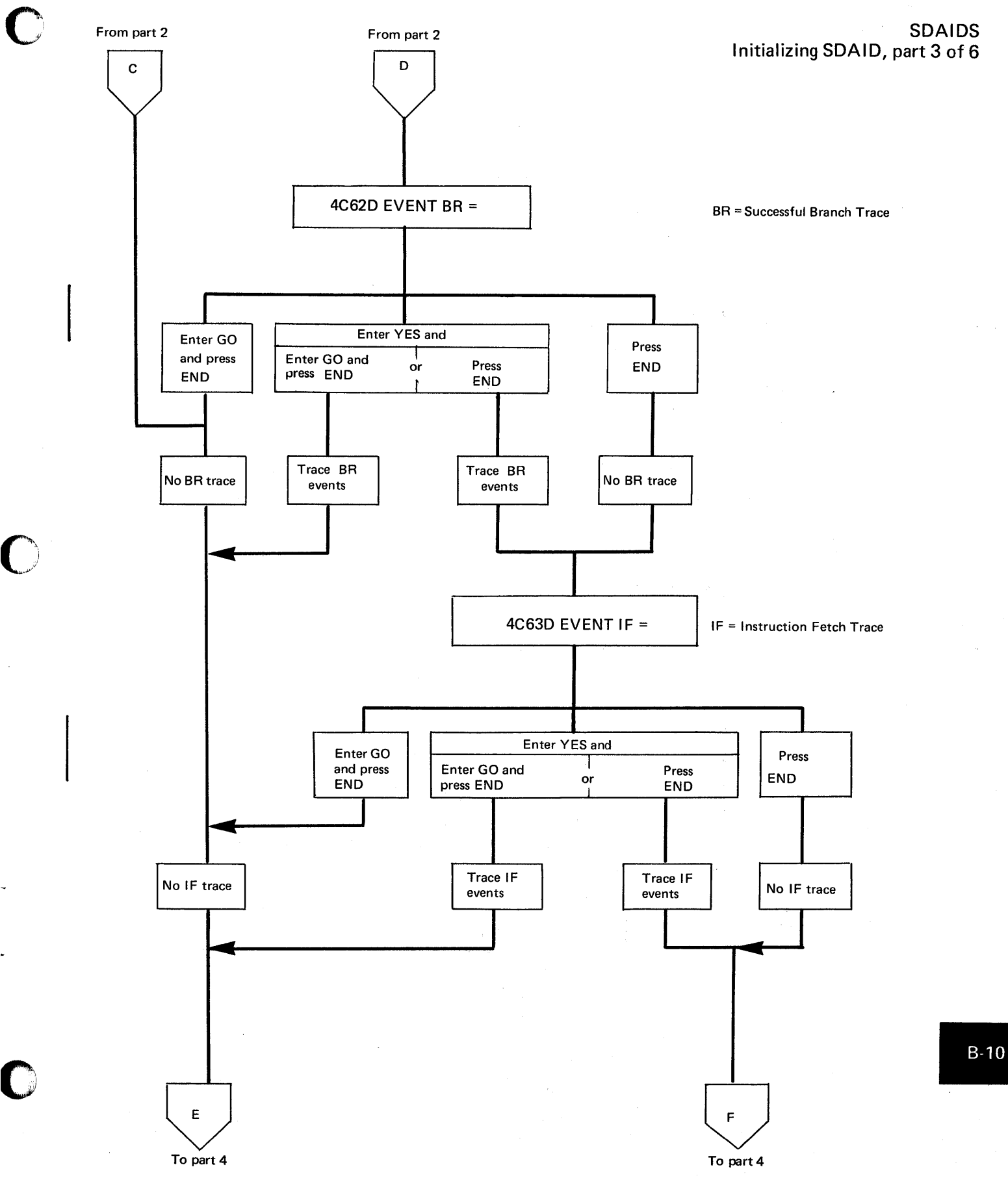

rage of GC33-5380-1,<br>revised June 30, 1974,<br>by TNL SN33-8780

## Trace Routines

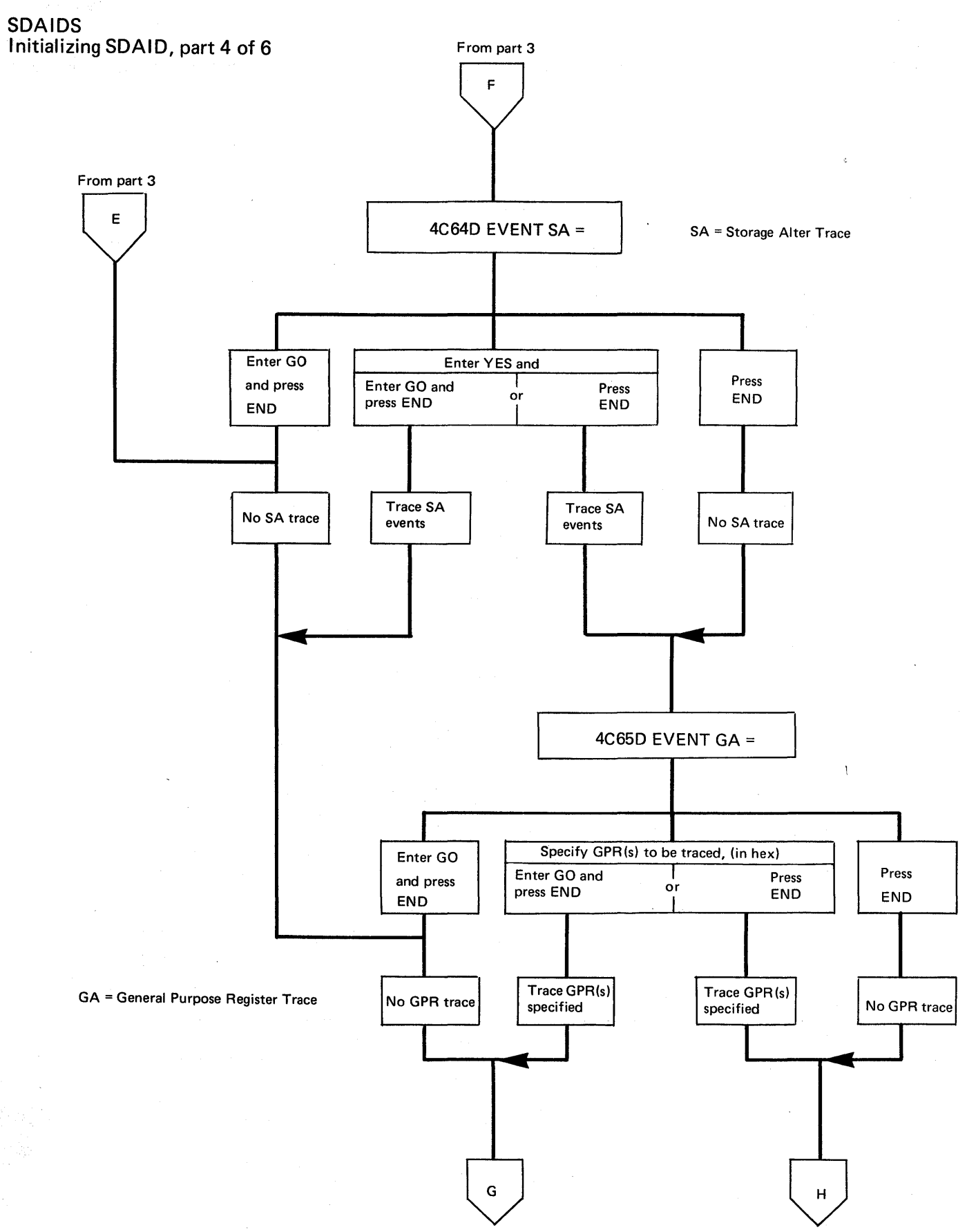

To part 5

To part 5

C

If"~': \,\_...p"'

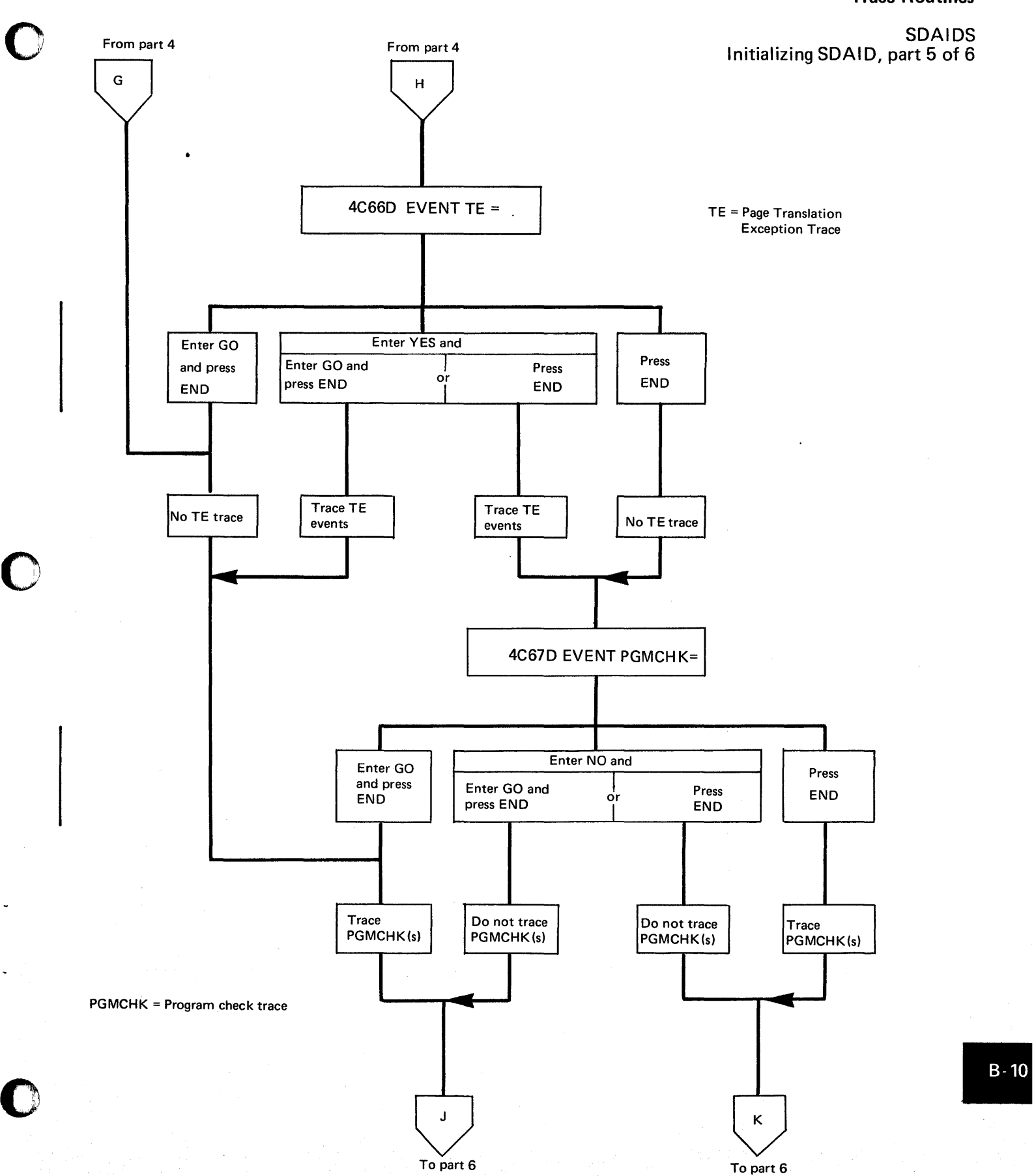

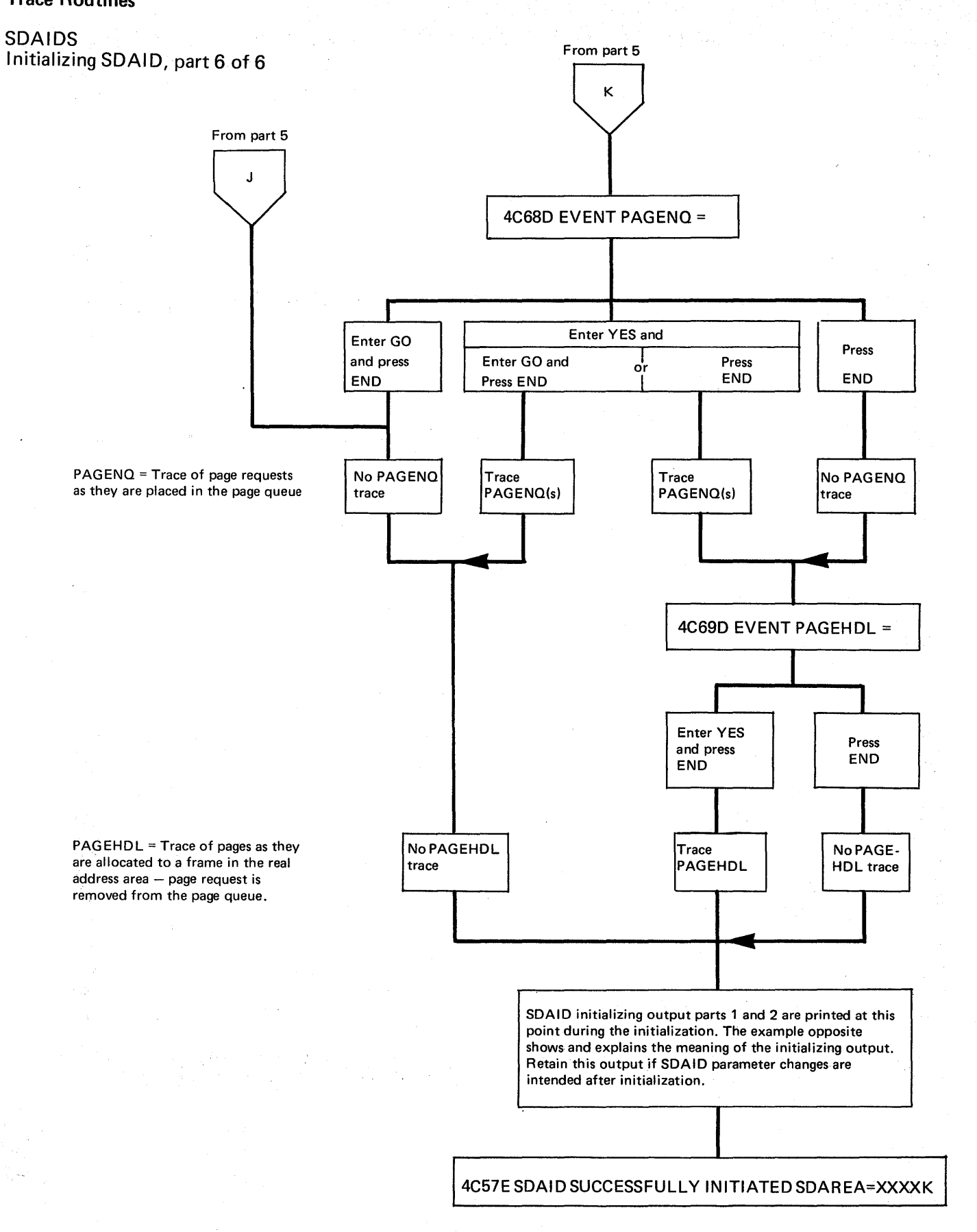

SDAIDS

SDAID initializing output, part 1

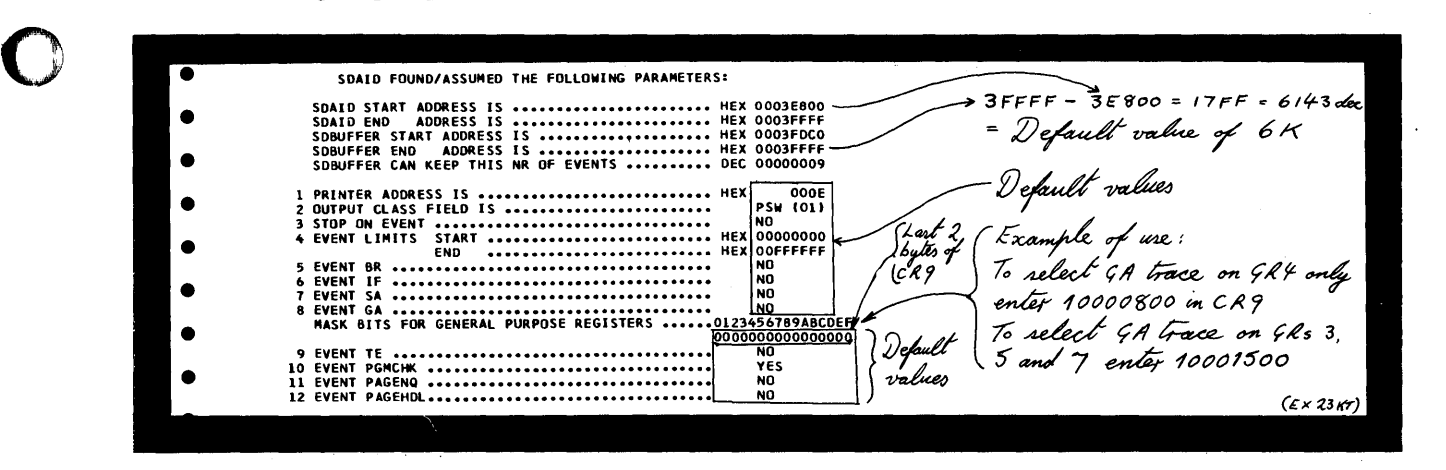

SDAID initializing output, part 2

0

o

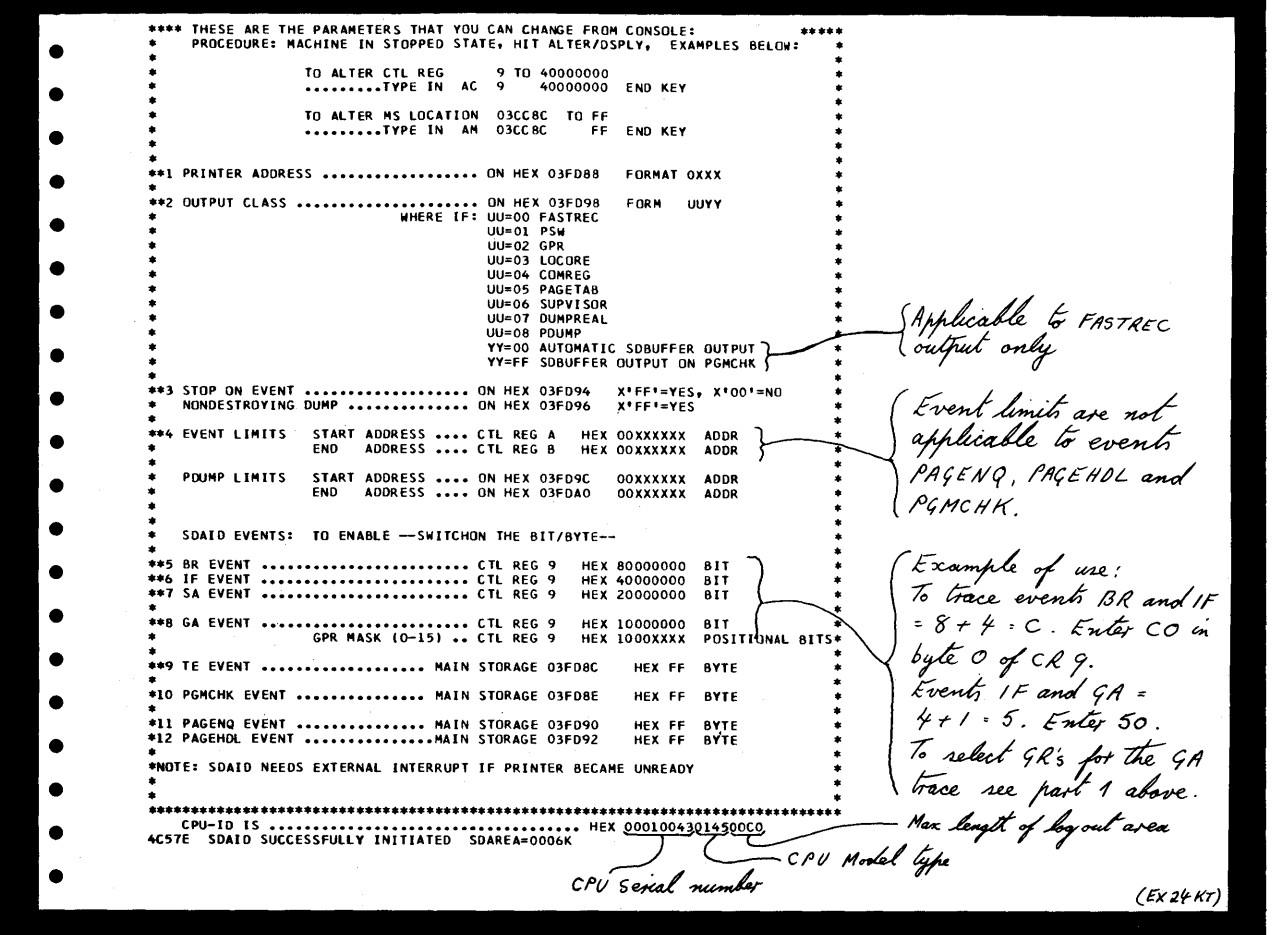

The summary of parameters printed on the line printer after successful initialization of any SDAID routine.

#### ALL ADDRESSES ARE REAL.

#### SDAIDS

1160A READY FOR COMMUNICATIONS. AR AR batch f2<br>F2 ass gn s. Ysist, x<sup>,</sup> OOe,<br>F2 // exec sdaid batch f2 SDAID requested by F2 F2 // *exec* sdaid ~ F2 4C55D GIVE SPACE FOR SDAID =<br>F2 10k<br>F2 4C56E INSUFFICIENT SDAID SPA F2 10k<br>F2 4C56E INSUFFICIENT SDAID SPACE, REALLOCATE<br>F2 1100A READY FOR COMMUNICATIONS.<br>F2 map  $F<sub>2</sub>$  $F<sub>2</sub>$ AREA K-REAL UPPER LIMIT K-VIRT UPPER LIMIT NAME F2 F2 SP 92K 94207 262144<br>BG V5A 30K 124927 292K 561151 • BG V5A 30K 124927 292K 561151 KENSLOOP F2 F2 F4 14 10K 135167 80K 643071 ed to check<br>ed to check<br>allocalions F2<br>F2<br>F2<br>F2<br>F2 F3 13 10K 145407 80K 724991<br>
F2 V2A 14K 159743 100K 827391<br>
F1 I1 82K 243711 120K 950271 F2 F2 V2A 14K 159743 lOOK 827391 NO NAME F2 F2 V2A 14N 159743 100N 827391 NUNNHE 2002222<br>F2 F1 I1 82K 243711 120K 950271 F2 SVA<br>
F2 VIS<br>
F2 VIS<br>
F2 PP 18K 262143<br>
F2 allocr f1r=14k<br>
F2 // exec sdaid<br>
F2 1655D GIVE SPACE FOR SDAID F2 SVA 96K 1048575 *I't:a.C*  SVA<br>VIS<br>PP • 68K 1048575 F2<br>F2  $F2$  PP 18K 262143<br>  $F2$  allocr fir=14k  $T2$ <br>  $F2$  4C55D GIVE SPACE FOR SDAID =  $T4R$ <br>  $F2$  4C58D OUTPUT DEVICE = F2 PP 18K 262143  $\bigcirc$ <br>F2 all oct fir=14k  $\bigcirc$ <br>F2 december 10 all of the second second for the second for the second for the second for the second for the second for the second for the second for the second for the secon Decrease F1 R F2 4C58D OUTPUT DEVICE =<br>F2 4C60D STOP ON EVENT =<br>F2 4C61D EVENT LIMITS =<br>F2 x'040000',x'050fff'<br>F2 4C59D OUTCL =<br>F3 4C59D OUTCL =<br>F3 4C59D OUTCL = F2 4C58D OUTPUT DEVICE =<br>F2<br>F2 4C60D STOP ON EVENT =  $F2$  4C60D STOP ON EVENT =<br> $F2$  4C60D STOP ON EVENT =<br> $F2$  4C61D EVENT LIMITS = F2 4C61D STUP UNEVENT =  $\sqrt{u\mu}$ rea *s*pecified to be traced<br>(was '139 v partition) F<sub>2</sub><br>F<sub>2</sub> x'040000',x'050fff<br>4C59D OUTCL = to be traced<br>partition) F2<br>F2 4C62D EVENT BR = F2 F2 yes • 4C63D EVENT IF F2 Events relected : successful Branch yes F2 EVENT SA  $=$ • F<sub>2</sub><br>F<sub>2</sub> Instruction, and F2 4C65D EVENT GA F2 x\*345678\*<br>F2 4C66D EV • General register EVENT TE = F2 alteration of EVENT POMCHK =  $\begin{cases}$ Event program • F2 4C67D EVENT PGMCHK =  $\int$ Event pro F<sub>2</sub>  $CPRs$  3.4  $5.6758$ EVENT PAGEND =  $\left\{\begin{array}{c} \text{check zeb.} \\ \text{devzeb.} \end{array}\right.$ 4C68D F<sub>2</sub><br>F<sub>2</sub> • 4C69D  $\frac{F_2}{F_2}$ F2 4C57E<br>F2 1100A • SDAID SUCCESSFULLY INITIATED SDAREA=0010K  $F2 \neq 1100A$ READY FOR COMMUNICATIONS. SDAID begins immediately DC 9<br>00001F80 200040000 200050FFF 00000000 00000000 C2000000 00000200 80400040 00000000 00000000 00000000 OOOOFFFF 0000F600 00000000 **FFFFFFFF** FFFFFFFF contains the upper event limits  $GR$  //  $X'B'$ CRIOXA  $\prime$ –CR 9  $-$  events (BR + IF + GA) AC A l  $\alpha$  -0004043C 000404EA  $DC-9$ 00000000 C2000000 00000200 80400040 00000000 00000000 00000000 OOOOFFFF ~~ ~ *Ci?IO euu//I* ~~~ *aJ* ~ ~ *t&* ~ ~A ~ • READY and • EXT INT key pressed.  $F2 * \xleftarrow{\text{F2}} 504/0 \cdot \text{continued}$ •  $^{41.7}_{00000000}$   $\leftarrow$  Cleas CR 9 to turn off events, except event PGMCHK <u>(Ex 25 KK) box</u>

 $\sqrt{2}$ ~, .. i

o

The example above shows the operator-system dialogue on a 3215 PRKB during SDAID initialization. After initialization the contents of the control registers have been changed to alter event limits and traces.

念

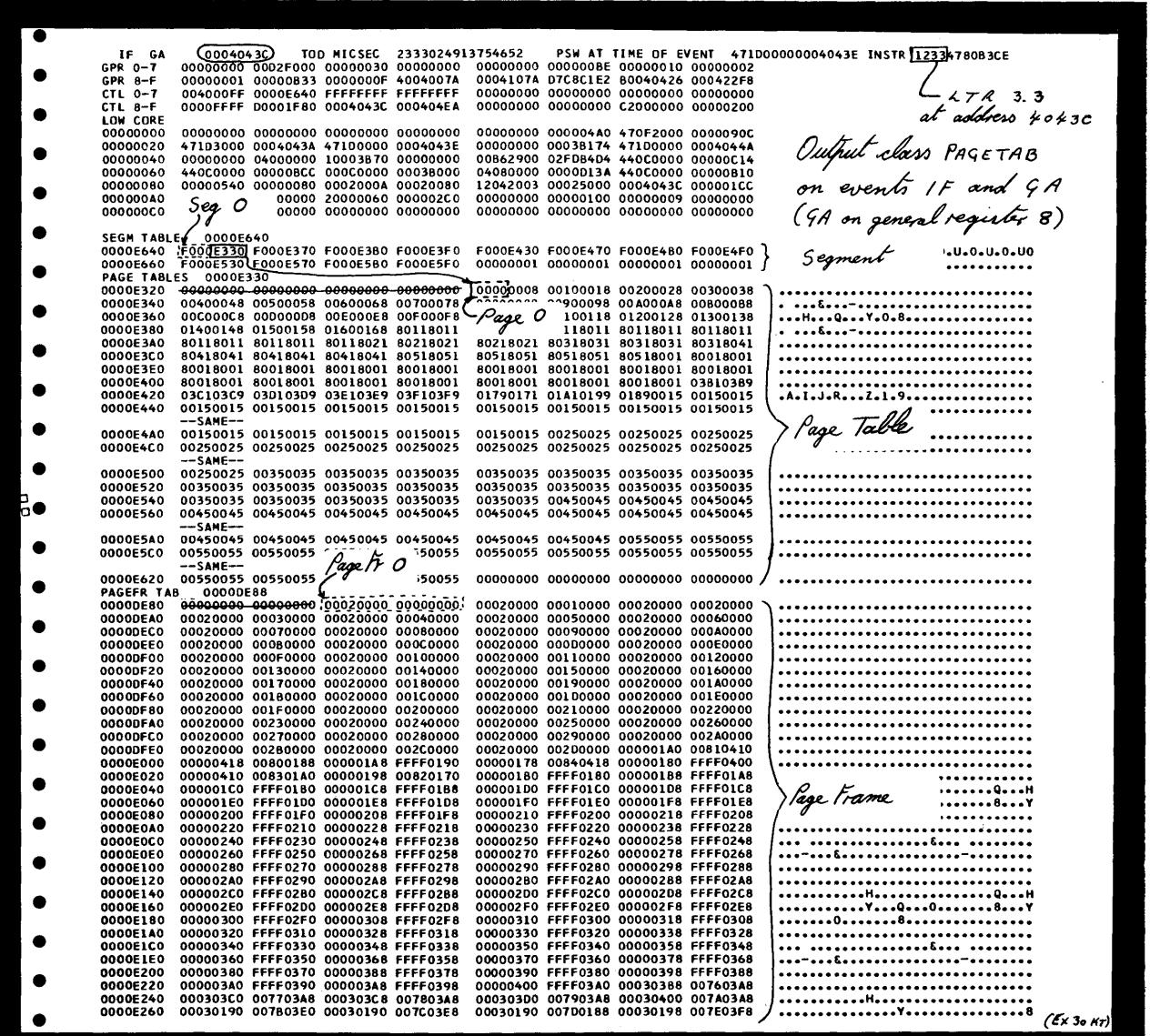

An example of dumping the page tables and low address storage on an event.

o

o

o •

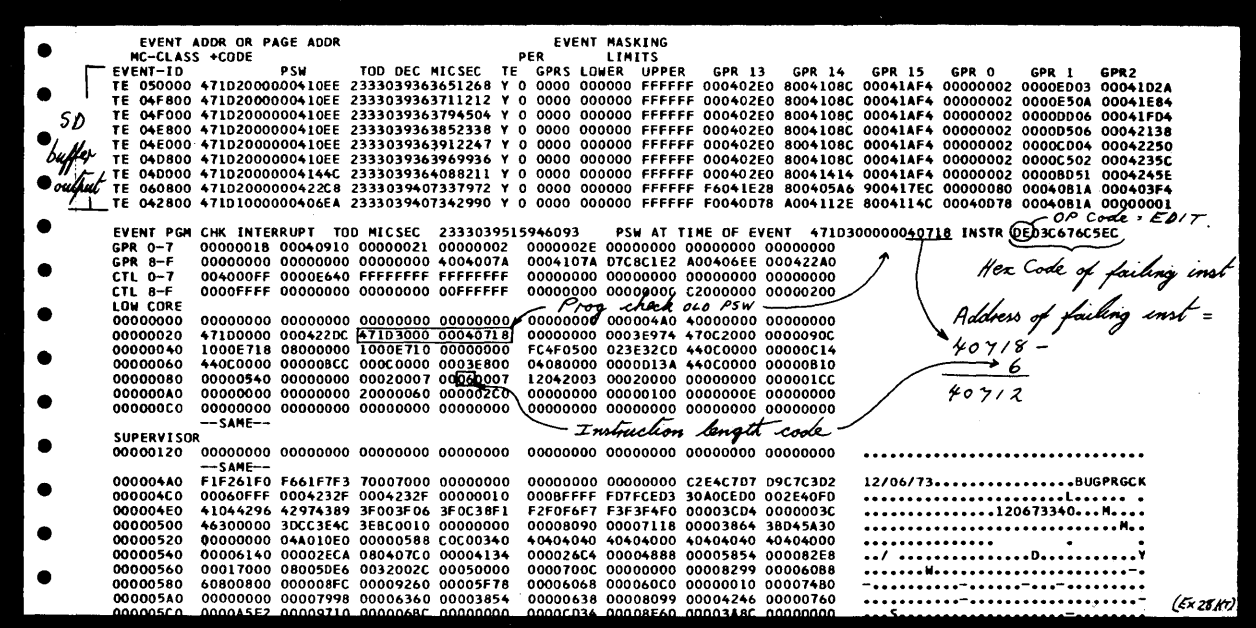

o

 $\mathbb{O}$ 

o

An example showing the output to device X'OOE' (a line printer) after specifying a "dump on program check" and a page translation exception trace using output class FASTREC, AUTOMATIC

Notice that the SD buffer is dumped before the dump of the supervisor and real storage. (A system dump would follow the SDAID dump if it was requested, refer to A-2 in this Section for a description of the system dump.)

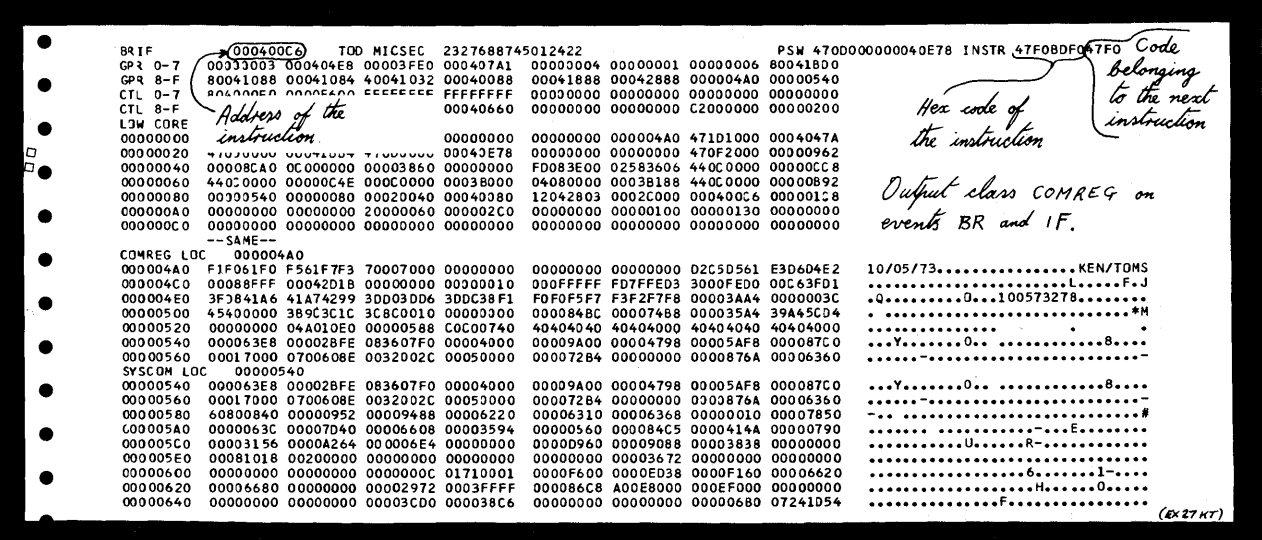

An example of dumping the active communication region and low address storage on an event.

SDAIDS

y.

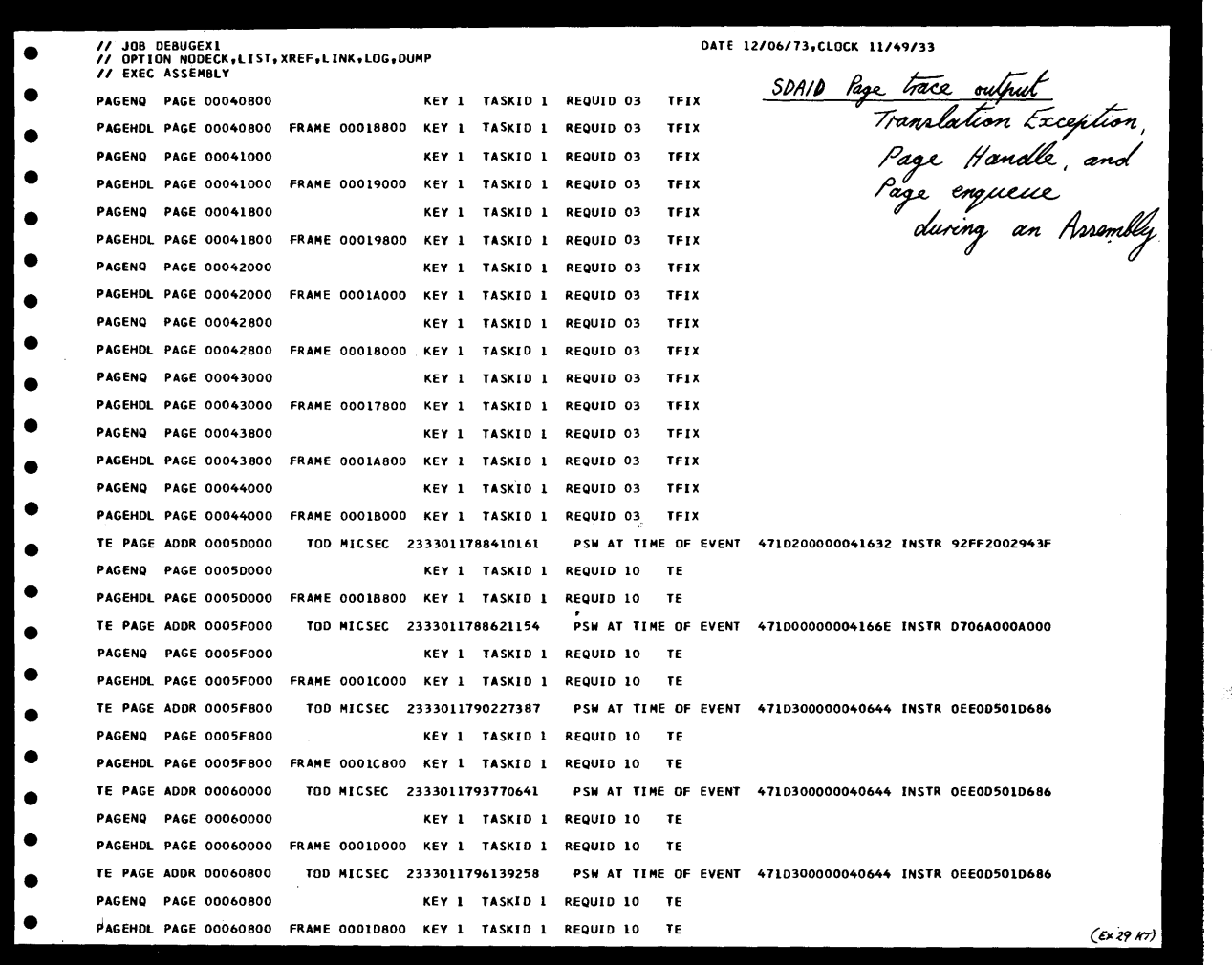

An example of SOAIO page tracing during an assembly job.

0

0

o

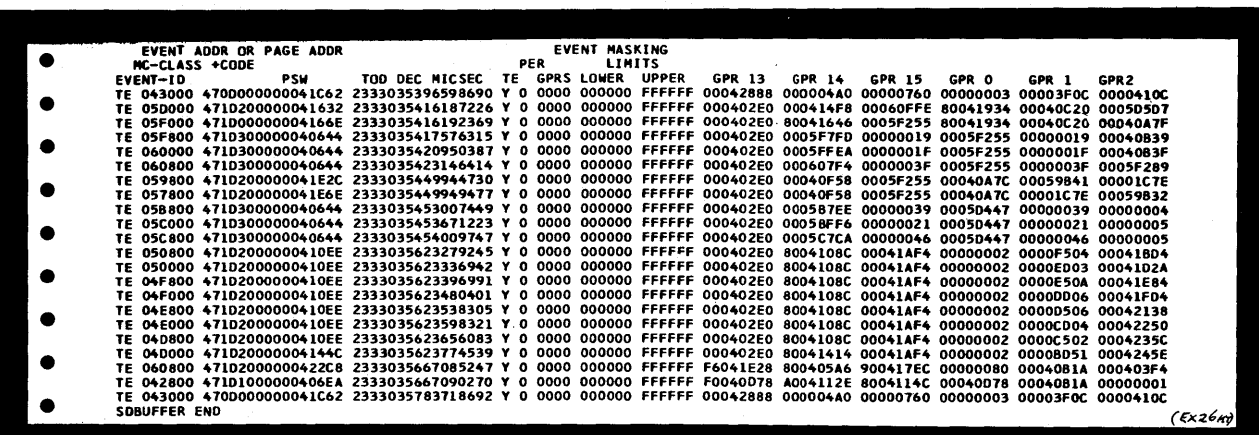

A dump of the SO buffer after executing a page trace (TE) using the F ASTREC output class. (The SO buffer is dumped on termination of SOAIO).

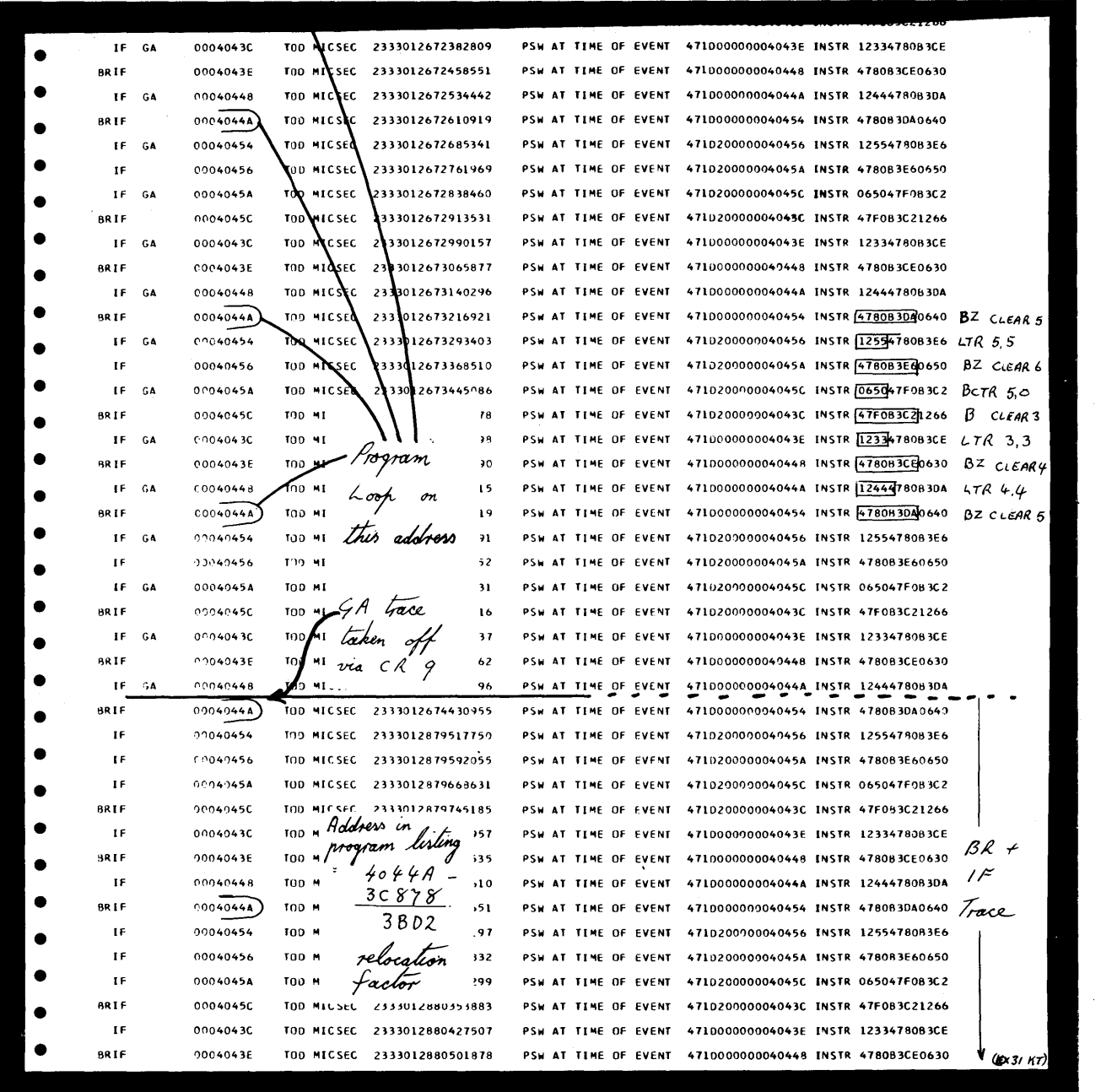

 $\mathbf O$ 

 $\mathbf{C}$ 

o

This example shows an SDAID BR, IF and GA trace used to trace a loop using output class PSW.

The GA trace was "taken off" by changing the contents of control register 9, and the programmers remarks on this example show how the information is interpreted.
$\bar{z}$ 

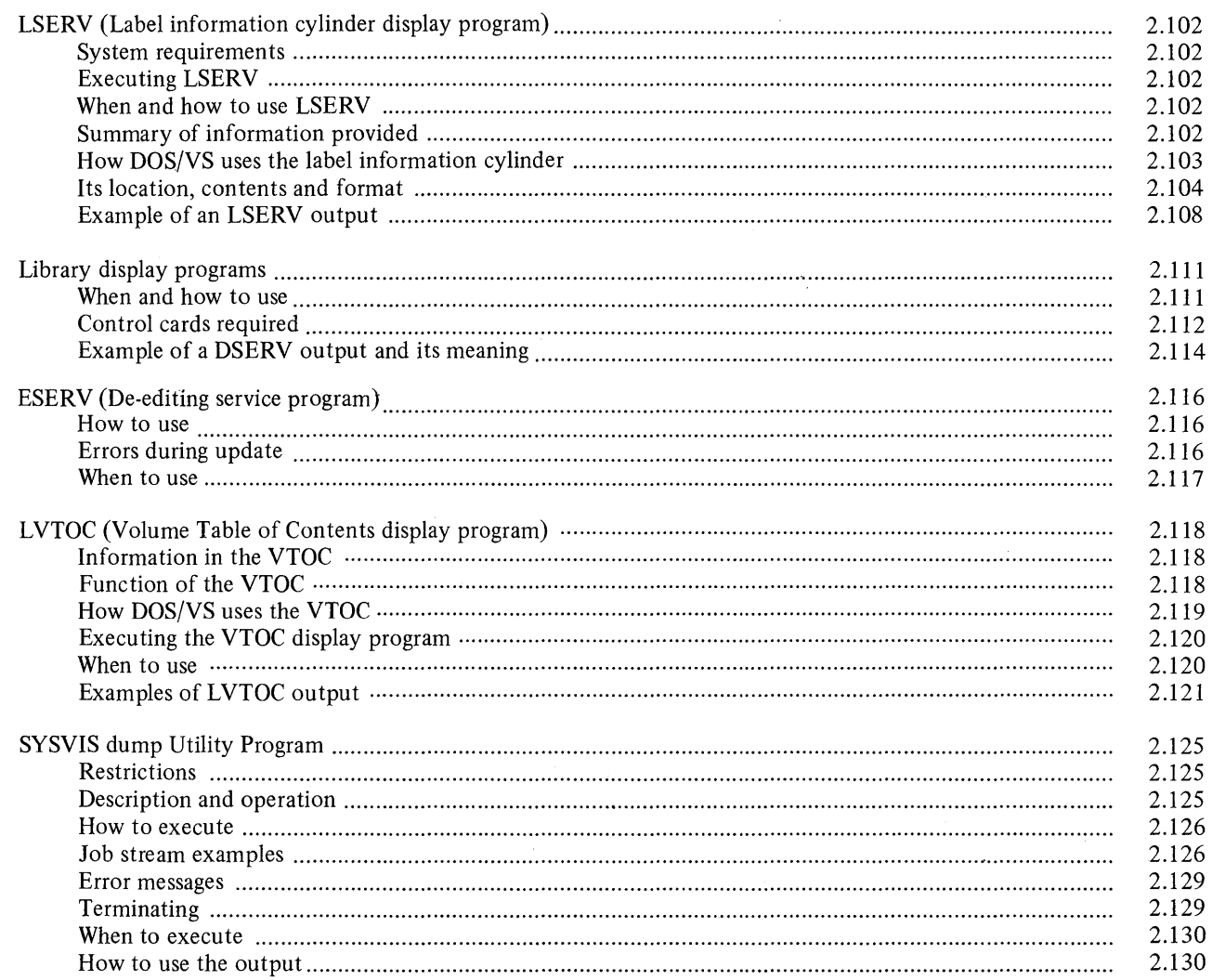

LSERV

The label information cylinder is on the first full cylinder after the last system library on SYSRES. A display of all labels on the cylinder, with the exception of Data Set Secured labels, can be obtained by executing LSERV. Illustrations in this section show the location of the label information cylinder on SYSRES, and the layout of label information and record format.

#### System requirements

LSERV may be executed in any partition, with a minimum of 8192 bytes of the real or virtual address areas. LSERV assumes that the SYSRES label cylinder is formatted as described in *DOS*/*VS DASD Labels.* 

#### Executing LSERV

The control statements necessary to execute LSERV in a virtual partition are: From the console:

 $II$  EXEC LSERV

From the reader:

// JOB jobname // EXEC LSERV /\* *1&* 

LSERV can also be executed in a real partition. The output of LSERV shows the contents of the label cylinder on the device assigned to SYSRES. The output is directed to the device assigned to SYSLST.

When and How to use

1. Operator action given in *DOSjVS Messages* indicates when LSERV must be executed.

Programmer action, also given in *DOSjVS Messages,* explains how to use the LSERV printout.

 $\bigcirc$ 

o

For example, under the message:

OP36 NO REC FND

- 2. It is useful to execute LSERV prior to running a program that is known to have been run sometime in the past, but whose workfile assignments and partition allocations are unknown.
- 3. LSERV can be used for error analysis. LSERV displays the TLBL and the DLBL and EXTENT information contained on the SYSRES label cylinder. Information about secured data files is not displayed.

Summary of information provided

The printout of LSERV will show you the following details about the previous run: Whether the correct DLBL/EXTENT information is still on the label cylinder

- The permanent files
- 
- The temporary files
- Extent type
- File type.

An example shown at the end of this chapter relates the data printed by the LSERV program to the DLBL/EXTENT job control statements.

#### The Label Information Cylinder

The label information cylinder contains standard and user label information for background and foreground partitions.

19 tracks on the 3330/3333,12 on the 3340, or 20 on the 2314/2319 are allocated to the label information cylinder.

The purpose of the label cylinder is to enable label information to be placed in the label save areas during program execution.

Job control stores label information, which is contained in the input job stream, on the label cylinder.

During program execution, label information on the label cylinder is used by the OPEN and CLOSE routines.

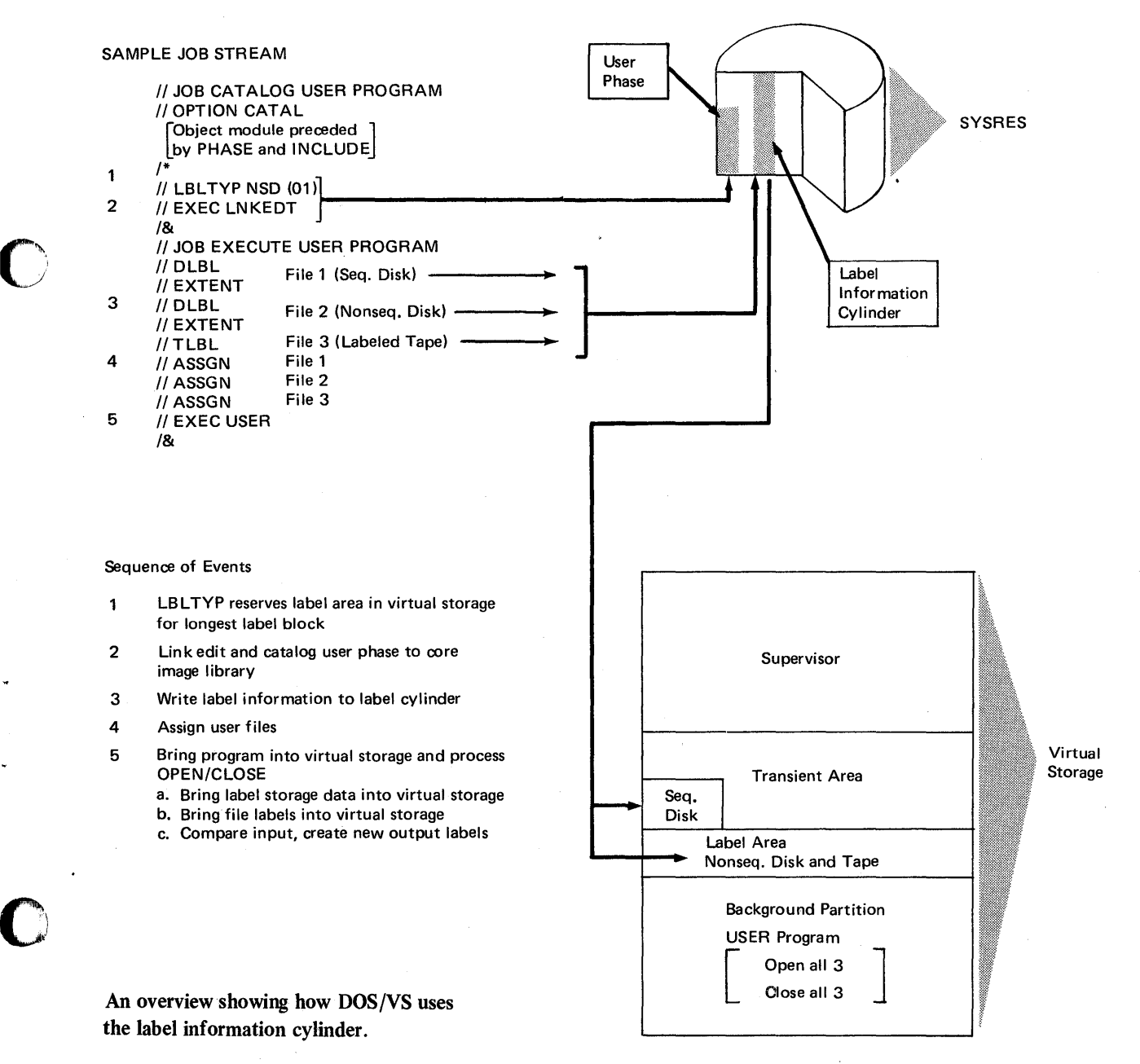

# Page of GC33-5380-1,<br>revised June 30, 1974,<br>by TNL SN33-8780

# **Library Display Programs and Utilities**

# LSERV

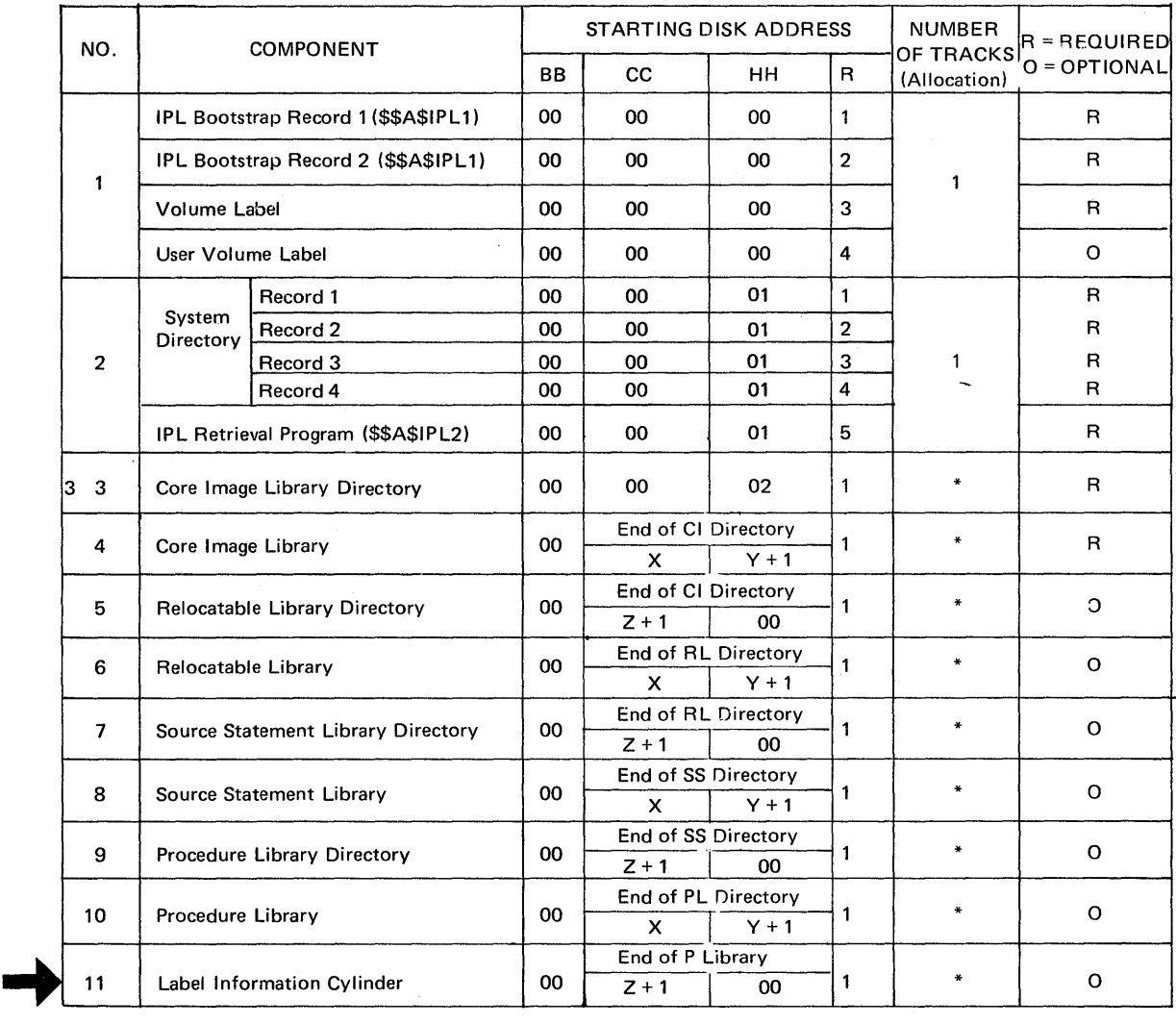

 $\bigcap$  $\ddot{\phantom{a}}$ 

\* Allocation Dependent On User Requirements

X = Ending CC of the Preceeding Directory

Y = Ending HH of the Preceeding Directory

 $Z =$  Ending CC of the Preceeding Library

The location of the label information cylinder on the SYSRES extent

 $C-1$ 

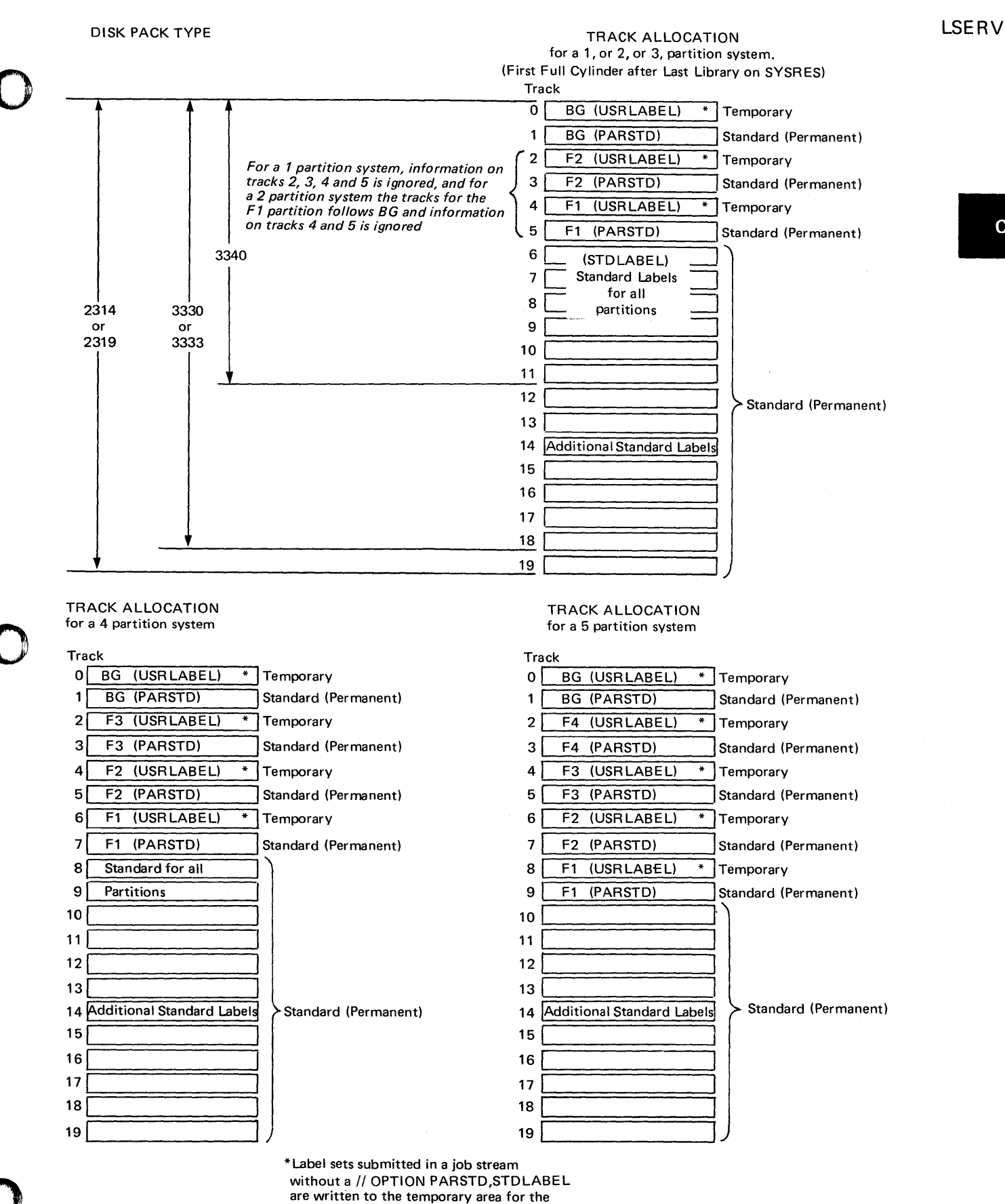

partition being used.

Track allocations of the Label Information Cylinder for a 1, 2, 3, 4, and 5 partition system.

# LSERV

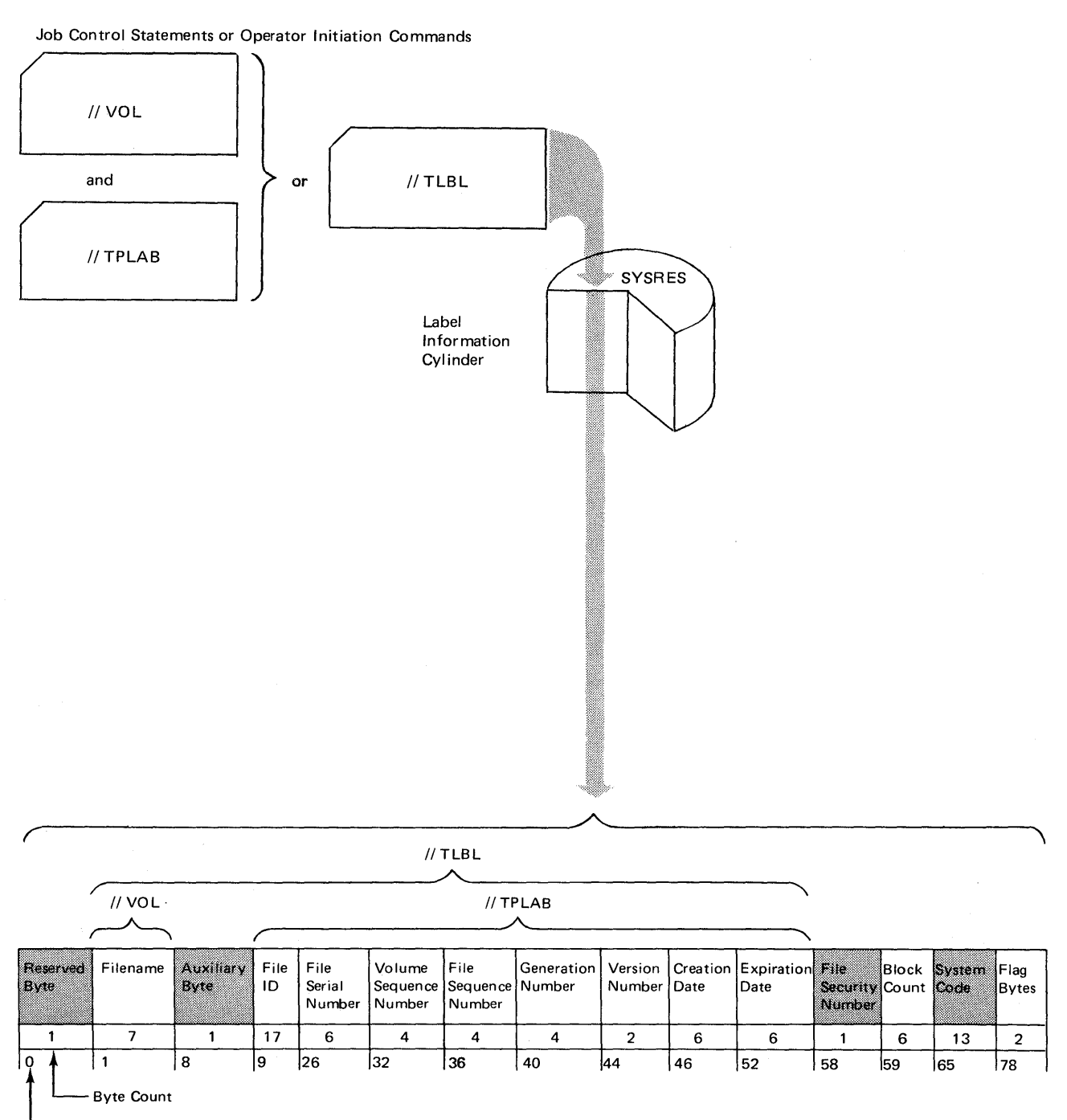

 $\, {\bf O} \,$ 

 $\mathbf C$  .

Displacement in virtual storage

# Format and contents of the label information cylinder for tape labels (Shaded areas are not processed by DOS/VS Logical IOCS)

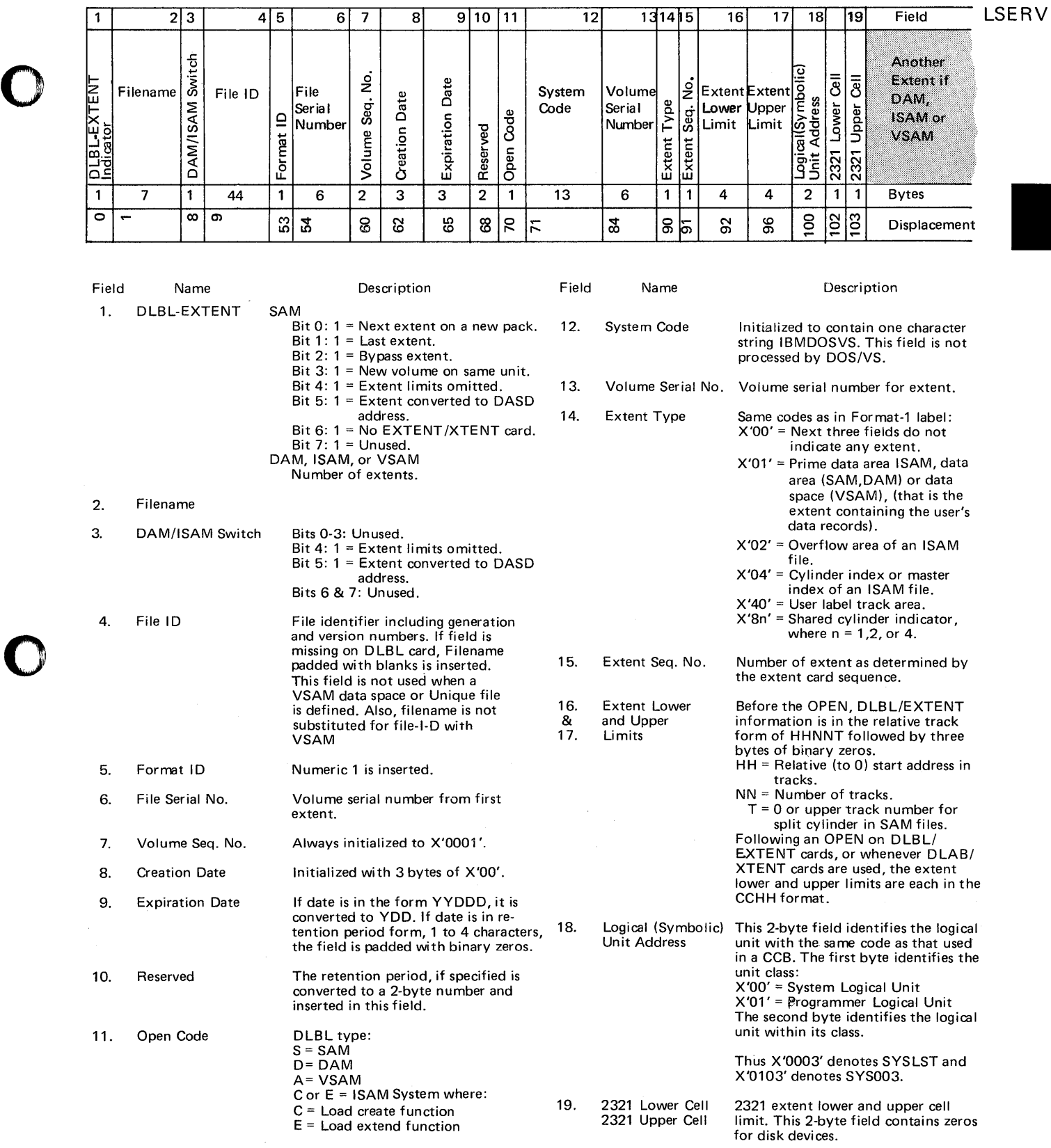

NOTE: For SAM files, a complete 104-byte block is repeated for each new EXTENT. For DAM, VSAM, and ISAM files, only fields 13 through 18 are repeated for each EXTENT.

Format and contents of the label information cylinder for DASD and DISKETTE labels.

 $\hat{\boldsymbol{\gamma}}$ 

 $C-1$ 

# LSERV

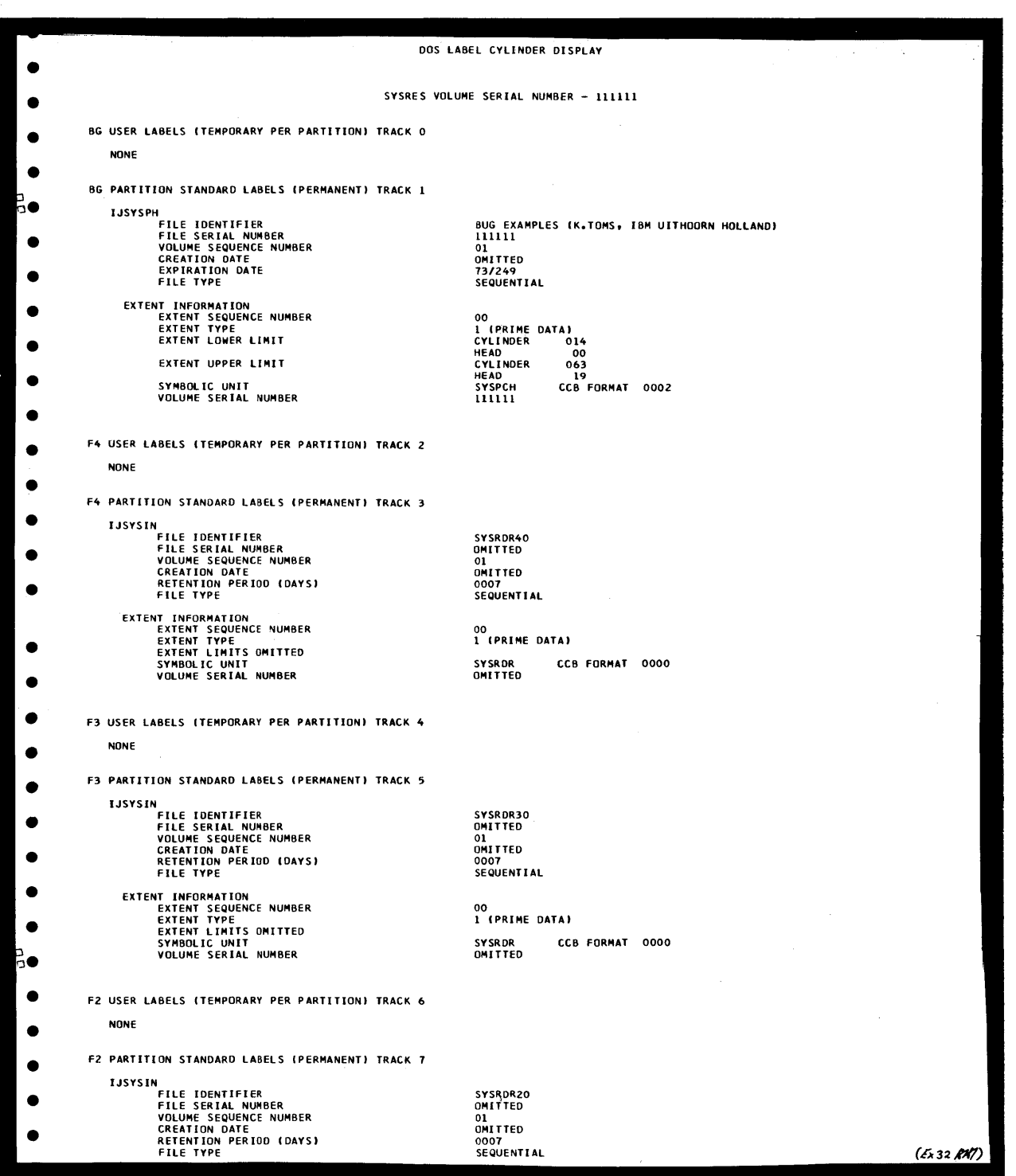

 $\overline{O}$ " ,I

 $\mathscr{N}$ 

o

An example of some of the output to a line printer after executing the LSERV program, part 1.

LSERV

 $C-1$ 

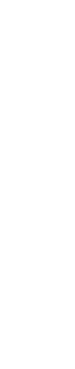

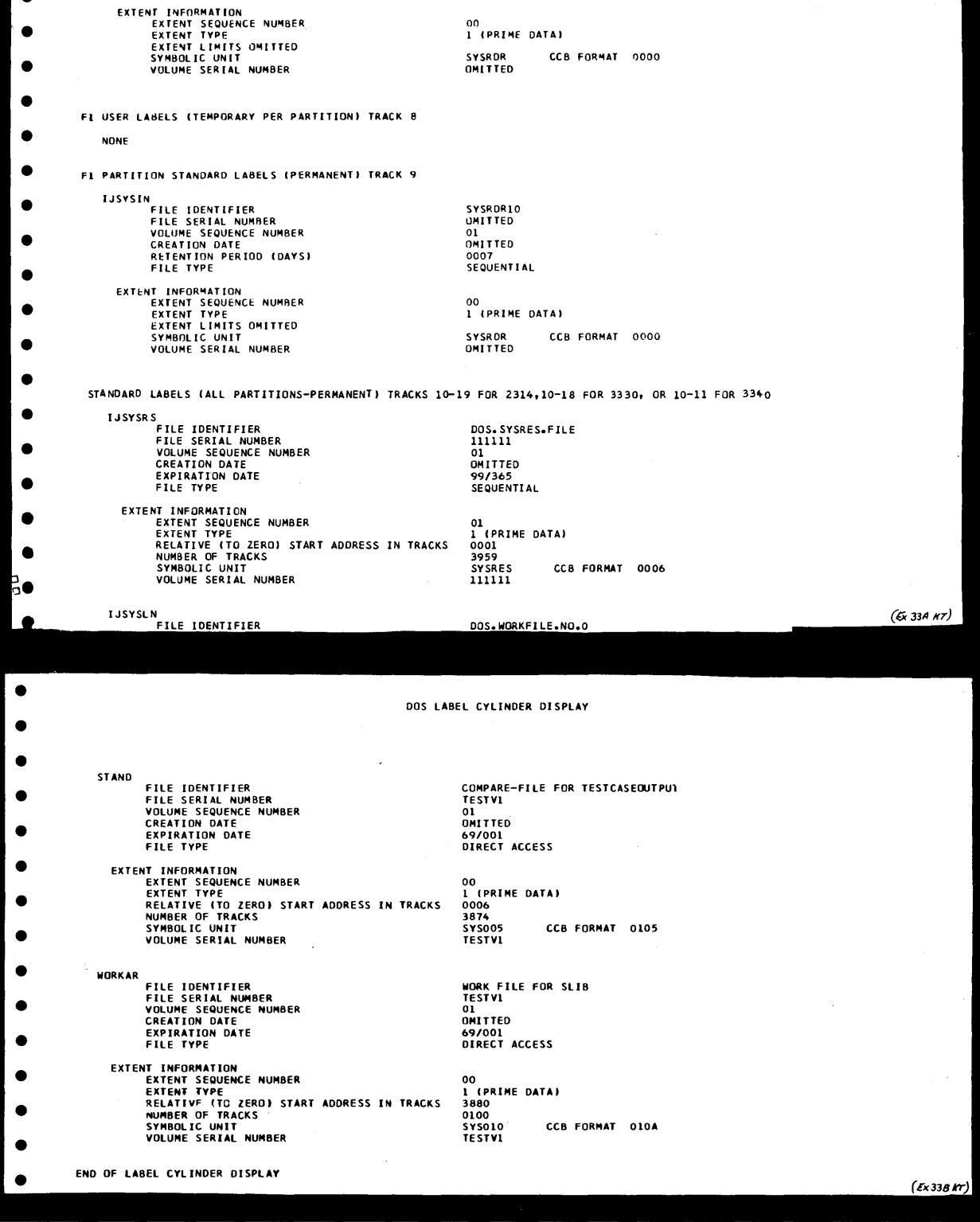

An example of some of the output to a line printer after executing the LSERV program, part 2.

 $\bar{r}$ 

 $\bar{f}$ 

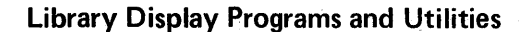

### LSERV

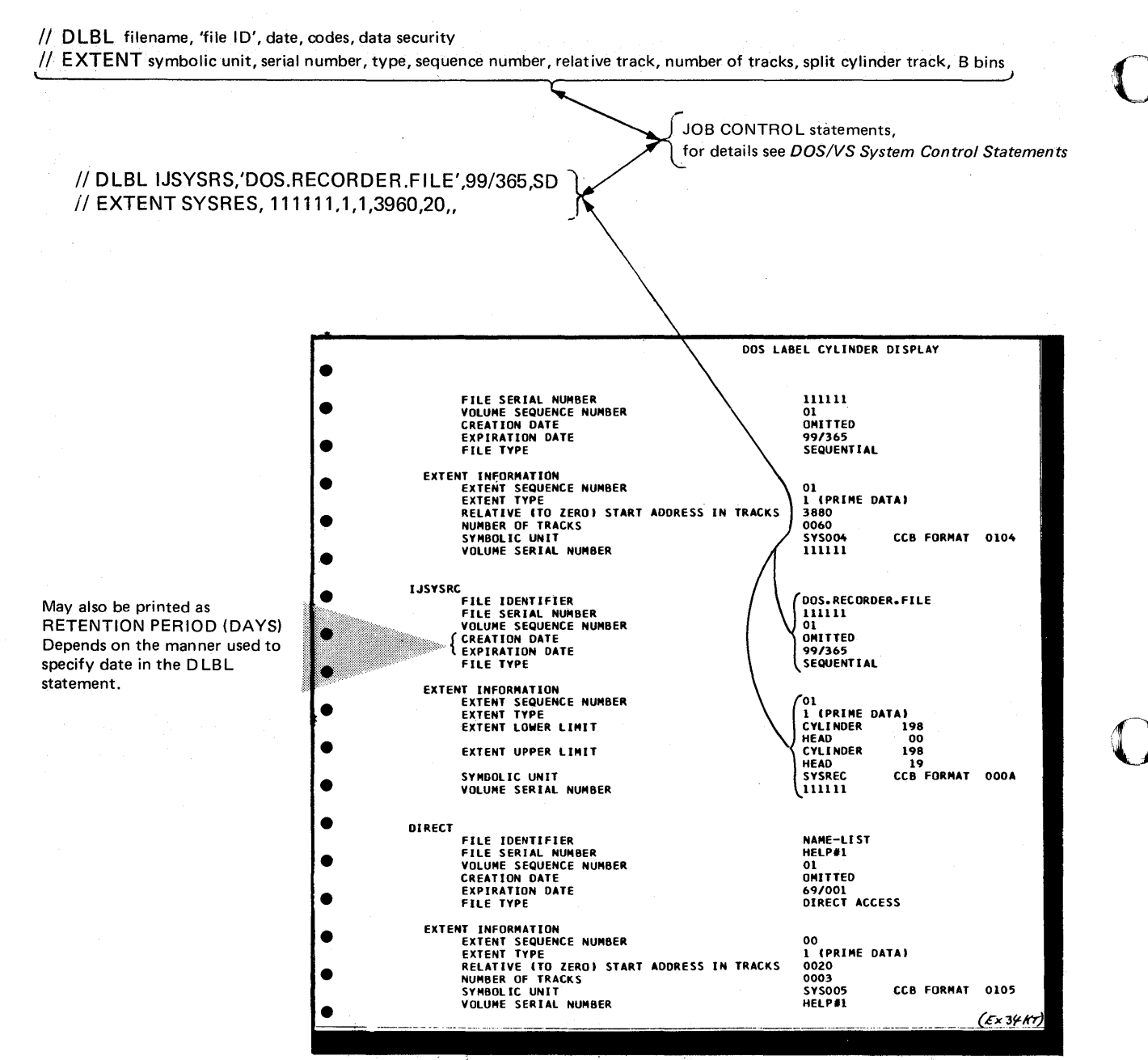

Relationship between DLBL/EXTENT card data and the information printed by the LSERV program.

o

Under certain circumstances knowing the contents of libraries can be helpful during program debugging. The library display programs DSERV, CSERV, PSERV, SSERV, and RSERV enable you to print an image of:

- Any library directory
- Any library
- Any program in any library
- Any phase in any library.

When using DSERV, a System Status Report is always printed before the specified directory. A private status report is also printed when private libraries are used with the system.

An example of a system status report is shown in two examples at the end of the section describing the Linkage Editor Map (E-4 of this manual).

#### When and how to use

Control statements required to execute the library display programs are shown in the next two tables.

The following list gives some examples of when to use the various library display programs:

1. The operator action given under the appropriate message in *DOS/VS Messages*  indicate when to execute DSERV.

For example, under the message:

1C33A PROGRAM NOT FOUND

When error message instructions include a library display, enter cards that correspond to the library and type of display. Be sure to substitute the actual program module, book, sublibrary or phase name for the words phase 1, module 1, book 1, sublib 1, or prog 1.

*Note: If you assign a private library and display that type of library, only the private library will be displayed. To obtain a display of the system library, the private library must be unassigned.* 

Additional information on the display program is found in *DOS/VS System Control Statements.* 

Further recommendations as to when to use the library display programs are given after the two tables following. .

#### LIBRARY DISPLAY

# Page of GC33-5380-1, revised June 30, 1974, by TNL SN33-8780

# Library Display Programs and Utilities

# LIBRARY DISPLAY

Control cards required to execute the Library display programs

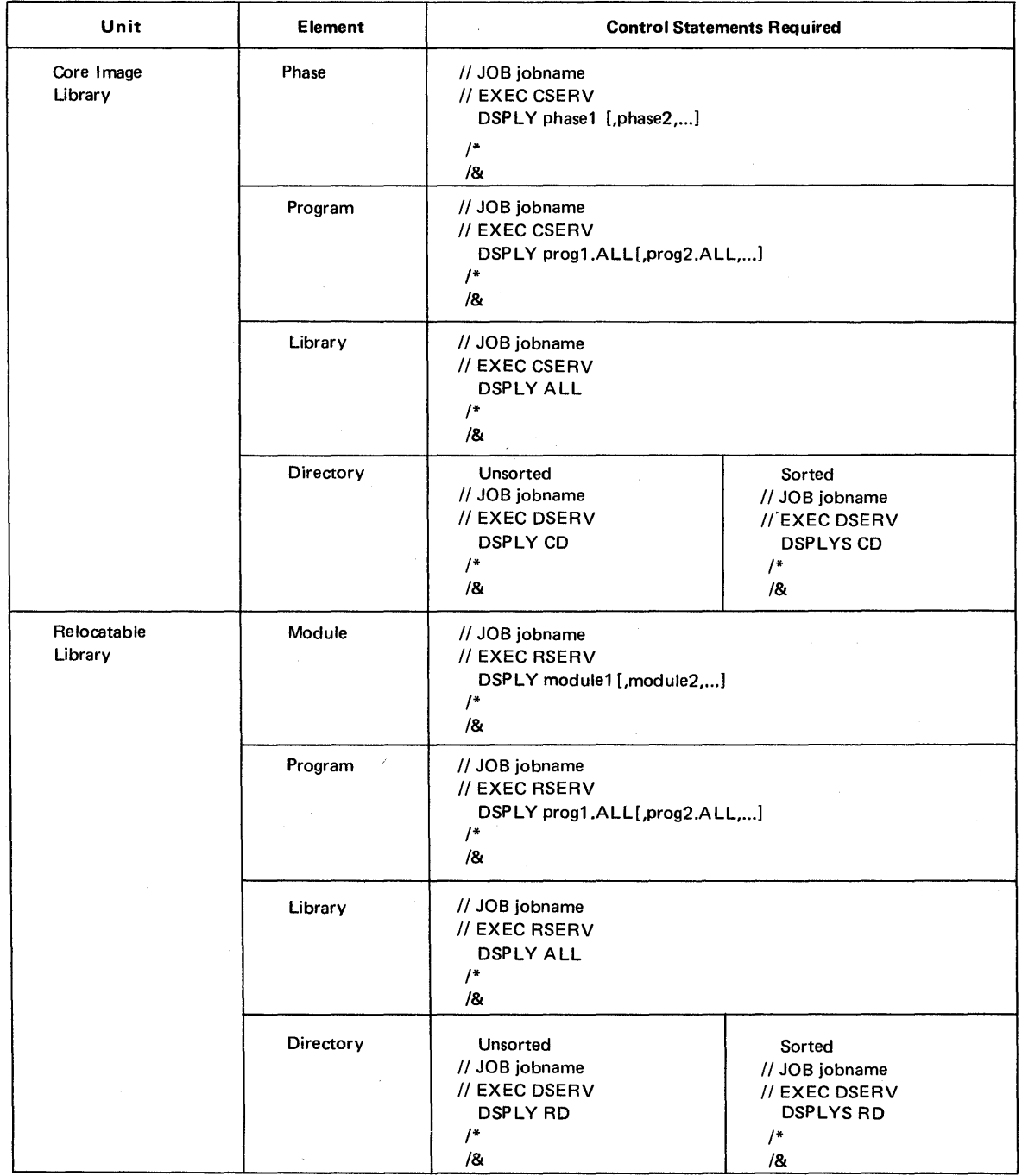

# Table C-2 Library Display Control Cards (Part 1 or 2)

*Note: To execute DSER V, SYSIN must be assigned. to a card reader, a tape unit, or a disk drive. SYSLOG must be assigned to a 1052, 3210 or* 3215 *console printer, or for the Model* 125 *it must be assigned to the CRT.* 

 $\cdot$ 

### LIBRARY DISPLAY

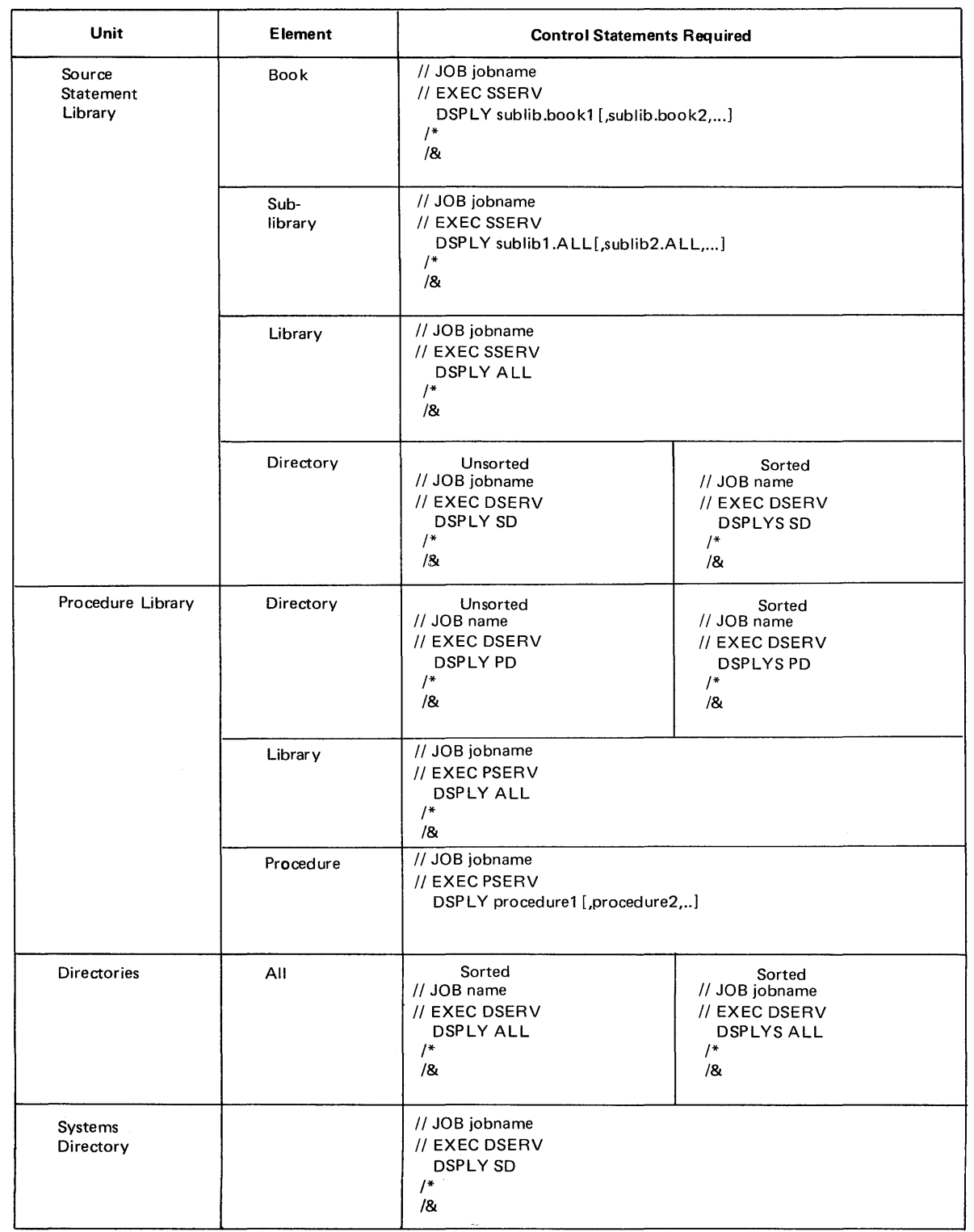

Table C-2 Library Display Control Cards (Part 2 of 2)

o

 $\sim$ 

o

o

# $C-2$

**LIBRARY DISPLAY** 2. Execute DSERV when you require details about the core image library.

o·

 $\bigcirc$ 

o

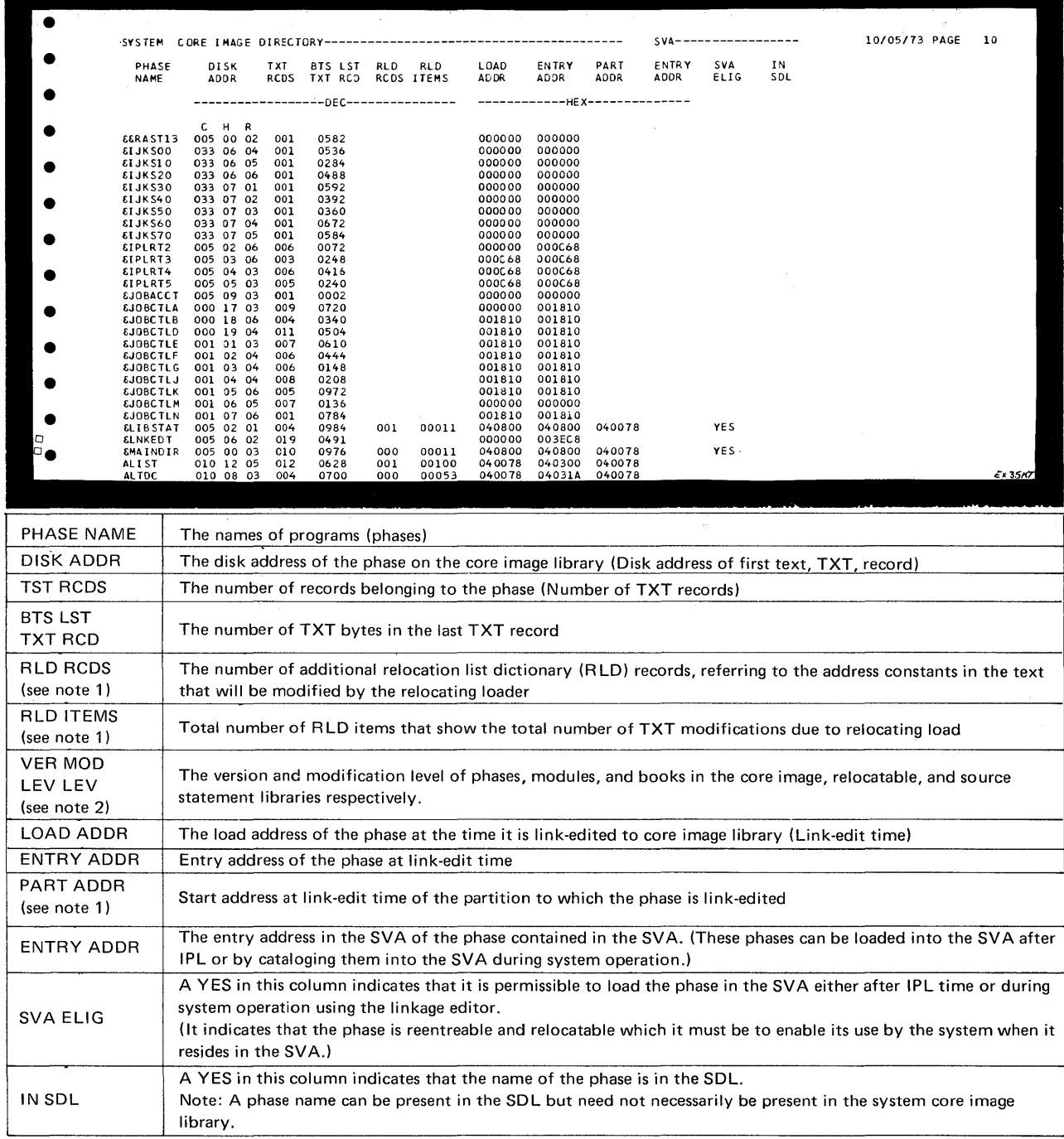

Notes 1. Entries are printed in these columns only when a relocatable phase is found in the library.

2. Version and modification levels are always listed for modules and books displayed, but are listed for phases only when displaying a specific phase. This information is required under some conditions of system malfunctions that may be caused by the use of programs at different levels of modification.

Most IBM-supplied programs have a 2-byte VM (version and modification level) number. The number may be in decimal or hexadecimal form in a storage dump, depending on the input format. It is in decimal form in a DSE R V printout of the source statement or relocatable library. For example, version 5 modification level 0 appears at 2800 or F2F8 in a storage dump and a 5.0 in a DSERV printout. The VMs for phases and transients are contained within the phase or transient.

Your IBM CE/FE can also check your library by using DSERV to examine it for the applicability of an IBMsupplied program temporary fix (PTF).

The modification level of your library is also required if an authorized program analysis report (APAR) must be submitted to IBM for analysis of a particularly difficult programming error.

#### Hardware Error Recording and Recovery

#### TES or TES with Operands

The TES options provide for the editing and printing of the tape error records on SYSREC and the summarizing of tape data found on either SYSREC or the history file.

To enable this option to be used a work or scratch tape must be mounted on a tape unit assigned to SYS008. This option can also select tape error data from the SYSREC file and create a TES history tape with the same format as the previously supported ESTV tape file. All records on the tape appear in chronological order. If an unrecoverable I/O error occurs while reading a record from the SYSREC file, the record is ignored and processing continues with the next sequential record. If the data fills the complete tape, the message

#### 3E15A TAPE FULL, MOUNT NEW TAPE

is printed on SYSLOG. The operator must mount a new tape and press END, or he may respond CANCEL END; the latter response causes tape updating to be discontinued, but TES records are still printed.

The tape must be mounted on SYS009, which must be assigned to a tape drive before EREP is executed. The tape contains standard labels that are checked before the history/RDE tape is written. If the wrong tape is mounted, the message

#### 3E31A WRONG TAPE, MOUNT CORRECT TAPE

is printed on SYSLOG. Mount the correct tape and press END to continue processing, or respond CANCEL END to cancel the TES option. The history/RDE tape and TES history tape should be created or updated during the same EREP run. If the HIST option is specified without the TES option, the SYSREC File is cleared after HIST has been executed, and the TES data is lost. If you wish to maintain both these history tapes and the TES and HIST options are not specified together in one EREP run, the data on the TES history file may be redundant or lost.

TES,NEW: This causes EREP to create a TES history file on the tape unit assigned to SYS007. The tape file contains tape error data from the SYSREC file. The tape error data on the tape has the same record format as the previously supported ESTV tape file. Use ESTVUT utility program to print this tape file. TES: EREP updates the TES history tape on SYS007.

TES,NOTAPE,PRINT: Causes the tape data on SYSREC to be edited and printed into SYSLST. Data is printed in the detail tape unit format.

TES,PRINT,NEW: A new TES history tape is created on SYS007, after which the tape error data on SYSREC is edited and printed on SYSLST. The data is printed in the detail tape unit format.

TES, PRINT: The TES history tape, which is mounted on SYS007, is updated. The tape error data on SYSREC is then edited and printed on SYSLST in the detail tape unit format.

TES,NOTAPE,SUM: The tape error data on SYSREC is summarized by tape drive. TES, NOTAPE, PRINT, SUM: The tape error data on SYSREC is edited and printed on SYSLST in the detail tape unit format. Then the tape error data on SYSREC is summarized by channel and unit and printed on SYSLST.

TES,SUM,VOL: The TES history tape on SYS007 is updated. Afterwards the tape error data found on SYSREC is summarized by volume serial number. TES,PRINT,VOL: The TES history tape mounted on SYS007 is updated. The tape error data'on SYSREC is edited and printed on SYSLST in the detail volume serial number format. SYS008 is used as a work tape and the detail records are printed in sequence by volume serial number.

Four examples of processing tape error statistics using EREP are given in Appendix J.

EREP

 $F-3$ 

Page of GC33-5380-1, revised September 30, 1974, by TNL GN33-8793

#### **Hardware Error Recording and Recovery**

**EREP** 

#### EREP History Tapes

There are three types of EREP history tapes: the History tape, the ROE tape, and the TES history tape. The History and ROE tapes are created and updated from the SYSREC file and contain all the record types found on the SYSREC file. The TES history tape is also created from the SYSREC file, but contains only tape error records. If your installation has the History/ROE tapes and a TES history tape, you should create (or update) all the history tapes in the same run. If this procedure is not followed, the TES history tape may have redundant or missing data.

o

 $\bigcirc$ 

Retain the History and TES history tapes for those persons who work on problem determination. The History tape can be used as input for certain online test programs of OLTEP. (See the OLTEP manual.) The TES history tape can be printed with the ESTVUT utility program. Retain the ROE tape; it will be used by IBM.

#### *History/RDE Tape*

The History/ROE tape is created and updated using the EREP history option. This tape contains ROE data only if ERRLOG=ROE is specified at system generation. A magnetic tape unit assigned to SYS007 must be used for this function. EREPNEW must be the filename that is used when a tape is created, and EREPUP when a tape is updated (both TLBL cards must be included for UPNEW). When the tape becomes full or when a second tape must be mounted, the operator is notified via SYSLOG.

*Note: If EREP is link-edited as a self-relocating program, a LBLTYP card is needed when EREP builds a history/RDE tape.* 

#### *TES History Tape*

The TES history tape is created and updated using the EREP TES options. A magnetic tape unit assigned to SYS007 must be used for this function. The filename of the tape file must be TAPEIN when the file is created and the file is updated.

#### *Creating the History Tapes*

You can create a history tape only if DOS/VS has recorded errors on SYSREC. The EREP program allows you to create or update the three types of history tapes.

You can create the History/ROE tape by specifying OPTION HIST, NEW, and update it by specifying OPTION HIST.

If a System/370 ROE tape is to be processed, the message 3E16A is printed on SYSLOG after the History tape is written. This message instructs you to replace the History tape reel with the ROE tape' reel and then respond to the message. A response of END will cause the ROE tape to be processed and response of CANCEL ENO will cancel only the HIST option. Any other response will cause the system to reissue message 3E16A.

In addition, you can create a TES history tape, which contains only tape error records. If you want to maintain a TES history tape, create (or update) it in the same EREP run in which you create (or update) the History/ROE tape. You can create the TES history tape by specifying OPTION TES,TAPE,NEW, and update it by specifying OPTION TES, TAPE.

Updating will continue with the next update control card for all errors except when: ESERV

- The COL statement has invalid operands.
- COL statement is not the first update control statement.
- The macro is completely de-edited without all update control statements
- being completely processed.

o

An RST statement has an invalid operand.

Appendix D shows two ESERV job stream examples.

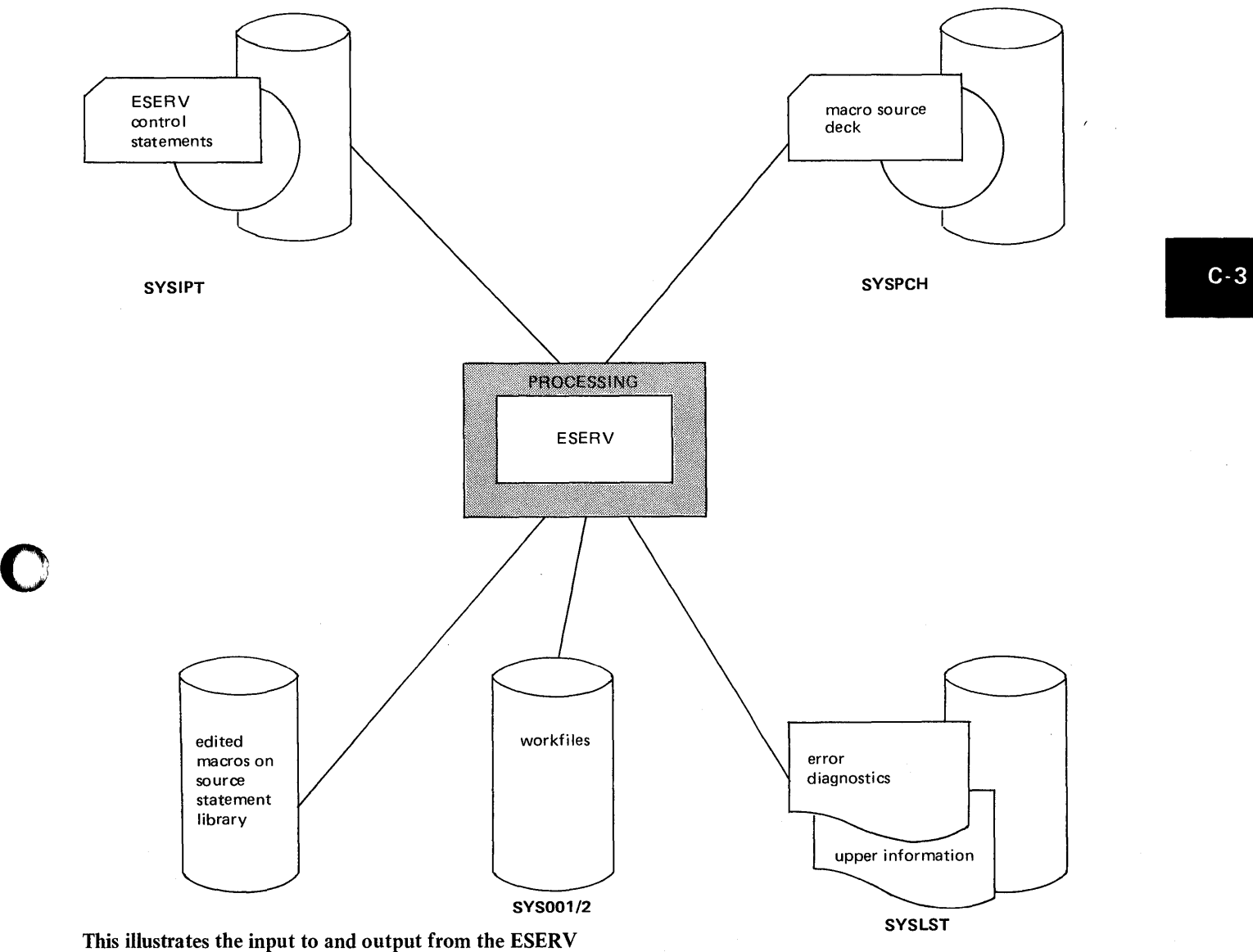

When to use

o

- Use ESERV to punch up a new card deck.
- ESERV can be used to list the source code of an edited macro.
- If an IBM program tempory fix (PTF) is to be installed in your library, use ESERV to de-edit and update the macro. An example of installing a PTF using ESERV is given in appendix D.

*Note: Before installing a PTF use either ESERV or SSERV to display the macro in order to check if the PTF is applicable.* 

Serviceability Aids. 2.117

赢。

**LVTOC** 

The LVTOC program enables you to print out VTOC (volume table of contents) of a DASD disc pack.

From the printout (the VTOC display), you can see the names of files, contained on any disc pack, their extents, and addresses. A VTOC display, therefore, enables you to keep track of data sets and files on all your packs.

 $\overline{\mathbf{C}}$ 

o

Additional information on the VTOC display program can be obtained from *DOSjVS System Control Statements* 

#### Information in the VTOC

All standard file labels are grouped together and stored in a specific area on a disk pack or data cell. This group of labels essentially a directory of all data records on the volume because each file label contains file limits. Therefore, this group of labels is called the volume table of contents, or VTOC. Because the VTOC itself is a file of records containing one or more standard label records for each logical file, it is defined as such with its own file lable.

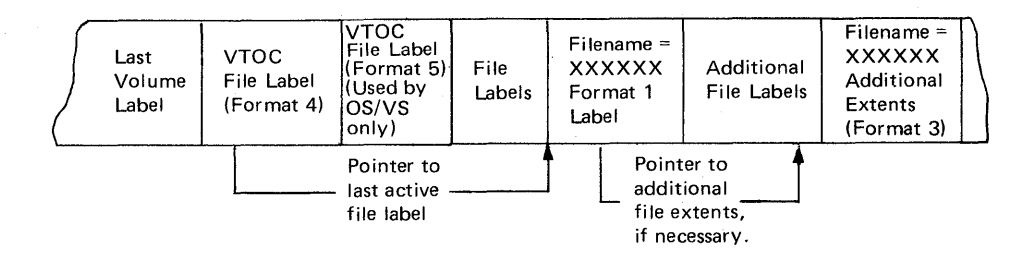

#### Function of the VTOC

Before a DASD file can be processed by logical IOCS, the file must be opened to permit transfer of data. The open routines check the DASD labels identifying the file. This is accomplished by comparing the information from the actual file labels in the VTOC with the label information in the SYSRES label information cylinder. (See LSERV in this Section for a description of the label cylinder.)

The illustration opposite is a overview of how DOS/VS uses the VTOC.

#### DASD Label Formats

The VTOC contains all format labels. Each format label points to an area of DASD storage on the volume and indicates what the area is currently being used for. A format 1 label describes one to three physical areas (extents) on the volume. It is the first format label used to describe each file.

A format 2 label describes a file as being indexed sequential. If a format 2 label is used, there is always a format 1 label describing the same file.

A format 3 label describes from one to thirteen extents on the volume. It is used when a file is made up of four to sixteen extents (the format 3 label is always associated with a format 1 label).

A format 4 label describes the VTOC.

A format 5 label is not used by DOS/VS.

The following illustrations show the layout of format labels 1 to 4, with examples of printouts from the VTOC display program.

A detailed description of these label formats is given in *DOSjVS Data Management*  Guide.

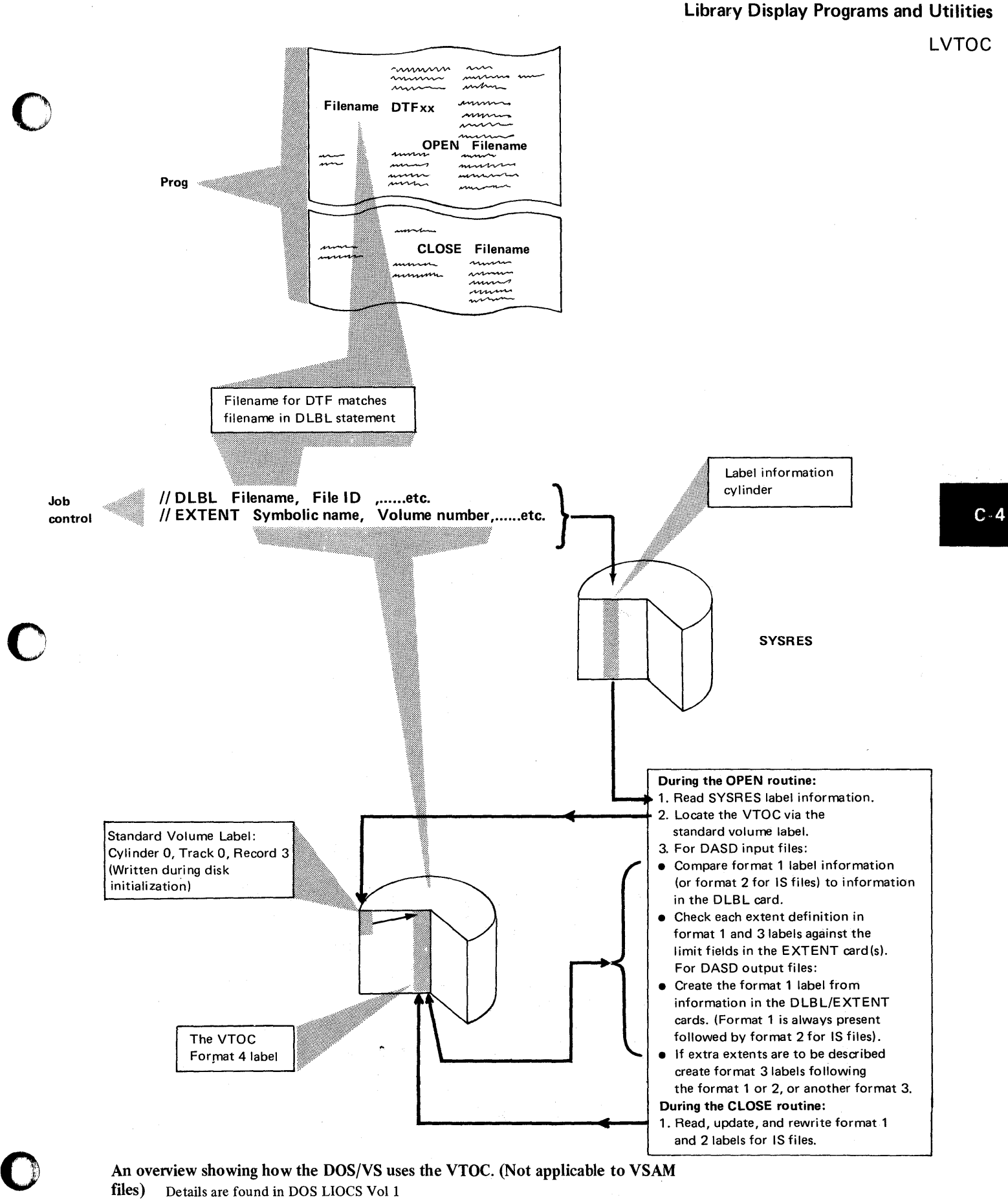

An overview showing how the DOS/VS uses the VTOC. (Not applicable to VSAM files) Details are found in DOS LIOCS Vol 1

**LVTOC** 

#### Executing the VTOC display program

The control cards necessary to execute VTOC in a virtual partition are:

o

o

// JOB jobname  $\frac{1}{2}$  ASSGN SYS004,X'cuu' (input) II ASSGN SYSOOS,X'cuu' (output)  $1$  EXEC LVTOC *1&* 

The operator commands necessary are:

- 1. Press REQUEST on the console printer keyboard
- 2. PAUSE (BG F4, F3, F2, Fl), EOJ
- *3.* II ASSGN SYS004,X'cuu' (input device)
- 4. // ASSGN SYS005, X'cuu' (output device)
- 5. // EXEC LVTOC

Where:

- SYS004 is assigned to the channel and unit address (cuu) of the DASD on which the disk pack is mounted.
- SYS005 is the output device, normally a printer. If the output device is not a printer, TLBL, DLBL, and EXTENT cards must be included to describe the output device. The filename for these cards is UOUT.

The first of the two examples on the opposite page is a VTOC display using the LVTOC program.

Two other methods of obtaining a VTOC display are as follows:

- Instead of typing CANCEL to terminate the job, the operator can type CANCELV to get a VTOC dump on SYSLST, if SYSLST is a printer. Refer to the second example on the opposite page.
- The operator can display the VTOC by typing DSPLYV (in response to an error message). This reply does not terminate the job, but reissues the same message issued prior to the VTOC display request. (The output can be directed to SYSLOG if SYSLST is not assigned.) Refer to the example at the end of this chapter.

Operator actions given in *DOS/VS Messages* indicate methods to obtain a VTOe display for particular messages.

#### When to use

The five examples listed below illustrate when and how the VTOC display program can aid program debugging by providing details about your disk volumes:

- 1. During disk pack initialization, the VTOC label is checked. A message is printed on SYSLOG if there is an unexpired file in the pack. If the contents of the pack are unknown or its validity is in doubt, a VTOC listing will enable you to check the unexpired file. You can then decide if the unexpired file is to be retained or replaced by different extents.
- 2. Before copying a volume it is useful to keep a record of the contents of the volume to be copied and the volume that receives the copy. Having a record will reduce debugging time if an error occurs in a program that uses one or both of these packs.
- 3. A VTOC display enables you to monitor and keep track of volume areas, thus allowing economical use of your packs.
- 4. If the input data contained on a pack is causing program errors, a VTOC listing of the input volumes enables you to check for the presence (or absence) of data sets.
- S. If, during program execution, a system malfunction prevents workfiles from being properly closed by the CLOSE macro, it is probably that volumes used

LVTOC

# Examples of the L VTOC output

o

 $\bullet$ 

o

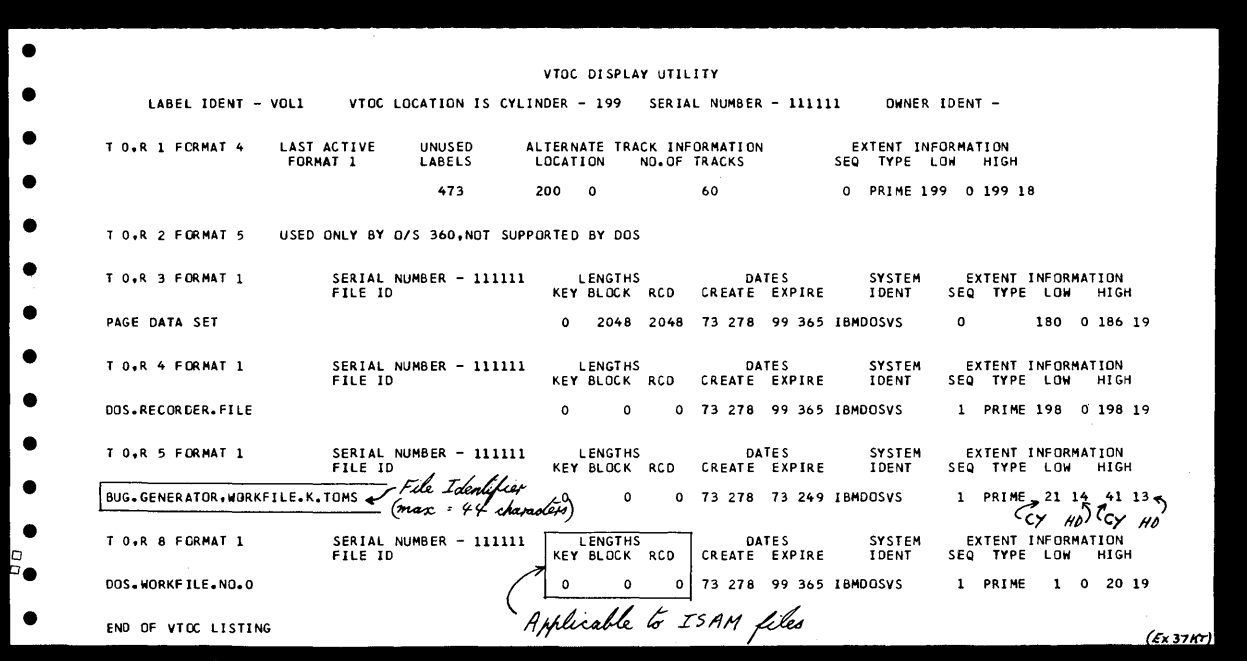

An example of the output on a line printer after executing the LVTOC program

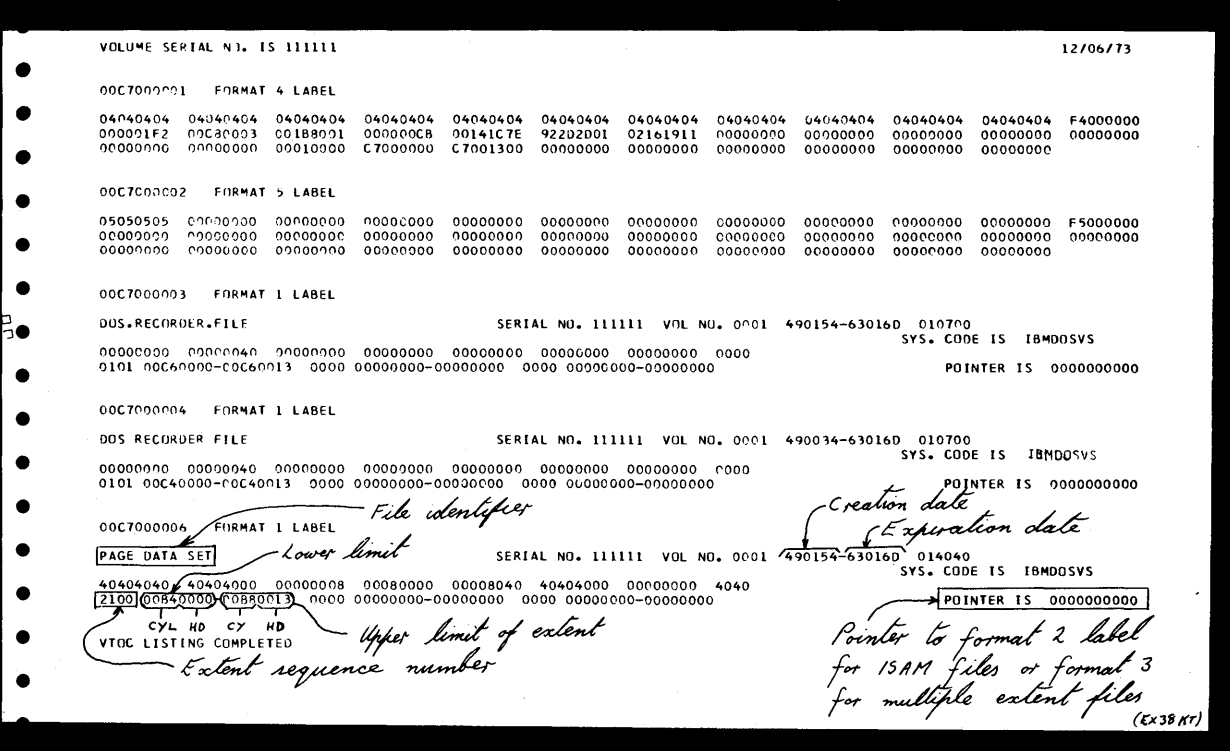

An example of the output on a line printer after issuing the CANCELV command

 $\bar{\epsilon}$ 

# LVTOC

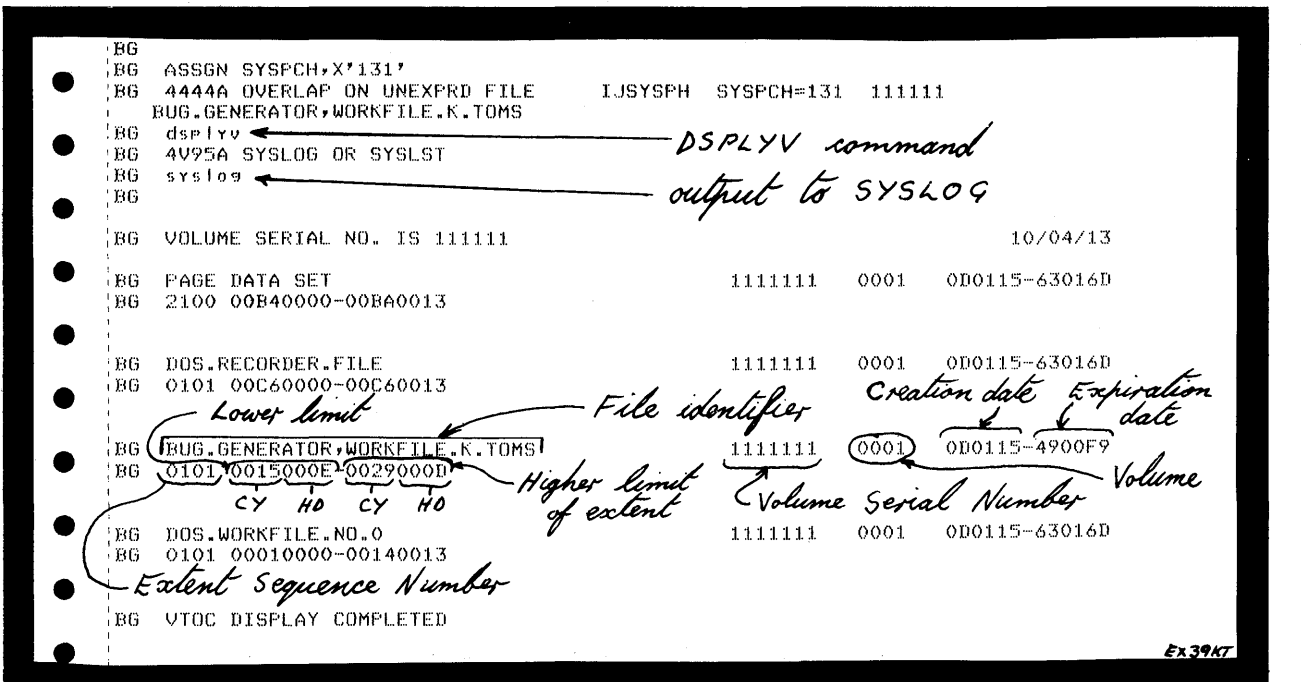

#### An example of the output on a 3215 console printer keyboard after issuing the DSPLYV command.

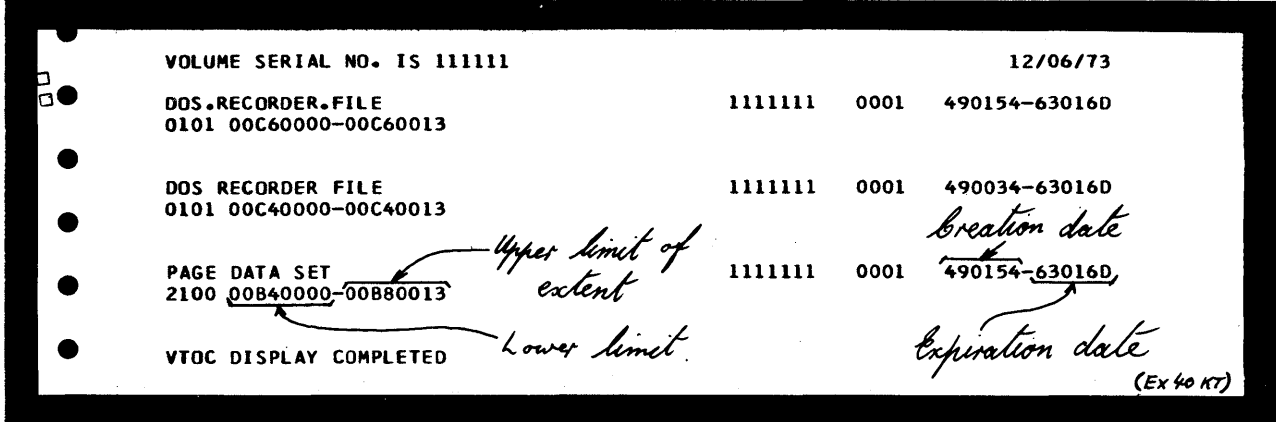

An example of the output on a line printer after issuing the DSPLYV command.

**Intentionally Blank** 

o

 $\hat{\mathcal{A}}$ 

 $\sim$ 

o

 $\frac{2\sqrt{3}}{2\sqrt{3}}$ 

 $\frac{3}{\sqrt{6}}\pm$ 

嚎

 $\frac{1}{2}$ 

 $C-5$ 

Serviceability Aids. 2.123

**Intentionally Blank** 

SYSVIS DUMP

 $C - 6$ 

The SYSVIS DUMP program copies the contents of the page data set (PDS) contained on the system logical unit SYSVIS on to magnetic tape or disk pack. A printout on SYSLST can then be obtained for use during offline program debugging. The utility also enables you to dump the contents of the PDS directly to SYSLST, which can be assigned to a tape unit, a disk drive, or a line printer.

The SYSVIS dump may also be referred to as the Page Data set dump.

#### Restrictions

o

This utility program can be used only to copy or dump the contents of the PDS contained on SYSVIS. Any other use is automatically rejected by the system. Because paging must not occur during execution of this utility when dumping from SYSVIS do not start or run any other jobs either before or during its execution.

#### Description and operation

This utility program is initiated by normal JCL through SYSLOG or SYSIPT by the execute statement // EXEC PDSDM. Parameters entered either through SYSLOG or SYSIPT enable you to select areas of SYSVIS, thus avoiding the need to dump all of the virtual address area contained on SYSVIS.

The following areas can be selected:

- The entire PDS, that is, all the virtual address area
- Any specified virtual partition
- One or more pages contained within any virtual partition.

Multiple parameters can be specified but they must be confined to one card image. Multiple cards are possible.

#### For example:

o

o

BG, (089ABC,08ABCD), F4 punched in a card or entered through SYSLOG causes a dump of the whole of the background and foreground 4 virtual partitions, and the pages on the PDS that contain any addresses between the address limits 089ABC and 08ABCD.

(Addresses are specified by six hexadecimal digits.)

The dump output is directed to SYSLST or SYS001, depending on the parameters specified. For example, a response to SYSLST to the message OV23D TO= causes the dump to be directed to the device assigned as SYSLST.

If SYSOOI is used as the input or output device, tape or disk label information must be supplied in the job stream.

If the dump is from SYSVIS, it is accessed by assigning SYSOOO to it. The necessary disk label information must then also be supplied in the job stream.

Job stream examples are shown on the following pages.

The format of the dump output is similar to the output obtained from the stand-alone dump, that is, each 2K of virtual storage contained on the PDS is separated and given a block number starting with BLOCK 0000. Blocks containing only zeros are suppressed. An example of the stand-alone dump output is shown in Appendix G.

SYSVIS DUMP How to execute

Because this utility consists effectively of three separate utility programs, it is necessary to show three sample job streams.

Example 1 shows the job stream required to copy SYSVIS to SYSOOl, where SYS001 can be assigned to either a tape unit or a disk drive.

Example 2 shows the job stream required to dump SYSOOI to the. device assigned to SYSLST.

Example 3 shows the job stream required dump SYSVIS directly to the device assigned to SYSLST.

To ensure that the contents of the PDS and the allocations of the virtual address area are the same as they were just prior to the execution of the stand-alone dump the following instructions must be adhered to:

- 1. Re-IPL using identical parameters for the DPD command as specified in the previous system IPL. However you must specify N to the parameter TYPE=.
- 2. Check for any previous ALLOC commands. You must specify identical virtual partition allocations as existed just before the stand-alone dump was executed.

Example 1: Copying SYSVIS to SYS001 on tape or disk.

(SYSOOI must be a DASD device)

II JOB COPYPDS II ASSGN SYSOOO,X'cuu'

where CUU is the physical address of SYSVIS.

o

 $\mathbf{C}$ 

// ASSGN SYS001,X'cuu' where CUU is the physical address of the device to be used as temporary storage for the PDS.

// DLBL PDSDISK, 'PAGE DATA SET'

// EXTENT SYS000

// DLBL S01DISK,'BACKUP FOR PDS' [,date]

// EXTENT SYS001, vol ID, , relative starting address, number of tracks

If the PDS copy is to be on tape, replace the previous two statements by the following:

// TLBL S01TAPE,'BACKUP FOR PDS'

followed by:

// EXEC PDSDM where PDSDM is the phase name for the utility contained on the system core image library.

SYSVIS DUMP

#### Example 2: Dumping SYS001 to SYSLST

II JOB DUMPPDS

II ASSGN SYS001,X'cuu'

where CUU is the physical address of the device containing the copied PDS.

// DLBL PDSDISK, 'BACKUP FOR PDS' // EXTENT SYS001

If the copied PDS is on tape, replace the previous two statements by the following:

#### // TLBL PDSTAPE,'BACKUP FOR PDS'

followed by:

#### // EXEC PDSDM

If parameters are to be read through SYSIPT respond to message OV20D with IPT, press the END key and use the following statement:

TO=SYSLST, T followed by the cards containing the parameters and *1&* 

Respond to message OV20D with LOG and press END if parameters are to be read through SYSLOG.

Only pressing the END key as the answer to message OV20D causes a dump of the whole PDS to SYSLST.

If LOG is entered followed by END key the following message is issued on SYSLOG:

#### OV23D TO=

Respond to this with:

o

o

o

SYSLST,T This selects SYS001 as input device and SYSLST as output device for the dump.

This is followed by the message:

#### OV21D GIVE PARAMETERS

Pressing the END key after entering parameters causes an immediate dump of the areas specified followed by the message:

### OV21D GIVE PARAMETERS

Further parameters can be entered but if no more areas of the PDS are to be dumped, either enter EOJ or press the END key. This terminates the job.

*Note: On Models* 115 *and* 125 *the END key is replaced by the ENTER key.* 

SYSVIS DUMP

Example 3: Dumping SYSVIS direct to SYSLST.

// JOB DUMPPDS<br>// ASSGN SYS000,X'cuu'

where CUU is the physical address of SYSVIS.

o

 $\mathbb{O}$ 

o

// DLBL PDSDISK, 'PAGE DATA SET' // EXTENT SYS000 // EXEC PDSDM

If parameters are to be read through SYSIPT this must be followed by:

TO=SYSLST followed by the cards containing the parameters and *1&* 

Respond to message OV20D with either LOG or IPT and press the END key. (END key only is an invalid response.) If LOG is entered followed by END key the following message is printed on SYSLOG:

#### OV23D TO=

Respond to this with SYSLST. This selects SYSVIS as input device and SYSLST as output device for the dump.

This is followed by the message:

#### OV21D GIVE PARAMETERS

Pressing the END key after entering parameters causes an immediate dump of the specified areas of SYSVIS and is followed by the message:

#### OV21D GIVE PARAMETERS

Further parameters can be entered, but if no more areas of SYSVIS are to be dumped either enter EOJ or press the END key to terminate the job.

Pressing the END key before entering parameters causes the whole PDS to be dumped on SYSLST.

*Note: On Models* 115 *and* 125 *the END key is replaced by the ENTER key.* 

SYSVIS DUMP

#### Error messages

The list below summarizes the error messages that are printed on SYSLOG to inform the operator of incorrect job stream input:

- Invalid parameters are specified.
- SYSLST or SYS001 is incorrectly specified.
- Start address is greater than end address.
- Partition is not allocated.
- Address or partition is in real storage.
- Address is greater than end of virtual storage.
- Partition ID is invalid or greater than number of partitions allocated.
- Incorrect assignments for SYSOOO and/or SYS001.
- Attempt to dump a file other than the PDS.

Incorrect addresses and partition IDs are flagged by an asterisk\* printed on the line below. For example:

BG bg,0809ab,f4,148000,05f5ee,(0809ab,096000)f2,

BG \* \*

#### BG 0V401 ADDRESS IS OUTSIDE OF VIRTUAL PARTITIONS

Pressing the END key causes the areas that are specified correctly to be dumped up to the first invalid parameter. The incorrect parameters can be corrected through SYSLOG. If the input is through SYSLOG, further parameters can be specified after the message:

#### OV21D GIVE PARAMETERS

If the input is through·SYSIPT, you can switch back to SYSIPT as input device for specification of further parameters by entering IPT to the message:

#### OV21D GIVE PARAMETERS

Terminating the dump

o

o

This can be done in any of the three ways given below:

- Enter EOJ on SYSLOG
- Having a  $/*$  or a  $/&$  card at the end of the job stream when entering parameters through SYSIPT.
- Pressing the END key in response to the message: 0V21D GIVE PARAMETERS after at least one address has been processed.

*Note: On Models* 115 *and* 125 *the END key is replaced by the ENTER key.* 

SYSVIS DUMP

 $\bar{z}$ 

#### When to execute the dump

It is recommended to obtain a dump of SYSVIS whenever a stand-alone dump is executed. SYSVIS DUMP should not be executed until the stand-alone dump has been completed, and should be initiated during the system re-IPL. To help your analysis of the information contained in the SYSVIS dump it is also recommended to execute a formatted stand-alone dump as described in A-3 of this Section. For this reason, execution of this utility is included in the flowchart A-3-F "Executing the Stand Alone Dump".

o

o

How to use the dump output

During analysis of a system malfunction, such as a HARD WAIT STATE using a stand-alone dump output, it may be necessary to analyze the coding in a page belonging to a virtual partition which was not in real storage when the stand-alone dump was executed.

The virtual address allocations can be obtained from the BOUNDARY BOX, and pages not in real storage can be found by analyzing the contents of the PAGE TABLE. The format and contents of the boundary box and the page table are described in Section 4, Chapter 12 of this manual.

Therefore, the SYSVIS dump should be used in conjunction with the stand-alone dump output. It is recommended to always use a stand-alone dump generated with the DUMPGEN parameter FORMAT=YES. DUMPGEN is described in A-3 of this Section.

It is essential that the operator save the copy of the PDS after executing the stand-alone dump. You as the system programmer, or the IBM CE/SE will then be able to print out all or any part of the PDS to complete problem analysis.

2.130 Serviceability Aids.

 $\mathcal{A}^{\mathcal{A}}$ 

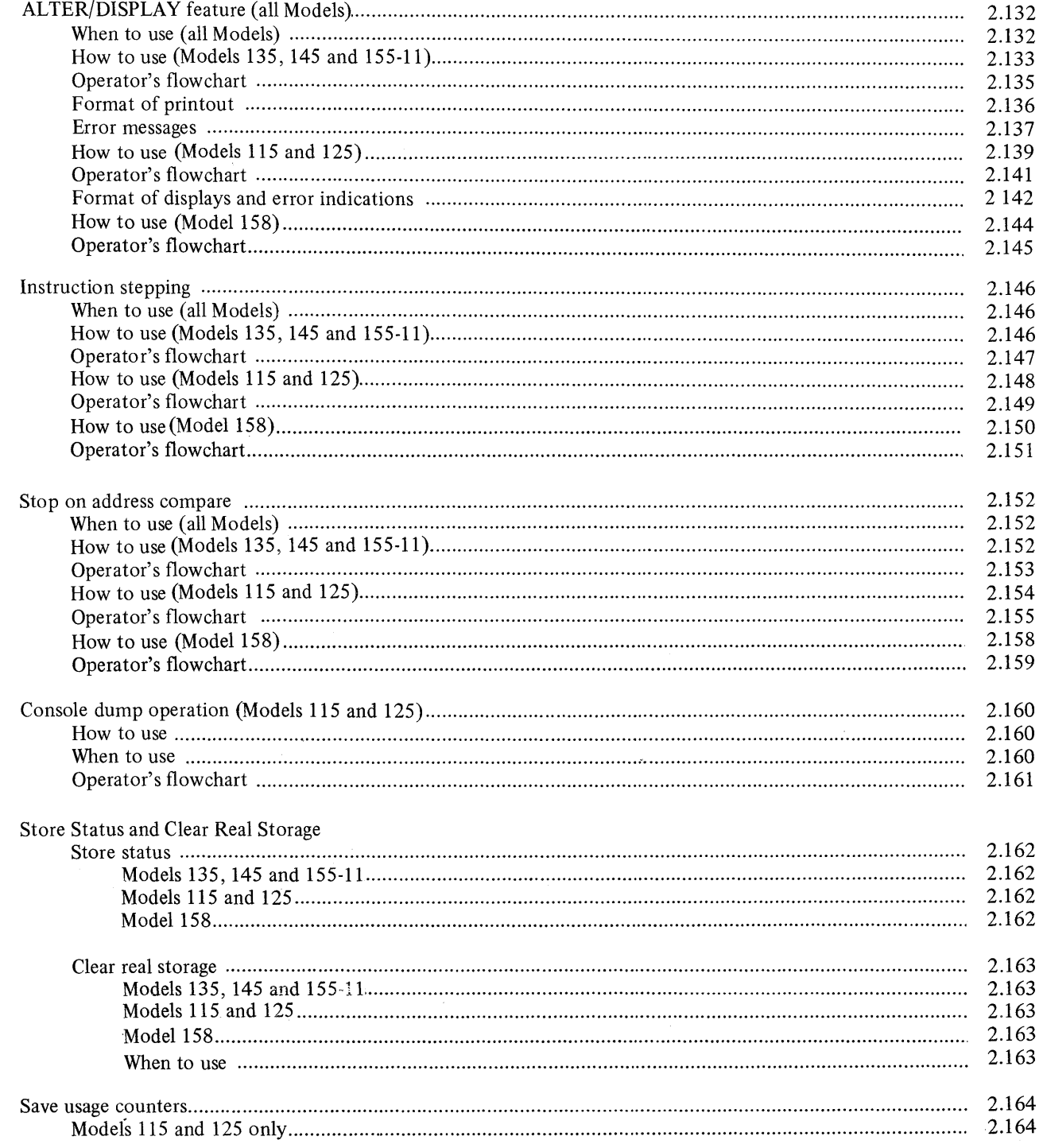

 $\sim$ 

# **ALTER/DISPLAY FEATURE (ALL MODELS)**

The ALTER/DISPLAY facility allows the operator to dump or display, and change the contents of various parts of the CPU storage (depending on the CPU Model) and of real or virtual storage.

o

o

For the purpose of hands-on debugging, the following areas may need to be displayed:

- Any selected area of virtual storage
- General registers<br>• Floating-point re
- Floating-point registers
- Current PSW
- Control registers

#### When to use

ALTER/DISPLAY is useful for hands-on debugging, and enables the operator to obtain information about the system at the time a malfunction occurs. It must be used whenever a display of the low address storage is required, for example, to record a wait state message (see E-3 in this section).

Flowcharts in section 3 indicate when to use this facility, and which option to choose for a particular system malfunction

### **CAUTION**

The effect on the operation of programs currently running in the system that are time dependent, for example, a program using MICR or teleprocessing as input/ output, must be considered before using this serviceability aid.

# How to use this feature ALTER/DISPLAY

o

o

Ã

MODELS 135 AND 145

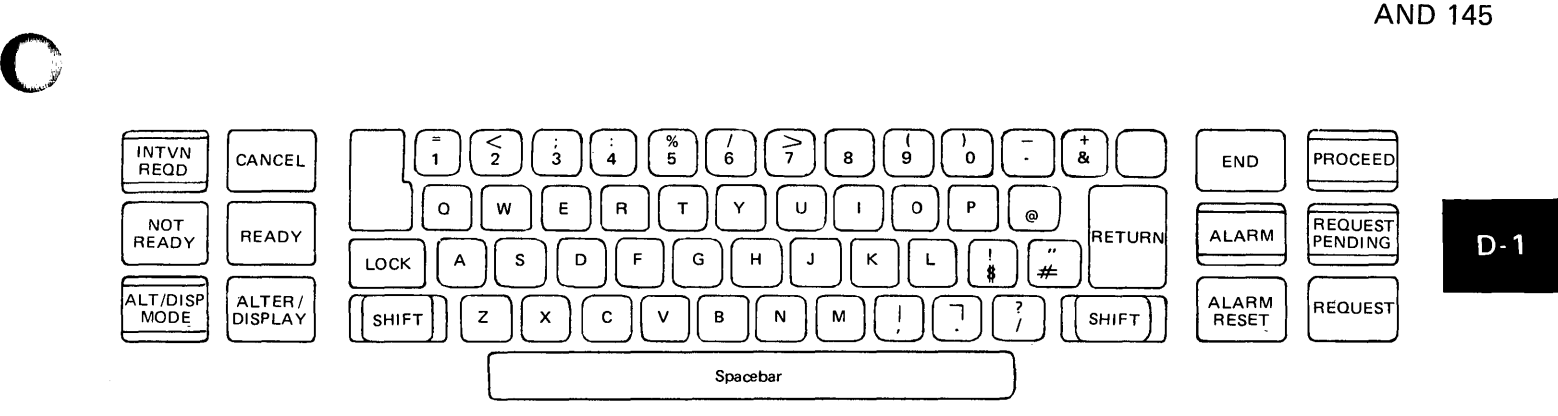

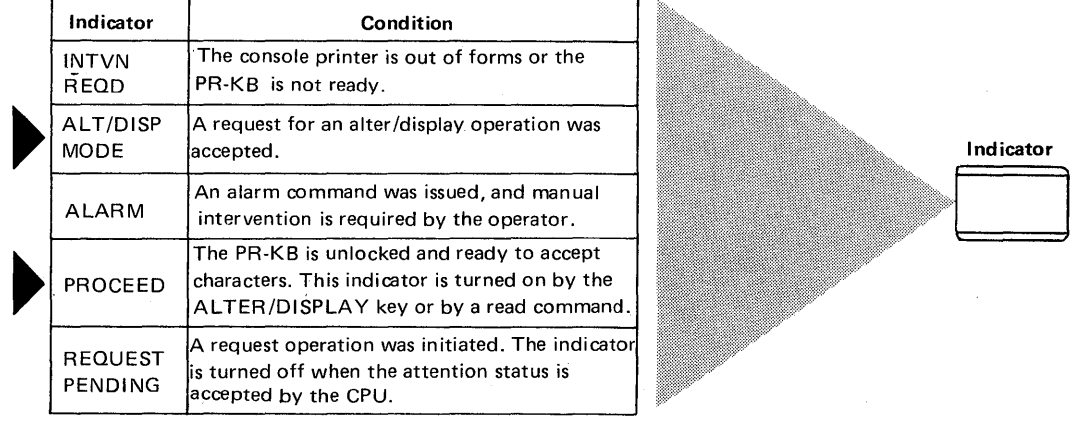

 $\frac{1}{2} \left( \frac{1}{2} \right)$ 

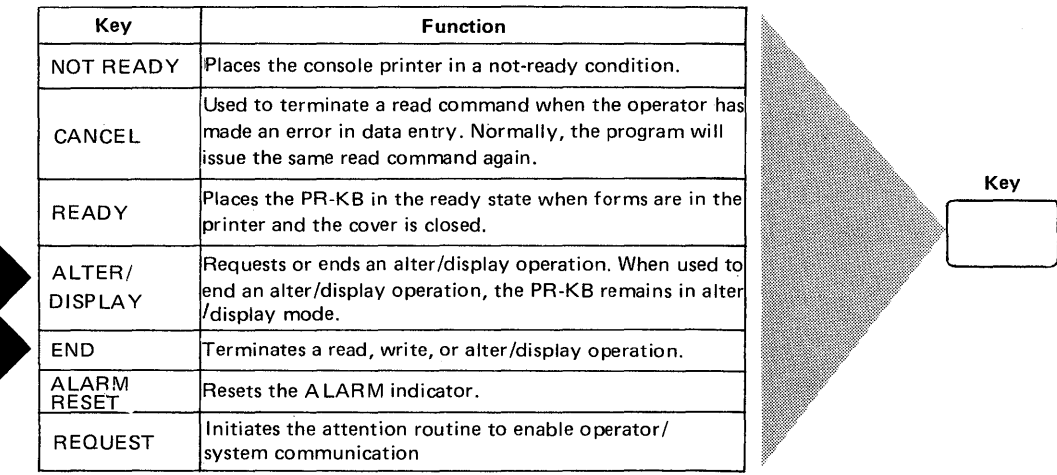

Indicators and Control Keys (3210 and 3215 printer keyboard)

ALTER/DISPLAY MODELS 135 145 AND 115-11

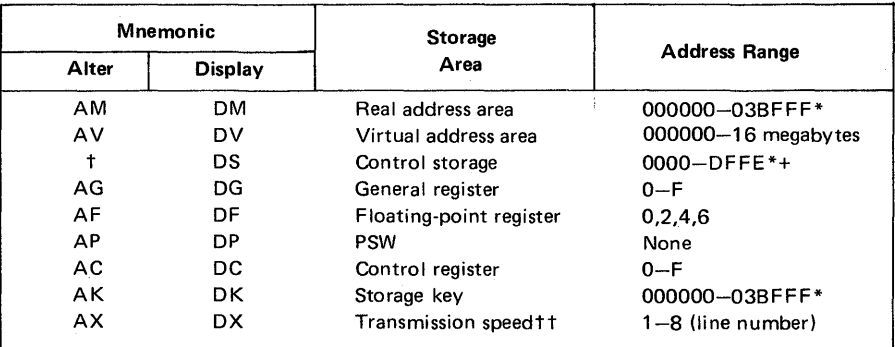

Table D-l below summarizes the ALTER/DISPLAY options. that can be selected when using the flowchart shown in D-I-F.

Use address length shown; if necessary, fill-up with leading zeros.

\* Model-dependent.

t You cannot alter control storage data.

+ Control storage addresses are not continuous. For control storage address to be valid, leftmost (fourth-highest) digit must be:

1. For 24K control storage size; 0-5

2. For 36K control storage size, 0-5,8, A, or O(hex)

3. For 48K control storage size, 0-5 or 8-0(hexl.

tt Line speed can only be changed if, with your ICA feature, you have the SOA

II subfeature with clocking provided by the Model 135.0 = 600 bits per second,  $1 = 1200$  bits per second.

Table D-1. Options for the ALTER/DISPLAY feature.

*Notes: When the operation is ended with the ALTER/DISPLA Y key, the keyboard remains in ALTER/DISPLA Y mode (ALT/DISP MODE indicator on). When the operation is terminated with the END key, ALTER/DISPLAY mode is terminated.* 

*For ALTERjDISPLA Y of general and floating-point registers, a wraparound is performed (F to 0 for general registers, arid* 6 *to 0 for floating-point registers). When addressing virtual storage, either a word or byte address may be used. If the starting address is not on a word boundary, the console printer spaces and aligns at the byte addressed.* 

o

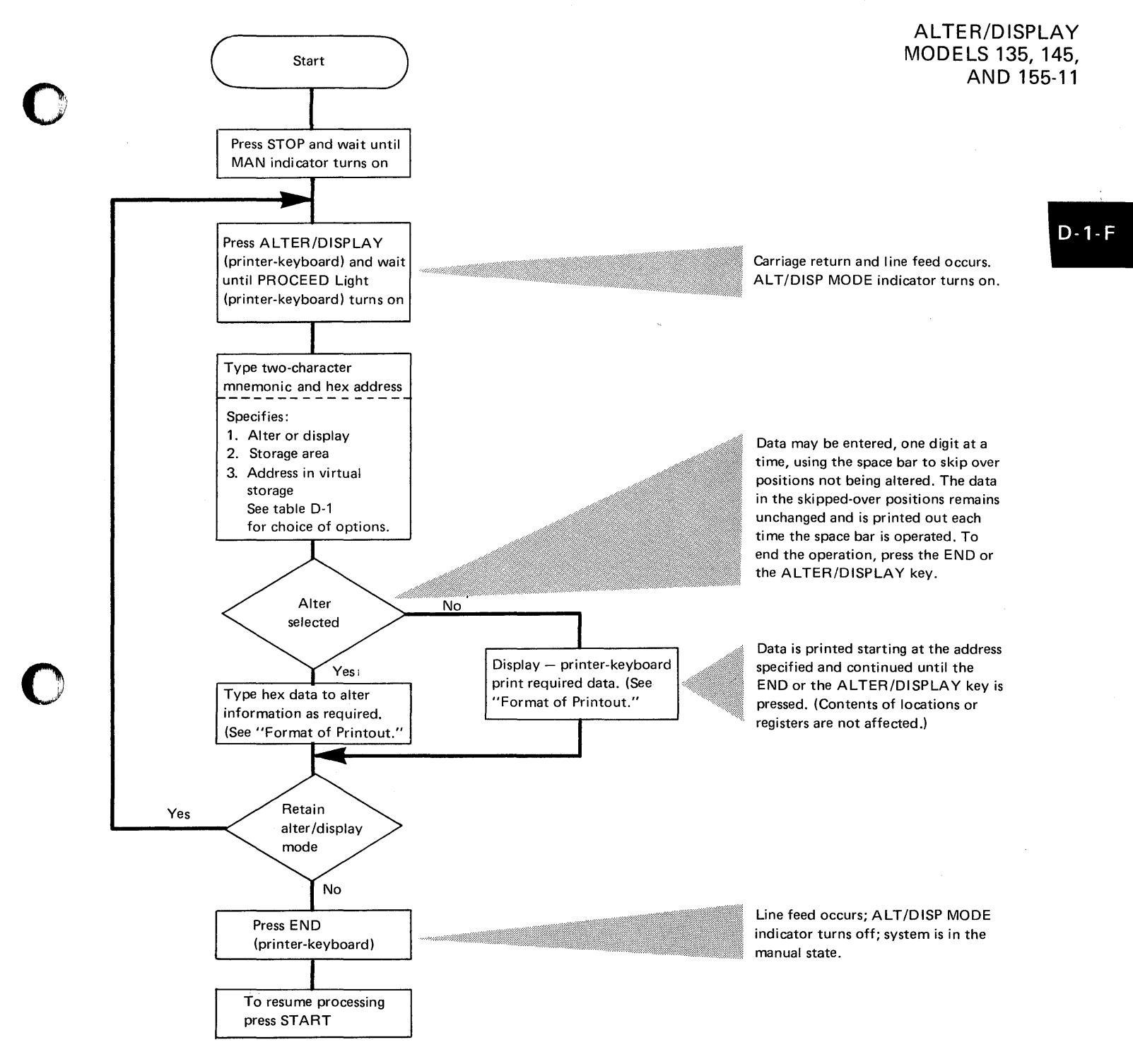

o

ALTER/DISPLAY **MODELS 135, 145,** AND 155-11

#### Format of printout

Starting at the specified address, the display is printed in groups of eight characters with up to eight groups per line. Depending on your starting address, the initial group might not contain eight characters. When general and floating-point registers are displayed, the address sequence 'wraps,' that is, the highest available address is followed by the lowest address (zero).

When altering, enter new hex characters in the positions occupied by the characters to be replaced. Reach the required positions by repeating characters to be retained.

Examples are shown below of the printout (reduced in size) from a 3215 console printer by using the ALTER/DISPLAY feature.

#### Example 1

This example shows a display of the

- current PSW (DP)
- general purpose registers (DG)
- control registers and
- low address storage.

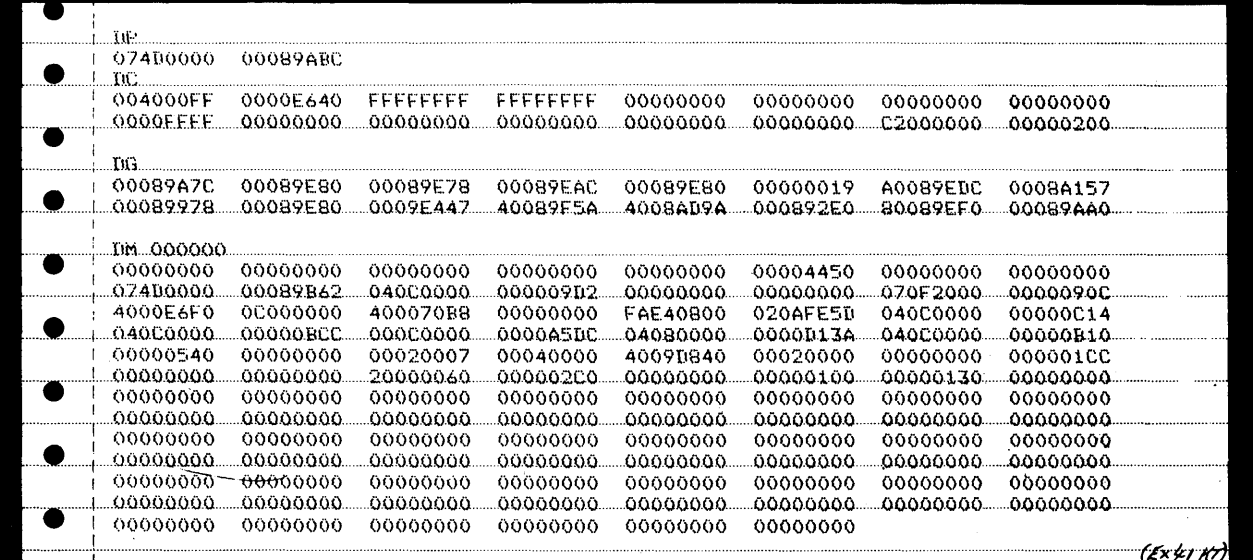

#### Example 2

In this example, the contents of control registers 9, 10, and 11 were altered. First the operator displayed the contents by using the DC option. Then using the AC option, he entered the new data. To ensure that the data change was successful, the operator has displayed the control registers again.

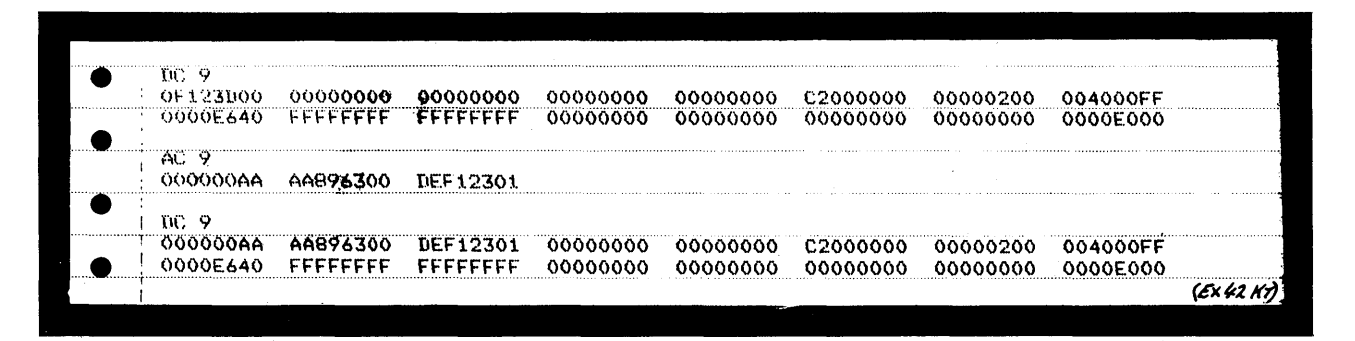

Serviceability Aids. 2.136
#### Error Messages

o

An ALTER/DISPLAY operation is terminated when an ALTER/DISPLAY error message occurs or when the end of a storage area or register is reached.

# Model 135 Alter/Display Error

Invalid character: An invalid character is created when you use the mnemonic not shown in the table, when you address a feature not installed on your system, or when you enter an address or data character that is not a hex digit. An invalid character is ignored (no print or space occurs). Continue by entering the correct character-it is not necessary to restart the whole operation.

Invalid address: An invalid address is created when your address is not addressable location (the address might be outside the storage capacity of your system or you may be trying to address a virtual address that is not in the real address area) or when you address an ICA line either not installed or not fitted with the SDA II subfeature with clocking by the Model 135. An invalid address terminates the operation with the message '?ADR.' You must start again.

Invalid Data: When changing the transmission speed for a communications link (AX or DX mnemonics), the only valid data characters are '0' or '1.' When any other hex character is entered, the operation is terminated with the message '?DATA.' The transmission speed remains unaltered.

Invalid-Format PSW: When you enter an invalid-format PSW, the PSW is altered but an interruption is generated when the invalid PSW is subsequently used.

# o

o

- Invalid Character: INV AL CHAR is printed if one of the following occurs: • The first character of a mnemonic is not A, D, or T (see Keyboard Test)
- Mode Operation).
- The second character is not M, S, L, K, C, G, F, or P. S and L are reserved for service personnel.
- An invalid digit is typed when addressing or altering data.
- The CANCEL key is pressed.

Invalid Address: INV AL ADDR is printed if one of the following errors occurs:

Invalid starting address.

Model 145 Alter/Display Error

- The updated address exceeds the capacity of specified storage.
- The operator performs an AS or AL operation.
- You may be trying to address a virtual address that is not in the real address area.

# Model 115-11

As a result of the editing function, the following indications are given:

- 1. If an invalid character is detected in the op code, storage mnemonic, or hex digit (0-9 and A-F), the printer does not respond. The operator can then rekey the correct character.
- 2. If an invalid address (beyond the physical storage) is detected the error message '?' is printed.
- 3. If an alter PSW operation is invalid, the PSW is restored to its original value and '?' is printed.

**AL TER/DISPLAY MODELS 135,145, AND 155-11** 

 $D-1$ 

# **AL TER/DISPLAY MODELS 115 AND 125**

The ALTER/DISPLAY facility allows the operator to display or change the contents of the following parts of the CPU (Central Processing Unit), and of real or virtual storage areas:

o

 ${\mathbb C}$ 

o

- **•** General registers
- Floating-point registers
- Current PSW
- Control registers
- Protection keys
- Real storage areas
- Virtual storage areas.

A "hard copy" of all information displayed on SYSLOG can be obtained on a Model 115 and 125 with a 5213 printer attached by pressing the COpy key after the information is displayed.

# **CAUTION**

The effect on the operation of programs currently running in the system that are time dependent, for example a program using MICR or teleprocessing as input/ output, must be considered before using this serviceability aid.

How to use

ALTER/DISPLAY MODELS 115 AND 125

o Before the ALTER/DISPLAY feature can be used, the mode select display shown

o

o

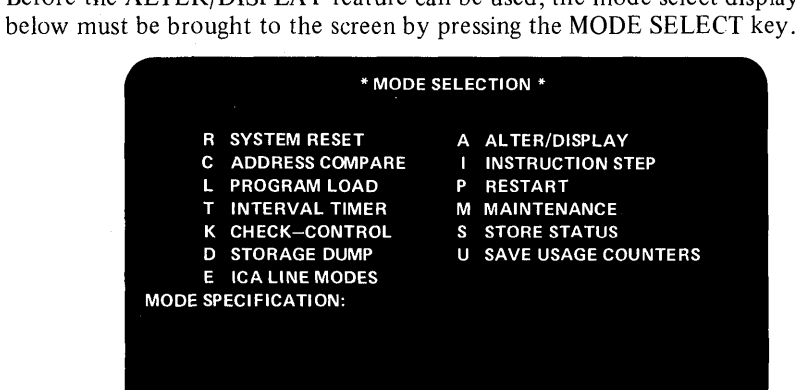

- To select the ALTER/DISPLAY feature:
- l. Type A into the mode select display.
- 2. Press the ENTER key.

The ALTER/DISPLAY picture as shown below is brought to the screen and shows those parts of the CPU and real/virtual address areas that can be altered and/or displayed.

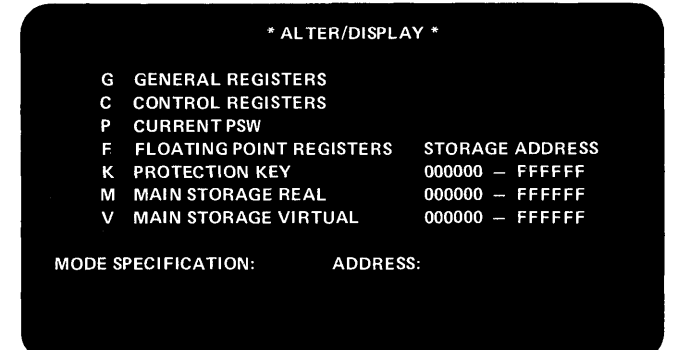

To select a particular display:

- 1. Type in the associated mnemonic according to the instruction given in the next flowchart.
- 2. Press the ENTER key.

Before ENTER is pressed, you can still change your input by using the cursor keys and entering the changes in the usual way. As soon as ENTER is pressed, the new data replaces the old. The display remains on the screen and the cursor is at the next ALTER/DISPLAY line. Because there is an A (for ALTER/DISPLAY on this line, you need only enter F (for floating point registers) or P (for PSW), and so on.

 $D-2$ 

# ALTER/DISPLAY MODELS 115AND 125

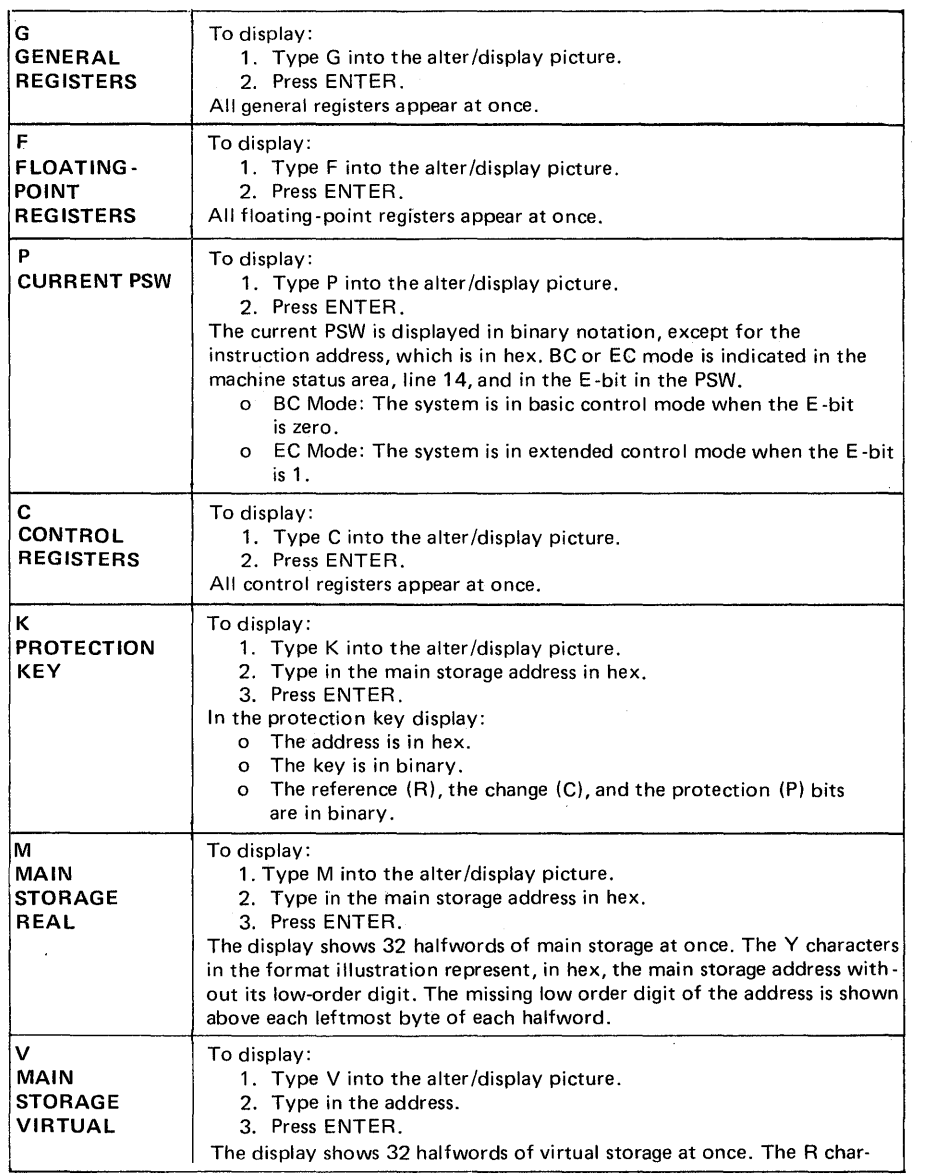

Examples following the flowchart opposite show the format of the various displays and describe error indications where applicable.

Table D-2 Options for the ALTER/DISPLAY console feature (Models 115 and 125)

 $\bar{\lambda}$ 

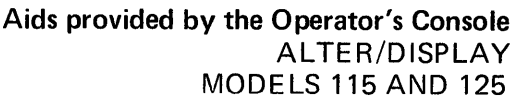

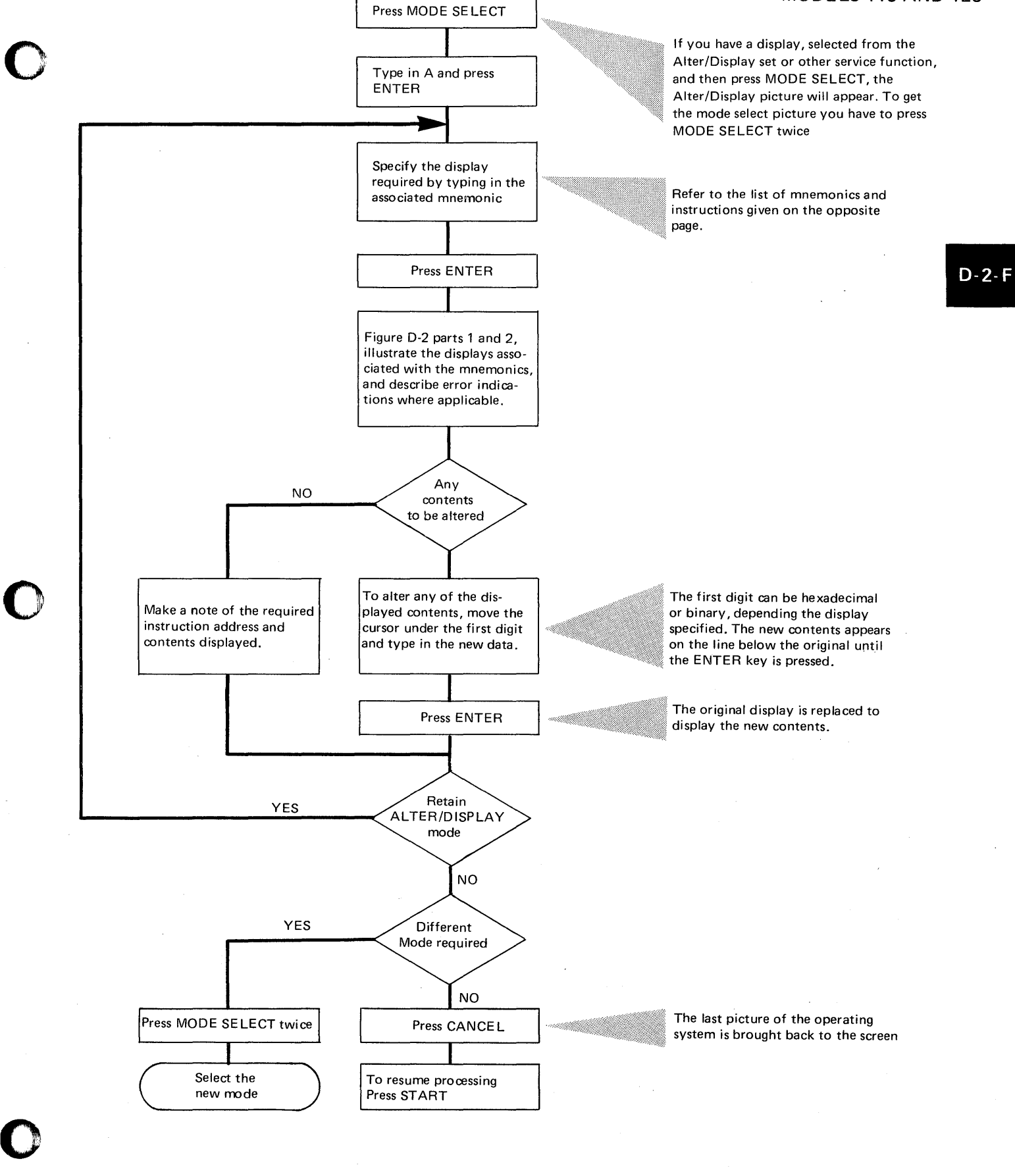

# ALTER/DISPLAY MODELS 115 AND 125

#### Error messages

If logical errors are made while altering the current PSW, one or any of the following error indications may be displayed:

1. EC-PSW ERROR

2. INVALID ADDRESS LOADED 3. ADDRESS NOT TRANSLATE-ABLE

Message 1 indicates PSW rejection, which is caused if bit 12 of the PSW is set to zero. Messages 2 and 3 indicate that the PSW has been loaded, but a program check will occur when an attempt is made to continue operation.

Message 3 occurs in case of invalid page or segment table address specification exception.

Format of displays and error indications

The following illustrations show the amount and format of information displayed with the associated mnemonic. When a wrong character (either a non-hex or a nonbinary as the case may be) is entered, INVALID CHARACTER appears. The cursor marks the first invalid character.

# G GENERAL REGISTERS

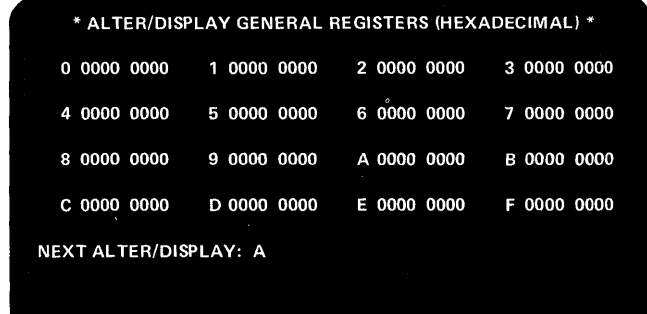

# F FLOATING POINT REGISTERS

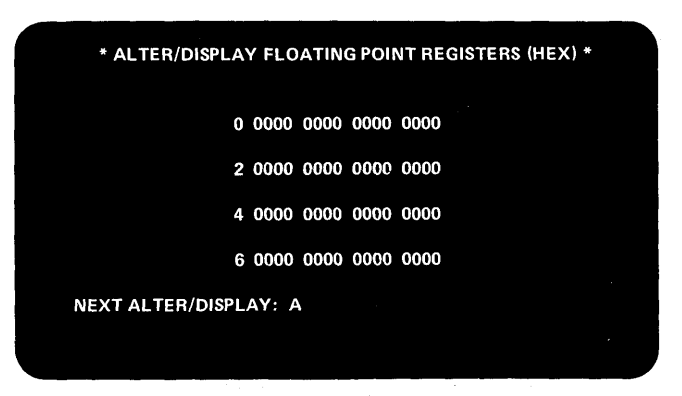

# P Current PSW

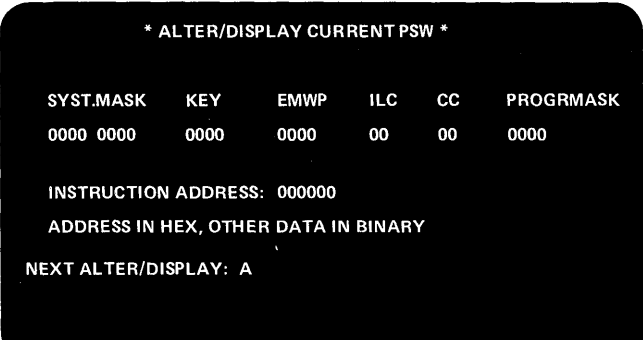

Figure D-2, part 1 of 2. Format of the displays for Models 115 and 125.

ALTER/DISPLAY MODELS 115 AND 125

# C CONTROL REGISTERS

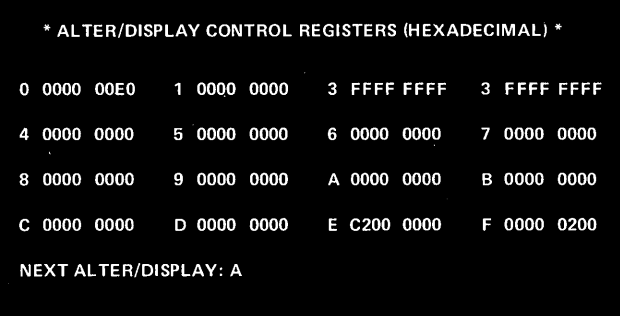

# K PROTECTION KEY

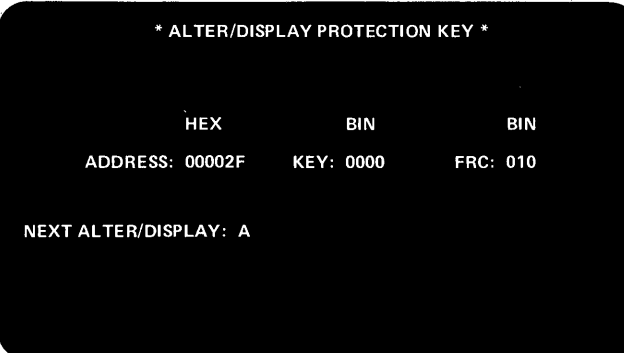

# M MAIN STORAGE REAL

o

o

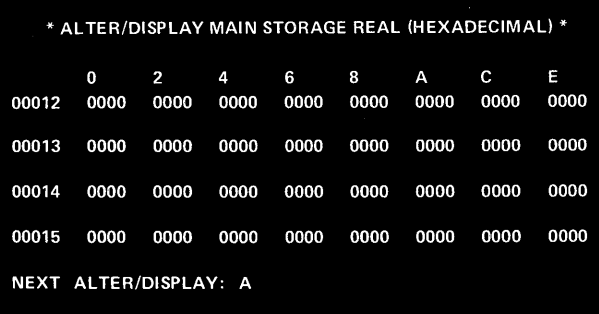

# V ALTER/DISPLAY MAIN STORAGE VIRTUAL

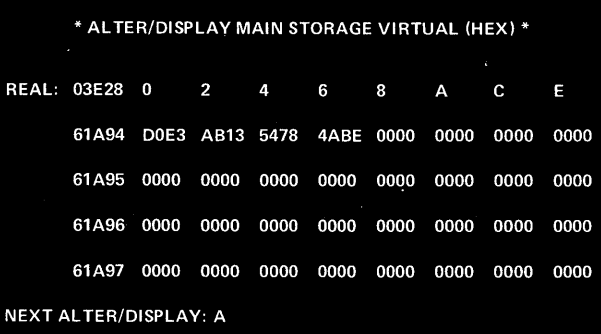

Figure D-2, part 2 of 2. Format of the displays for Models 115 and 125

#### Error messages

 $\mathcal{L}$ 

INVALID ADDRESS appears if the address is larger than the real storage size.

The address has to be typed in with leading zeros. When selecting the alter /display protection key display, do not use any commas or blanks.

#### Error messages

If the contents of the virtual address entered is not in real storage the virtual storage area will not be displayed. Instead one of the following messages will be displayed: OUTSIDE PAGE TABLE OUTSIDE SEGMENT TABLE PAGE ENTRY INVALID SEGMENT ENTRY INVALID SPECIFICATION EXCEPTION ADDRESSING EXCEPTION

# **ALTER/DISPLAY**  MODE~ **158**

The ALTER/DISPLAY facility allows the operator to display or change the contents of the following parts of the CPU (Central Processing Unit), and of real or virtual storage areas:

•

- General registers
- Floating-point registers
- . Current PSW
- Control registers
- Protection keys
	- Real storage areas
- • Virtual storage areas

#### How to use

Real Channel UCWs

o

o

- Logical Channel UCWs
- Active UCWs
- CPU Local Storage
- I/O UCW Local Storage
- I/O Buffer Local Storage

The ALTER/DISPLAY frame, shown below, can be entered only from the MANUAL or SERVICE frame when the CPU is in the stopped (manual) state.

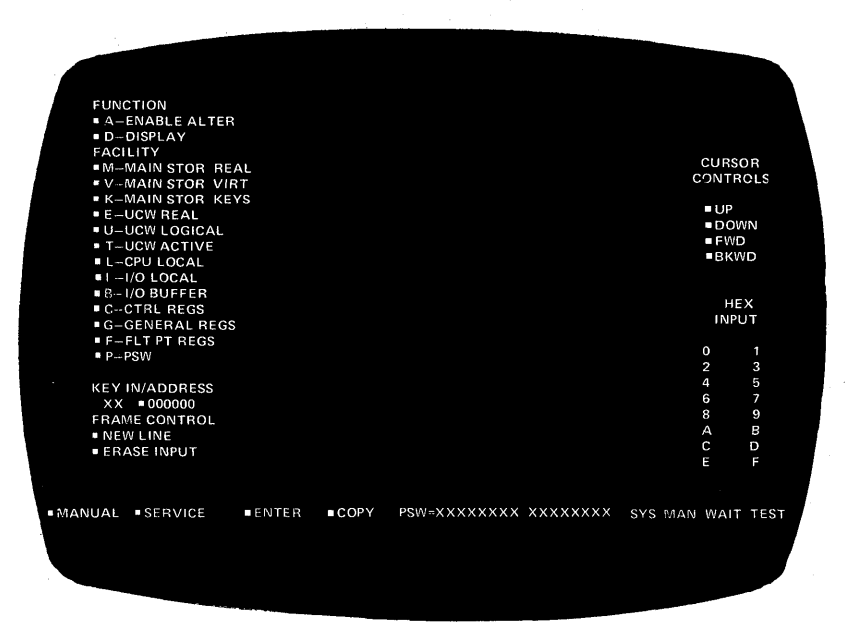

A procedure for using this facility is shown in the flowchart on the opposite page.

#### Error Indications

All address characters are checked as they are entered for hex values O-F. Invalid characters are not displayed and the console alarm sounds.

If the cursor stays in the reset position (under the Y in Key In/ Address) and if the console alarm sounds, an invalid function code has been entered. A valid function code must be entered before the cursor will reposition to the right (one position).

#### Printing displayed information

A "hard copy" of all information displayed can be obtained on a Model 158 with a 3213 printer attached by pressing the COpy key after the information is displayed.

Note however, that the following frames cannot be printed:

- 
- PROGRAM<br>ALTER/DISPLAY
- INDEX

(and when using the ALTER facility, only lines that have been changed by entering new data will be printed on the 3213 printer.)

#### **CAUTION**

The effect on the operation of programs currently running in the system that are time dependent, for dxample a program using MICR or teleprocessing as input

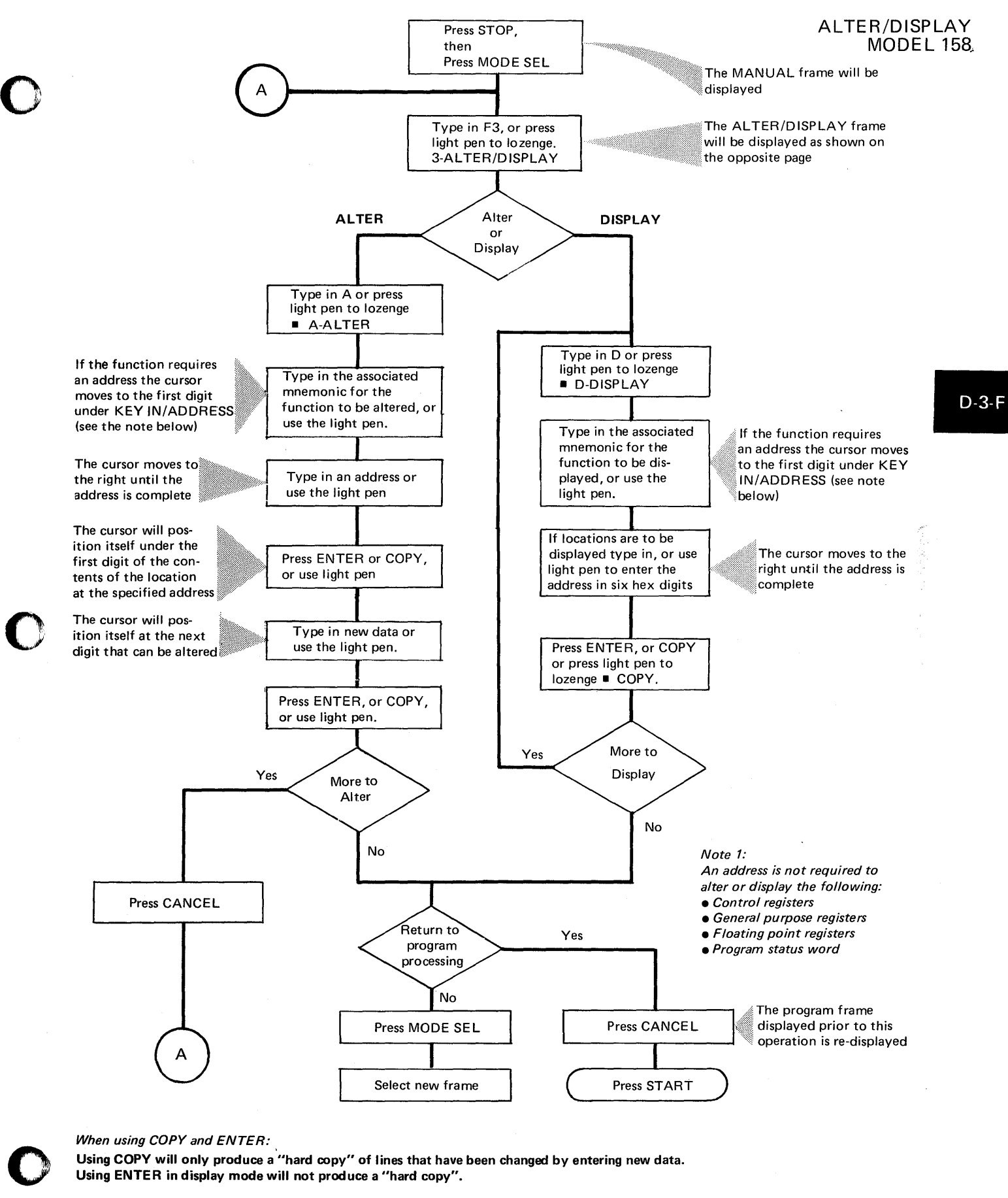

*When using COpy and ENTER:* 

Using COpy will only produce a "hard copy" of lines that have been changed by entering new data. Using ENTER in display mode will not produce a "hard copy".

**INSTRUCTION STEPPING (ALL MODELS)**  This console facility allows the operator to check and obtain a *hard copy* of each instruction address executed during program operation.

Combining this facility with the console printer ALTER/DISPLAY feature described in D-l of this section, provides a procedure to trace and record the path of a short loop.

*Note: The different types of loops and their causes are described in Section 1.* 

When to use (all Models)

This facility should be used when the system malfunction prevents the use of SDAIDS to trace the loop. It is also useful during hands-on debugging when only small parts of a program require accurate program flow analysis.

Flowcharts in Section 3 indicate to the operator when a loop is to be traced using this console facility.

How to use

A procedure for tracing and recording the path of a loop using the instruction step facility of the Models 135, 145 and 155-11 is shown in the flowchart opposite.

o

o

**INSTRUCTION STEPPING MODELS 135,145, AND 155-11** 

# INSTRUCTION STEPPING MODELS 135, 145, AND 115-11

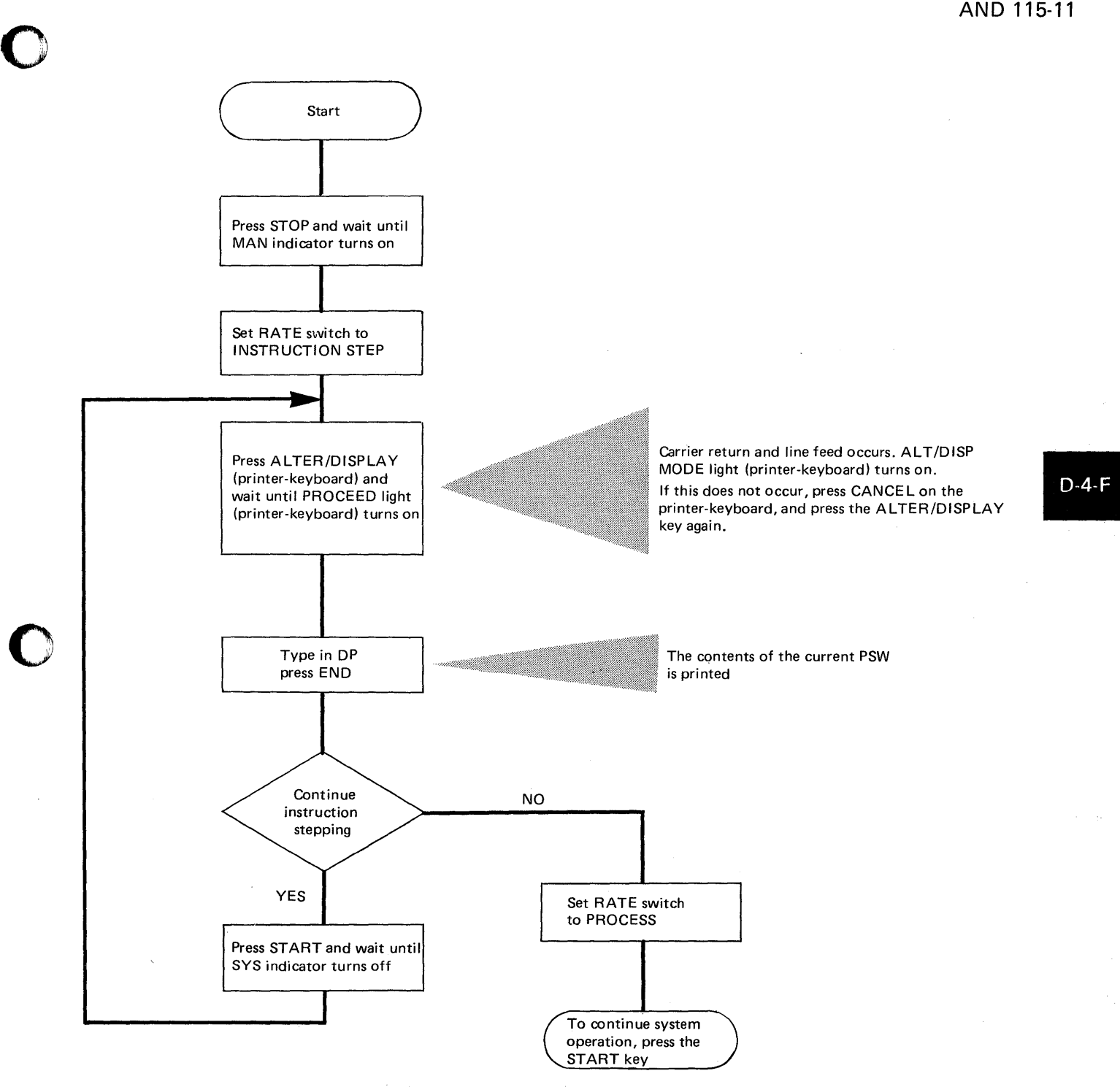

The procedure for tracing a loop using instruction step method

o

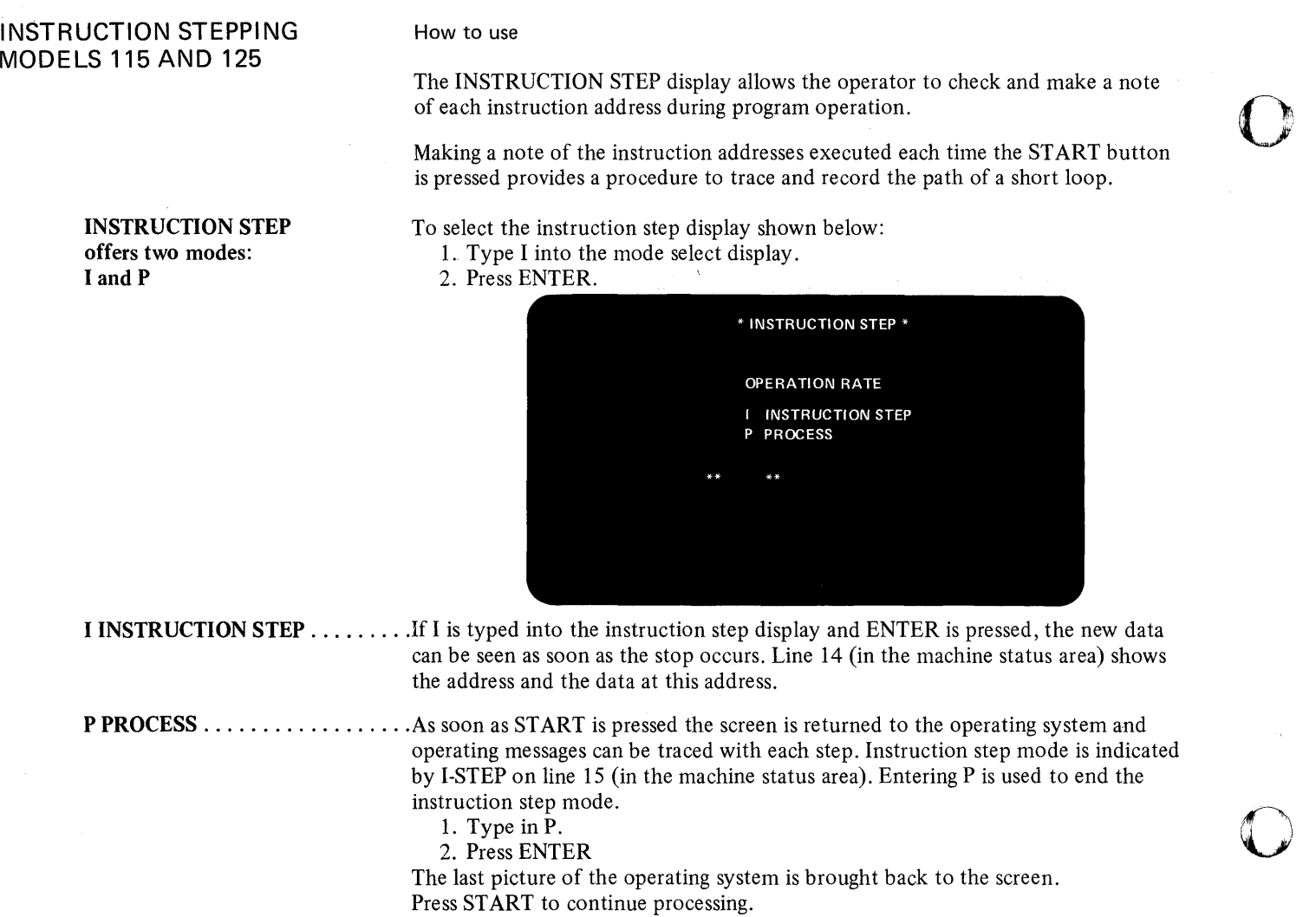

o

 $\label{eq:2} \begin{split} \mathcal{L}_{\text{max}}(\mathbf{r}) = \mathcal{L}_{\text{max}}(\mathbf{r}) \end{split}$ 

 $\mathcal{A}^{\mathcal{A}}$ 

# INSTRUCTION STEPPING MODELS 115AND 125'

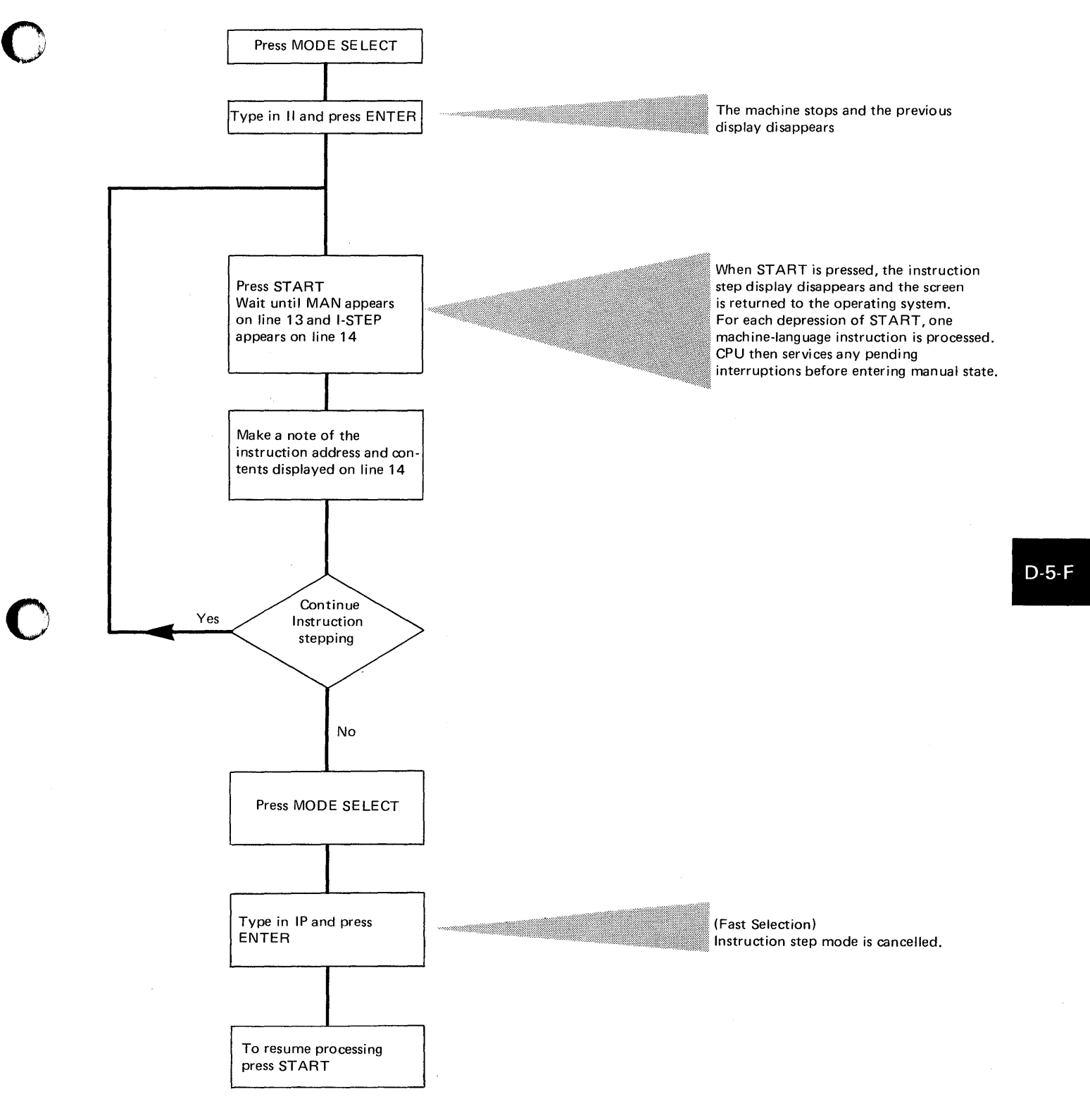

The procedure for tracing a loop using the instruction step method

**INSTRUCTION STEPPING MODEL 158** 

The INSTRUCTION STEP display allows the operator to check and make a note of, or obtain a "hard copy" of each instruction address during program operation.

Making a note of the instruction addresses executed each time the START button is pressed provides a procedure to trace and record the path of a short loop.

o

o

#### How to use

With the manual fram displayed, shown below, after pressing MODE SEL, the R-RATE switch must be set to I-STEP by either typing in R2 or by pressing the light pen to lozenge • 2-I-STEP. The selection is indicated by an arrow displayed as shown in the example below.

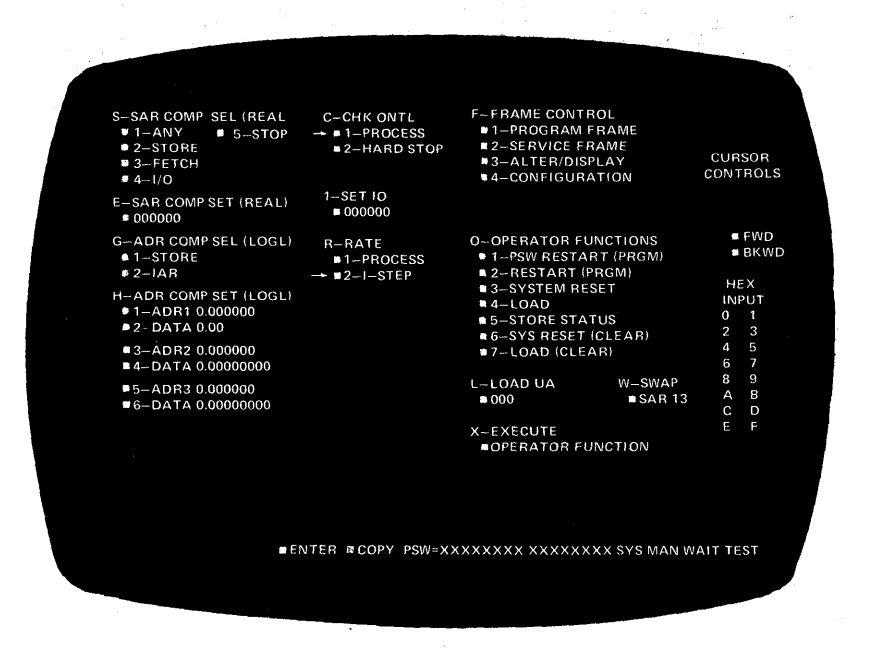

The instruction address of the current instruction will be in the address part of the PSW displayed on line 25.

Pressing the START key will cause the CPU to execute the next instruction in logical sequence, the address of which will be displayed in the PSW as before.

In display mode of operation a "hard copy" of the PSW displayed can be obtained on the 3213 printer, if attached, by pressing the COPY key or by pressing the light pen to lozenge COPY.

To return to normal CPU processing rate, type in Rl or hold the light pen against • I-PROCESS and press MODE SEL followed by START.

**INSTRUCTION** STEPPING MODEL 158

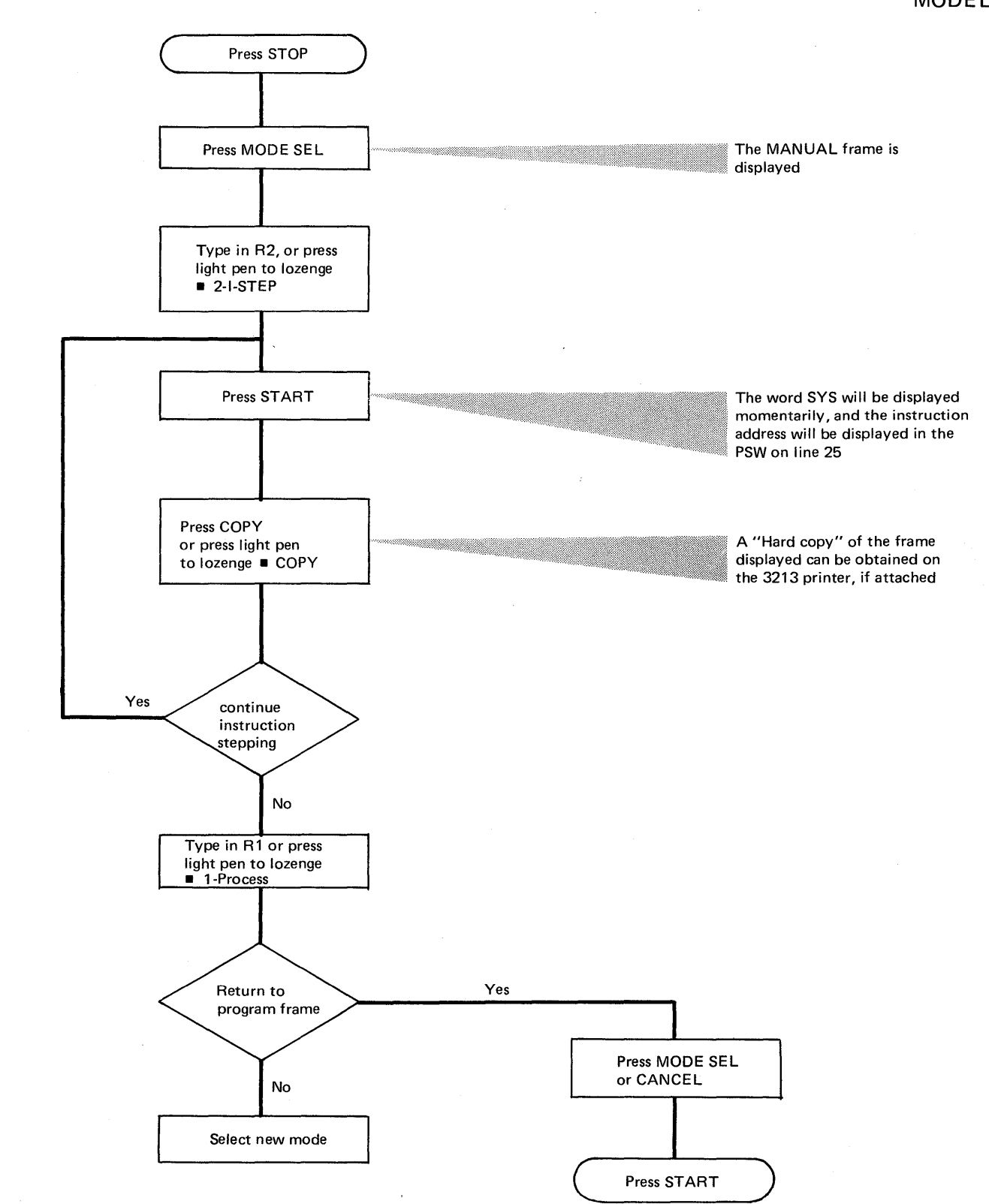

The procedure for tracing a loop using the instruction step method on the Model 158

o

o

o

 $D-6-F$ 

STOP ON ADDRESS COMPARE (ALL MODELS)

# STOP ON ADDRESS **COMPARE** MODELS 135, 145, AND 115-11

This facility enables you to stop all system activity at any selected storage address during system operation. Two methods are provided on the System/370 that enable both hardware and software-controlled stops:

o

o

1. By using switches on the system control panel

2. By using the SDAID stop on event facility.

For the Models 145 and ISS-II the system control panel switches enable a stop on real or virtual address.

The Model 115, 125 and 135 have system control panel switches that do not allow for a stop on a virtual address.

Stop on event for all models is described under SDAIDS, Section 2-B-8. A flowchart in Section 2-B-10 shows how to initiate and execute this aid.

When to use (all Models)

This facility is a hands-on debugging aid for the programmer, and permits him to stop system operations at selected addresses in the program listings. He can use it, for example, in conjunction with either the ALTER, DSPLY and DUMP commands, or the console ALTER/DISPLAY feature, to change the contents or display particular areas of storage at selected addresses in a program. The operator is also able to use this facility if, for example, the programmer requests a dump of certain storage locations at particular points in a program during execution of the program.

#### How to use

Four switches on the system control panel are used during address compare operations:

- ADDRESS COMPARE CONTROL (Toggle)
- ADDRESS COMPARE (Rotary)<br>• STORAGE SELECT (Rotary)
- STORAGE SELECT (Rotary)
- INTERVAL TIMER (Toggle).

The flowchart opposite shows the procedure for stop on address compare applicable to System/370 Models 135, 145 and ISS-II. However, because the ADDRESS COMPARE rotary switch differs between models, the IBM operating procedures for the model on which the operation is to be executed must be consulted.

The flowchart on the following page shows how to invoke the displays required to execute the "Stop on Address Compare" on the Models 115 and 125.

STOP ON ADDRESS **COMPARE** MODELS 135, 145, AND 155-11

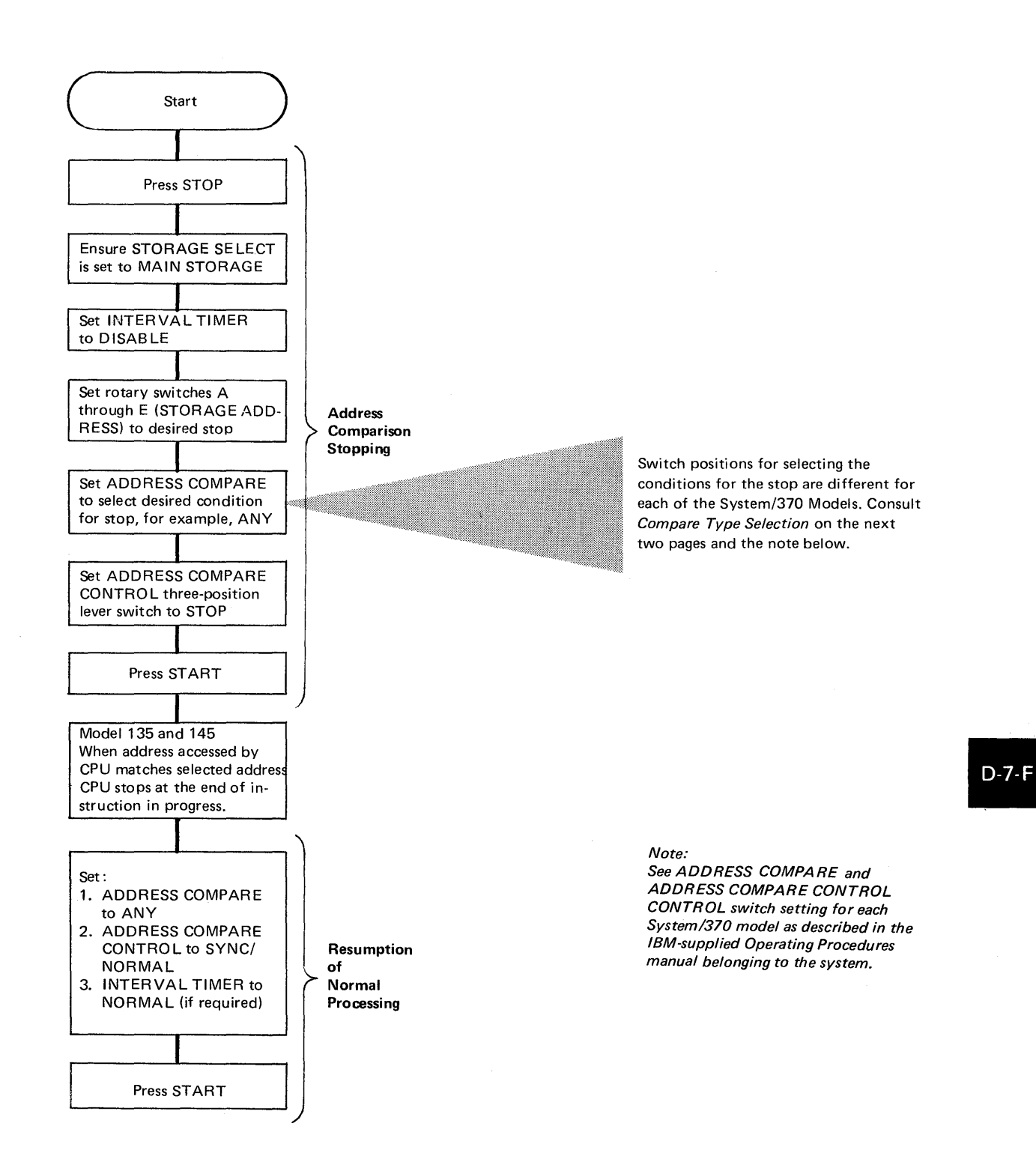

A procedure for using the stop on address compare facility.

o

c

o

STOP ON ADDRESS COMPARE MODELS 135,145, AND 155-11

#### Compare type selection (Model 135)

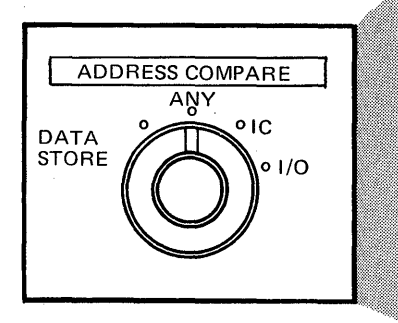

# DATA STORE:

A match occurs when the selected location is addressed to store data.

#### ANY:

The normal operating position  $-$  a match occurs when the selected location is addressed for any type of operation

o

 $\bigcirc$ 

**C** 

#### IC:

A match occurs when the selected location is addressed by an instruction

#### I/O:

A match occurs when the selected location is addressed for an I/O data transfer

Compare type selection (Model 155-11)

#### ANY (Real Address)

This position of the switch is used for normal program processing. With the switch in this position, a match occurs for main storage access when the storage address matches the address set in console switches CDEFGH.

# FETCH

This position causes a match when the storage address matches the address set in console switches CDEFGH, and the operation is a data fetch from main storage.

#### STORE

This position allows a match when the storage address matches the address set in console switches CDEFGH during a data store operation.

# IAR

This position of the switch allows a match when the IAR (instruction address register) address matches the address set in console switches CDEFGH.

#### I/O (Input/Output)

This position of the switch allows a match when the storage address matches the address set in console switches CDEFGH, and the operation is a data store or fetch for an I/O operation.

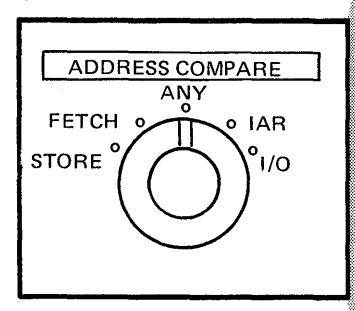

STOP ON ADDRESS

MODE LS 135, 145,

COMPARE

AND 155-1/

## Compare type selection (Model 145)

#### ANY (Logical Address)

This position of the switch allows a match when the logical main storage address used to access storage matches the address set in console switches CDEFGH.

## ANY (Real Address)

o

o

This position of the switch is used for normal program processing. With the switch in this position, a match occurs for main storage access when the storage address matches the address set in console switches CDEFGH.

#### DATA STORE

This position allows a match when the sotrage address matches the address set in console switches CDEFGH during a data store operation.

#### I/O (INPUT/OUTPUT)

This position of the switch allows a match when the storage address matches the address set in conssole switches CDEFGH, and the operation is storing or fetching data for an I/O operation.

#### I-COUNTER (Real or Logical Address)

This position causes a match when the real or logical main storage address matches the address in console switches CDEFGH, and the operation is an instruction fetch from main storage.

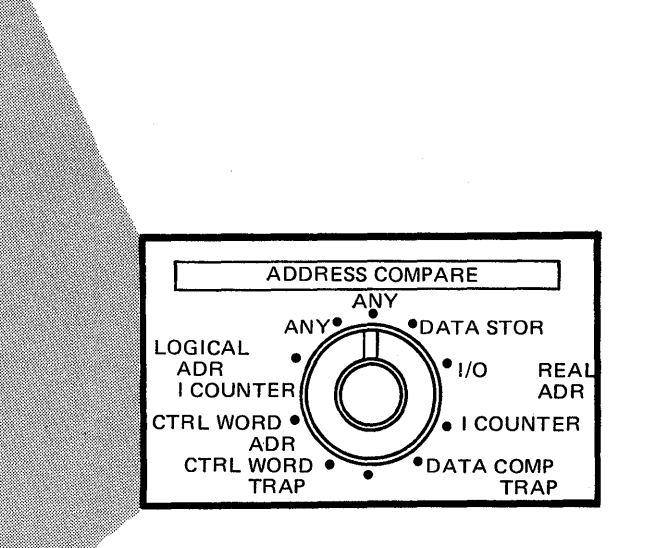

*NOTE: Significant throughput degradation can occur while processing with this switch set to the I-COUNTER REAL ADR position.* 

#### Data compare trap (Model 145)

This facility is useful during hands-on debugging to determine what instruction is causing a particular storage byte location to be modified.

- 1. Press STOP.
- 2. Set the ADDRESS COMPARE switch to DATA COMPARE TRAP.
- 3. Set the address of the storage byte location being modified in console switches CDEFGH.
- 4. Set data switches A and B to the desired byte match value.
- 5. Set the ADDRESS COMPARE CONTROL toggle switch to STOP.
- 6. Press START.

When a store operation modifies the specified storage byte location to the value set in switches A and B, the ADR COMP MATCH indicator is turned on and the CPU enters a soft-stop state. SET Barner

To determine the address of the instruction that modified the storage byte, display the current PSW, and subtract the current instruction length code from the instruction address in the current PSW.

#### *Note:*

o

*The instruction found with this procedure may not have modified the data. An I/O data trap occurring during execution of this instruction could have modified the data. To determine which I/O data trap modified the data, log the address displayed in the A-Register Display roller switch indicators and call your service representative.* 

# **STOP ON ADDRESS COMPARE MODELS 115 AND 125**

#### How to use

Before this facility can be used the mode select display must be brought to the screen by pressing the MODE SELECT key.

o

o

#### To select the storage ADDRESS COMPARE display shown below:

- 1. Type in 'C' beside MODE SPECIFICATION on the mode select display.
- 2. Press ENTER.

#### **Error Indications**

If you make an error when typing in the code or hex characters:

- The address compare display stays on the screen.
- INVALID CHARACTER appears. • The cursor marks the location of the first error.

The display remains on the screen as long as an entry error has not been corrected. When there is no error, the display disappears after ENTER is pressed.

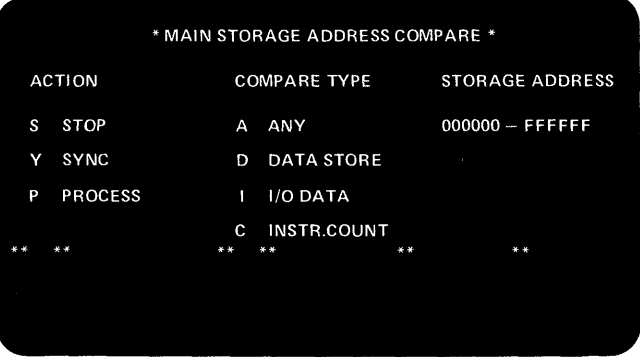

Three columns are displayed and an entry must be made under each column.

S STOP: the machine stops when the address has been found.

**ACTION**  $\left\{\begin{array}{c} Y \text{ } SYNC: \text{ a signal for the customer engineer is given when the address has been} \end{array}\right\}$ found.

. P PROCESS: address compare mode is turned off and normal processing continues.

A ANY: the CPU will compare your search address (the address you type into column three) against all addresses used in the system.

 $\mathbf{I}$ 

**COMPARE TYPE**  $\left\{\n\begin{array}{l}\nD\n\end{array}\n\right\}$  of DATA STORE: the CPU will compare your search address against only those storage addresses used to store data. Your search address will not be compared against addresses used in transferring data to or from I/O devices.

> I/O DATA: the CPU will compare your search address against only those storage addresses used in transferring data to or from I/O devices.

 $\mathcal{L}$ c INSTR COUNT: the CPU will compare your search address against only those **STORAGE ADDRESS** $\langle$  addresses used when fetching instructions.

The real storage address at which the stop is to occur.

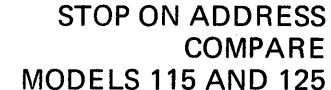

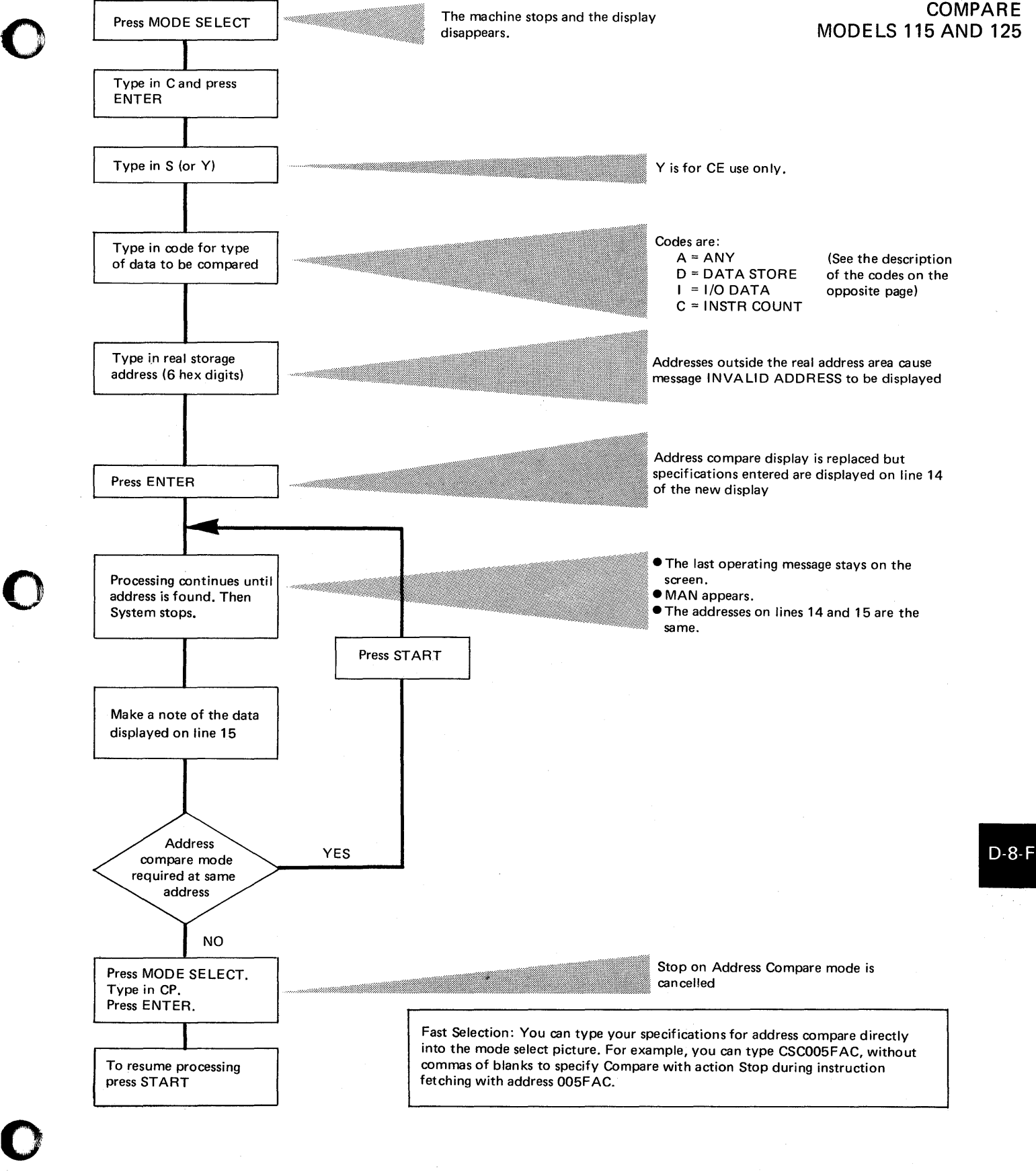

# STOP ON ADDRESS **COMPARE** 'MODEL 158 STOP ON A REAL ADDRESS

## **COMPARE TYPE**

*Note: If STOP is not selected a 'sync' pulse will be generated on true comparisons and the CPU will not stop.* 

Before this facility can be used the MANUAL frame must be brought to the screen by pressing the MODE SEL key.

()  $\mathbf{r}$ 

o

o

To stop on a real address S-SAR COMP SEL(REAL) must be used in conjunction with E-SAR COMP SEL(REAL).

1. Select the STOP function  $\bullet$  5-STOP or type in S5

2. Select the compare type (see below)

3. Enter a real address at E-SAR COMP SEL(REAL).

*A stop will occur on any quadword boundary of a selected real address* 

I-ANY: the CPU will compare the address set under E with all addresses used in the real addre ss area. When a true comparison is met the CPU will stop.

2-STORE: causes the CPU to stop when a STORE operation is performed on the location at the address entered under E.

3-FETCH: causes the CPU to stop when a FETCH operation is performed on the location at the address entered under E.

4-1/0: causes the CPU to stop when data is transferred either to or from the location at the address entered under E.

The example below shows the appearance of the manual frame after selecting a stop on a FETCH operation on the location at real address 007FF8.

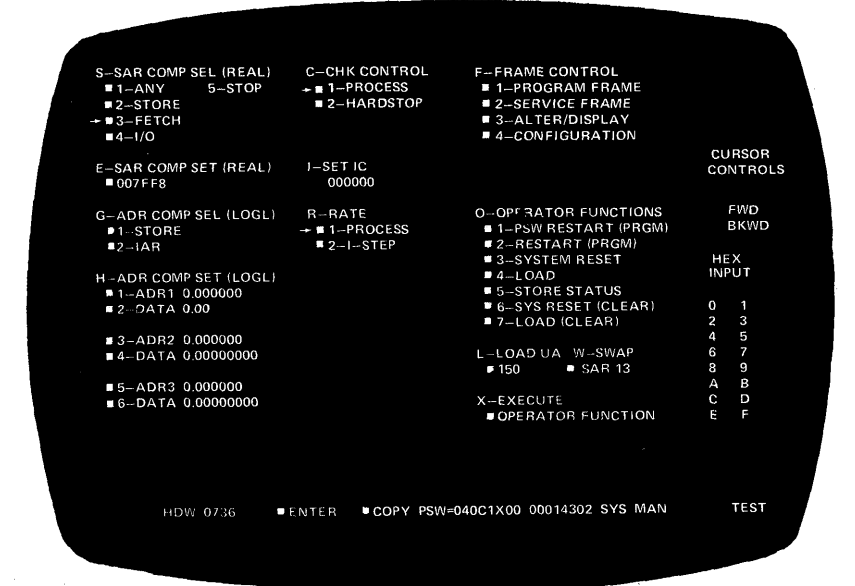

#### STOP ON A VIRTUAL ADDRESS AND DATA COMPARE TRAP

A facility on the System/370 Model 158 allows a stop on a virtual address with a maximum of 6 conditions described in the table below.

ó

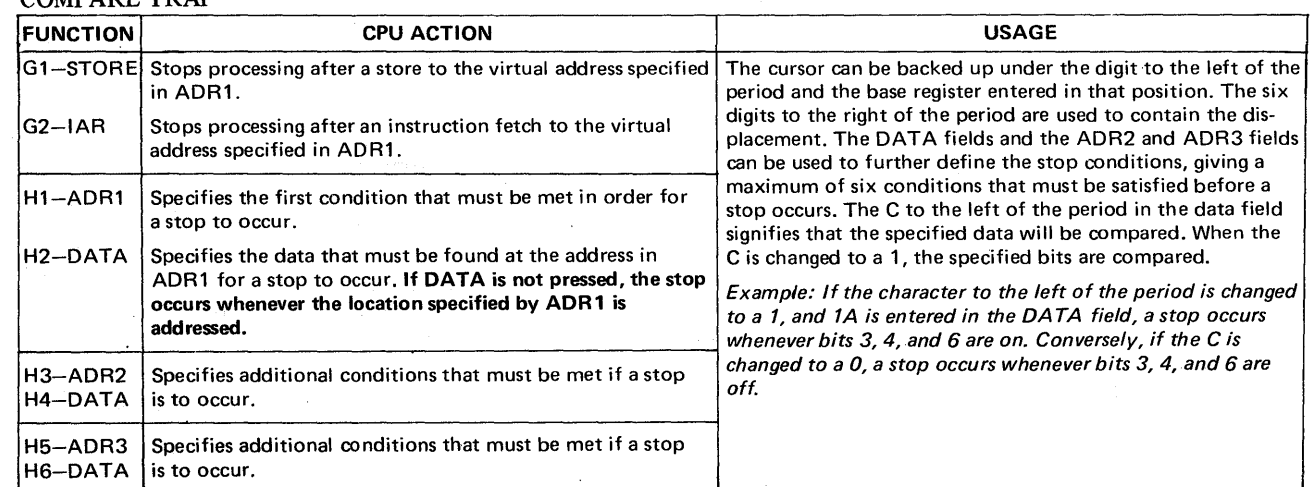

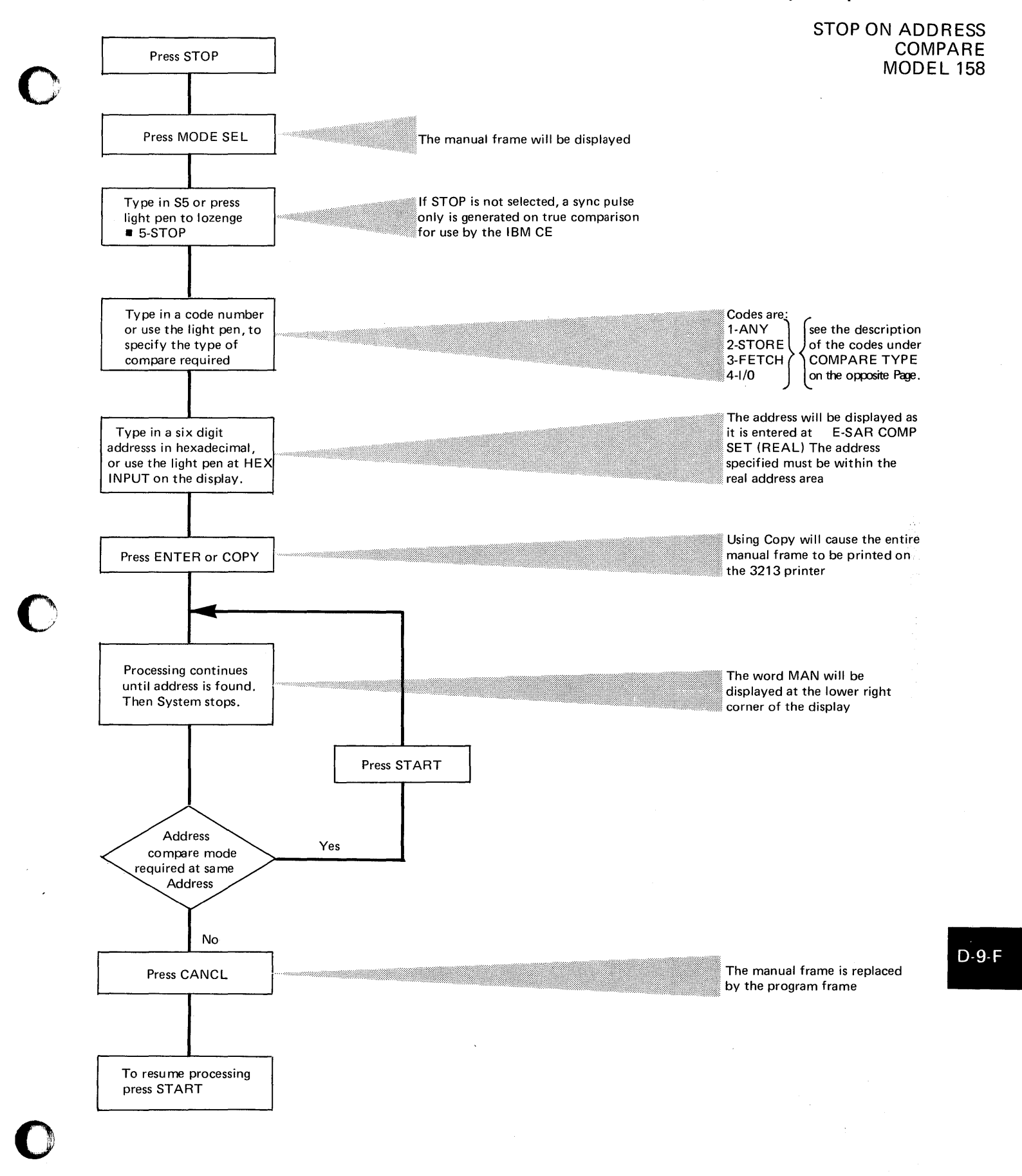

 $\bar{\chi}$ 

# CONSOLE DUMP **OPERATION** MODELS 115 AND 125 ONLY

Error Indications:

This operation provides a non-destructive readout and printout of any real storage area (up to 64K bytes at a time). The command can be executed at any time, and the (dumped) program can continue as soon as dumping is completed (no IPL or restart required).

o

o

To select the storage dump display:

1. Type D into the mode select display.

2. Press ENTER.

The display shown below appears on the screen.

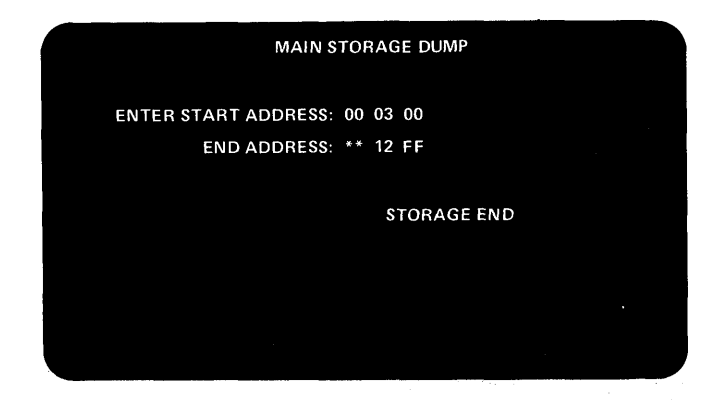

#### How to use

- 1. Type in the start and end addresses. Remember that:
- The low order halfword must be two zeros.
- The end address must be within 64K bytes from the start address, and the low-order halfword must be FF.
- If the dump required is more than 64K bytes, repeat the operation with a new start and end address.

2. Press ENTER.

- Dumping can be stopped at any time by pressing MODE SELECT, CANCEL, or START. If one of these keys is pressed, DUMP CANCELLED appears on the screen.
- DUMP COMPLETE appears on the scrren when the selected dump range has been printed.
- STORAGE END appears on the screen when the upper boundary of storage has been reached.

The flowchart shown on the opposite page shows the procedure for using this command.

#### When to use

This is a useful aid to use when large areas of real storage must be recorded for later analysis. It can also be used instead of the ALTER/DISPLAY feature to record low address storage before executing the stand-alone dump program.

PRINTER NOT READY appears if the line printer is not ready. STORAGE END appears if the start address is greater than the physical size. INVALID CHARACTER appears for any non-hex digits. INCOMPLETE ENTRY appears when necessary.

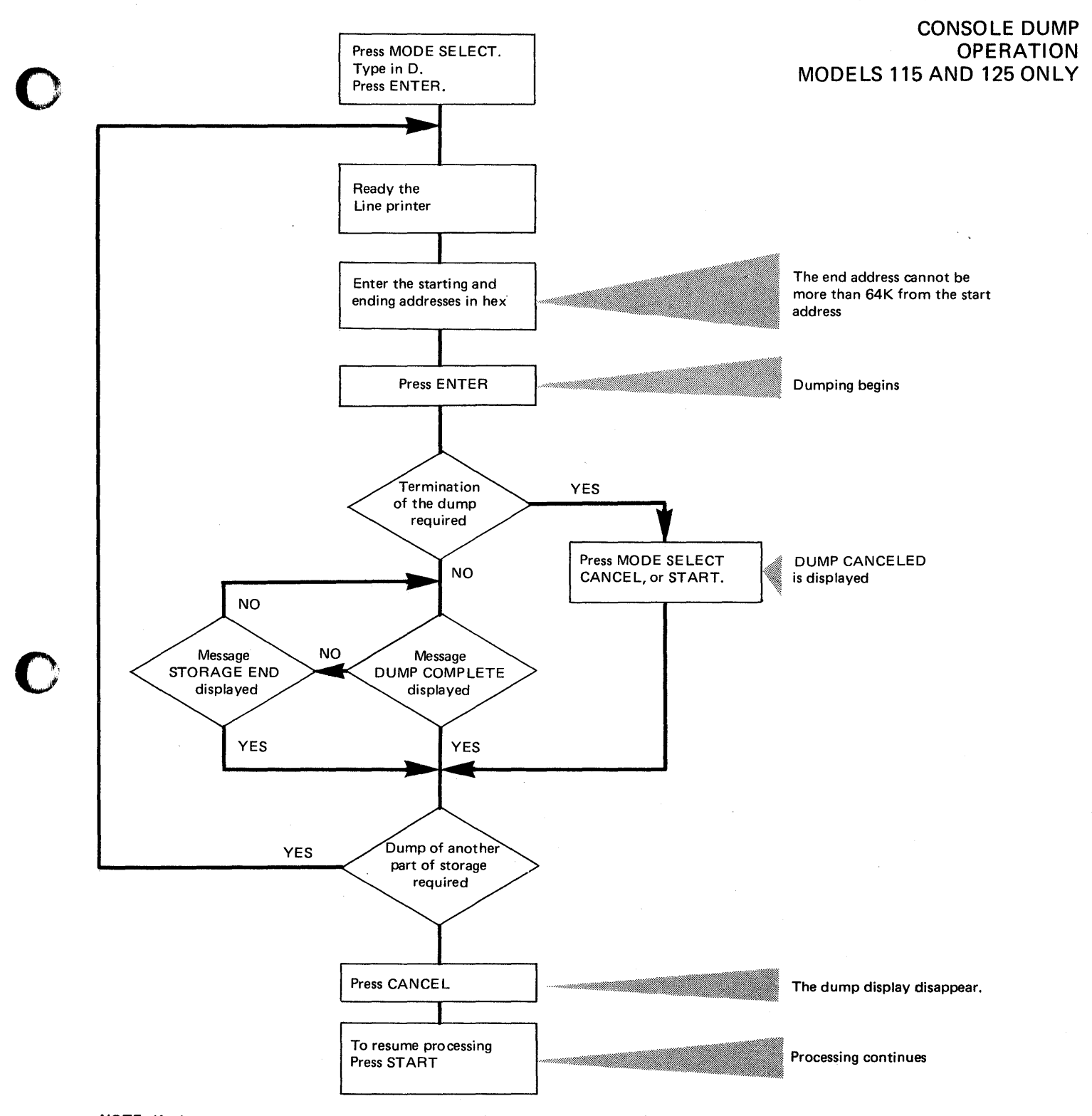

NOTE: If a log or retry operation takes place at the same time as a dump request, PRESS CANCEL appears on the screen. After pressing CANCEL, the message LOG IN PROGRESS appears in the machine status area. You can repeat dumping as soon as the log message disappears.

o

 $D-10-F$ 

# STORE STATUS (ALL MODELS)

This function enables certain control information to be stored and preserved for analysis by the IBM CE.

o

'1"--~\  $\frac{1}{2}$ 

c

Models 135, 145 and 155-11

1. Press the console printer keyboard ALTER/DISPLAY key.

2. Type in ST.

The information saved is identical to that listed below for the Model 125

#### Models 115 and 125

There is no display for STORE STATUS.

To store the status:

- 1. Type S into the mode select display.
- 2. Press ENTER.

The following information is stored.

- 
- CPU Timer -• Clock Comparator
- The current PSW
- Floating-Point Registers
- Control Registers
- General Registers.

After ENTER has been pressed:

- The mode select display remains on the screen and STATUS STORED appears.
- The system goes into the stopped state.
- The S has disappeared from the mode specification field, so this field is free and another operation can be specified.

*Note: This function must not be used on a Model* 115 *or* 125 *that does not support MCfl (Machine Check Handling).* 

#### Model 158

1. Press MODE SEL to obtain the manual frame.

2. Type in 03 or hold light pen against **a** 3-SYSTEM RESET.

- 3. Type in X or press light pen to lozenge  $\blacksquare$  OPERATOR FUNCTION.
- 4. Type in 05 or press light pen to lozenge  $\blacksquare$  5-STORE STATUS.
- 5. Type in X or use light pen at  $\bullet$  OPERATOR FUNCTION.

A new function may now be selected.

#### *When to use*

This function should be used before executing the stand-alone dump program.

O-OPERATOR FUNCTIONS 1-PSW RESTART(PRGM) 2-RESTART(PRGM) 3-SVSTEM RESET 4-LOAD 5-STORE STATUS 6-SVS REST(CLEAR)

7-LOAD(CLEAR)

I-LOAD UA 000 W-SWAP SAR 13

X-EXECUTE OPERATOR FUNCTION Models 135, 145 and 155-11

CLEAR REAL STORAGE (ALL MODELS)

Real storage can be cleared to zeros by the following procedure: 1. Press and hold in ENABLE SYSTEM CLEAR. 2. Press SYSTEM RESET or LOAD. 3. Re-IPL to continue processing new job.

*Note: Control storage is unaffected.* 

Models 115 and 125

1. Press the MODE SELECT key.

2. Type RC into the mode select display.

*Note: At IPL time one of the LOAD parameters is NORMAL or CLEAR* 

## Model 158

o

Two methods are available on the Model 158 to clear real, or main storage.

- *1. System Reset (Clear):* In addition to performing the reset function, this causes main storage and the storage-protect arrays to be validated (cleared to zeros with good parity).
- Press MODE SEL to obtain the manual frame.
- Type in 06 or hold light pen against . 6-SYS RESET (CLEAR).
- Type in  $X$  or hold light pen against  $\blacksquare$  OPERATOR FUNCTION.
- *2. Load (Clear):* In addition to performing the load function, this causes the IPL function to be preceded by an initial program reset, and clears main storage and the storage-protect arrays.
- •<br>-Press MODE SEL to obtain the manual frame
- •<br>• Enter a load unit address
- •<br>• Type in 07 or hold the light pen against  $\blacksquare$  7-LOAD (CLEAR).
- Type in X or use light pen at • OPERATOR FUNCTION.

#### When to use

o

o

This facility should be used with caution. An example of its use is to reset the hardware after a machine check is caused by a parity error in real storage. It must be used after you have gathered all the information from the system.

**SAVE USAGE COUNTERS** 

There is no display for SAVE QSAGE COUNTERS.

To select the save usage counters operation:

1. Type U into the mode select display.

2. Press ENTER.

# *When* to *use*

This operation saves the usage counters of all disk drives. The operation should always be performed before you turn the power off so that the information can be used by the CE for maintenance. The message 'counter saved' appears for each counter that is recorded.

 $\overline{\mathbf{O}}$ 

# Other Aids

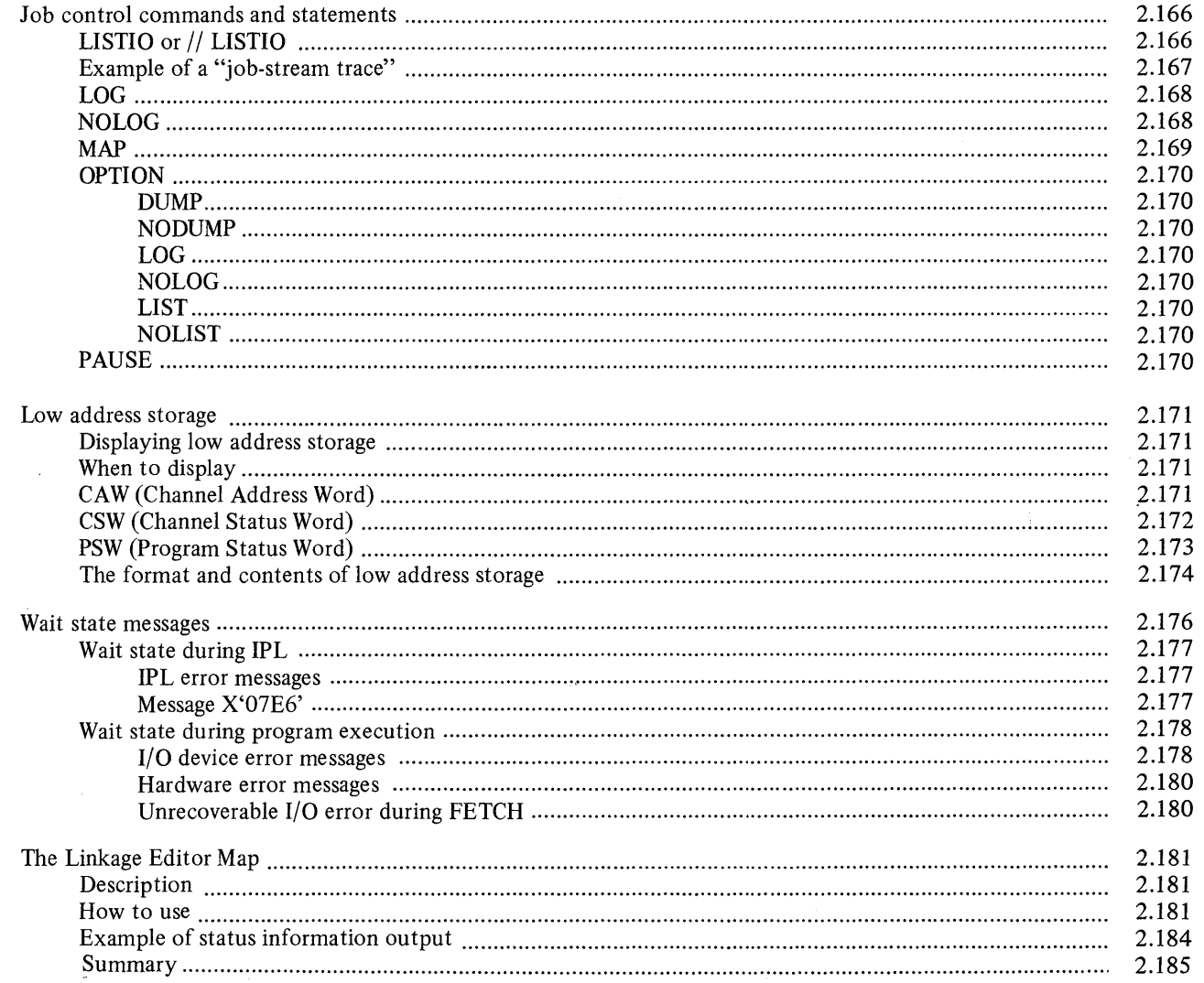

 $\mathcal{L}_{\mathcal{L}}$ 

 $\ddot{\phantom{a}}$ 

JOB CONTROL COMMANDS AND STATEMENTS

The following commands and statements are not primarily designed as serviceability aids, but enable useful information to be obtained from the system during program execution.

For example, it is useful to place the LISTIO statement and command in job streams where device assignments are suspected of causing errors. The LOG command enables you to record job control statements and commands issued during a job, and the MAP command enables you to check partition allocation. These three commands, LISTIO, LOG, and MAP can be used therefore as a "job stream trace," as shown in the example opposite.

In certain cases of system malfunctions, this information, used in conjunction with dumps and trace routine output, will help during offline debugging.

## LISTIO or // LISTIO

The LISTIO command or statement (List I/O Assignment) causes the system to print a listing of I/O assignments. The listing appears on SYSLOG (command) or SYSLST (statement). If SYSLST is not assigned, the LISTIO statement is ignored.

 $\bigcirc$ 

C  $"$   $"$ --

#### *Statement Format*

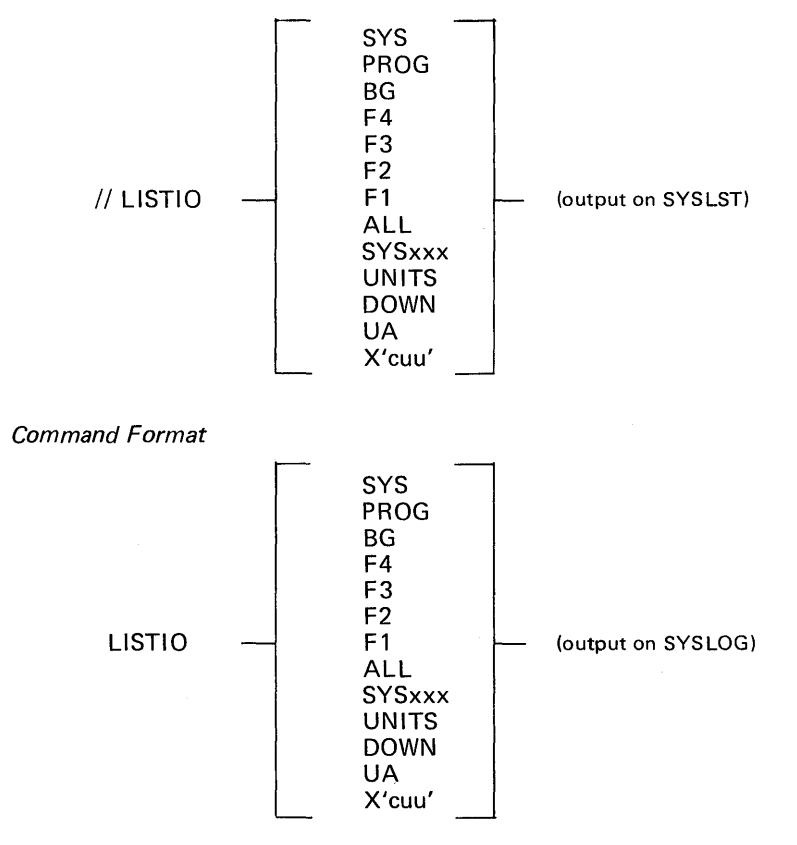

The table following the example opposite explains the meaning of the LISTIO options.

JOB CONTROL COMMANDS AND STATEMENTS

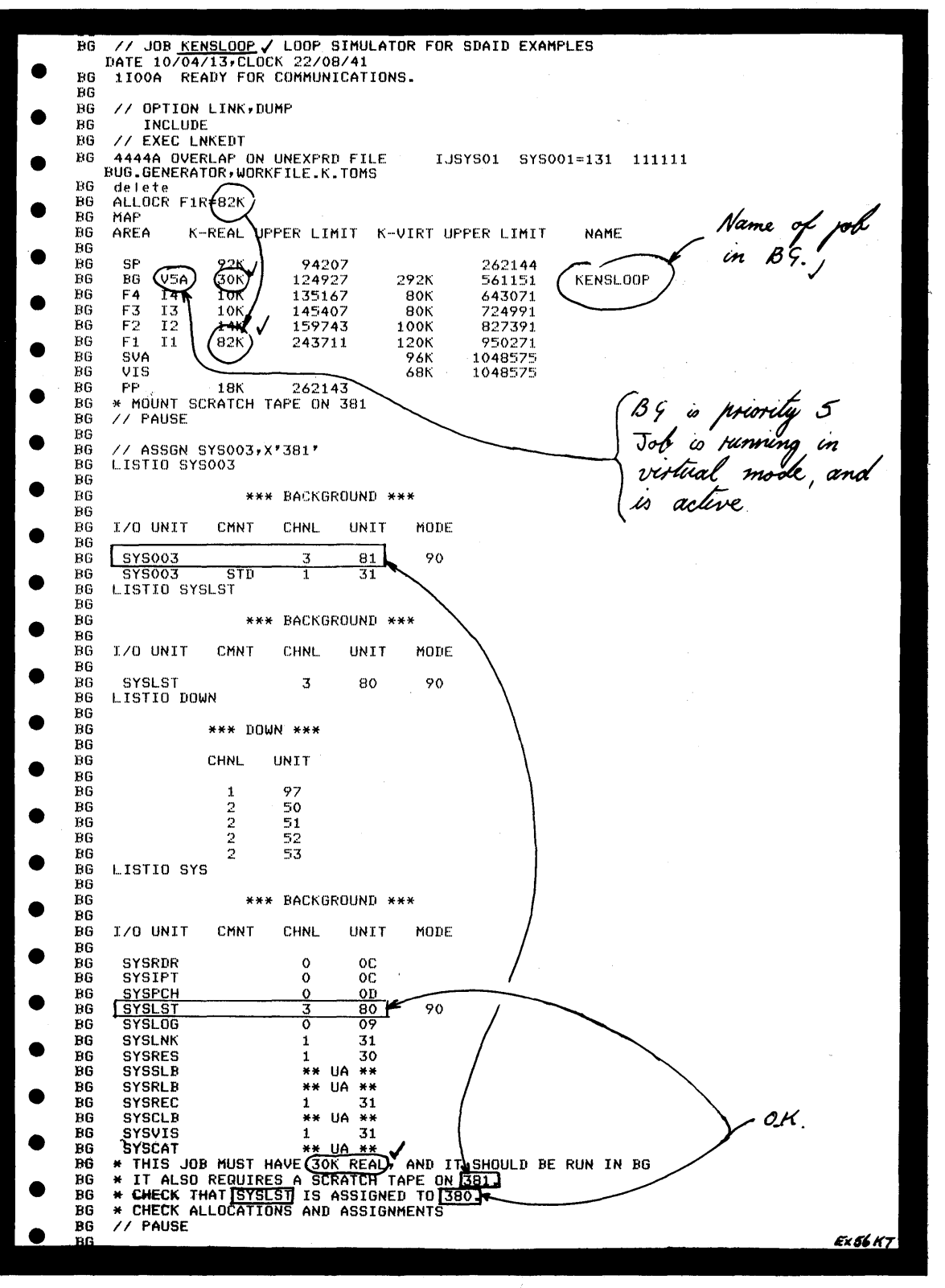

An example of a "job stream trace" using the LOG, MAP, LISTIO and PAUSE commands and statements.

 $\bullet$ 

0

o

 $E - 1$ 

# JOB CONTROL COMMANDS AND STATEMENTS

Options for LISTIO

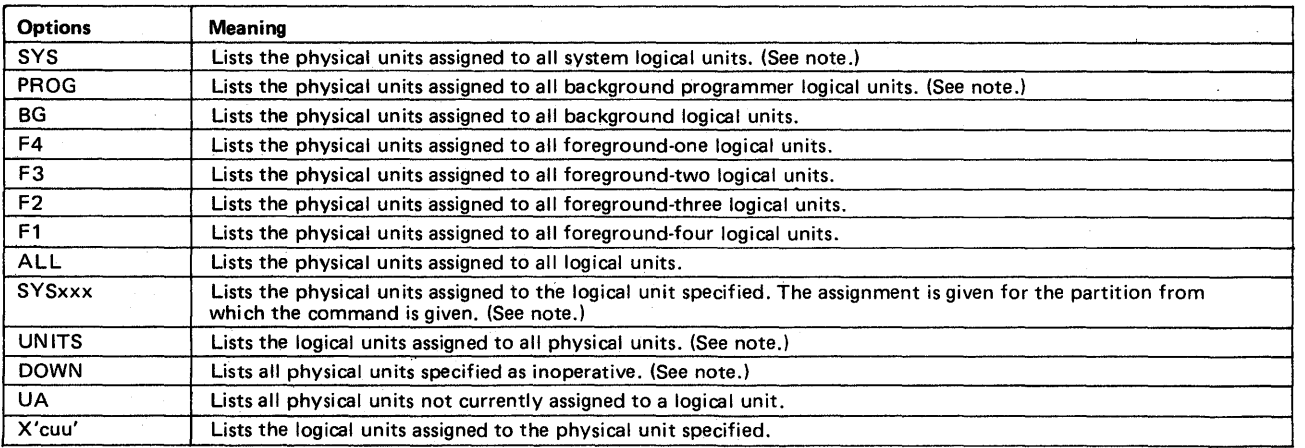

Note: Physical units are listed with current device specification for magnetic tape units. Logical units are listed with ownership (background, or any foreground), when applicable. If a unit has a standard assignment in one mode and a temporary assignment in another mode, the CMNT column identifies the type of assignment for each indicated mode. All channel unit numbers are represented in hexadecimal.

# LOG

The LOG job control command causes the system to log, on SYSLOG, columns 1-72 of all Job Control commands and statements occurring in the batched-job partition in which the LOG is issued. The AR LOG affects all the partitions. The LOG function is effective until a NOLOG command for the partition involved is sensed.

The format for the LOG job control command via attention routine is as follows: LOG blank

o

**C** 

The operand field is ignored by the system.

#### NOLOG

The NOLOG command (suppress logging) terminates the listing, on SYSLOG, of Job Control commands and statements (except JOB, PAUSE, STOP, ALLOC, MAP, HOLD, RELSE, UNA, DVCDN, DVCUP,  $*$ , and  $\Delta$ ) that occur in the batched-job partition in which the NOLOG is issued. The NOLOG function is effective until a LOG command for 'the partition involved is sensed.

The format for the NOLOG job control command via attention routine is as follows:

#### NOLOG blank

The operand field is ignored by the system.

#### MAP command

 $\bigcirc$ ",

o

# The MAP command produces on SYSLOG a map of virtual storage areas allocated to programs.

An example of the output produced on the console printer is shown below:

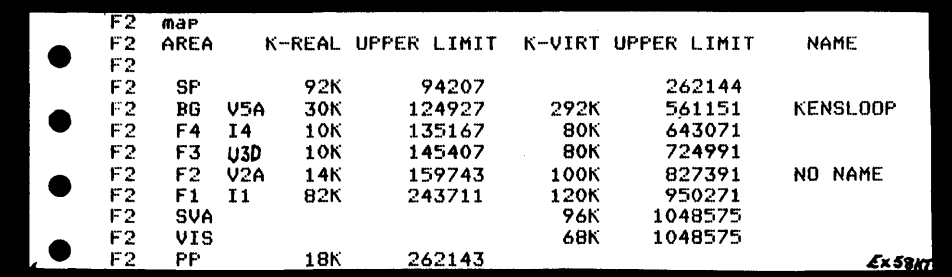

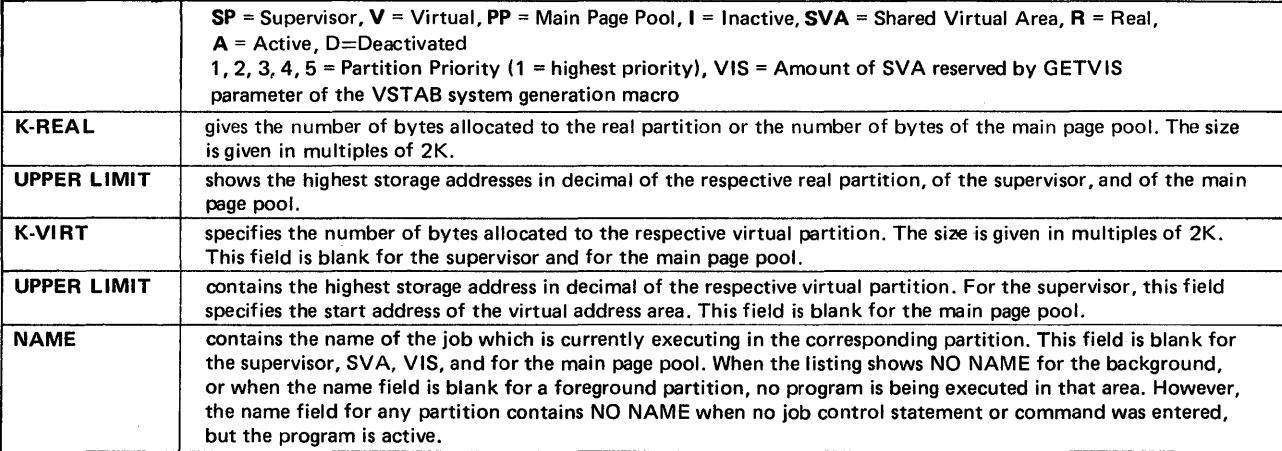

Note: If a program issues an SVC55, some page frames in the main page pool (PP) will also belong to that program. Therefore to calculate<br>the total area in real storage occupied by that program, the MAP command should be is the number of K in the PP before running the program, and the number of K during the execution of the program is the amount of K seized by the SVC55.

This also applies when PDAID output mode is an alternate area or the SDAID is initiated.

In this case, the area occupied by the PDAID or SDAID is printed during their initialization.

Note: The output does not indicate storage temporarily added to the page pool as a result of using the SIZE parameter of the EXEC statement.

Other Aids

JOB CONTROL COMMANDS AND STATEMENTS

# Other Aids

JOB CONTROL COMMANDS AND **STATEMENTS** 

#### OPTION

The OPTION statement specifies one or more of the Job Control options. The format of the OPTION statement is:

JCS Format

// OPTION option 1 (,option2,...)

The options that can appear in the operand field follow. Selected options can be in any order. Options are reset to the standards established at system generation time upon encountering a JOB or a *1&* statement.

- DUMP Causes a dump of the registers and main storage to be output on SYSLST, if assigned, in the case of an abnormal program end. (See A-2 in this section for a full description.)
- NODUMP Suppresses the DUMP option, if the latter was specified in the STDJC macro during system generation.
- LOG Causes the listing of columns 1-80 of all control statements on SYSLST. Control statements are not listed until a LOG option is encountered. Once a LOG option statement is read, logging continues from job-step to job-step until NOLOG option is encountered or until either the JOB or *1&* control statement is encountered.
- NOLOG Suppresses the listing of all valid control statements on SYSLST until a LOG option is encountered. If SYSLST is assigned, invalid statements and commands are listed.
- LIST Causes language translators to write the source module listing on SYSLST. In addition, it causes the Assembler to write the hexadecimal object module listing and causes the Assembler and the FORTRAN compiler to write a summary of all errors in the source program. All are written on SYSLST.
- NOLIST Suppresses the LIST option.

#### PAUSE

The PAUSE command causes a pause at the end of the current job step. The PAUSE Job Control statement causes a pause immediately after processing this statement. At the time, SYSLOG is unlocked for message input. END (on the Models 135 and 145) or ENTER (on the Model 125) causes processing to continue. The PAUSE statement or command always appear on SYSLOG. If a 3210 or 3215 or video console display unit is not available, the PAUSE statement or command is ignored.

: This is an area of real storage, starting at byte address 000000, and permanently reserved for use by the supervisor.

For the purpose of program debugging, low address storage extends up to byte address 160 decimal (X'BF')

Displaying low address storage

Low address storage will always be dumped during the execution of:

- A stand-alone dump; see A-2 in this section.
- A system dump; see A-2 in this section.
- A transient dump (bytes 0-144 hex); see A-4 in this section.

Low address storage can also be dumped by means of DUMP or DSPLY operator commands (see A-I in this section), or the ALTER/DISPLAY feature on the console printer or display unit keyboard (see D-l in this section).

When to display

c

o

- Low address storage must be dumped by using the ALTER/DISPLAY console printer feature whenever a hard wait is recognized.
- When a system malfunction is recognized in one of the programs in a multiprogramming or teleprocessing environment, low address storage must be dumped by using the DUMP or DSPLY commands in order to avoid total system collapse.

Flowchart D-I-F in this section shows how to dump low address storage by using the ALTER/DISPLAY feature on the console printer. Flowcharts in Section 3 indicate when to dump low address storage.

CAW (Channel Address Word)

The CAW specifies the storage protection key and the address of the first channel command word associated with the START I/O instruction. The CAW is found at hex location 48.

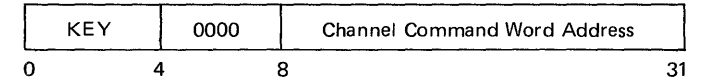

*Note: After the execution of any dump program, the information in the CA W is unreliable. In this case, the start address of the CCW is found in the command control block (CCB).* 

Locating CCBs is described in Section 4.

# **LOW ADDRESS STORAGE**

**LOW ADDRESS STORAGE** 

#### CSW (Channel Status Word)

The CSW informs the program of the status of an I/O device or the conditions under which an I/O operation has been terminated. The CSW is formed, or parts of it are replaced, during I/O interruptions and during execution of I/O instructions. The CSW is placed in low address storage at location hex 40. It is available to the program at this location until the next I/O interruption occurs or until another I/O instruction generates a new CSW, whichever occurs first. When the CSW is stored as a result of a START I/O instruction, the I/O device is identified by the I/O address in the old PSW. The information placed in the CSW by an I/O instruction pertains to the device addressed by the instruction.

The CSW format is shown below.

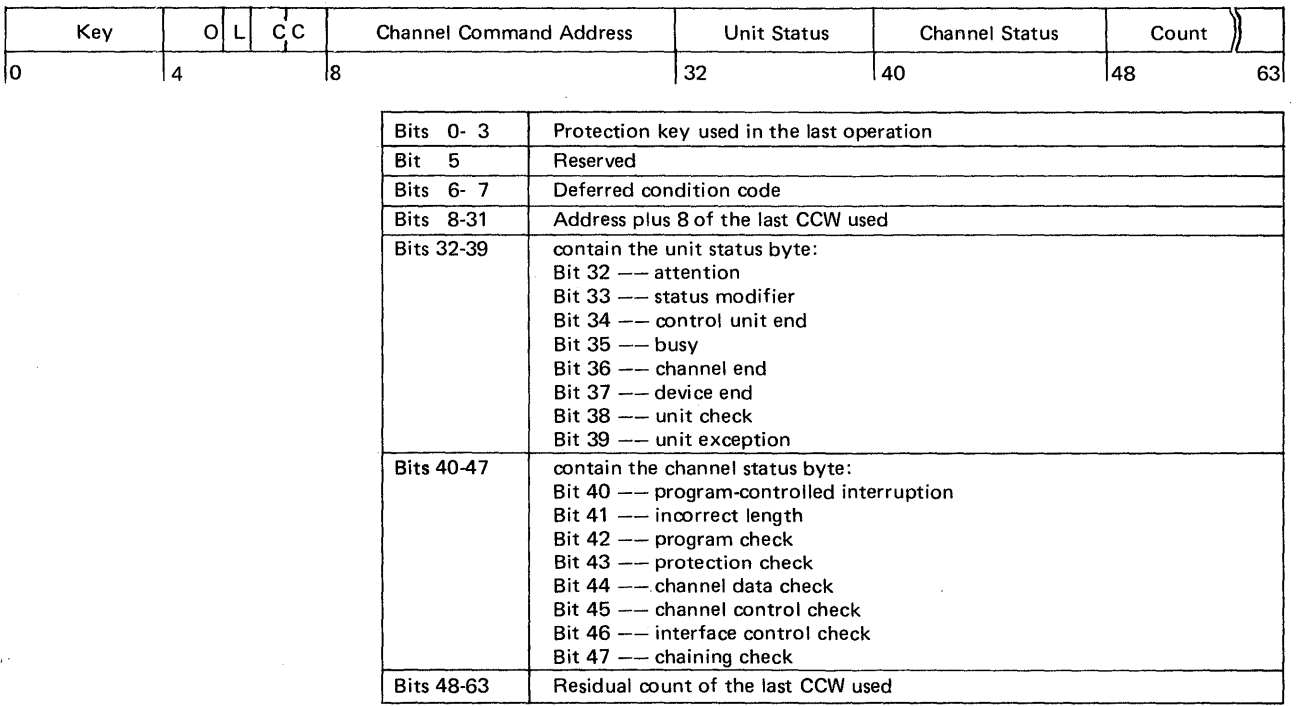

*Note: After the execution of any dump program, the information in the CSW is unreliable. In this case, CSW information is found in the command control block (CCB).* 

 $\bigcirc$ 

 $\mathbb C$ .<br>-<br>محمسته

Locating CCBs is described in Section 4.
LOW ADDRESS STORAGE

PSW (Program Status Word)

 $\bullet$ 

o

o

The PSW contains information required for the program execution. By storing the PSW, the control program can preserve the status of the CPU for later inspection. By loading a new PSW or part of a PSW, the status of the CPU can be changed.

The format of old and new PSWs is the same as that of the current PSW, shown below:

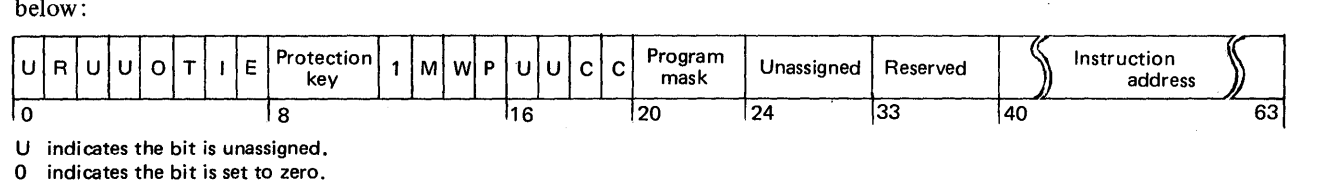

0 indicates the bit is set to zero.<br>1 indicates the bit is set to one. indicates the bit is set to one.

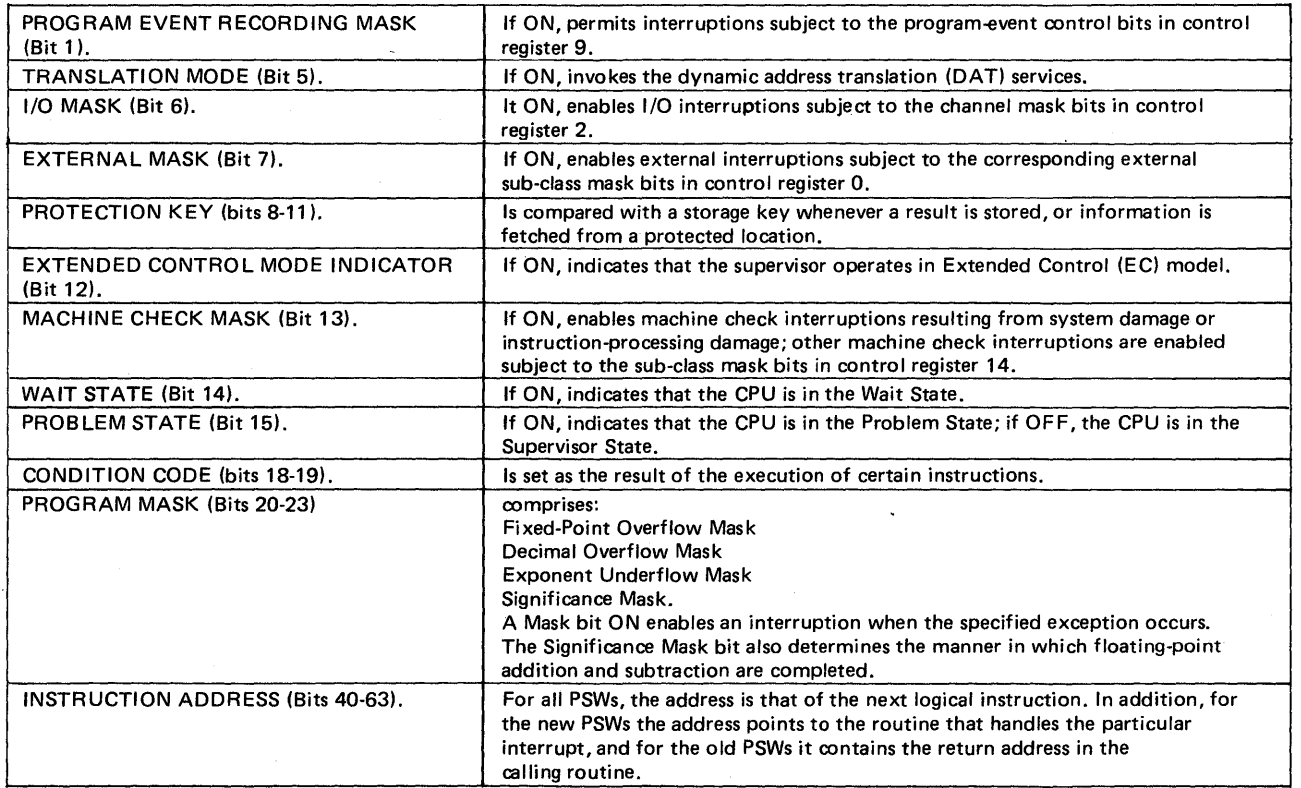

 $E - 2$ 

# **Other** Aids

# LOW ADDRESS STORAGE

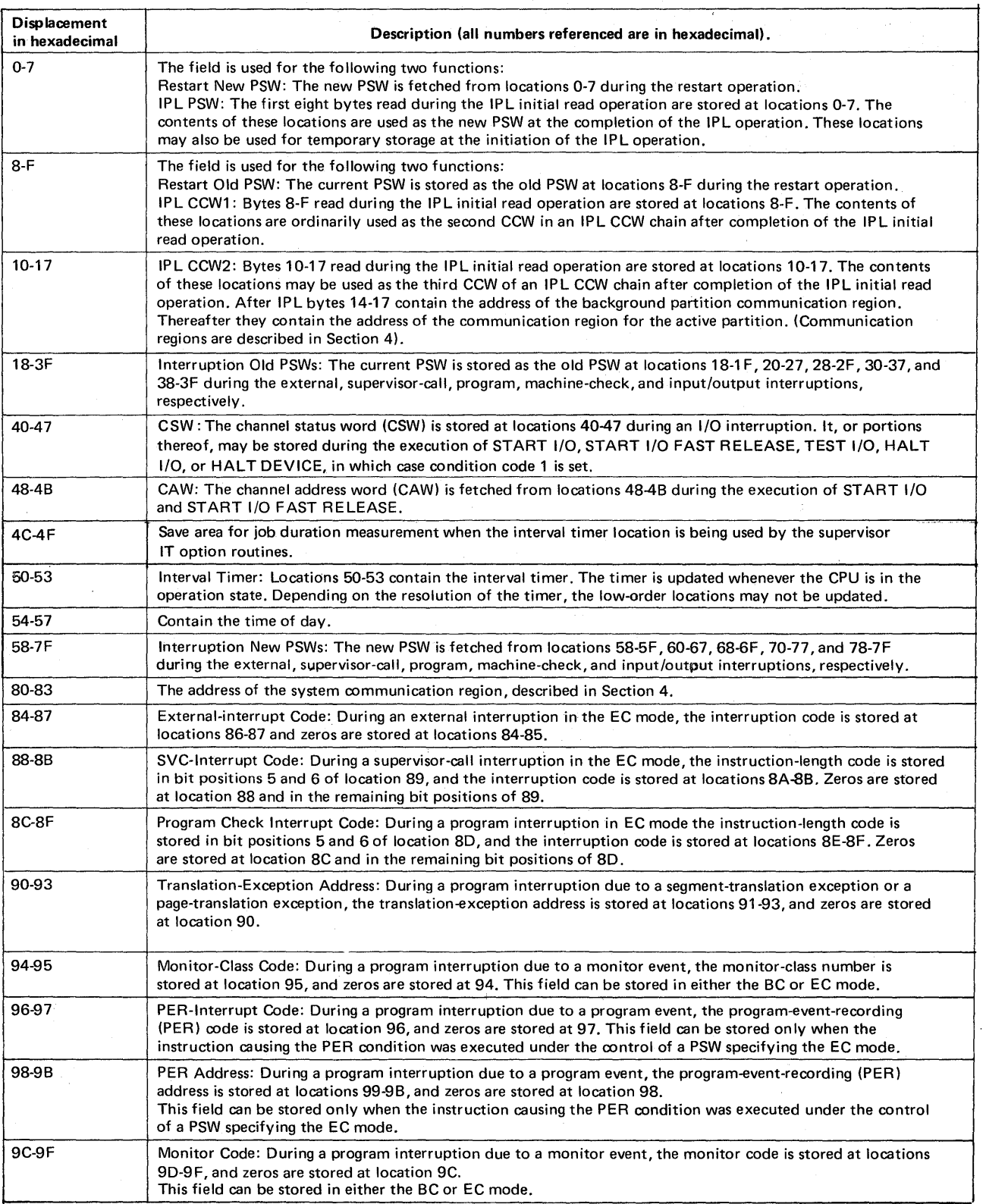

~)'~ *ا* ا

c

Table E-2 Format and contents of low address storage.

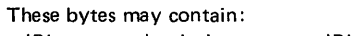

• IPL error codes during errors at IPL, or • coded messages if an error occurs during normal program execution, and SYSLOG and SYSLST are both inoperable, (see E-3 in this section).

After IPL, these four bytes contain the address of the BG communications region. Thereafter, they contain the address of the communications region for the active partition.

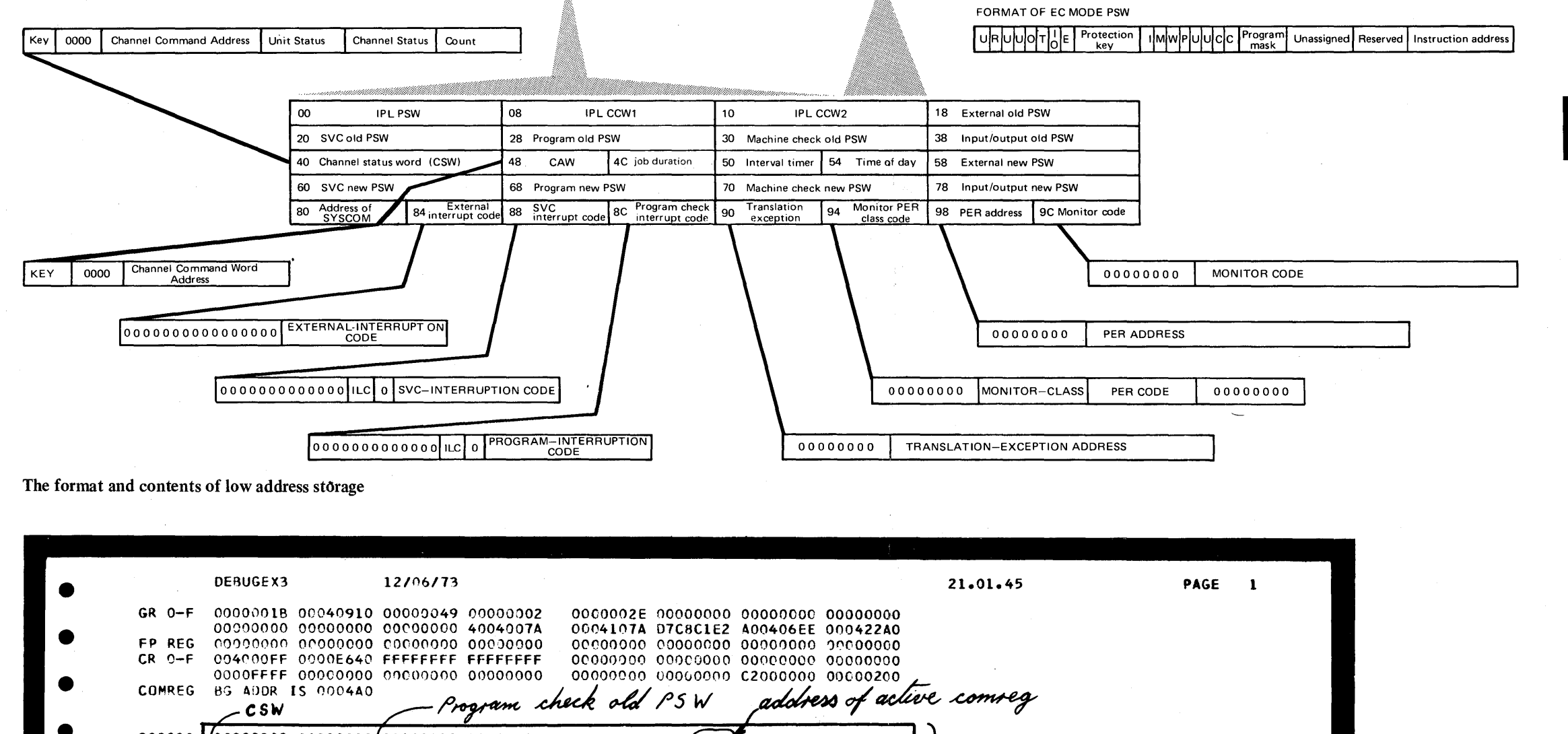

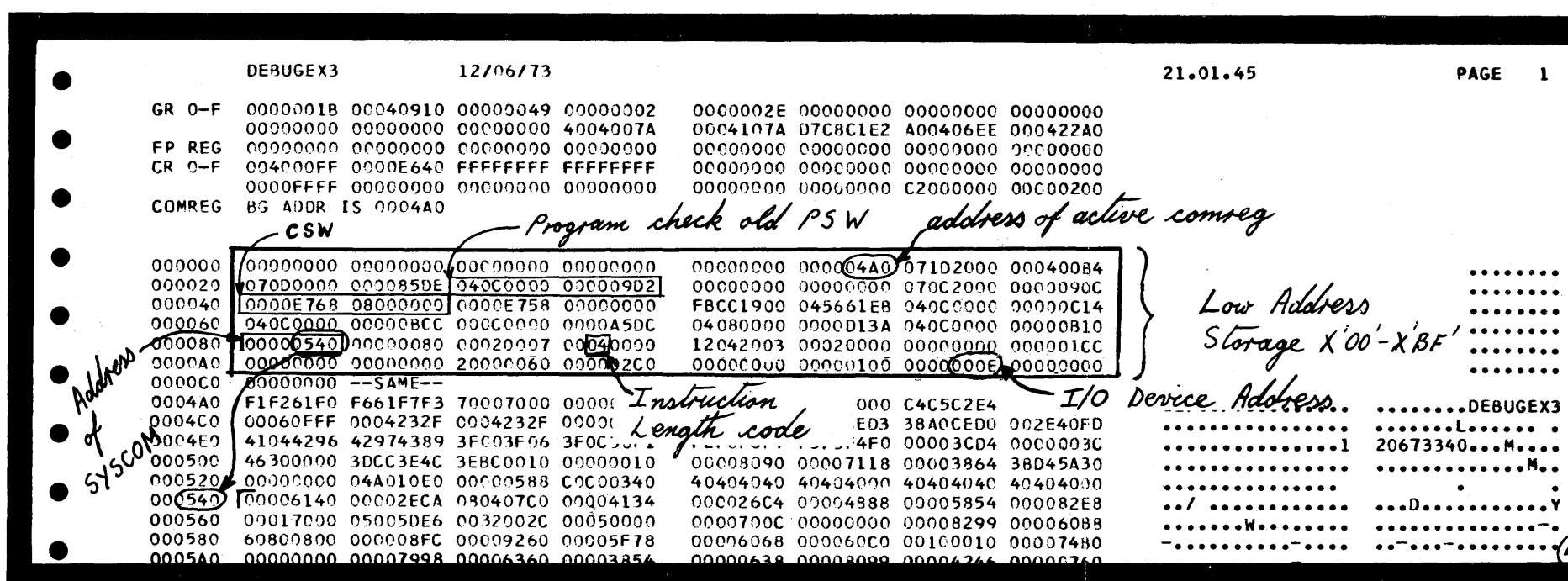

An example of a system dump printout, reduced in size, showing the address storage

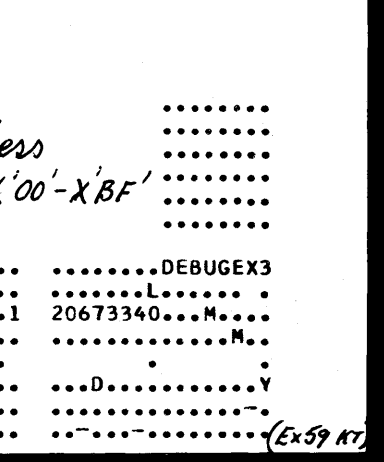

Serviceability Aids. 2.175

# Other Aids

 $E - 2$ 

# LOW ADDRESS STORAGE

Other Aids

WAIT STATE MESSAGES

Bytes 0 - 3 of low a·ldress storage are used to store and record coded messages when a system malfunction occurs during IPL. Other occasions when coded messages are stored in these bytes are described below under "Wait states during problem program execution."

Whenever a wait state occurs, it is imperative that these low address storage bytes are dumped by using the console printer ALTER/DISPLAY feature, described in D-l of this section.

> *C*  $\overline{C}$

The table below lists all the coded wait state messages:

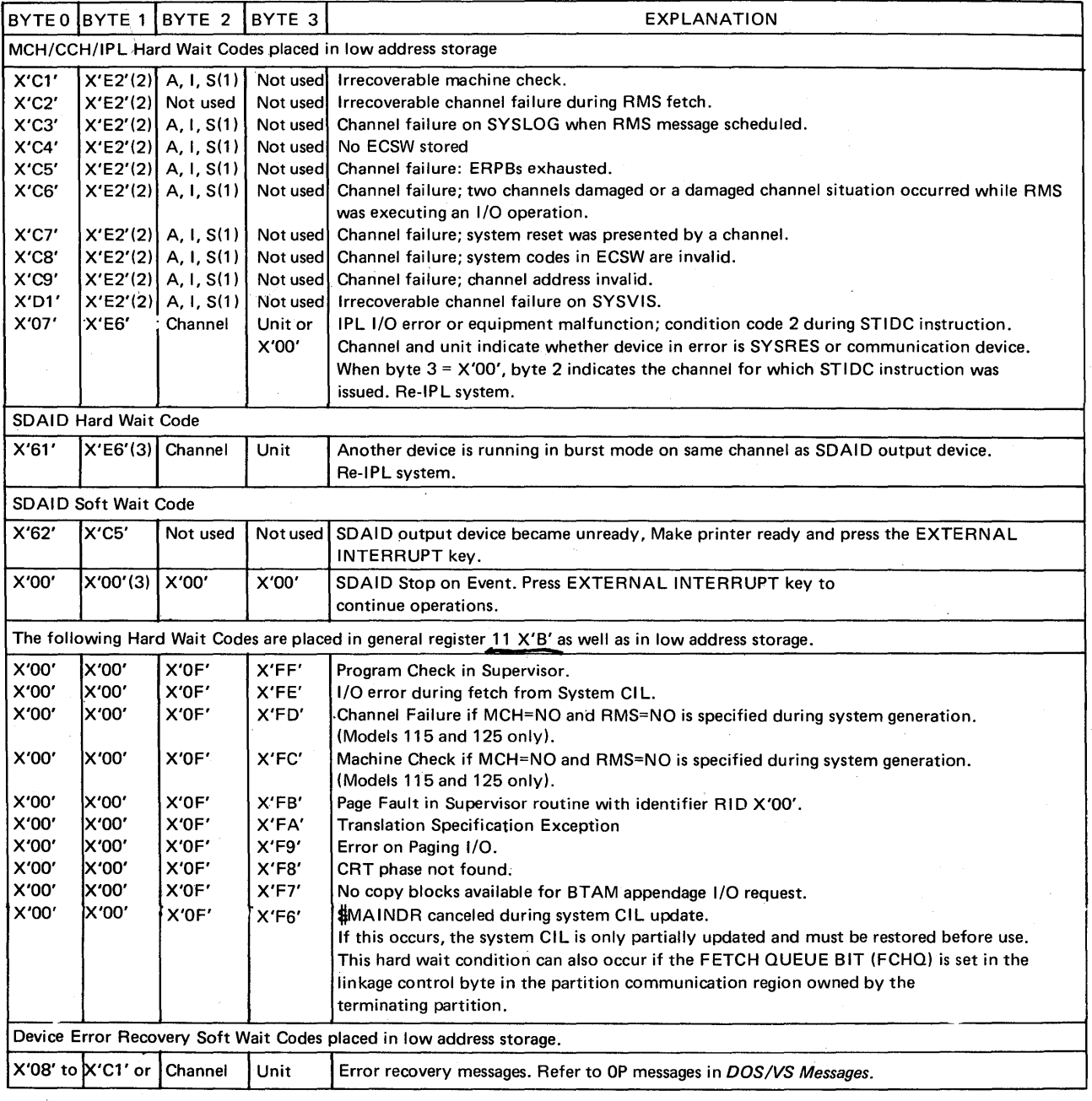

Notes: T. A (X'CT') = SYSREC recording unsuccessful.

I (X'C9') = SYSREC recording incomplete.

S (X'E2') = SYSREC recording successful.

2.  $S(X'E2') = Run SEREF$ .

3. SDAID wait states are identified *by* X'EEEE'

in the address part of the wait PSW.

Table E-3 Wait State codes

2.176 Serviceability Aids.

# Wait states during IPL **WAIT STATE**

o

o

If the system enters the wait state during an IPL procedure and no message is printed on SYSLOG, the operator should record at least the first five bytes of low address storage. The IPL error message number and action code are displayed in hex in these bytes. For example:

Message 0111A appears in low address storage bytes 0-4 as

FOC9F1F1C1

The operator should look up this message in *DOS/VS Messages* and perform the indicated action, except for the messages noted below.

### *IPL error messages*

If there is an equipment malfunction during IPL, or the IPL cannot be loaded, an IPL error message is placed in bytes 0-3. In this state all interrupts are disabled, and you must repeat IPL after dumping low address storage, as shown in flowchart D-I-F in this section.

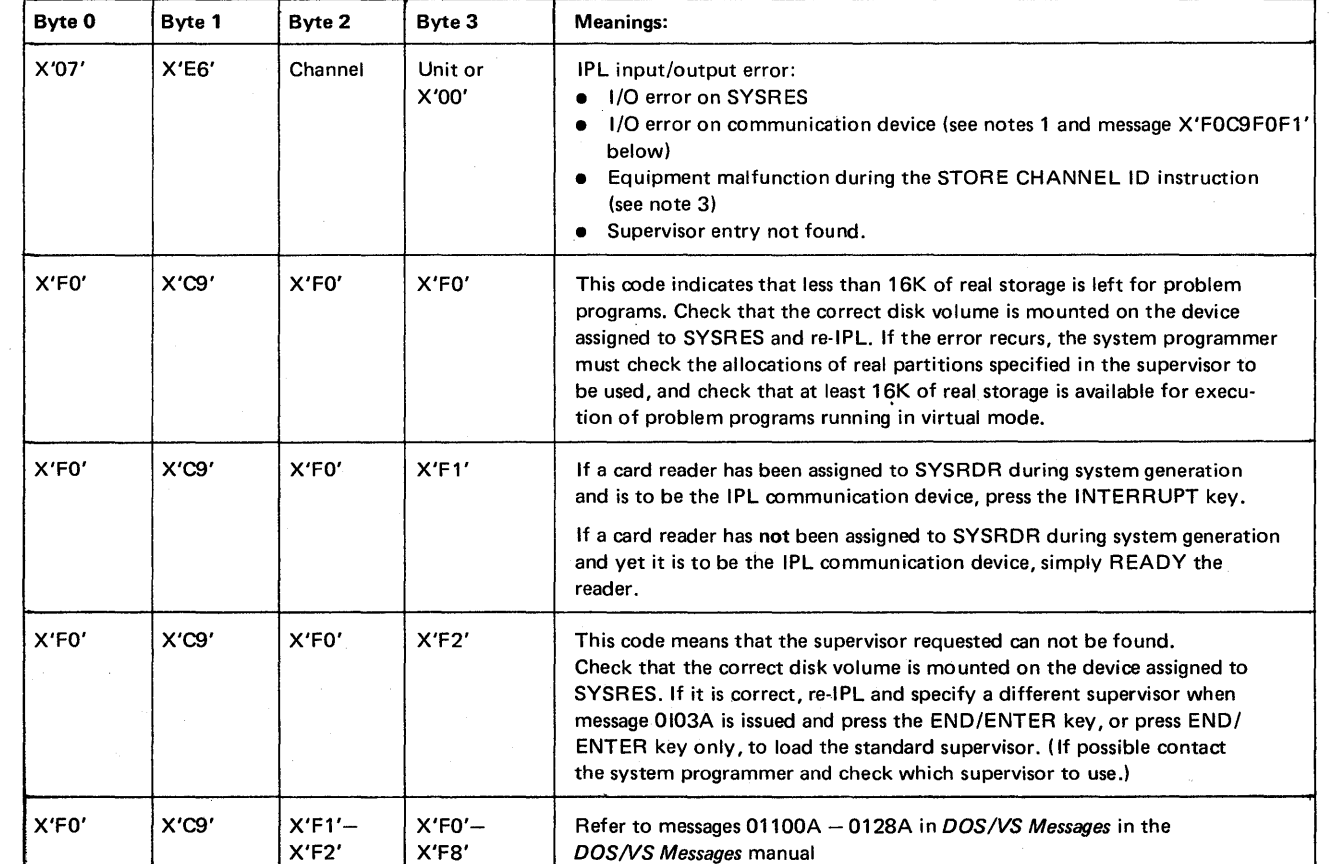

*Note* 1: *When the IPL procedure reaches the normalIPL wait state, and the IPL communication device is to be SYSLOG, press the REQUEST key on the console printer keyboard.* 

*Note 2: When byte =*  $X'00'$ *, byte 2 indicates the channel for which the STIDC instruction was issued.* 

 $E-3$ 

WAIT STATE MESSAGES

#### Wait states during program execution

Three conditions will place a coded message in low address storage during program execution:

\

o

- I/O device error
- Hardware failures
- Unrecoverable I/O error during FETCH.

1. I/O device error messages.

Device Error Recovery Messages.

The example below shows the information that is placed in low address storage bytes hex 0-3 when a wait state is caused by an I/O device error, and both SYSLOG and SYSLST are inoperative, or SYSLOG is not assigned. An example of a coded device error recovery message as it is stored in the low address storage is shown below:

#### OP08A INTERV"REQ SYSLST=OOE

An example of a device error recovery message is shown below:

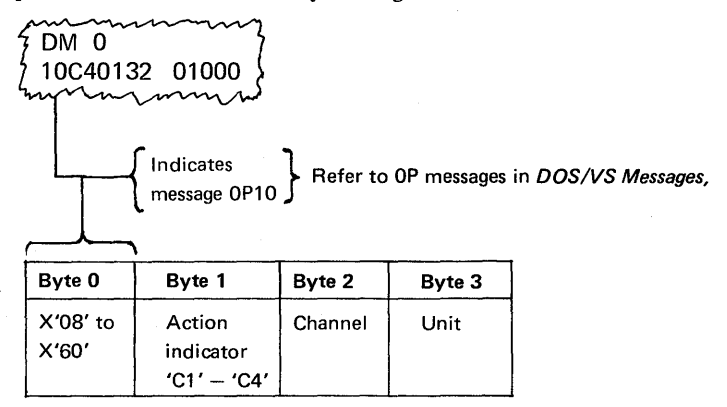

If this condition occurs, the operator must dump, or display and note, bytes 0-3 of low address storage, and inspect the contents of byte O. This byte contains a hex number that corresponds to an OP message listed in *DOS/VS Messages.* 

Before proceeding with system operation, the operator will have to decide whether to continue system operations with the program currently running or to CANCEL all jobs and repeat IPL. This decision depends on system commitments and the importance of other programs that are running.

To continue operations, the operator must first inspect the contents of byte 1 for the presence of a hex C1 or C4. The flowchart opposite shows what further actions can be taken under these conditions, and a flowchart in Section 3 indicates to operators when this procedure may be required.

# Other Aids

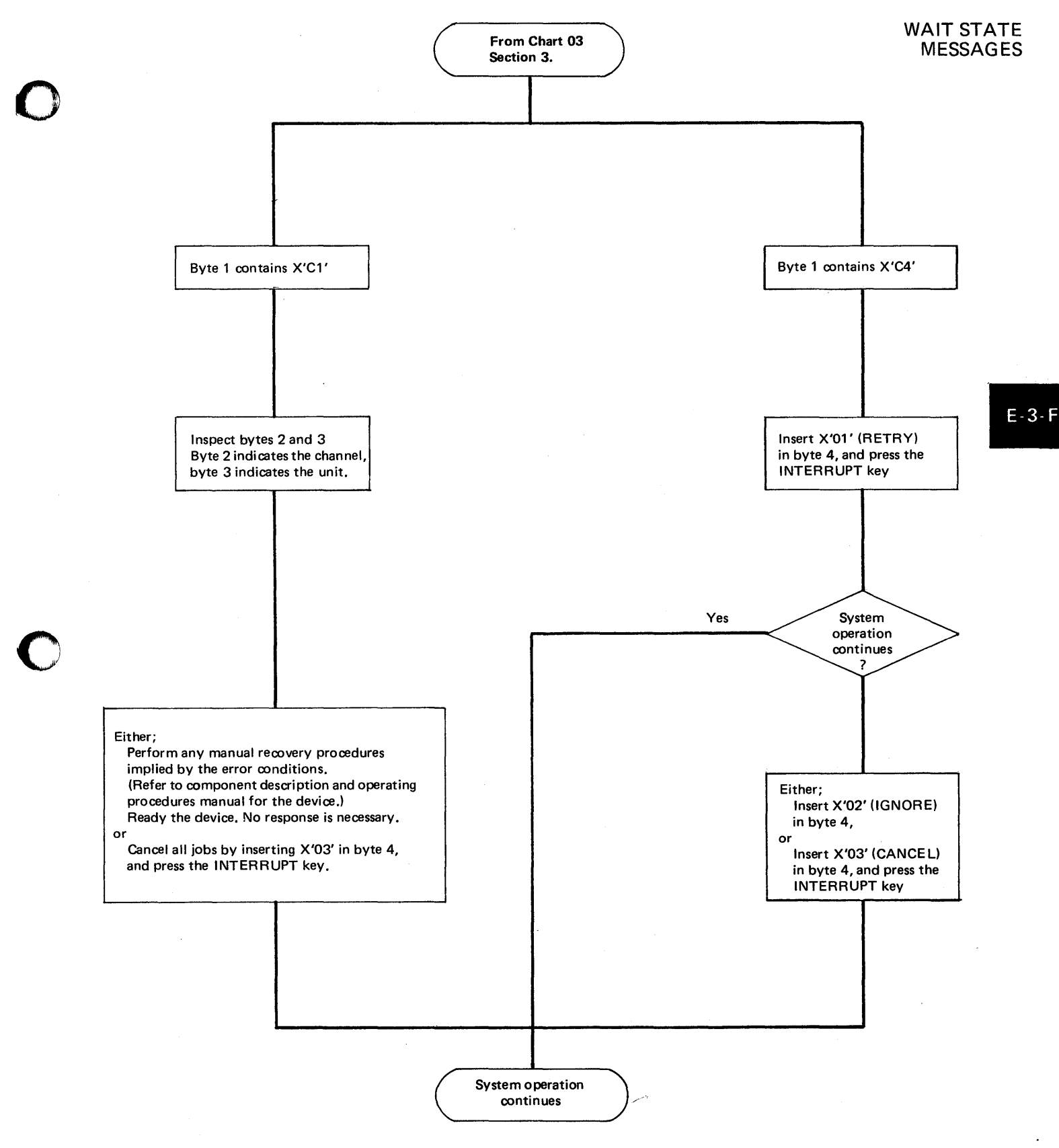

Operator procedure to recover from an input/output device error, when the device error recovery message cannot be printed on either SYSLOG or SYSLST.

o

WAIT STATE MESSAGES

# 2. Hardware failure

If a hardware failure occurs that cannot be corrected by the RAS transients (R-transients), a message is normally printed on SYSLOG. If this is not possible a coded message is placed in low address storage.

A complete list of wait state messages is given in table E-3.

# 3. Unrecoverable I/O error during FETCH

If an unrecoverable I/O error occurs during a FETCH operation, a coded message is placed in the low address storage bytes 0-3.

The contents of the following 24 bytes starting at byte 4 will contain device sense information.

(The number of sense bytes is device-dependent).

The sense data is useful to your IBM customer engineer and may also be of use to your system programmer. The component manual for the failing device provides details about the cause of failure. Before repeating IPL, try a different drive.

**THE LINKAGE EDITOR MAP** 

# A linkage editor map is an aid to program debugging. This map is obtained during link-editing when SYSLST is assigned (unless ACTION NOMAP was specified). Details about link-editing are found in *DOS/VS System Control Statements.*

## Description

o

When used in conjunction with a storage dump and program listings, the linkage editor map will help in locating programs and subroutines that are included in the programs at object time. Common areas, load address, relocation factors, low and high addresses are also shown. In addition, the PHASE card is displayed to show where the phase was loaded, which is also helpful when working with multiphase programs.

The linkage editor map also shows where programs should be located in virtual storage, where overlays are loaded, and whether the program is relocatable, selfrelocating, non-relocatable or SV A-eligible. The example below shows a linkage editor map.

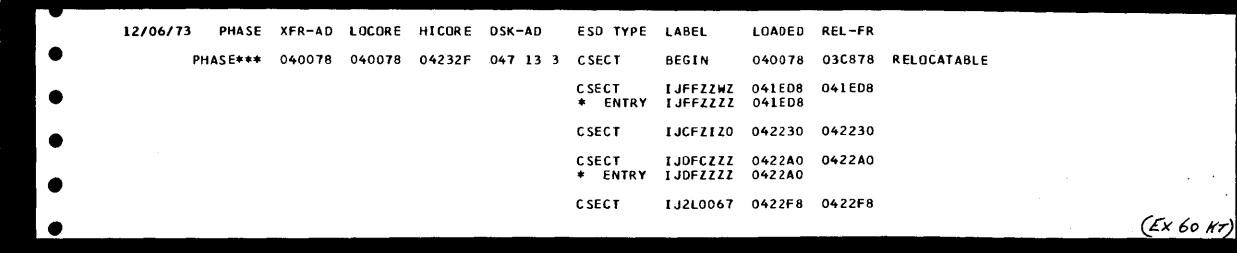

The next two illustrations show an example of the DIAGNOSTIC OF INPUT, and virtual storage MAP, which are printed on SYSLST during link-editing.

The example contains errors which are discussed in the text following each figure.

# How to use

o

o

Refer to A-2 in this section for an example that shows how the map is used during debugging in conjunction with a system dump and program listing. Examples at the end of this chapter show the information reports that immediately follow the map. These reports confirm that the new phase, or phases, are correctly cataloged, and enable you to monitor the status of your libraries.

# THE LINKAGE EDITOR MAP

Other Aids

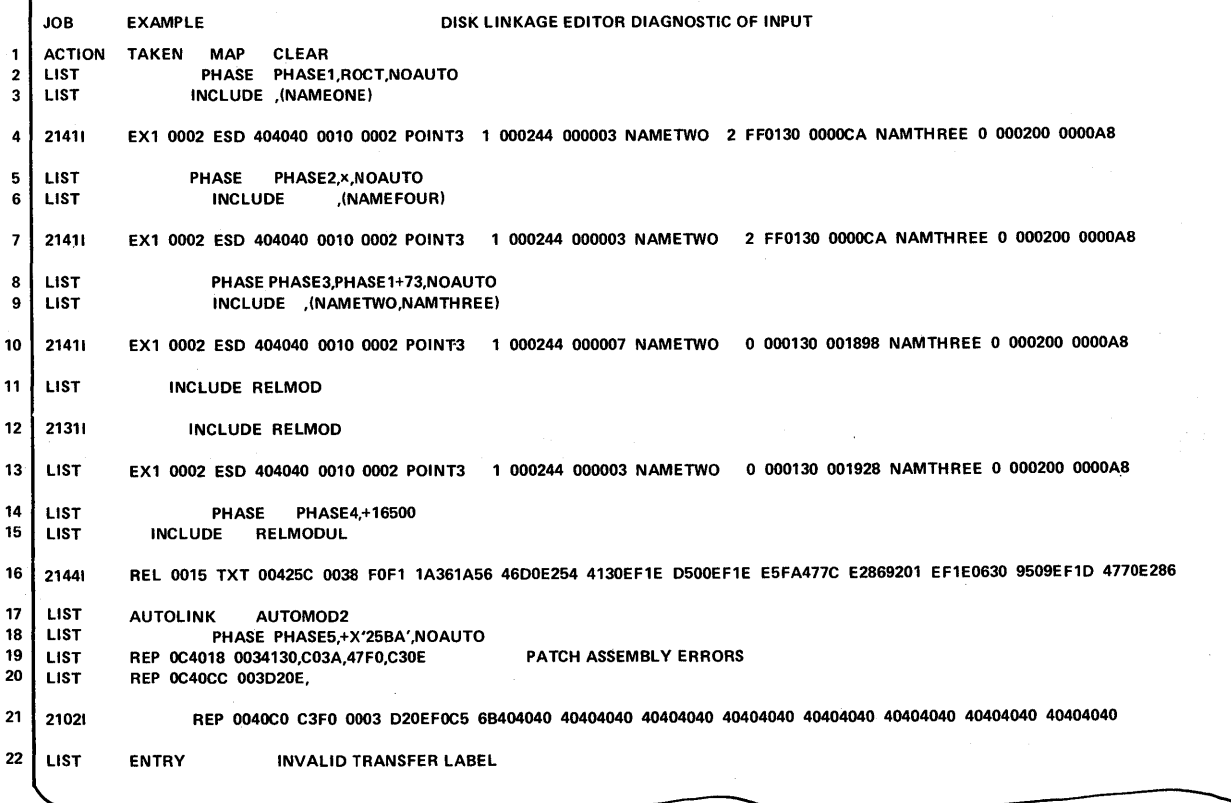

o

o

Line 1 (ACTION TAKEN). MAP and CLEAR have been specified on separate ACTION cards. Had NOAUTO been specified, it would also appear on this line.

Lines 4, 7, 10, and 13. Error 21411 (duplicated ESID number) is printed four times because the submodular structure of the phase demanded four passes over the same module. As the linkage editor processes in its own input area, the record printed may not be identical to the original input record. Lines 10 and 13 differ in content from lines 4 and 7 for this reason.

Lines 11 and 12. Line 11 is printed when the statement is read by the linkage editor. Line 12, error 21311 indicating that the requested module is not in the relocatable library, is printed after the error is detected.·

Line 16. This is an example of an error detected in a TXT statement. Error 21441 indicates that the ESID number FOF1 is invalid. (It should be binary 01.)

Line 17. Indicates the AUTOLINK feature was used for relocatable library module inclusion in the phase named above it.

Line 19. An example of a valid REP statement.

Lines 20 and 21. An example of an invalid REP statement. Line 20 is printed when the statement is read by the linkage editor. Line 21, error 21021 indicating an invalid operand in the statement, is printed after the error is detected.

When a module is included from the relocatable library, it is not possible to guarantee that the sequence identification printed in columns 8-15 is that of the record printed. This occurs because the MAINT librarian program reblocks the content of the cards to a more compressed format.

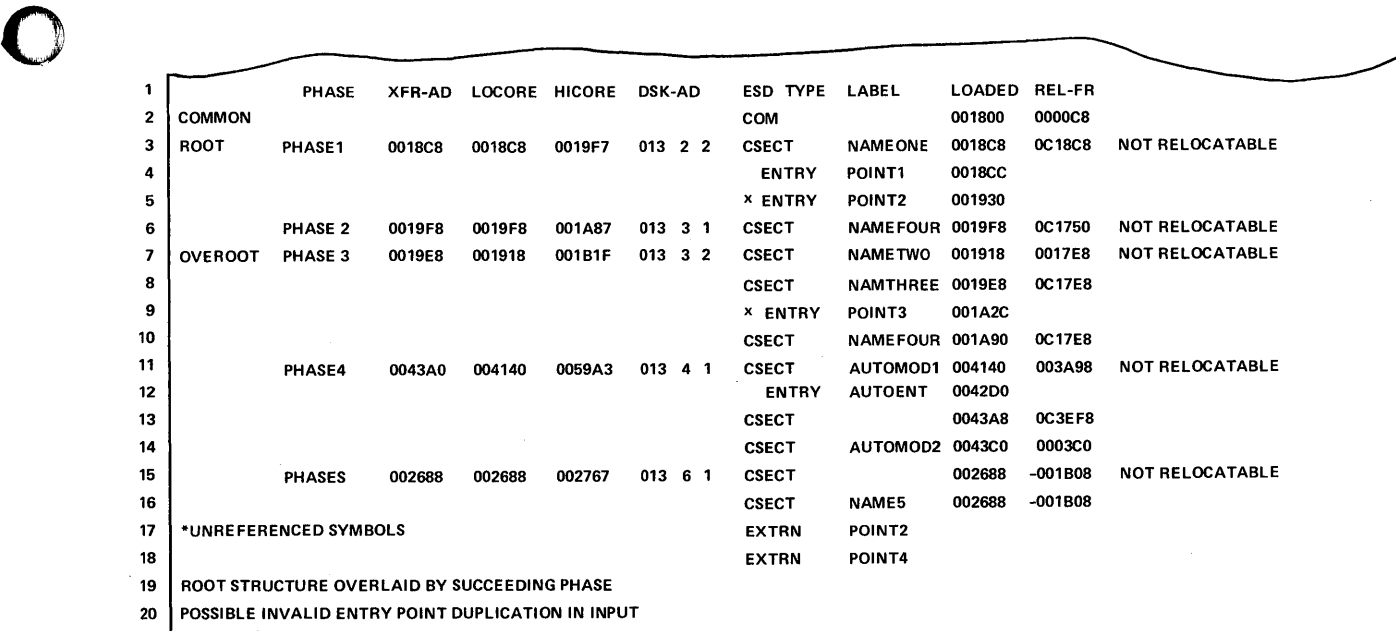

21 INVALID TRANSFER LABEL ON END OR ENTRY STATEMENT IGNORED

22 CONTROL SECTIONS OF ZERO LENGTH IN INPUT

23 002 UNRESOLVED ADDRESS CONSTANTS

o

o

24 003 ADDRESS CONSTANTS OUTSIDE LIMITS OF PHASE

Line 2 (COMMON). The entry under REL-FR contains the length instead of the relocation factor in the case of ESD-type COMMON.

Lines 5 and 9 (referring to UNREFERENCED SYMBOLS). These ENTRY labels (POINT2 and POINT3) are not referenced as external symbols, that is, by corresponding EXTRN statements.

Line. 17 and 18. These labels indicate EXTRN references that cannot be matched with a corresponding entry point. In such a case \*ENTRY ESD-types may be the corresponding, but misspelled, point. In the submodular structure, CSECTs not specified in any namelist appear as EXTRNs. The labels can also indicate unreferenced EXTRNs.

Line 3, 6, 7, 11, and 15. All phase origins (entries under LOCORE) are incremented by the length of COMMON.

Line 19. Warning message. When this message appears, OVEROOT is printed to the left of the name of the phase (PHASE3) that overlays the ROOT phase.

Line 20. Warning message. An entry label appeared at least twice in the input stream. At its second (or later) appearance, it was not possible to validate it as being a true duplication. The most common reason for this message is submodular structure with (source) ENTRY labels defined before the CSECT in which the entry point appears.

Line 21. An overriding transfer label in the ENTRY statement was not defined within the first phase, or a transfer label was not defined in an END statement in its module.

Line 24. Address constants had load addresses outside the limits of the phase in which they occurred. This usually occurs if the control section length is incorrectly defined in the input.

Line 22. Warning message. The COBOL, FORTRAN, RPG, and PL/I (D) compilers do not supply all of the information required by the linkage editor in the ESD records. Specifically, the control section length is provided in the END record. If a control section defined in the ESD·information has a length of zero, it normally indicates that the length is to appear in the END record. It is possible to generate zero-length control sections through assembler. Such a condition produces this message. This is not an invalid condition if it is not the last control section that is of zero length. If the last control section is of zero length, the length is implied to be in the END record and, if not present, causes an error condition.

Line 23. These address constants correspond to the EXTRNs shown in line 17 and 18.

# THE LINKAGE EDITOR MAP

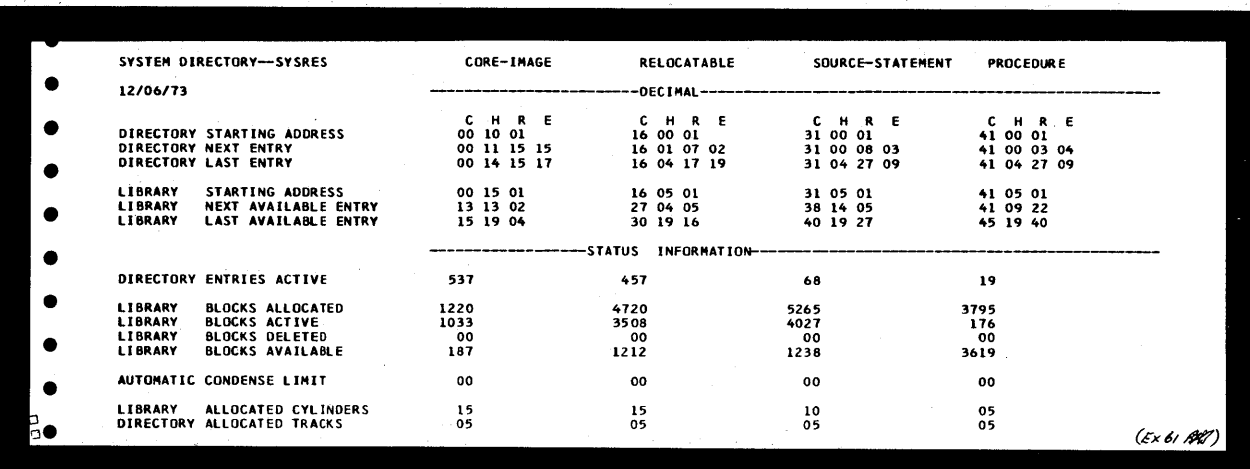

An example of the SYSTEM DIRECTORY status information printout that immediately follows the MAP, after cataloging a phase to the system core image library on SYSRES.

o

 $\mathbf{C}$ 

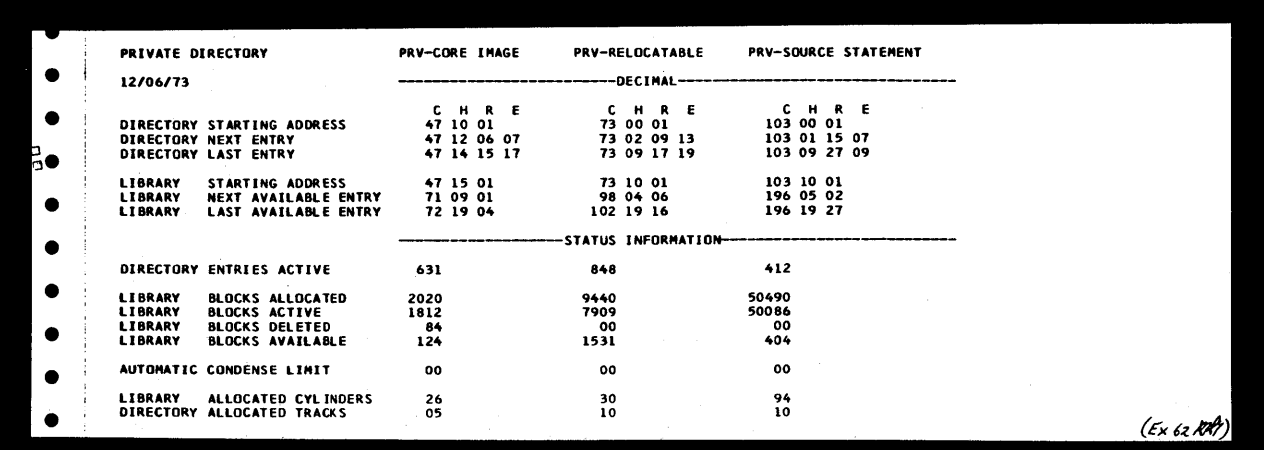

An example of the PRIVATE DIRECTORY status information printout that immediately follows the MAP after cataloging a phase to the private core image library. SYSTEM DIRECTORY status information, shown above is printed following this report.

*Note: The format of this printout depends on whether SYSCLB, SYSRLB, and SYSSLB were assigned before the linkage editor run.* 

THE LINKAGE EDITOR MAP

#### Summary

o

c

o

The following list summarises the information contained in the map.

- 1. The name of each phase, the lowest and highest virtual storage locations of each phase, and an indication if the phase is relocatable, non-relocatable, self-relocating or SVA-eligible. It also shows the disk address in hex where the phase begins in the core image library.
- 2. An indication if the phase is a ROOT phase, or if a phase overlays the ROOT phase in any way (designated by OVERROOT).
- 3. The length of COMMON, if appropriate.
- 4. The names of all CSECTs belonging to a phase, the address where each CSECT is loaded, and the relocation factor of each CSECT.
- 5. All defined entry points within a CSECT. If an entry point is unreferenced, it is flagged with an asterisk (\*).
- 6. The names of all external references that are unresolved.
- 7. The transfer (execute) address of each phase.
- 8. Warning messages are printed if:
	- The ROOT phase has been overlaid.
	- A possible invalid entry point duplication occurred.
	- The ENTRY or END statement contained an invalid (undefined) transfer label.
	- At least one control section had a length of zero.
	- The assembled origin on an RLD statement was outside the limits of the phase.
	- An address constant could not be resolved.

These messages may or may not indicate actual programming errors. If NOMAP is operational, the warning messages are not printed.

E-4

**Intentionally Blank** 

# Section 2-F

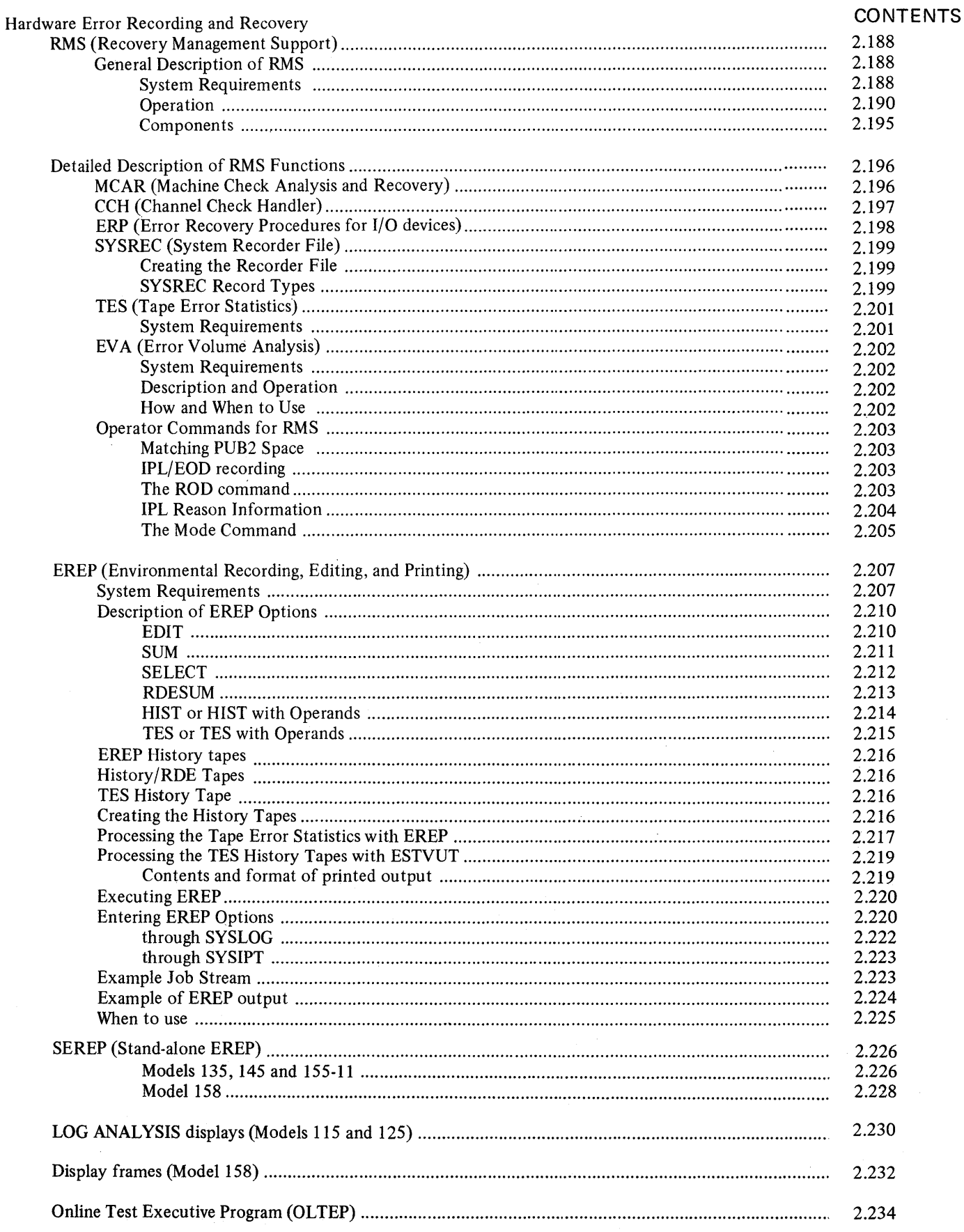

**RMS** 

#### General Description of RMS

The need for the IBM serviceability aids that are collectively termed RMS (Recovery Management Support) has been described in Section 1 under the heading "Hardware Failures."

RMS consists of software routines that are grouped according to their function:

- MCAR (Machine Check Analysis and Recovery)
- CCH (Channel Check Handler)
- ERP (I/O device Error Recovery Procedures)
- RMSR (Recovery Management Support Recorder).

Each function listed above is considered to be a function of RMS, and if required, must be included in your supervisor during system generation. The function RMSR consists of several recording facilities:

- Unit check recording<br>• Machine check and ch
- Machine check and channel check recording
- Tape/disk error statistics by volume
- MDR (Miscellaneous Data Recorder)<br>IPL information
- 
- End of Day recording for devices and for the system. Extractor (RDE)

RMS is always supported on the Models 135, 145, 155-11 and 158, and the RMSR facilities supported depends on the parameters specified during system generation. The parameters of the supervisor macros affecting the subjects described in this section are discussed here but further details required for generating a supervisor are found in the *DOS/VS System Generation* manual.

Reliability Data

### *System Requirements*

In order to perform its functions, RMS uses two logout areas contained in real storage:

• The fixed logout area

The model-dependent log out area (not applicable to Models 115 and 125). As the name "model-dependent logout area" implies, the real storage area reserved for the logout areas varies for different System/370 Model types. Therefore, if you know during supervisor generation that the supervisor will be used on a larger model, specify the larger model in the MODEL = parameter of the CONFG supervisor generation macro.

Because the Models 115 and 125 employ both software and hardware recording functions a more detailed description on these Models is given in the following paragraphs. For the Model 125 , a hardware function records CPU and channel hardware failures on the DISKETTE. This also applies to hardware failures of natively attached I/O devices. Device ERP is always supported for all models. When the Models 115 and 125 support channel attached I/O devices, or magnetic tape units, or teleprocessing, RMSR support must be generated during system generation. (RMSR support records until checks on SYSREC.) RMSR support can be generated by either the parameter CHAN=YES, or RMS=YES, in the SUPVR system generation macros.

When RMS=YES: hardware failures that occur on all attached I/O devices are recorded on SYSREC by the RMSR software routines. However no error recording occurs for the Multifunction Card Machine (MFCM) if attached. Simultaneously the failures that occur on natively attached devices are also recorded on the DISKETTE by a hardware function. In the latter case of RMS=YES, MCAR/CCH records are recorded on SYSREC as well as on the DISKETTE, and the RDE facility is also supported.

When RMS=NO and CHAN=YES: the supervisor generated supports RMSR for channel attached devices, tape units, TP and MCH/CCH. Therefore hardware failures that occur on these devices are recorded on SYSREC by the software routines as well as being recorded on DISKETTE by the hardware recording function. In this case however RDE is not supported.

When RMS=NO, CHAN=NO and MCH=NO: no recording occurs on SYSREC and function. In this case however RDE is not supported.<br>When RMS=NO, CHAN=NO and MCH=NO: no recording occurs on SYSREC and<br>a hard wait is entered on the occurrence of a hardware failure

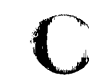

**Hardware Error Recording and Recovery** 

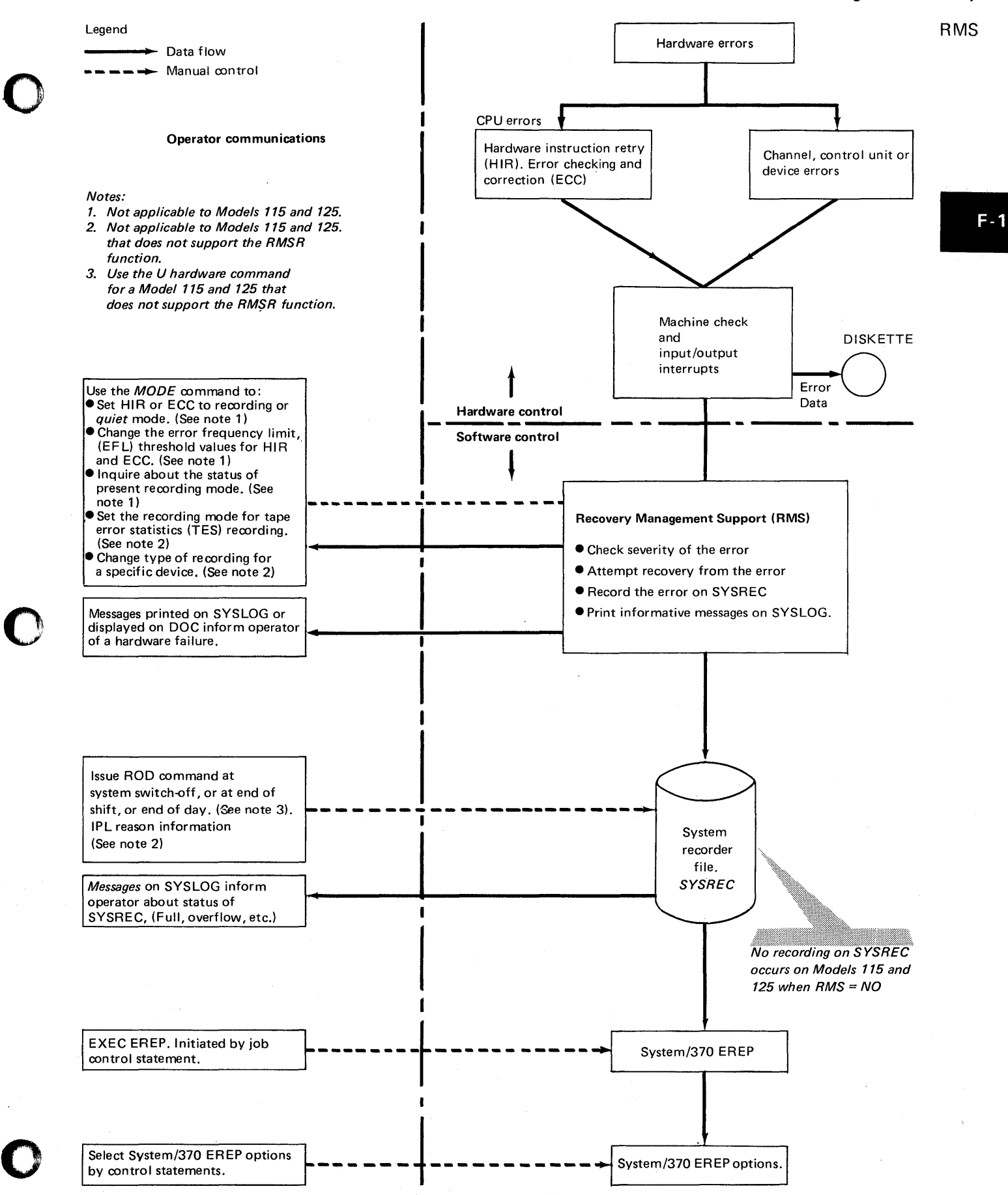

#### *Operation*

An understanding of the purpose and operation of RMS will help when interpreting the EREP printout and the System/370 Models 115 and 125 Maintenance Log Analysis Feature.

The following four figures show the relationship between the hardware and software recording facilities, and show the connection between the DISKETTE (Models 115 and 125 only), the SYSREC file, and the EREP options.

**C** 

o

o

Figure F-1-A shows the types of machine checks generated and the real storage used for the logout areas. Error information is first logged in this area before being used by the RMS software routines. On the System/370 Models 115 and 125, the logout area is replaced by the DISKETTE recording file.

Figure F-I-B describes the division of machine check interrupts into soft machine checks and Figure F -1-C illustrates the general flow of processing after a hard machine check occurs.

Figure F-I-D expands the RMS routines into:

- MCAR<br>CCH
- 
- Channel check ERPs that are initiated by CCH routines for device-dependent, channel error recovery.
- Unit check ERPs that handle the unit check conditions of the devices.

This figure also shows how the errors are first checked for their severity, and shows how the effect on system operation depends on the type and severity of the error.

Figure F-1-E shows the types of records that are recorded on SYSREC.

Figure F-I-F represents the EREP options that can be selected by the operator.

**RMS** 

**'Hardware Error Recording and Recovery** 

 $F - 1$ 

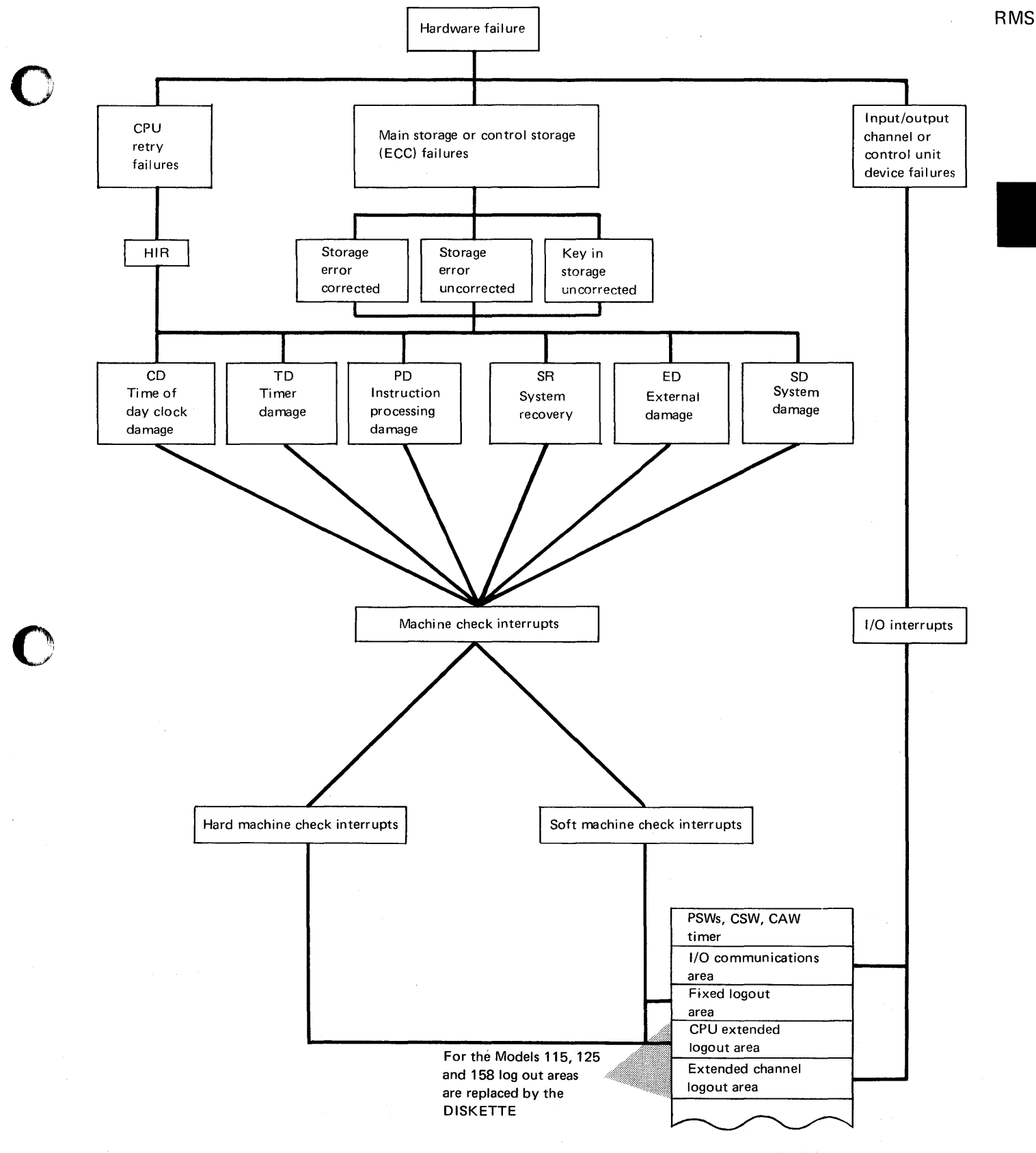

Figure F-1-A illustrates how data about a hardware error is logged in fixed areas of real storage, or on the DISKETTE,

This data is used by soft ware routines for error recovery (where

. possible), and for recording the data on SYSREC.

 $\sim$ 

o

# Hardware Error Recording and Recovery

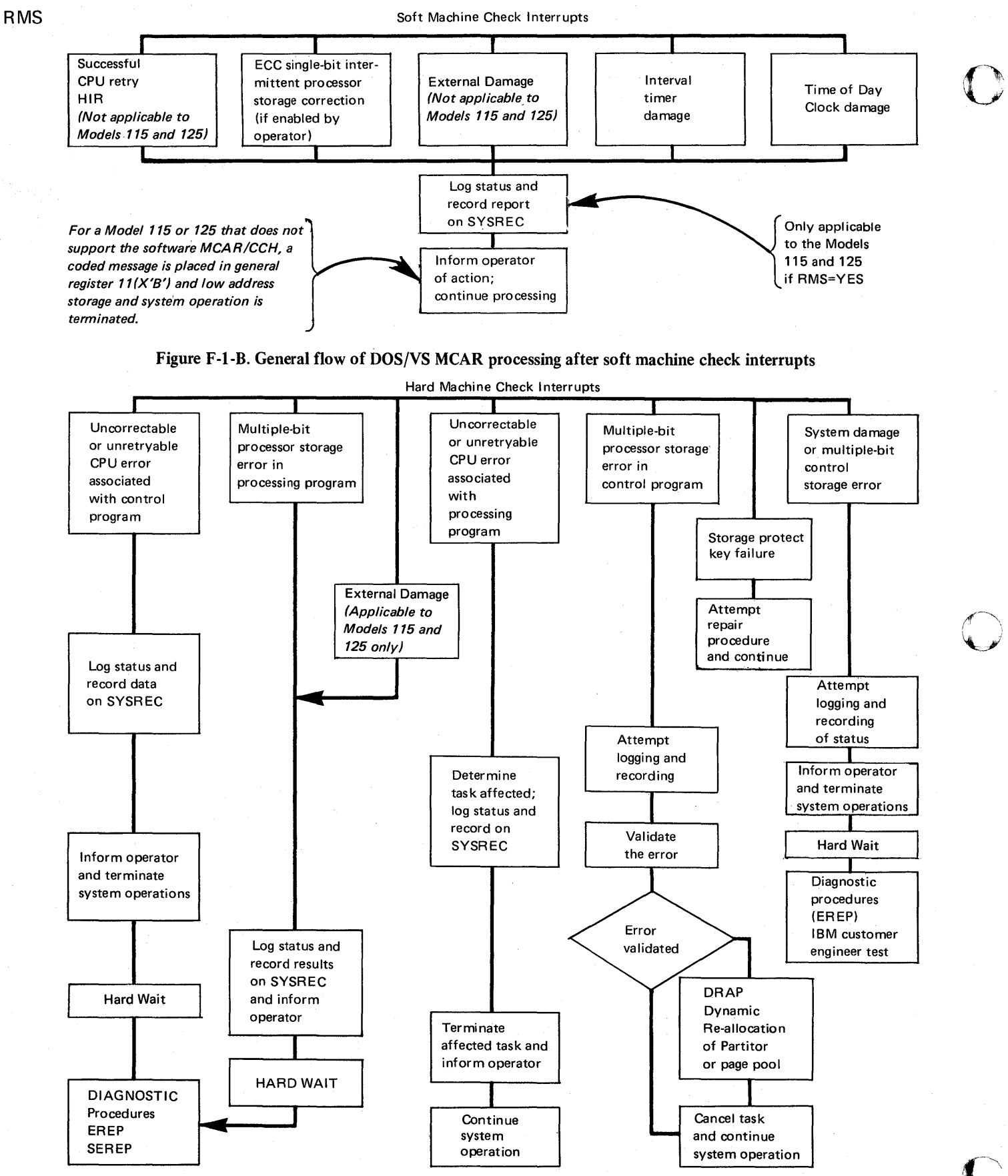

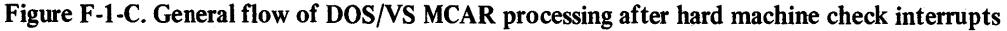

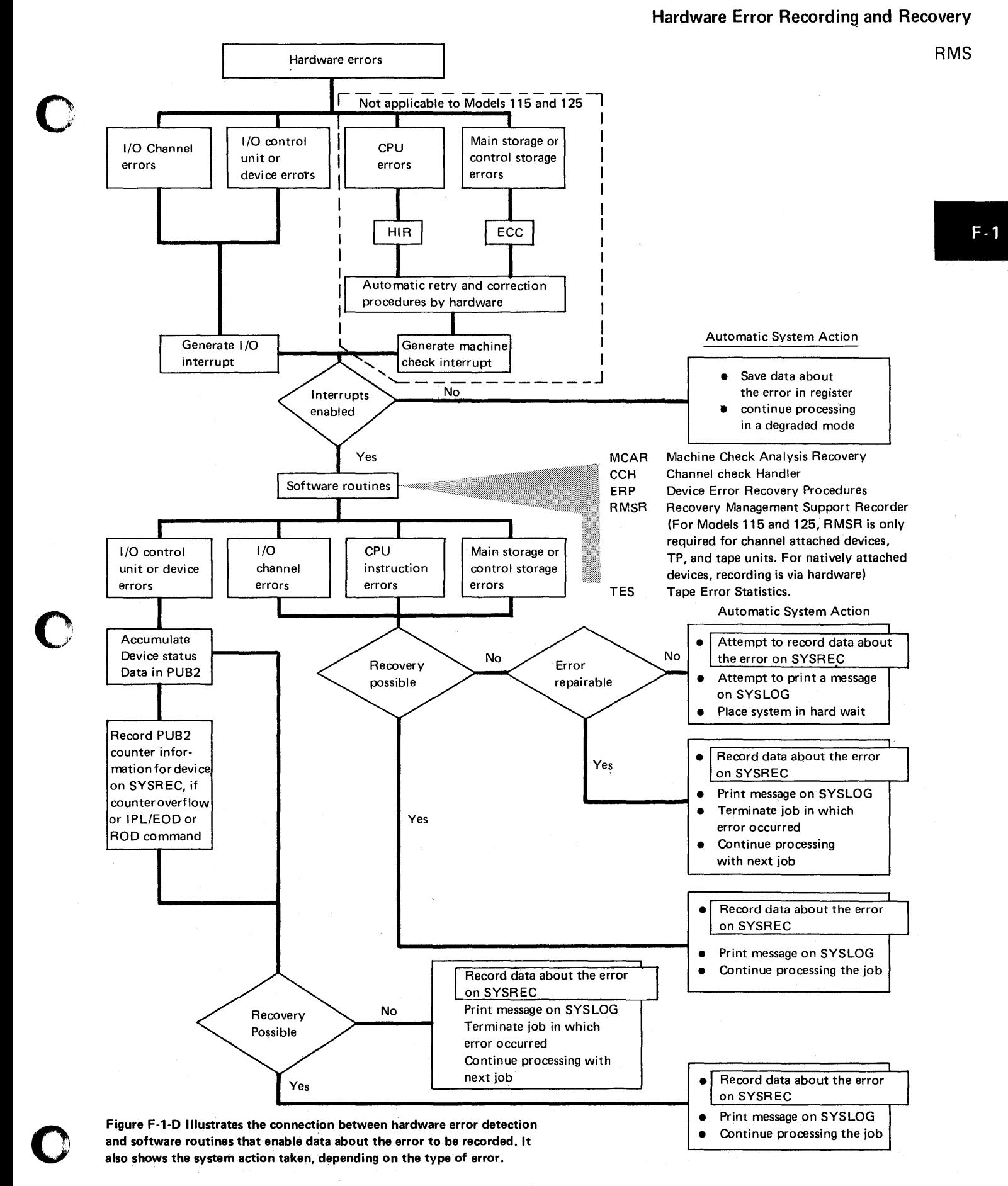

# Hardware Error Recording and Recovery

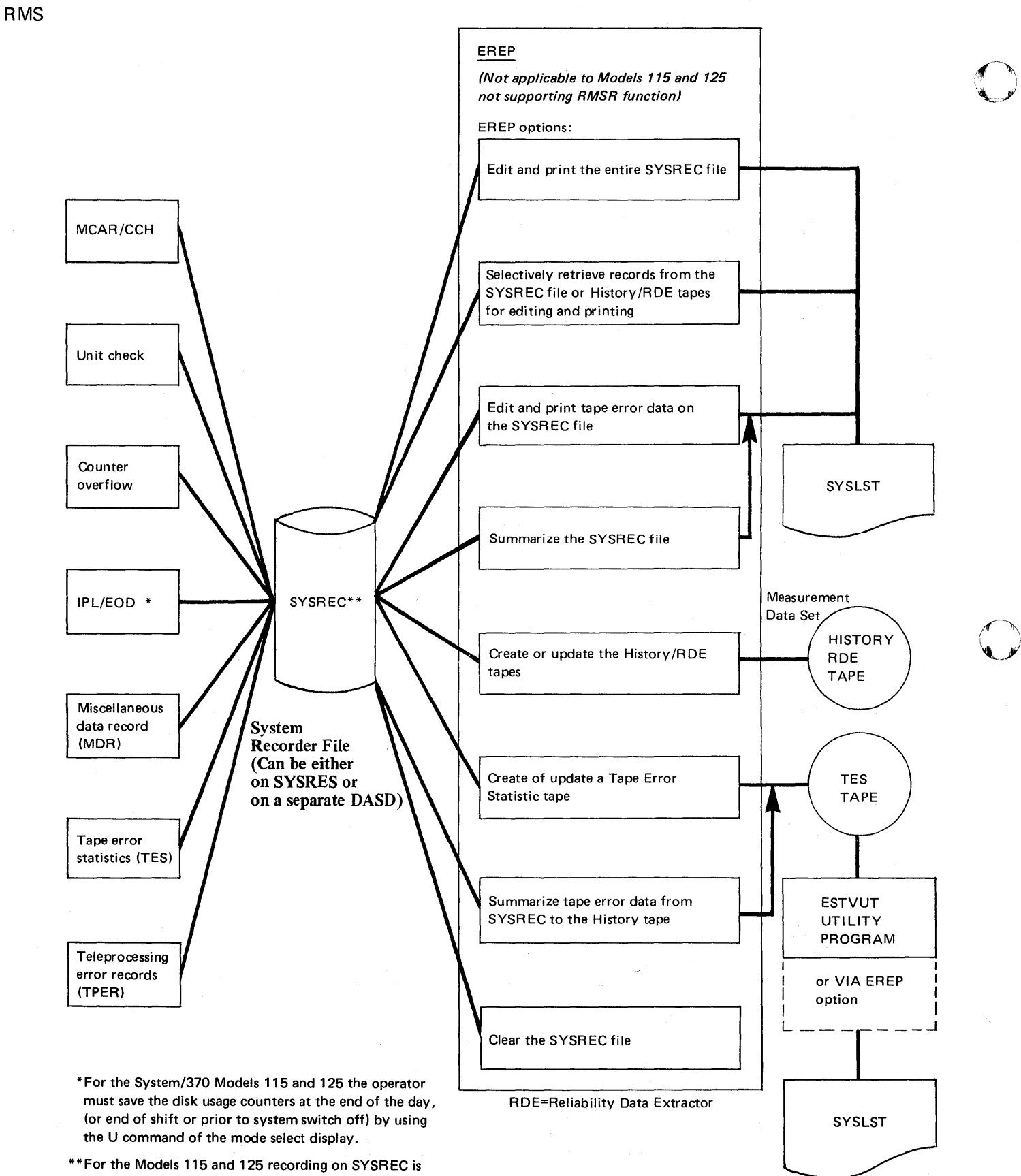

Figure F-I-F Output from SYSREC.

(Selected by EREP options.)

applicable only when the RMSR function is generated.

Figure F-1-E Input records to SYSREC.

#### **Components**

o

The software routines required to support the RMS options are:

- Resident MCH
- Resident CCH
- Resident RAS monitor
- Resident DASD ERP
- Device ERP transients (A transients)
- MCH/CCH transients (R transients)
- RMSR transients (A and R transients).

To record tape and disk error statistics by volume, the option RMSR also uses some B transients. A job control module is required to enable RMSR to record IPL/EOD data.

The figures below shows the relative locations, in the real address area, of the RTA (RAS transient area), LTA (Logical transient area), and PTA (Physical transient area).

*Note: No error recording or recovery can be executed before IPL is successful.* 

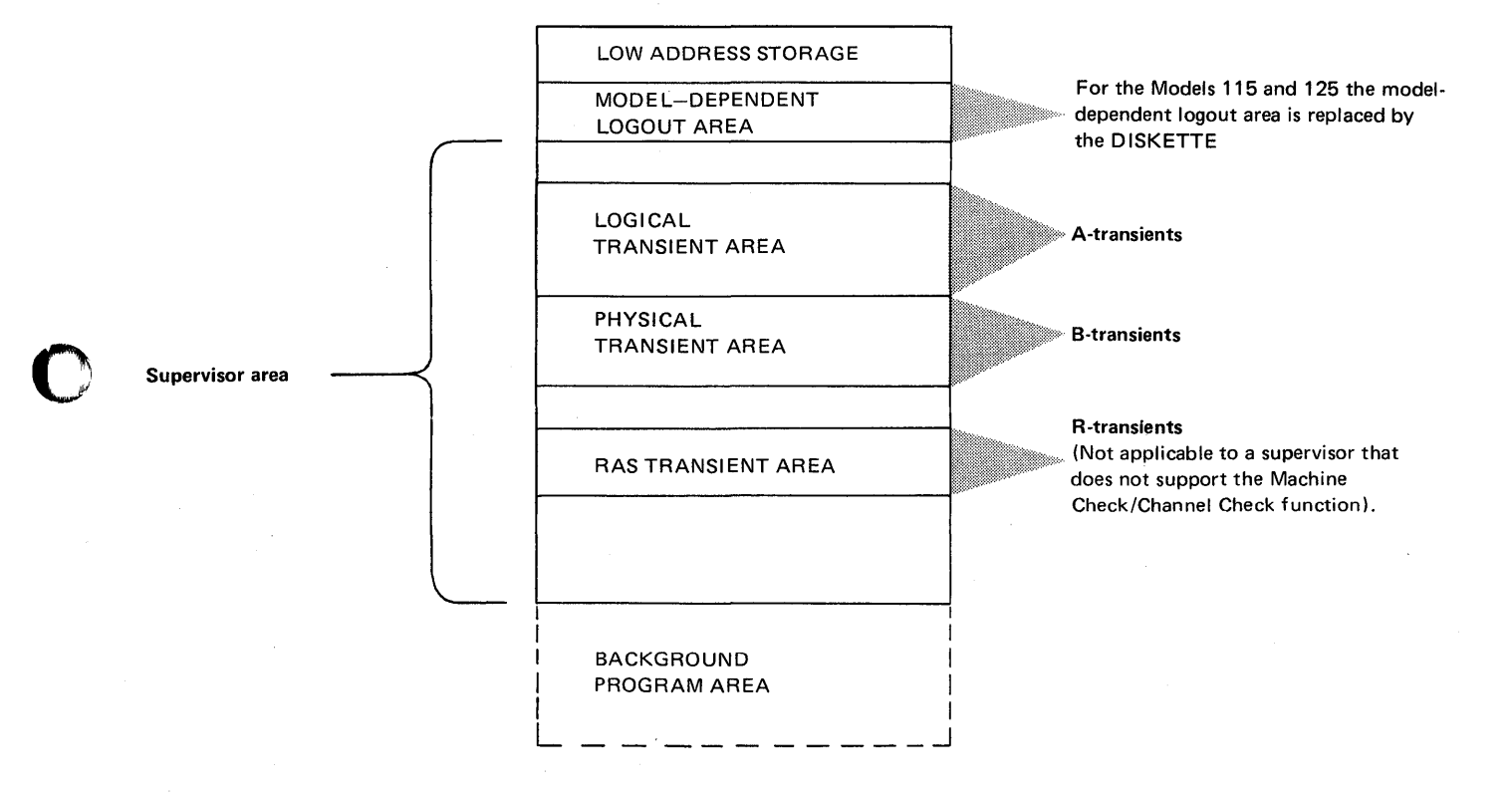

RMS

 $F - 1$ 

RMS

*Note: Not applicable to the Models* 115 *and 125* 

*Note: There is no need for software control or EFL llIR on the Models 115 and 125* 

Detailed Description of RMS Functions

Machine Check Analysis and Recovery (MCAR)

Two hardware error recovery features, Hardware Instruction Retry (HIR) and Error Checking and Correction (ECC), perform hardware correction for machine malfunctions. RMSR interfaces with the error correction hardware through Machine Check Analysis and Recovery (MCAR).

When the CPU is in the 'recording mode,' MCAR is informed when a machine malfunction occurs and is corrected by means of a 'soft' (or recovered) Machine Check Interrupt (MCI). When the CPU is in 'quiet mode' the hardware correction routines do not generate a soft MCI if the malfunction is corrected. If the hardware correction routines cannot correct the malfunction, a 'hard' (or unrecoverable) MCI is generated regardless of the mode setting.

When a soft MCI occurs, RMSR writes a record in the recorder file containing identification information and the contents of the machine-independent logout area and the machine-dependent logout area (if available). The operator is notified that a soft MCI occurred, control is returned to the interrupted code, and system operation continues.

Dynamic Reallocation of Partition or page pool (DRAP): When a hard MCI occurs, the MCAR routine attempts to isolate the failure to a partition in order to cancel the damaged task and, if possible, continue,system operation. If the system cannot continue because the failure occurred in an area critical to system operation, recording is attempted, after which the system enters a hard wait state.

When a hard MCI is caused by an unrepairable real storage position, MCAR dynamically reallocates storage. Informative messages are printed on SYSLOG that alert the operator of any action taken by DRAP.

MCAR Modes of Operation: An error Frequency Limit (EFL) algorithm prevents SYSREC from filling up too quickly if a large number of intermittent failures occur. The initial IBM-supplied EFL and either eight (Models 155-11 and 158) or sixteen (Model 145; eight for control storage and eight for processor storage) soft ECC MCls within an eight-hour period. These values are set at system generation time and can be changed by the MODE command. A message is issued on the first occurrence of a soft MCI on a System/370 Model 135 and all recoverable machine checks are disabled. The MODE command must be issued to re-enable reporting of soft machine checks. These values are set at system generation time but can be changed by the MODE command.

MCAR supports EFL for two hardware facilities:

- Hardware Instruction Retry
- Error Checking and Correction.

EFL Threshold Values: At IPL time, the EFL threshold values are established so that the EFL algorithm controls the number of soft MCls recorded. These values are:

- The number of soft MCIs
- A specific time period.

When these EFL values are reached, a change in modemf operation occurs. Until the EFL threshold values are reached, the system operates in recording mode. This is the normal mode of operation in which an MCI occurs for all machine check conditions. After the EFL threshold values are reached, ECC (or ECC and HIR) is placed in quiet mode. In quiet mode, no MCls occur for recovered errors; therefore, the number of corrected errors is unknown.

 $EFL$  threshold values are not applicable to the Models 115 and 125 owing to the recording of erros by a hardware function.

Hardware Instruction Retry (HIR) Modes: The two HIR modes are:

- Recording. A soft MCI occurs for every hardware instruction correction.
- Quiet. No soft MCI occurs for hardware instruction correction. (Recording is always quiet for the Model 125.)

Error Checking and Correction (ECC) Modes: The ECC modes are:

- Recording. A soft MCI occurs for every main or control storage correction.
- Ouiet. No soft MCI occurs for real or control storage correction. (Recording is always quiet for the Model 125.)
- Threshold (Model 145 only). A soft MCI occurs after a predetermined number of unrecorded control storage errors have occurred within a given time period. Threshold mode is a hardware function and is not affected by EFL threshold values.

If HIR is in quiet mode, ECC is also in quiet mode. When ECC is in quiet mode, HIR can still be in recording mode.

At IPL time the system assumes the IBM-supplied EFL threshold values; these values can be changed by the MODE command. When IPL is completed:

- For the Model 145, recording mode is entered for HIR, quiet mode is entered for main storage ECC, and threshold mode is entered for control storage ECC.
- For the Models 155-11 and 158, full recording mode is entered for both **HIR** and ECC

### Channel Check Handler (CCH)

o

o

o

When a channel check occurs, channel error information is logged and an interrupt is generated. The CCH resident program investigates the severity of the malfunction. If the severity is such that system operation need not be immediately terminated, the CCH resident program:

- Builds the Error Recovery Program Interface Bytes (ERPIB) containing error information for use by the appropriate CCH/ERP
- Records the error information on the recorder file
- Attempts to isolate the error to a device.

If the error cannot be isolated to a device, CCH cancels all problem programs that use the malfunctioning channel. If the error can be isolated to a device and the device is supported by a CCH/ERP, the appropriate CCH/ERP is loaded into the R-transient Area (RTA). Then ERP examines the ERPIB supplied by CCH and determines the severity of the error. Whenever possible, the failing channel command is retried. If the command cannot be retried, or if retry fails, a message is written on SYSLOG, and all problem programs using the failing device are cancelled. If recovery is successful, a message is also written on SYSLOG, unless SYSLOG was the failing device. Certain retry conditions require manual operator intervention to enable proper retry.

*Note: If the 'accept unrecoverable error' bit in the CCB is on, the error is posted and control is returned to the problem program.* 

*If no CCH/ERP is available for an error isolated to a device, all problem programs using that device are cancelled.* 

**RMS** 

**RMS** 

# Error Recovery Procedures (ERP) for I/O Devices:

Each I/O device or class of I/O devices has a unique device error recovery routine. The appropriate routine is entered from the channel scheduler upon detection of an error. The function of the error recovery procedures (ERP) is to attempt recovery from the error either through programmed recovery or by operator intervention. If recovery is not possible, the following choices are available, where applicable:

o

o

1. The error can be ignored.

2. The task can be terminated.

3. The problem program can take action (exit to a user routine).

4. The record in error can be bypassed.

Depending on the type of error, the type of device, and whether Logical 10CS is used, some or all of these options are available. Choices 3 and 4 are available through LIOCS only. In the absence of any other options, only choice 2 is available.

At the time the error is first detected, before ERP is called to attempt recovery, RMSR accumulates certain information relating to the status of the device in the PUB2 for the device. The device ERP then gets control and tries to correct the error. If the ERP cannot recover, RMSR builds and writes the unit check record, containing the statistical data from the PUB2 and the status and sense information at the time the ERP determined the error was unrecoverable. If the ERP recovers, the statistical data in the PUB2 is not cleared. This information is recorded at the next permanent error for that device, at the next statistical counter overflow for that device, or at end-of-day when the operator issues the ROD command.

Besides the unit check record (written for every permanent error) and the counter overflow record (written when a statistical counter becomes full or when the operator issues the ROD command), RMSR also writes Tape Volume Dismounts records. The data recorded in the Tape Volume Dismount records corresponds to the data formerly accumulated in the TEBV table; the EREP TES (Tape Error Statistics) options are used to format and summarize this data.

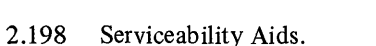

# **Hardware Error Recording and Recovery**

# SYSREC (System Recorder File)

o

o

The recorder file must be created and assigned to a disk device that is always on line. It is assigned after IPL, before the first job.

The recorder file is not CPU or SYSREC dependent. Thus it can contain records from more than one DOS/VS system.

Once the file is created, no further operator intervention is required, unless the recorder file is damaged or the operator action listed in the *DOS/VS Messages*  manual specifically requests the file to be re-created. For example, message

# OT031 ERROR ON RECORDER FILE.

On subsequent IPLs the system opens the recorder file and continues to update it.

# *Note: Recording on the recorder file is suppressed during execution of the EREP program.*

Creating the Recorder File: The method of creating SYSREC and the job stream needed depends on whether the file is to be part of the system residence unit SYSREC, or whether it is to reside on a separate disk volume.

For details and job stream examples, refer to the *DOSjVS System Management Guide.* 

SYSREC Record Types: SYSREC contains variable-length records with a maximum size of 200 bytes (including a standard 24-byte header). The types of recording that RMSR performs are:

- MCAR recordings
- CCH recordings
- Unit check recordings
- Counter overflow recordings
- Tape volume statistics recordings
- IPL/EOD recordings
- Miscellaneous Data Recorder (MDR) recordings
- Teleprocessing error records (TPER).

MCAR: Formats an environment record (recovery report) after a soft machine check.

The record is written on the environment recorder data set (ERDS), which has the symbolic name SYSREC. The record contains the following pertinent information about the error:

- Status information from the fixed logout area in real storage
- Recovery action
- Program identification
- Date
- Time of day.

CCH: Formats an error information block for use by the ERP routines after an I/O interrupt, caused by a channel check.

The record is written on SYSREC, and contains the following information:

- Status information from the logout area
- The ECSW (extended channel status word)
- Date

o

Time of day.

MCAR also records data on SYSREC about hard machine checks.

*Note: Not applicable to the Models* 115 *and* 125 *using a supervisor that does not support the RMSR function.* 

 $F-2$ 

RMS

UNIT CHECK RECORD: Device ERPs attempt recovery from an error, usually by retrying the failing channel command. If the error is not corrected after a certain number of retries, RMSR writes a unit check record which contains hardware information (sense data), statistical data, and identification data. All information relevant to the status of the device at the time the failure is recognized as permanent is con tained in this record. One unit check record is written for each permanent error. RMSR resets the statistical counters in the PUB2 table at the same time.

COUNTER OVERFLOW RECORD: Whenever a statistical counter in the PUB2 table fills up, a counter overflow record is written on SYSREC. The counter overflow record is also written for each device that has unrecorded statistics when the operator issues the ROD command. The statistical counters in the PUB2 table for the device are cleared at the same time.

IPL/EOD: I/O error logging for System/370 users includes RDE (Reliability Data Extractor). If ERRLOG=RDE is specified during system generation, RDE gathers hardware reliability data that IBM personnel use to evaluate hardware performance. Two types of records are written on SYSREC by RDE:

- An IPL record. This specifies the reason for IPL.
- An EOD (End-of-Day) record. This is initiated by the ROD command, which should be issued before the system is shut down.

EREP uses these records to identify RDE data.

For the System/370 Models 115 and 125 the operator must save the disk usage counters at the end of the day (or end of shift or prior to system switch-off) by using the U command of the mode select display.

MISCELLANEOUS DATA RECORDER (MDR): RMSR makes recordings on the SYSREC file for the 3211 printer buffer errors and the 3330 and 3340 Disk Storage errors.

TAPE VOLUME DISMOUNT RECORD: When processing standard labelled tapes using LIOCS, RMSR makes a recording on SYSREC each time a new volume serial number is detected. When the tape is opened, the number of the current tape is compared with the serial number in the PUB2 for that tape drive. If the serial numbers are different, a volume dismount record, containing volume usage and Tape ERP recovery statistics, is written on SYSREC. The statistical counters in the PUB2 relating to usage and error recovery action are cleared and the serial number is updated. Processing continues and statistical data for the new tape is accumulated in the PUB2 table.

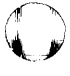

o

o

## *TES (Tape Error Statistics)*

o

o

A major factor affecting the quality of an operating system is the condition of the volume stored on a magnetic medium, such as tape. Such a medium is subject to contamination from dust, foreign materials, fingerprints, and particles of oxide coating.

Because of these environmental factors, it is desirable to record the number of read and write errors occurring on each tape volume. By monitoring the error rate, a report can be kept on the condition of each tape volume in a tape library.

System Requirements: For Tape Cartridge Readers. When error statistics are required to monitor tape cartridges used on the 2495 Tape Cartridge Reader specify  $TEB = n$  in the FOPT macro. (n specifies the number of tape cartridge readers attached to the system.)

For magnetic tape volumes when error statistics are required to monitor tape volumes, specify TEVB=IR or CR in the FOPT macro.

For all standard labeled tapes, tape statistics are accumulated by volume. For unlabeled and nonstandard labeled tapes two types of error recording are available:

- Combined Recording (CR)
- Individual Recording (IR).

When TEBV=CR is specified, the error statistics for all unlabeled and nonstandard labeled tapes on a specific tape unit are accumulated until a labeled tape is mounted and opened on that unit. Then, one recording for the unlabeled and nonstandard labeled tapes is made, and the counters are reset in the PUB2 table.

Specify TEBV=IR to record tape error statistics on the SYSREC file and to reset the PUB2 table counters at each OPEN for unlabeled and nonstandard labeled tapes.

The mode of recording for nonstandard labeled and unlabeled tapes can be changed with the tape options of the operator's MODE command.

RMS

*Not applicable to the Models* 115 *and 125 using a supervisor that does not support the RMSR function* 

#### EVA (Error Volume Analysis)

This option of RMSR enables you to specify the number of temporary read/write errors that can occur on a tape volume before an informatory message is printed on SYSLOG.

System Requirements: The number of temporary read/write errors needed to print the informatory message must be specified by EVA=r and/or w the FOPT macro during system generation. (r specifies the threshold level of temporary read errors, and w specifies the threshold level of temporary write errors.)

Description and operation: The message that EVA issues to SYSLOG contains the number of temporary read errors, temporary write errors, and START l/Os, the physical unit identification, and if standard labeled tape is used, the volume serial number.

The message format is:

#### 4E101 xxxxxx cuu TR-nnn TW-nnn SIO-nnnnn

where:

xxxxxx Serial number of standard label volume (blank when nonstandard or unlabeled volume is being used)

cuu Channel/unit address (physical unit) TR-nnn Number of temporary read errors TW-nnn Number of temporary write errors SIO-nnnn Number of START I/Os.

Either the TR=nnn or the TW=nnn field contains one or more than the predetermined error threshold specified in the FOPT macro. When the threshold is reached, a notification, for example, OP11, is sent to the system operator. There is no interruption in the execution of the problem program.

How and when to use: When using an unlabeled or nonstandard labeled tape, a note can be made of the volume identification of the volume in use when the message is received in order to monitor it.

By monitoring your magnetic tape volumes, a record can be accumulated of read/write errors per volume.

Operational delays caused by old or worn tapes can be avoided by cleaning and erasing the volume, or by cutting off the first ten yards of the volume that indicates read/write errors.

*Note: The first part of a tape volume contains label information and is the part of the tape that suffers more from mechanical friction. Therefore, the oxide coating is more likely to cause read/write errors on the first part of a tape than on any other part.* 

o

## Operator commands for controlling RMS

o

o

o

The error recording facility is under the control of the operator. In addition to creating the recorder file (SET RF=CREA TE) and responding to error messages, the operator has the following responsibilities:

- Matching PUB2 space to devices attached
- Issuing the ROD command in response to the problem determination action of an error message, or prior to turning the system off or performing a re-PIL
- Providing IPL reason information (RDE users only)
- Issuing the MODE command to set the type of recording accomplished by the MCAR/CCH, CE, and tape error statistics portions of RMSR
- Executing the EREP program and directing EREP to perform the correct function.

The following sections describe these items more fully.

# Matching PUB2 space to devices attached to the system

During IPL, the following message may be issued:

01291 INSUFFICIENT PUB2 SPACE AVAILABLE, RE-IPL

IPL is automatically canceled, and during the re-IPL the operator must delete devices until the above message is no longer issued.

The reason for this message may be a change in system configuration since supervisor generation, or it may be that the supervisor in use has not been generated for the same amount and type of disk and tape devices. PUB2 (a table in the supervisor) contains a counter for statistical data on device operation and is used by the RMSR routines.

Parameters of the IOTAB supervisor generation macro increase the size of PUB2 to accommodate the counters for devices attached to your system that require a larger field than the standard 12-byte PUB2 field.

The PUB2 table is described in more detail in the *DOS/VS Supervisor* manual.

# IPL/EOD (End-of-Day) recording

This RMSR facility enables data to be recorded on the system recorder file (SYSREC) about the reason for, and time between, operator IPLs.

This allows IBM and installation management to monitor IPLs for any selected time period, for example, during an 8 hour operator shift.

When RDE is required, specify ERRLOG=RDE in the SUPVR macro during system generation.

### The ROD command (Record on Demand)

Using this command will ensure that any statistical data held in the PUB2 table is added to the recorder file. For System/370 RDE users, the ROD command also writes the EOD (End-of-Day) record on SYSREC. The command ROD has no operand. BTAM and QTAM use their own separate methods of updating all disk counters during closedown or cancel.

For the System/370 Models 115 and 125, the operator must save the disk usage counters at the end of the day (or end of shift or before system switch-off) by using the U command of the mode select display.

*Note: Not applicable to the Models* 115 *and* 125 *using a supervisor that does not support the RMSR function.* 

•

RMS

RMS

*Note: Not applicable to the Models* 115 *and* 125 *using a supervisor that does not support the RMSR function.*  When to use:

- 1. Operator actions listed under appropriate messages in *DOS/VS Messages* indicate when to issue this command.
- 2. In order to create meaningful END-OF -DAY records on the system recorder file, you must respond with y to the message  $END-OF-DAY = at$  system shutdown or at the end of every shift.

 $\mathbf{O}$ 

 $\mathbb{O}$ 

 $\mathbf{C}$ 

(If the END-OF-DAY record is not required, respond with n to the END-OF-DAY= message.)

### IPL reason information

During the processing of the first  $//$  JOB statement after IPL, RDE users must provide additional information about the system. Message 1I90D IPL REASON CODE= is issued on SYSLOG. You must respond to message 1 I90D with a Reason Code followed by End.

If a Reason Code is not entered (only the END key is pressed) or if SYS LOG is down or not assigned to a 3210, a 3215 or a Model 125 video display unit, then the default, DF, is assumed. However, if an invalid code is entered, message 11891 is issued and message 1I90D is reissued until a valid response is made.

After the Reason Code is entered, message 1191D SUB-SYSTEM ID= is issued. You must respond to message 1191D with one of the 1D codes followed by END. The ID codes further identify the reason for performing IPL. The ID codes and the reasons are shown in the table below.

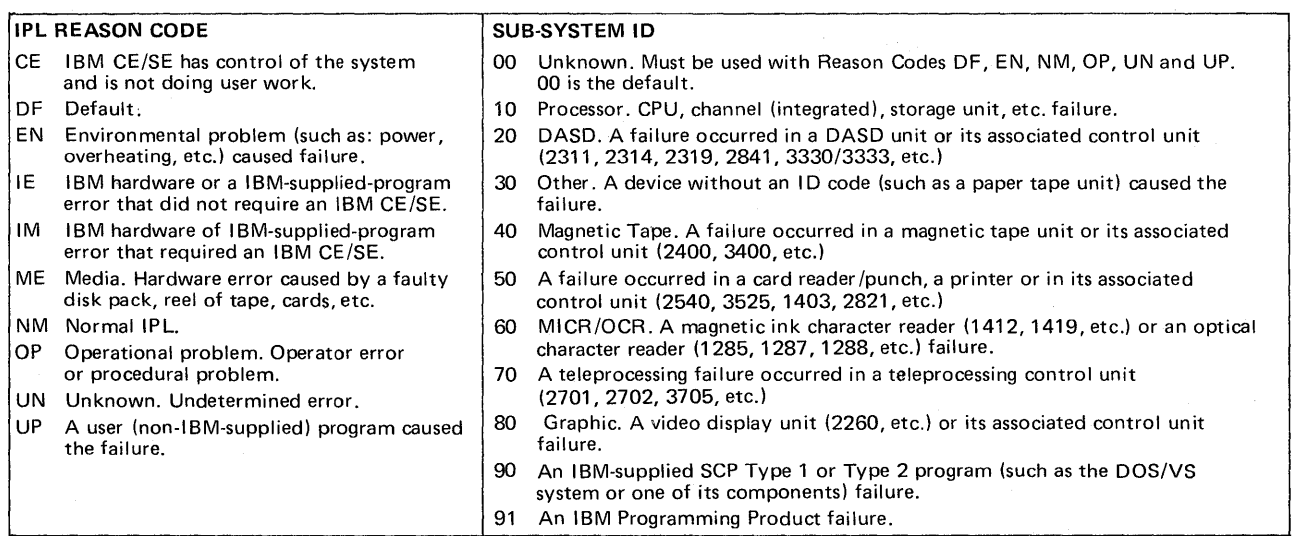

Table F-2-A IPL reason codes

If the ID code is not entered (only the END/ENTER key is pressed) or if SYSLOG is down or not assigned to a 3210, a 3215 or a Model 125 video display unit then the default, 00, is assumed. However, if an invalid 1D code is specified, message 11891 is issued and message 1l91D is repeated until a valid response is made.

#### *Notes:*

*1. Always use ID code 00 with Reason Codes OF, EN, NM, OP, UN, and UP.* 

*2. ID codes 10, 20,30,40,50, 60, 70,80,90, and* 91 *should be used with Reason Codes CE, IE, 1M, and ME.* 

Normal processing continues after the IPL information has been specified. In order to create meaningful data on average running time per IPL, you must issue the ROD command before the system is shut down at the end of the working day, or at the end of a shift. By this procedure, an accurate record can be maintained on the system recorder file, which is printed periodically using an EREP option explained later in this section.

### The MODE command

o

This command should be used only at the request of your IBM customer engineer.

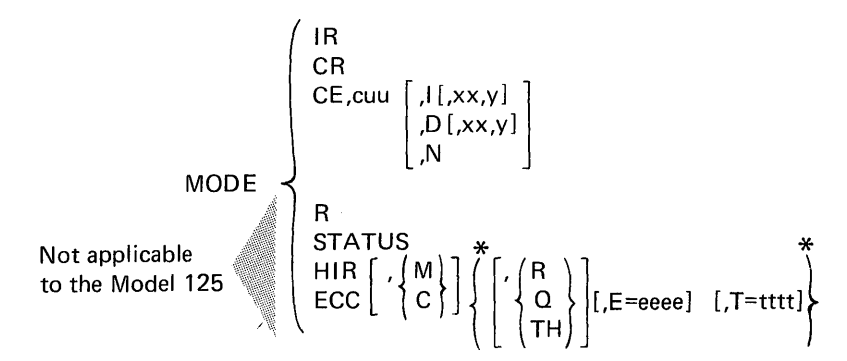

*\*Note: When either HIR or ECC is specified, at least one of the optional operands within these braces must be selected. TH is only valid for the Model 145 when ECC,C is specified with the MODE command.* 

The mode command provides the following options for controlling RMSR:

Reset the recording mode for unlabeled and nonstandard tapes.

- Set recording mode for a particular device to intensive, diagnostic, or no mode.
- Initiate or suppress HIR (Hardware Instruction Retry) and ECC (Error Correction Code) error recording.
- Request the Mode that the system is operating in (the status of the system).
- Change the mode of operation from  $Q$  (quiet) to R (recording) or from  $R$  to  $Q$ .
- Specify EFL threshold value to override the IBM-supplied value.
- Place the Model 145 Control Storage ECC in threshold mode.

o The MODE command is a notational command. Operands of the MODE command can be entered in any order and must be continuous with no blanks between or within operands). The STATUS operand cannot have any other operands before or after it.

The total length of the MODE command must not exceed 30 characters.

The table below describes the parameters for the MODE command: Operand Description IR Recording mode for nonstandard labeled and unlabeled tape. Specify Individual Recording (IR) if you wish to record CR and then reset the tape error statistics at each tape OPEN. Specify Combined Recording (CR) to accumulate all the statistics from nonstandard labeled and unlabeled tape on a specific tape unit until a standard labeled tape is opened. Then one recording of the statistics from all the nonstandard labeled and unlabeled tapes is made on SYSREC, and the statistical counters are reset in the PUB2 table. CE The recording mode for a device at physical location X'cuu' may be reset. The possible recording modes are: b Normal. The default, normal, is assumed. I Intensive. Normal recording continues. In addition, the next seven errors of a particular type (xx,Y) or the next seven errors of any type (if xx,y is not specified) are recorded. The number of I/O retries required for success is also recorded. D Diagnostic. Normal recording continues. In addition, the next seven errors of a particular type (xx,y) or the next seven errors of any type (if xx,y is not specified) are recorded. The number of I/O retries required for success is also recorded. N No recording. When the recording mode parameter is the last parameter of the MODE command, a check is made to *see* if all errors are recorded. When in intensive or diagnostic mode, it is possible to check for only one type of error. Indicate the bit to be examined with:

 $(xx,y)$  where y is the bit  $(0-7)$  and  $xx$  the byte  $(0-31)$  of sense data to be checked.

Parameters for the MODE Command, (part 1 of 2).

Table F-2-B

o

*Note: Not applicable to the Models* 115 *and* 125 *using a supervisor that does not support the RMSR function.* 

*Note: Not applicable to the Models* 115 *and 125.* 

RMS

# Hardware Error Recording and Recovery

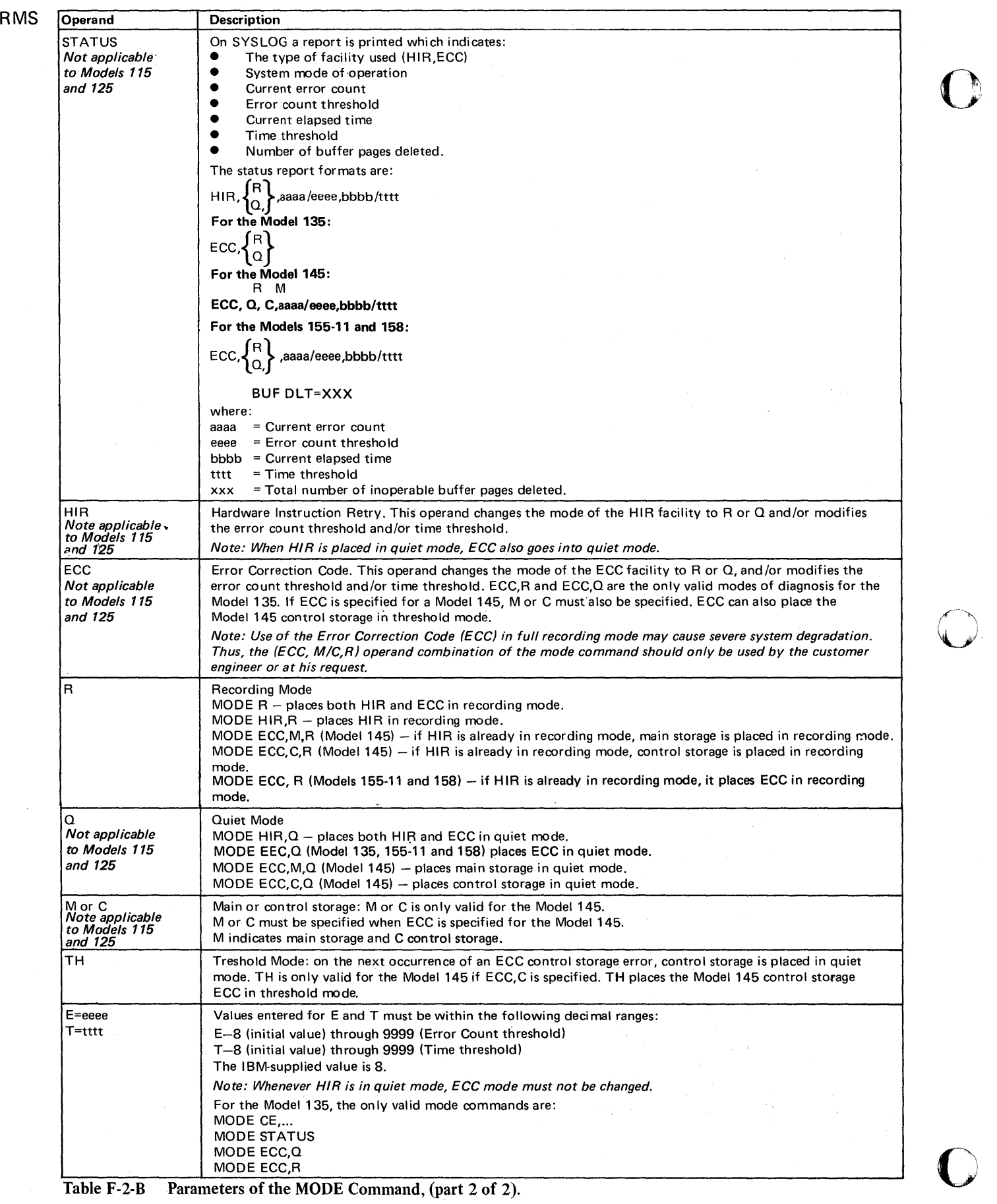

 $\bar{\beta}$ 

Table F-2-B Parameters of the MODE Command, (part 2 of 2).

 $\overline{\phantom{a}}$ 

The EREP program edits and prints error statistics records that have been stored on the recorder file (SYSREC) by RMSR.

### *System Requirements*

o

 $\blacksquare$ 

o

Before it can be executed, EREP must be cataloged to the core image library. Check with the person in your installation who is responsible for creating or maintaining the core image library to ensure that the EREP program is cataloged. The link-edit statements for cataloging EREP are in the *DOS/VS System Generation*  manual.

The EREP program is a modular, self-relocating program. If the supervisor is batched-job only, however, EREP must be link-edited to the end-of-supervisor address. It can run in a real or virtual partition using standard job control statements. When the environmental data is needed or the SYSREC file becomes full, EREP can be executed from SYSLOG or SYSIPT.

EREP can perform any combina tion of the following options:

- Edit/print the entire SYSREC file
- Create or update the history/ROE tapes
- Selectively retrieve records from the SYSREC file or history/RDE tapes for editing and printing
- Summarize the SYSREC file
- Create or update a TES history tape
- Edit/print TES data from the SYSREC file
- Summarize TES data from the SYSREC file or history tape
- Clear the SYSREC file.

Tables F-3-A and B show how the options are selected and table F-3-C lists the logical unit assignments required by EREP. Table F-3-0 and the text following gives a detailed description of these options. Flowchart F -3-F shows the procedure for executing EREP.

*Note: Not applicable to the Models* 115 *and* 125 *using a supervisor that does not support the RMSR function.* 

F-3

**EREP** 

 $\sim$   $^{-1}$ 

EREP

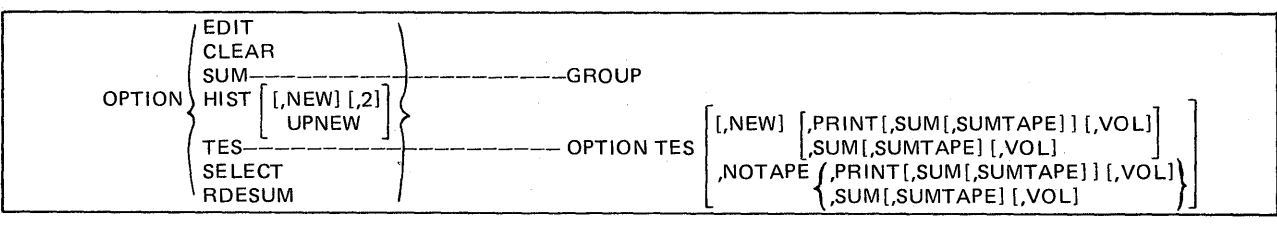

Table F-3-A. The options for TES (Tape Error Statistics)

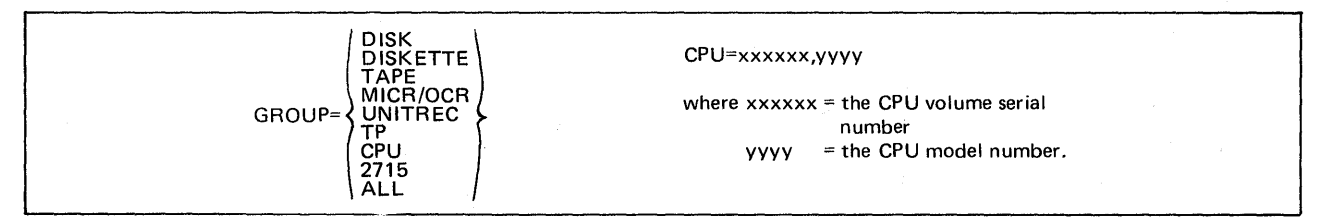

Table F-3-B. Parameters for the SUM option.

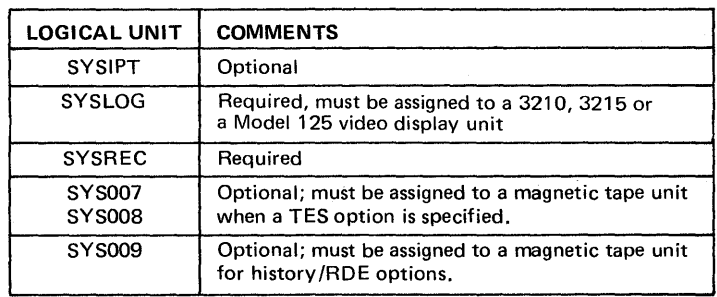

o

o

Table F-3-C. Logical units required by EREP.
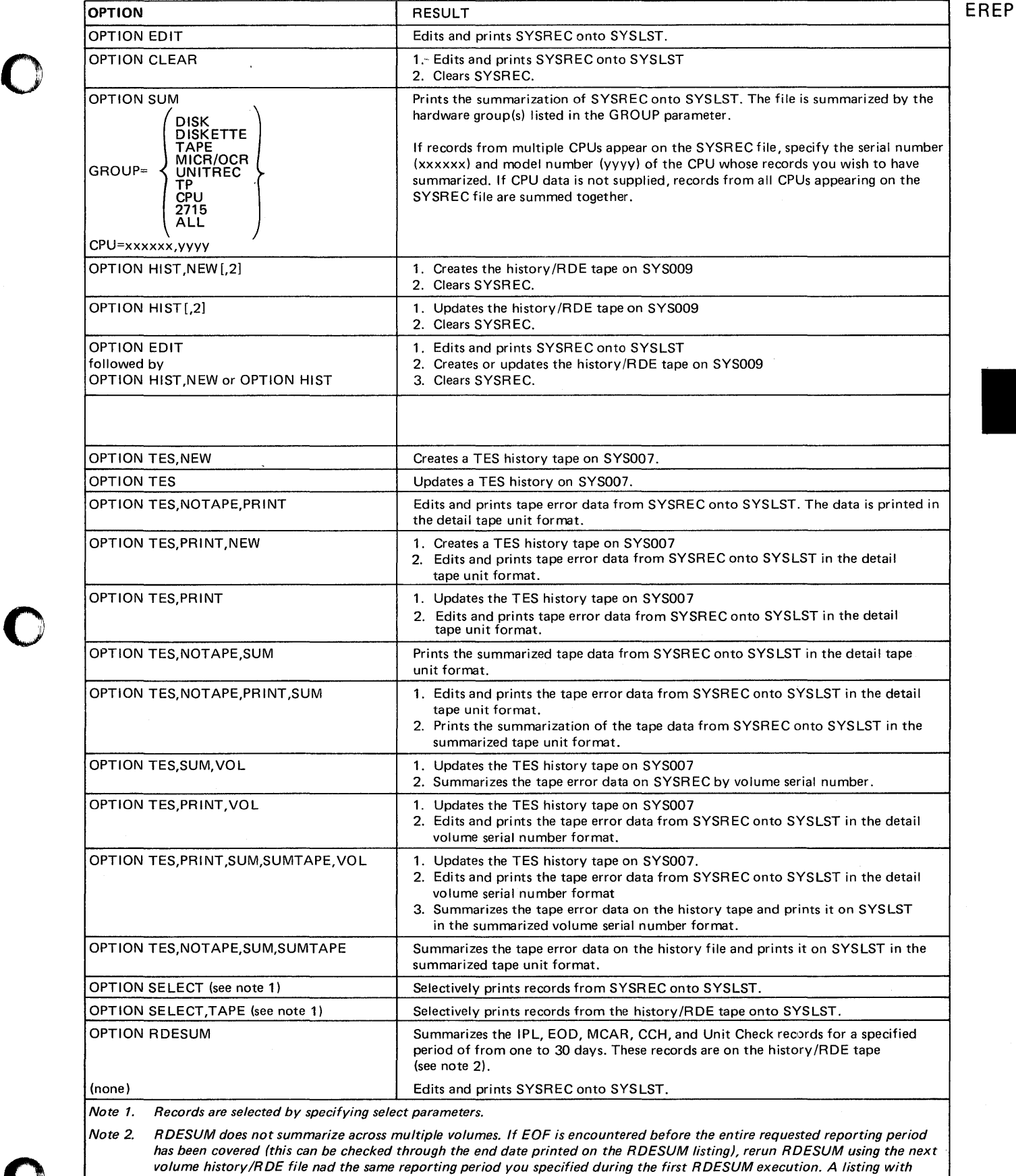

Table F-3-D. The EREP options

the remainder of the requested information is thus generated.

o

 $F-3$ 

#### Description of EREP Options

EDIT

The EDIT option causes EREP to edit and print the contents of the SYSREC file on SYSLST. The unit check records are displayed first and are grouped by CVA (channel and unit address) within each device group (unsupported, tape, disk, TP, unit record, MICR/OCR).

After the unit check records, the channel check, machine check, 2715, and IPL/EOD records are displayed. Retain these printouts for problem determination.

EREP displays IBM 2715 error records from the SYSREC file in this order:

- 1. Disk adapters
- 2. 2790 loop adapter
- 3. MPX adapters
- 4. 2750 adapters.
- 5. BSC adapters.

The special code records are grouped for editing and printing by area station address, CVA, and special code. All area station records on SYSREC are summarized by device address, area station, ID, and CVA during editing and printing.

EREP EDIT can execute in a 14K partition, but performance may be improved by allocating more than 14K (up to 42K) to the EREP partition. Storage allocation should be increased in blocks of 4K because the tables that EREP EDIT uses are each 3.5K in size. This applies only when EREP is executed in real mode.

CLEAR: The CLEAR option causes EREP to clear (reset) the entire SYSREC file for RMSR recording. If the CLEAR option is specified by itself, the EDIT option is forced. CLEAR is always the last EREP function performed. CLEAR is forced if HIST, or HIST with optional parameters, is specified.

*Note: If a hard I/O error occurs on SYSREC while the CLEAR function of EREP is running, EREP will abnormally end and the operator should re-IPL the system. In a MPS system,* it *may be undesirable to re-IPL. If you do not re-IPL, however, the contents of the SYSREC file will be unpredictable.* 

The SUM option allows hardware groups on SYSRES file to be summarized. This function can:

- Accumulate certain bits and bytes in CPU logouts within MCAR/CCH records
- Accumulate statistical and sense byte data from unit check records
- Summarize area station data in 2715 error records by device address, area station, ID, and channel and unit address.

The SYSREC file may be summarized, or one or more hardware groups may be summarized. The GROUP parameter should immediately follow OPTION SUM.

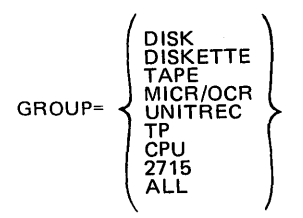

These entries separated by commas may be made in any order. If the GROUP parameter does not follow OPTION SUM or if it contains an error which the operator does not correct, the EREP program summaries the SYSREC file for the tape hardware group.

If the SYSREC file contains records of multiple CPUs, the CPU whose records are to be summarized must be defined by entering

```
CPU = xxxxxx,YYYY
```
in which  $xxxxx =$  the CPU serial number yyyy = the CPU model number.

If no CPU is provided, records from all CPUs appearing in the SYSREC file are summed together.

You can execute the SUM option more than once during an EREP run if you enter the option and parameter control statements via SYSLOG. After the summary is performed with one set of parameters, the message

# 3E05A ENTER SUMMARY PARAMETERS

is printed on SYSLOG. You may enter the parameters for another summary at this time, or end execution of the SUM function by responding with CANCEL and pressing the END or ENTER key.

If GROUP=ALL is specified, EREP does not ask for additional parameters because a summary of all records is made.

When the summary has been completed, EREP processes the next option, if any.

It is possible to reduce the processing time for the SUM function by allocating more main storage (in blocks of SK) to the partition in which EREP is to run. The root phase requires 2K and each transient SK. The disk, tape, and unit record group use two transients; other hardware groups require only one transient.

When 2715 is specified in the GROUP parameter, the 2715 records are summarized before any other hardware group. The 2715 group uses 10K of storage, even if more storage is available. If not all the 2715 records can be processed in the 10K partition, those that can be are processed, after which the transient is reloaded and the next 2715 records are processed. This is done until all 2715 records are processed.

In the SK partition, the TP group can be process records for up to 60 distinct terminal names at one time. If more than 60 terminals are to be summarized, the file must be read more than once. If more than one hardware group is specified in a 10K partition, the transients overlay each other and the file must be read as many times as there are transients.

*Note: This applies only to EREP executed in real mode.*   $F-3$ 

*Note: This option is only applicable to the Model* 145.

# SUM

 $\mathbf O$ 

o

o

#### **SELECT**

By means of the specified search parameters, EREP selects records to be printed. The SELECT option initiates the search for these records on SYSREC; for example, SELECT, TAPE causes a search of the history tape to be performed. The parameters of the SELECT option are called select parameters; they are checked for validity but not for logical relationship. For example, although an MCAR record has no VOL field, the parameters

 $\bigcup$  $\blacksquare$ 

 $\mathbb{O}$ 

**C** 

## TYPE=MCAR VOL=123456

are considered valid.

The possible select parameters are listed in the table below:

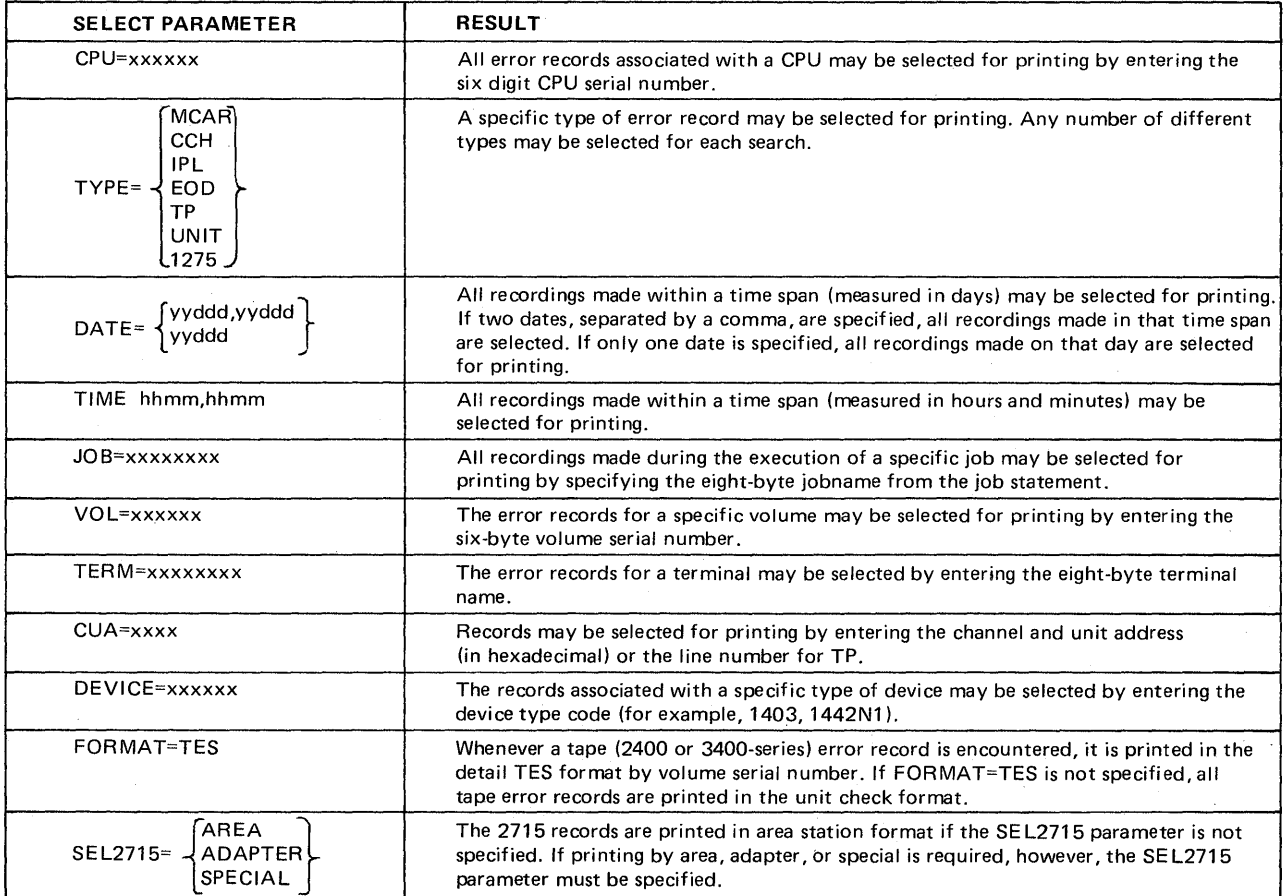

Table F-3-E. The select parameters.

You may enter any combination of parameters; the EREP program assumes that you will only enter select parameters that apply to the records you want. If no select parameters are specified with the SELECT option, the MCAR records are selected and printed.

The SELECT option can be executed more than once during an EREP run if the option and parameter control statements are entered via SYSLOG. After selective retrieval, when one set of select parameters has been completed, the message

# 3E03A ENTER SELECT PARAMETERS

is printed on SYSLOG. At this time, you may enter a new set of select parameters to execute the selective retrieval or you may end selective retrieval by responding with CANCEL and pressing the END or ENTER key.

# **RDESUM**

 $\bullet$ /

The RDESUM option provides a summary of information about system operation during a specified 1 to 30 day period. This summary is created by searching the history/RDE tape, mounted on SYS009, for IPL, EOD, MCAR, CCH, and unit check records, after which these records are edited and printed on SYSLST. The information provided by the RDESUM option includes:

- The starting and ending dates of the report.
- The date, time, reason, and subsystem responsibility for each IPL.
- The average run time between IPL and EOD (or between two consecutive IPLs if the ROD command was not issued to create an EOD record) for the specified interval. If specified, the number of IPL records that occur in the cluster interval, (see note)
- The subsystem responsibility and number of times a subsystem caused a System Recovery Incident (a recoverable error that may cause system degradation) or a System Incident (an unrecoverable error that caused system failure).
- If the history/RDE tape contains no records within the specified dates, an error message is printed and the report is terminated.
- IPL records are not counted in the reports of sub-systems SI (System Recovery Incidents)
- If an IPL record with a reason code of UN, IE, IM, ME or DF is immediately preceeded on the tape by an SRI that occurred within 30 minutes of the IPL, the SRI may be reclassified as an SI. The SRI is reclassified if (1) the subsystem ID specified for the IPL is the same as the device type of the SRI, or (2) if the subsystem ID is unknown (00).
- Multiple SRIs on the same device are counted as a single SRI until there is a ten minute interval without an incident or an IPL record.
- If an SI occurs within ten minutes of the IPL record following an SI, the SI is counted as a multiple occurrence of the first SI regardless of the subsystem involved. Intervening SRls are ignored.
- If 16 sequence errors occur on the history/RDE tape, RDESUM is terminated; if fewer than 16 sequence errors occur, the out-of-sequence records are ignored.

*Note: Clustering is the process of searching for multiple IPL records that have occurred within a specified number of minutes. Clustering can be used to detect multiple false starts that may distort other information provided by RDESUM* 

RDESUM is executed when the appropriate option card is encountered. The control information, including the start date for the report, the end date, the clustering interval if clustering is desired, and the company name, is entered once the EREPRDE phase is in main storage. The control information is entered in response to prompter messages.

RDESUM does not summarize across multiple volumes of a history/RDE file. If EOF is encountered on the input tape, RDESUM goes to EOJ and the report printed reflects the information available from the start date to the last record on the tape. There may be some inaccuracy in the average run time per IPL (because RDESUM does not know when the EOD or next IPL record will occur, it uses the time of the last error record to compute the IPL period), but no other information is lost.

RDESUM can be executed again for the next volume in the history/RDE file to obtain the remainder of the information for the desired reporting period. The previously specified period may be used on the subsequent volume because RDESUM starts with the first record on the tape if the specified start date is earlier than the date of the first record.

**EREP** 

EREP

The following rules govern the method for summarizing RDE information:

• If the history/RDE tape does not contain information for a portion of the required time period, only those dates on the tape that fall within the time period are processed. The actual dates processed are reflected on the summary listing.

I'  $\sqrt{2}$ ~~--..

- If the starting date is defaulted, the first record on the tape is used to start the report. The report is stopped with the specified end date or, if that date is more than 30 days from the date of the first record processed, the thirtieth day processed.
- If the end date is defaulted, the report is stopped with the last date on the tape or, if that date is more than 30 days from the starting date, on the thirtieth day processed.

#### HIST or HIST with Operands

This option copies the data on the SYSREC file to the history/RDE tapes. All records on the tape(s) appear in chronological order. If an unrecoverable I/O error occurs while a record is being read from the SYSREC file, the record is ignored and processing continues with the next sequential record. If the data fills the complete tape, the message

# 3E15A TAPE FULL, MOUNT NEW TAPE

is printed on SYSLOG. The operator must mount a new tape and press END to continue processing, or he may respond with CANCEL and press END to cancel the HIST option.

The tape must be mounted on SYS009, which must be assigned to a tape drive before EREP is executed. The tape contains standard labels that are checked before the history/RDE tape is written. If the wrong tape is mounted, the message

#### 3E31A WRONG TAPE, MOUNT CORRECT TAPE

is printed on SYSLOG, Mount the correct tape and press END to continue processing, or respond CANCEL END to cancel the HIST option. When the HIST option is specified, the CLEAR option is forced. The SYSREC file is cleared after the history/RDE tape has been created or updated, thus preventing redundant data from being transferred to the history/RDE tape the next time the HIST option is executed.

HIST, NEW,  $[2]$ : This option causes EREP to create a history file on the tape unit assigned to SYS009. If 2 is also specified, a second history file is created on the same tape unit for RDE data. The data contained on both tapes is identical. The tape(s) contain the contents of the SYSREC file. The SYSREC file is cleared after all options have been executed.

HIST,UPNEW: This option causes the tape file mounted on SYS009 (either history or RDE) to be updated, after which a new tape file is created. If UPNEW is specified, TLBL information for creation and updating must be included in the job stream. The SYSREC file is cleared when all options have been executed.

### TES or TES with Operands

The TES options provide for the editing and printing of the tape error records on SYSREC and the summarizing of tape data found on either SYSREC or the history file.

To enable this option to be used a work or scratch tape must be mounted on a tape unit assigned to SYS008. This option can also select tape error data from the SYSREC file and create a TES history tape with the same format as the previously supported ESTV tape file. All records on the tape appear in chronological order. If an unrecoverable I/O error occurs while reading a record from the SYSREC file, the record is ignored and processing continues with the next sequential record. If the data fills the complete tape, the message

# 3E15A TAPE FULL, MOUNT NEW TAPE

is printed on SYSLOG. The operator must mount a new tape and press END, or he may respond CANCEL END; the latter response causes tape updating to be discontinued, but TES records are still printed.

The tape must be mounted on SYS009, which must be assigned to a tape drive before EREP is executed. The tape contains standard labels that are checked before the history/RDE tape is written. If the wrong tape is mounted, the message

# 3E31A WRONG TAPE, MOUNT CORRECT TAPE

is printed on SYSLOG. Mount the correct tape and press END to continue processing, or respond CANCEL END to cancel the TES option. The history/RDE tape and TES history tape should be created or updated during the same EREP run. If the HIST option is specified without the TES option, the SYSREC File is cleared after HIST has been executed, and the TES data is lost. If you wish to maintain both these history tapes and the TES and HIST options are not specified together in one EREP run, the data on the TES history file may be redundant or lost.

TES,NEW: This causes EREP to create a TES history file on the tape unit assigned to SYS007. The tape file contains tape error data from the SYSREC file. The tape error data on the tape has the same record format as the previously supported ESTV tape file. Use ESTVUT utility program to print this tape file. TES: EREP updates the TES history tape on SYS007.

TES,NOTAPE,PRINT: Causes the tape data on SYSREC to be edited and printed into SYSLST. Data is printed in the detail tape unit format.

TES,PRINT,NEW: A new TES history tape is created on SYS007, after which the tape error data on SYSREC is edited and printed on SYSLST. The data is printed in the detail tape unit format.

TES,PRINT: The TES history tape, which is mounted on SYS007, is updated. The tape error data on SYSREC is then edited and printed on SYSLST in the detail tape unit format.

TES,NOTAPE,SUM: The tape error data on SYSREC is summarized by tape drive. TES,NOTAPE,PRINT,SUM: The tape error data on SYSREC is edited and printed on SYSLST in the detail tape unit format. Then the tape error data on SYSREC is summarized by channel and unit and printed on SYSLST.

TES,SUM,VOL: The TES history tape on SYS007 is updated. Afterwards the tape error data found on SYSREC is summarized by volume serial number. TES,PR INT ,VOL: The TES history tape mounted on SYS007 is updated. The tape error data on SYSREC is edited and printed on SYSLST in the detail volume serial number format. SYS008 is used as a work tape and the detail records are printed in sequence by volume serial number.

Four examples of processing tape error statistics using EREP are given in Appendix O.

o

EREP

 $F-3$ 

**EREP** 

#### EREP History Tapes

There are three types of EREP history tapes: the History tape, the RDE tape, and the TES history tape. The History and RDE tapes are created and updated from the SYSREC file and contain all the record types found on the SYSREC file. The TES history tape is also created from the SYSREC file, but contains only tape error records. If your installation has the History/RDE tapes and a TES history tape, you should create (or update) all the history tapes in the same run. If this procedure is not followed, the TES history tape may have redundant or missing data.

y

Retain the History and TES history tapes for those persons who work on problem determination. The History tape can be used as input for certain online test programs of OLTEP. (See the OLTEP manual.) The TES history tape can be printed with the ESTVUT utility program. Retain the RDE tape; it will be used by IBM.

# *History/RDE Tape*

The History/RDE tape is created and updated using the EREP history option. This tape contains RDE data only if ERRLOG=RDE is specified at system generation. A magnetic tape unit assigned to SYS007 must be used for this function. EREPNEW must be the filename that is used when a tape is created, and EREPUP when a tape is updated (both TLBL cards must be included for UPNEW). When the tape becomes full or when a second tape must be mounted, the operator is notified via SYSLOG.

*Note: If EREP is link-edited as a self-relocating program, an LBLTYP card is needed when EREP builds a history /RDE tape.* 

#### *TES History Tape*

The TES history tape is created and updated using the EREP TES options. A magnetic tape unit assigned to SYS007 must be used for this function. The filename of the tape file must be TAPEIN when the file is created and the file is updated.

#### *Creating the History Tapes*

You can create a history tape only if DOS/VS has recorded errors on SYSREC. The EREP program allows you to create or update the three types of history tapes. three types of history tapes.

You can create the History/RDE tape by specifying OPTION HIST, NEW, and update it by specifying OPTION HIST.

If a System/370 RDE tape is to be processed, the message 3E16A is printed on SYSLOG after the History tape is written. This message instructs you to replace the History tape reel with the RDE tape reel and then respond to the message. A response of END will cause the RDE tape to be processed and response of CANCEL END will cancel only the HIST option. Any other response will cause the system to reissue message 3E16A.

In addition, you can create a TES history tape, which contains only tape error records. If you want to maintain a TES history tape, create (or update) it in the same EREP run in which you create (or update) the History/RDE tape. You can create the TES history tape by specifying OPTION TES,TAPE,NEW, and update it by specifying OPTION TES, TAPE.

# *Processing the tape error statistics with EREP*

The EREP (Environmental Recording, Editing, and Printing) program provides processing options for the tape error statistics records on SYSREC.

Tape records can be edited and printed or summarized, together with the order records on SYSREC; you may also choose to have only the tape error records of the file selected or summarized. If the SYSREC file has been used to create a history/RDE tape, the records on that tape contain the same information as the SYSREC file contained. In this case the tape error statistics records can be selected or summarized from the history /RDE tape file.

The SYSREC file may also be used to create a TES history tape. This tape contains tape error statistics records only. These records have the same format as the records of the former ESTV disk file; thus only part of the information recorded on the SYSREC file for tape error statistics is written on the TES history file. The information written on the TES history file consists of:

• Date the record was collected

o

 $\bullet$ 

o

- Physical address of the device on which the tape volume was mounted
- Number of temporary read errors
- Number of temporary write errors
- Number of permanent read errors
- Number of permanent write errors
- Number of error gaps encountered
- Number of noise blocks encountered
- Number of cleaner actions taken
- Number of SIO instructions issued
- Volume serial number if the tape was a standard labeled volume
- Block length if the volume contained fixed-length blocked records
- Tape density of the tape volume.

The history/RDE tape and the TES history tape must always be updated in the same run. Failure to update both these tapes on the same run may result in redundant or lost data on the TES history tape. When PRINT is specified, the detail records on SYSREC are printed on SYSLST. When SUM is specified, the tape error statistics are summarized on either the history tape or SYSREC.

It is possible to print or summarize tape error statistics by volume serial number or by tape drive address.

 $\bigcup$ 

 $\sqrt{\phantom{a}}$ '\"", .. )

o

When tape error statistics are summarized by volume serial number, it may be possible to reduce processing time by allocating more main storage to the EREP partition. Approximately 90 distinct volumes can be summarized in a 10K partition. When the SYSREC file contains recordings for more than 90 distinct volumes and EREP is run in a 10K partition, the SYSREC file is read and 90 volumes are summarized; then the SYSREC file is processed again and the remaining (or next 90) volumes are summarized.

If you want to reduce processing time when there are more than 90 volumes, therefore, you must allocate enough storage, thus allowing all volumes to be summarized on only one read-through of the SYSREC file. Approximately 12 additional volumes can be processed for each lK added to the partition. To calculate the number of volumes that can be summarized in a particular partition, use the following formula:

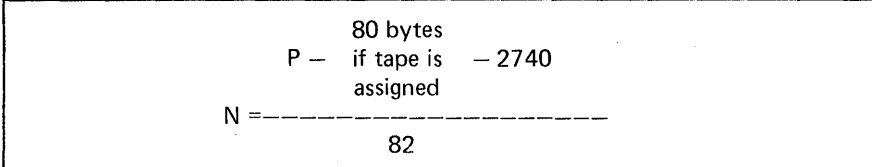

## Processing the TES History Tape with the ESTVUT Utility Program

When a TES history tape is created from the data on SYSREC, ESTVUT (the ESTV Dump File Program) is used to process the data on the TES history tape. This utility program dumps the TES history file on SYSLST.

ESTVUT consist of one module that has to be cataloged in the core image library. The module name to be used in the INCLUDE statement for this routine is IJBTESUT.

# Control Cards necessary to run ESTVUT.

o

o

o

ESTVUT can be executed either from a card reader or from SYSLOG. An example of the job control statements required for ESTVUT is:

```
// JOB ESTVDUMP
II ASSGN SYS005,X'181' 
II ASSGN SYSLST,X'OOE' 
// TLBL TAPEIN
// LBLTYP TAPE
// EXEC ESTVUT
/* 
1&
```
Symbolic Unit Assignments: Every sumbolic unit required for execution of the ESTVUT program must be assigned either temporarily for one job, or permanently.

- SYS005 must be assigned to the magnetic tape unit on which the TES history file is mounted.
- SYSLOG must be assigned to a 3210, a 3215 or a Model 125 video display unit for all executions of ESTVUT in order to log inquiries and accept replies.

Label information: Label information must be available to the system whenever the devices are used in the execution of ESTVUT

- The first operand of the TLBL statement for the input tape must be TAPEIN
- A LBLTYP for tape is required if the program uses tape and has been cataloged as a self-relocating program (+0 on the PHASE card). This statement reserves space for processing standard label information.

#### Contents and format of printed output

When the operator specifies a printer as the output device, the collected error statistics are formatted and printed as illustrated below:

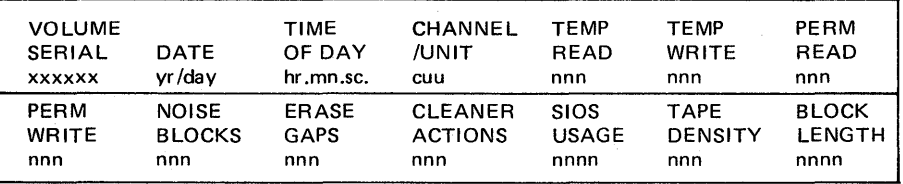

Each page of output contains 50 lines of data.

On the last page, a message is printed below the last line of data. The message is:

ESTV TAPE FILE DUMPED

EREP

*Executing EREP* 

Execute the EREP program at the request of the customer engineer or in response to an instruction in an error message. The operator commands necessary to execute EREP through either SYSLOG or SYSRDR are:

o

 $\mathbf{C}$ 

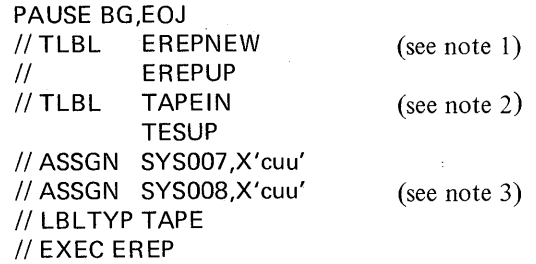

*Note* 1: *This card is necessary only if you want to create or update either a history tape or a history tape and a Model* 145 *RDE tape. Use EREPNEW when creating and EREPUP when updating.* 

*Note* 2: *This card is necessary only if you are creating or updating the TES history tape. Use T APEIN when creating and TESUP when updating. Note* 3: *This control card is necessary if you are updating or creating any of the history tapes (History tape, RDE tape, or TES history tape).* 

Then EREP issues a message to the operator via SYSLOG or SYSIPT that is to be used for entering the EREP options.

3E11D ENTER OPTION SOURCE, C=CARD, S=CONSOLE, N=NONE

The operator must respond with one of the following:

- C followed by END for SYSIPT
- S followed by END for SYSLOG
- N followed by END for the default option, EDIT.

The default will be N END or just END, and the result will be the editing and printing of the SYSREC file. If the operator response is C END or S END, the system awaits option data on either SYSIPT or SYSLOG. Enter CANCEL END if you wish to cancel the job at this time.

If any response other than C, S, N, CANCEL, or END is entered:

#### 3E251 INVALID RESPONSE

will appear on SYSLOG and message 3E1ID is reissued.

#### *Entering EREP options*

EREP options can be entered through SYSLOG or through SYSIPT.

If you use the console printer-keyboard for input, you respond to the prompter messages.

There can only be one option per line (SYLOG entry) or one option per card (card entry). Only one option card for each type of option (EDIT, CLEAR, SUM, HIST, TES, and SELECT) may be entered in an EREP run. However, when entered via SYSLOG, the SUM and SELECT options may be execu ted more than once in a single EREP run. Table F-3 lists the EREP options.

You can alter the order of EREP actions by specifying two options. For example:

OPTION EDIT Edit and print the SYSREC file.

OPTION HIST Update the history tape, and then clear the file.

*\*The END key on the Model* 125 *is replaced by the ENTER key* 

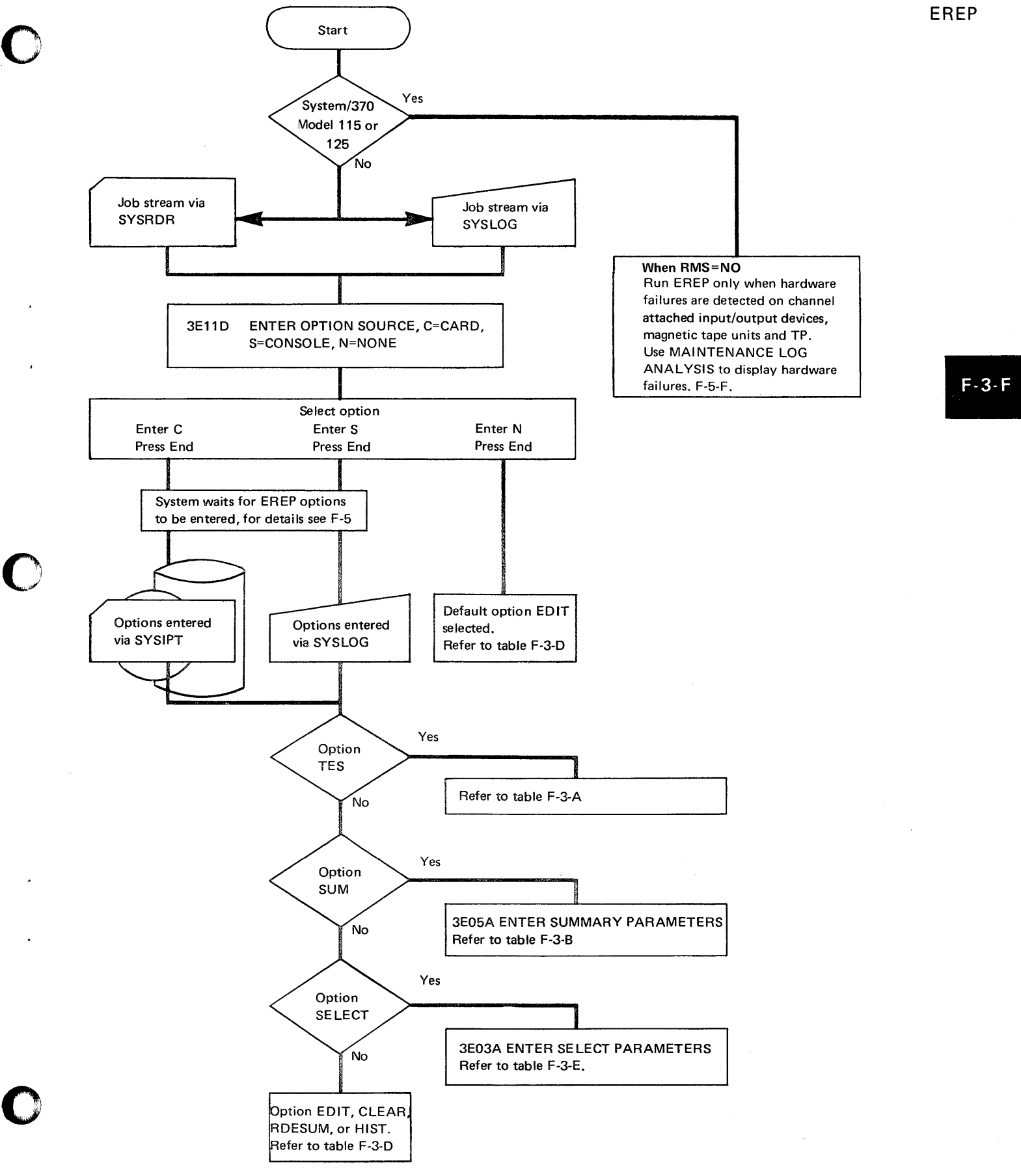

**EREP** 

For input from either SYSIPT or SYSLOG, embedded blanks within the operation, option, or parameter are not allowed. Misspelled words, syntax errors, duplicate option statements and unsupported options are invalid.

o

 $\mathbf{C}$ 

When input is from SYSIPT, these errors will cause 40 bytes of the card to be issued to SYSLOG along with the message:

# **3E04I INVALID PARAMETER**

or

#### 3E12D INVALID OPTION

At this time, you may place a corrected card in SYSIPT and then press END to process the desired option. If you do not want to process the card in error, enter END and the program will ignore that option card. However, if you wish to cancel the job, enter CANCEL END and the EREP job will be canceled. Multiple options are allowed by EREP. See figure F-3-D for a summary of the EREP options.

Entering options via SYSLOG: When the EREP options are entered via SYSLOG, it is possible to execute the SUM and SELECT options more than once during an EREP run. After the SUM or SELECT function has executed, the message

# 3E03A ENTER SELECT PARAMETERS

or

3E05A ENTER SUMMARY PARAMETERS

is issued to SYSLOG. You may execute the SUM or SELECT function again" by entering parameters at this time. If you wish to terminate the SUM or SELECT option, press END.

When entering the EREP option via SYSLOG, the entry must not exceed 80 positions. Enter, in this sequence:

1. The operation, OPTION

2. A blank

3. The option.

Any parameters should follow the OPTION statement on the next line(s). Repeat this procedure for each option; when all options have been specified, enter END to continue processing.

*Note: The END key on the Model* 125 *is replaced by the ENTER key.* 

 $F-3$ 

Entering options via SYSIPT: When entering the EREP options via SYSIPT, column 1 must be blank and only one option per card is allowed (for example, HIST with UPNEW or with NEW and/or 2 is considered one option). Each option may only be entered once for each execution of the EREP program.

Example job streams for executing EREP:

o

o

 $\frac{1}{2}$ 

```
// JOB EXAMPLE1
// TLBL EREPNEW
// TLBL TAPEIN
// ASSGN SYS007,X'cuu'
// ASSGN SYS008,X'cuu'
// ASSGN SYS009,X'cuu'
// LBLTYP TAPE
II EXEC EREP
  OPTION HIST, NEW 
  OPTION TES,TAPE,NEW 
/* 
1& 
// JOB EXAMPLE2
// TLBL TESUP
// TLBL EREPUP
// ASSGN SYS007.X'cuu'
// ASSGN SYS008,X'cuu'
// ASSGN SYS009,X'cuu'
// LBLTYP TAPE
// EXEC EREP
  OPTION EDIT 
  OPTION TES,TAPE 
  OPTION HIST 
1* 
1&
```
EREPNEW and EREPUP must be the filenames for new history files or for updating. TAPEIN and TESUP must be the file names for a new TES history tape or an update TES history tape.

EREP

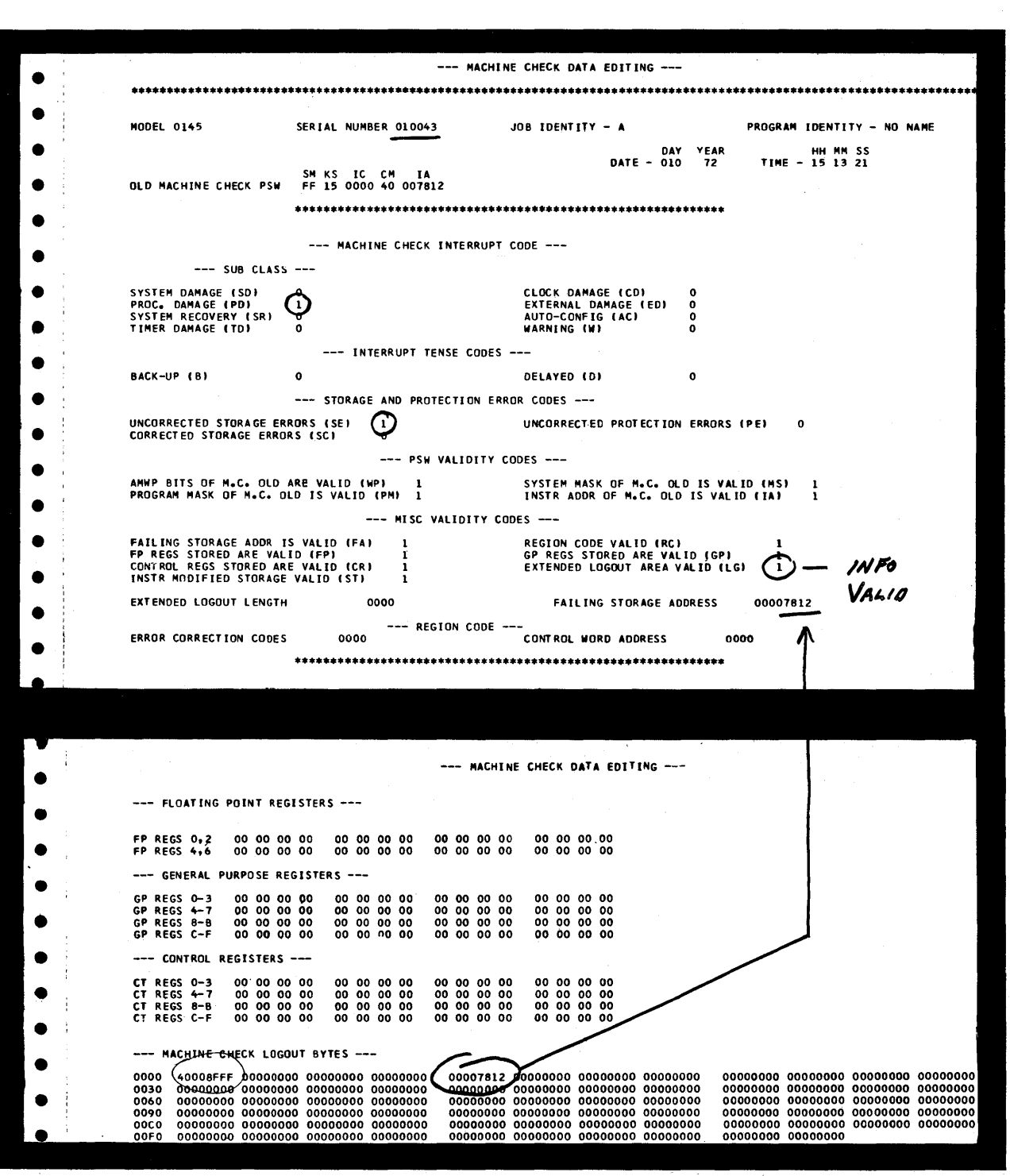

 $\bigcirc$ 

o

An example of an EREP output obtained after a storage failure.

The programmer's marks indicate the areas of interest.

Note: the entry CONTROL WORD ADDRESS is not applicable for the Model 125.

o

c

o

 $F-3$ 

Your IBM customer engineer will usually advise you when an EREP printout is required, and tell you which option to select.

Under certain hardware failure conditions, a message issued on SYSLOG, for example, message OT11 W in the *DOS/VS Messages* manual will request you to RUN EREP.

Other DOS/VS messages that request you to RUN EREP are issued, for example, in the following cases:

- When the first record on the last track of the recorder file is reached, run EREP to avoid the risk of losing statistics.
- When an unrecoverable  $I/O$  error on the recorder file occurs while the record indicated is being accessed, the record is ignored and processing continues. If this error persists, run EREP to retrieve the information from the file and recreate the file using different disk extents.
- When SYSREC becomes full, no further recording occurs until the file is purged. To avoid the risk of losing statistics, run EREP. No recycling of the file occurs.
- For system termination situations (for example, a machine check was unrecoverable, the channel caused system reset, or two channels are damaged) encountered by MCAR/CCH, recording is attempted. Depending on the success of recording, the execution of EREP is requested. An attempt is made to write a message to the operator. If the attempt is unsuccessful, the message 'code is in low main storage.
- If the recorder file is more than 90% full at IPL time, the operator is requested to run EREP to prevent the loss of pertinent hardware data.

Another occasion when you may choose to execute the EREP program is when you suspect that a hardware error is causing program errors. From the EREP printout you are able to detect any hardware failure and inform your IBM customer engineer of it.

**SEREP (MODEL 135, 145 or 155-11)** 

SEREP is a self-loading, stand-alone program used to:

- 1. Write the logout from real storage to some storage device such as tape for later use by the **IBM** CE
- 2. Perform a hard-copy Edit/Print of the logout.

# When to use

SEREP is primarily an aid provided for the **IBM** CE to help his offline diagnosis of hardware failures. For this reason SEREP need only be executed on the advice of the **IBM** CE or when requested to do so by a message on SYSLOG, or when a hard wait occurs and byte 1 of low real storage contains S (X'E2').

o

Flowcharts in Section 3 indicate when to use SEREP during **IPL** errors or if the system enters a hard wait state.

*Not applicable to the Models* 115 *and 125.* 

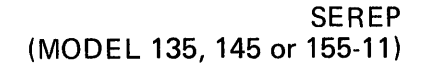

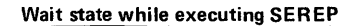

#### Normal Waits

When no output device is specified, or the specified device is not ready, the system enters the wait state after loading SEREP

#### Hard Waits

An unexpected program check during execution of SEREP causes a message to be printed, and the system enters the wait state. Retry is attempted by pressing RESTART. Re-I PL should be avoided because alteration of PSWs by the SEREP program may cause that edit to be erroneous .

#### Termination

When logout is complete, a message is issued and the system enters the wait state. If no log is found, a message is issued and the system enters the wait state

 $F-4-F$ 

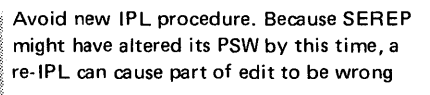

The only possible operator intervention that may be required would be for mounting the accumulation tape when the program asks for it.

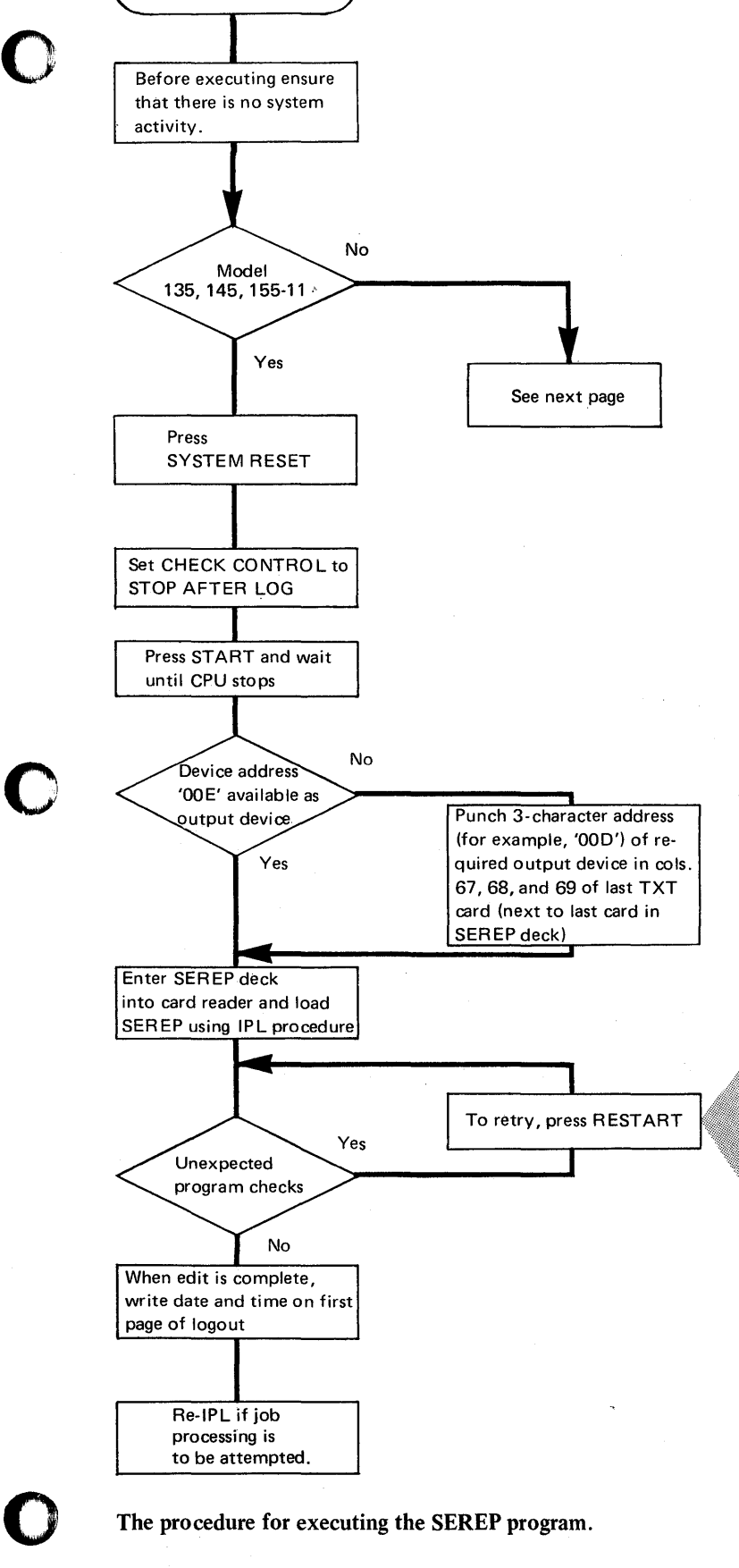

Start

The procedure for executing the SEREP program.

SEREP (MODEL 158)

Unlike the Models 135, 145, and 155-11, the Model 158 has no CPU logout area in real storage. Instead of being recorded in that area, certain types of hardware errors are recorded on the Log Recording Console File. The SEREP program also resides on the console file and can be loaded through its own IMPL procedure by using the MANUAL, SERVICE and INDEX frames. When SEREP is loaded, the SEREP frame is displayed to enable you to select one of the options. The options include:

- Write the log to tape
- Edit and print the log
- Select and process one of eight previous logs.

How to execute (Edit and print option)

## 1. Press STOP followed by MODE SEL

The manual frame will be displayed

2. Type in F2 or press light pen to lozenge  $\blacksquare$  SERVICE FRAME

*(If a "hard copy" of the service frame is required on the* 3213 *printer, press*  COPY key or press light pen to lozenge **COPY**)

The service frame will be displayed.

3. Type in F4 or press light pen to lozenge  $\bullet$  4-INDEX FRAME

*The index frame will be displayed as shown below.* 

(Using COpy will not generate a hard copy of this frame.)

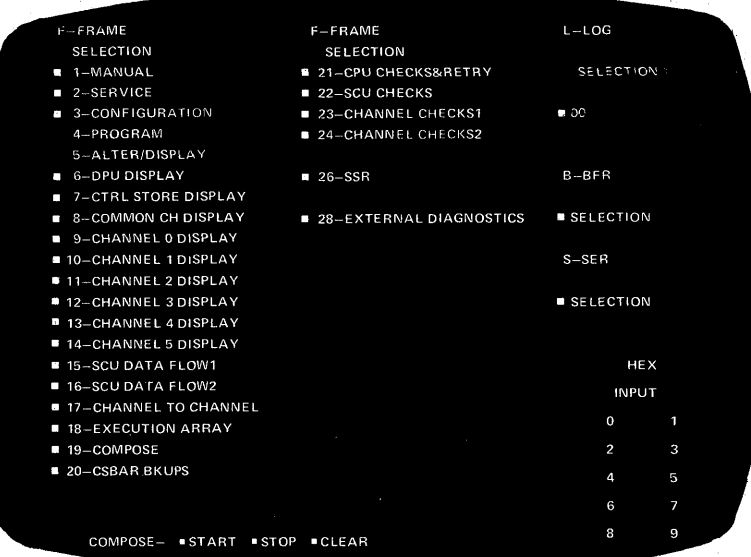

o

How to execute ... continued

o

o

o

**SEREP (MODEL 158)** 

4. Type in F28 or press light pen to lozenge **• 28-EXTERNAL DIAGNOSTICS** *The frame shown below will be displayed. (Using COPY will not generate a hard copy of this frame.)* 

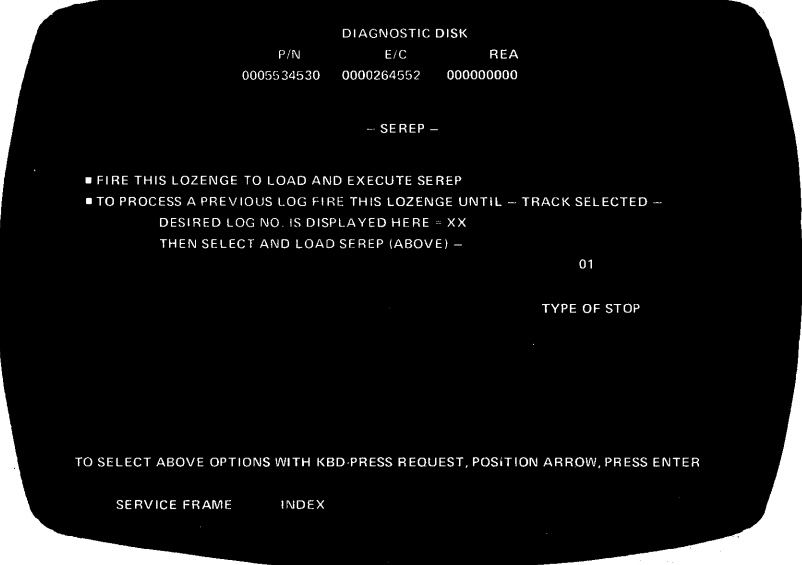

5. Press light pen to the lower lozenge until number 08 is displayed at the position of the two XX in the example shown above.

6. Press light pen to upper lozenge on the display

*The program frame will be displayed.* 

7. Press REQ key

8. Respond to messages displayed as shown in the hard copy example below.

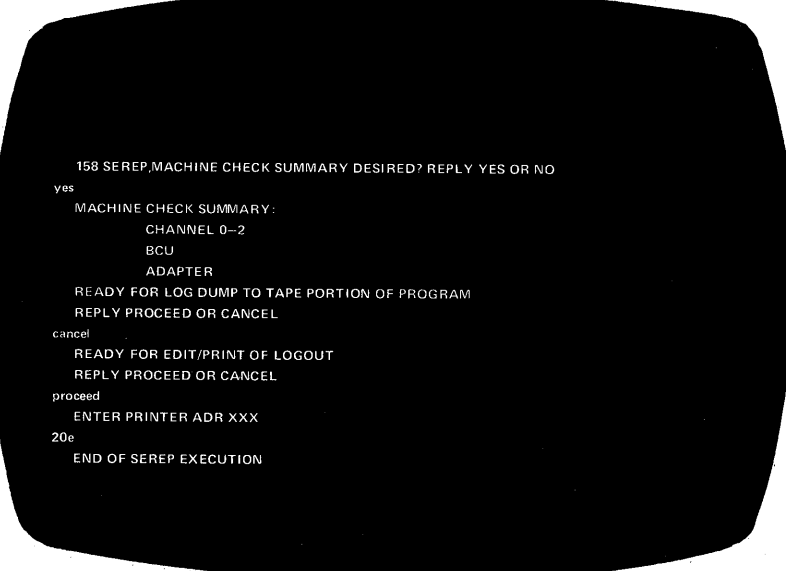

(The operators responses are shown in lower case characters.) *The SEREP frame will be "rolled" onto the display as responses are given. After the address of the printer to be used as output device is entered, SEREP output . will be observed on that printer.* 

*Note: The output device can be a tape unit, or the console printer.* 

Serviceability Aids. 2.229

LOG ANALYSIS (MODELS 115 AND 125)

The LOG ANALYSIS facility allows the operator to display statistical data about hardware failures that are logged on the DISKETTE.

o

 $\mathbf{C}$ 

The type and amount of detail displayed is selected by entering appropriate mnemonics into the MAINTENANCE PROGRAM SELECTION display. The sequence of displays is designed to guide the operator from the initial type of display selected to displays that provide more detailed data.

For an interpretation of the data displayed refer to the Central Test Manual.

The example shown on the opposite page illustrates the sequence of displays obtained to display the errors logged by the IPU (Instruction Processor Unit).

#### When to use

Your IBM customer engineer will usually advise you when to use this feature, and tell you which display to select. He may require a hard copy for offline analysis of all the displays selected, therefore save the hard copy output.

Under certain hardware failure conditions, a message issued on SYSLOG, for example, message .OT1IW in the *DOSjVS Messages* manual will request you to RUN EREP.

For the Models 115 and 125 you should only run EREP when requested to by a DOS/VS message. For example when the recorder file is full a message will be displayed informing you of this and re questing you to run EREP. Otherwise, before running EREP you should first contact your IBM customer engineer, who will then advise you on further action as mentioned in the previous paragraph.

#### How to use

To obtain the LOG ANALYSIS display required using fast selection,

1. Press the MODE SELECT key.

2. Type in M followed by the associated mnenomics of the analysis to be displayed.

3. Press the ENTER key.

By selecting and entering the appropriate mnenomics, the operator can display logged errors for a particular input/output device or a particular part of the CPU.

LOG ANALYSIS

(MODELS 115AND 125)

# Press MODE SELECT

0 , *, v* 

o

o

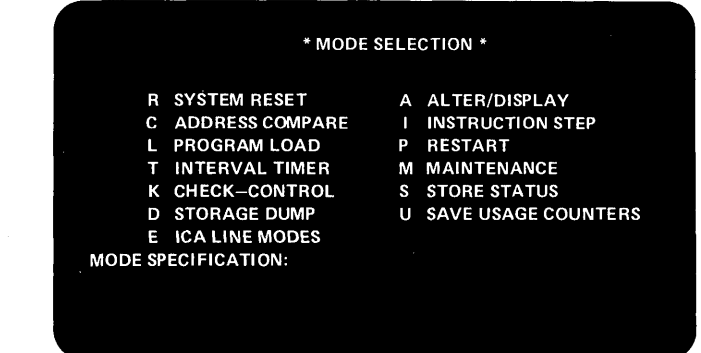

# Enter M and press ENTER

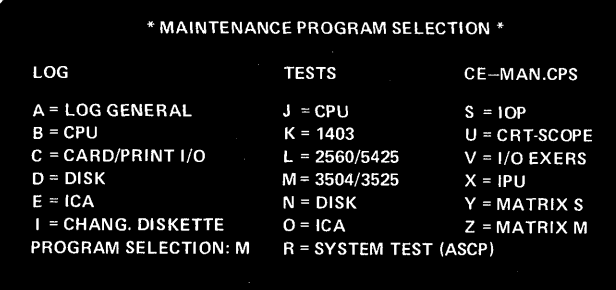

# Enter B and press ENTER

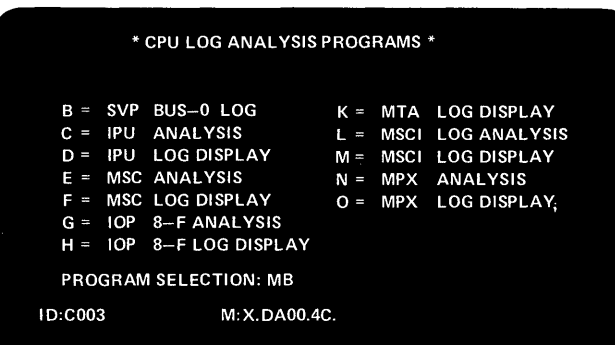

# Enter C and press ENTER

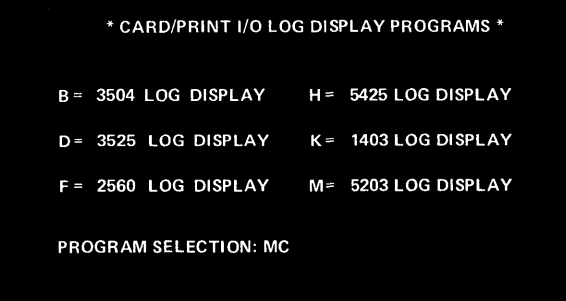

Displaying the IPU Log Analysis

 $\ddot{\phantom{a}}$ 

 $\sim$ 

 $\bar{\alpha}$ 

**DISPLAY FRAMES (MODEL 158 ONLY)**  This facility enables an operator to display information about hardware failures and warn the shift manager of IBM CE immediately about the nature and possible cause of the failure.

 $\bigcap$ 

 $\sqrt{ }$ ~~\_yi

o

Recognizing a hardware failure

A hardware failure is indicated by a message which 'flashes' on and off at the lower right hand corner of the program frame or manual.

The example below shows a hardware failure indicated by the words STOR CHECK on the manual frame.

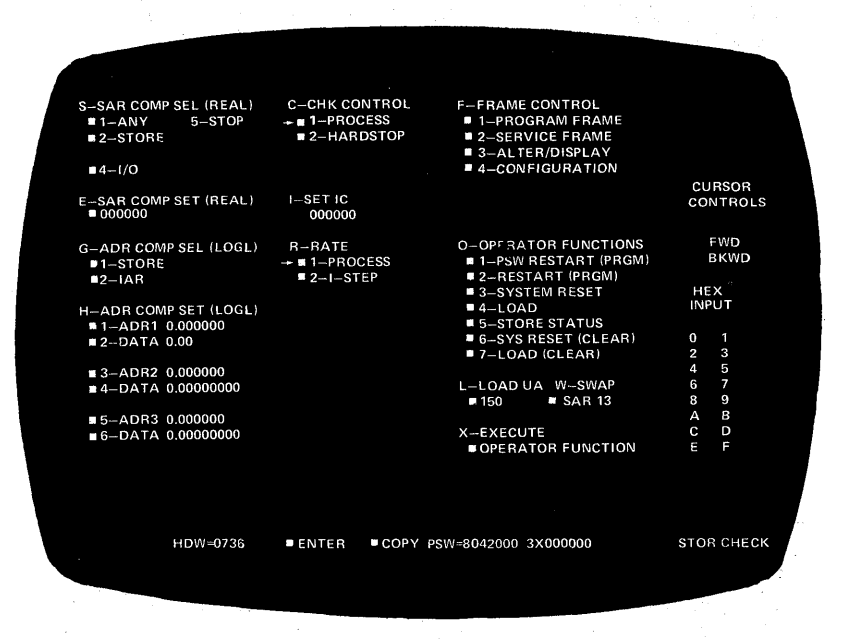

After recognizing the failure an operator is able to 'scan'the display frames and thus obtain detailed information about the condition of the hardware. This information may enable the IBM CE to diagnose the failure immediately and advise on continued system operation. He may also advise that the SEREP is executed and request 'hard copies' of the display frame on which the failure is indicated to enable an offline diagnosis of the failure.

How to use

From the program frame:

- 1. Press MODE SEL
- *The manual frame is displayed*
- 2. Type in F2, or press light pen to lozenge  $\blacksquare$  SERVICE FRAME *The service frame will be displayed*
- 3. Type in F4, or press light pen to lozenge INDEX FRAME *The index frame will be displayed, an example of which is shown in Section 1.*
- 4. Press light pen to lozenge CPU DISPLAY *The first display frame will be displayed, an example of which is shown at the top of the opposite page.*

**Page of GC33-S380-1, revised June 30, 1974, by TNL SN33-8780** 

# **Hardware Error Recording and Recovery**

# **DISPLAY FRAMES (MODEL 1580NLY)**

**How to use** 

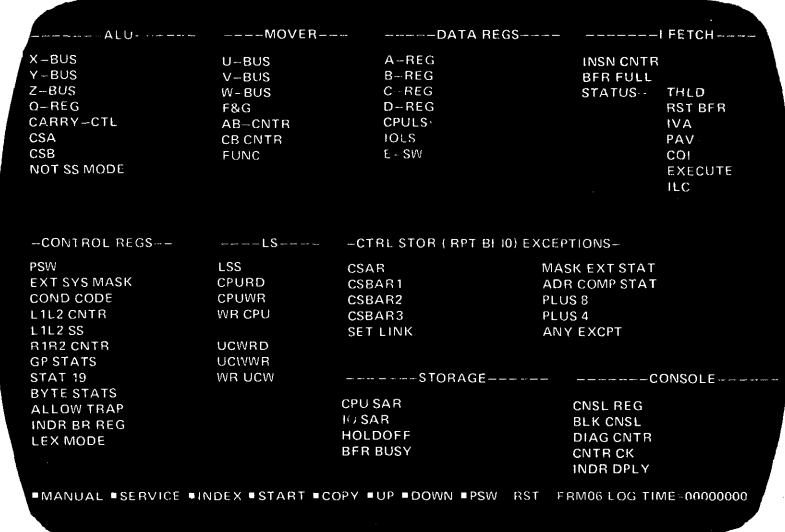

**5. Scan the frame for any characters that flash on and off beside an entry displayed. For example, Z-BUS 614250 indicates that the hardware failure is caused by a failure in the Z-BUS.** 

If **a hardware failure is indicated, press COpy to obtain a hard copy of that frame and make a note on the hard copy about the error. (Characters that indicate an error are not copied by the system.)** 

6. Press the key marked  $\dagger$  on the keyboard, as illustrated below. *The next display frame* **will** *be displayed.* 

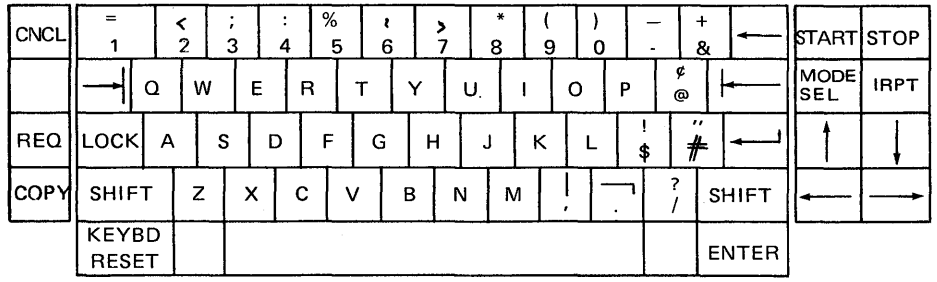

- **7. Repeat steps 5 and 6 until all display frames have been scanned and hard copies**  made of those containing information about the failure.
- **8. Press CANL to obtain the program frame.**

#### **When to use**

 $\lambda$ 

 $\mathbf{O}^{-1}$ 

- **1. After recognizing a hardware failure as shown in the example above.**
- 2. On advice from your IBM CE.

 $F-6$ 

IBM provides a set of device test programs that run under control of DOS/VS. These test programs and the online test executive program form the online test system. The Online Test Executive program (OLTEP) is an interface between the system and the online test programs (OLTs) and communicates with the operator during the running of tests.

 $\bigcap$  $\mathbf{v}$ 

Some uses:

- Diagnosing I/O errors
- Verifying I/O device repairs and engineering changes
- Checking I/O devices.

Some features:

- Multiple device testing
- Data security
- Data protection
- No re-IPL time required
- Prompting
- ASCII data conversion
- •<br>-Accessing of error recording information
- CDS Equate function.

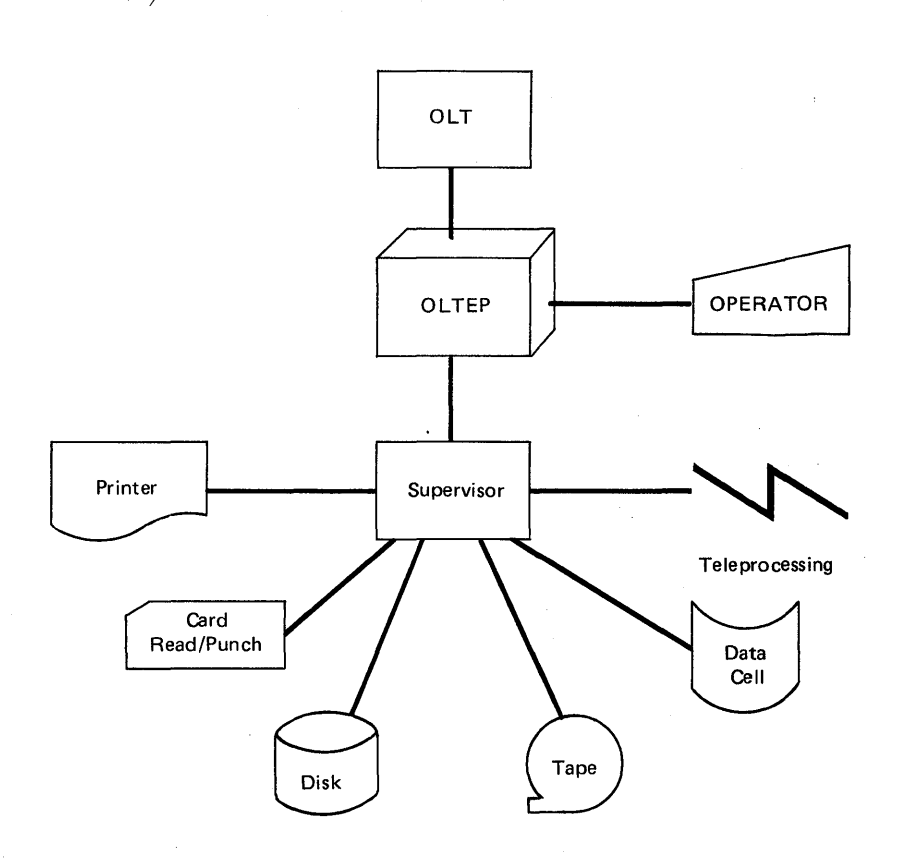

OLTEP-System Relationship

*Note: Not applicable to the Models* 115 *and* 125 *using a supervisor that does not support the RMSR junction.* 

Description and Operation

o

o

OLTEP operates much like other problem programs in DOS/VS. It is cataloged into the core image library and called by standard job control statements. When OLTEP is called, it notifies the operator that it is active and it communicates with him during testing. OLTEP can run in a batch-only system or as a background program in a multiprogramming environment. OLTEP must be run in the background partition in real mode and requires at least 14K.

You can test an I/O unit with minimum interference to other programs running on the system. Testing an I/O device ordinarily does not interfere with system input and output. Any unit being tested (except for direct access devices) must not be assigned to the foreground partitions. Direct access devices, however, may be shared.

An OLTEP user language defines and controls the test. With this language, you select the devices to test, the test sections to run, and the options to exercise. You enter this information via the console device or in the form of a control statement in the job input stream. This information is referred to as the test-run definition, which is common to OLTEP components for all operating systems.

You can test multiple devices of the same type with no operator interventions other than those required for data protection and data security. OLTEP loads and executes the test sections one at a time until all the tests for one device are completed. If requested, the test sections then repeat for the next available device. Testing continues in this manner until all units in the test-run definition are tested.

During testing under control of OLTEP, the system error recovery procedures are bypassed for the device being tested. OLTEP has built-in data integrity safeguards so that no data is destroyed without operator permission, and no protected data is accessed during testing.

 $F - 7$ 

**Intentionally Blank,** 

 $\mathcal{L}$ 

o

**DOS/VS Serviceability Aids and Debugging Procedures** 

**SECTION 3** 

# **DEBUGGING FOR THE OPERATOR**

c

 $\mathbf C$ '/

C  $\mathcal{L}$ 

# **Section 3**

DEBUGGING PROCEDURES FOR OPERATORS

# o

**C** 

## How to Use

This section is in the form of flowcharts that help the operator in the initial isolation of and possible recovery from errors that occur during system operation.

- Each flowchart deals with a specific type of malfunction.<br>• Pointers to operator's flowcharts in Section 2 (that must b
- Pointers to operator's flowcharts in Section 2 (that must be followed to complete a procedure in this section) are referenced by the page tabs used in Section 2.

For example:

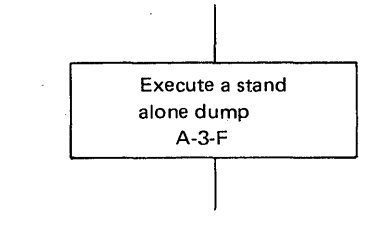

Key to references:

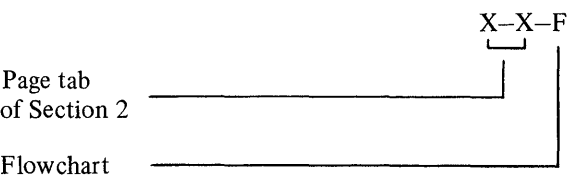

• When immediate recovery is not possible, offline program debugging is indicated.

## Operator's Flowcharts

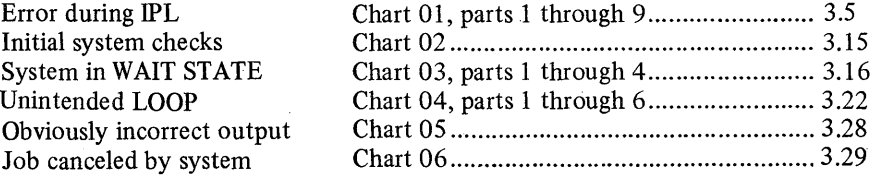

# Section 3 WAIT STATE CODES

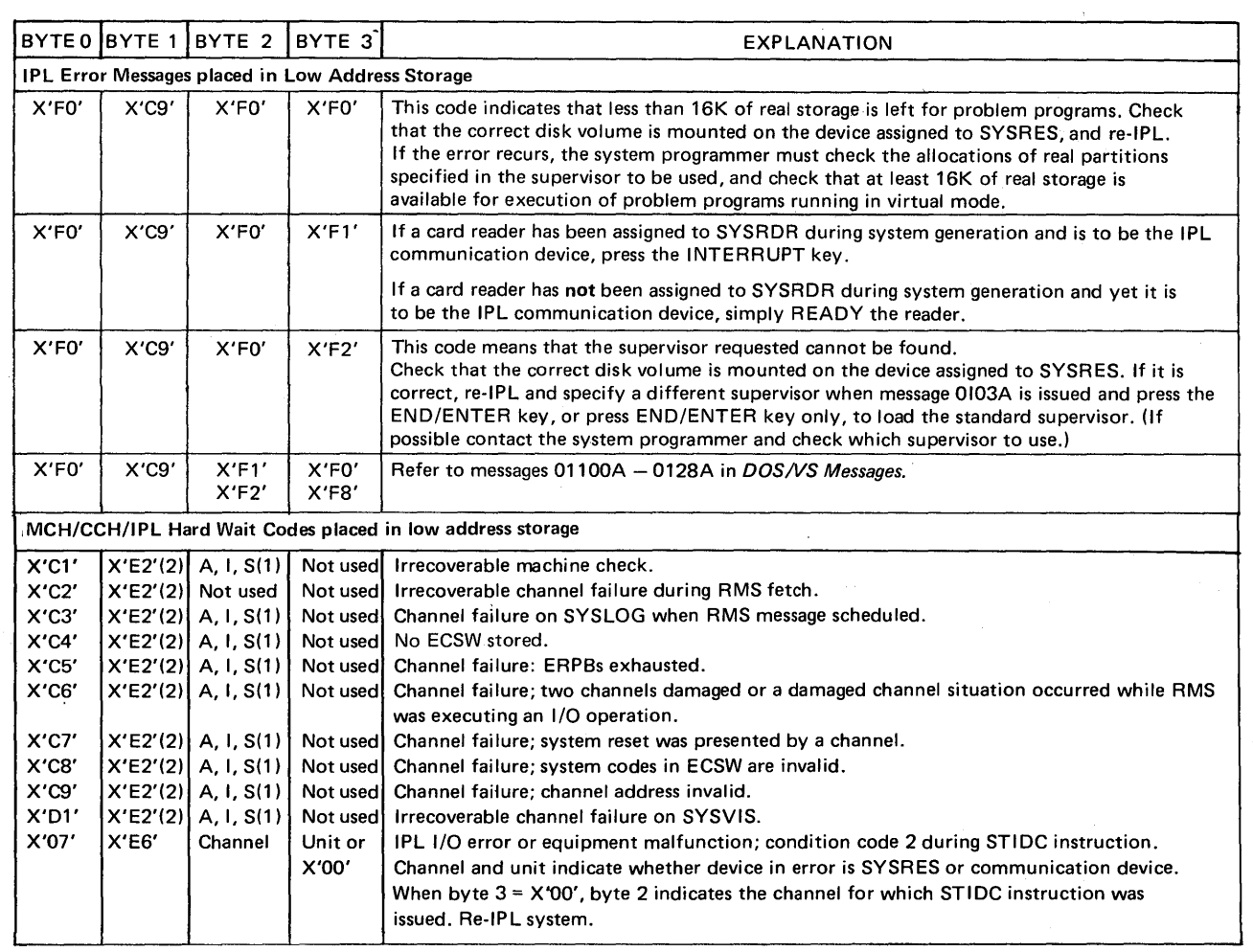

Notes: 1. A (X'C1') = SYSREC recording unsuccessful.

- I (X'C9') = SYSREC recording incomplete.
- S (X'E2') = SYSREC recording successful.
- 2.  $S$  ( $X'E2'$ ) = Run SEREP.

·0

o

3. SDA ID wait states are identified *by* X'EEEE' in the address part of the wait PSW.

Table 3-1. WAIT STATE coded messages, part 1 of 2.

 $\mathcal{A}^{\pm}$ 

 $\mathcal{L}$ 

# Section·3

# WAIT STATE CODES

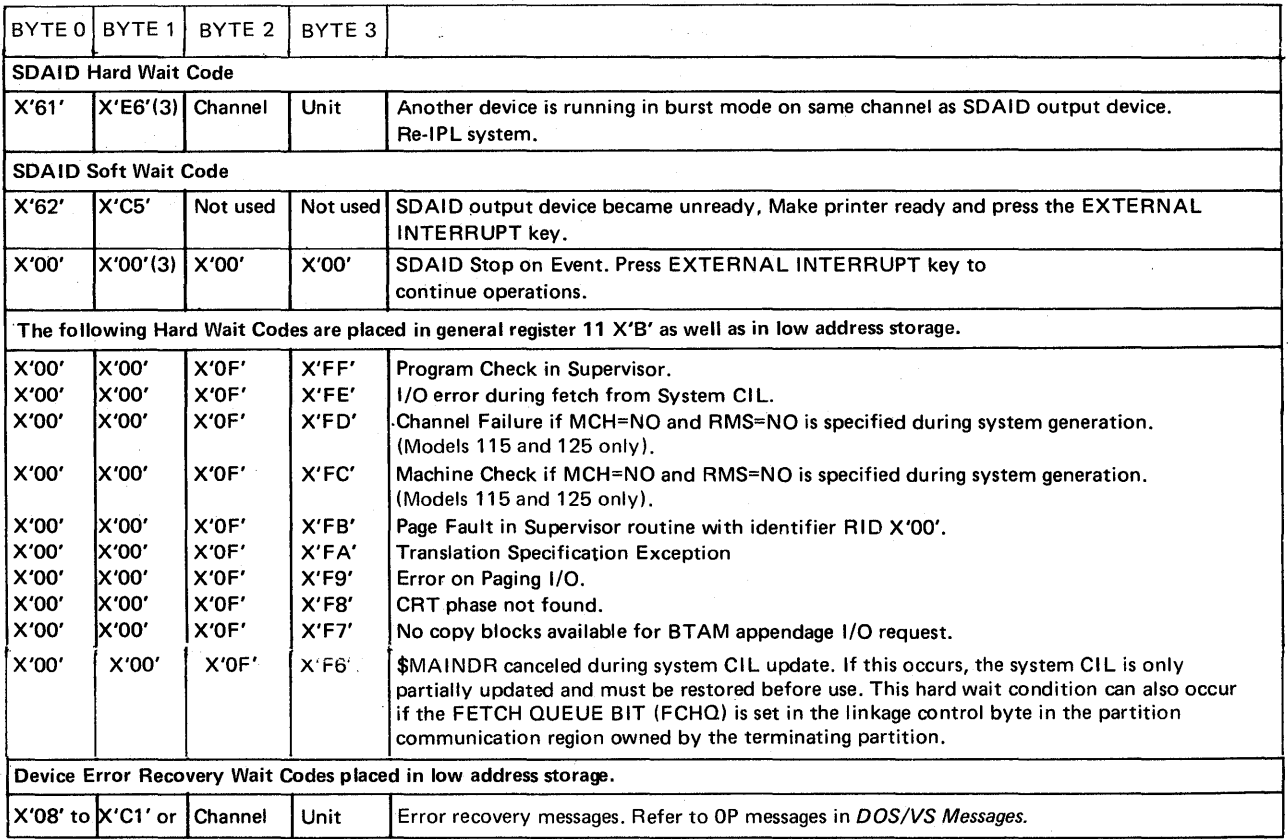

V<br>Jane

Notes: 1. A (X'C1') = SYSREC recording unsuccessful.

I (X'C9') = SYSREC recording incomplete.

S (X'E2') = SYSREC recording successful.

 $2. S(X'E2') = Run SEREF$ .

3. SDAID wait states are identified *by* X'EEEE' in the address part of the wait PSw.

Table 3-1. WAIT STATE coded messages, part 2 of 2.

# **Error during IPL**

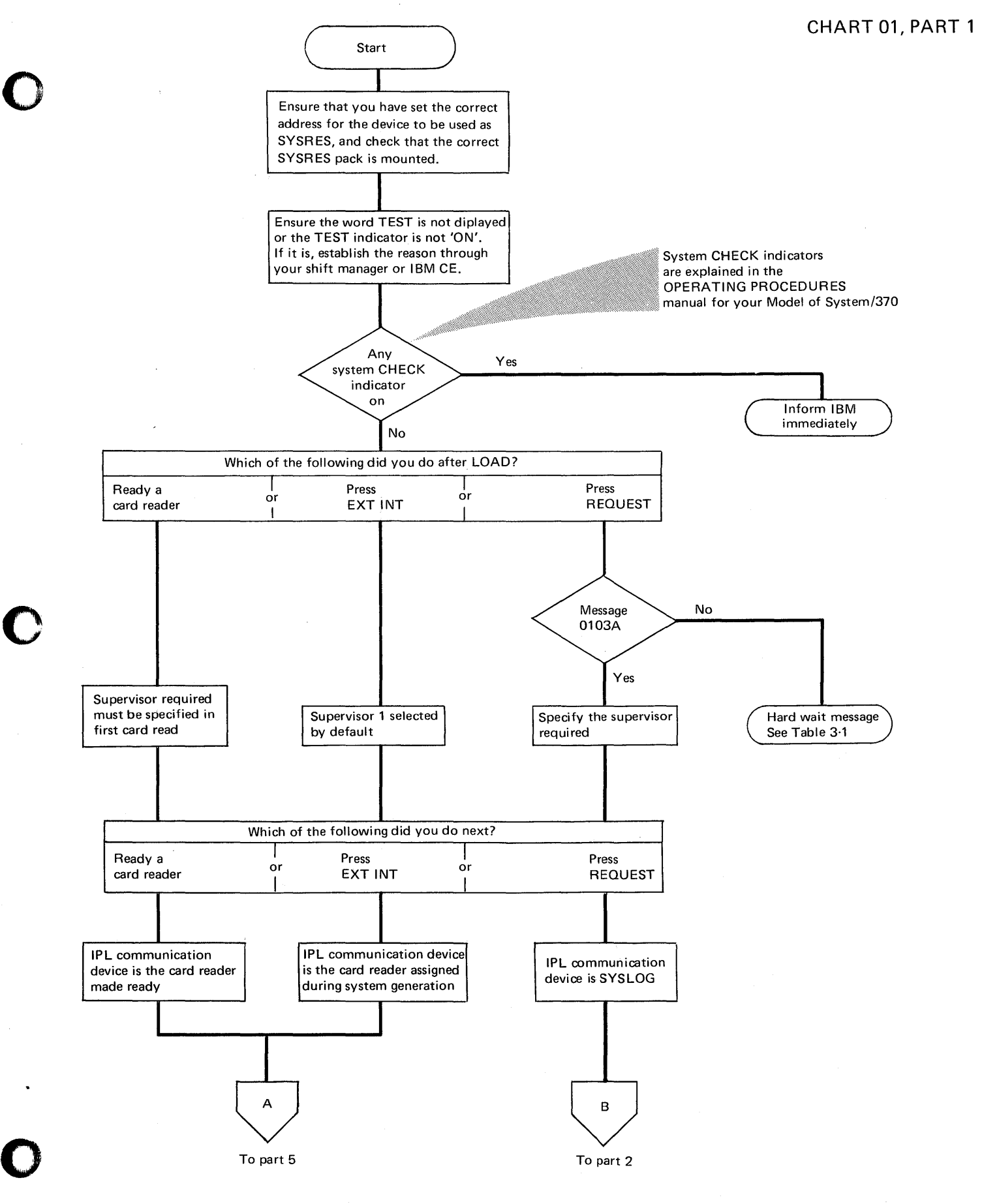

# **Error during IPL**

CHART 01, PART 2

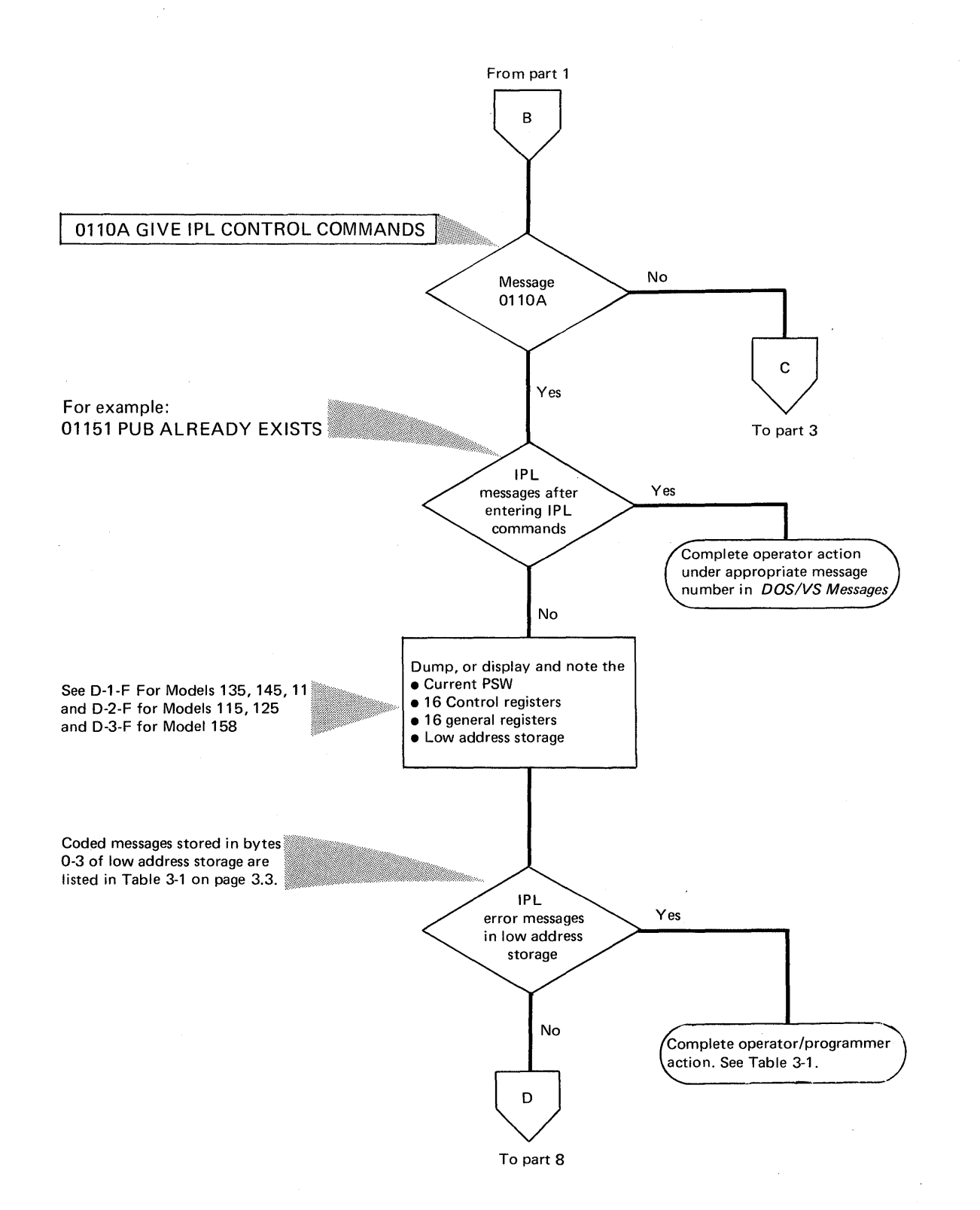

o

o

# **Error during** IP'L

# CHART 01, PART 3

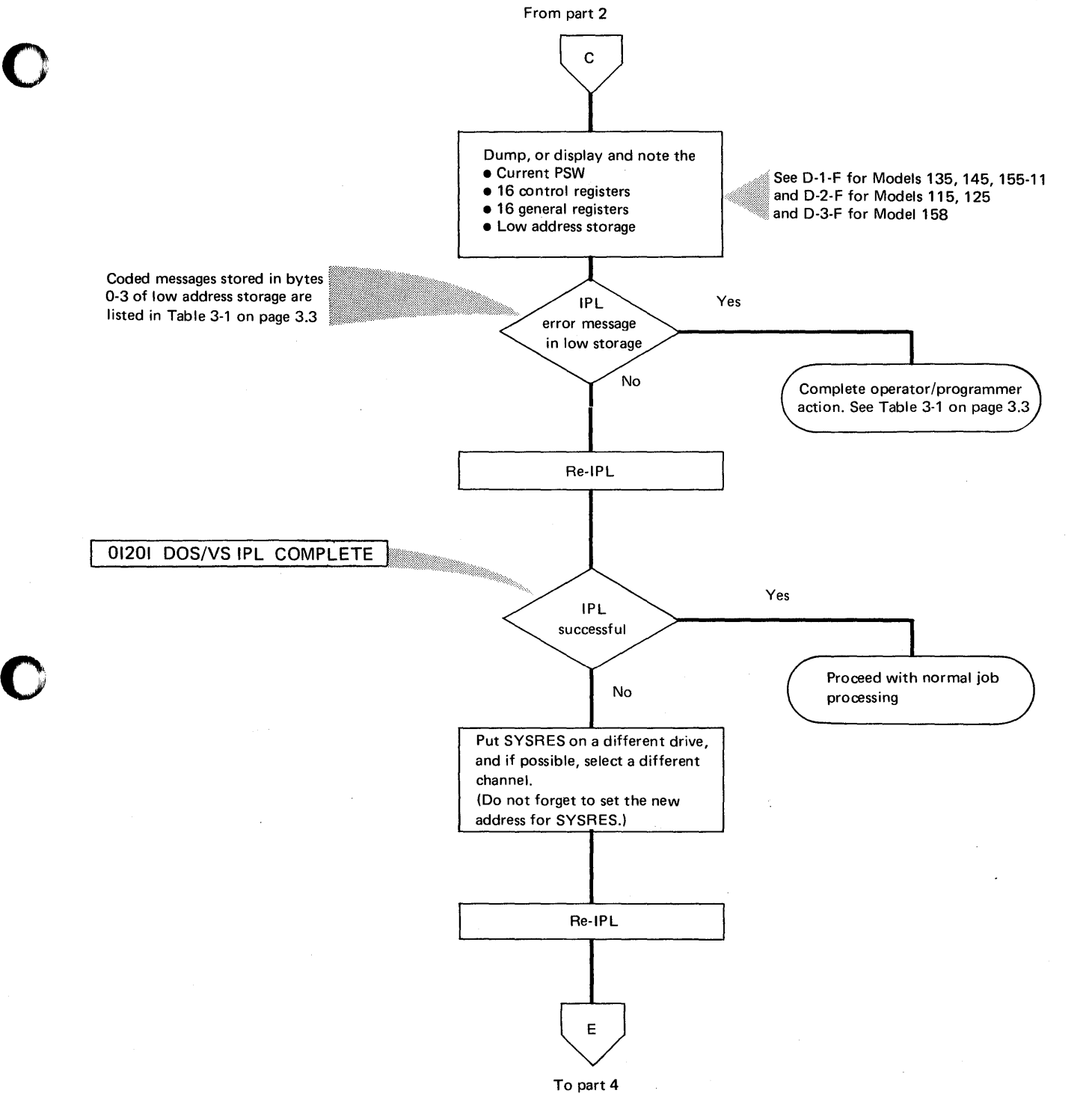

o

# **Error during IPL**

都会社

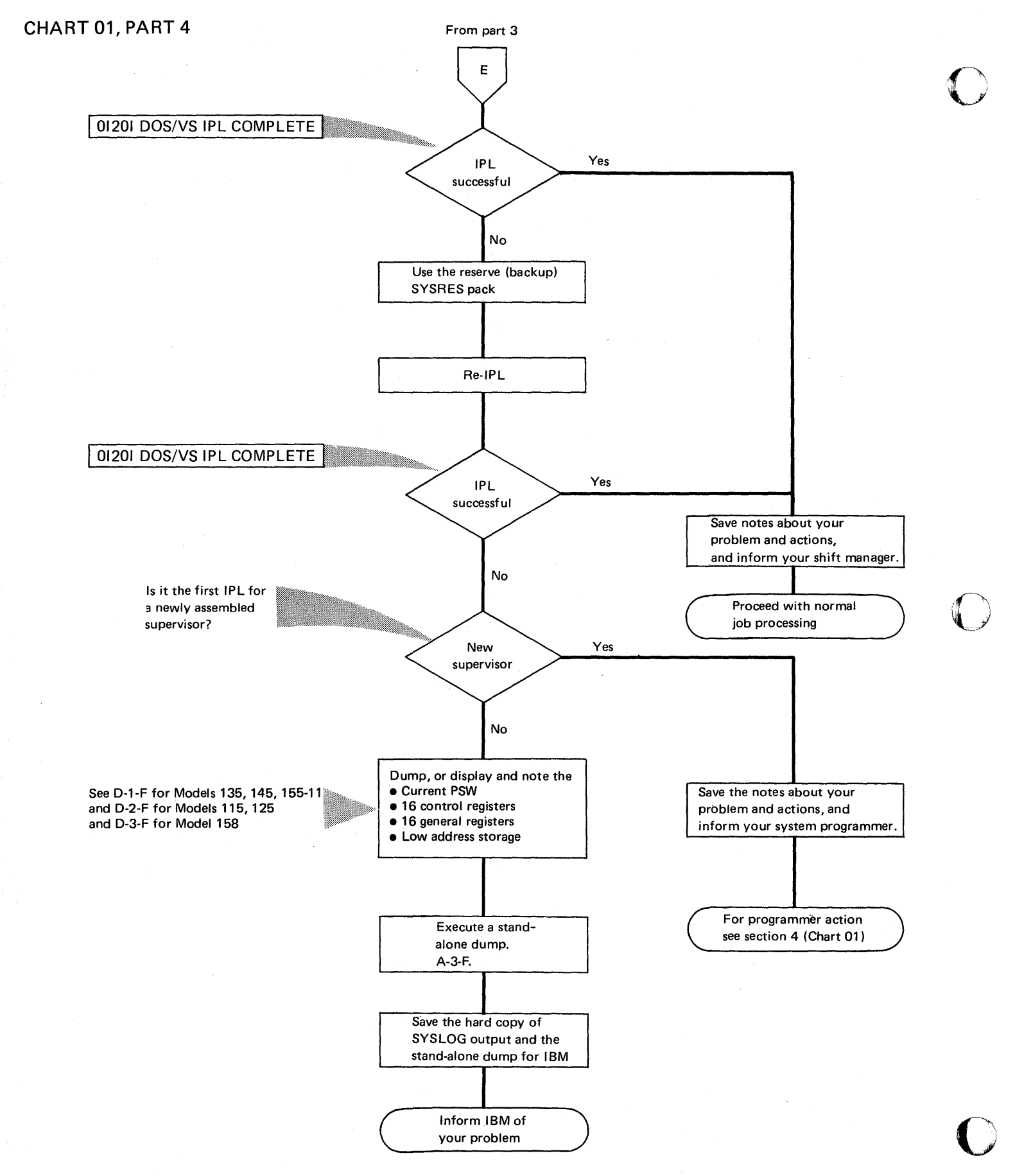
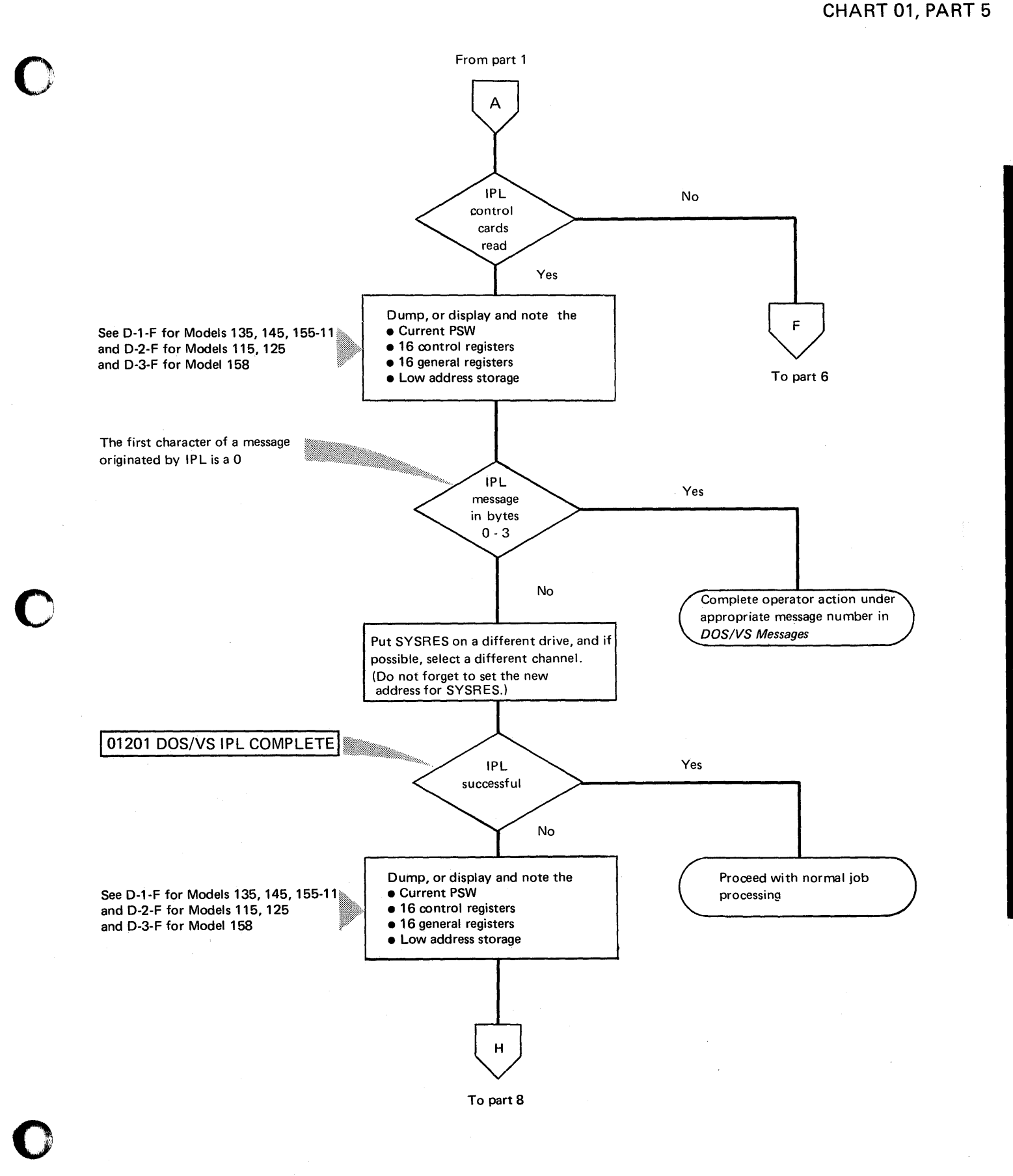

 $\mathbf{y}$ 

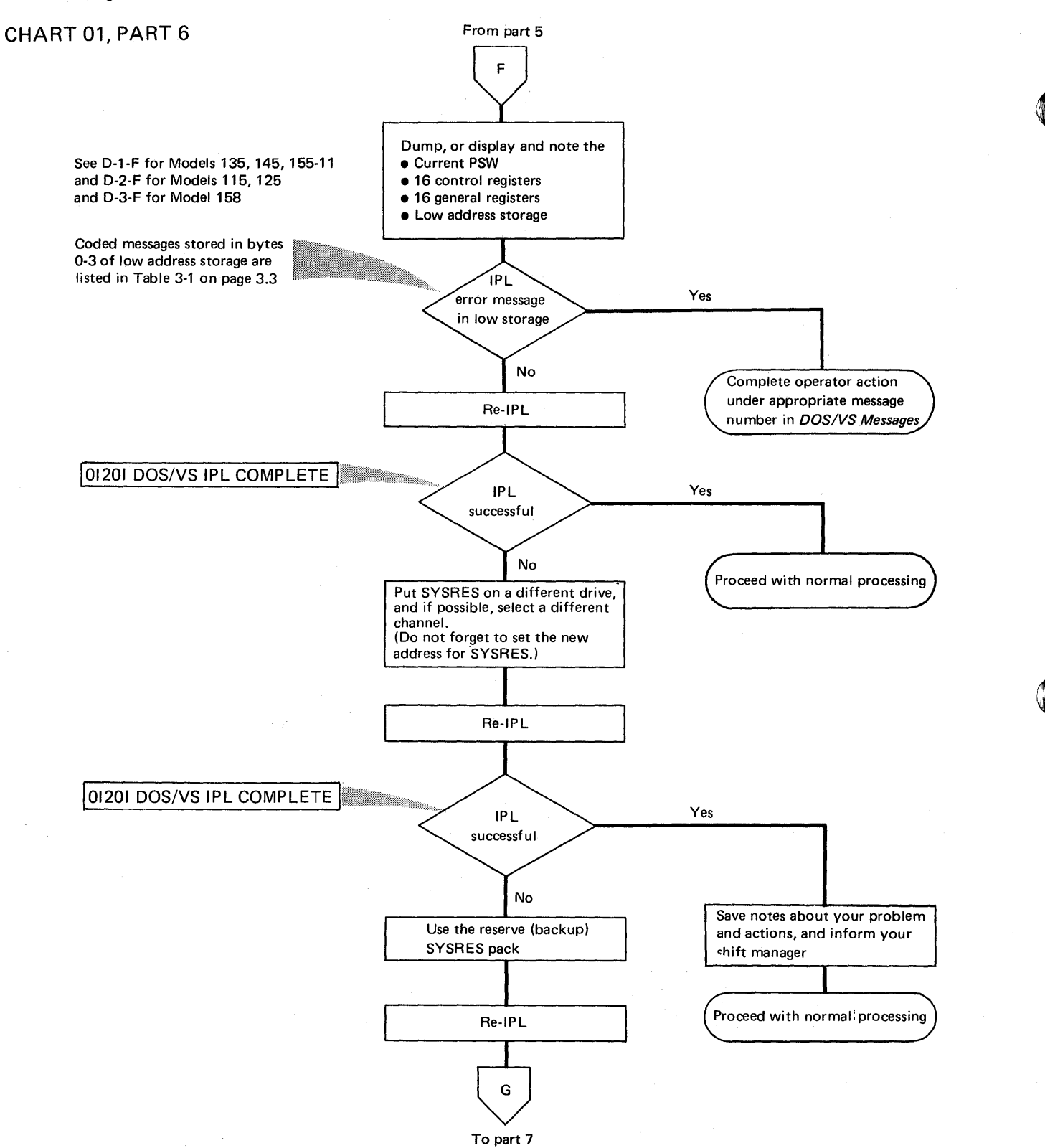

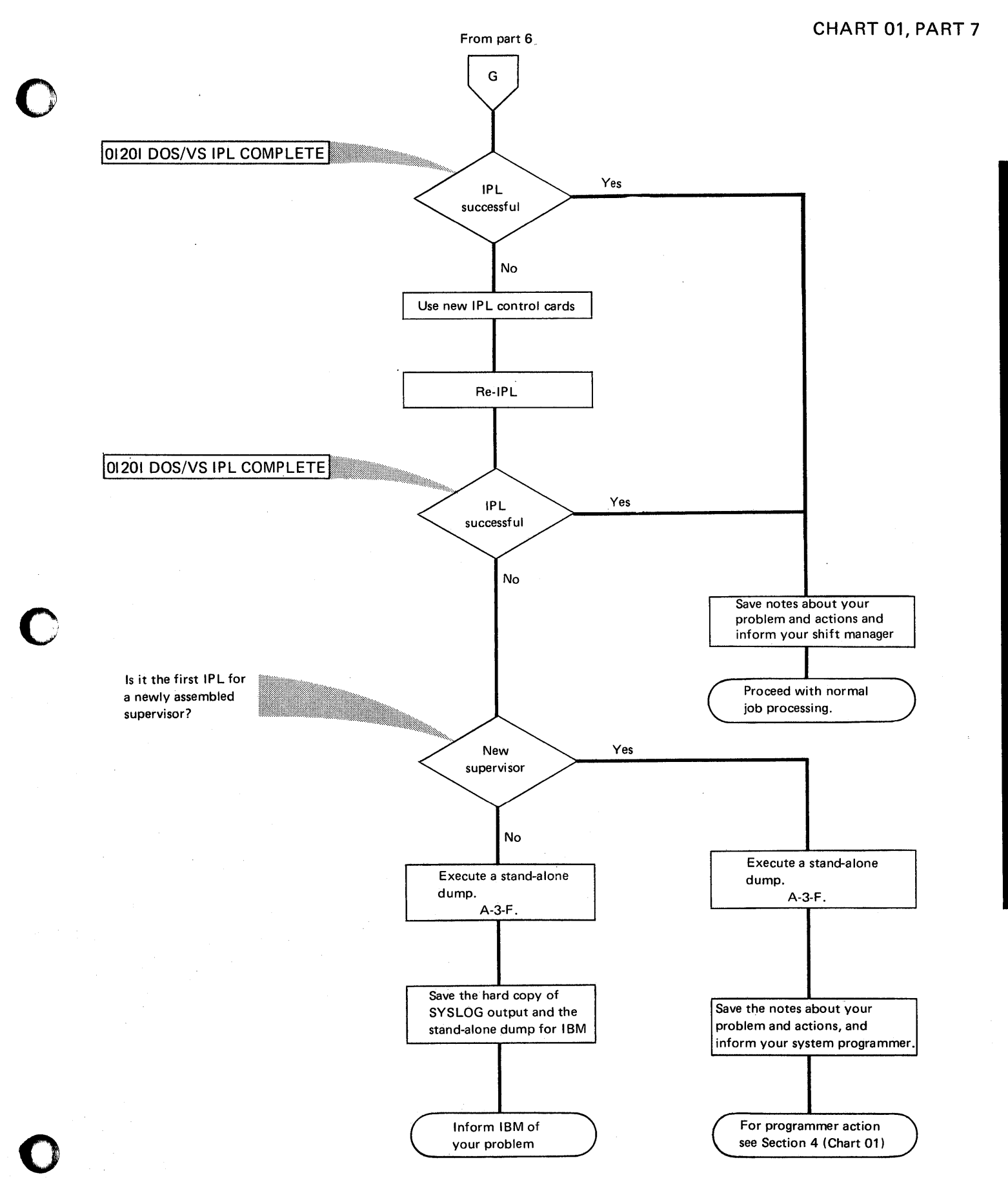

# **CHART 01, PART 8**

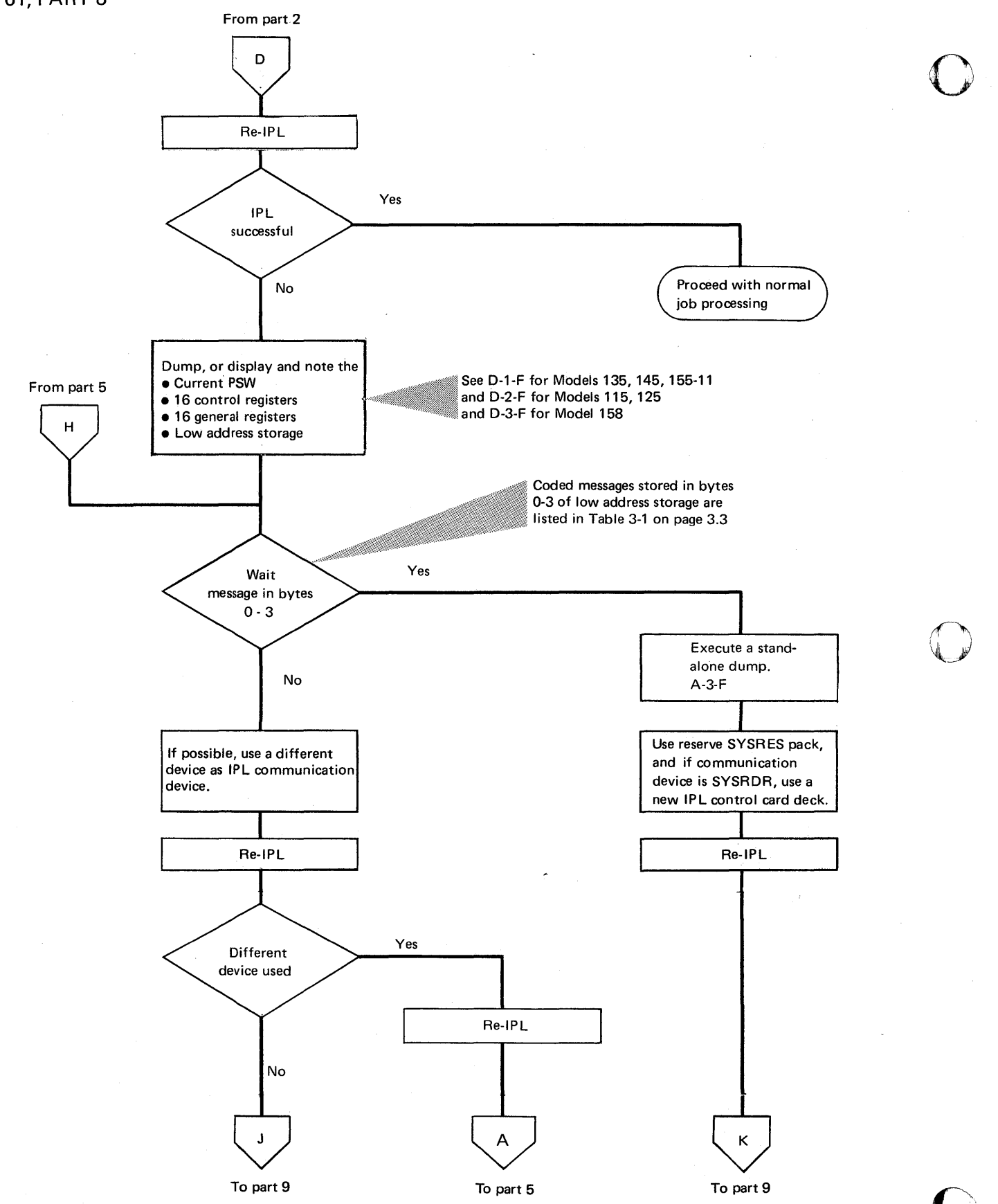

CHART 01, PART 9

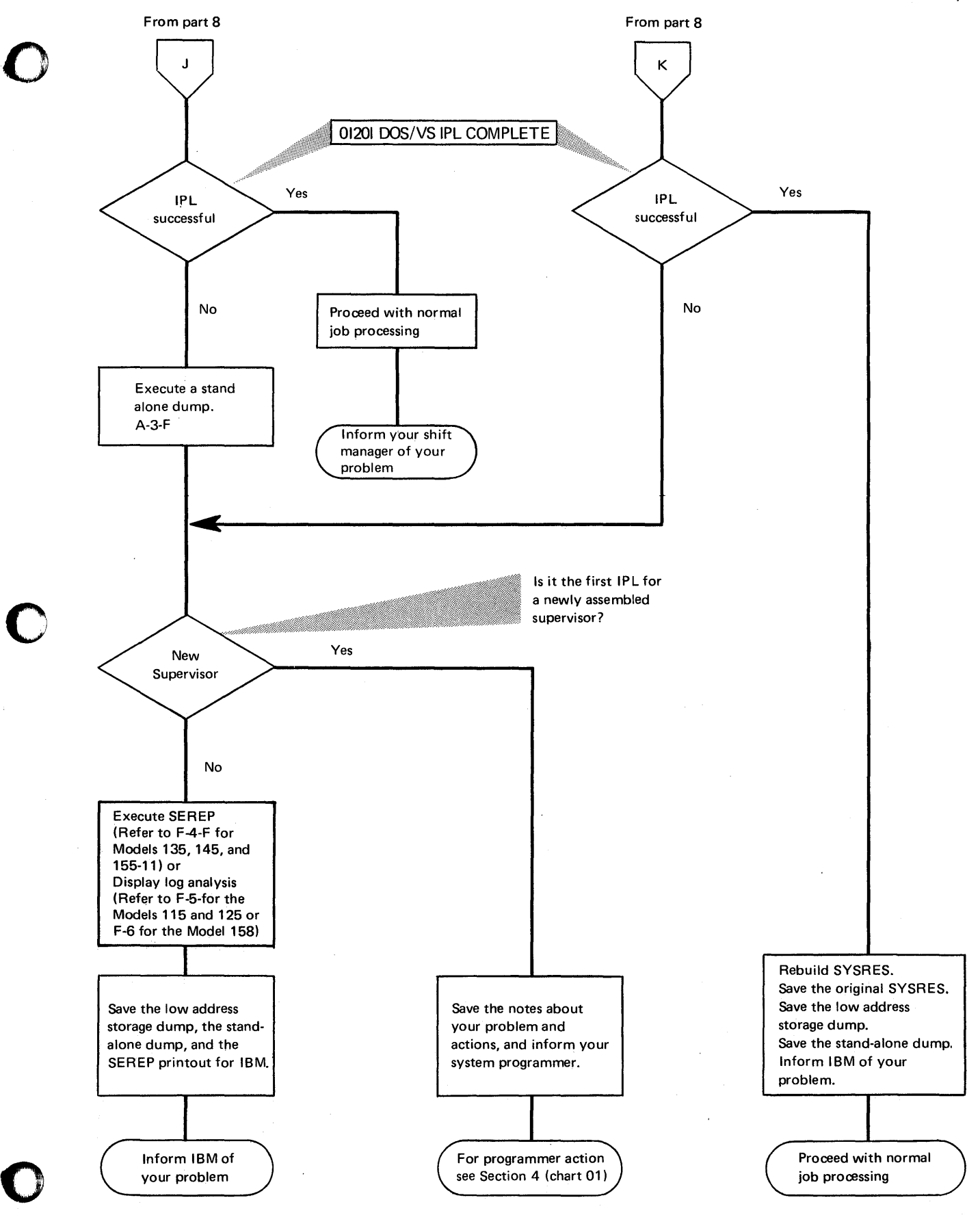

#### Initial System Checks

# NOTES FOR CHART 02

# Recognizing a wait state

Any of the following observations confirm that the system is in a Wait State:

• WAIT indicator remains on, or on the Models 115 and 125 the word WAIT remains displayed on the video display unit.

o

 $\bigodot$ 

 $\mathbf{C}$ 

• SYS indicator remains off (Not applicable to the Models 115 and 125).

• No I/O device activity occurs.

- One or more SYSTEM CHECK indicators on.
- A HARD MACHINE CHECK message is issued on SYSLOG or a coded "wait state" message may be contained in bytes  $0-3$  of low address storage or in GR 1/ (X'B')

#### Recognizing a loop

One or more of the following occurrences may indicate that a job/program is in an unintended loop:

• A steady glow in the light of the system control panel with the SYS indicator on. For the Models 115 and 125, the word WAIT may flicker on the video display unit. (This depends on the size and nature of the loop.)

• A rhythmic pattern in the lights of the system control panel, or, for the

Note 2

Note 1

- Models 115 and 125, the word WAIT may flicker on the video display unit. • A pointless recurrence of I/O activity.
- A job/program that does not change status for a long time. This may result, for example, in an absence of I/O activity with both SYS and WAIT indicators on.

A note to the operator: When a loop is recognized, first try to contact the programmer before beginning any debugging procedures. If this is not possible. follow the instructions in chart 04.

Recognizing incorrect output

Incorrect output during system operation may be recognized by anyone of the following:

*A.* Duplicate output

Output of identical data or more output than expected on:

- line printer
- console printer
- card punch
- video display unit.

Note 3

- B. In valid or unidentified output Printed (or displayed) output that is obviously incorrect on:
- line printer
- console printer
- video display unit.

C. Lack of output

No output when there should be,or less output than expected on:

- line printer
- console printer
- card punch
- video display unit.

Job/program canceled by system

The system's canceling of job is normally caused by a Program Check Interrupt that is recognized by a message, for example:

Note 4

#### BG 0S031 PROGRAM CHECK INTERRUPTION - HEX LOCATION 0610F8 -CONDITION CODE 2 - SPECIFICATION EXCEPTION OSOOl JOB NO NAME CANCELED

The program is automatically canceled by the supervisor and depending on the use of the job control statement,  $//$  OPTION DUMP, a dump of the partition and supervisor is executed.

# **Initial System Checks**

CHART 02

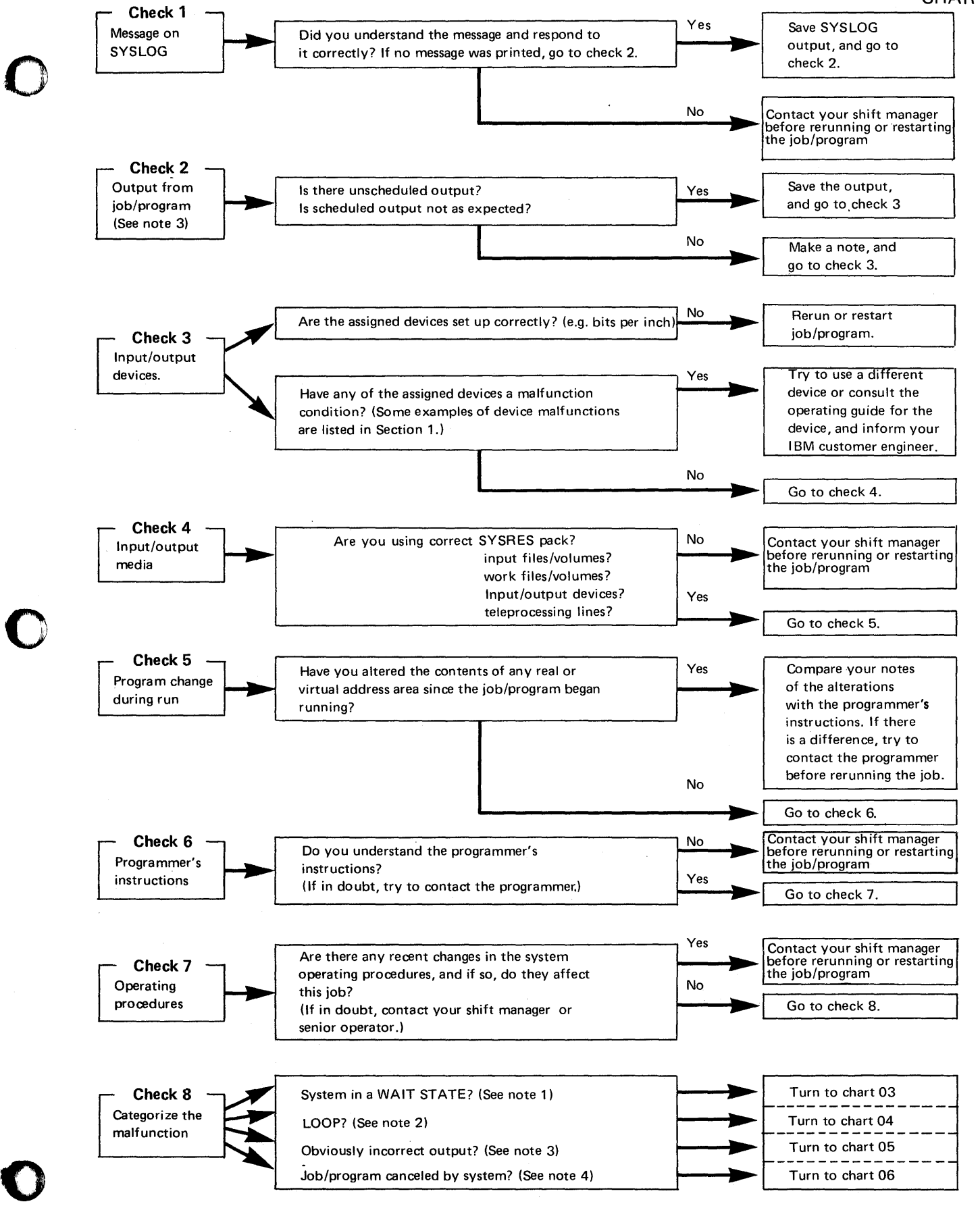

# CHART 03, PART 1

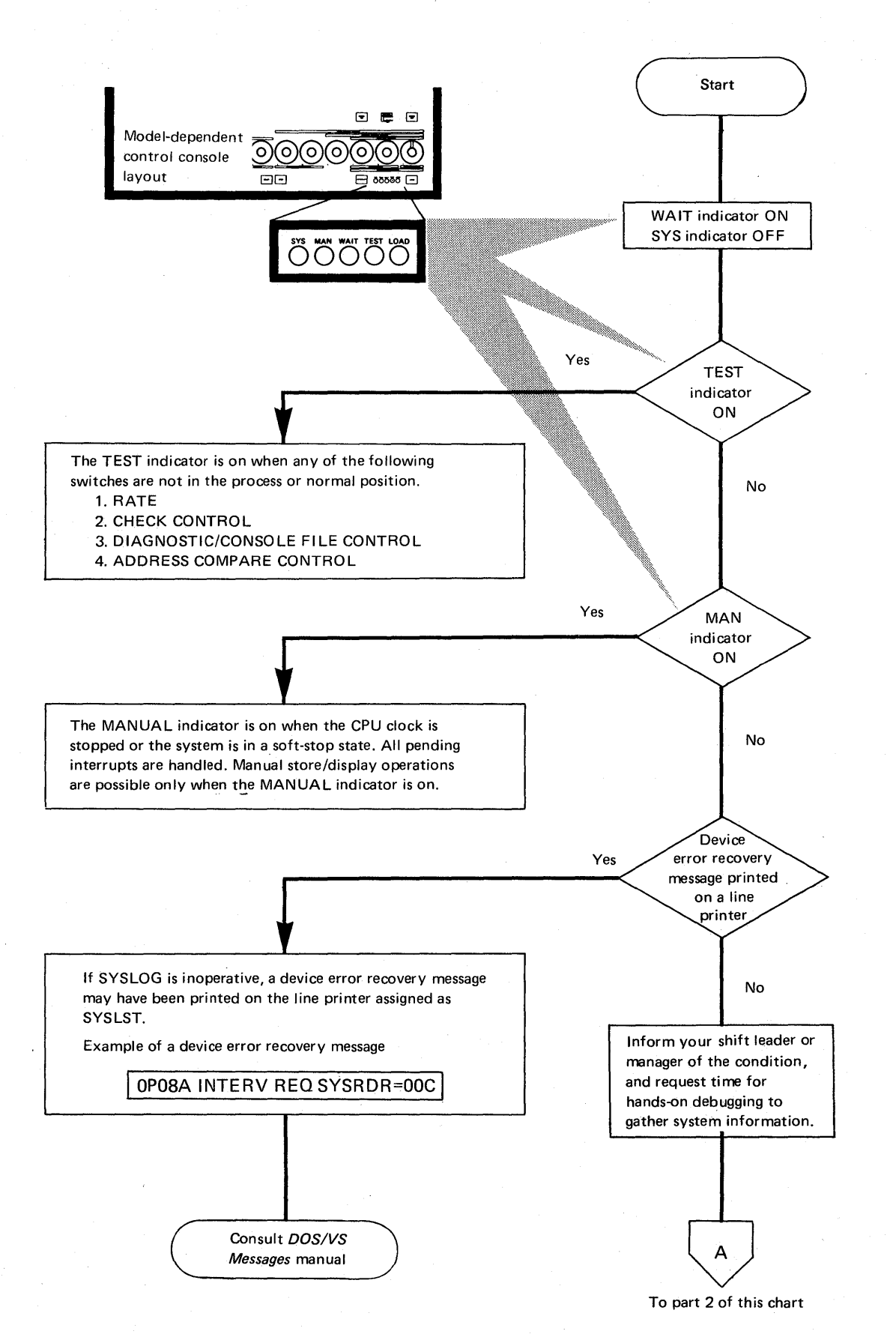

 $\overline{\mathbb{C}}$ 

Wait State

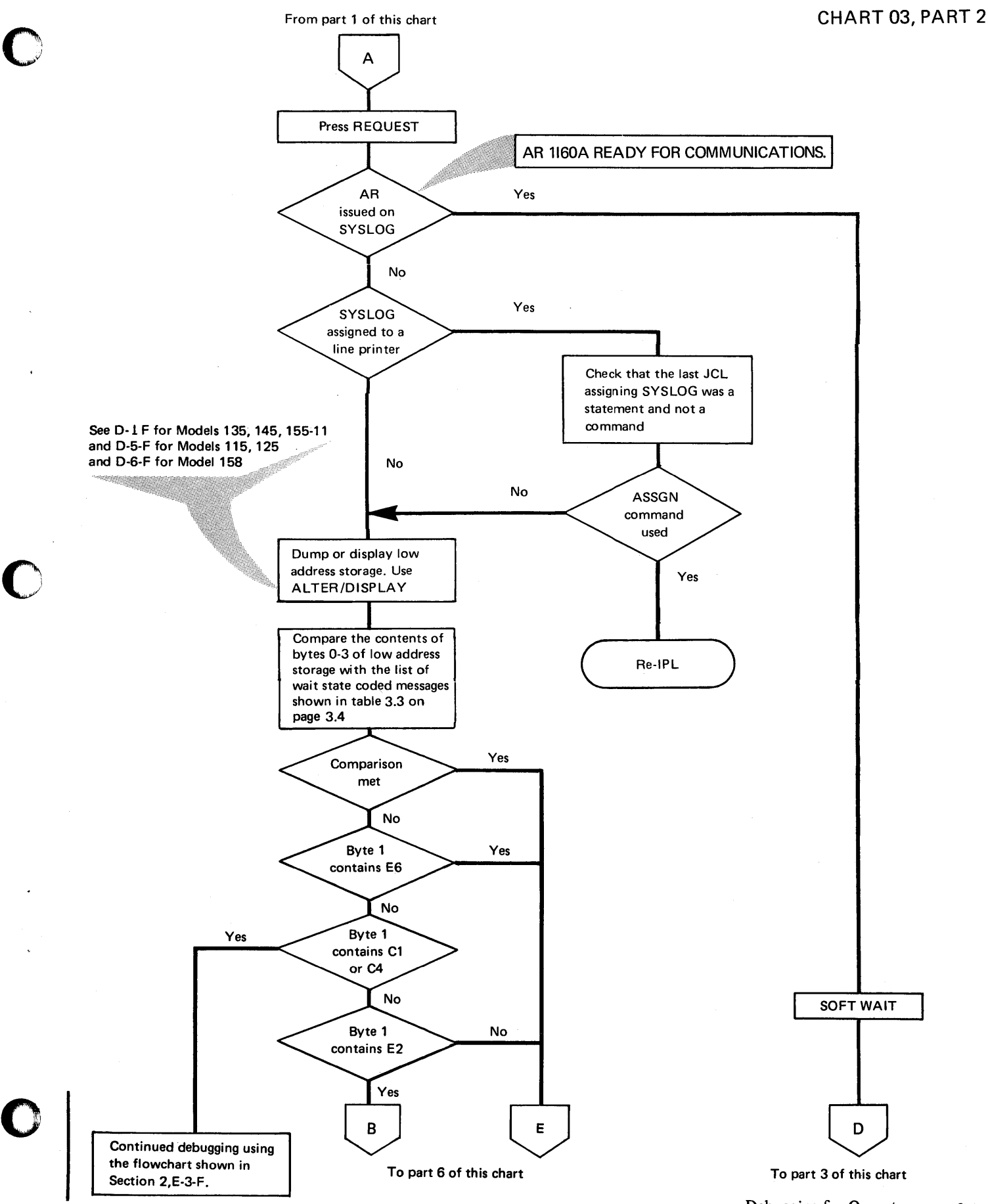

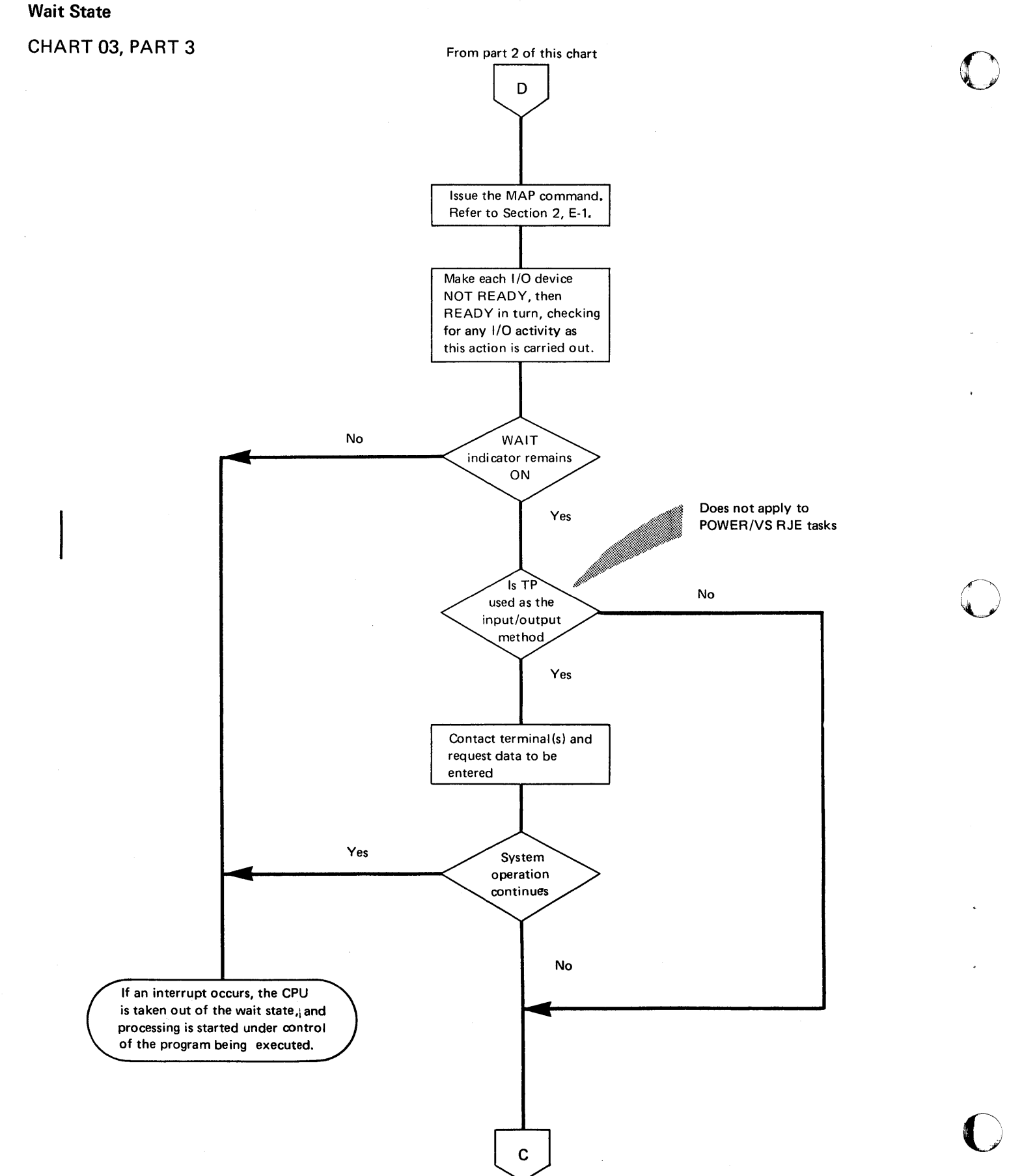

To part 4 of this chart

#### **Wait State**

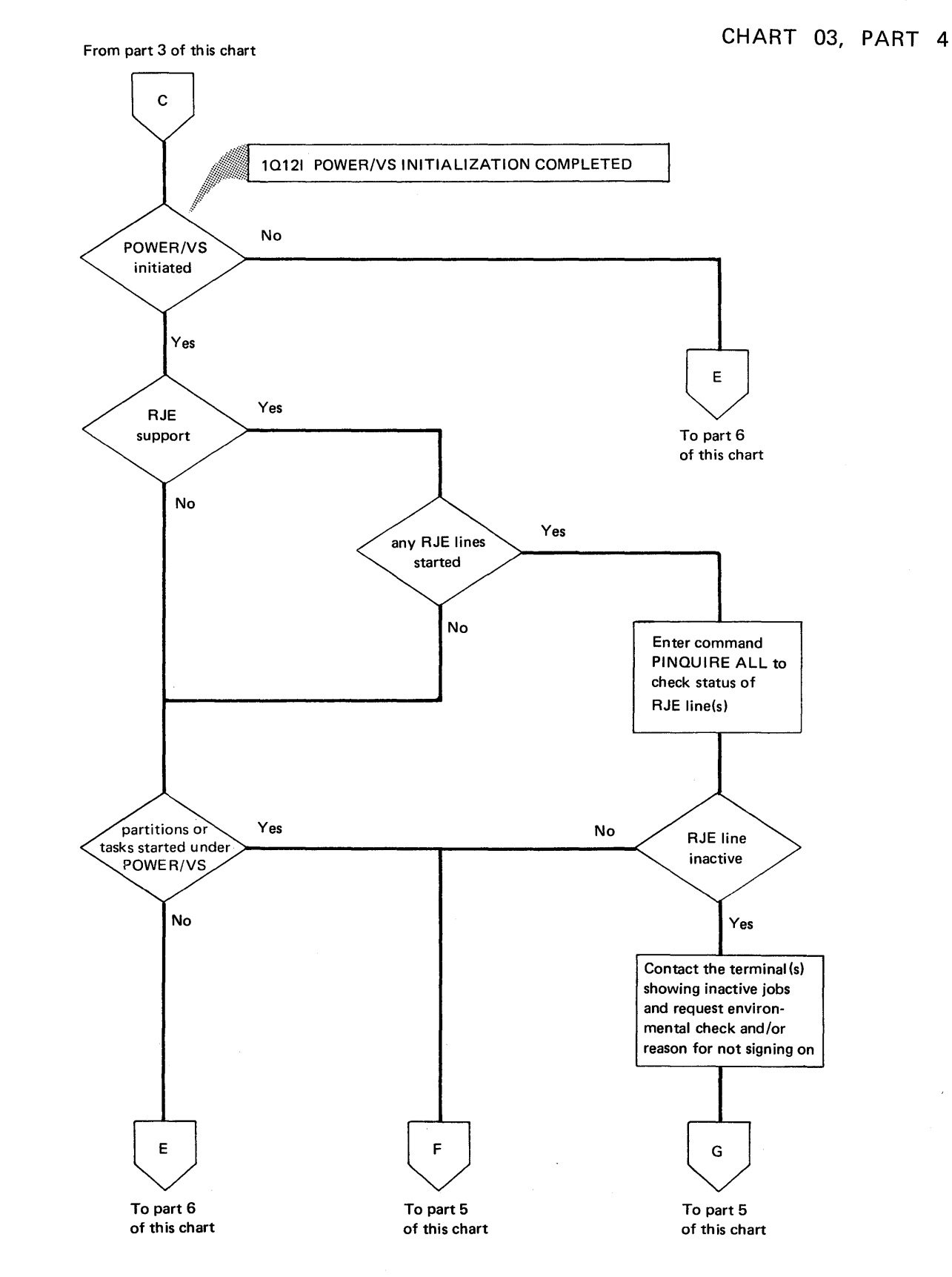

o

o

#### **Wait State**

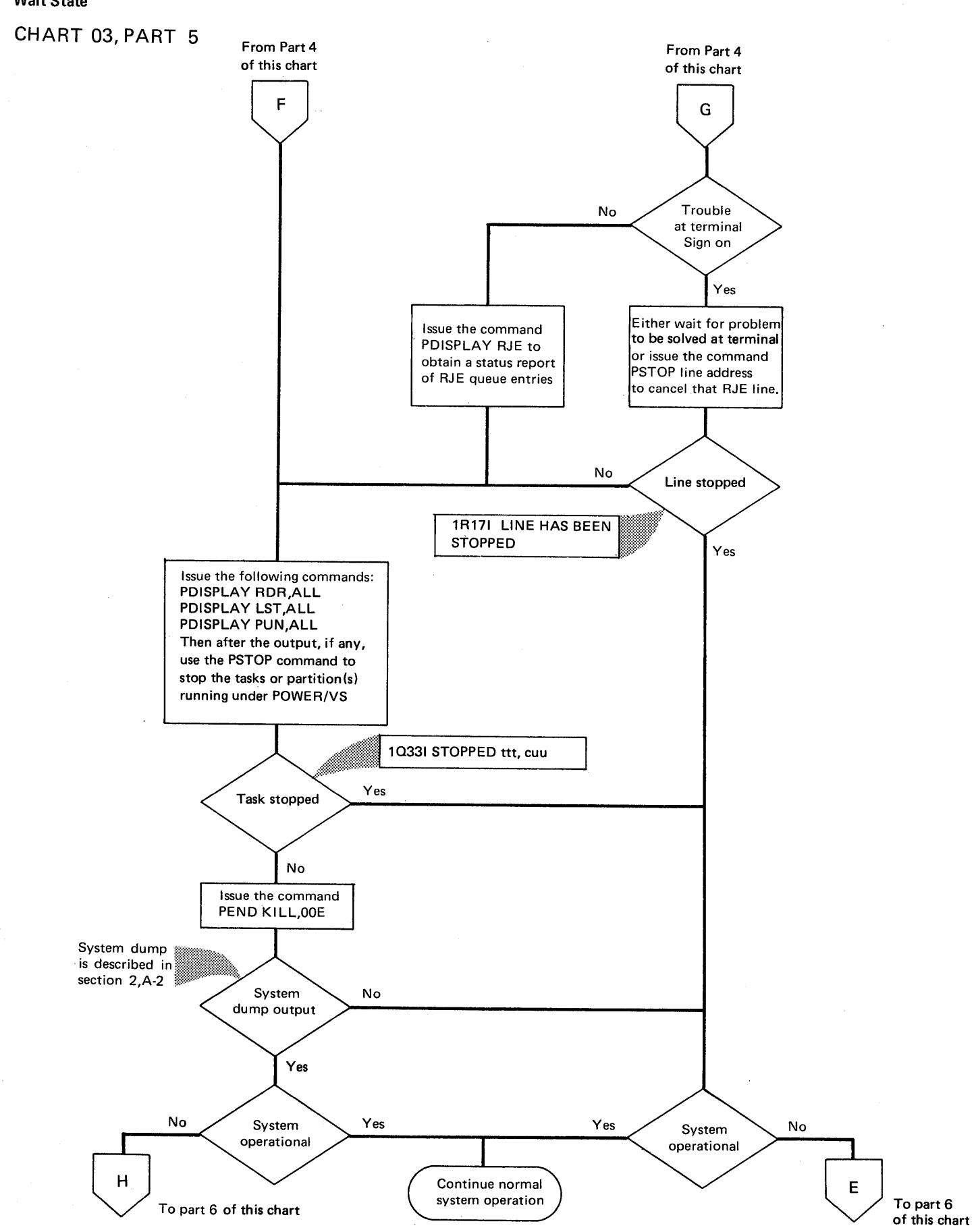

o

o

o

## **Wait State**

# **CHART 03, PART 6**

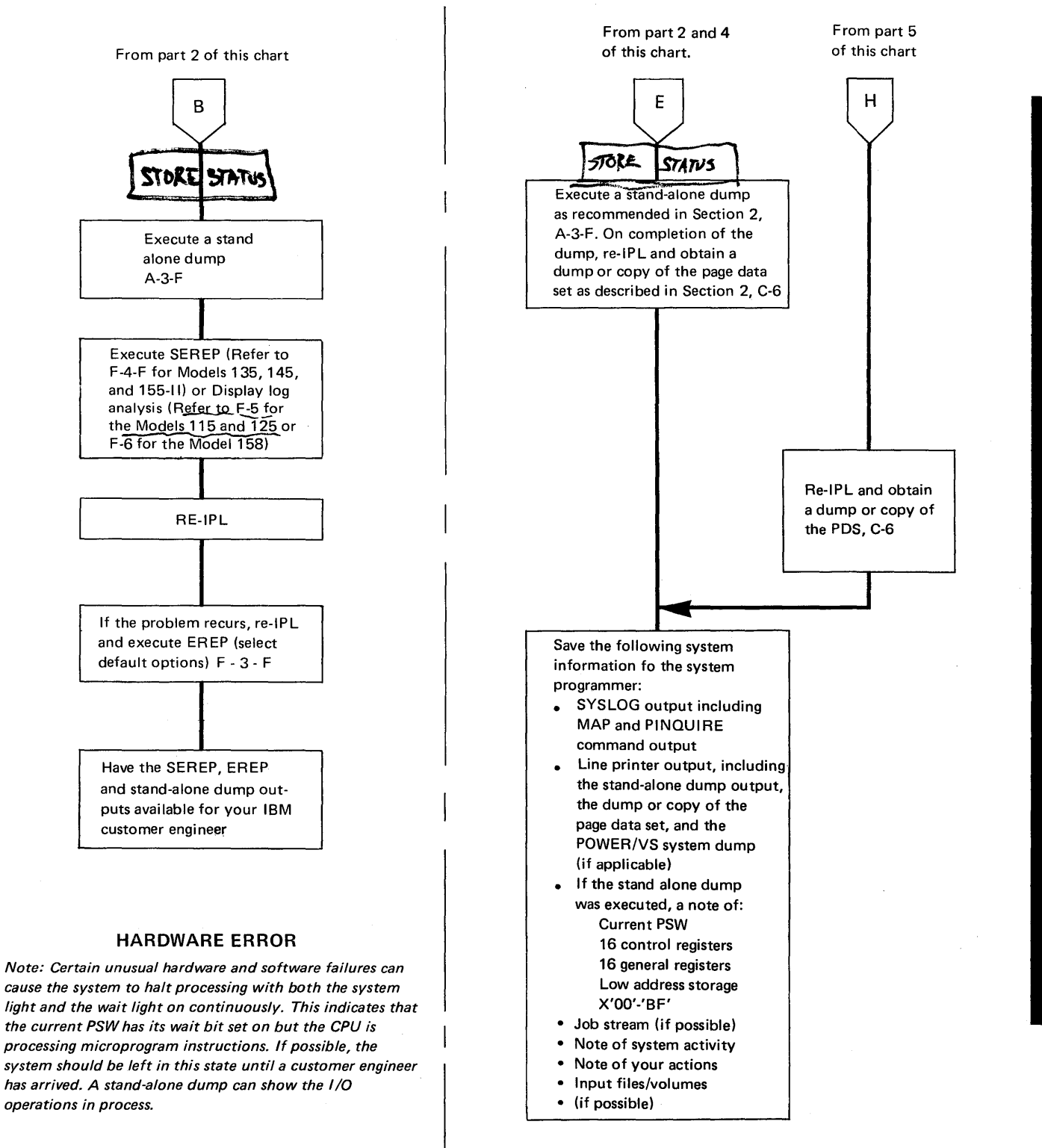

**OPERATIONAL OR PROGRAMMING ERROR** 

### **Unintended Loop**

### **CHART 04, PART 1**

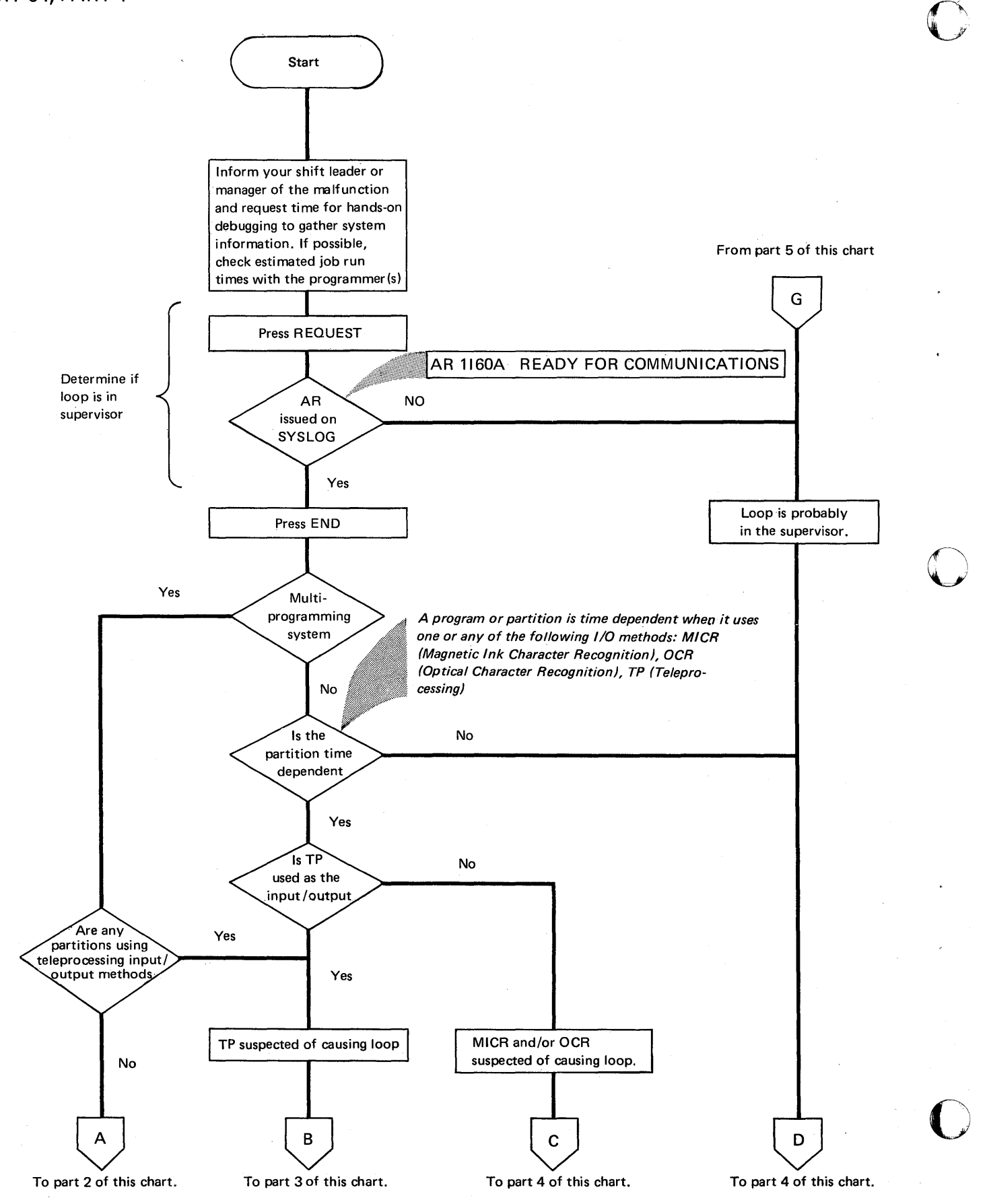

**Unintended Loop** 

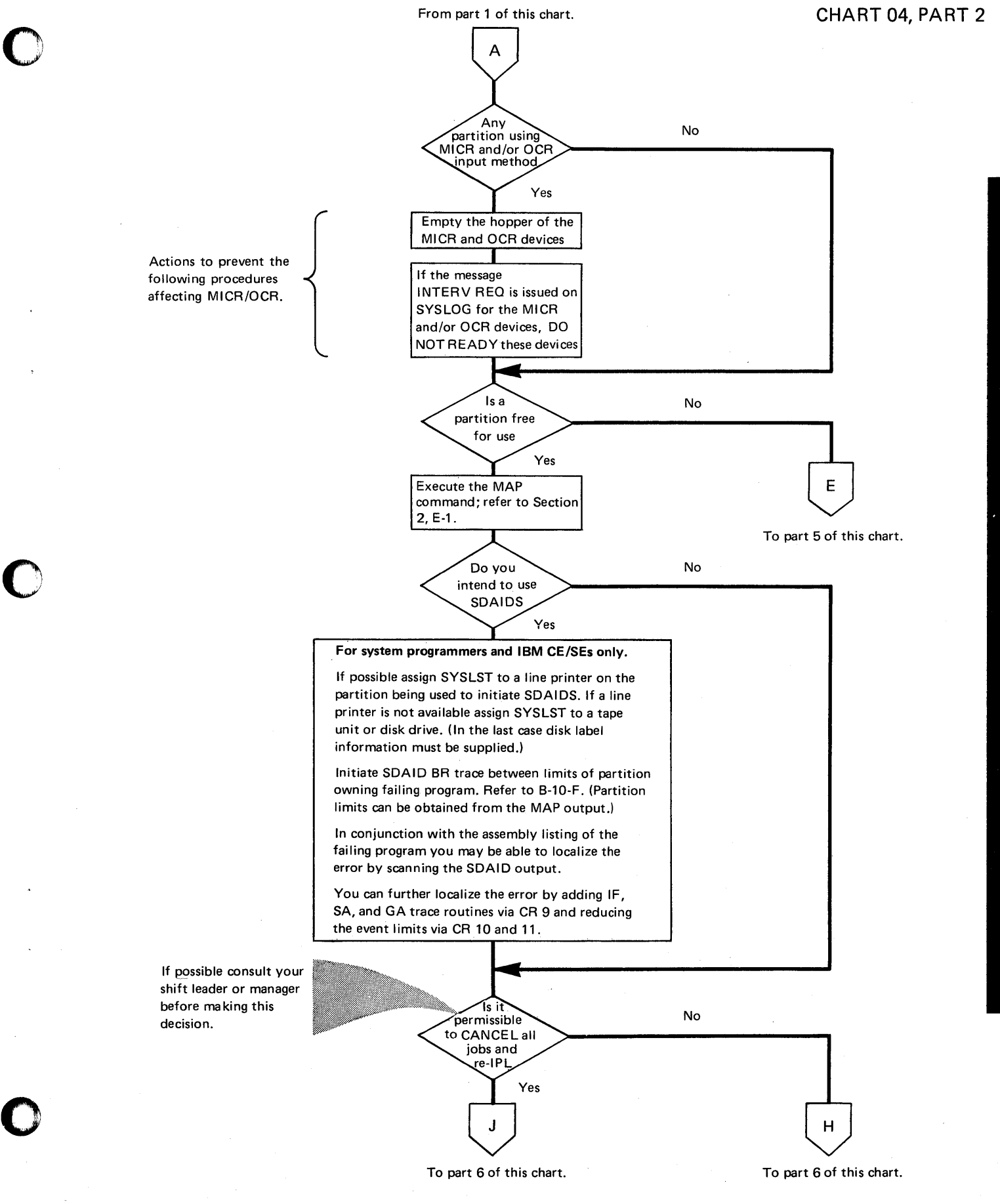

## **Unintended Loop**

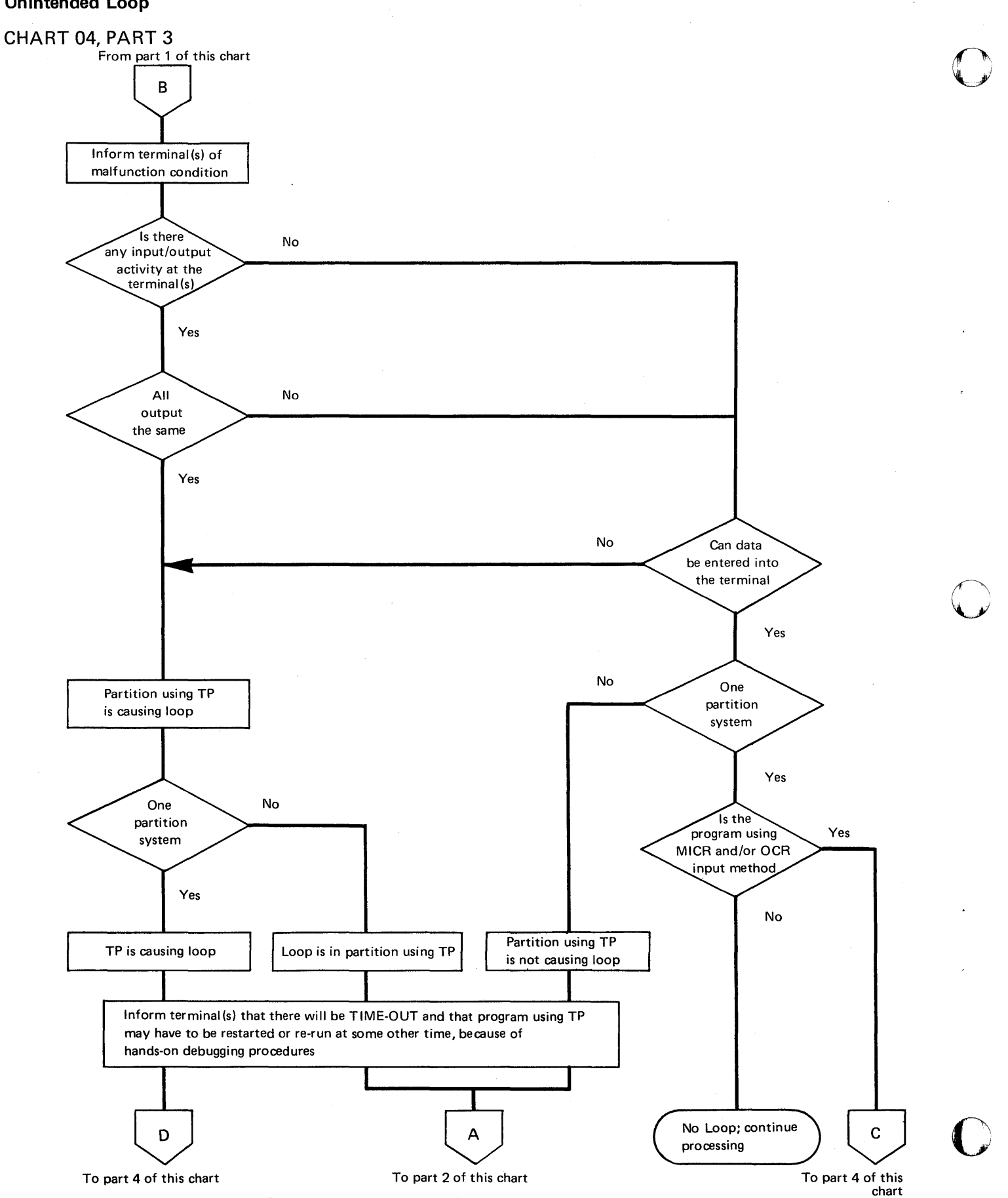

### Unintended Loop

## CHART 04, PART 4

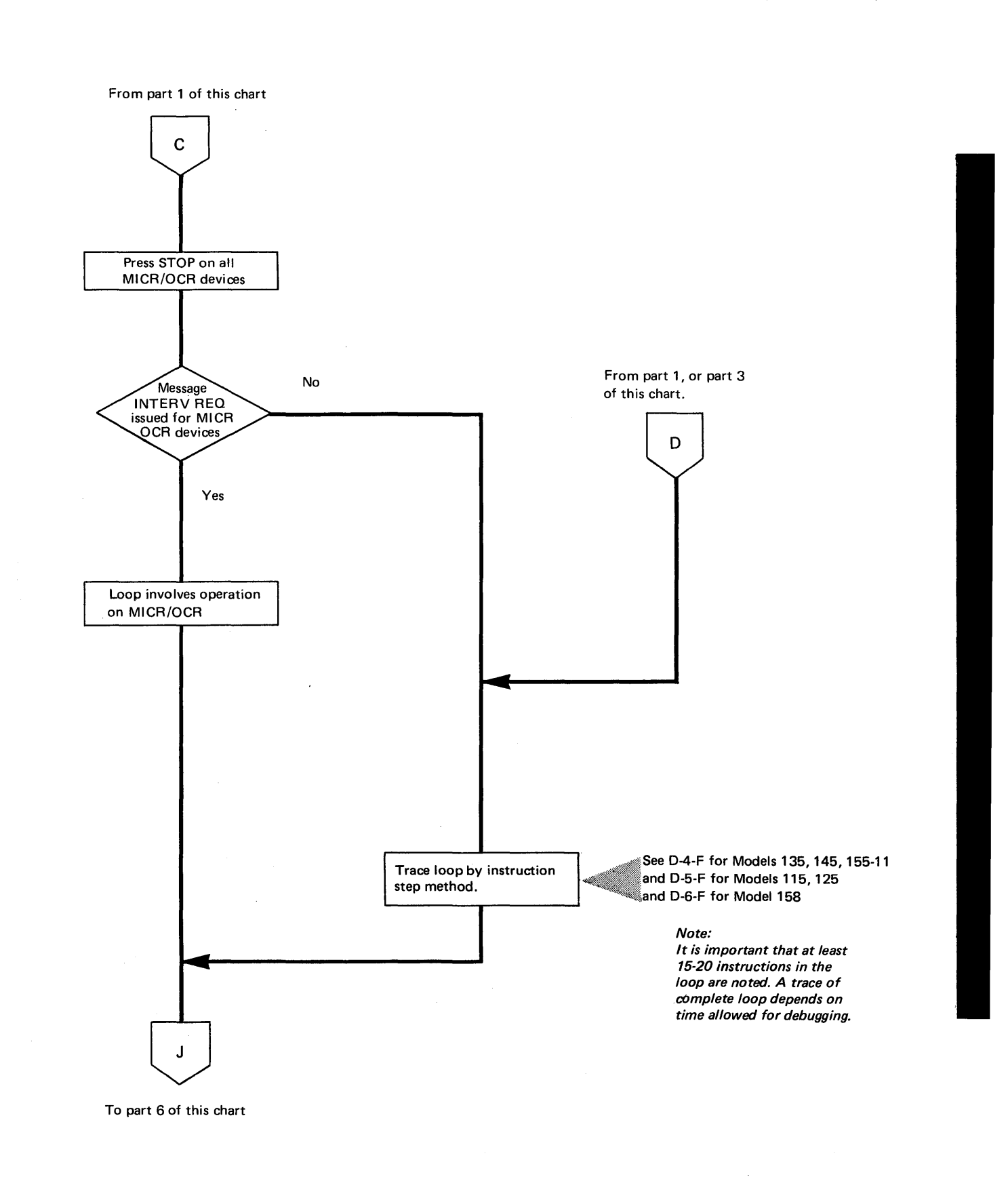

#### **Unintended Loop**

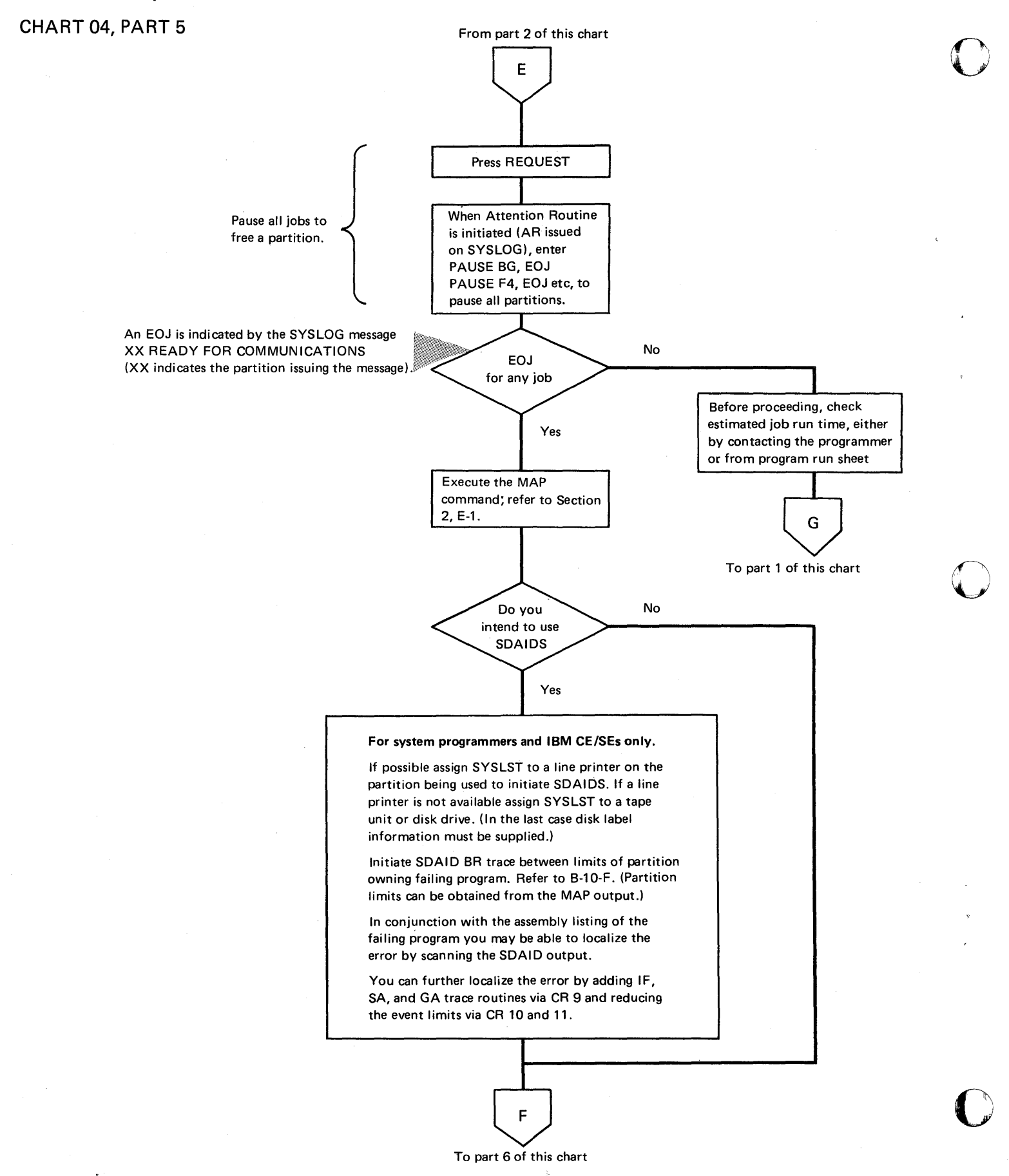

Unintended Loop

CHART 04, PART 6

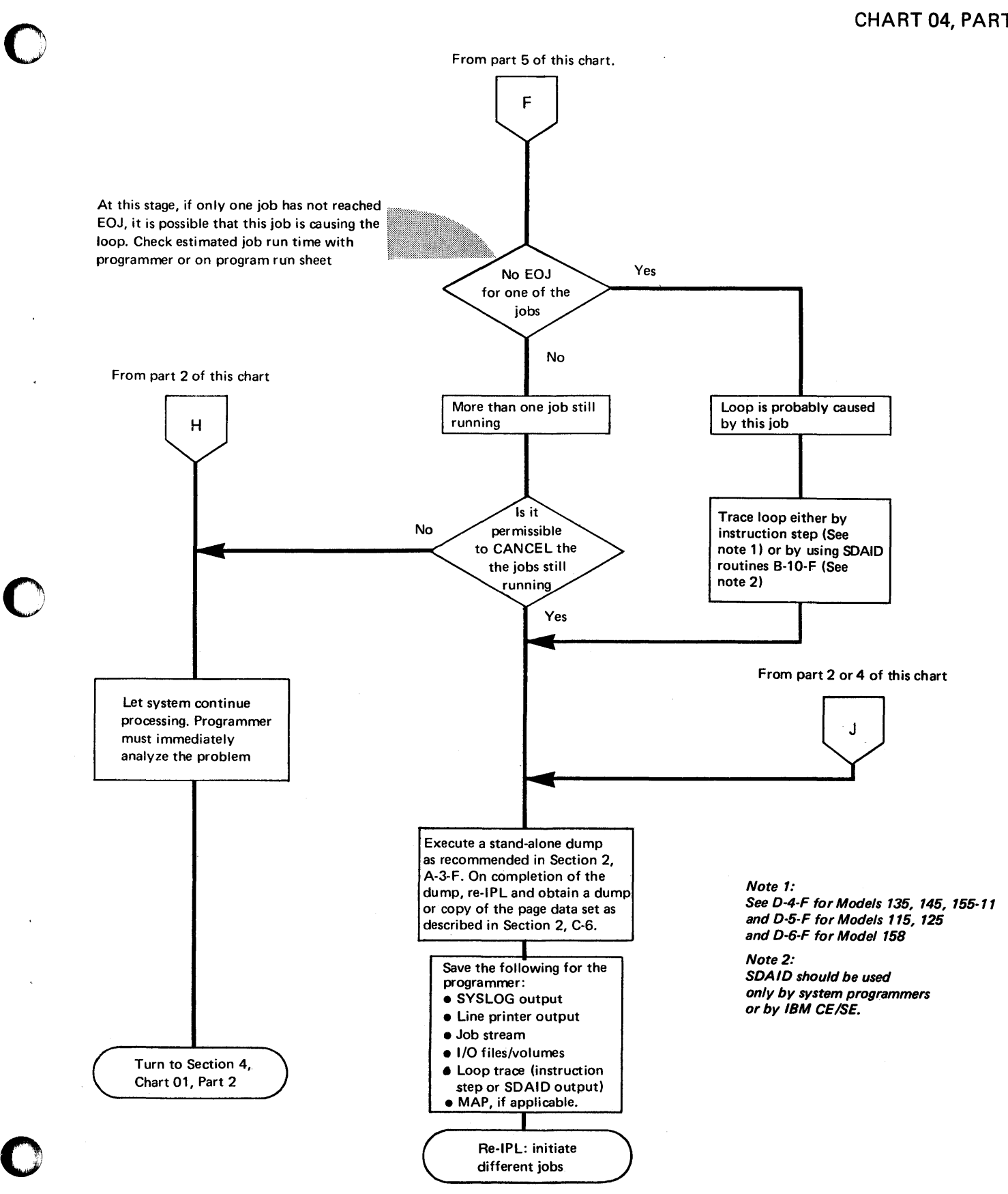

o

o

#### **Obviously Incorrect Output**

# CHART 05

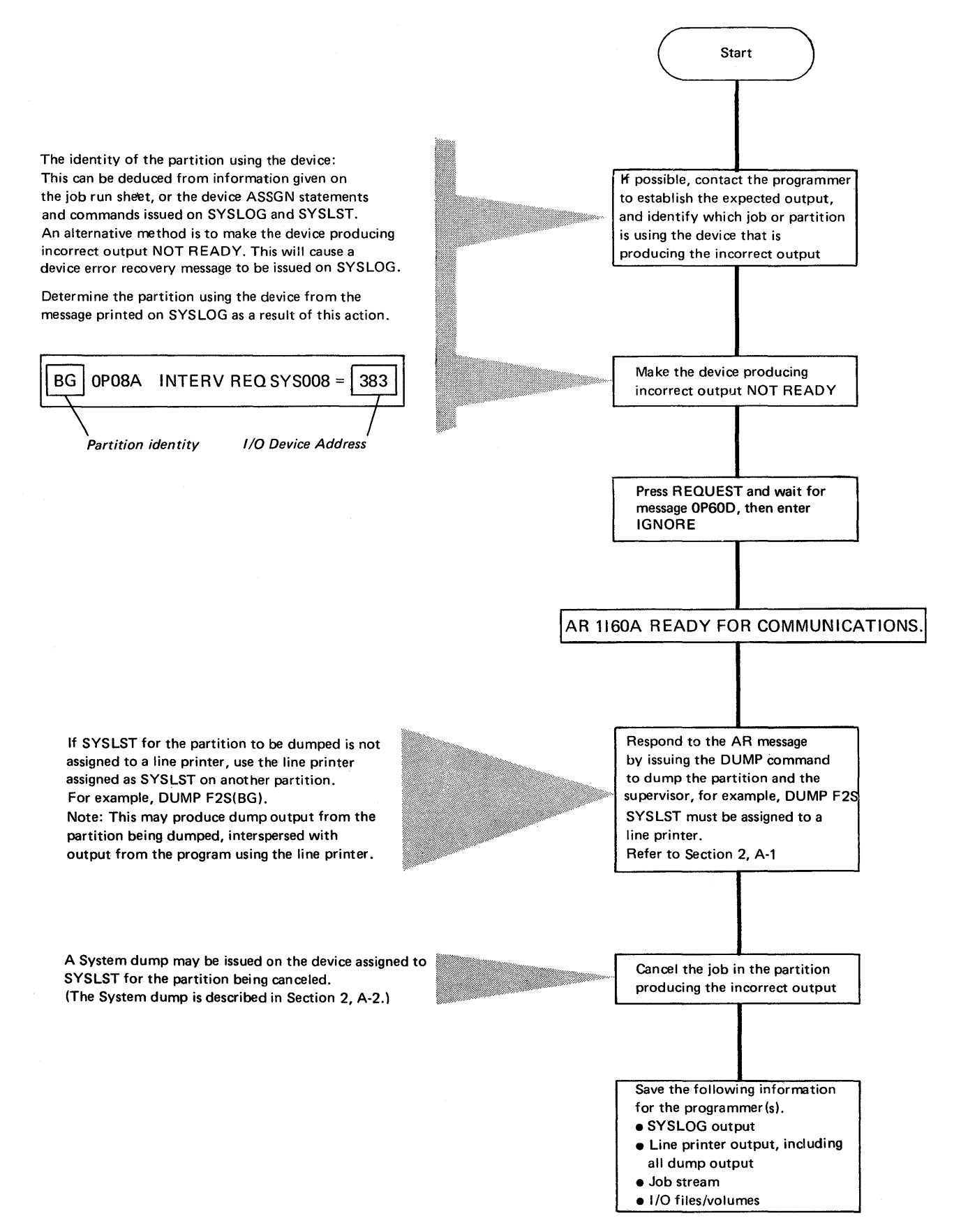

3.28 Debugging for Operators.

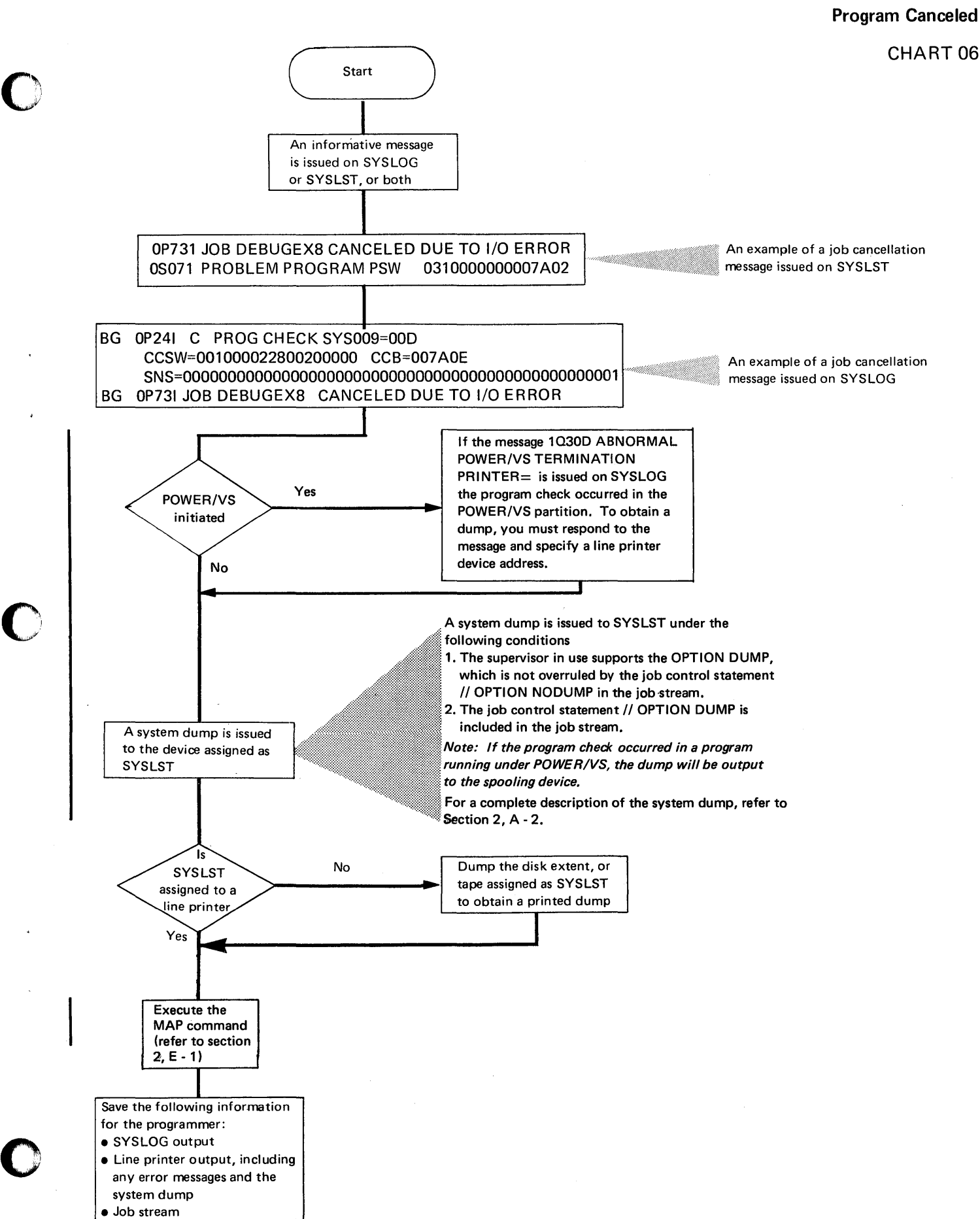

Debugging for Operators. 3.29

C·  $\mathbb{I}$  ) .<br>كتب

o

 $\hat{\beta}$ 

**For your notes** 

 $\sim$ 

SECTION 4

# **DEBUGGING FOR SYSTEM PROGRAMMERS**

o

o

#### **Section 4, DOS/VS Serviceability Aids and Debugging Procedures**

DEBUGGING PROCEDURES FOR SYSTEM PROGRAMMERS

#### How to use

The choice of serviceability aids and methods of off-line program debugging and of analyzing each programming error rests with the programmer. The flowcharts in this section, however, will help the programmer to choose the method best suited to the type of error. For efficient analysis of dumps, program output, and printouts, an understanding of DOS/VS information blocks and supervisor interface tables is required. This section describes how your programs; referred to as user programs, interface with the IBM System Control Programs (SCPs). It also illustrates the allocations of storage, program and supervisor save areas, and details the information contained in the interface tables useful for program debugging .

. The debugging of user programs written in a high-level language or for use with teleprocessing are not discussed. However, the serviceability aids described in Section 2 and the operator procedures of Section 3 should be used initially to gather information from the system. Having obtained the information, the procedures in this Section can then be used inconjunction with the debugging procedures described in the applicable high level language or teleprocessing component manuals.

This Section is divided into two parts. The first part consists of checklists in the form of flowcharts that should be used as a guide during offline program debugging. They help in selecting a method of analysis, and if required, help in the choice of the serviceability aid for further error isolation.

The second part of this section consists of a general description of the DOS/VS supervisor tables, information blocks, and save areas, together with other system information useful for offline debugging. More details about these tables and areas can be found in the IBM publication *DOSjVS Supervisor Logic.* 

*Note: It is assumed that the programmer using this section is familiar with DOS/VS multiprogramming, asynchronous processing (multitasking), relocating load, virtual storage, and data management techniques. These techniques are described in the DOSjVS System Management Guide.* 

o

# **CONTENTS**

# Flowcharts for offline debugging

o

 $\sim$ 

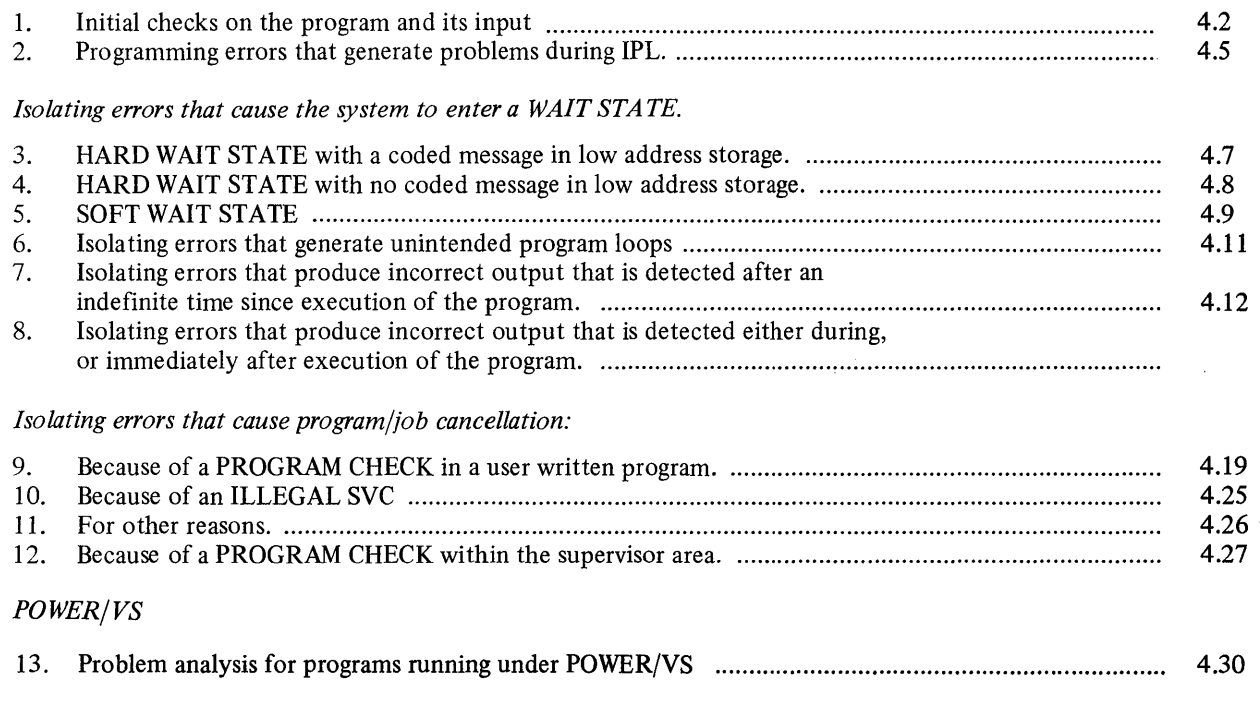

# CHART 01, PART 1 OF 2

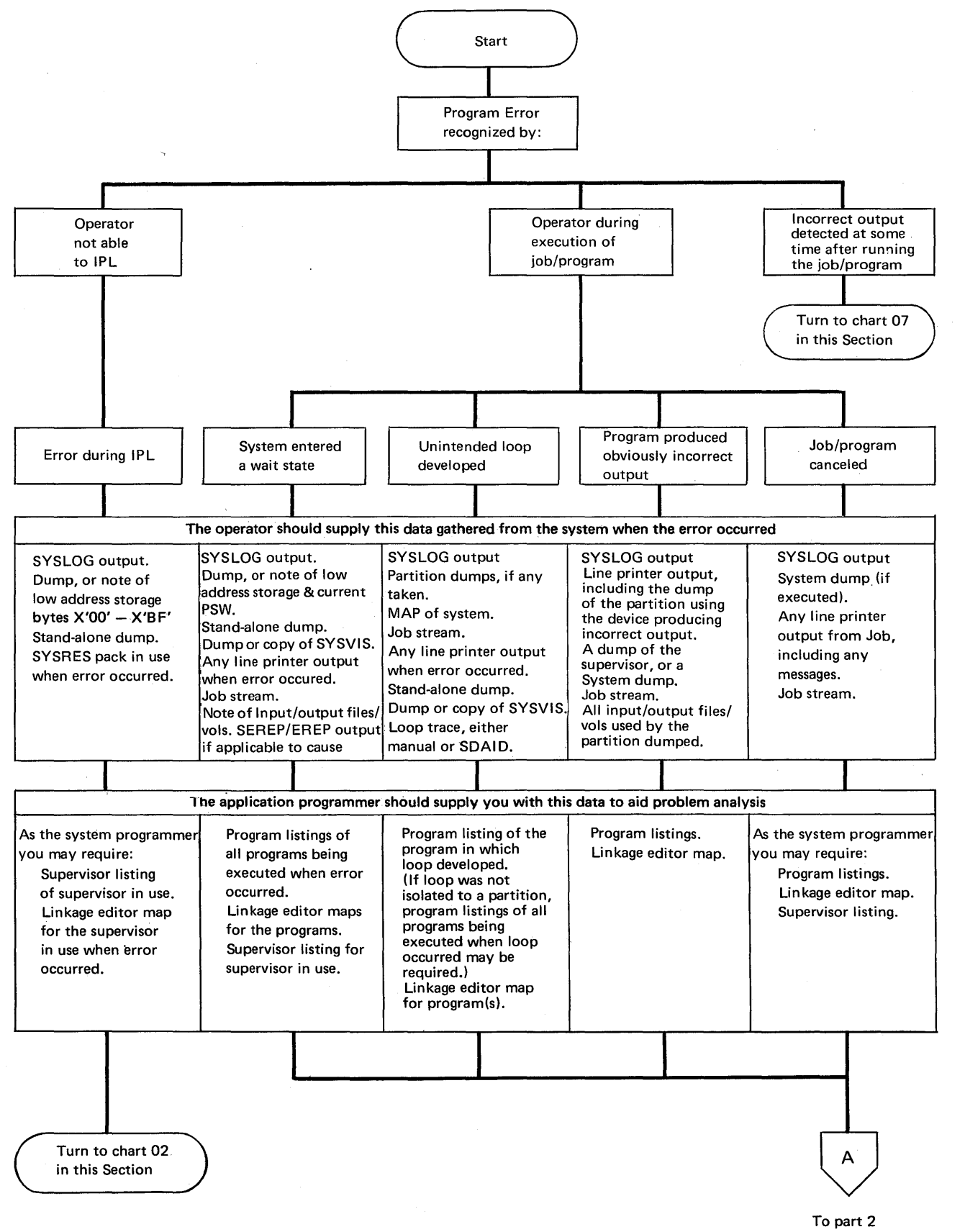

of this chart

o

o

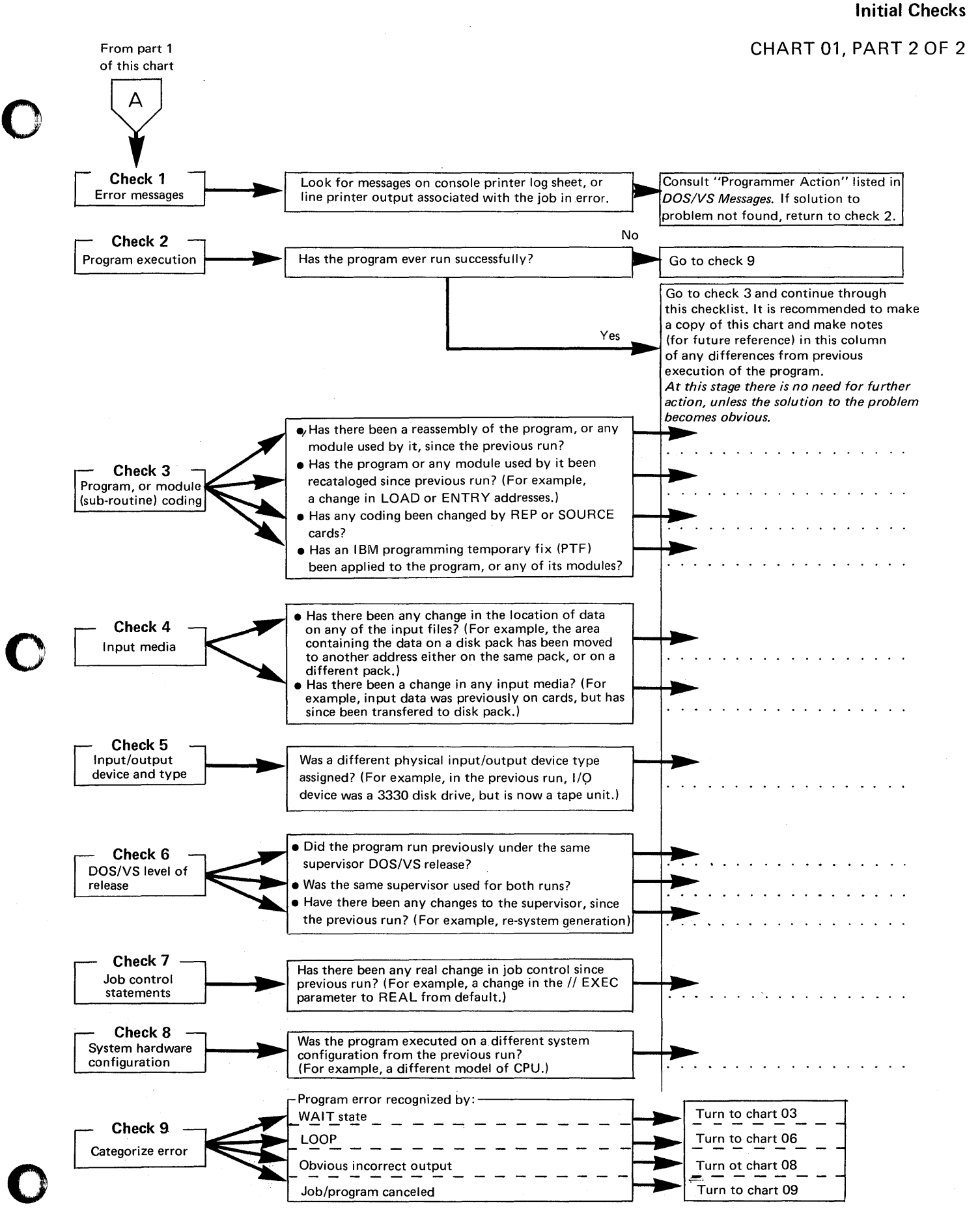

Debugging for Programmers, part 1. 4.3

# **Intentionally Blank**

o

# CHART 02, PART 1 OF 1

**Check** 

 $\bf C$ .' .<br>م. موانستان

c

#### Method of Analysis

#### Recommendations to Aid Further Problem Analysis

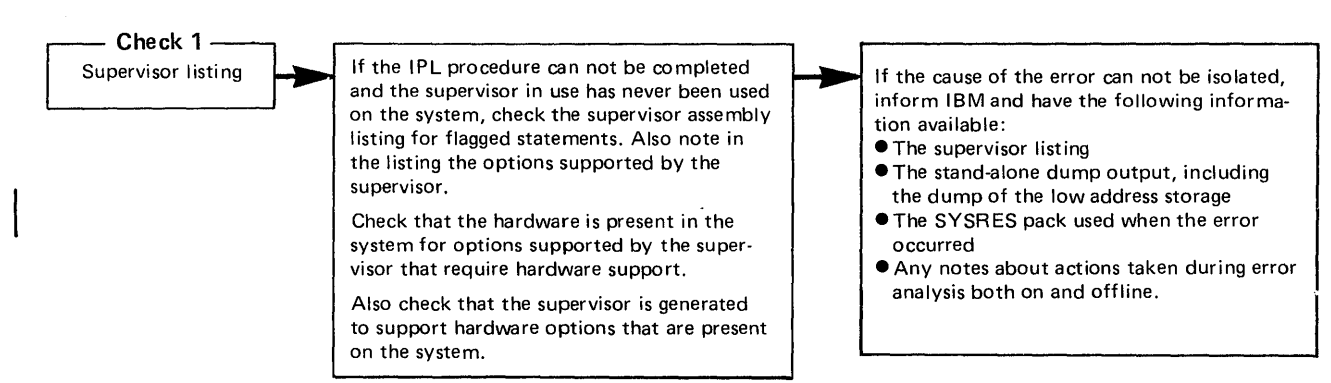

# Hard Wait Message Codes

# SUPPORT FOR CHART 03

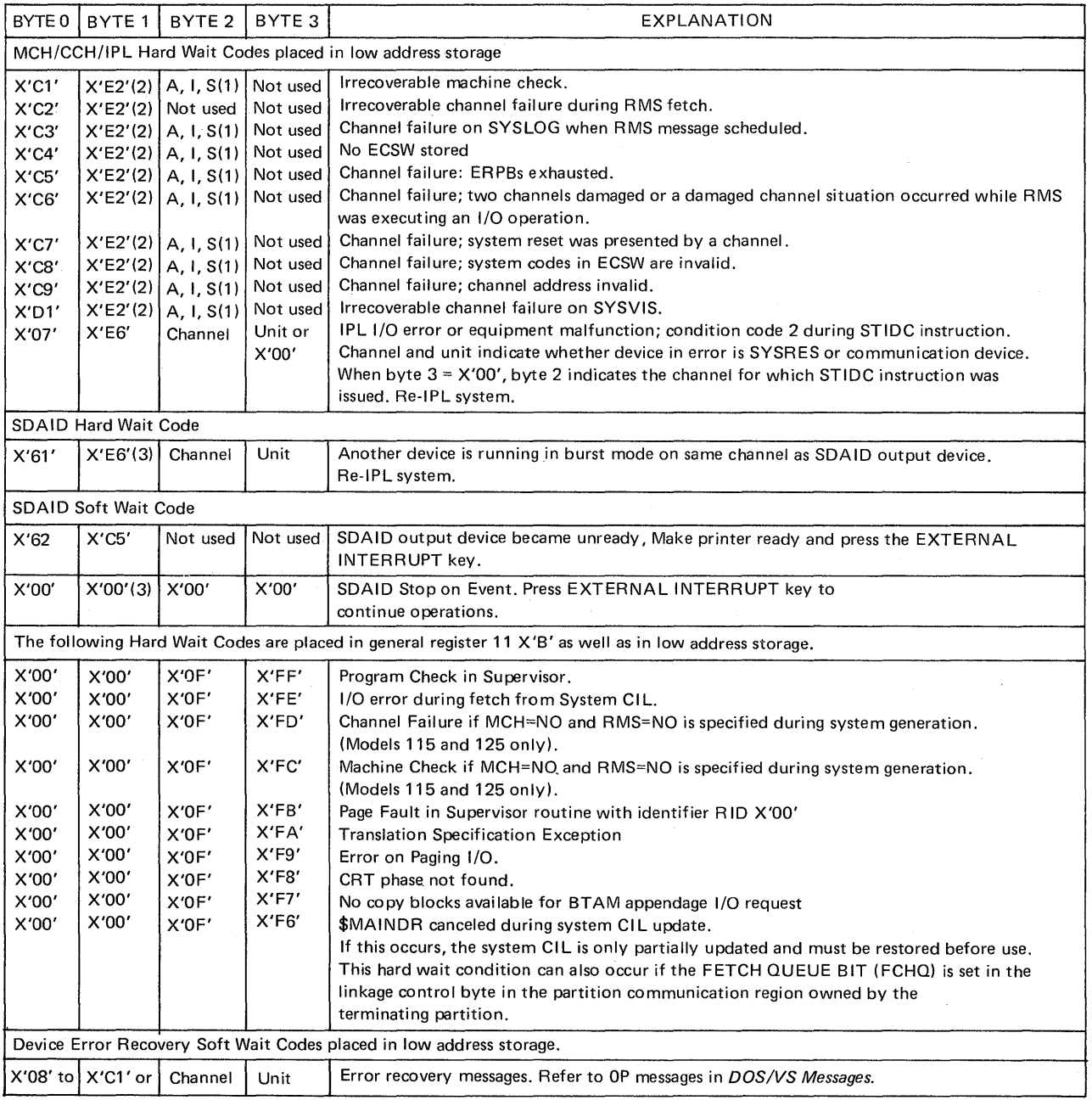

 $\sim$  $\cdot$ ,  $\cdot$ 

Notes: T. A (X'CT') = SYSREC recording unsuccessful.

- I (X'C9') = SYSREC recording incomplete.
- S (X'E2') = SYSREC recording successful.

2.  $S(X'E2') = Run SEREF$ .

3. SDAID wait states are identified *by* X'EEEE' in the address part of the wait PSw.

Refer to Section 2-E-3 for a list of IPL error message codes and a more detailed description of wait states.

#### Hard Wait with Message in Low Address Storage

# CHART 03, PART 1 OF 1

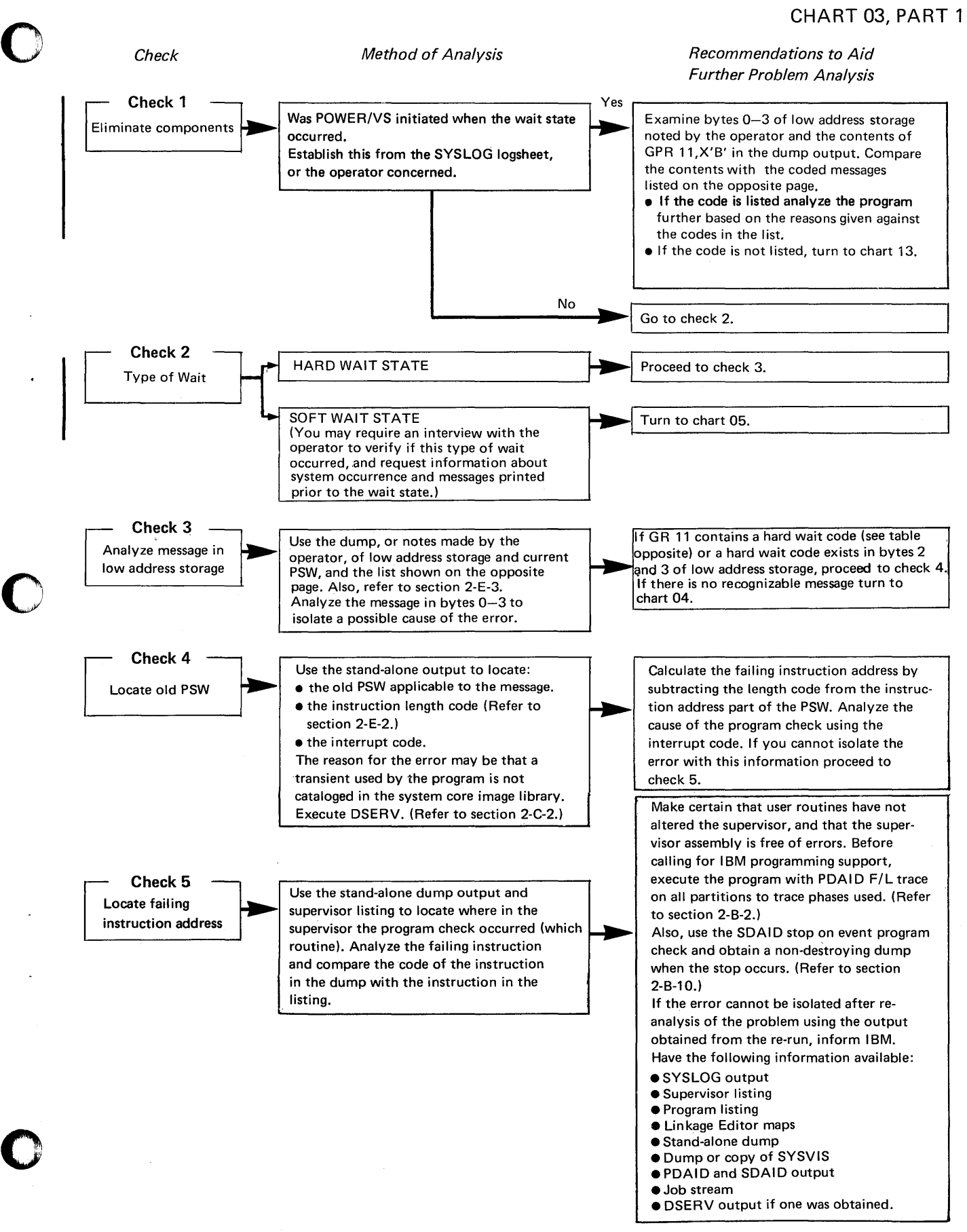

## Hard Wait, no Message in Low Address Storage

# 6HART 04, PART 1 OF 1

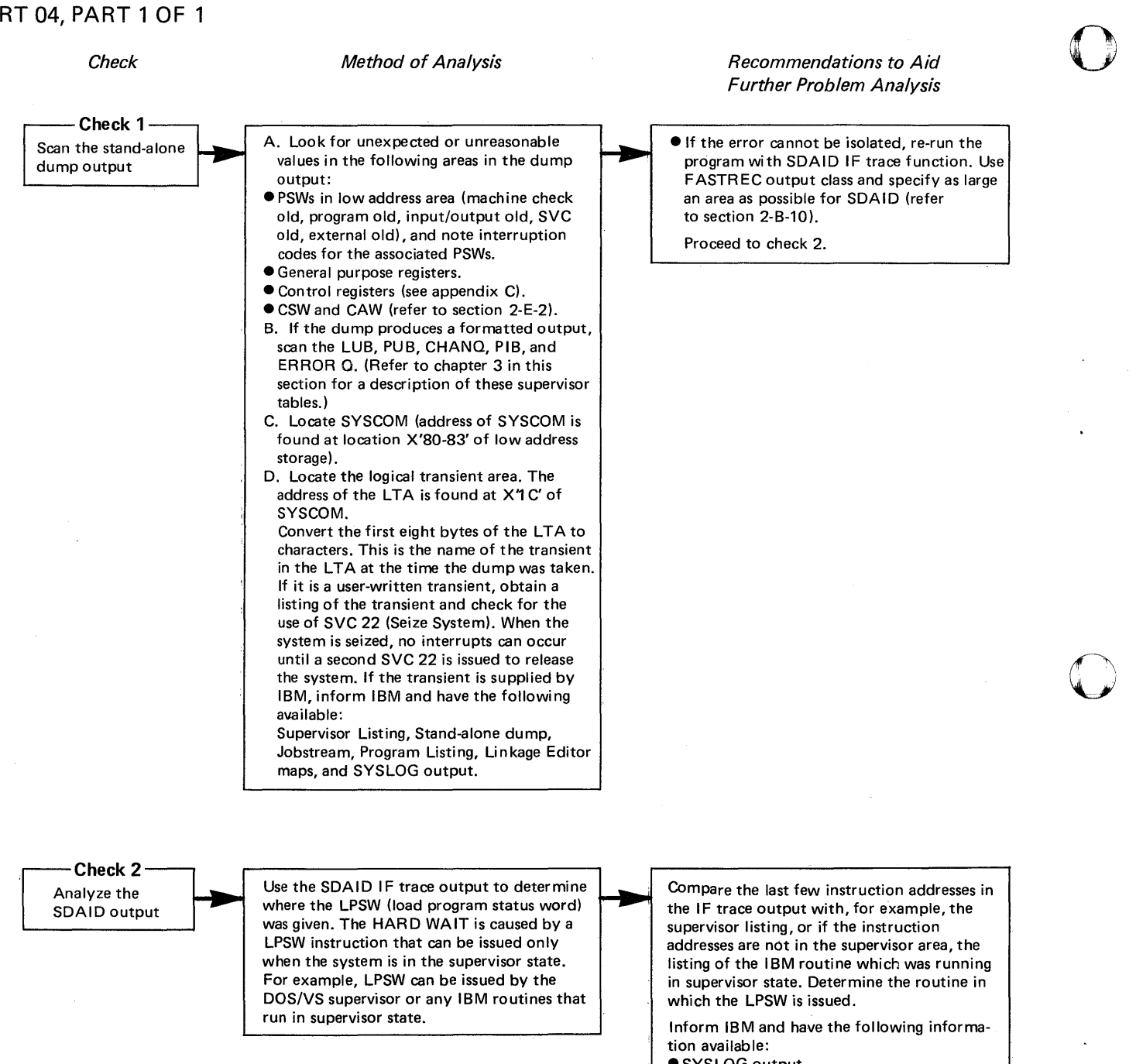

- SYSLOG output
- List of the I BM routine in which the LPSW instruction is issued, for example, the supervisor listing

- Stand-alone dump output l
- SYSVIS dump or a copy of the PDS on tape or disk
- **SDAID IF trace output.**

#### **Soft Wait**

### **CHART** 05, **PART 1 OF 2**

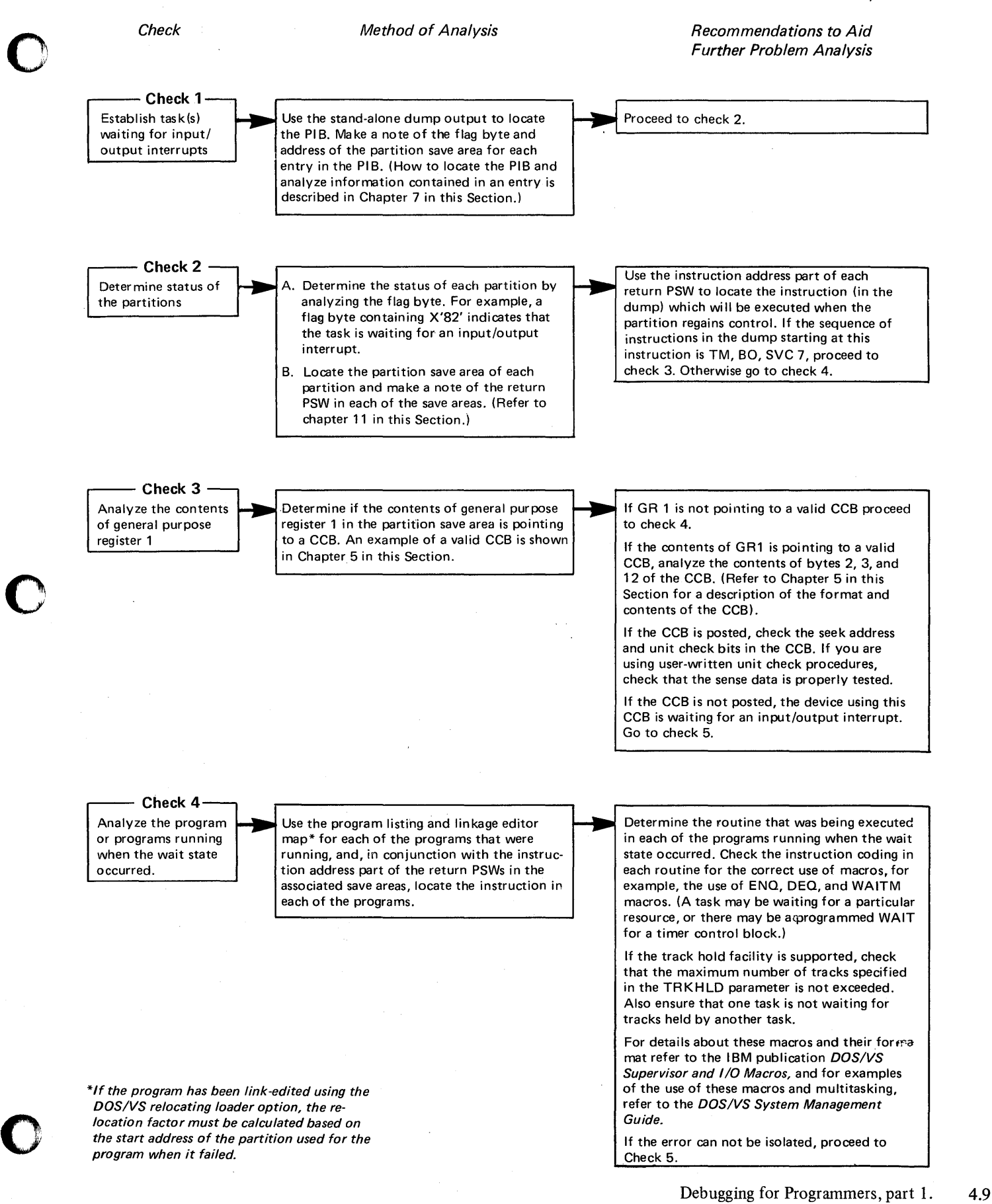

#### Soft Wait

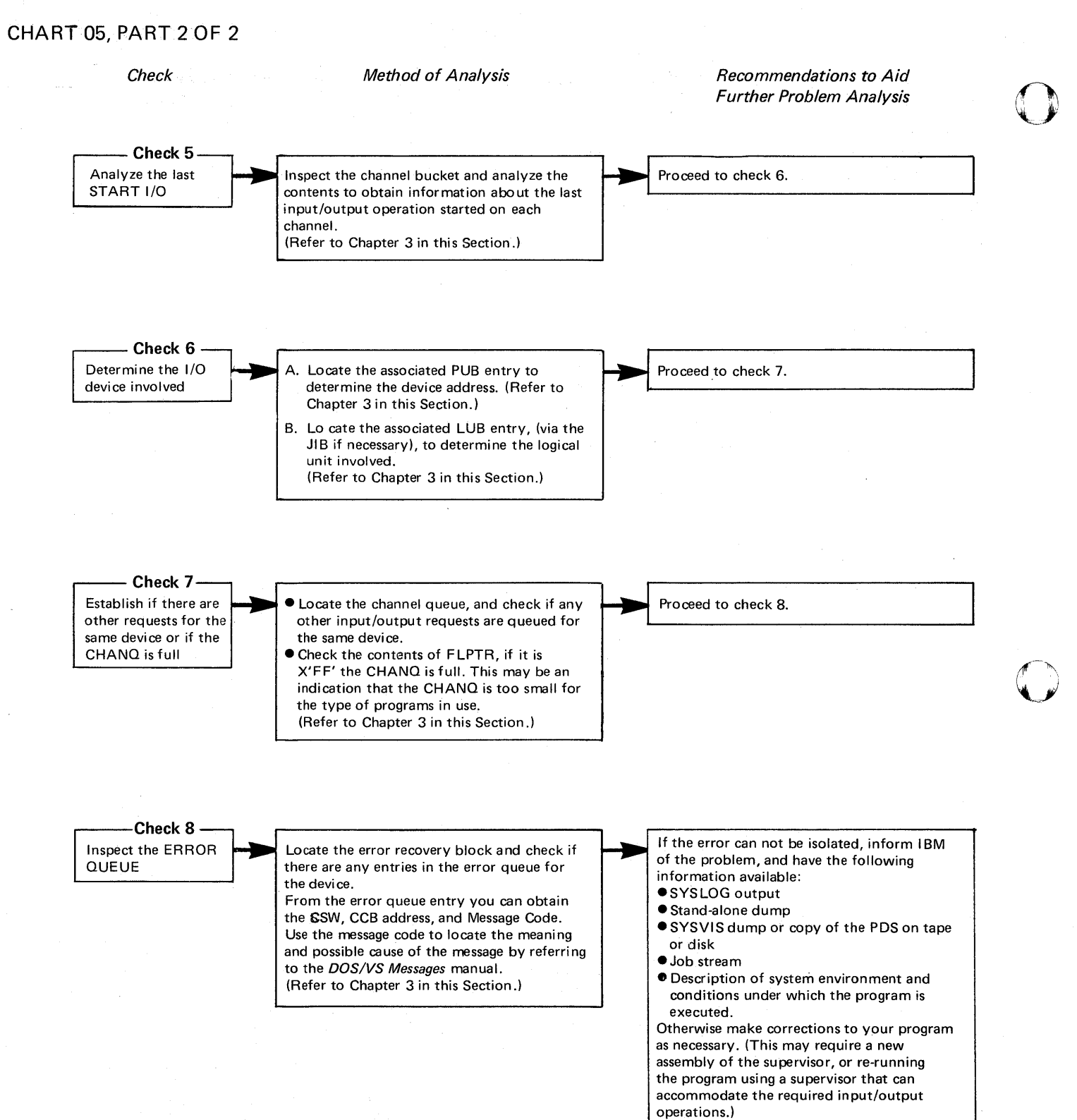

 $\overline{\mathbf{C}}$ 

4.10 Debugging for Programmers, part 1.

### Unintended Loop

## CHART 06, PART 1 OF 1

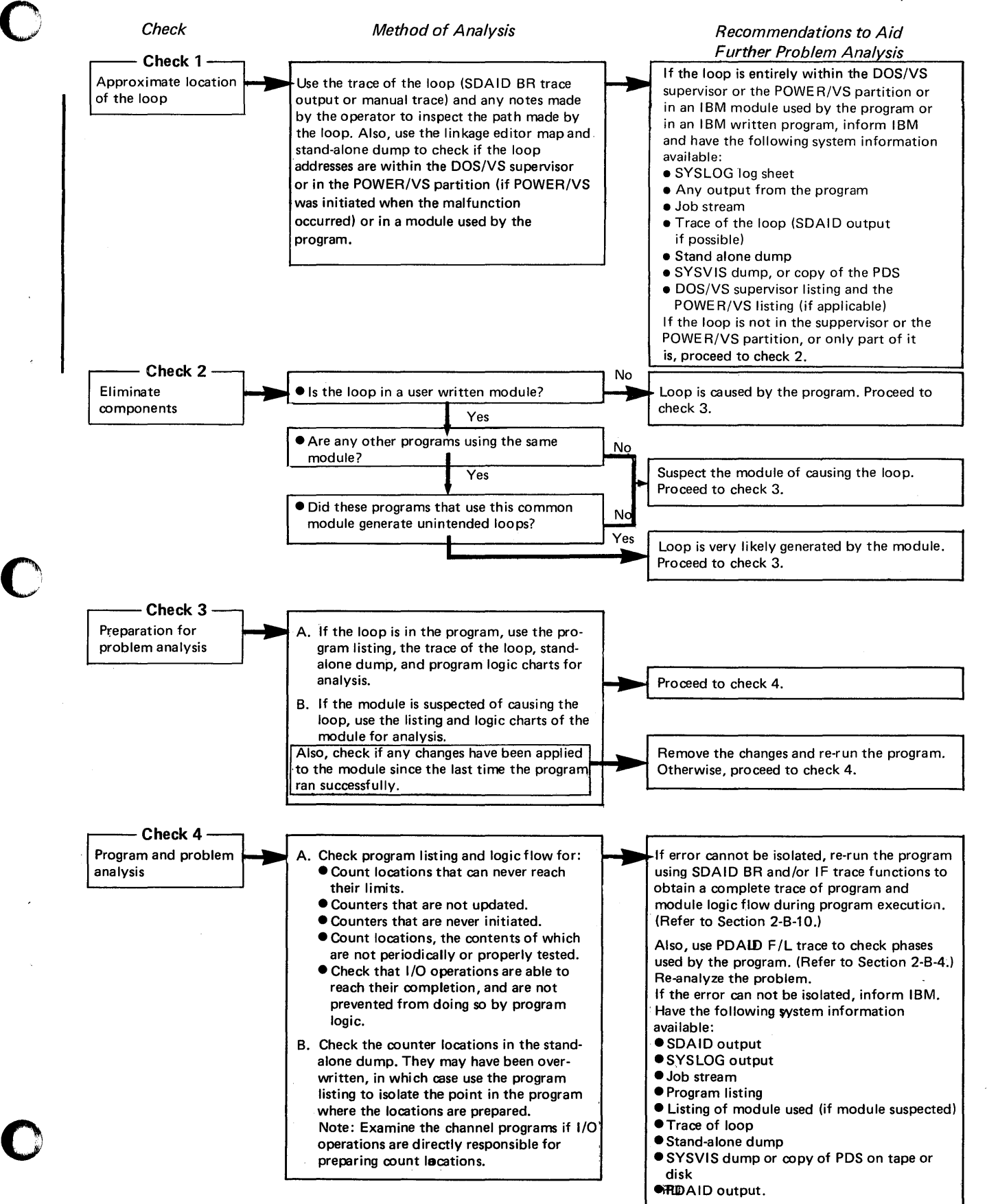

### **Incorrect Output not immediately detected**

### CHART 07, PART 1 OF 1

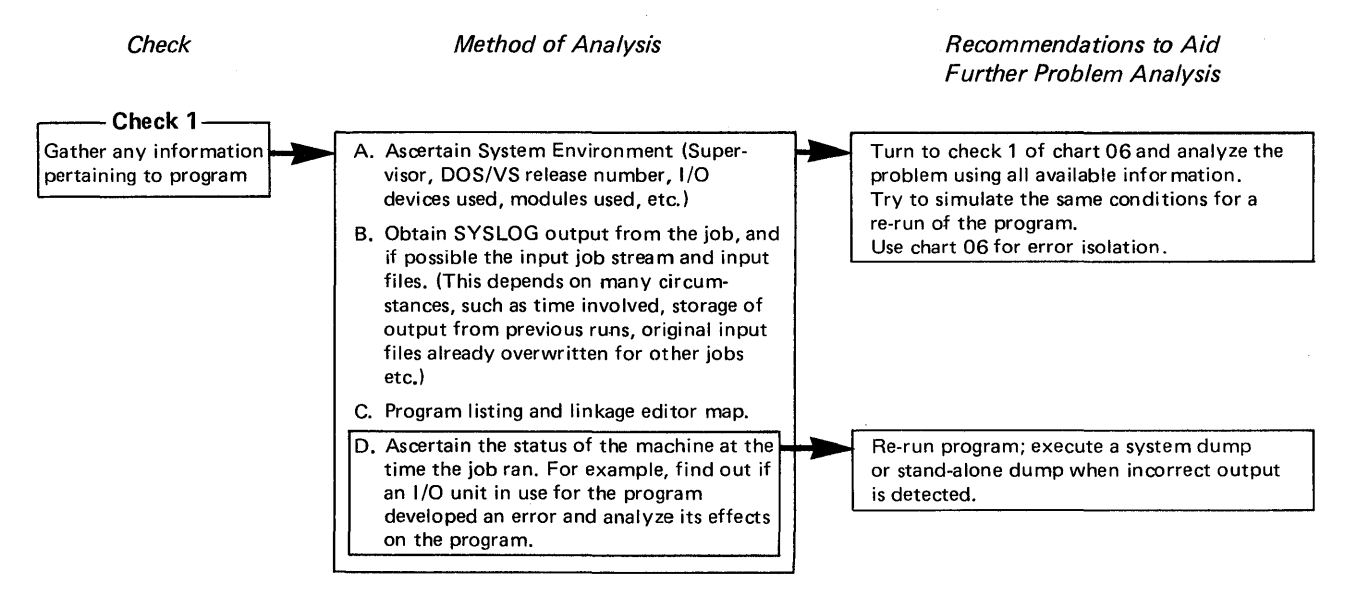

o
Page of GC33-S380-1, revised September 30, 1974, by TNL GN33-8793

Incorrect Output detected during Program execution

## CHART 08, PART 1 OF 5

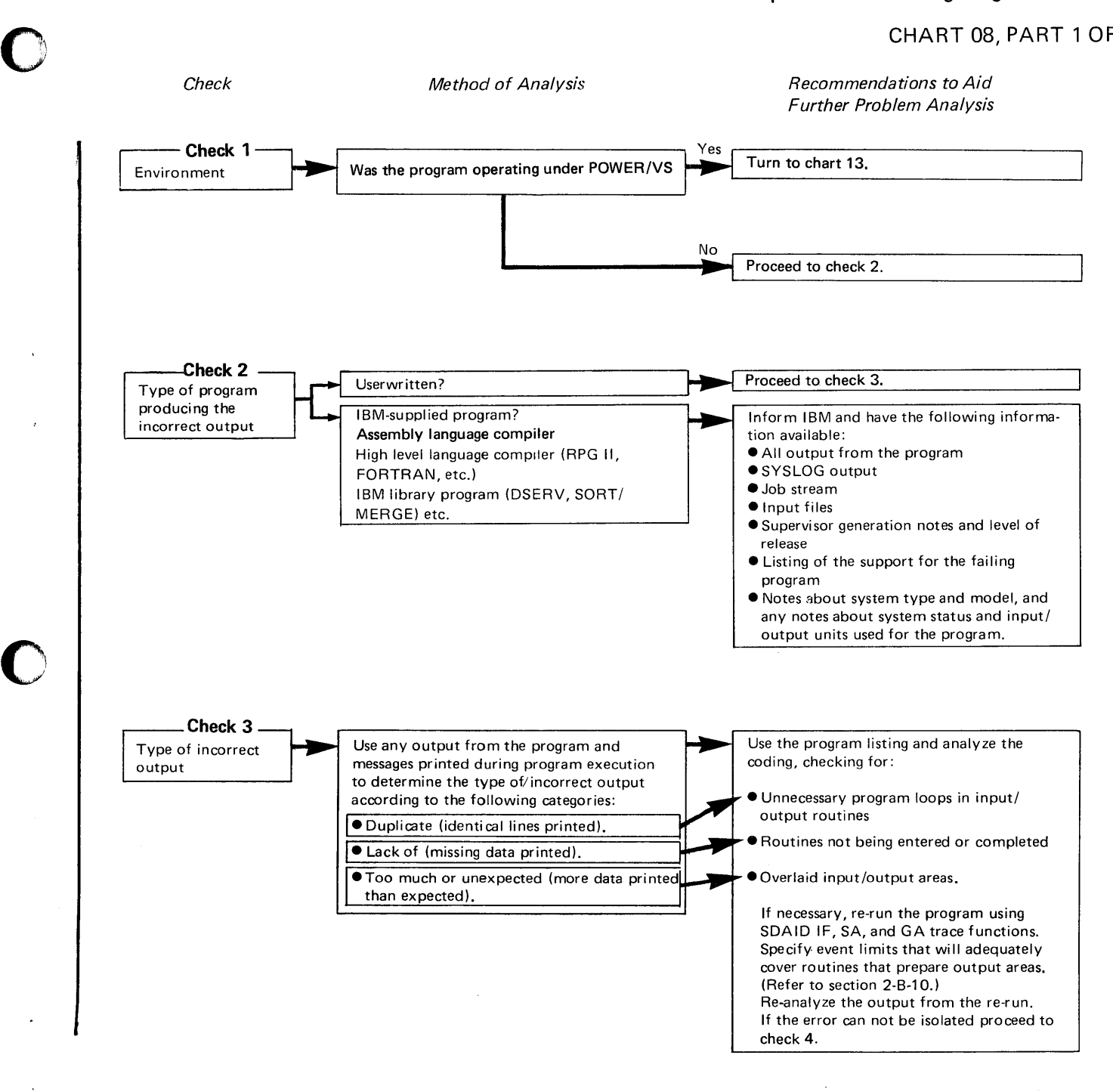

#### Page of GC33-5380-1, revised September 30, 1974, by TNL GN33-8793

# Incorrect Output detected during Program execution

# CHART 08, PART 2 OF 5

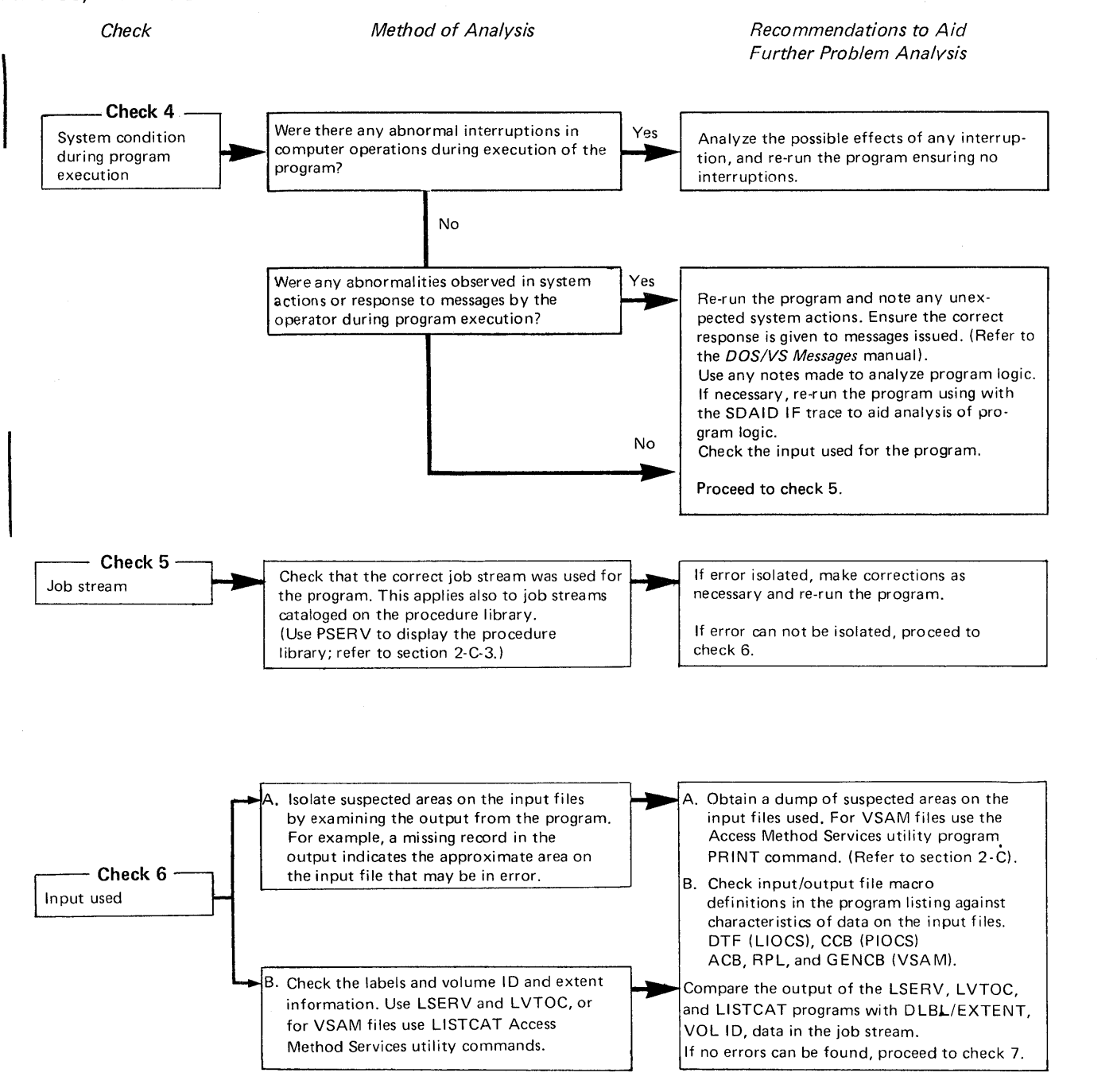

 $\mathbf C$ 

 $\bigcirc$ 

## Incorrect Output detected during Program execution

# CHART 08, PART 3 OF 5

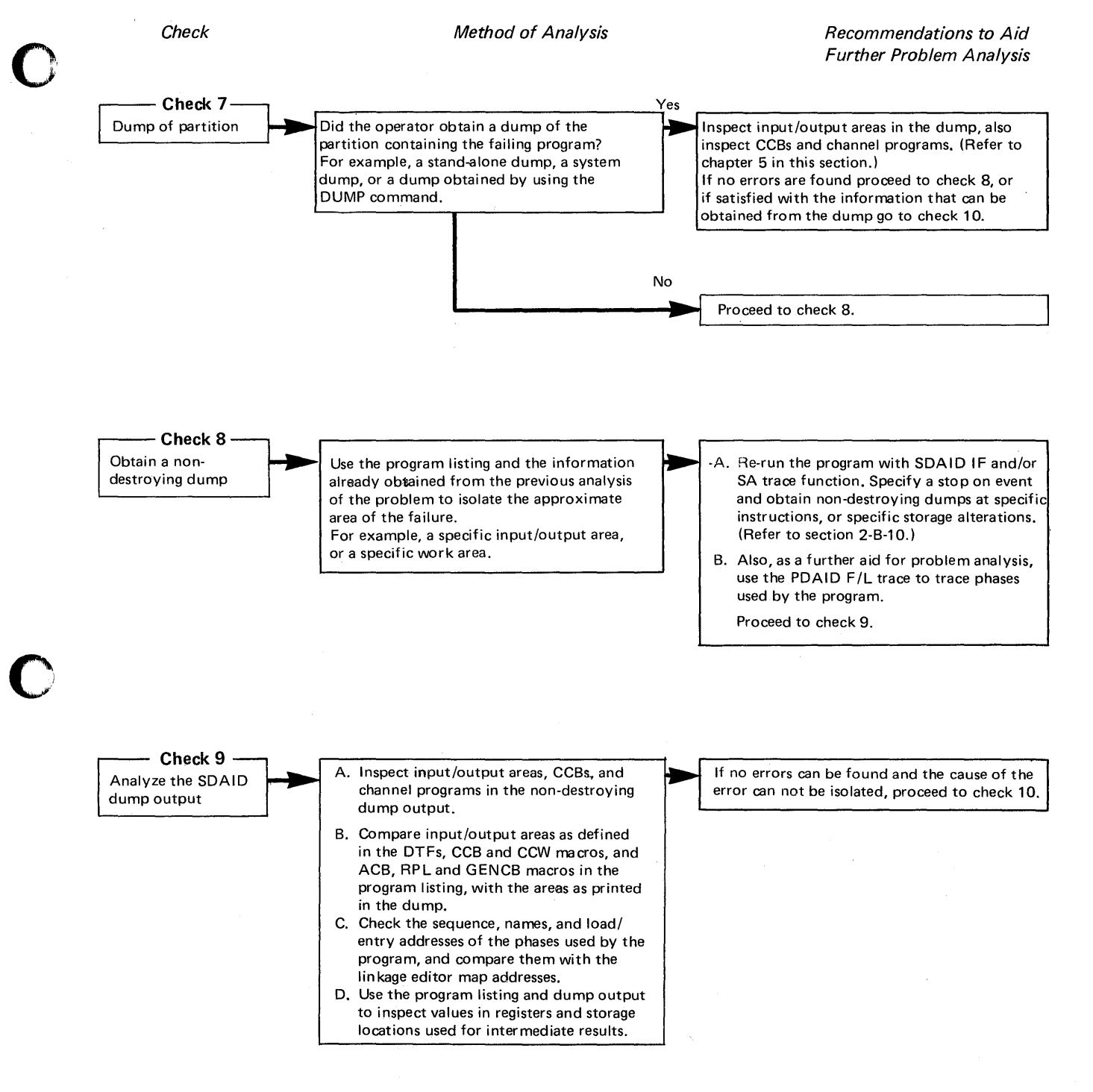

## **Incorrect Output detected during Program execution**

**CHART** 08, **PART 4 OF 5 Check Check 10**  Unusual conditions generated by the program and its input **Check 11**  Preparat ion of the input files **Check 12**  Gather more system information Method of Analysis Check that the program logic and counters can accommodate unusual conditions and circumstances of input. For example, data changes , (year), or extraordinary changes in amounts and quantities. Check the input used for this program. If necessary, analyze the program that prepared the input files, starting at check 1 of this chart. Re-run the program, using, if possible, newly prepared input data that is known to be correct. Try to simulate or run under identical conditions to those in which the failure occurred. Recommendations to Aid Further Problem Analysis If the error can not be isolated, proceed to check 11. If the input is cOrrect, and the program that generated the input is not at fault, proceed to check 12. Re-run the program with the PDAID F/L trace, to trace phases used by the program. (Refer to Section 2-B-4.) B. If you have not carried out the recommendations listed in checks 8 and 9 of this chart, initiate the SDAID IF, and/or SA trace functions. Use specific addresses for the event limits that are related to the problem, based on your previous analysis. (Refer to Section 2-B-10.) C. Before re-running the program, re-assemble it using the PDUMP macro to dump all input/output areas before and after every input/output operation. (Refer to Section 2-A-5.) If the program is using VSAM files, reassemble the program and insert the TESTCB or SHOWCB macros, before and after each OPEN', GET and PUT. (Refer to Chapter 4 in this Section.) If, after re-analysis of the problem using the output from the re-run, the error can not be isolated, inform IBM and have the following information available: e All program output, whatever it is e All dump output eSDAID/PDAID output e SYSLOG output eJob stream eAny notes pertaining to the problem e Notes about system environment and condition.  $\mathbb{C}$  $\bigcap$ 

# **Incorrect Output detected during Program execution**

# **CHART 08, PART 5 OF 5**

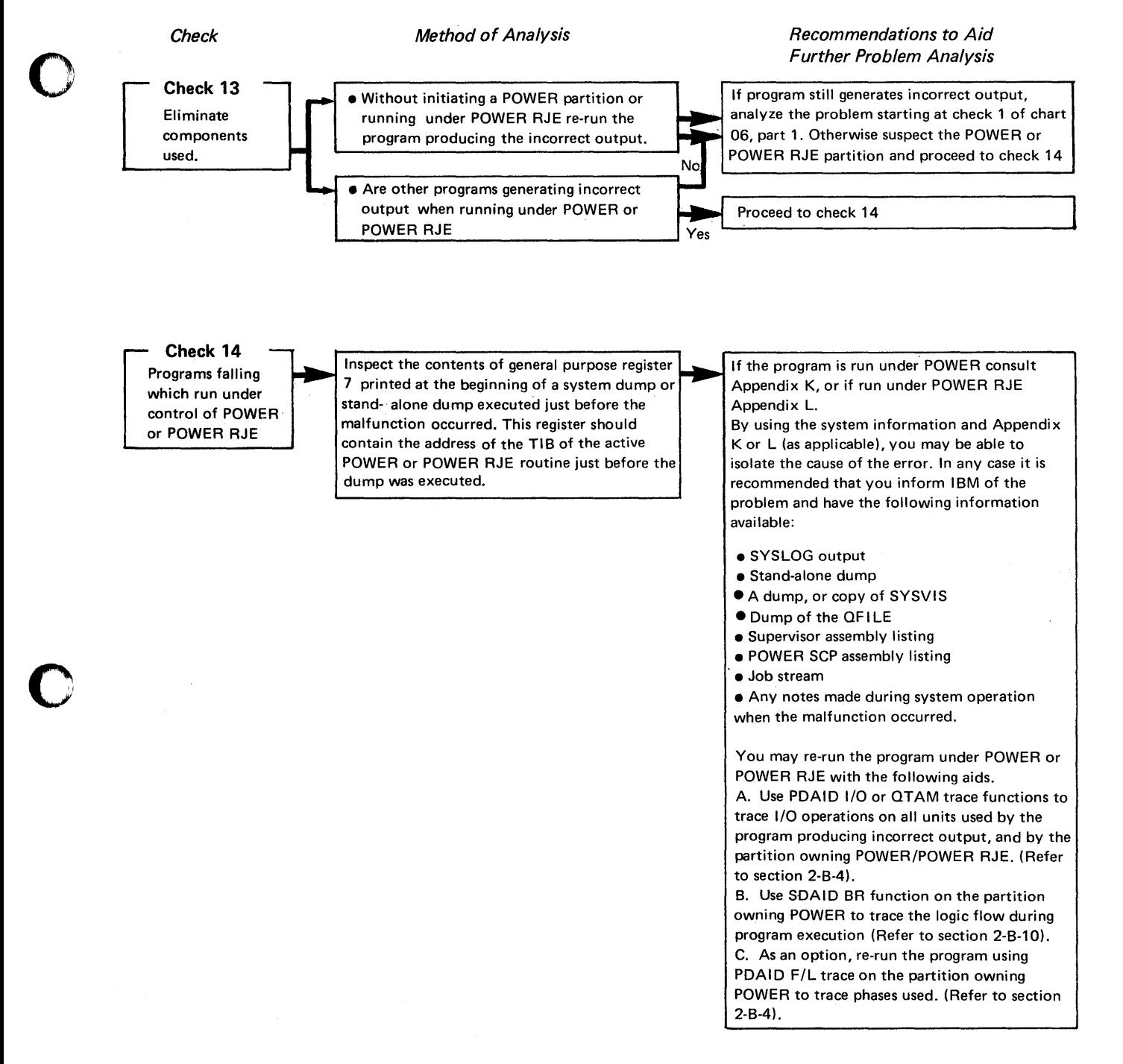

# **Intentionally Blank**

u in

o

#### Page of GC33-5380-1, revised September 30, 1974, by TNL GN33-8793

# Program canceled by Program Check

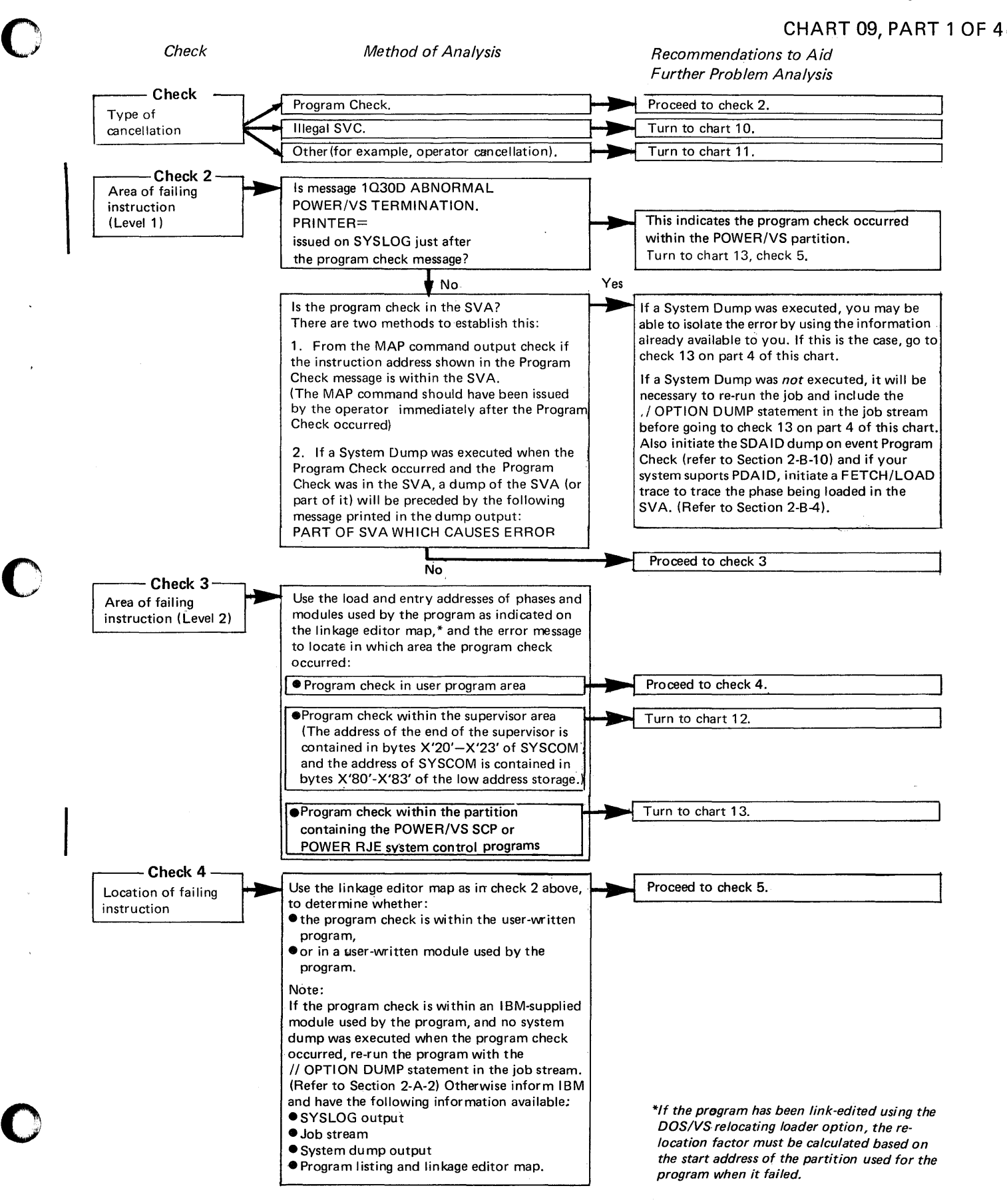

# **Program canceled by Program Check**

# **CHART 09, PART 2 OF 4**

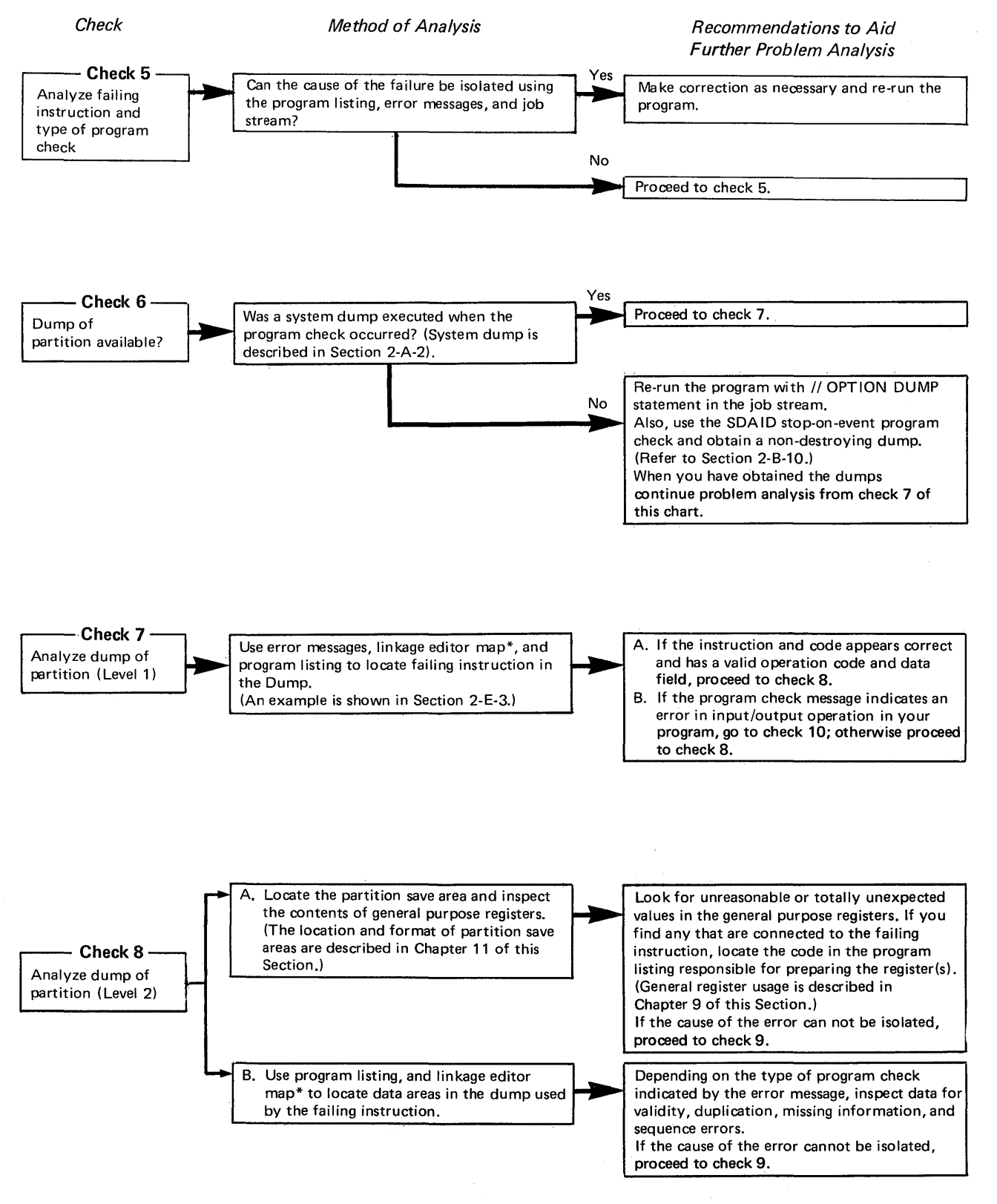

o

o

\*/f the program has been link-edited using the DOS/VS relocating loader option, the relocation factor must be calculated based on the start address of the partition used for the program when it failed.

## Program canceled by Program Check

## CHART 09, PART 3 OF 4

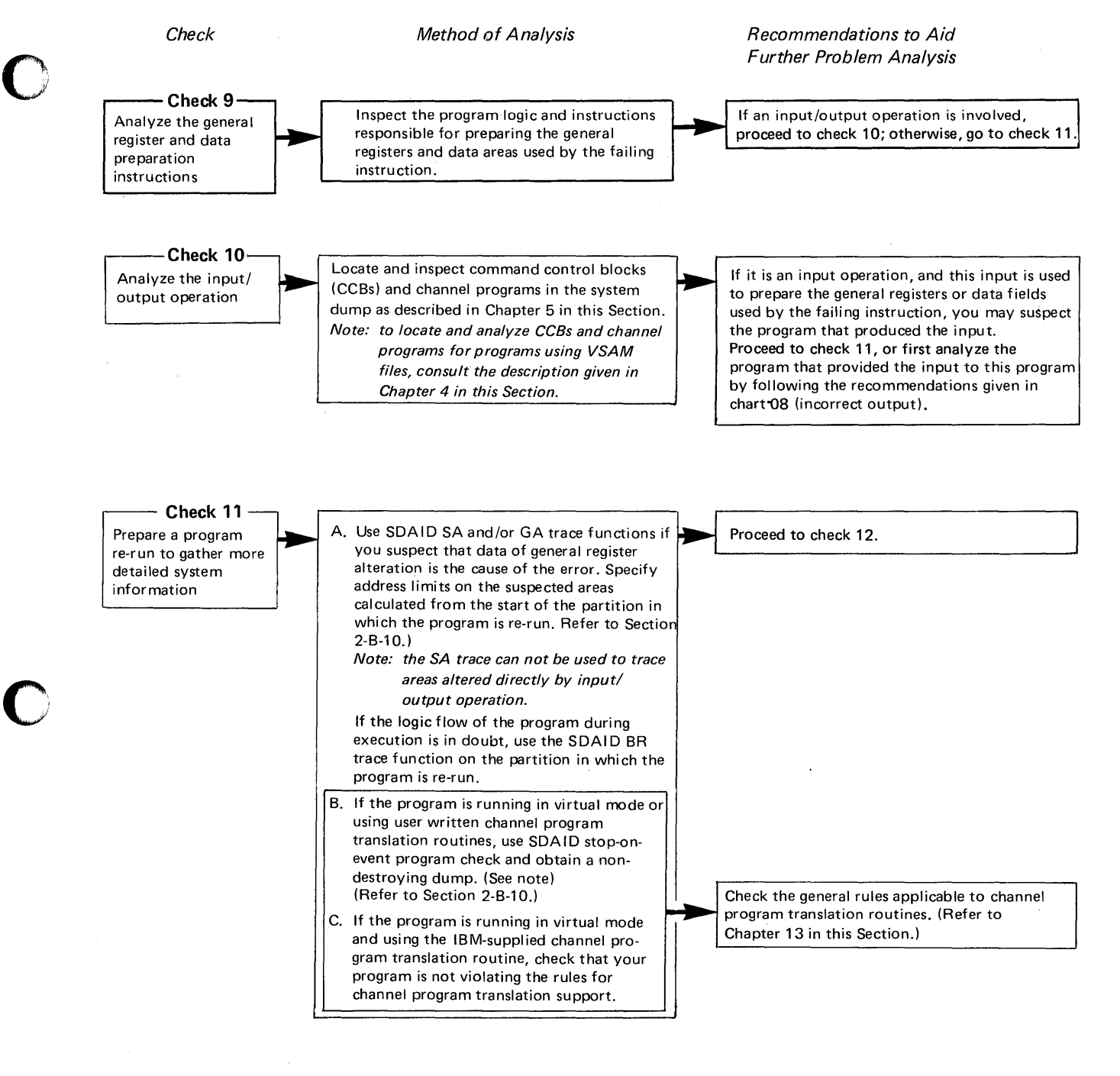

 $\mathbf O$ 

Note: The SDAID non-destroying dump enables you to analyze the CCB/CCW copy blocks and the CCW/TCB in the supervisor area. Note that these blocks may be overwritten by the system dump when analyzing the output from a system dump.

## **Program canceled by Program Check**

**CHART** 09, PART **4 OF 4** 

**Check 12** - **Check 12** - **Check 12** - **Check 12** - **Check 12** - **Check 12** - **Check 12** - **Check 12** - **Conserver the information obtained from the re-run Figure choose to inform IBM, have the** Re-analyze the Use all the information obtained from the re-run If you choose to inform IBM, have the example of the state and re-analyze the problem. If the error cannot output from the analyze the problem. If the error cannot be isolated, you may either inform IBM or re-<br>program re-run assessment in a conservation and the problem. If the error cannot available SYSLOG output assemble the program, inserting one or more of  $\bullet$  Job stream the following assembly macros in your the following assembly macros in your<br>program. Then re-run the program. **• Program listing and linkage editor map.** • PR INT GEN (to obtain an expansion of all macros in used by the program). • PDUMP (to obtain the dumps of selected areas of storage, such as input/output areas, during program execution. Refer to Section  $\|\cdot\|$  Re-analyze the problem using output obtained 2-A-5) from the re-run. Examine the expansions of<br>macros used by the program and check the<br>DTF macros used for file definition with the  $\bullet$  DUMP or JDUMP (to obtain a dump of partition and supervisor at a point in the DTF macros used for file definition with the program before the program check occurs. Refer to Section 2-A-5.) **If the error can not be isolated, inform IBM** and have all information obtained from program re-runs, plus any notes made of your previous analysis. **Ch eck 13** ;-- A. If it is known which program or phase<br>in the SVA caused the program check, instruction given in the assembly listing Analyze dump<br>
Analyze dump<br>
Analyze dump<br>
in the SVA caused the program check,<br>
use error messages and program listing<br>
to locate the failing instruction in the<br>
the instruction and code appears to be<br>
in the bex code in t of the SVA use error messages and program listing with the hex code in the dump output. to locate the failing instruction in the Instruction and code appears to be dump. (An example is shown in Section dump. (An example is shown in Section 2-A-2 of this manual). data fields specified, continue problem<br>
data fields specified, continue problem<br>
data fields specified, continue problem B. If the name of the phase in the SVA chart. that caused the program check is not<br>known, use the PDAID FETCH/LOAD<br>trace output to locate the last phase<br>analysis from check 10 on part 3 of this  $used by the program.$  chart. The load address of the phase should be the start address of the SVA printed in the dump.

 $\mathbf{O}_1$ 

**Intentionally Blank** 

**C** 

# Program canceled by Illegal SVC

# SUPPORT FOR CHART 10

 $\mathsf{r}$ 

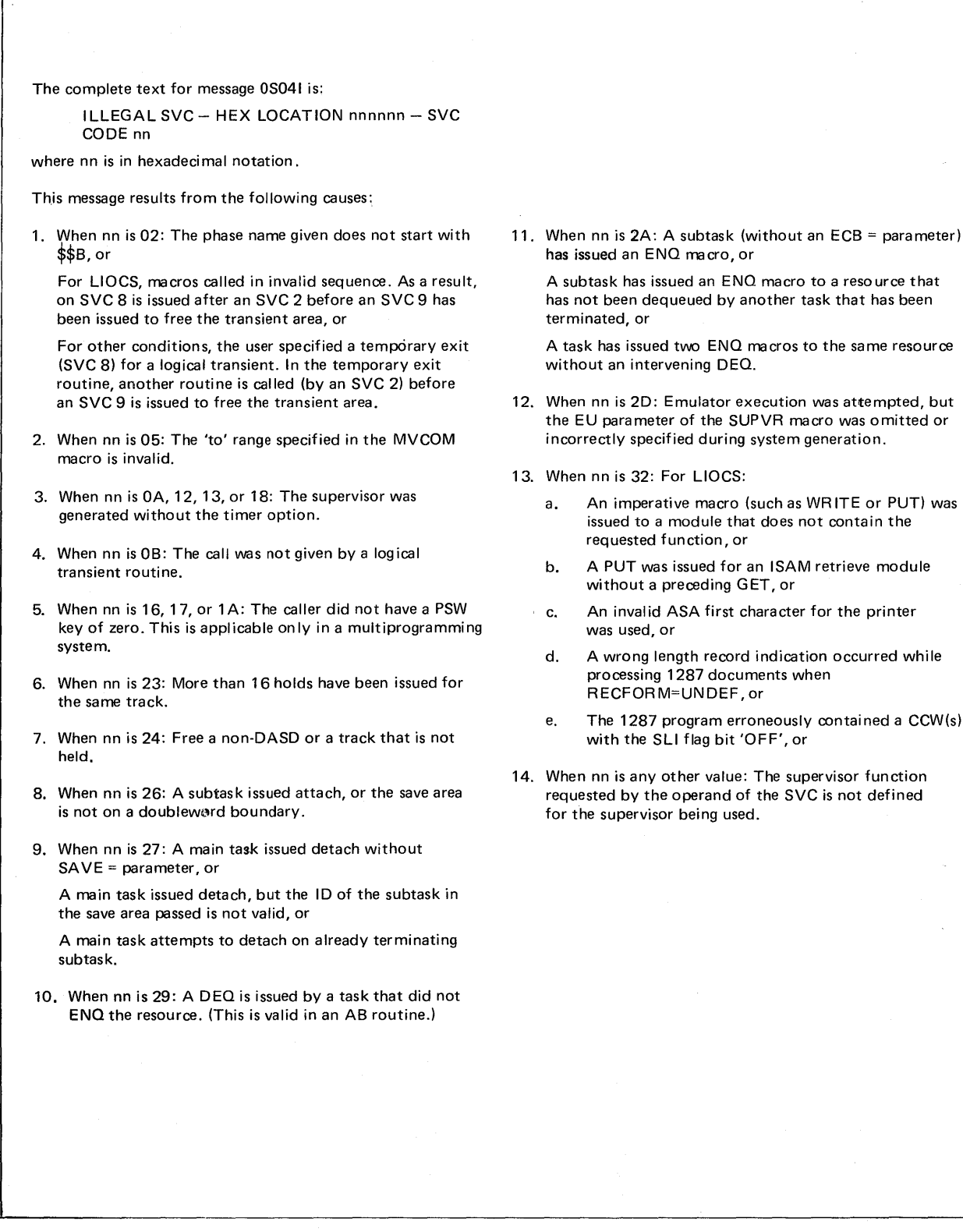

o

o

Causes for Message OS041 (Cancel Code X'21 ')

# **Program canceled by Illegal SVC CHART 10, PART 1 OF 1**

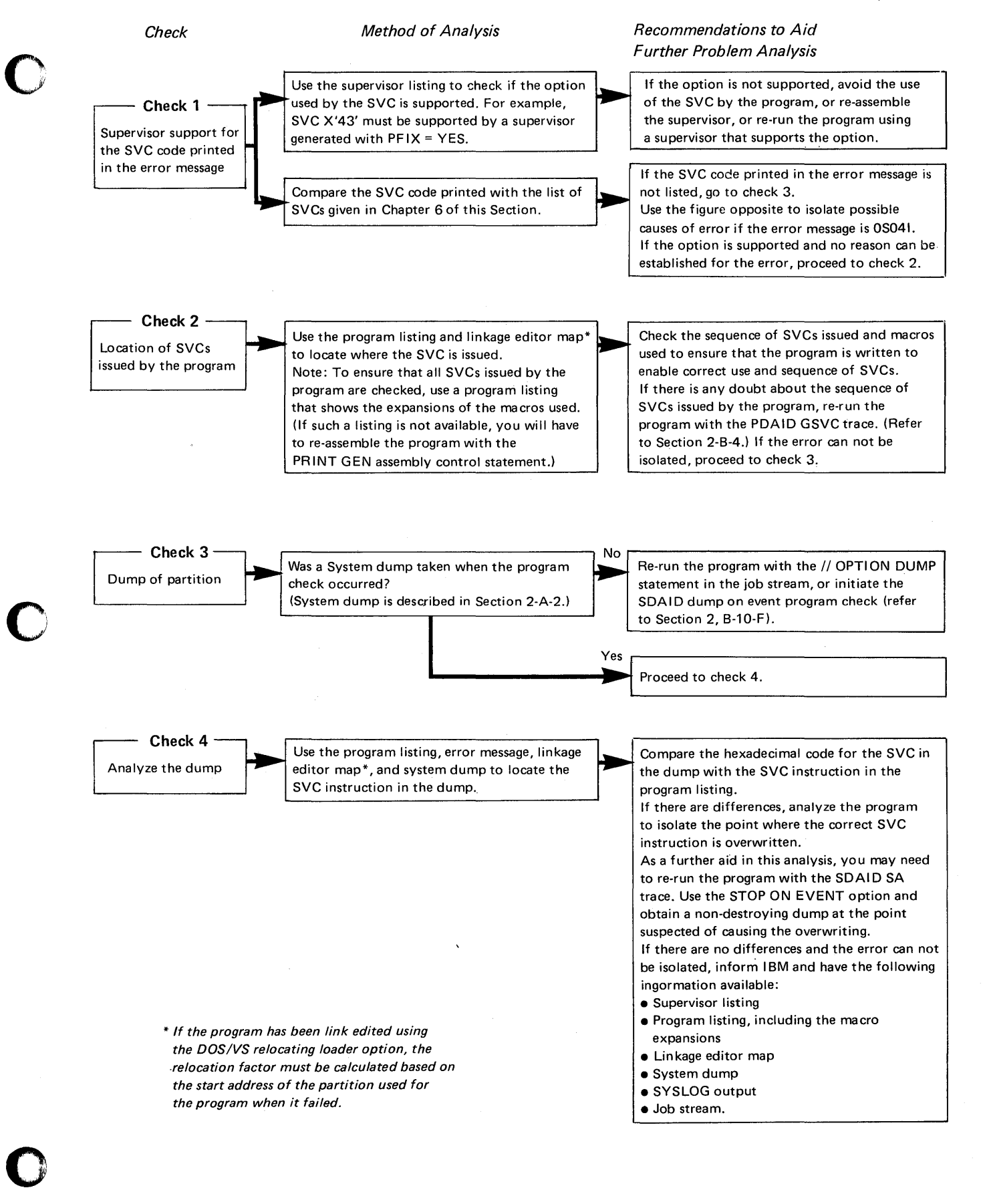

## Program canceled for other reasons

# CHART 11, PART 1 OF 1

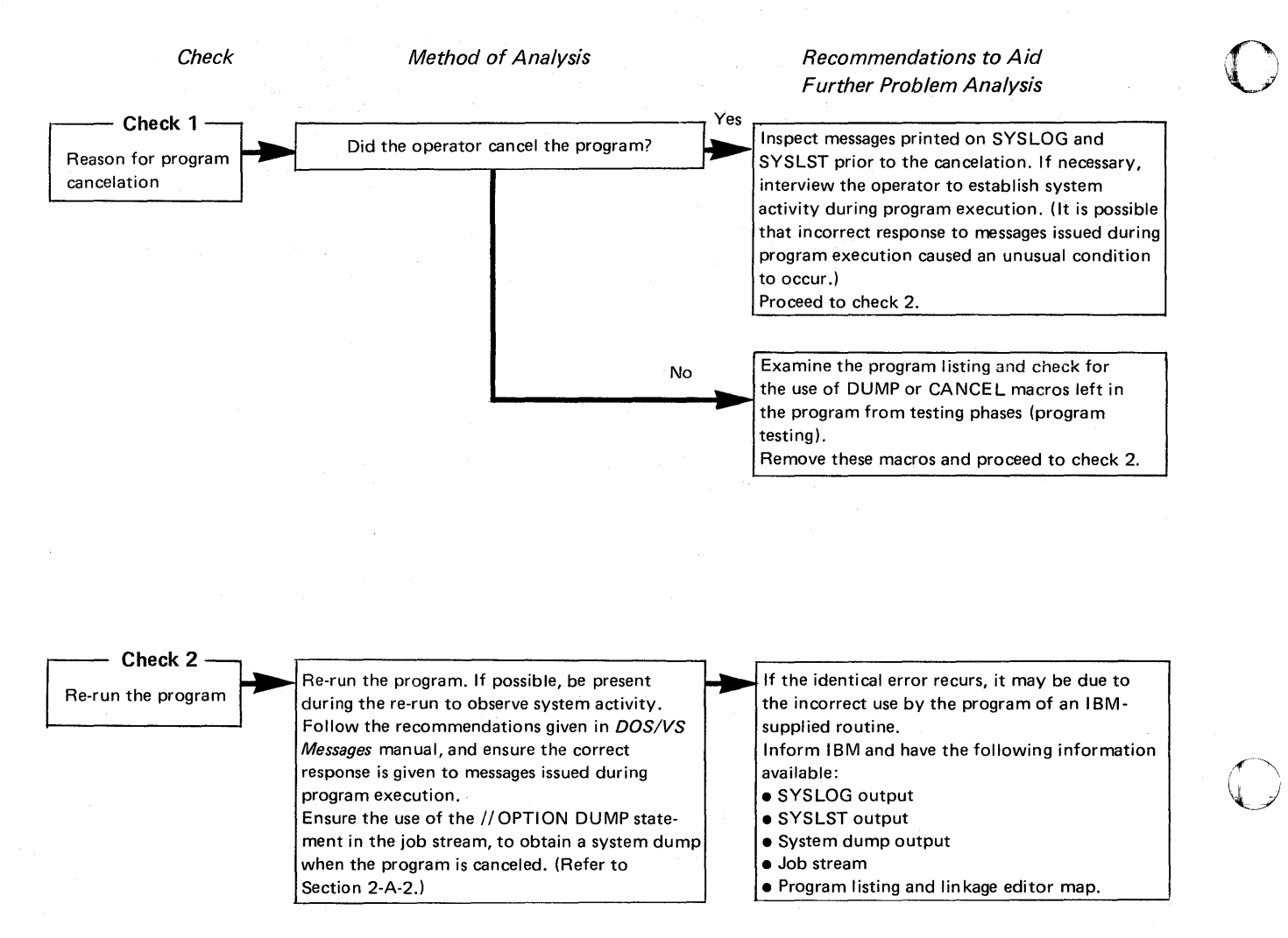

## **Program canceled by Program Check in Supervisor**

# **CHART** 12, **PART 1 OF 3**

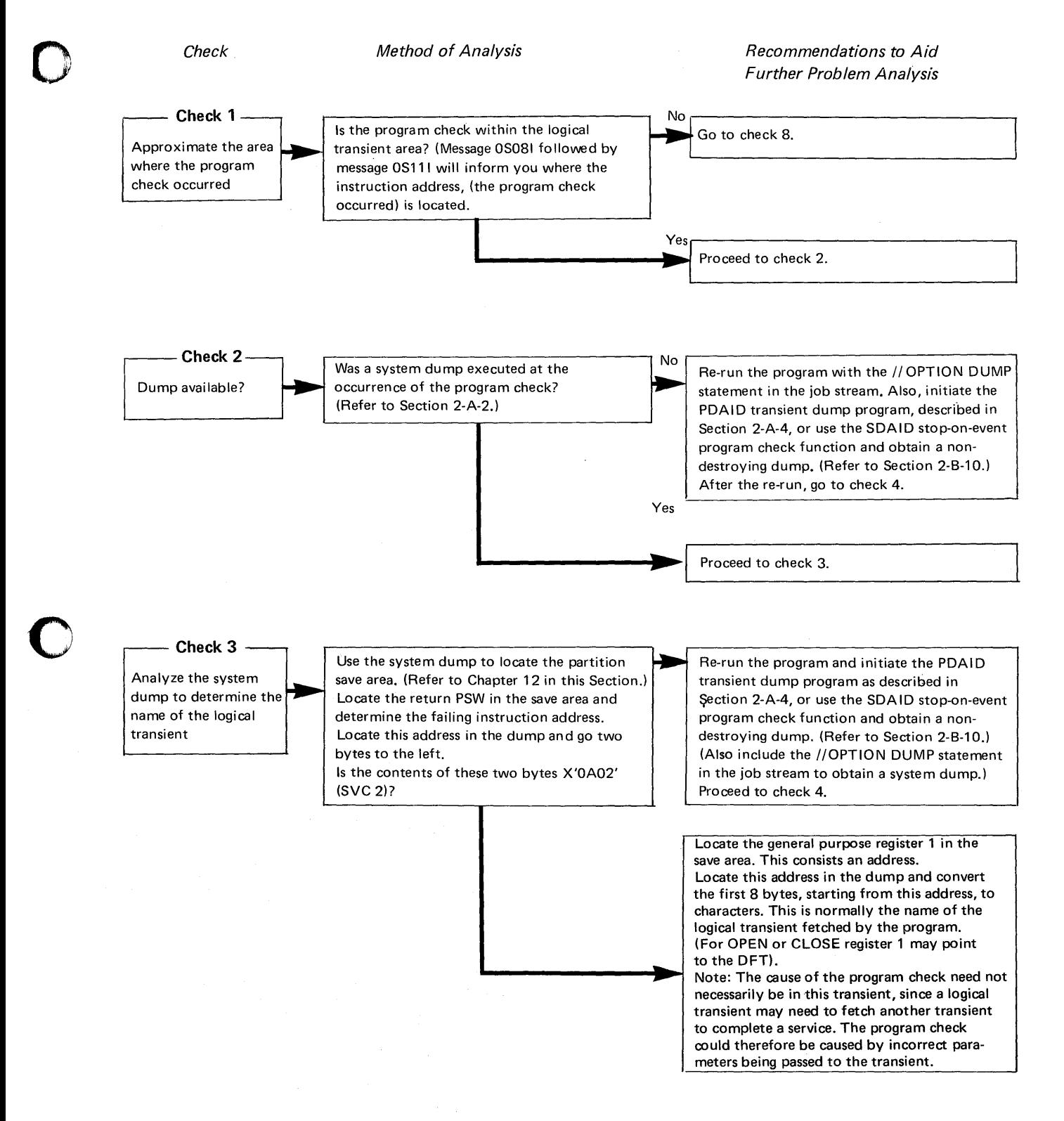

## **Program canceled by Program Check in Supervisor**

## **CHART** 12, **PART 2 OF 3**

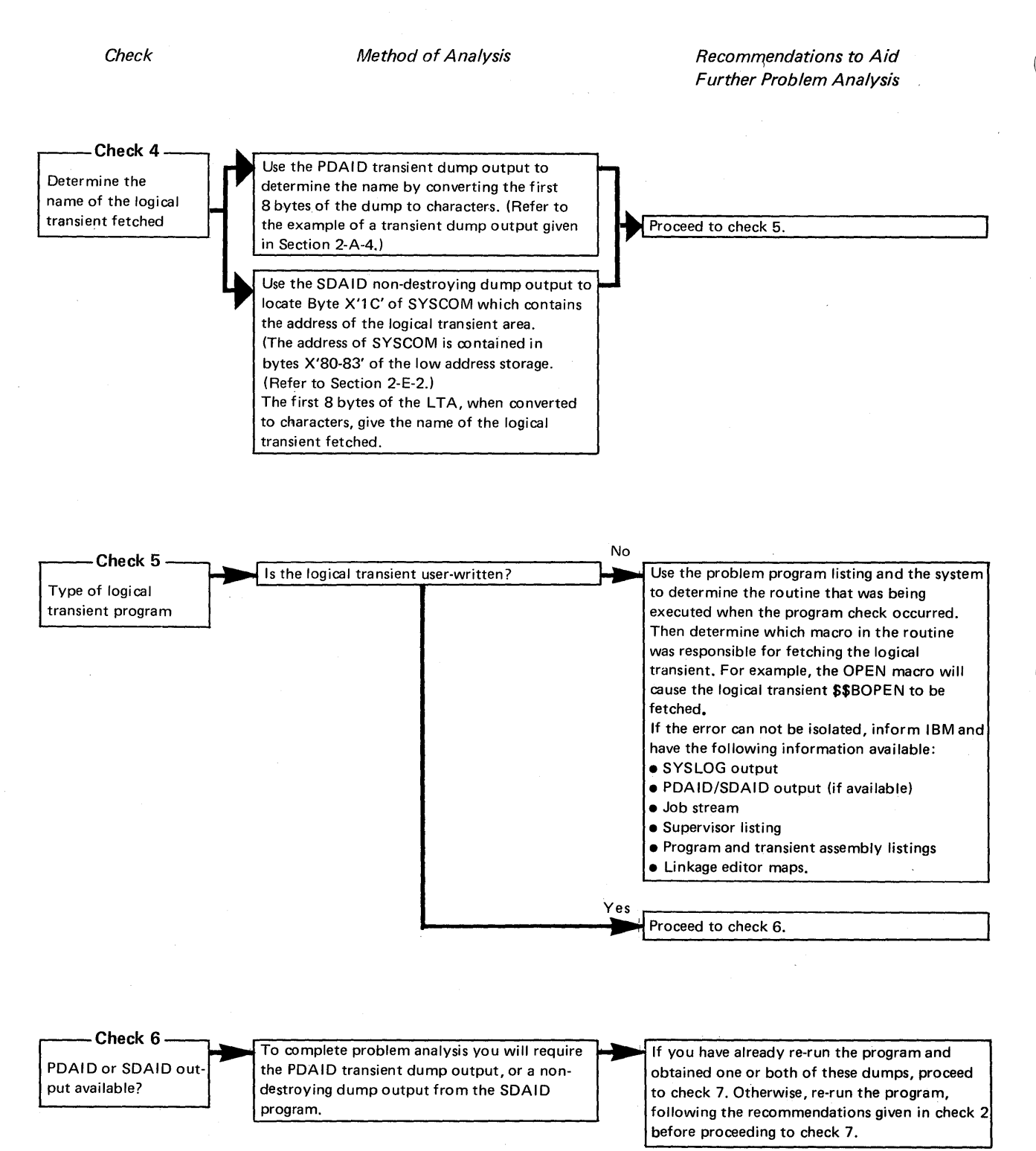

 $\mathbf{C}$ 

## **Program canceled by Program Check in Supervisor**

# **CHART 12, PART 3 OF 3**

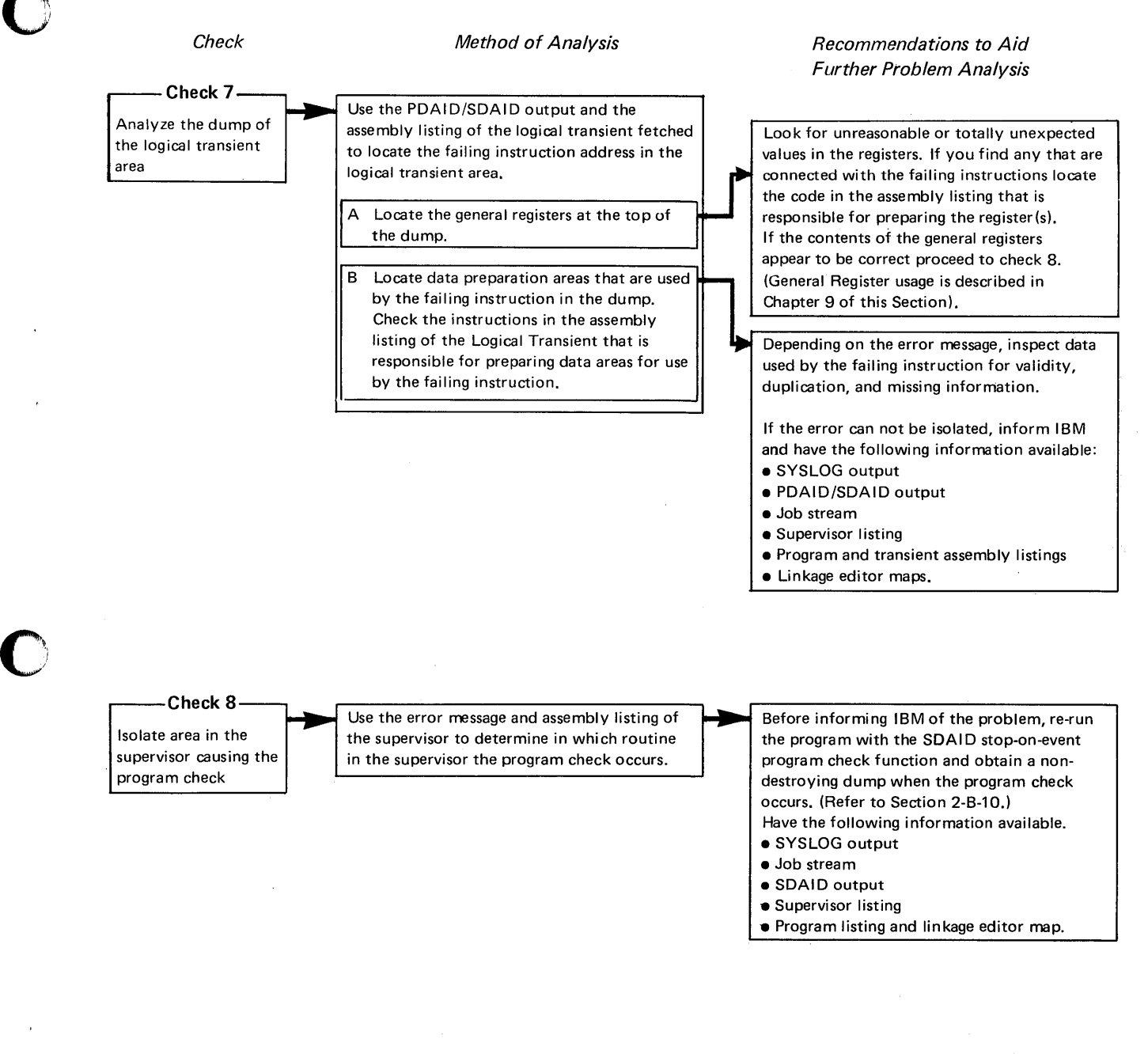

#### Page of GC33-S380-1, revised September 30, 1974, by TNL GN33-8793

## **Problem Analysis for Programs running under POWER/VS**

# **CHART13,PART10F2**

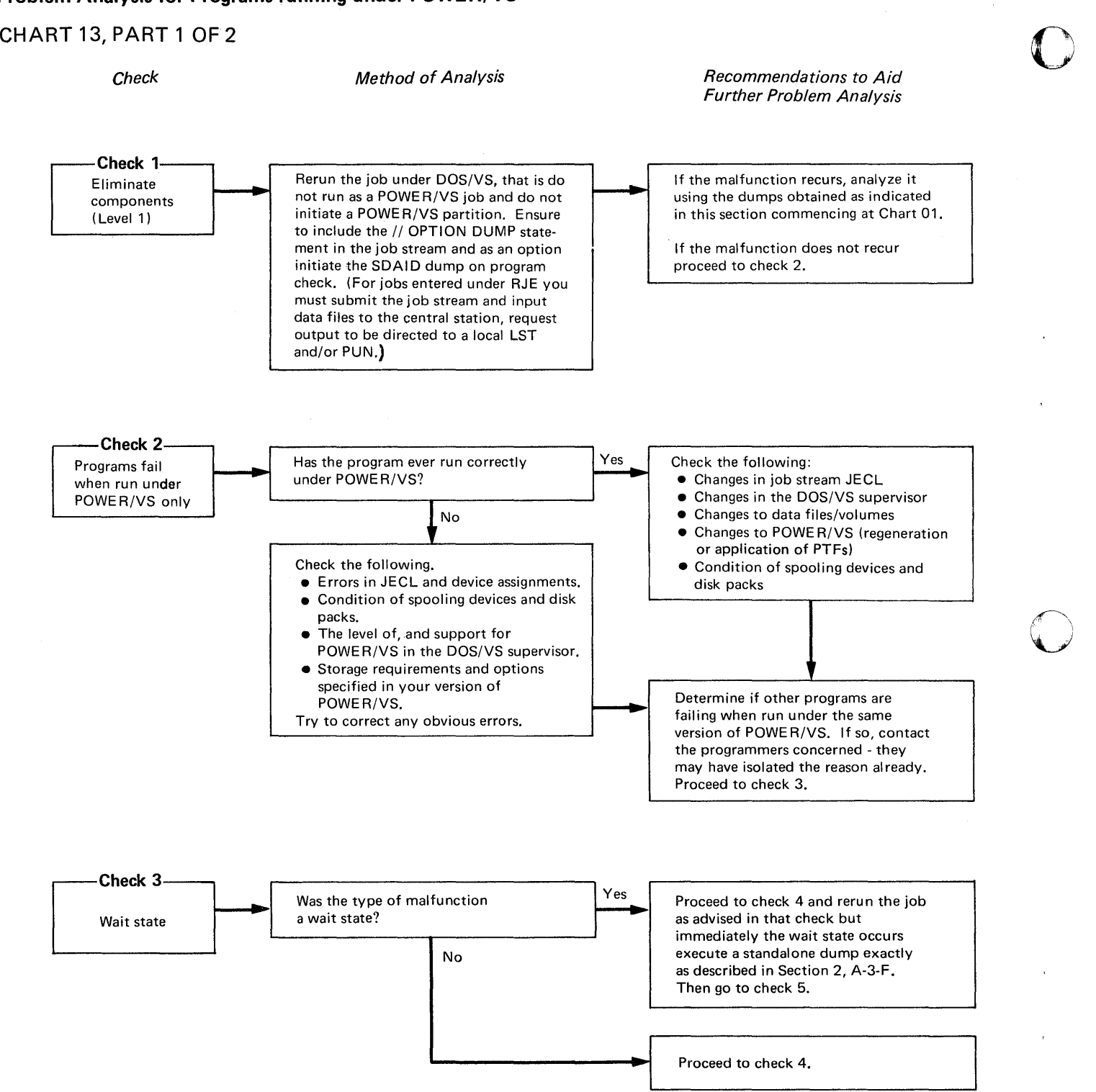

Page of GC33-5380-1, revised September 30, 1974. by TNL GN33·8793

> -Problem Analysis for Programs running under POWER/VS CHART 13, PART 2 OF 2

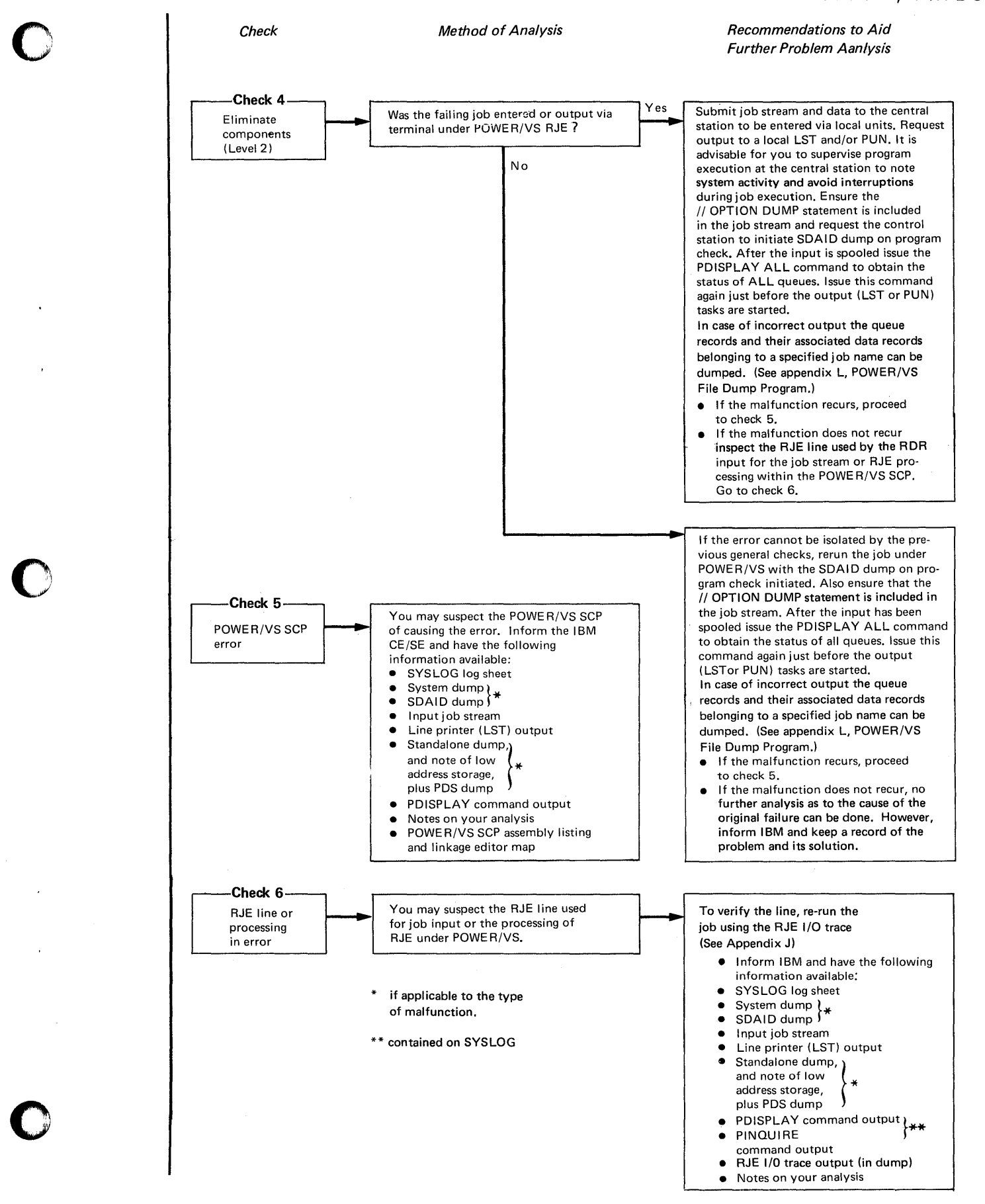

Page of GC33-5380-1,<br>revised September 30, 1974,<br>by TNL GN33-8793

# **Section 4, Part 2**

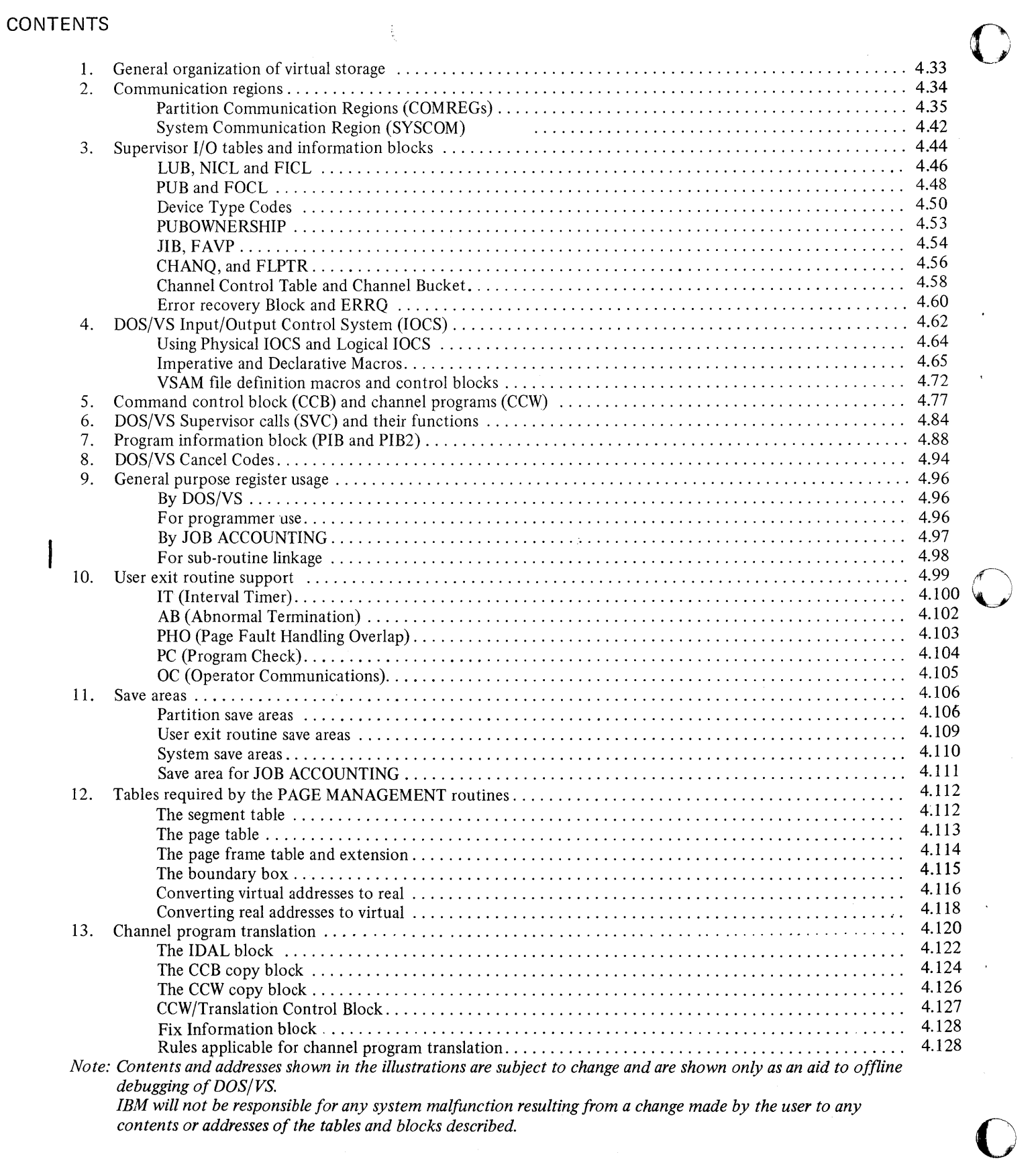

*contents or addresses of the tables and blocks described.* 

The figure below illustrates the general organization of virtual storage.

o

o

The supervisor is loaded in the real address area beginning at virtual address byte O. Virtual storage can extend up to 16 million bytes. The figure also shows the general organization of the supervisor. Each area within the supervisor is described in more detail in this Section, except for the low address area and the PD area which are described in Section 2.

## GENERAL ORGANIZATION OF VIRTUAL STORAGE

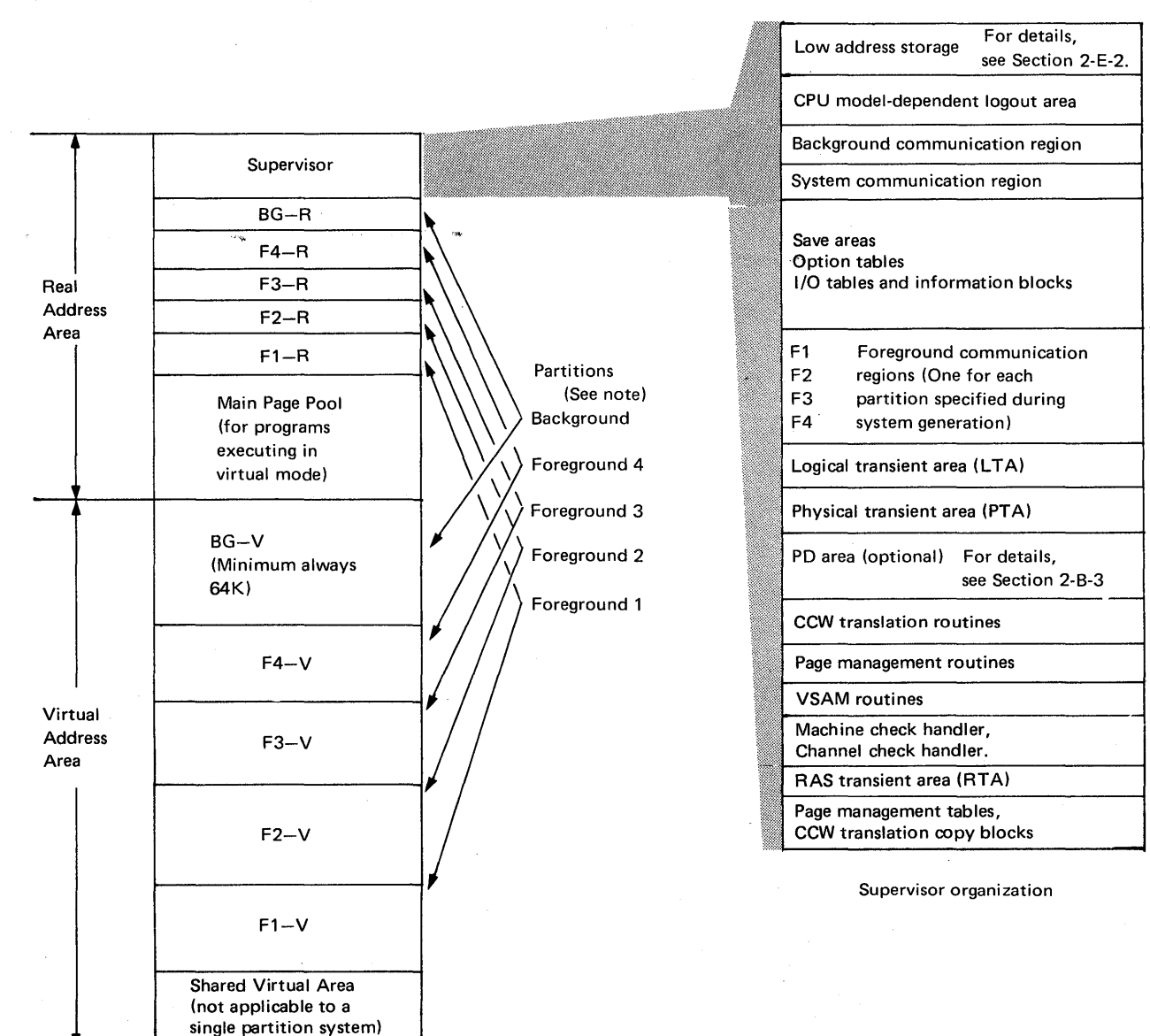

*Note: Up to five partitions may be specified: one background and four foreground. Each partition consists of the pair "real partition - virtual partition* ".

*The SVA and each virtual or real partition must be a multiple of 2K. It may also, however, be*  $\phi$ *K, except the SVA and BG virtual which must be at least 64K. To be active a foreground partition must have a virtual partition of at least 64K.* 

المحارب

in<br>Here a contrato

with the couple of the first state of the collection

#### Figure 4.1 The organization of Virtual Storage.

The organization of the supervisor area is also illustrated and parts of it are described in this Section.

**COMMUNICATION REGIONS** 

Partition Communication Regions, (Comregs)

In a multiprogramming system individual communication regions are defined for each partition. The communication region (comreg) belonging to the active partition is an area that serves as an initial pointer to other supervisor tables and areas. The comreg also contains pointers to user program tables and areas. The MVCOM and COMRG macro instructions enable access to information contained in these regions. Fields in the comreg are addressed relative to the first byte. The communication regions are located within the supervisor and their format is described in Figure 4.2 and Figure 4.3, parts 1 through 6, explain the contents of each field.

\

#### *Locating the partition communication regions*

After IPL, low address storage bytes  $X'$ 14-17' contain the address of the comregused by the active partition. used by the active partition.<br>Note: The contents of these bytes will not be valid after executing the stand-alone

*dump program. Therefore, it is important for the operator to dump, or display and note, the contents of low address storage before executing the stand-alone dump. Locate bytes X'7C' and '7D' in the active comreg. This is the address of PIB2, also referred to as the PIB (program Information Block) Extension. The first two bytes of an entry in the PIB2 contain the address of its associated comreg. (Refer to Chapter* 7 *in this Section for a detailed description of the PIB2.)* 

Example A below shows a dump of low address storage. Bytes  $X<sup>'</sup>14-17$  contain the address 04AO. This address has then been located in a stand-alone dump output as shown in example B. The address of PIB2 is indicated in this example. Example C shows the PIB2 from which the addresses of all the partition comregs are found.

#### Example A

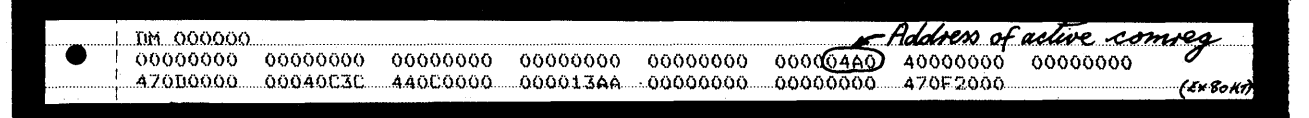

#### Example B

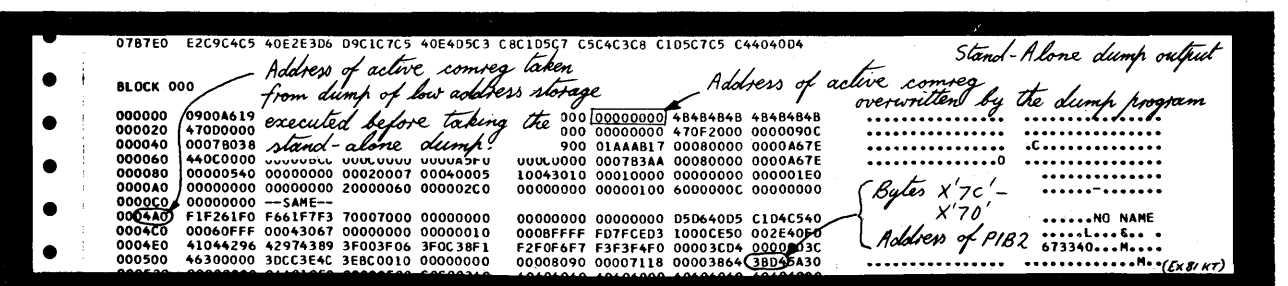

#### Example C

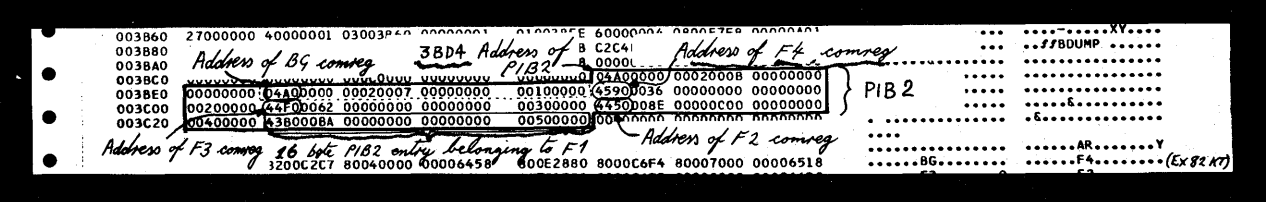

4.34 Debugging for Programmers, part 2.

# Page of GC33-5380-1,<br>revised September 30, 1974,<br>by TNL GN33-8793

# Section 4, Chapter 2

## COMMUNICATION REGIONS

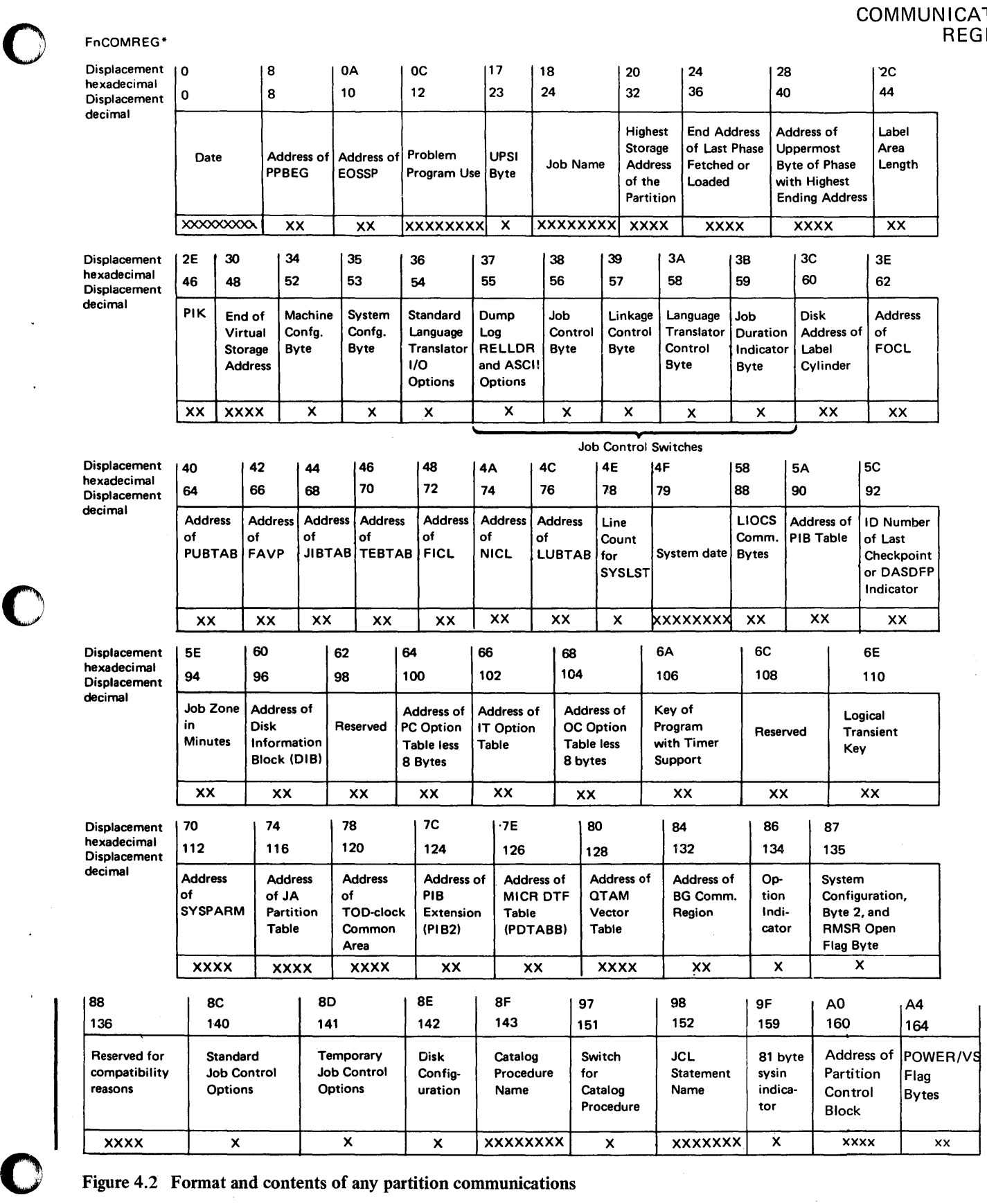

Figure 4.2 Format and contents of any partition communications

o

 $\ddot{\phantom{a}}$ 

FnCOMREG\*

\*The address of the communications region is in fixed location  $X'14' - X'17'$ 

# COMMUNICATION<br>REGIONS

PARTITION COMMUNICATION REGION (.... Cont'd)

o

o

 $\mathbf{C}$ 

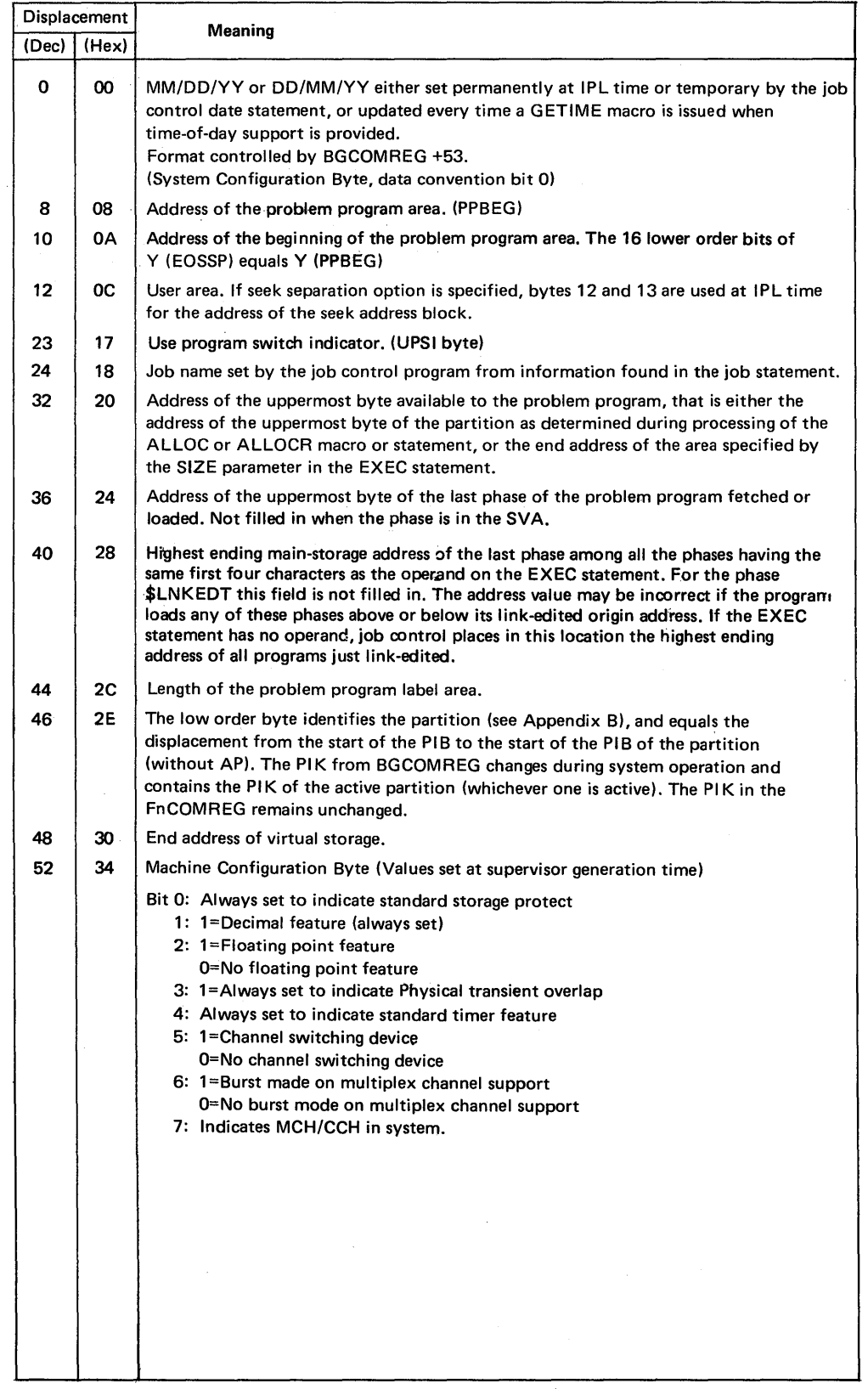

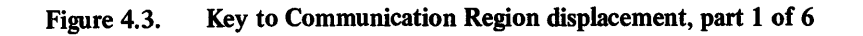

 $\hat{\boldsymbol{\beta}}$ 

COMMUNICATION<br>REGIONS

## PARTITION COMMUNICATION REGION (.... Cont'd) -

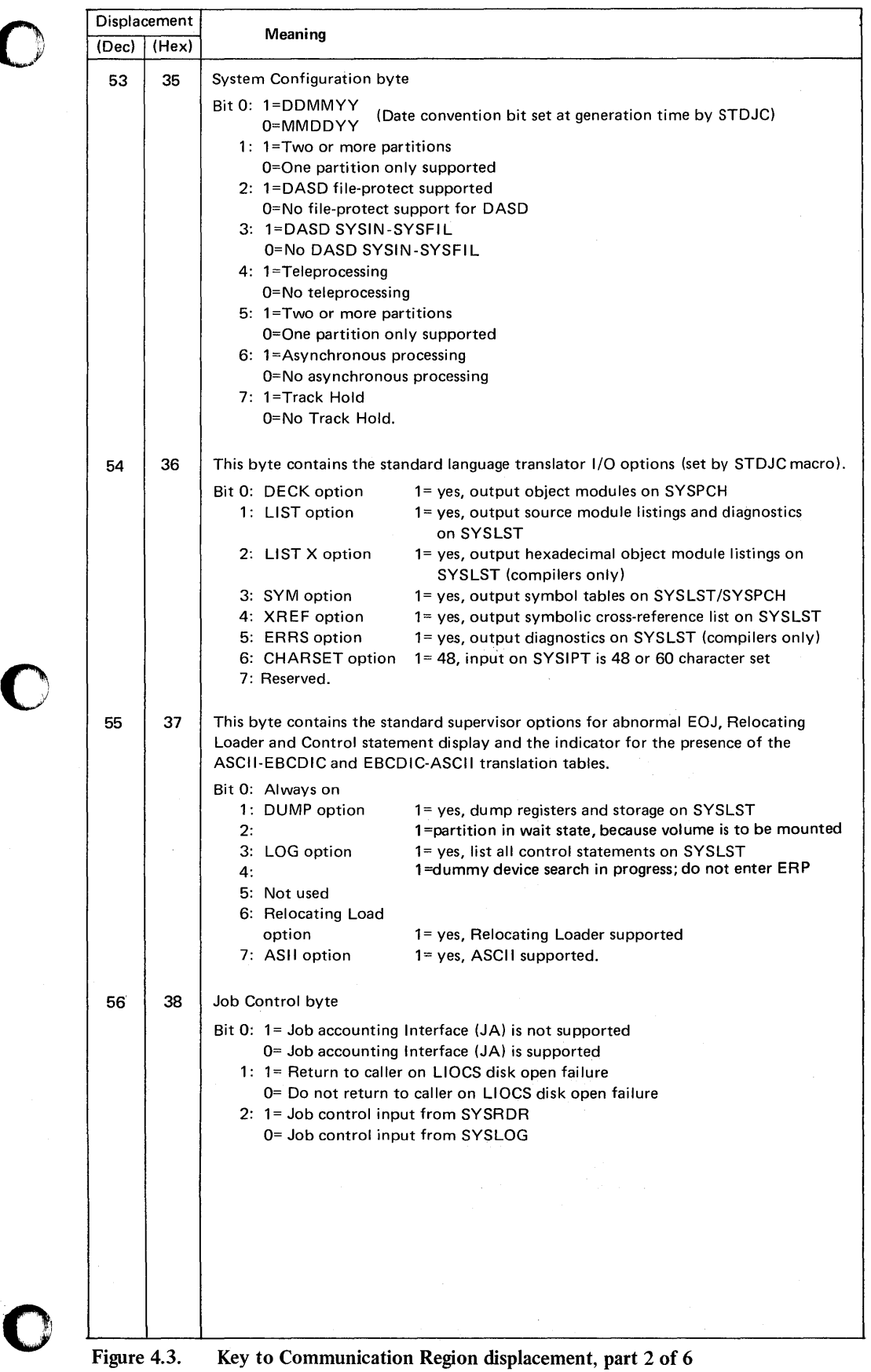

# COMMUNICATION<br>REGIONS

PARTITION COMMUNICATION REGION (.... Cont'd)

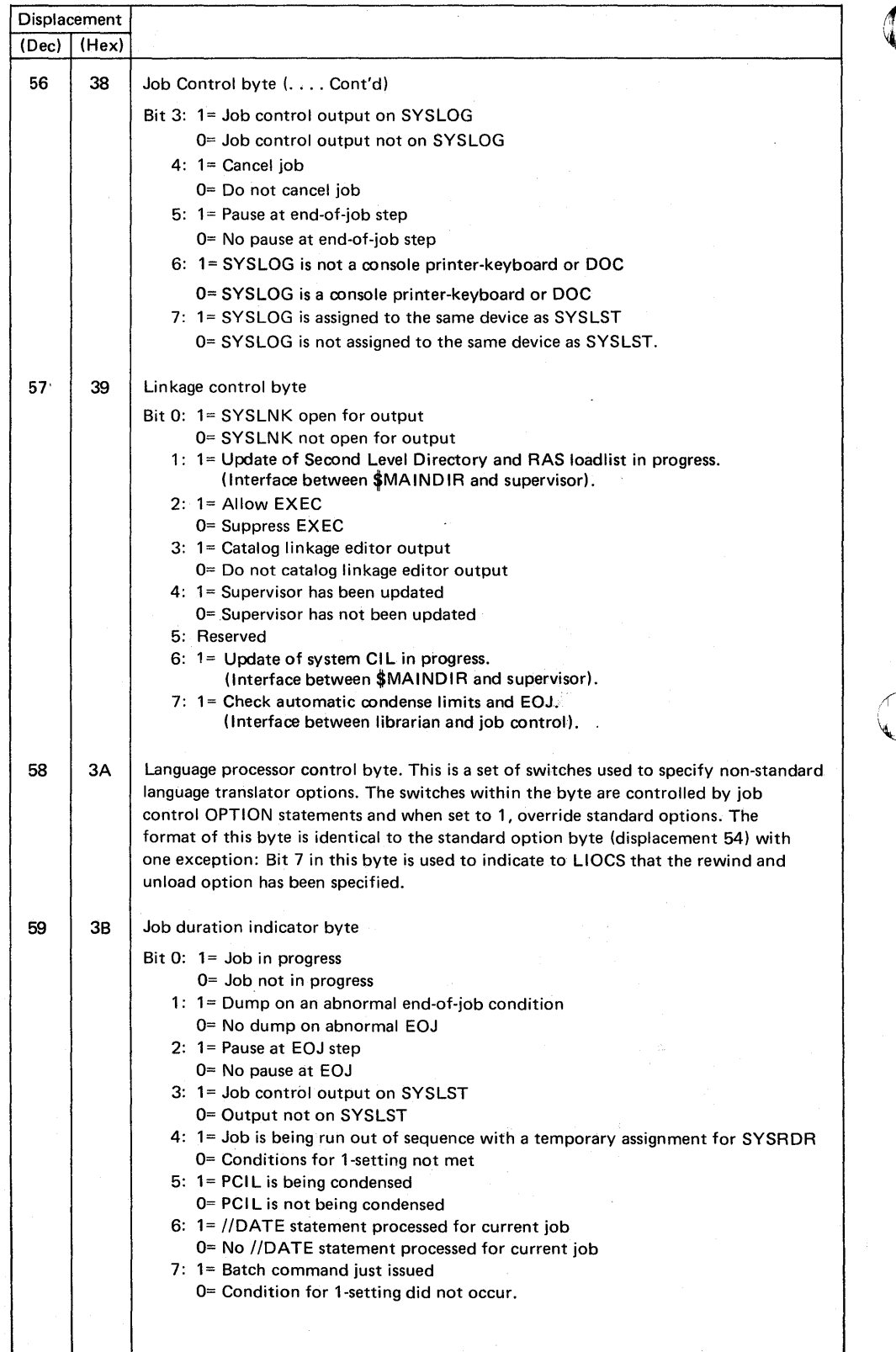

 $\mathcal{F}=\mathcal{F}$ 

Figure 4.3. Key to Communication Region displacement, part 3 of 6

 $\blacksquare$  $\mathbf C$ 

4.38 Debugging for Programmers, part 2.

# COMMUNICATION<br>REGIONS

PARTITION COMMUNICATION REGION (.... Cont'd)

c

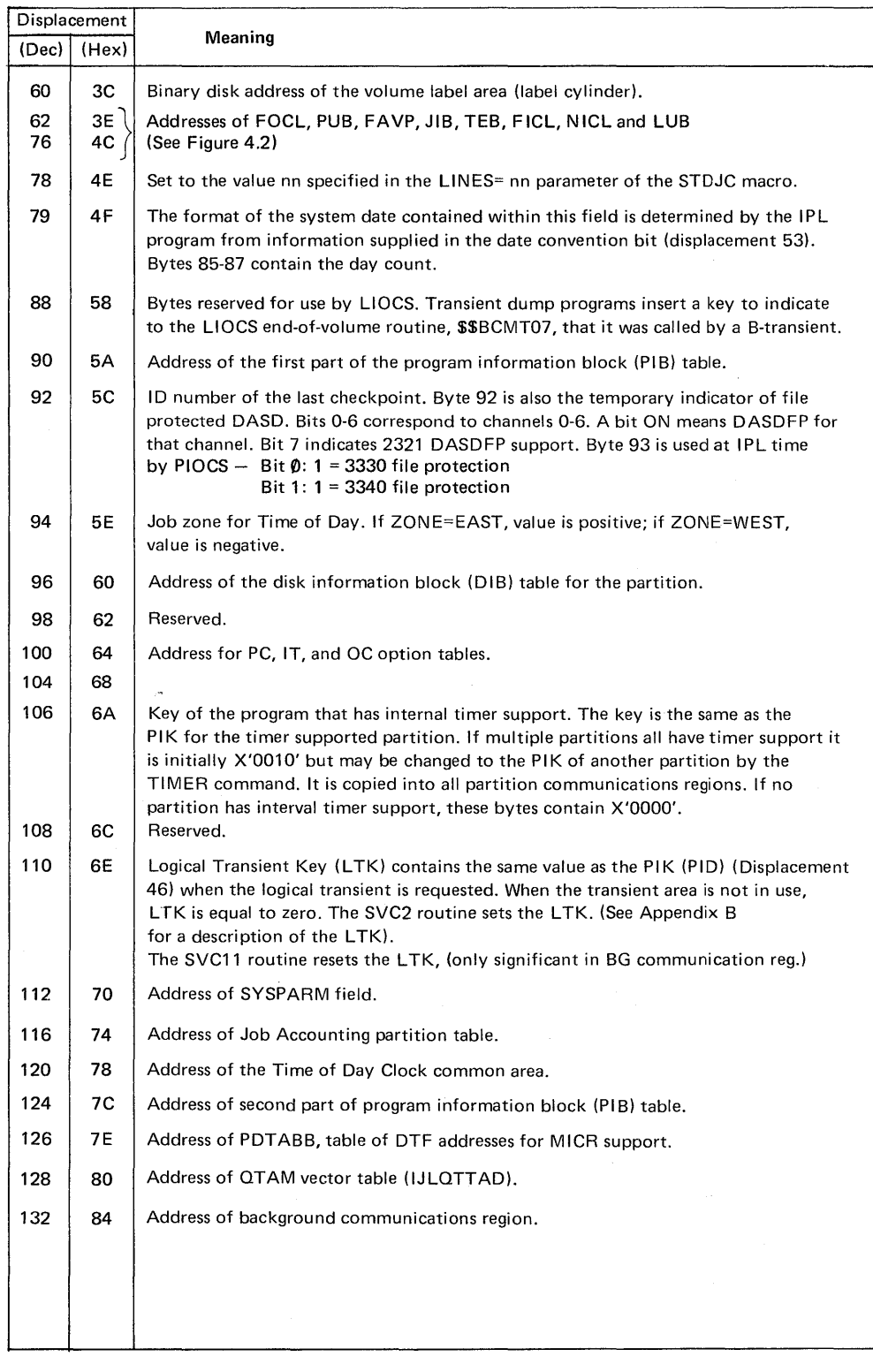

COMMUNICATION REGIONS

 $\overline{\phantom{a}}$ 

### PARTITION COMMUNICATION REGION (. .. Cont'd)

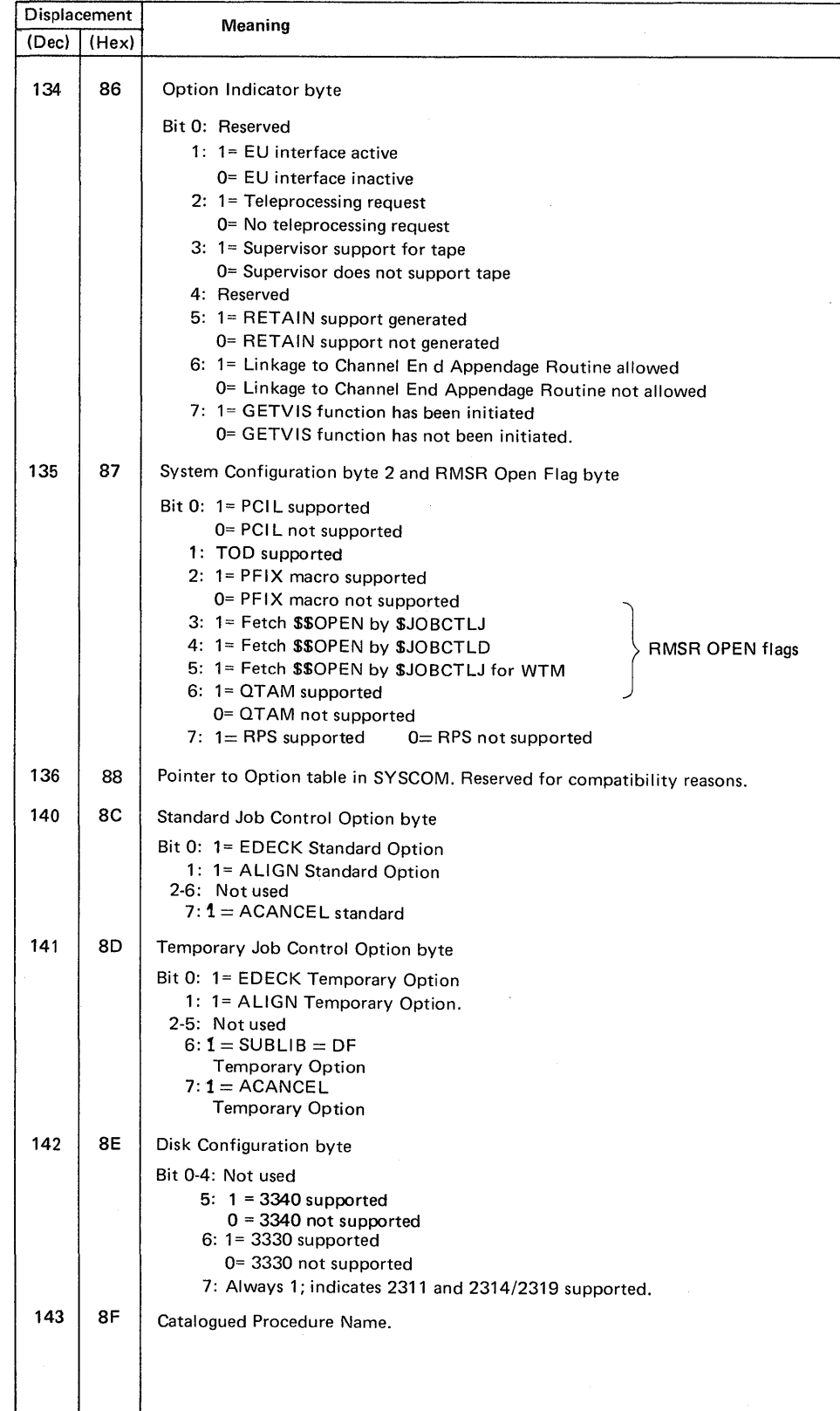

Figure 4.3. Key to Communication Region displacement, part 5 of 6

# Page of GC33-5380-1,<br>revised September 30, 1974,<br>by TNL GN33-8793

## COMMUNICATION REGIONS

PARTITION COMMUNICATION REGION (.... Cont'd)

o

 $\mathbf{C}$ 

 $\bullet$ 

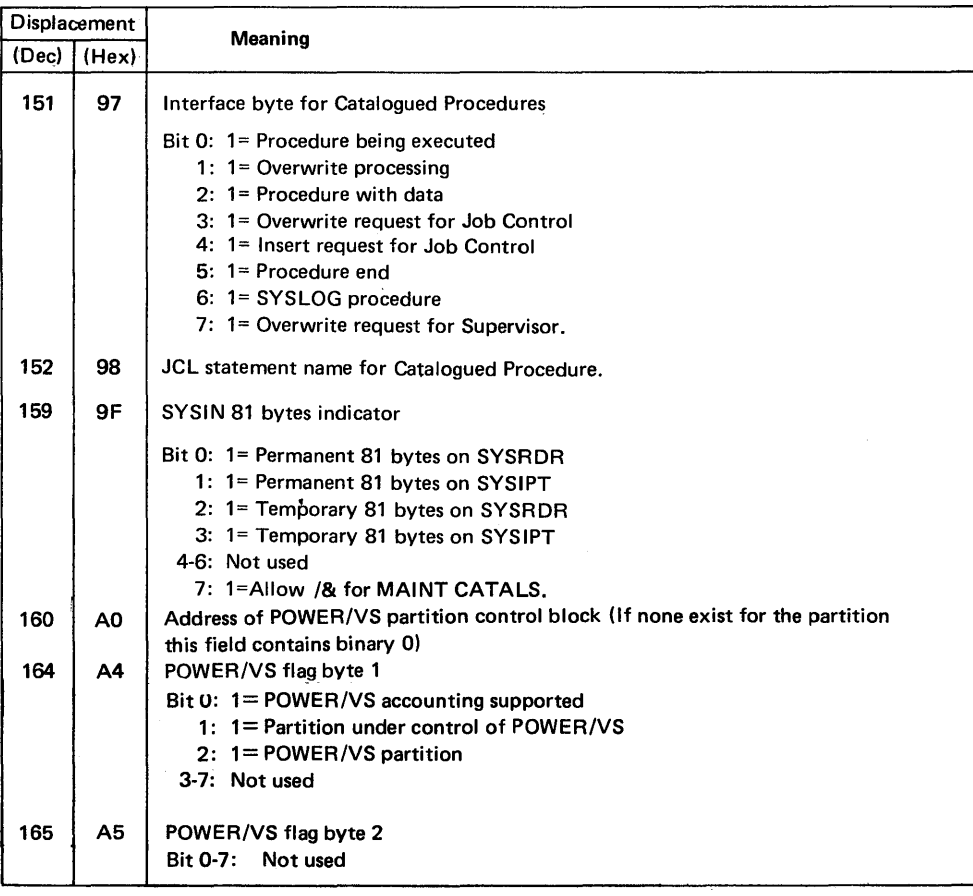

Figure 4.3. Key to Communication Region displacement, part 6 of 6

Page of GC33-S380-1, revised September 30, 1974, by TNL GN33-8793

## Section 4, Chapter 2

COMMUNICATION REGIONS

## System communication Region (SYSCOM)

This table is located in the supervisor, immediately after the background partition communication region. It contains partition-independent pointers and addresses of tables used by the system control program (SCP). The contents of SYSCOM is listed in Figure 4.4 parts 1 and 2, displacements are given in hexadecimal from the first byte of SYSCOM

o

o

o

### *Locating SYSCOM*

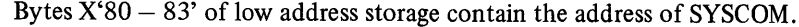

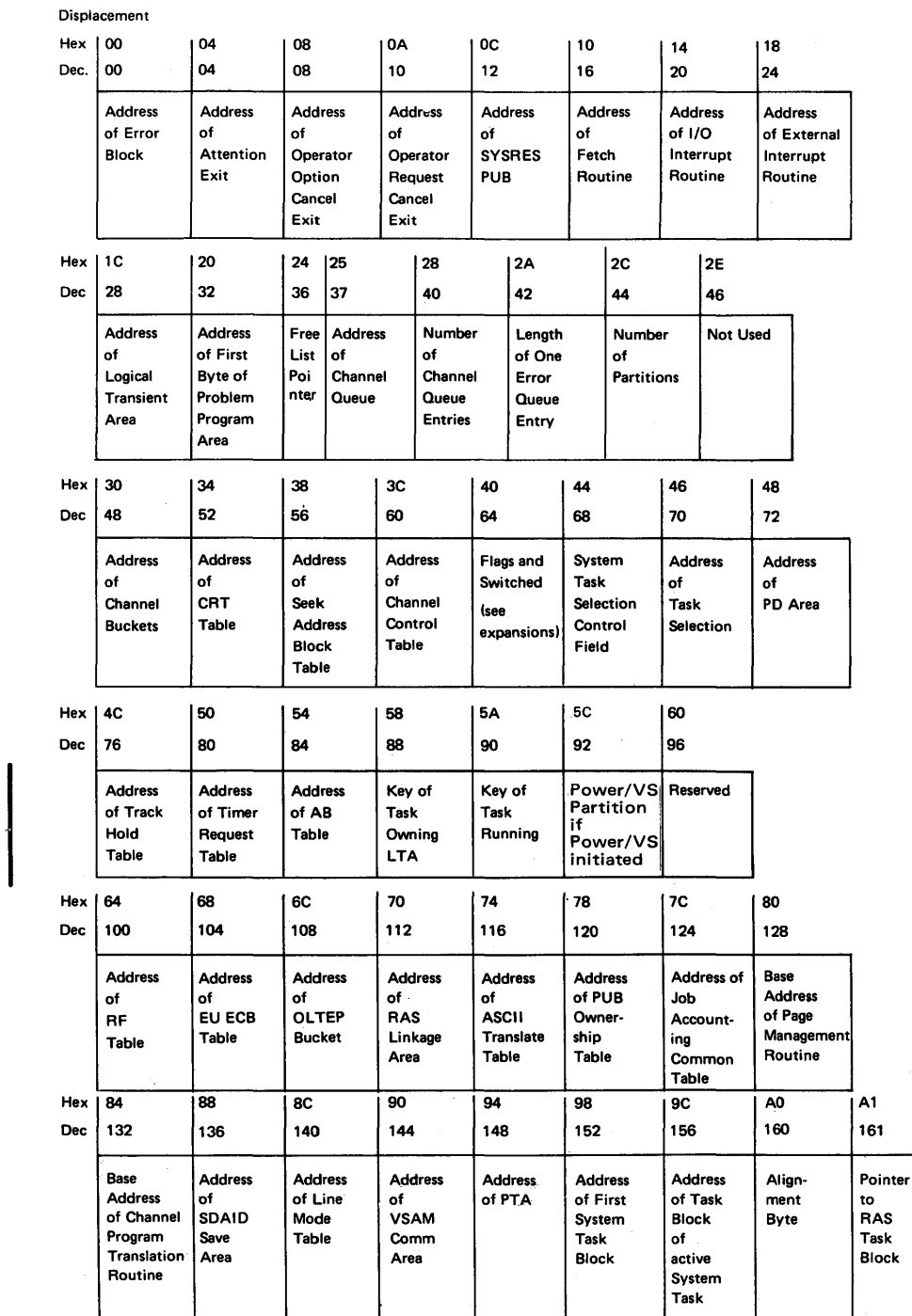

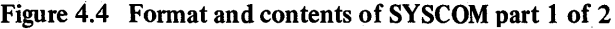

# Page of GC33-5380-1, revised September 30, 1974, by TNL GN33-8793

# Section 4, Chapter 2

## COMMUNICATION REGIONS

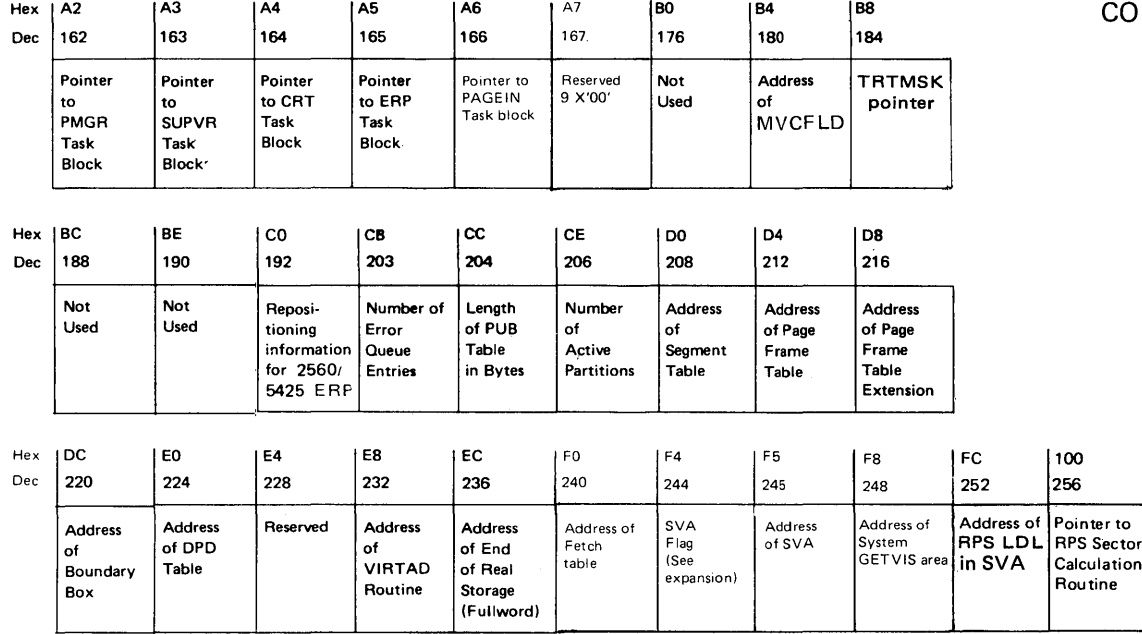

Figure 4.4 Fonnat and contents of SYSCOM, part 2 of 2

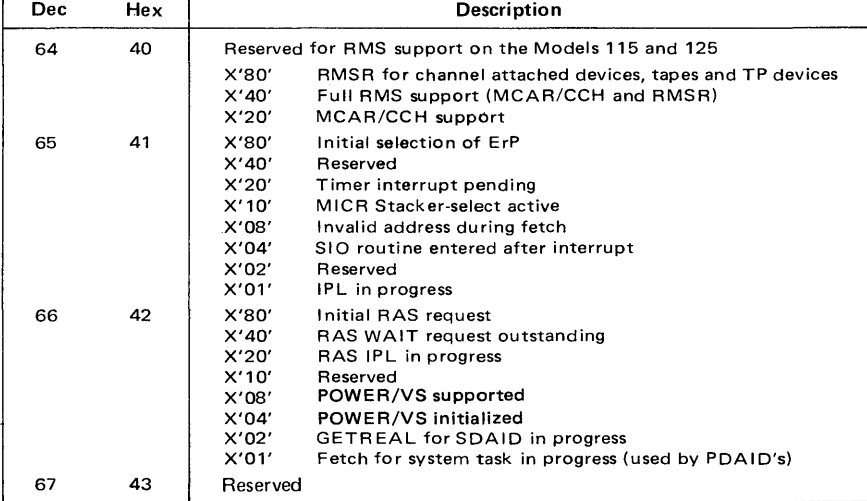

LAYOUT OF SYSTEM TASK SELECTION CONTROL FIELD

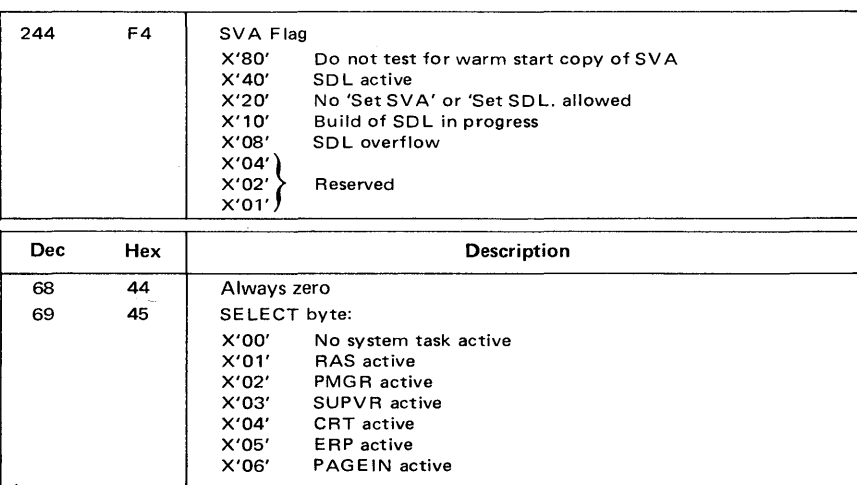

Figure 4.5

o

SYSCOM Expansion flag bytes.

Page of GC33-S380-1, revised September 30, 1974, by TNL GN33-8793

 $\overline{\phantom{a}}$ 

o

c

For your notes

 $\mathcal{L}$ 

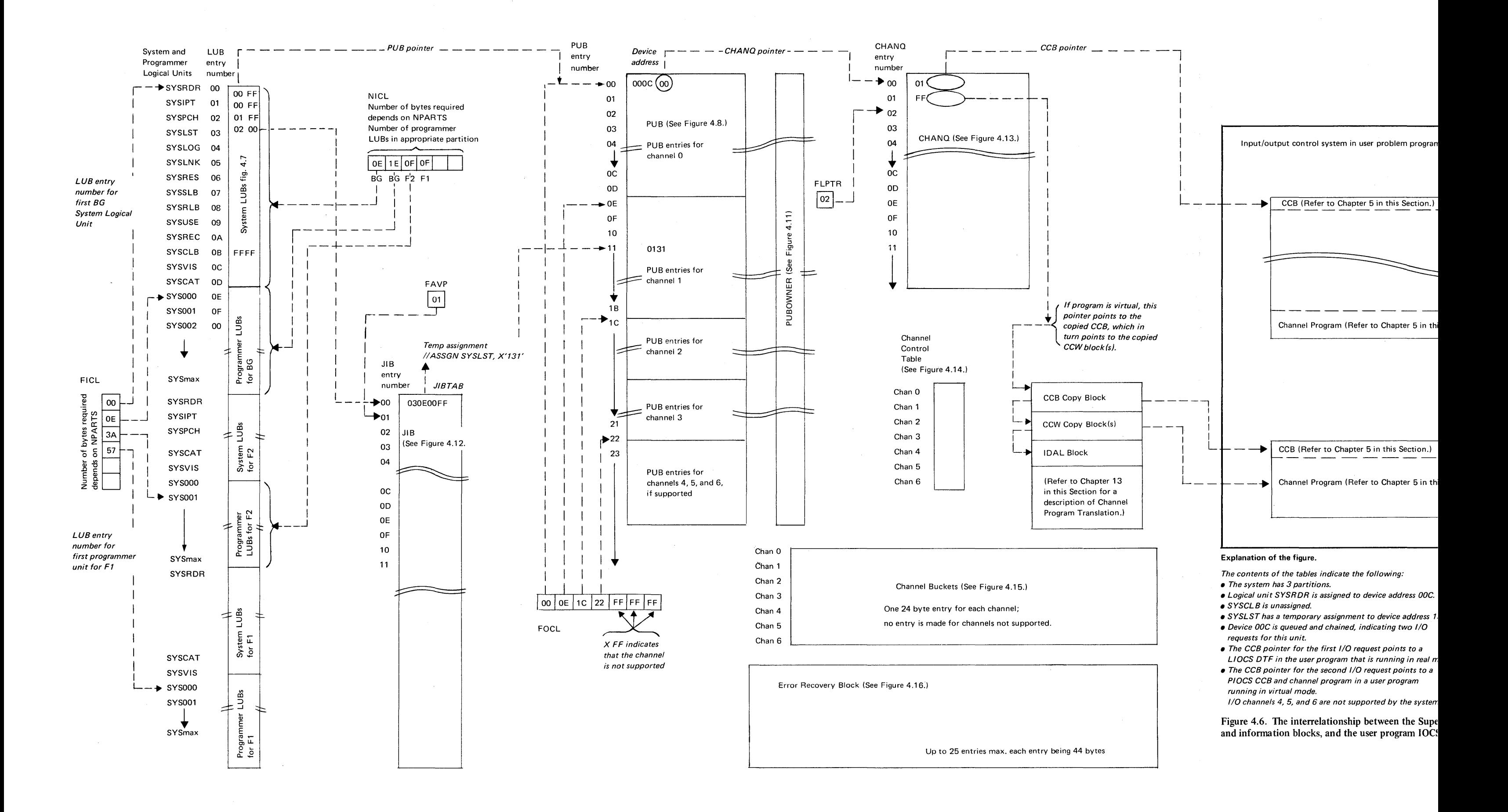

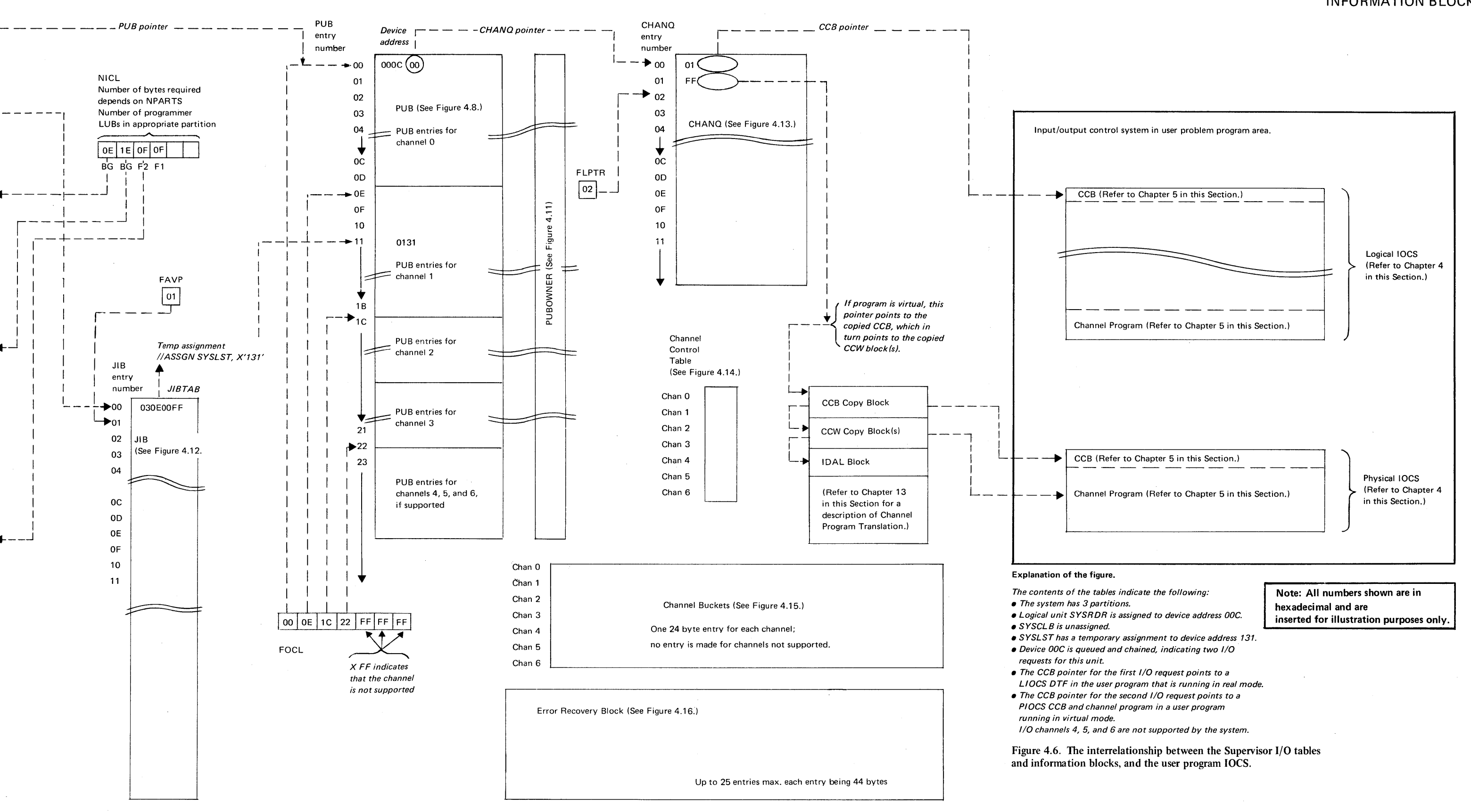

## I/O TABLES AND INFORMATION BLOCKS

I/O TABLES AND INFORMATION BLOCKS

## The LUB table

This table is built up during system generation by the IOTAB supervisor generation macro, according to the BGPGR and FnPGR parameters (where n is the partition number). The table has one entry for each logical unit required for the system. Each entry is two bytes long and entries are grouped into two classes:

- System LUBs
- Programmer LUBs

There are always 14 system LUBs for each partition on the system.

- By examining the contents of this table you can see the logical units that:
	- Are unassigned or assigned (and, if assigned, to which entry in the PUB table) Have a temporary assignment or an alternate assignment, or indicate that a
- DASD file is opened.

## *How to locate:*

Bytes  $X'4C' - X'4D'$  in the partition communication regions contain the address of the first entry in this table. Label LUBTAB in the supervisor listing identifies the address of the first byte of this table.

The number of LUB entries for system logical units in the BG System LUB and the number of LUB entries for programmer logical units in each programmer LUB is stored in the NICL information block.

#### NICL, (Number in Class List)

Byte 0 of this information block contains the number of System LUB entries (for DOS/VS, always 14, X'OE'). Byte 1 contains the number of programmer LUBs for the BG partition, and the remaining bytes contain the number of programmer LUBs for each foreground partition in the system (one byte per partition). . The total number of bytes in the NICL is equal to the number of partitions in the system plus one.

o

o

#### *How to locate*

Bytes  $X'4A' - X'4B'$  of the partition comregs contain the address of the first entry in this information block. Label NICL in the supervisor listing identifies the address of the first byte of this information block.

A pointer to the first entry in the LUB table and a pointer to the first LUB entry for the programmer LUBs for each partition is stored in the FICL information block.

#### FICL, (First In Class List)

Each byte of this information block points as a displacement index to the beginning of a LUB sector.

Byte 0 to the first LUB entry, and the remaining bytes to the first LUB entries for each programmer LUB of each partition. The total number of bytes in the FICL is equal to the number of partitions in the system plus one.

#### *How to locate:*

Bytes  $X'48' - X'49'$  of the partition comregs contain the address of the first entry in this information block. Label FICL in the supervisor listing identifies the address of the first byte of this information block.

Figure 4.7 ( opposite) shows the format and contents of the LUB table, and expands one entry in order to explain its contents. The figure also shows the relationship between the LUB, NICL, and FICL.

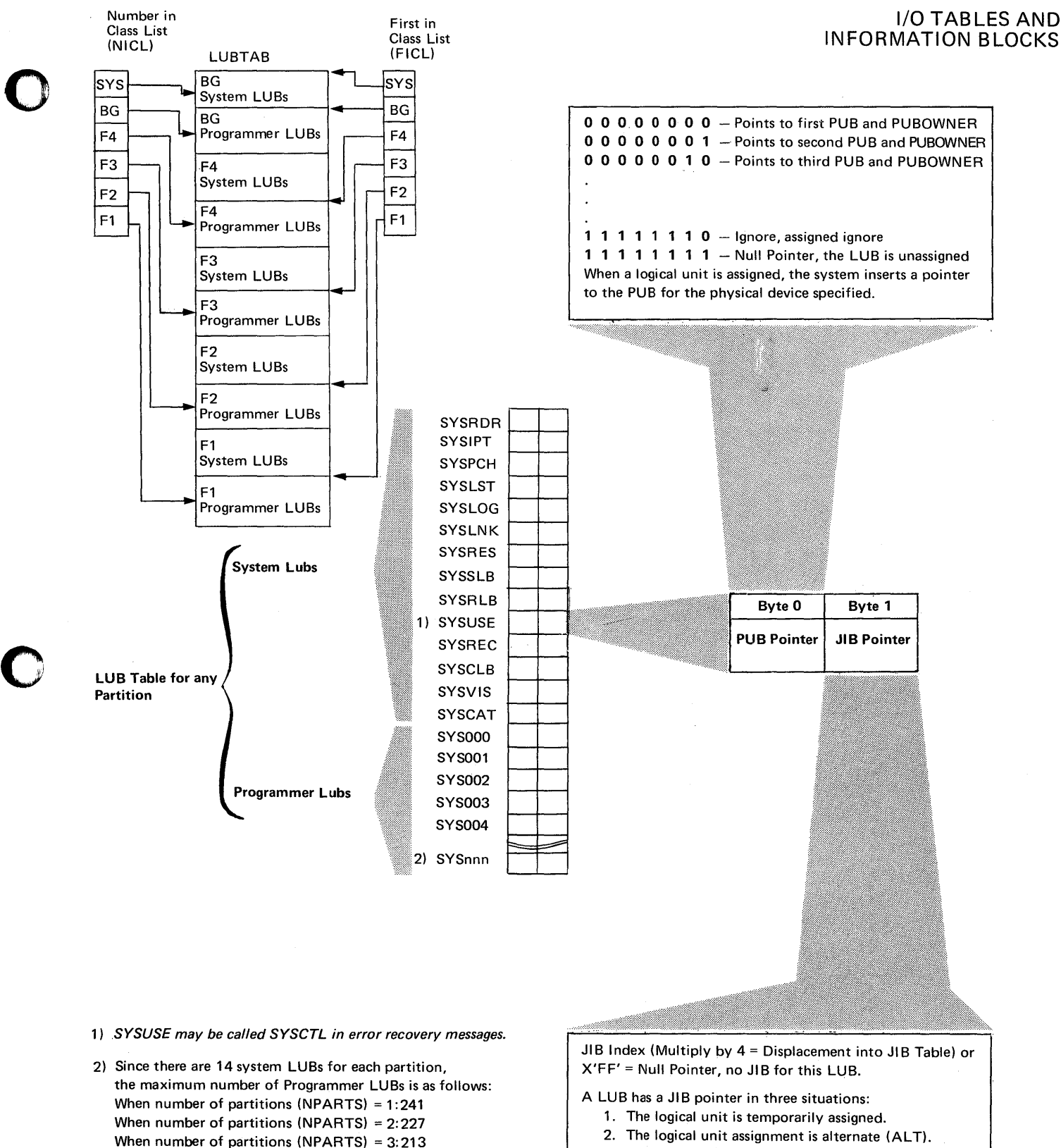

- 2. The logical unit assignment is alternate (ALT).
- 3. A DASD file (except a system I/O file on disk) is opened (DASD file protect only).

### Figure 4.7. The LUB table.

When number of partitions (NPARTS) = 4: 199 When number of partitions (NPARTS) = 5: 185

o

The figure illustrates the format and contents of one entry and shows its relationship to the NICL and FICL information blocks.
I/O TABLES AND INFORMATION BLOCKS The PUB table

This table is built up during system generation by the 10TAB supervisor generation macro and each DVCGEN macro fills one PUB entry in the PUB table.

By examining the contents of this table you can see both the physical address of each I/O device attached to the system and which devices are queued in the CHANQ. In conjunction with the contents of the LUB and JIB, you can ascertain the status of an I/O request for any logical unit.

The number of bytes in the PUB table (its size) is determined during system generation, although the operator can ADD or DELETE I/O devices during IPL. The PUB is divided into seven parts, each part containing the I/O devices attached to one of the seven channels. The first entry in the PUB belongs to the I/O device with the highest priority on channel 0. A pointer to the first PUB entry for each channel on the system is stored in the FOCL information block.

#### How to locate:

Bytes  $X'40' - X'41'$  of the partition communication regions contain the address of the first entry in this table. Label PUBTAB in the supervisor listing identifies the address of the first byte of this table.

The figure below shows the format and describes the contents of an entry in the PUB. Figure 4.9 (opposite) details a PUB entry to bit level.

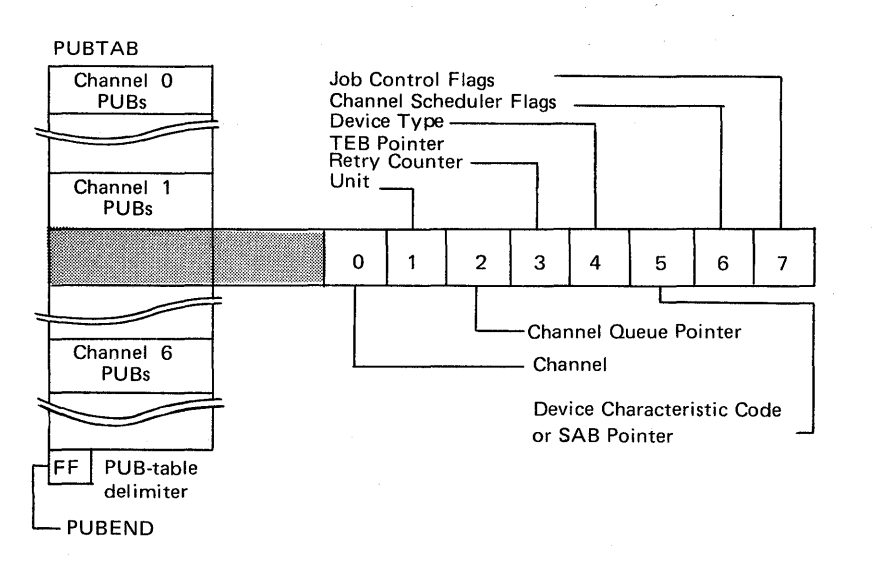

o

C  $\bigcirc$  $\mathscr I$ 

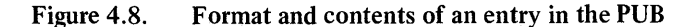

FOCL (First on Channel List)

Byte 0 of this information block points as a displacement index to the first PUB entry for the I/O device attached to channel 0, and byte 1 points to the first PUB entry for channel 1. The remaining five bytes point to the first entries in the PUB belonging to channels 2 to 6. X'FF' indicates that the associated channel is not supported on the system.

#### How to Locate:

Bytes  $X^3E^3 - X^3F^3$  of the partition communication regions contain the address of the first entry in this information block. Label FOCL in the supervisor listing identifies the address of the first byte of this information block.

## I/O TABLES AND INFORMATION BLOCKS

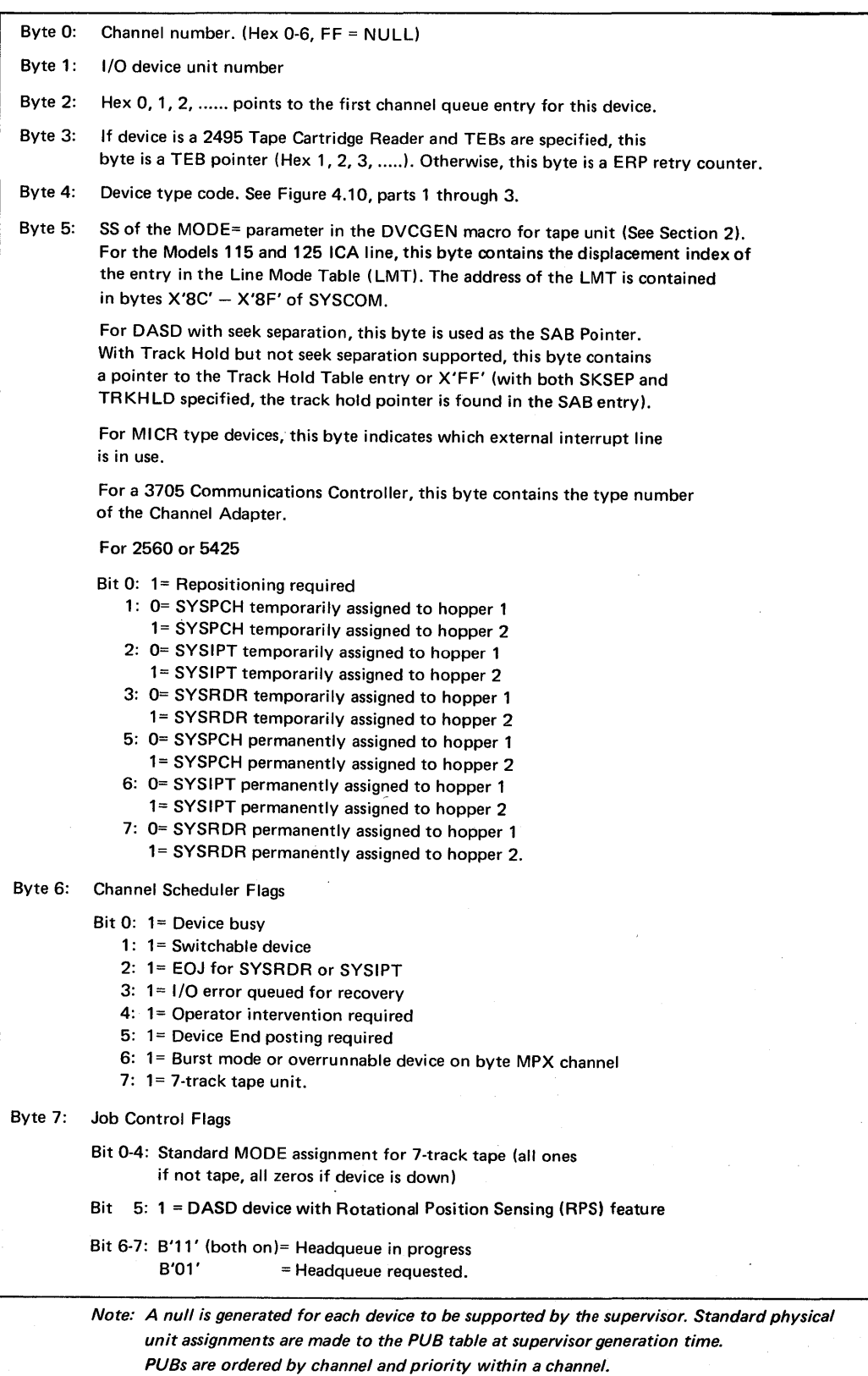

*An entry in the PUB Ownership Table is associated with each entry in the PUB Table, if the supervisor has been generated* to *support multiprogramming.* 

Figure 4.9. Explanation of the contents of an entry in the PUB table

c

## I/O TABLES AND INFORMATION BLOCKS

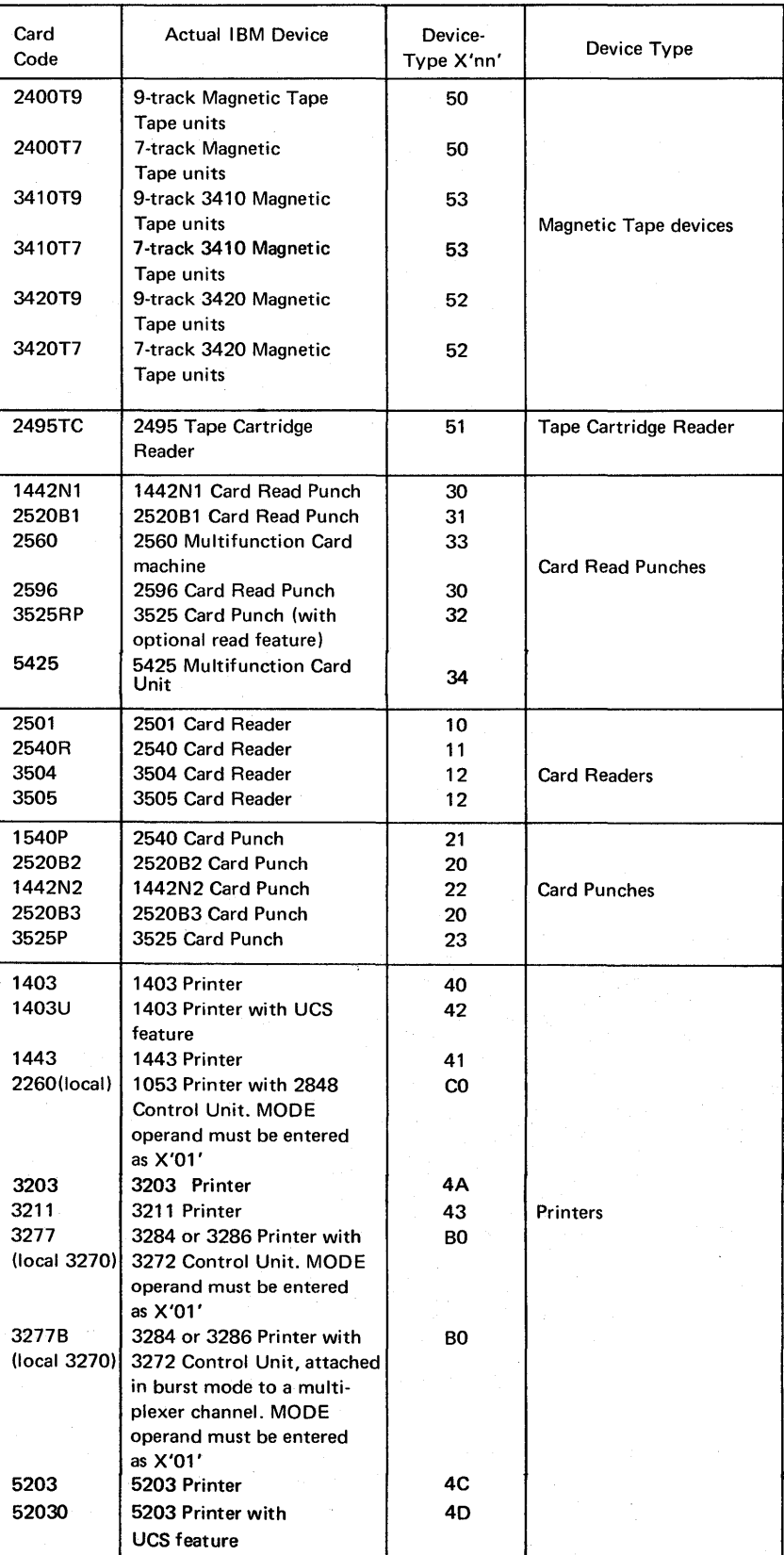

Figure 4.10 Device Type Codes, part 1 of 3

|           | Card<br>Code             | <b>Actual IBM Device</b>                                                                     | Device-<br>Type X'nn' | Device Type                                                                                          |
|-----------|--------------------------|----------------------------------------------------------------------------------------------|-----------------------|----------------------------------------------------------------------------------------------------|
|           | 1050A                    | 3210, 3215 Console<br>Printer Keyboards                                                      | 00                    | Printer-Keyboards                                                                                    |
|           | 125D                     | Models 115 and 125 Integrated<br>Video Display Unit                                          | <b>B2</b>             |                                                                                                    |
|           | 125DP                    | Models 115 and 125 Integrated<br>Video Display Unit<br>with 5213 Console Printer<br>attached | <b>B2</b>             | Video Display Unit                                                                                   |
|           | <b>UNSP</b>              | Unsupported device                                                                           | FF                    | Unsupported. No burst mode<br>on multiplexer channel                                                 |
|           | <b>UNSPB</b>             | Unsupported device                                                                           | FF                    | Unsupported with burst<br>mode on multiplexer<br>channel                                             |
|           | 2311<br>2314             | 2311 Disk Storage device<br>2314 Direct Access<br>Storage Facility                           | 60<br>62              |                                                                                                    |
|           | 2314                     | 2319 Disk Storage Facility                                                                   | 62                    | <b>DASD</b>                                                                                          |
|           | 2321                     | 2321 Data Cell Drive                                                                         | 61                    |                                                                                                    |
|           | 3330                     | 3330-1, 3330-2, or 333-1<br>Disk Storage                                                     | 63                    |                                                                                                    |
|           | 3340                     | 3340 Disk Storage<br>(general)                                                               | 68                    |                                                                                                    |
|           | 3340                     | 3340 Disk Storage<br>with 3348 Mod 35                                                        | 69                    |                                                                                                    |
|           | 3340                     | 3340 Disk Storage<br>with 3348 Mod 70                                                        | 6А                    |                                                                                                    |
|           | 1419                     | 1255 Magnetic Character<br>Reader                                                            | 72                    |                                                                                                    |
|           | 1419                     | 1259 Magnetic Character<br>Reader                                                            | 72                    | MICR-Magnetic Ink                                                                                    |
|           | 1419                     | 1419 Magnetic Character<br>Reader                                                            | 72                    | Character Recognition<br>devices                                                                     |
|           | 1419P                    | 1419 Dual Address Adapter<br>Primary Control Unit                                            | 73                    |                                                                                                    |
|           | 1419S                    | 1419 Dual Address Adapter<br>Secondary Contr. Unit                                           | 74                    |                                                                                                    |
|           | 2701                     | 2701/2715 Data Adapter<br>Unit                                                               | D0                    | <b>Teleprocessing lines</b>                                                                          |
|           | A<br>в<br>2702<br>с<br>D | 2702 Transmission Control<br>Unit                                                            | D1                    | A= SAD0 comm'd<br>when<br>B= SAD1 comm'd<br>enabling<br>C= SAD2 comm'd<br>the line<br>D= SAD3 comm'd |
|           | 2703                     | 2703 Transmission Control<br>Unit                                                            | D2                    |                                                                                                    |
|           | 2703                     | Integrated Communications<br>Adapter (Models 125 and 135)                                    | D2                    |                                                                                                    |
| $\bar{c}$ | 2703                     | 3705 Communications<br>Controller in Emulation<br>Mode                                       | D2                    |                                                                                                    |
|           | 2955                     | 2955 Data Adapter Unit                                                                       | D7                    | Data Link for RETAIN                                                                                 |
|           | 1017                     | 1017 Paper Tape Reader<br>with 2826 Control Unit                                             | 78                    | Paper Tape Readers                                                                                   |
|           | 2671                     | 2671 Paper Tape Reader                                                                       | 70                    |                                                                                                    |

Figure 4.10 Device Type Codes, part 2 of 3

## I/O TABLES AND INFORMATION BLOCKS

Debugging for Programmers, part 2. 4.51

 $\vert$ 

## I/O TABLES AND INFORMATION BLOCKS

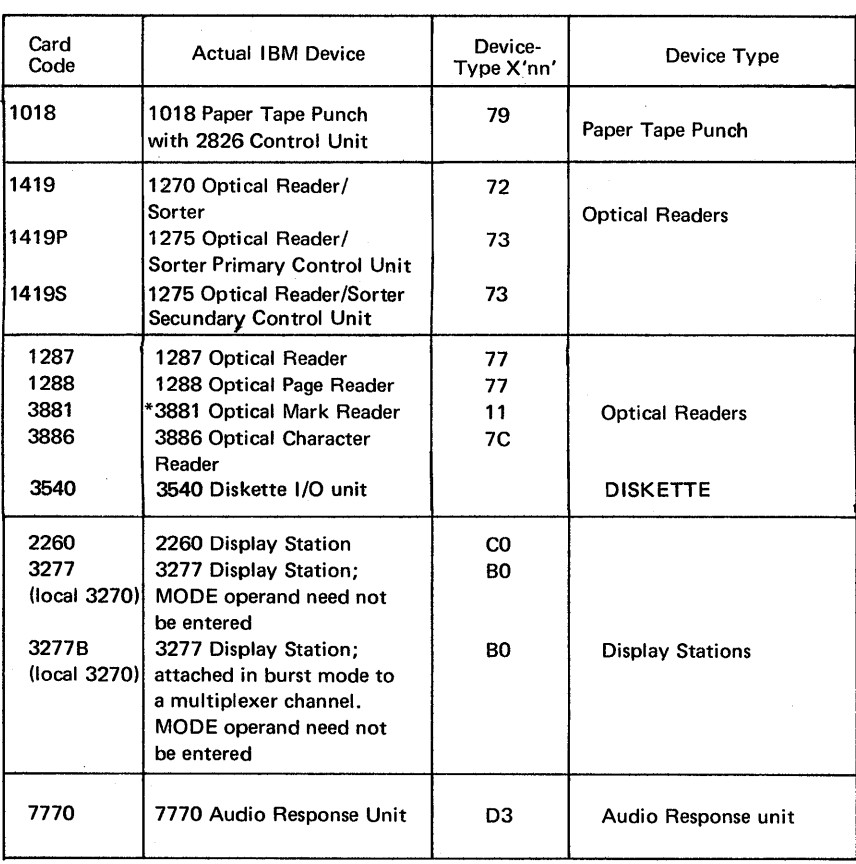

*\*Note: The logical unit name SYSIN cannot be assigned to a 3881* 

Figure 4.10 Device Type Codes, part 3 of 3

 $\alpha$ 

#### PUBOWNER (PUB ownership)

An area in the supervisor is always reserved for this table. The number of entires is equal to the number of entries in the PUB, and each entry is two bytes long.

By examining the contents of this table in conjunction with the associated entry in the PUB, you can identify the partition using a particular I/O device, for example, when conflicting assignments are thought to be the cause of a system malfunction.

#### *How to locate:*

 $\bigcirc$ 

o

o

Bytes  $X'78' - X'7B'$  of SYSCOM contain the address of the first entry in this table. Label PUBOWNER in the supervisor listing identifies the address of the first byte of this table. The Figure below shows the format and describes the contents of an entry in the PUBOWNER.

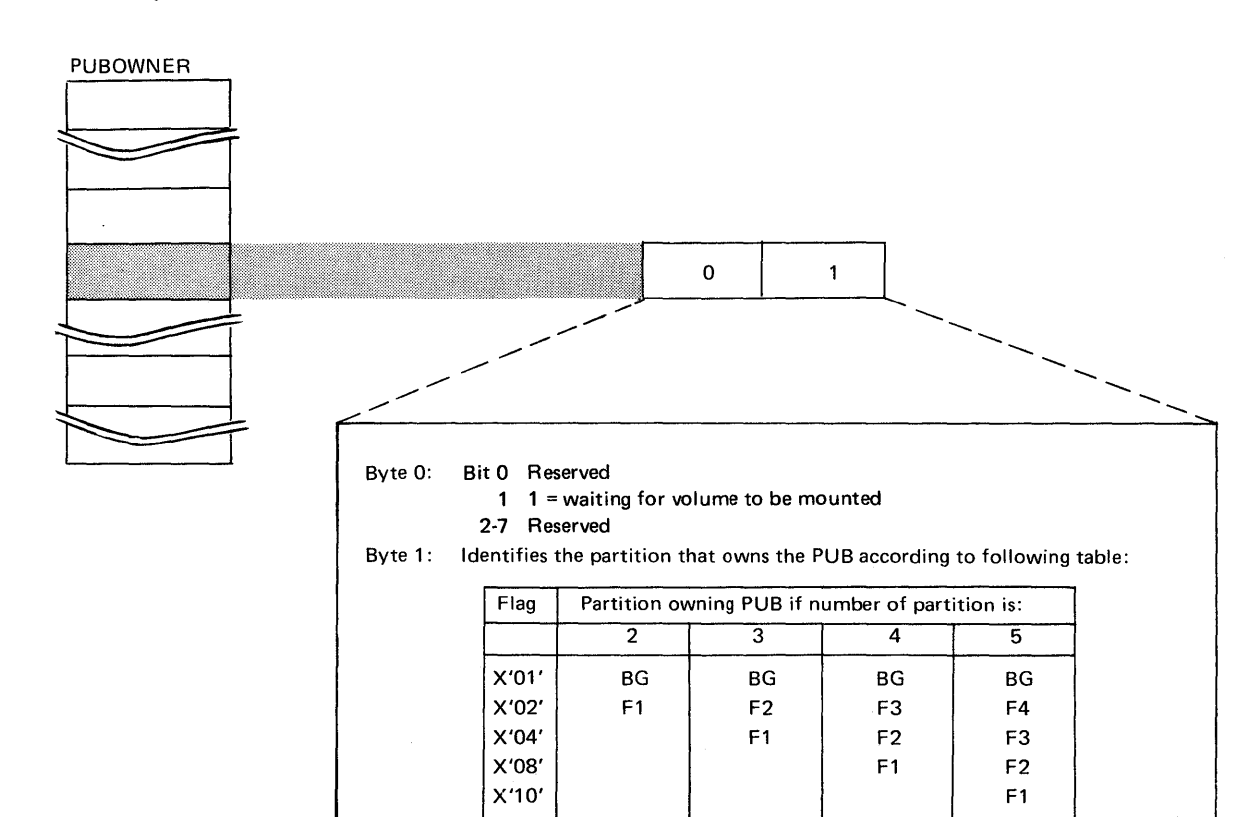

Notes: The number of entries in the PUB Ownership table is equal to the number of entries in the PUB table. Associated with each PUB entry is an entry in the PUB Ownership table.

## Figure 4.11 Contents of an entry in the PUBOWNER.

The relationship between the PUB, the PUBOWNER, and the FOCL is shown in Figure 4.6 at the beginning of this Chapter.

## I/O TABLES AND INFORMATION BLOCKS

I/O TABLES AND INFORMATION BLOCKS

#### The JIB (Job Information Block)

An area in the supervisor is reserved for this information block during system generation by the JIB parameter of the IOTAB macro. This information block records any changes to the standard or permanent assignments made by the  $//$  ASSGN job control statement. Extent information is also recorded in the JIB when the supervisor supports the DASDFP feature.

By examining the contents of an entry in the JIB and its associated LUB, PUB, and PUBOWNER entries you can identify the logical units that are temporarily assigned, the address of the I/O device, and the partition using the device. Useful information can also be obtained from the JIB about DASD extents (DASDFP only), for example, when it is not certain why the message INVALID SEEK ADDRESS is printed during the execu tion of a particular job.

## *How to locate:*

Bytes  $X'44' - X'45'$  of the partition communication regions contain the address of the first entry in this information block. Label JIBTAB in the supervisor listing identifies the address of the first byte of this information block.

Entries in the JIB are made:

- when a temporary assignment is made
- by alternate tape assignments
- by DASD extent information (when the file protect feature is supported by the supervisor.)

The next available JIB entry is recorded in the FAVP.

#### FAVP (First Available Pointer)

This is a one-byte pointer to the next available JIB entry. It contains a hexadecimal displacement from the first entry in the JIB. If it contains X'FF', no more entries in the JIB are available.

#### *How to locate:*

Bytes  $X'42' - X'43'$  of the partition communication regions contain the address of this pointer. Label FAVP in the supervisor listing identifies the address of this one-byte pointer.

Figure 4.12 (opposite) illustrates the format and contents of a JIB entry. Its relationship to the LUB and PUB is indicated in Figure 4.6.

**C**  $\mathbb{I}$  )  $\bigcirc$ 

o

I/O TABLES AND

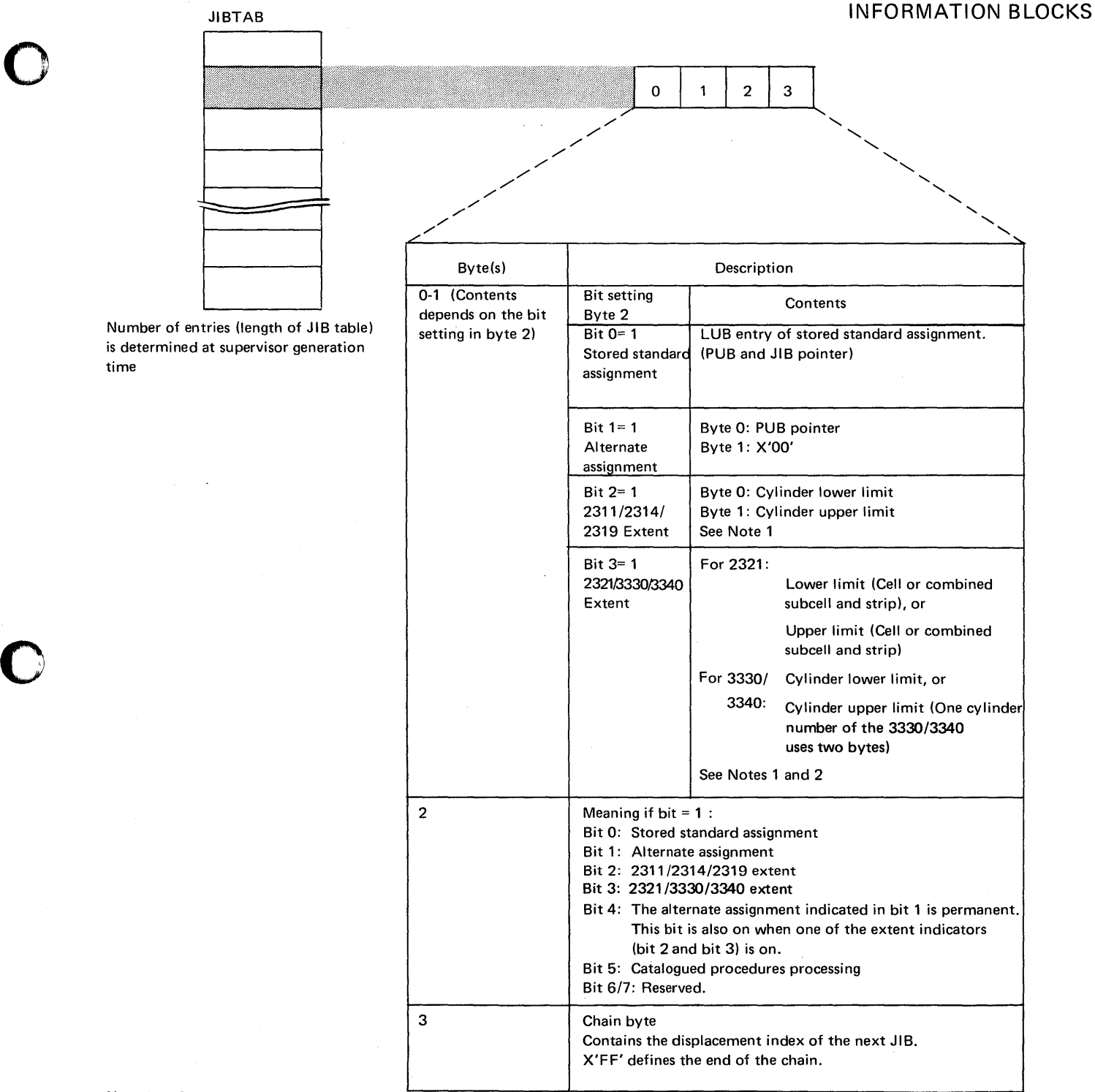

Note 1: Only when file-protect on DASD.

o

Note 2: Two JIB's are required for a 2321/3330/3340 extent; one for lower limit and one for upper limit. The lower limit defining JIB must be chained to the upper limit defining JIB. For 2321, byte 1 of this JIB contains the subcell number times 10 plus the strip number in binary.

Figure 4.12 Explanation of the contents of an entry in the JIB.

I/O TABLES AND INFORMATION BLOCKS

#### CHANQ (Channel Queue)

The area in the supervisor reserved for this table is determined during system generation by the CHANQ parameter of the 10TAB macro.

This table is used by the supervisor to schedule I/O operations. An entry is made in the channel queue whenever a request is made for an I/O operation, and the entry remains in the queue until the operation is completed. Thus, at any point in time, the queue will consist of entries for I/O operations in progress and I/O operations waiting for initiation. Whenever an I/O event completes, the queue is examined to see if an operation is waiting for the device, and if so, the operation is initiated.

o

o

Each entry made in this table occupies an eight-byte field. Entries are pointed to by a CHANQ POINTER contained in byte 2 of any PUB entry owning a device waiting for an I/O operation to complete.

By examining the contents of this table together with the contents of the PUB table you can determine the following:

- Whether a particular I/O device is waiting for an I/O operation to be completed.
- The reason for an uncompleted operation.
- How many I/O requests have been made for a particular device (by looking at the CHAIN byte).
- The CCB (Command Control Block) address and, therefore, the channel program and I/O area used by a particular device. (The CCB and channel program are described in Chapter 5 in this Section.)
- The identity of the task that requests an I/O operation for a particular device.
- Whether the channel queue is completely occupied (probably causing a soft wait state).

#### *How to locate:*

Bytes  $X'25' - X'27'$  of SYSCOM contain the address of the first entry in this table. Label CHANQ in the supervisor listing identifies the address of the first byte of this table.

The number of channel queue entries occupied at any given point in time depends on the I/O activity in the system. A one-byte pointer (FLPTR) points to the next eight-byte field in this table that is free for use.

#### FLPTR (Free List Pointer)

This one-byte pointer contains the hex displacement from the beginning of the channel queue table to the next available CHANQ entry. When the channel queue is full, it contains X'FF'.

#### *How to locate:*

Byte X'24' of SYSCOM contains the address of this information byte. Label FLPTR in the supervisor listing identifies the address of the first byte of this information byte.

For a detailed description of the operation of the CHANQ and FLPTR refer to the *DOSjVS Supervisor Logic* manual.

Figure 4.13 (opposite) shows the format and describes the contents of the CHANQ table, and Figure 4.6 illustrates the relationship between the PUB, CHANQ, and FLPTR.

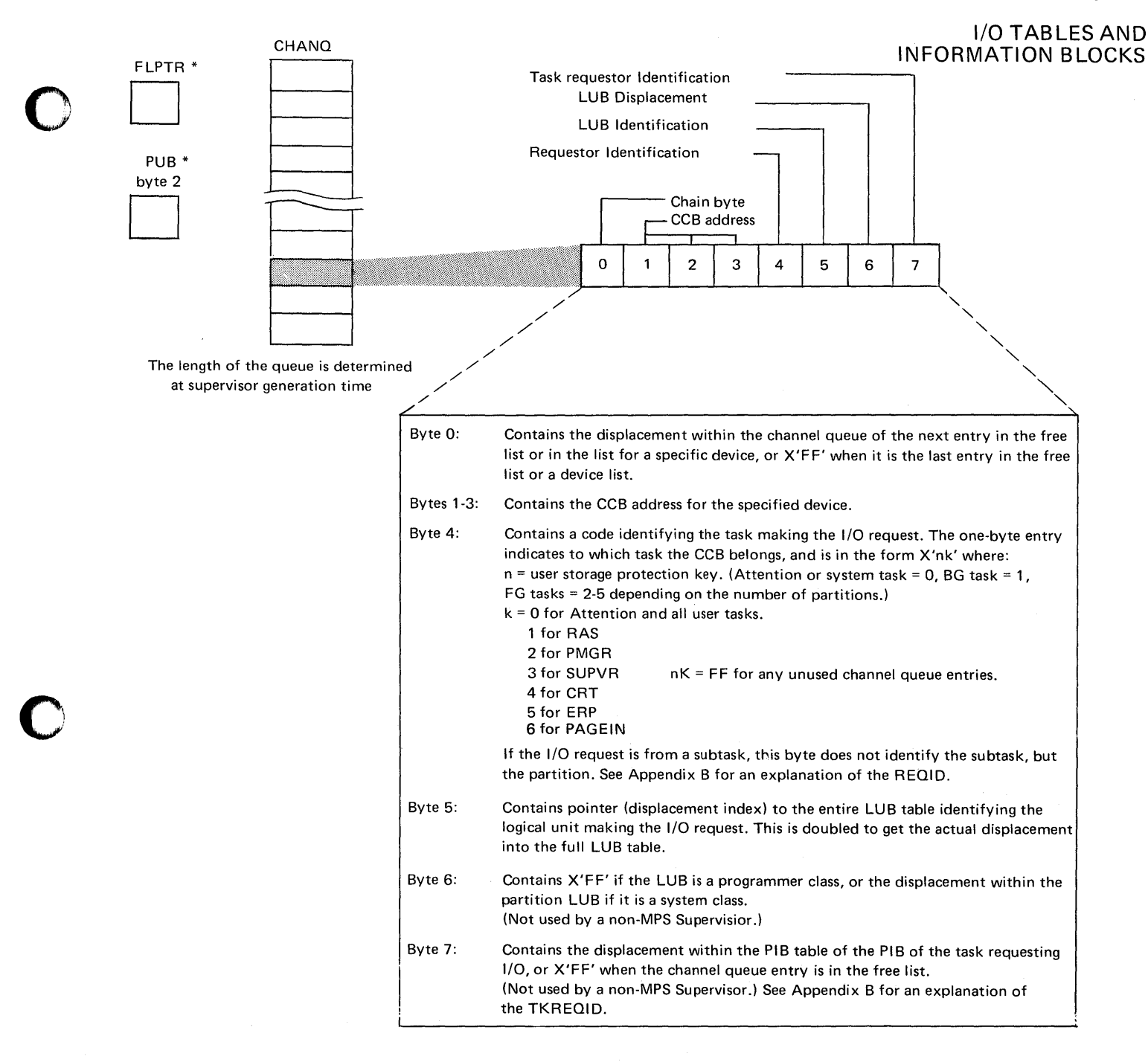

\*Notes: FLPTR: The free list pointer contains the displacement within the channel queue of the first entry in the free list of X'FF' when the channel queue is full. Byte X'24' of the System Communication Region (SYSCOM) contains the address of the Free List Pointer. Label FLPTR identifies the location of the pointer (1 byte).

> PUB byte 2: The PUB channel queue pointer contains the displacement within the channel queue of the first entry for a specific device.

Figure 4.13. Explanation of the contents of an entry in CHANQ.

o

## I/O TABLES AND INFORMATION BLOCKS

Channel Control Table.

This table contains a code identifying the channel types attached to the system. There is one entry for each channel attached, and each entry is two bytes long.

No system generation macro is required to reserve an area in the supervisor for this table; information is entered into it by the STORE CHANNEL ID instruction during IPL.

o

o

#### *How to locate:*

Bytes  $X^3C^3 - X^3F^3$  of SYSCOM contain the address of the first entry in this table. Label CHNTAB in the supervisor listing identifies the address of the first byte of this table.

Figure 4.14 (opposite) lists the meaning of the code contained in byte 0 of this table; byte 1 is always zero.

#### Channel bucket

This information block is always generated in a supervisor. Each channel attached to the system owns a 24-byte field in this information block, which records the contents of the I/O registers (general registers 1,2,3, and 4) and a pointer to the PIB (Program Information Block) for the last I/O started on each channel.

Its size, or the number of bytes reserved for this information block, is always sufficient to allow a 24-byte field for each of the 7 channels, whether attached to the system or not.

By examining the contents of this block, information relating to the last I/O started on any attached channel can be obtained.

Similar information can be obtained by examining the contents of the PUB, CHANQ, and FOCL, but the channel bucket formats the information and, in addition, contains a pointer to the PIB. Information in the PIB allows more details about the task issuing the last START I/O instruction to be obtained. (The PIB is described in chapter 8 in this Section.)

#### *How to locate:*

Bytes  $X'30' - X'33'$  of SYSCOM contain the address of the first entry in this information block. Label REGSAV in the supervisor listing identifies the address of the first byte in this information block.

Figure 4.15 (opposite) shows the format and contents of an entry made in the channel bucket for a system.

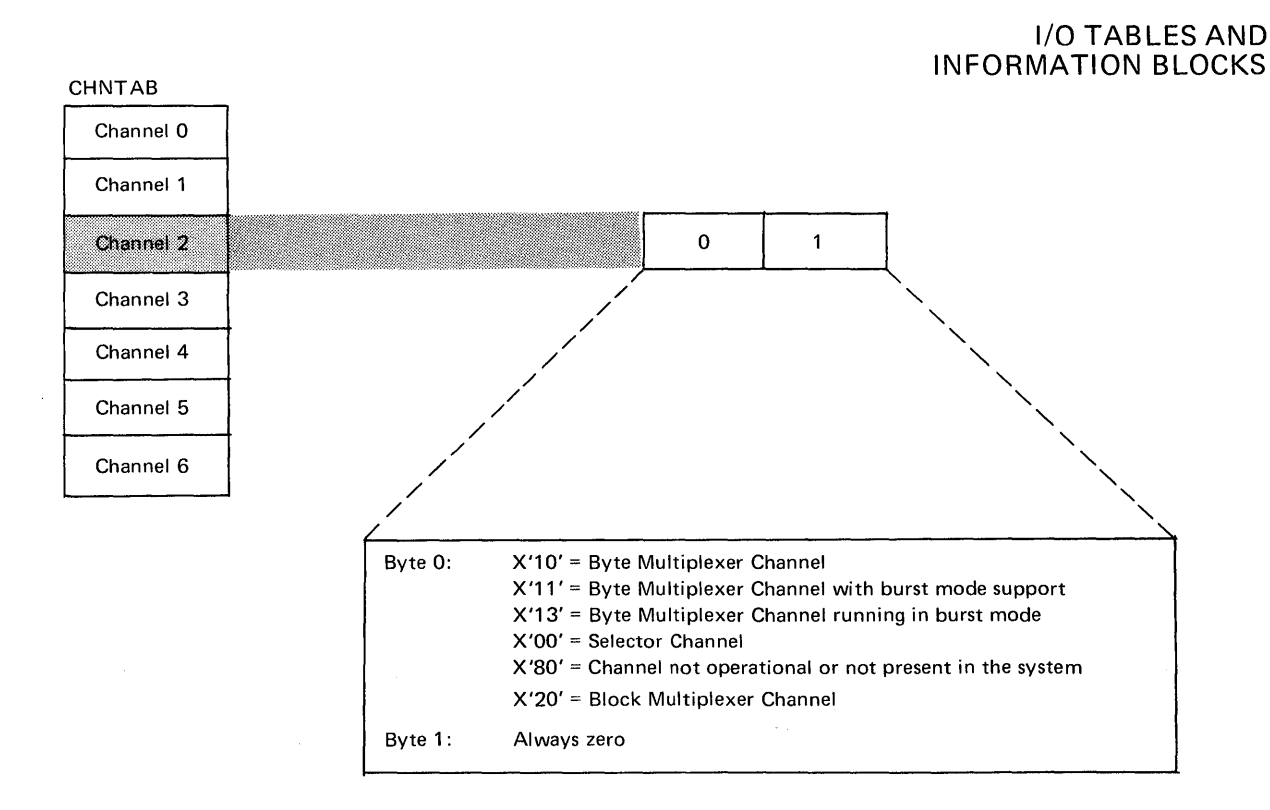

Figure 4.14. Explanation of the contents of the Channel Control Table

c

o

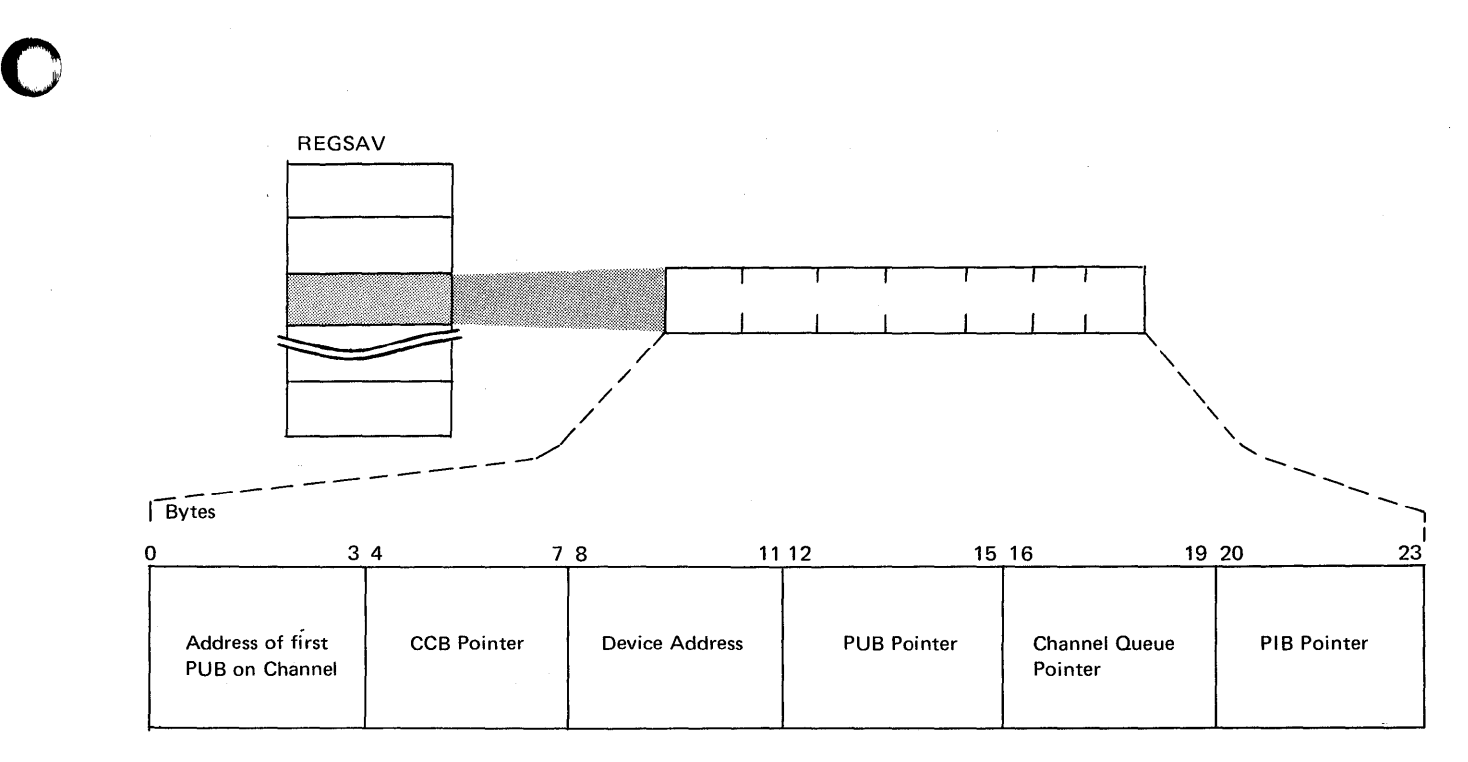

*Notes: 1 A channel bucket contains information related* to *the last I/O started on the channel.* 

*2 The number of channel buckets in a system equals the number* of *I/O channels in the system.* 

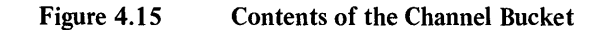

I/O TABLES AND INFORMATION BLOCKS Error Recovery Block and Error Queue

Real storage area is reserved in the supervisor for the error recovery block during system generation by the ERRQ parameter of the FOPT macro.

o

 $\cdots$ ) .<br>مسمولات

o

The block is used by error queue entries that are built up by the supervisor in the event of an I/O device error during program operation.

Data recorded in an error queue entry is used by both the ERP (Error Recovery Procedure) and RMSR (Recovery Management Support Recorder) routines.

Each error queue entry is 44 bytes long (hex *2C),* and the number of entries determined by the ERRQ parameter can be between 3 and 25 for a supervisor not supporting multiprogramming, or between 5 and 25 for a supervisor supporting multiprogramming.

On the occurrence of an I/O device error that can not be corrected by hardware or software error recovery, a message is printed on SYSLOG. The message may require operator response or action, and contains data recorded in the error queue. An example of this type of message is:

## BG 0P47A UNX INTERV SYS003=2A1 CCSW=021000B49002000000 CCB=00B440 SNS==40200004024024100000000000892B1614020102001A0010

If no message can be printed because of the severity of the error, for example, a hard wait state, data recorded in the error queue should be analyzed in a dump output.

By examining the contents of the error queue the following information can be obtained about any I/O device error recorded in the queue:

- The status of the I/O device and the last CCW issued.
- The active entries, if any  $(X'01'$  in byte 10).
- The address of the associated PUB entry, from which the device address can be found.
- The message code. (This code may refer to a DOS/VS message. For example, code 08 refers to device error recovery message OP08A. The reason for the error and possible solutions are listed in *DOS/VS Messages.)*
- The address of the associated CCB, from which the address of the channel program and I/O area used in the operation can be located.

### *How to locate:*

Bytes  $X'00' - '04'$  of SYSCOM contain the address of the first byte in this information block. Libel ERBLOC in the supervisor listing identifies the address of the first byte of this information block.

Figure 4.16 (opposite) illustrates the format and describes the contents of an error queue entry.

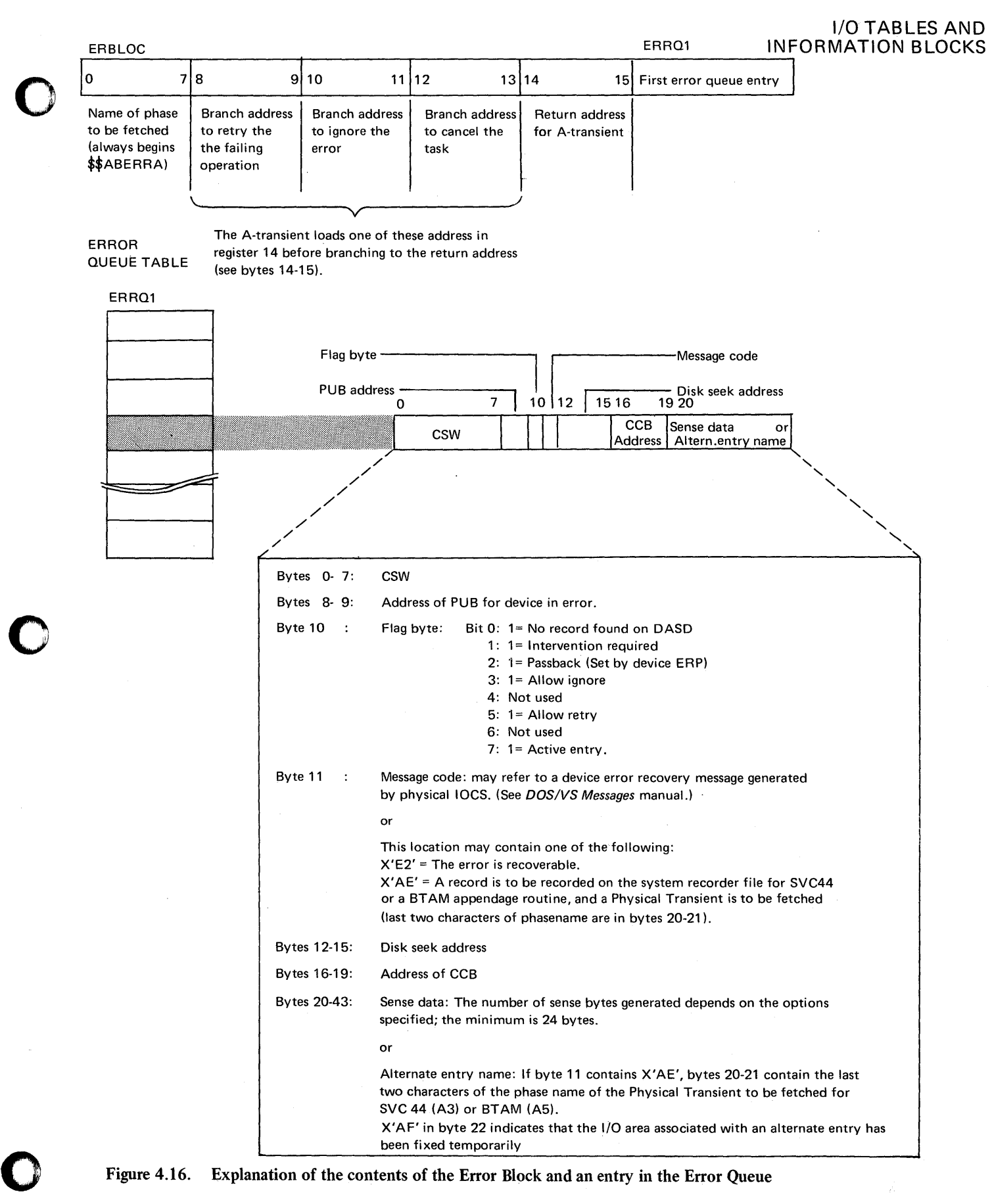

I/O **CONTROL SYSTEM** 

The data management facilities of DOS/VS are provided for by a group of routines collectively referred to as input/output control system (IOCS). A distinction is made between two types of routines:

o

o

- 1. Physical 10CS (PIOCS). The physical unit I/O routines included in the supervisor.
- 2. Logical 10CS (LIOCS). The logical unit I/O routines linked with the user's problem program.

### Physical IOCS

Physical 10CS controls the actual transfer of data between the external medium and real storage. It performs the functions of initiating the execution of channel commands and handling associated I/O interrupts. Physical IOCS consists of the following routines:

- Start I/O routine
- I/O interrupt routine
- Channel scheduler
- Device error routines.

#### Logical IOCS

Logical 10CS performs the functions a user needs to locate and address a logical record for processing. A logical record is one unit of information in a file of like units, such as one employee's record in a master payroll file, one part number in an inventory file, or one customer account record in an account file. One or many logical records may be included within one physical record, such as a physical tape record (gap-to-gap). The term logical 10CS refers to the routines that perform the following functions:

- Blocking and deblocking records
- Switching between I/O areas when two areas are specified for a file
- Handling end-of-file and end-of-volume conditions
- Translating American National Standard Code for Information Interchange (ASCII) into Extended Binary Coded Decimal Interchange Code (EBCDIC) on input, and EBCDIC into ASCII on output
- Checking and writing labels.

A user's problem program normally uses LIOCS for file processing (this applies also to programs using POWER and VSAM files). LIOCS uses PIOCS to perform the data transfers. Figure 4.17 (opposite) illustrates the relationship between LIOCS and PIOCS using the GET macro instruction in a user program.

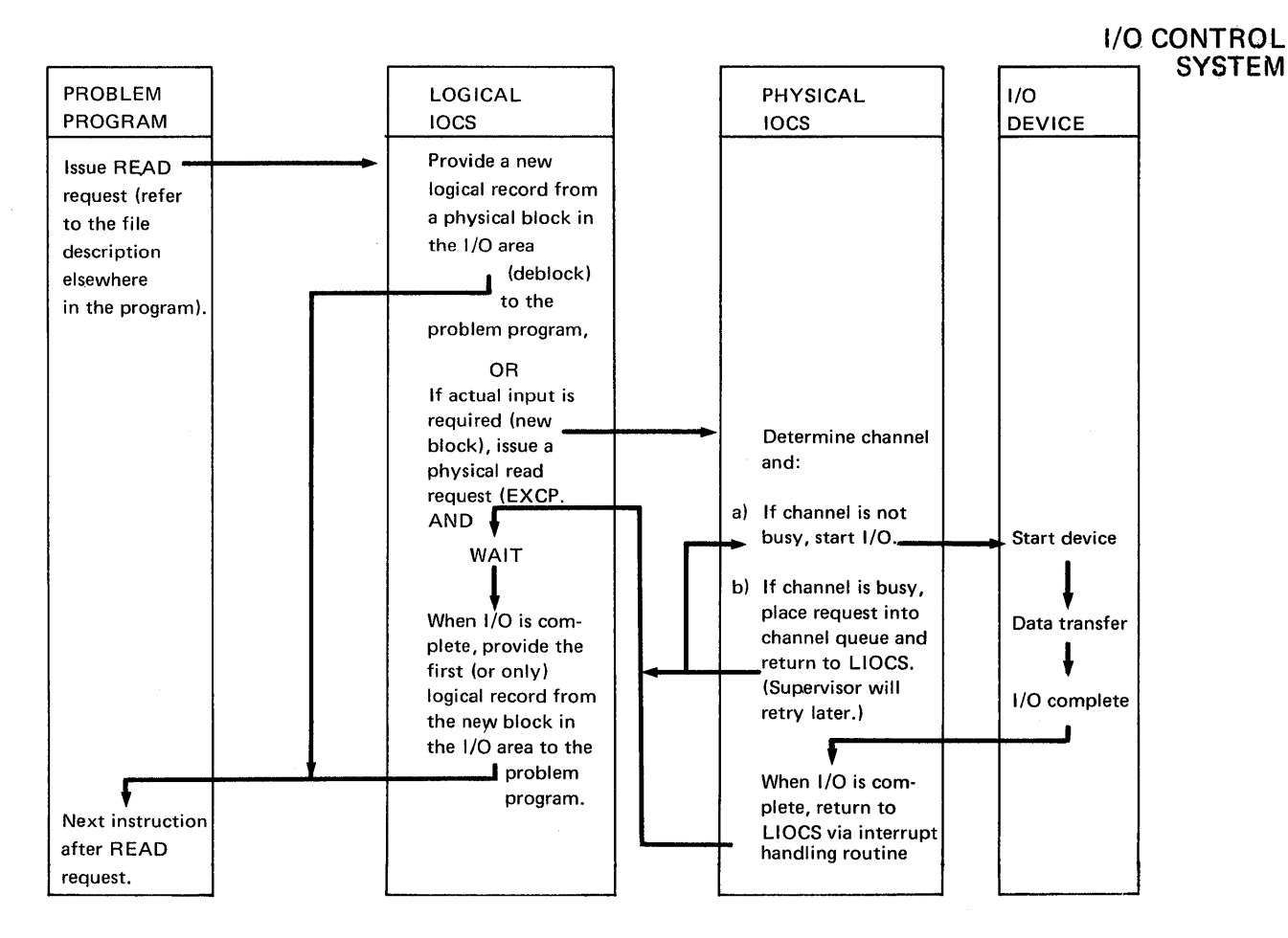

Figure 4.17 Example of LIOCS and PIOCS interrelationship.

Explanation of Figure 4.17:

c

 $\bigcirc$ 

 $\bullet$ 

Logical 10CS makes a request to physical 10CS to start an I/O operation by means of the EXCP macro instruction. From information in the CCB, physical 10CS determines the channel for which the request was made and places the request on a queue for that device. If the channel(s) or device is not busy, the I/O is started and control returns to the problem program. If the channel is busy, control returns to the supervisor task selection routines, but the I/O request waits in the channel queue. When the request reaches the top of the channel queue, the I/O is started.

Control returns to the program requesting the I/O unless there was an error condition detected on the START I/O (SIO) instruction. The problem program normally continues processing until it requires that the requested I/O operation be complete (either the information being read into real storage is needed, or the output area must be freed on an output operation). At this time, the WAIT macro causes the now waiting task to be removed from task selection until the proper interrupt is processed for this device by the supervisor.

Page of GC33-5380-1, revised June 30,1974, by TNL SN33-8780

## Section 4, Chapter 4

I/O CONTROL **SYSTEM** 

Using PIOCS and LlOCS Macro Instructions\_

By use of macro instructions you can create, access and maintain files at both physical and logical 10CS levels. Through these macro instructions, the user can communicate with the pre-written routines and tailor them to his needs.

!r-~. *, \_\_* ~i

As part of most user programs, LIOCS provides an interface between user programs, LIOCS provides an interface between user's file processing routines and PIOCS. (AII COBOL, FORTRAN, RPG II, PL 1 OPT and  $PL/I(D)$  programs use LIOCS; most assembler programs use LIOCS.)

### Using PIOCS

Using PIOCS requires a detailed knowledge of device control and system operation. A channel program using the CCW assembler instruction must be written in conjunction with three macro instructions provided to communicate with PIOCS.

- CCB: This macro instruction generates a command control block. (Refer to Chapter S in this Section for a description of the CCB.)
- EXCP: This macro instruction is converted to an SVC 0 to request execution of the channel program. It supplies the location of the corresponding CCB to the supervisor.
- WAIT: This macro instruction generates an SVC 7 which tests CCB byte 2 bit  $0$  (traffic bit) to determine when an I/O operation is complete. If the operation is not complete, the supervisor gets control until PIOCS within the supervisor sets the traffic bit to indicate completion of the operation. The WAIT macro should always be used for each I/O operation.

A channel program written to make use of the RPS feature of a direct-access device must contain Set Sector commands and either Read Sector commands or the SECTVAL macro instruction.

SECTVAL: This macro instruction generates an SVC 7S to supply the sector in which the record is located.

For information on the format of Sector CCWs and on Rotation Position Sensing see the Appropriate reference manuel for the device.

The example below shows part of an assembly program listing using the EXCP WAIT and CCB macros. A full description of these MACRO instructions can be found in *DOS/VS Supervisor and I/O Macros.* 

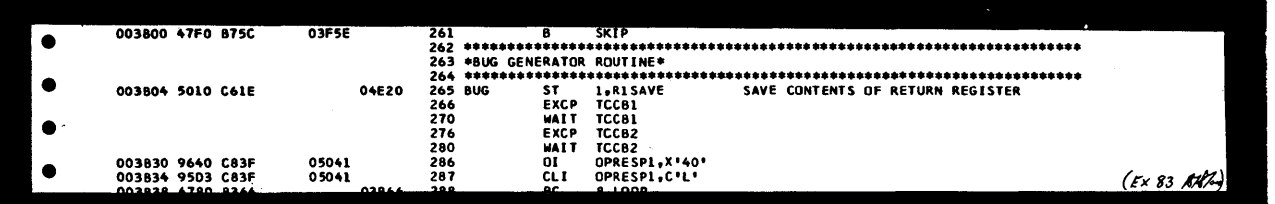

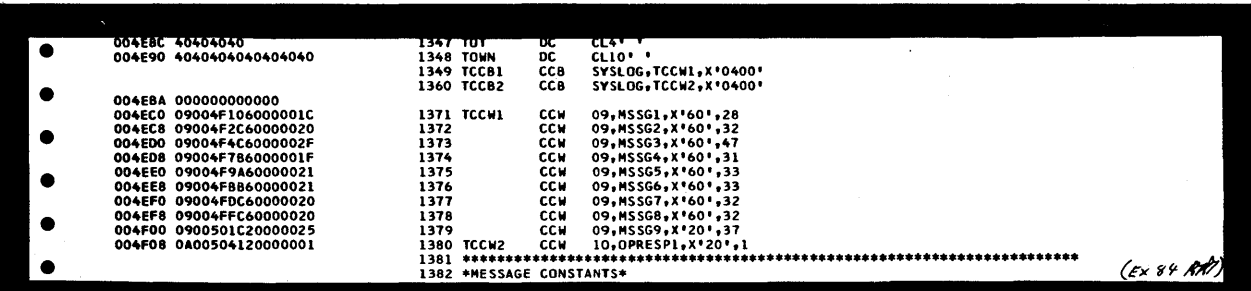

## Using LIOCS

o

o

o

Logical IOCS requires a minimum knowledge of the hardware  $I/O$  devices and is easily implemented within the problem program by the coding of macros. This system is also used by most of the high-level languages to control I/O operations.

Two types of macro instructions are available to communicate with LIOCS.

• Imperative Macros

These macros order an action to be performed. For example, the macro GET commands LIOCS to place the next record in the user's problem program area.

• Declarative Macros

These macros supply informa tion about the file and about types of processing the I/O routine will have to perform for the user.

## Imperative Macros

The problem programmer issues imperative logical IOCS macro instructions to initiate such functions as opening a file, making records available for processing, writing records that have been processed, and controlling physical device operations. A full list can be found in *DOS/VS LIOCS Vol 1.* 

## Declarative macros DTF (Define the File) Macros

For each imperative macro issued by the problem program, the assembler program generates an in-line expansion that links the instruction to the DTF table (and consequently, the logic module) for the specified file. As an operand, the imperative macro instruction must always contain the filename in the DTF macro describing the file.

For VSAM files, the DTF macro is replaced by the ACB, EXLST and RPL macros to describe a file.

Whenever logical IOCS imperative macro instructions are used in a problem program to control the transfer of records in a file, that file must be defined by a declarative DTF macro instruction. The DTF macro instruction describes (through various parameters specified by the problem programmer) the characteristics of the logical file, indicates the type of processing for the file, and specifies the virtual storage areas and routines, Figure 4.19 summarizes the various DTF table types supported by DOS/VS. Detailed descriptions of the logical IOCS file definition (DTF) macros and their parameters are described in *Supervisor and I/O Macros.* 

When one of these DTF macro instructions is encountered at assembly time, the assembler builds a DTF table tailored to the DTF parameters. The table contains:

- Device CCB
- A V-type address constant used by the Linkage Editor to resolve the linkage to the logic module with this DTF
- Logic indicators; that is, one  $I/O$  area, two  $I/O$  areas, device type, etc.
- Addresses of all of the areas (except work areas) and control functions used by this device.

I/O CONTROL **SYSTEM** 

Regardless of the method of assembling logic modules and DTF tables (that is, together with the main program or separately), a symbolic linkage results between the DTF table and the logic module. The Linkage Editor resolves this linkage at edit time.

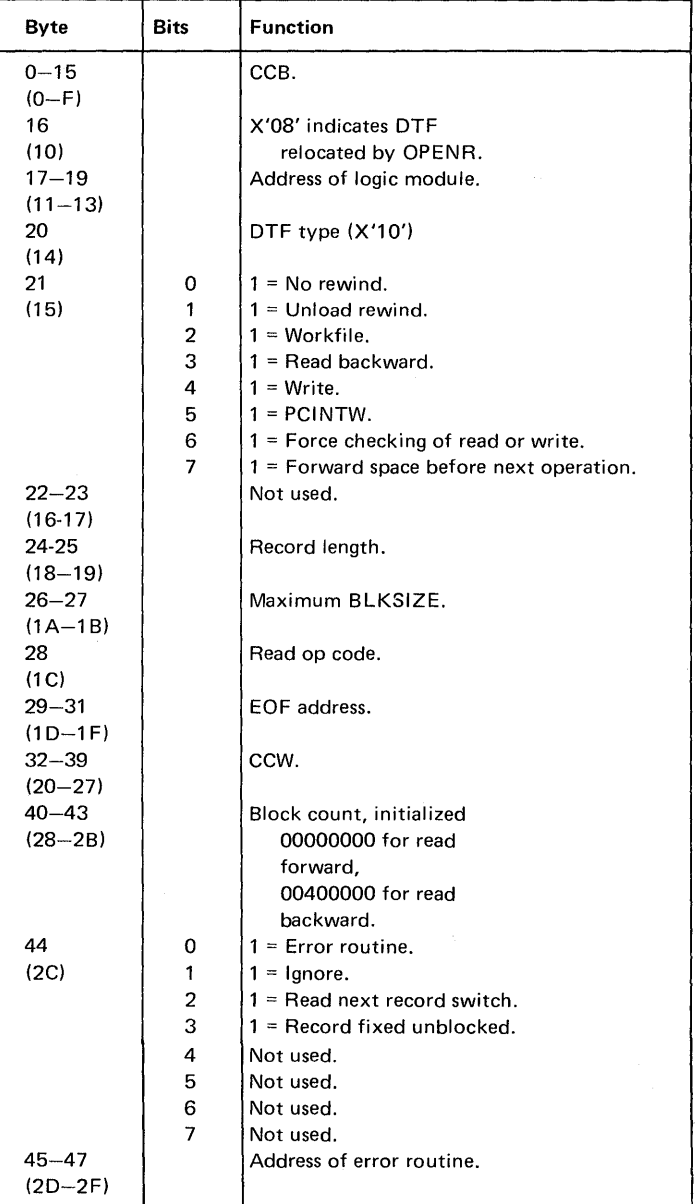

 $( \cdot \ )$  .  $~$ 

o

*Note: Numbers in parentheses are displacements in hexadecimal notation.* 

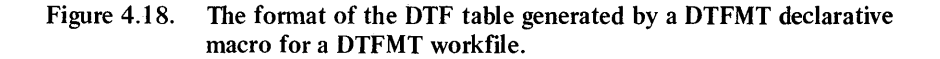

An example of an assembly program listing is shown in Figure 4.22 that shows the expansion of a DTFMT macro. The macro expansion was obtained by the use of the assembly control statement PRINT GEN (a useful aid to use when in doubt). Figure 4.23 shows how this same DTFMT is printed in a system dump. The table of Figure 4.19 (opposite) lists all the DTF codes and relates them to their specific files.

I/O CONTROL SYSTEM

o

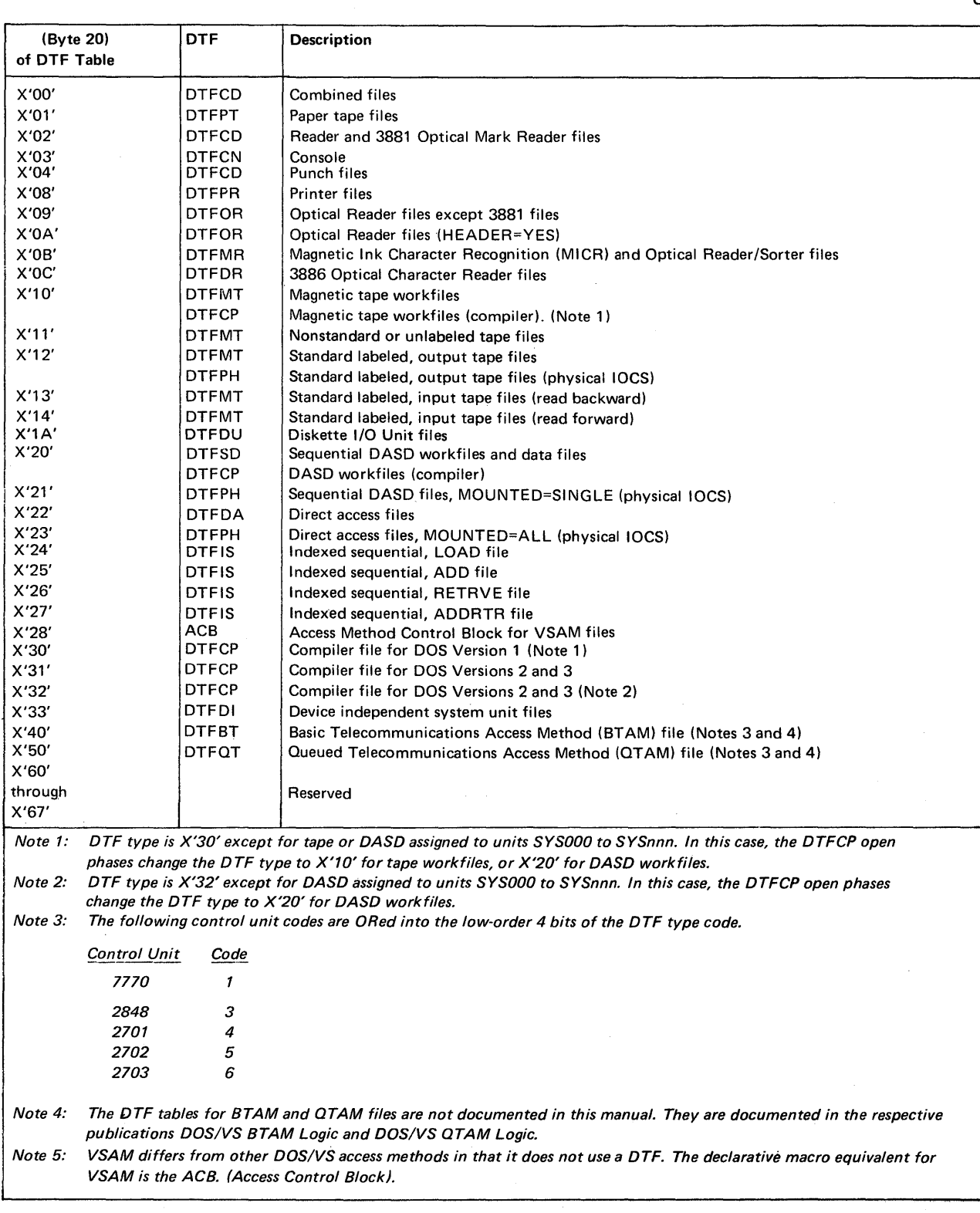

o

Figure 4.19. DTF type codes.

I/O CONTROL SYSTEM

#### MOD (Module Generation) Macros

To speed up assembly time and save storage, LIOCS uses another type of declarative macro instruction. Called logic module generation macros, declaratives of the form xxMOD describe the type of processing that the I/O routines will have to do for a particular file. A module is generated that handles only what the user has specified.

o

 $\bigcirc$ 

o

The module generation macros generate the data handling logic modules. These modules contain generalized routines needed to perform the functions of the logical 10CS imperative macros. The generalized routines in the logic modules are altered and made more specific through various parameters (specified by the problem programmer) included in the xxMOD macro statements. It is possible, therefore, to generate many variations of a particular type of logic module, each specifically suited to the need of the problem programmer.

At assembly time, the assembler produces an EXTRN (External Symbol) card for every V-type constant (or EXTRN statement) in the user program. The assembler expansion of the DTF statement produces an EXTRN card with the name of the logic module needed to support the parameters that were specified in the DTF macro. The IBM-generated module names indicate the type of file and the support that each is capable of supplying for the DTF. Refer to Figure 4.20 for a breakdown of these names. Because of the descriptive nature of the IBM standard names, the programmer should be careful when specifying his own names for the logic modules to avoid overriding the IBM standard names. At the time this program is linkedited, the linkage editor resolves these EXTRN symbols (AUTOLINK). If the program is not to be executed immediately, option CATAL causes the linkage editor catalogs the program into the core image library.

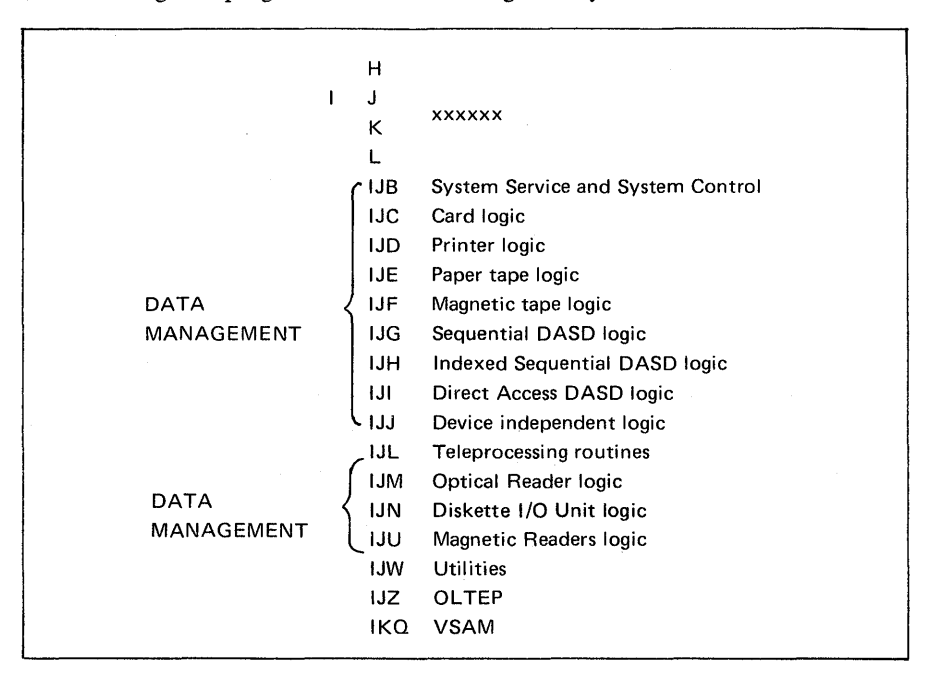

Figure 4.20. A list of module names and their prefixes.

Reentrant modules

A re-entrant module is a logic module that can be used asynchronously, or shared by more than one file. The RDONLY (read only) parameter implies that the generated logic module is never modified in any way, regardless of the processing requirements of any file(s) using the module. To provide this feature, unique save areas external to the logic module are established, one for each task using the module. Each save area must be 72 bytes and doubleword aligned. Before a logic module is entered or an imperative macro is issued to the file, the task must provide the address of its unique save area in register 13.

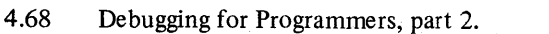

Interrelationships of the DTF and Module Macro Instructions

o

o

o

The DTFCD, DTFDA, DTFDI, DTFDU, DTFMR, DTFMT, DTFOR, DTFPR, DTFPT, and DTFSD declarative macros are similar in that each of them generates a DTF table that references an IOCS logic module. The first 16 bytes of each table have the same format, that is, a command control block (CCB) and bytes 17 to 19 contain a logic module address. The length of each table depends on the particular device and file type. Figure 4.19 lists the DTF device codes. To accomplish the linkage between the DTF table and the logic module, the assembler generates a V-type address constant in the DTF of a named CSECT in the logic module. To resolve this linkage, the linkage symbols (module names) must be identical. The Figure below shows the relationship of the program, the DTF, and the logic module. The assumed parameters have generated a request for a MTMOD named IJFFBCWZ. Based on this name, the linkage editor was able to locate the module. The GET statement generated coding to load the address of the DTF table into register 1. This gives the program access to the MTMOD address, and the program branches to the required routine within the module.

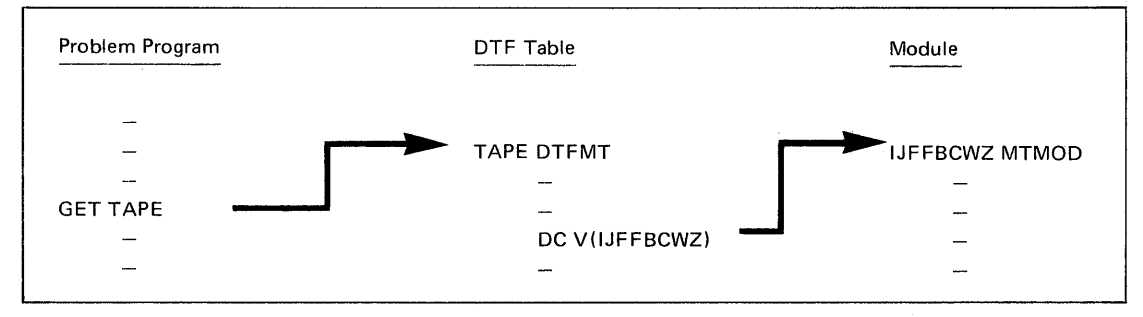

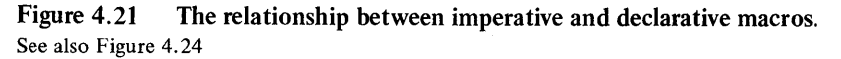

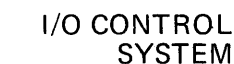

I/O CONTROL **SYSTEM** 

| $\rightarrow$ |                                      |             |       |                   |                  |                                                            |                          |                                               |  |                      |  |
|---------------|--------------------------------------|-------------|-------|-------------------|------------------|------------------------------------------------------------|--------------------------|-----------------------------------------------|--|----------------------|--|
|               |                                      |             |       |                   |                  |                                                            |                          |                                               |  | PAGE<br>15           |  |
| LOC.          | OBJECT CODE                          | ADDR1 ADDR2 |       | <b>STMT</b>       | SOURCE STATEMENT |                                                            |                          | DOS/VS ASSEMBLER REL 29.0 20.02 73-10-05      |  |                      |  |
|               |                                      |             |       | 664 TAPEOUT DTFMT |                  |                                                            |                          |                                               |  |                      |  |
|               |                                      |             |       |                   |                  | BLKSIZE=800,                                               |                          |                                               |  |                      |  |
|               |                                      |             |       |                   |                  | DEVADOR=SYS003,<br>FILABL=NO,                              |                          |                                               |  |                      |  |
|               |                                      |             |       |                   |                  | IGAREA1=RITETAPE,                                          |                          |                                               |  |                      |  |
|               |                                      |             |       |                   |                  | RECFORM=FIXBLK.                                            |                          |                                               |  |                      |  |
|               |                                      |             |       |                   |                  | TYPEFLE=OUTPUT,                                            |                          |                                               |  |                      |  |
|               |                                      |             |       |                   |                  | <b>WORKA-YES.</b>                                          |                          |                                               |  |                      |  |
|               |                                      |             |       |                   |                  | RECSIZE=80                                                 |                          |                                               |  |                      |  |
|               |                                      |             |       |                   |                  | 665+* MAGNETIC TAPE IOCS - DTFMT - 5745-SC-TAP - REL. 28.0 |                          |                                               |  | 02250028             |  |
| 003FA8        |                                      |             |       | 666+              | DC.              | 00:0:                                                      |                          |                                               |  | 3-8 29400025         |  |
|               | 003FA8 000080000000                  |             |       | 667+TAPEOUT       | DC               | x:000080000000;                                            | CC B                     |                                               |  | 30300025             |  |
| 003FAE 01     |                                      |             |       | 668+              | DC               | <b>ALI(1)</b>                                              |                          | LOGICAL UNIT CLASS                            |  | 30400025             |  |
| 003FAF 03     |                                      |             |       | 669+              | DС               | AL1(3)                                                     |                          | LOGICAL UNIT                                  |  | 30500025             |  |
|               | 003F80 00003FE0                      |             |       | 670+              | <b>DC</b>        | AL4(IJF10060)                                              |                          | CCW ADDRESS                                   |  | 3-8 31000025         |  |
| 003FB8 00     | CO3F84 00000000                      |             |       | $671+$            | DC<br>DC         | 4X:00:                                                     |                          | CCB-ST BYTE, CSW CCW ADDRESS 3-8 31100025     |  | 3-8 31800025         |  |
|               | 003FB9 000000                        |             |       | 672+<br>$673+$    | DC               | ALI(O)<br>VL3(IJFFZZWZ)                                    |                          | ADDRESS OF LOGIC MODULE                       |  | 3-8 38500025         |  |
| 003FBC 11     |                                      |             |       | $674+$            | DC               | X:11:                                                      |                          | DTF TYPE                                      |  | 39500025             |  |
| 003FBD 50     |                                      |             |       | 675+              | DC               | AL1(80)                                                    |                          | LOGICAL IOCS SWITCHES                         |  | 41300025             |  |
|               | 003FBE E3C1D7C5D6E4E340              |             |       | $676+$            | DC               | CL8:TAPEOUT:                                               |                          |                                               |  | 41800025             |  |
| 003FC6 01     |                                      |             |       | $677+$            | DC               | X:01:                                                      |                          |                                               |  | 42300025             |  |
| 003FC7 60     |                                      |             |       | $678+$            | DC               | AL1(96)                                                    |                          | SWITCHES FOR OPEN                             |  | 3-8 45200025         |  |
| CO3FC8 00     |                                      |             |       | $679+$            | DC               | AL1(0)                                                     |                          | SWITCH ONE FOR OPEN AND CLOSE                 |  | 47200025             |  |
|               | 003FC9 000000                        |             |       | 680+              | DC.              | AL3(0)                                                     |                          | USER LABEL ROUTINE                            |  | 47700025             |  |
| 003FCC 00     |                                      |             |       | 681+              | DC               | AL1(0)                                                     |                          | SWITCH FOR OPEN AND CLOSE                     |  | 48600025             |  |
|               | 003FCD 003FCD                        |             |       | 662+              | DC.              | $AL3(*)$                                                   |                          |                                               |  | 49000025             |  |
|               | 003FD0 00000000                      |             |       | 683+              | DC               | F:0:                                                       |                          | <b>BLOCKCOUNT</b>                             |  | 49100025             |  |
|               | 003FD4 86BC F018                     |             | 00018 | 684+              | BXH              | 11, 12, 24(15)                                             |                          | DEBLOCKING FORWARD                            |  | 49700025             |  |
|               | 003FD8 41EE 0001<br>003FDC 4700 0000 | 00000       | 00001 | 685+<br>686+      | LΑ<br><b>NOP</b> | 14, 1(14)<br>0(0)                                          |                          | INCREASE BLOCKCOUNT BY ONE<br>LOAD USER IOREG |  | 49800025<br>50600025 |  |
|               | CO3FEO 0100474120000320              |             |       | 687+1JF10060      |                  | <b>CCH</b>                                                 | X;01;,RITETAPE,X;20;,800 |                                               |  | 55600025             |  |
|               | 003FE8 000047A1                      |             |       | 688+              | DC.              | <b>A(RITETAPE)</b>                                         |                          | ONE IOAREA                                    |  | 3-10 56160026        |  |
|               | 003FEC 000047A1                      |             |       | 689+IJF20060      |                  | <b>AIRITETAPEI</b><br>DC.                                  |                          | <b>DEBLOCKER 1</b>                            |  | 3-10 52050026        |  |
|               | 003FF0 00000050                      |             |       | 690+              | DC.              | F;80;                                                      |                          | DEBLOCKER 2                                   |  | 3-10 52100026        |  |
|               | 003FF4 00004AC0                      |             |       | 691+              | DC               | A(RITETAPE+800-1)                                          |                          | DEBLOCKER 3                                   |  | 3-10 52150026        |  |
| 003FF8 0320   |                                      |             |       | $692+$            | DC.              | <b>Y(800)</b>                                              |                          | <b>BLOCKSIZE</b>                              |  | 52400025             |  |
| 003FFA 031F   |                                      |             |       | $693 +$           | DC               | $Y(800 - 1)$                                               |                          | BLOCKSIZE-1                                   |  | 52600025             |  |
| CO3FFC 004F   |                                      |             |       | .694+             | DC               | $Y(80-1)$                                                  |                          | RECSIZE-1                                     |  | 3-8 52900025         |  |
|               |                                      |             |       | 695               |                  | MTMOD WORKA=YES                                            |                          |                                               |  |                      |  |
|               |                                      |             |       | $696 +$ *         |                  | MAGNETIC TAPE IOCS - MTMOD - 5745-SC-TAP - REL. 29.0       |                          |                                               |  | JDL29ZCN 00280029    |  |
| 000000        |                                      |             |       | 697+IJFFDTF       | <b>DSECT</b>     |                                                            |                          |                                               |  | 03160025             |  |
|               | 000000 0000000000000000              |             |       | 698+1JFFNM        | DC               | 4F:0;                                                      | <b>CCB</b>               |                                               |  | 03200025             |  |
|               |                                      |             | 00003 | 699+IJFFCB2       | EQU<br>DC        | IJFFNM+3                                                   |                          | COMMUMICATION BYTE 2                          |  | 03240025             |  |
| 000014 10     | 000010 00000000                      |             |       | 700+<br>701+      |                  | ALO)                                                       |                          | ADDRESS OF LOGIC MODULE<br>DTF TYPE           |  | 03480025<br>03520025 |  |
| 000015 00     |                                      |             |       | 702+1JFFSWI       | DC<br>DC         | x:10:<br>X:00:                                             |                          | LOGICAL IOSS SWITCHES                         |  | 03560025             |  |
|               | 000016 C6D5C1D4C5404040              |             |       | 703+              | DC               | CL8; FNAME                                                 |                          |                                               |  | 03600025 (4x85       |  |

Figure 4.22. An example of an assembly listing showing the expansion of a DTFMT macro instruction.

o

o

o

The program was assembled using the PRINT GEN assembler control statement

| 040760   | D20C8977 CE3CD202 8983C683 5810CDAE       |                                     |  |                                         | 58F10010 45EF000C 5810CDAE 41000008 | KassasKaasFaasas alaasassassassas |                               |
|----------|-------------------------------------------|-------------------------------------|--|-----------------------------------------|-------------------------------------|-----------------------------------|-------------------------------|
| 60780    |                                           | 58F10010 05EFD283 89368935 D20C8938 |  | CE490203 B948C686 D2068959 CE56D203     |                                     | alasakaasaakaaa aakaasfakaasaaka  |                               |
| IO740.   |                                           | 8960C68A 5810CDAE 58F10010 45EF000C |  | 47F0B75C 4110CD86 4500B746 00040878     |                                     | .-Fl  .0.*                        |                               |
| l‰o 7CO. | 0A020700 4110CD7E 4500B756 00040878       |                                     |  | 0A0247F0 B24C5810 CDAE4100 008858E1     |                                     |                                   | I 01                          |
| AQ 7EO   | 001005EF 5840CD8A 47F0B24C 5810CDAE       |                                     |  |                                         | 41000088 58F10010 05EE4030 873A0700 | DTF                               |                               |
|          | 00800 4110CD86 4500B792 00040878 0A020700 |                                     |  | 4110CD86 45000000000000000000020A020A0E |                                     |                                   | $\cdots \cdots \cdots \cdots$ |
| 0820     | F00008000 0C000103 00040858 00040860      |                                     |  |                                         | 00041ED8 1150E3C1 D7C5D6E4 E3A00160 |                                   | $$ Q. <i>[TAPEOUT</i> ]-      |
| 040840   | 00000000 00040845 00000000 86BCF018       |                                     |  |                                         | 41EE0001 47000000 01041019 20000320 |                                   |                               |
| 040860   | 100041019 00041019 00000050 00041338      |                                     |  | 0320031F 004F0000 00008000 0C000103     |                                     |                                   |                               |
| 040880   |                                           | 00040880 00040888 00041ED8 11D8E3C1 |  | D7C5C9D5 40400270 00000000 2C0407EC     |                                     |                                   | PEIN                          |
| 040840   | 0000000F                                  | <b>B6BCF018 41EE0001 47000000</b>   |  |                                         | 02040CF9 00000320 00040CF9 00040E39 |                                   |                               |
| 040800   |                                           | 00000050 00041018 0320031F 004F0000 |  |                                         | 47FF001C 47FF001C 0000C000 00000000 | . 6                               |                               |
| 040BE0   |                                           | 000408F8 00040900 00042230 02000202 |  |                                         | 00040960 0004021A 02040960 20000050 |                                   | $88$ (Ex 86 Ki                |

Figure 4.23. An example showing how the same DTFMT is printed in a dump.

Page of GC33-5380-1, revised June 30,1974, by TNL SN33-8780

## **Section 4, Chapter 4**

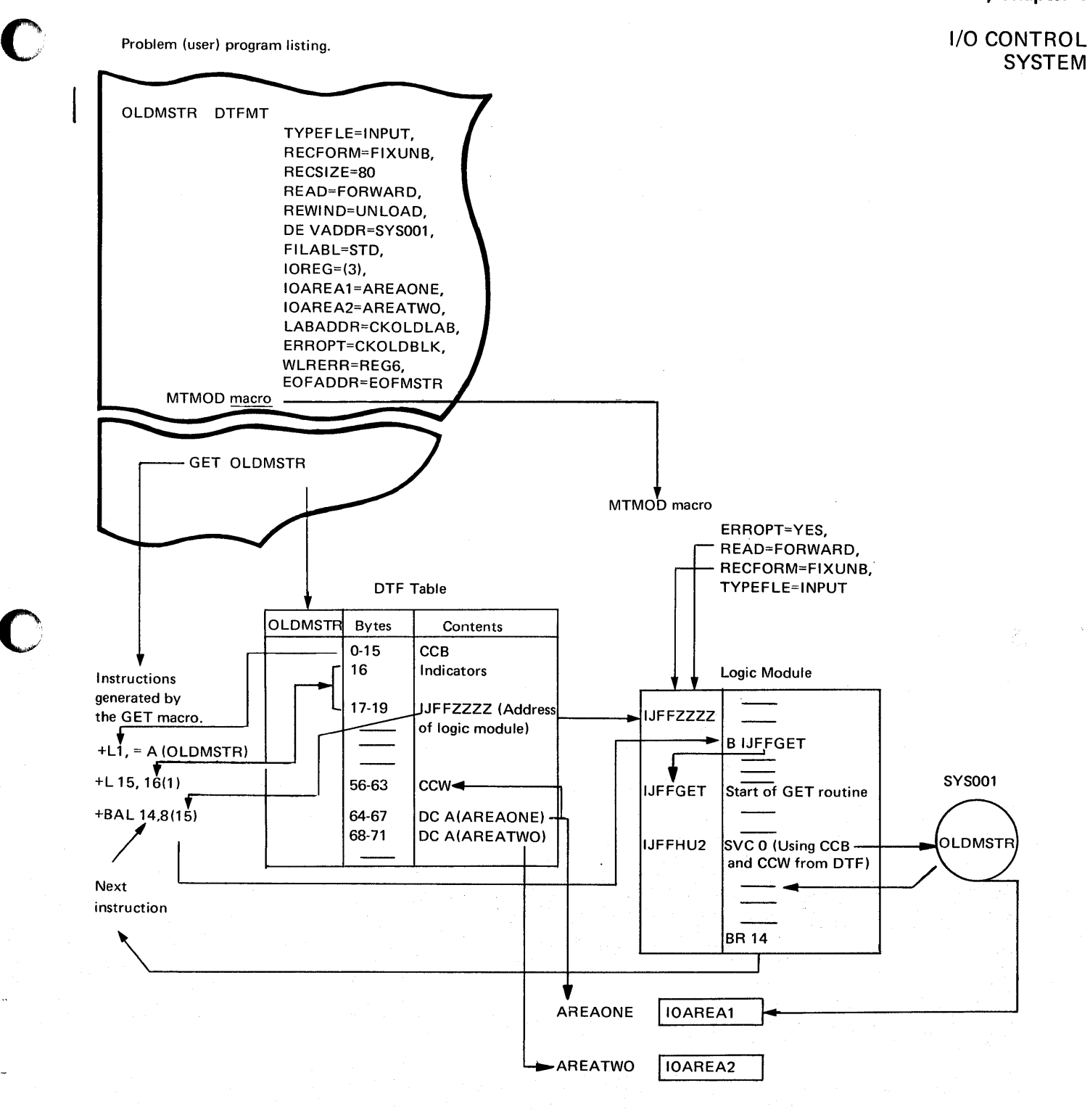

## Figure 4.24. A summary of the relationships between an imperative macro, a declarative macro, and a module generation macro specified in a program.

The GET imperative macro is used in this illustration, which also shows the linkage between the generated DTF table and the logic module.

o

Page of GC33-S380-1 revised June 30, 197 by TNL SN33-8780

## Section 4, Chapter 4

I/O CONTROL SYSTEM

#### RPS (Rotational Position Sensing) Option

#### System Support

RPS support for devices attached to block multiplexer channels in full block multiplex mode (or their equivalent on Model 3115/3125 CPUs) is provided as an option in DOS/VS. The option is specifiable at the operating system and device level. System support is provided at system generation time by coding the FOPT macro with RPS=YES. The IBM 3330/3333 supports RPS as a standard feature. The IBM 3340 supports RPS when 3340R is specified in the DVCGEN macro. Please note that Block Multiplexing cannot be used with the 2311-1/3330, 2311-1/3340, and 2314/3340 Series Compatibility Features, if your CPU is a Model 3115 or a Model 3125 .

 $\mathcal{A}$  .  $\mathbb{N}$  .

#### Data Management Support

RPS support will be provided dynamically in Data Management when the operating system and the device support and all of the following conditions are met:

- One of the DASD access methods is being used, that is, the file is defined by one of the following DTFs: DTFSD, DTFDA, DTFIS, DTFDI, or DTFPH .
- There is room in the user's virtual storage to extend the DTF.
- An RPS version of the logic module necessary to process the DTF has been, or can be, loaded into the SVA.

At OPEN time, if it is determined that the system and the device both support RPS, a bit is set in the DTF tables (see Figure  $4.24A$ ). This bit will not be turned off until CLOSE time whether or not the other conditions for RPS support are met. Space is then obtained for the DTF extension. The amount is dependent on which access method is in use (see Figure 4.24A). If space is unavailable, the DTF will be opened without RPS support.

Determination as to which RPS logic module is required to process this DTF is made and the module is loaded into the SV A, unless it is already there in which case it is sharable across partitions. If the required logic module cannot be made available, OPEN releases the DTF extension space and the DTF is opened without RPS support.

If the space for the DTF extenstion is available and the RPS logic module is loaded into the SVA, OPEN sets another bit in the DTF table indicating that the data set will be processed in RPS mode (see Figure 4.24A).

The first section of the DTF extension contains the RPS channel program (so that the pointer to the extension is also the pointer to the RPS CCW chain). The extension also contains CCW build and work areas necessary to construct the RPS channel program, a sector value bucket, and register and address save areas (see Figure 4.24B for DTF extension format).

The addresses of the original channel program and logic module are saved in the extension while the address of the RPS channel program is put into bytes 9 - 11 of the DTF and the address of the RPS logic module is put into bytes 17 - 19. These pointers are restored at CLOSE time.

The original DTF is used for all fields except the channel program so that no mapping between the DTF and the extension is required. (see Figure 4.24C for an overview of the OPEN.)

No program recompiling or relink-editing is required, though there must be enough dynamically allocatable space in the user's partition for the RPS extensions. Since RPS gets this space via the GETVIS macro, the  $SIZE =$  parameter must be specified in the program's EXEC statement.

The DTF extension provides a register save area for the RPS logic modules since they are all reentrant and sharable between partitions. If the original non-RPS logic module is reentrant because it was coded read-only, the user-supplied save area will not be used. The RPS logic modules are supersets of functions needed to process the DTF.

#### *System Component Support*

System Components support RPS where there is a significant amount of DASD I/O. This support is provided by building RPS channel commands and then changing these to NO-OPs or TICs if the affected device or system does not support RPS.

Wherever the component uses LIOCS for its I/O, this optional support is provided through the data management support of RPS.

Where LIOCS is not used, the component logic interrogates the indicator set by OPEN for I/O using DTFPH or, when DTFPH is not used, the same PUB and COMREG indicators interrogated by OPEN.

The system components supporting RPS are:

• POWER

**C** 

- Supervisor Fetch and Paging I/O
- Linkage Editor
- Job Control
- Librarian
- Checkpoint/Restart
- System Utilities

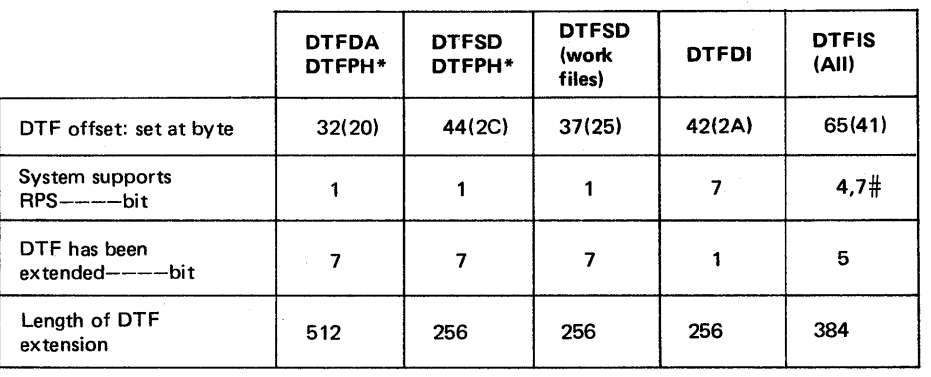

DTFPH has no logic module; therefore, the only RPS processing done is the setting of the System Support RPS bit.

# Bit 4 on - prime data resides on an RPS device Bit 7 on - index resides on an RPS device

Figure 4.24A. DTFs for RPS Support

# Page of GC33-5380-1, added June 30, 1974, by TNL SN33-8780

# **Section 4, Chapter 4**

# I/O CONTROL SYSTEM

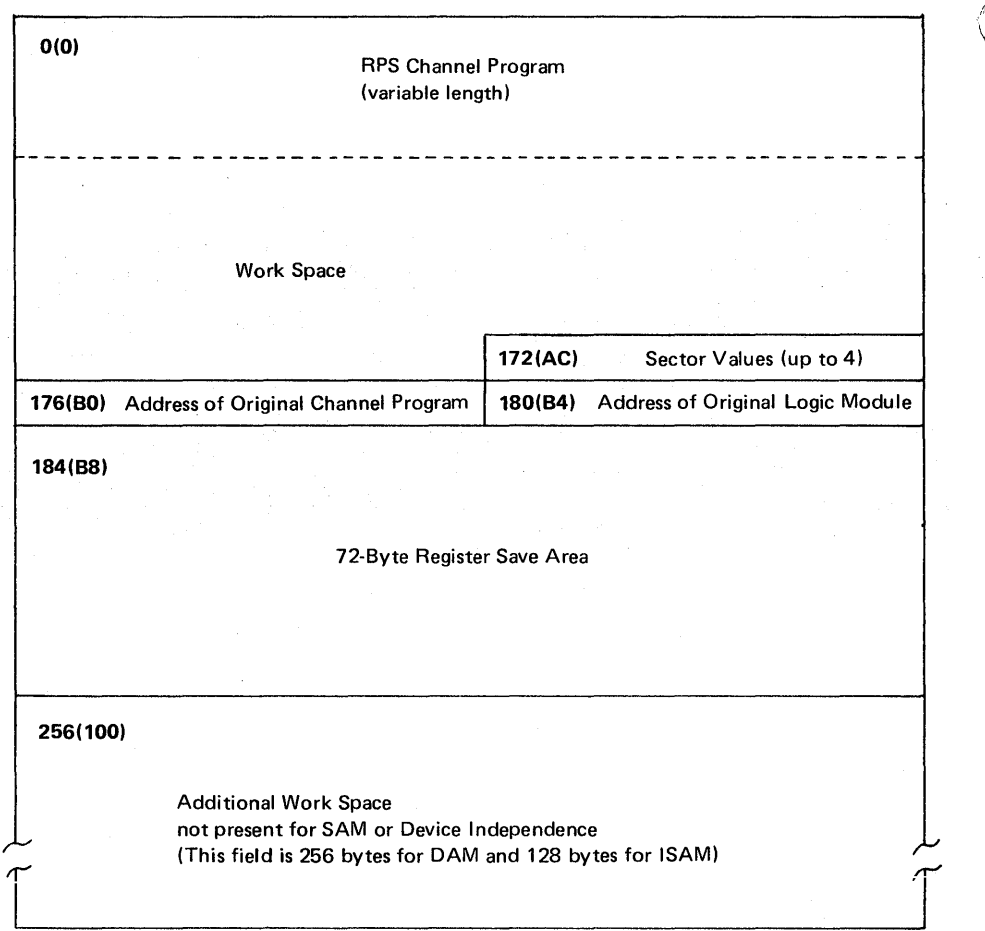

Figure 4.24B DTF Extension Work Area for RPS

I/O CONTROL SYSTEM

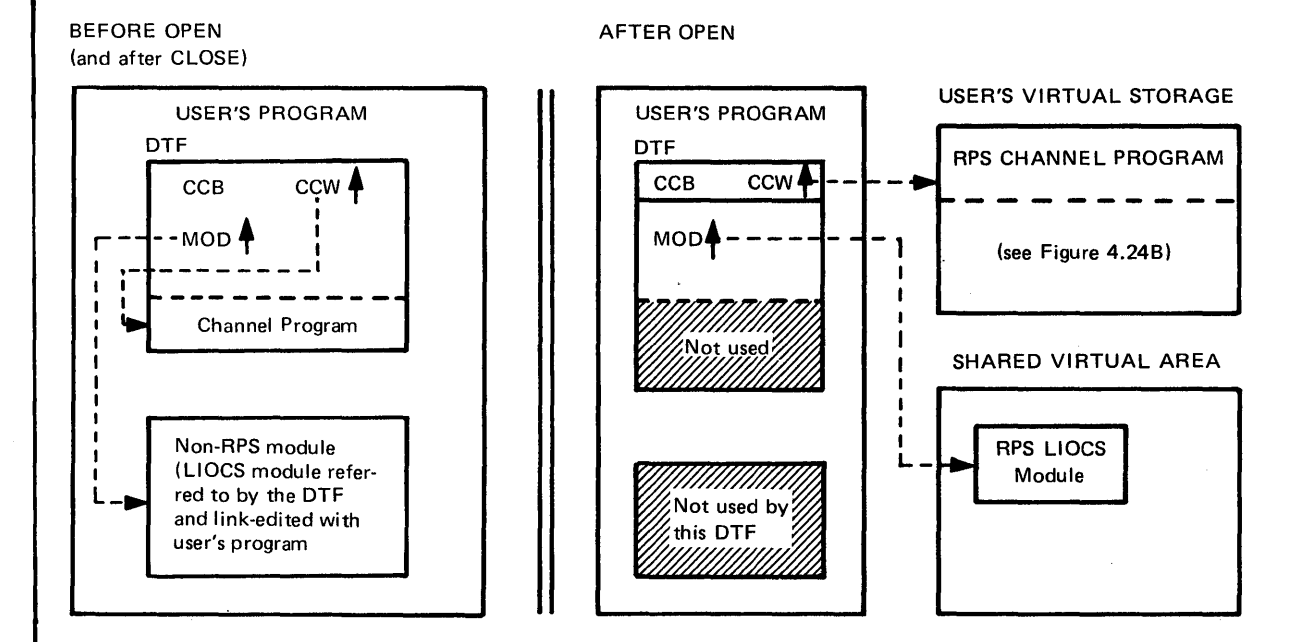

Figure 4.24C Effect of RPS Support on OPEN

 $\bigcirc$ 

o

Debugging for Programmers, part 2. 4.72.3

Page of GC33-S 380-1, added June 30, 1974, by TNL SN33-8780

## **Section 4, Chapter 4**

I/O **CONTROL SYSTEM** 

#### VSAM (Virtual Storage Access Method) I/O

VSAM IOCS differs from that of other DOS/VS access methods as follows:

- VSAM declarative macros are ACB, EXLST, and RPL instead of DTF and xxMOD.
- VSAM routines are dynamically loaded into virtual storage when a VSAM file is opened. They are not assembled or link edited with the user's program.

## Declarative Macros

The VSAM declarative macros are ACB, which creates an Access-Method Control Block; EXLST, which creates an Exit List; and RPL, which creates a Request Parameter List. The Access-Method Control Block (ACB) is like a DTF in that it defines the file to be processed. Opening a VSAM file involves opening the ACB for that file. The Request Parameter List (RPL) defines the parameters necessary for a particular execution of a request (imperative) macro. It contains some of the information, such as address of the user's work area, located in the DTF in other access methods. The Exit List (EXLST) contains the addresses of optional user exit routines. Up to four exit routines can be specified--one for handling end-offile, one for handling logical errors, one for handling I/O errors, and one to allow user processing during VSAM I/O operations.

Codes indicating errors resulting from execution of imperative macros are set in registers or in the ACB or RPL as described below.

### Imperative Macros

The user's program issues imperative macros to open or close a file and to retrieve, add, delete, or update records. It can also issue imperative macros to generate, modify, display, or test the control blocks created by the declarative macros. When control is returned to the user's program after execution of an imperative macro, a "return code" is set in the low-order byte of register 15. The return code indicates *ihe* resulis of the macro execution. If an error or certain other exceptional conditions occur, an "error code" will be set in the ACB, the RPL, or in register 0, depending on the macro. Figure xx summarizes the return codes and error codes issued by the imperative macros and user exit routines which can be used. More information on the return codes and user exits as well as a complete list of the error codes and their meanings is in the VSAM chapter of *DOS/VS Supervisor and I/O Macros.* 

An ACB, EXLST, or RPL can be 'created dynamically, during program execution, by using the GENCB macro. The fields in these control blocks can be modified during program execution by using the MODCB macro. Refer to *DOS/VS Supervisor and I/O Macros* for information on how to write the GENCB and MODCB macros.

#### RPL Debugging Hints

If the RPL hold byte,  $35(23)$ , is set to  $X'FF'$ , the error occurred while the request was being executed by VSAM. Check the type of request byte, 29(1D), to determine what request was active. If the request was a POINT, GET, or PUT, check the following parameters in the RPL (of GENCB for RPL) in your program to ensure that they are valid:

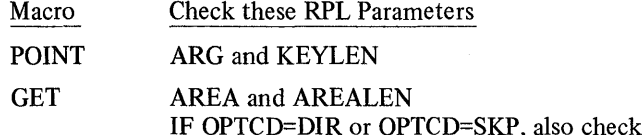

PUT AREA and RECLEN

If the RPL parameters are specified correctly or if the type of request is other than POINT, GET, or PUT, the error is probably in VSAM itself. Save the dump, console log, and program listing and contact your IBM programming support representative.

ARG and KEYLEN

*Note: MODCB, SHOWCB, and TESTCB macros also set the RPL Hold byte. If this* byte was set by one of those macros, the type of request byte will have no meaning.

## I/O CONTROL SYSTEM

0"

o

o

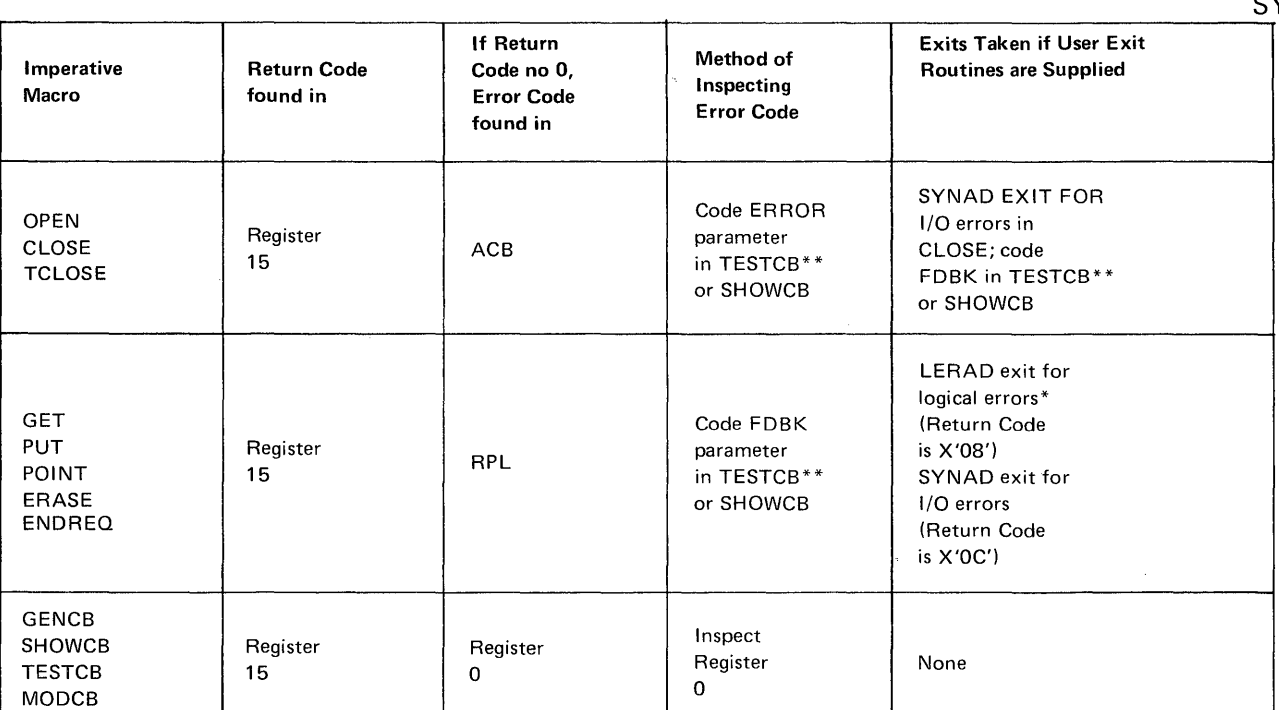

\* End-of-file is indicated by an error code of X'04'. The EO DAD exit is taken if an EODAD routine is supplied. Otherwise, the LERAD exit is taken.

\*\* A user routine can be supplied to receive control if NSAM is unable to test for the condition specified because of an error occurring during execution of the TESTCB macro. The routine is pointed to by the ERET parameter of TESTCB.

## Figure 4.25. Summary of Error Checking for VSAM Imperative Macros

## *Error Detection with VSAM Macros*

When an error occurs, the user can either attempt to correct it in his program, close the file, or terminate the job. These actions can be taken in the SYNAD and LERAD exit routines or in-line in the program. If the user wants to evaluate the error condition after the job has finished, he should write the error code in a field in his program (for locating it in a dump output) or in a message. He obtains the error code from the ACB or the RPL by issuing either a TESTCB or a SHOWCB macro.

The SHOWCB macro is used to display the contents of an ACB, EXLST, or RPL in a work area specified by the user. The contents include the fields coded for each block by the user. An ACB also includes fields, such as number of levels in the index, read from the file's catalog entry when the file is opened. The TESTCB macro is used to test the value of a field or a combination of fields in the ACB, EXLST, or RPL. See the *Supen'isor and I/O Macros* publication for information on how to write the SHOWCB and TESTCB macros.

The SHOWCB and TESTCB macros can also be used when a task terminates abnormally (such as through a program check). The VSAM macro can be included in a routine called by the STXIT macro instruction.

I/O CONTROL SYSTEM

## VSAM Control Blocks

When a VSAM file is opened, VSAM uses the information supplied by the user in the ACB, EXLST, and RPL along with information in the fIle's catalog entry to construct VSAM control blocks. The contents of the EXLST, RPL and ACB control blocks are shown in Figures 4.25 .B, C and D. Additional control blocks internal to VSAM are pointed to by the ACB and RPL and are described in *DOSjVS LIOCS Logic, Volume* 4: *VSAM.* 

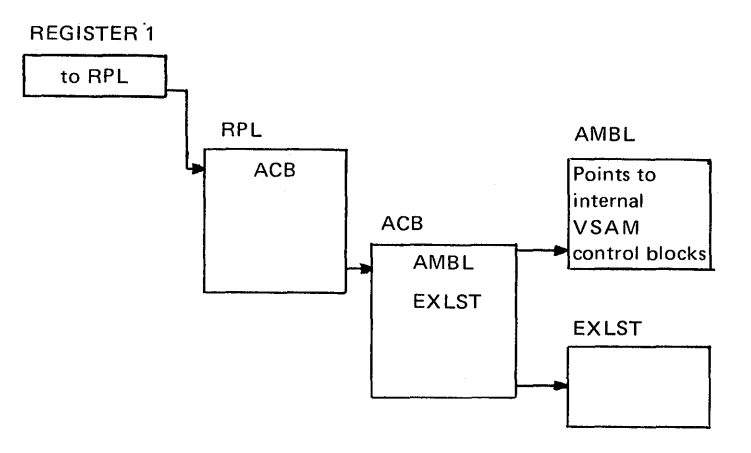

Figure 4.2S.A. Relationship of VSAM Control Blocks

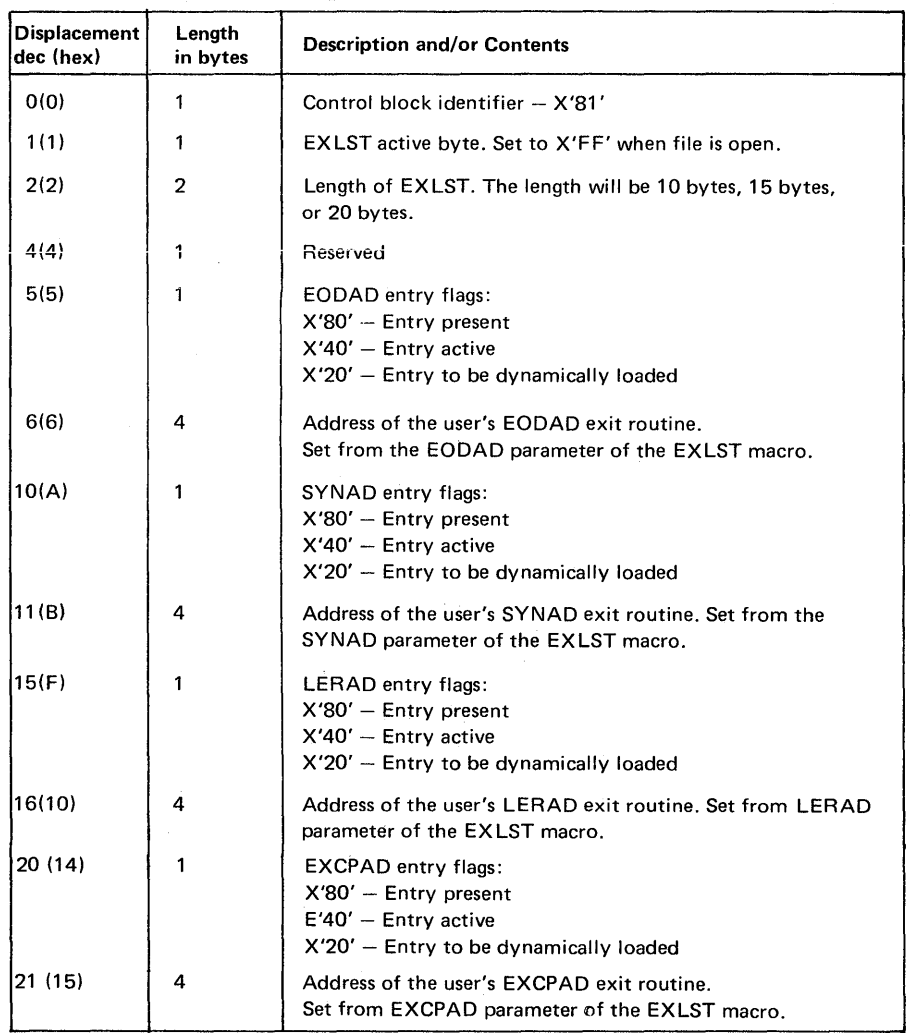

Figure 4.2S.B. Explanation of the contents of the EXIT LIST (EXLST)

 $\left\langle \!\!{\,}^{\mathop{}\limits_{}}_{\mathop{}\limits^{}}\right. \right\langle\!\!{\,}^{\mathop{}\limits_{}}_{\mathop{}\limits^{}}\right\rangle$  $\mathbb Q$  .

o

I/O CONTROL SYSTEM

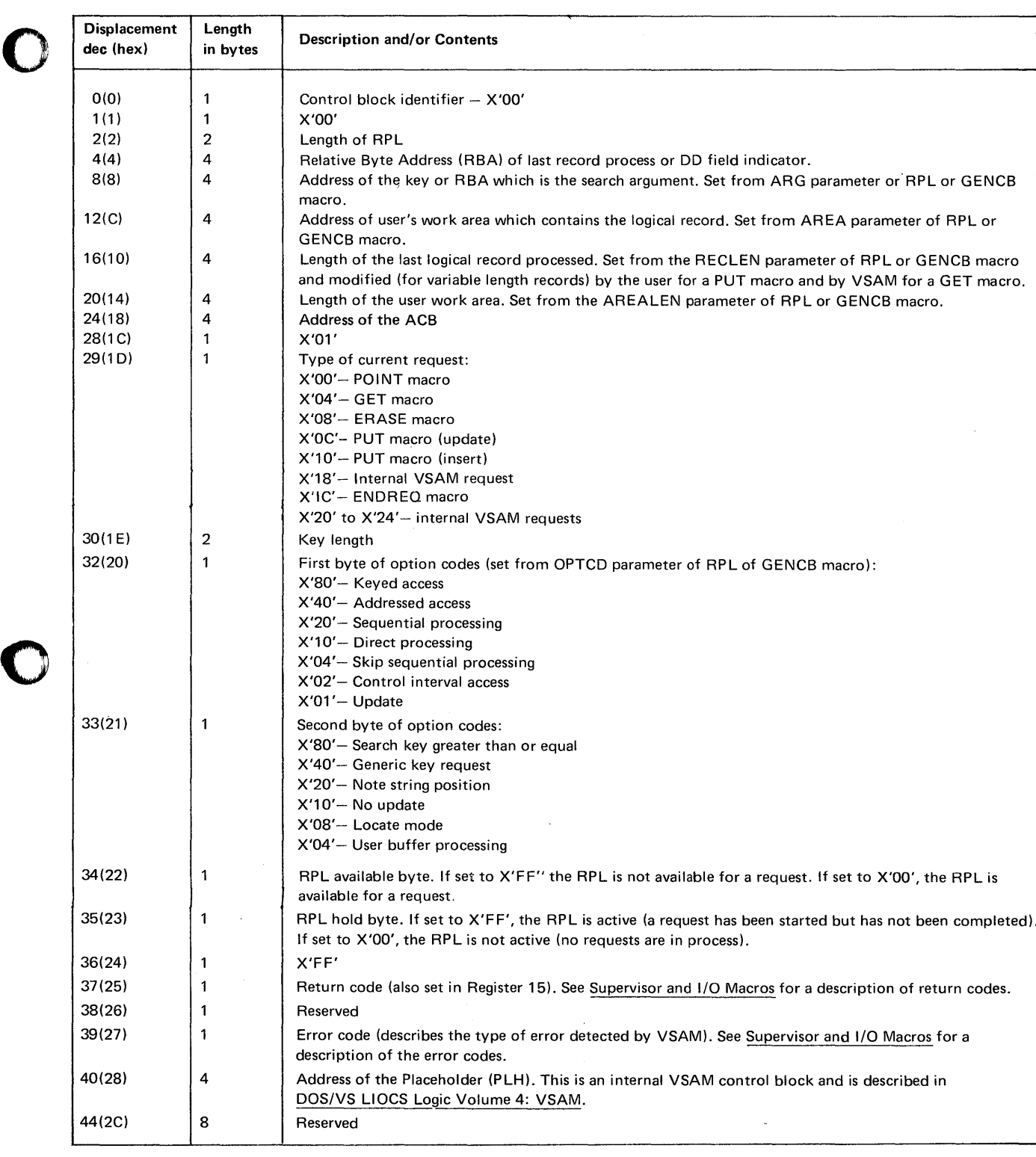

Figure 4.25.C. Explanation of the contents of the REQUEST PARAMETER LIST (RPL)

o

I/O CONTROL SYSTEM

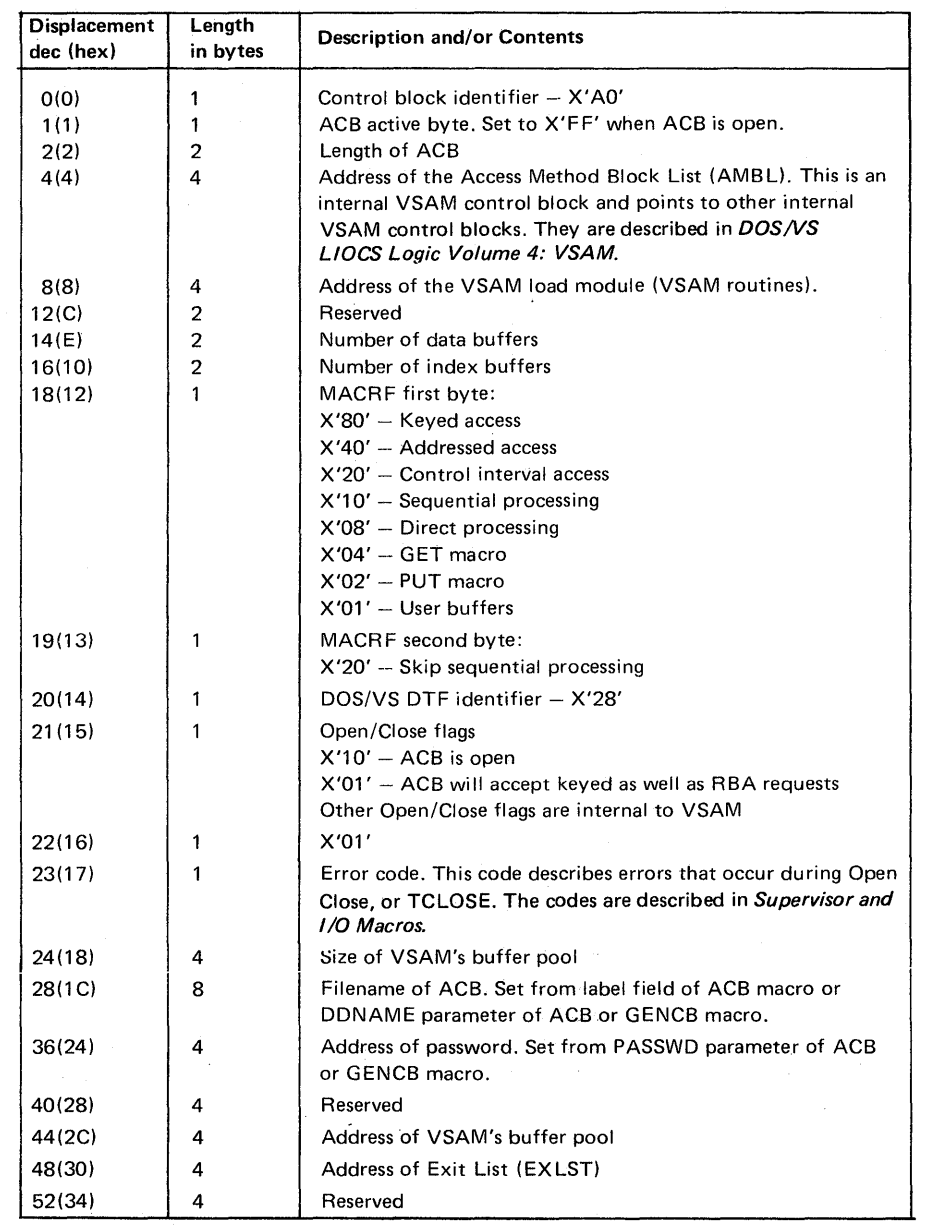

o

**C** 

## Figure 4.25.D. Explanation of the contents of the Access-Method Control Block (ACB)

*Note: ACB. The ACB macro produces an Access Method Control Block (ACB) for a VSAM file. The control block identifies the key-sequenced file and its index or the entry-sequenced file that is to be processed, and indicates the types of requests that are to be made. The ACB is similar to a DTF in that it identifies the file to be processed. However, most information about the file, such as key length and record format, is specified in the Access Method Services' (AMS) DEFINE command. Information supplied in this command resides in the VSAM catalog and is read into storage when the A CB is opened.* 

Command Control Block (CCB)

This information block is generated in the problem program during assembly or during program operation, depending on the methods of I/O control employed by the program. As described in Chapter 4 the CCB is generated as the first 16 bytes of a DTF when the program is using LIOCS. When using PIOCS, the CCB macro generates the CCB.

The CCB establishes communication between the problem program and physical 10CS. The CCB is 16 bytes in length with eight major fields, and does not have to be aligned on a doubleword boundary. Eight optional bytes are generated if the user requests that a sense operation be performed on the occurrence of an I/O error. Data transferred from the device to real storage during a sense operation provides information concerning unusual conditions detected in the last operation and the status of the device. All data in the CCB is in the hexadecimal format.

By examining the contents of the CCB in a dump, the following information can be obtained about the associated I/O operation:

- Whether the operation was completed (by inspecting the traffic bit and device-end bit)
- Status of the channel and device to which the I/O command was issued
- The logical unit involved in the operation
- Whether the CCB is in a real or a virtual partition
- The address of the channel program (the first CCW in a CCW string) The address of the next CCW to be executed, in the channel program
- (Subtracting eight from this address gives the address of the last CCW used.)
- The residual count associated with the last CCW.

Note: When all the following coditions have been met, bytes 9-11 will now be pointing to a non-RPS channel program in the DTF, but the one actually used has been released from the user's virtual save area:

- RPS was in effect.
- The data set has been closed.
- The CCB was generated as the first 16 bytes of a DTF in a program using LIOCS.

This count taken from the channel status word (CSW), is stored by PIOCS when the pointer to this CCB is removed from the channel queue. The residual count, in conjunction with the original count specified in the last CCW used, indicates the number of bytes transferred to or from the area designated by the CCW. When an input operation is terminated, the difference between the original count in the CCW and the residual count in the CSW is equal to the number of bytes transferred to storage. For an output operation, the difference is equal to the number of bytes transferred to the I/O device.

**CCB AND THE CHANNEL PROGRAM** 

CCBAND THE CHANNEL PROGRAM

### *How to locate*

- 1. For programs using LIOCS, locate the address of the associated DTF in the program listing. Then use the linkage editor map to locate the DTF in the dump. The first 16 bytes of the DTF is the CCR
- 2. For programs using PIOCS, locate the address of the CCB macro in the program listing and use the linkage editor map to locate the CCB in the dump.
- 3. If the interrupt code in the PSW stored in the partition save area is 00 or 07 (SVC 0 or SVC 7), the contents of general register 1 may contain the address of the CCB. To confirm whether the address in register 1 is that of a CCB, inspect the first few bytes starting from that address. (It is not difficult to recognize a valid CCB in a dump. See the example below.)

|                             |                                                                                                    |                                                                                           |           |      |           |                                                                                   |                                                                | GR1 may contain the address of the CCB |                                                    |            |
|-----------------------------|----------------------------------------------------------------------------------------------------|-------------------------------------------------------------------------------------------|-----------|------|-----------|-----------------------------------------------------------------------------------|----------------------------------------------------------------|----------------------------------------|----------------------------------------------------|------------|
|                             |                                                                                                    |                                                                                           |           |      |           |                                                                                   |                                                                |                                        |                                                    |            |
|                             | <b>BUGPRGCK</b>                                                                                        | 12/06/73                                                                                  |           |      |           |                                                                                   |                                                                | 10.41.55                               | PAGE                                               |            |
| GR O-F                      | 8004008C (00040820) 00061000 0000E430<br>000420C8 0A16180C 00000000 4004007A                           |                                                                                           |           |      |           | 0000E482 80000015 80000015 00060FFF<br>0004107A D7C8C1E2 C55C5C5C 00061000        |                                                                |                                        | Sys <i>tem c</i> lumfi<br>Tob canceled <i>clue</i> |            |
| FP REG.                     | 00000000 00000000 00000000 00000000                                                                    |                                                                                           |           |      |           | 00000000 00000000 00000000 00000000                                               |                                                                |                                        |                                                    |            |
| CR O-F                      | 004000FF 0000E640 FFFFFFFF FFFFFFFF                                                                    |                                                                                           |           |      |           | 00000000 00000000 00000000 00000000                                               |                                                                |                                        |                                                    |            |
| <b>COMRES</b>               | 0000FFFF 00000000 00000000 00FFFFFF<br><b>BG ADDR IS 0004A0</b>                                        |                                                                                           |           |      |           | 00000000 00000000 C2000000 00000200                                               |                                                                |                                        |                                                    |            |
|                             |                                                                                                    |                                                                                           |           |      |           |                                                                                   | > Tob was active in                                            |                                        |                                                    |            |
| 000000                      | 00000000 00000000 00000000 00000000                                                                    |                                                                                           |           |      |           | 00000000 00000(4A0)40000000 00000000                                              |                                                                |                                        |                                                    |            |
| 000020                      | 47000000 0000850E 440C0000 000009D2<br><u>000040 : 0000FA40     08000000     0000F830     00000000</u> |                                                                                           |           |      |           | 00000000 00000000 470C2000 0000090C<br><u>FAS9AIDD OIAAABIZ 440C0000 00000CI4</u> |                                                                |                                        |                                                    | (Ex 87A M) |
|                             |                                                                                                    |                                                                                           |           |      |           |                                                                                   |                                                                |                                        |                                                    |            |
|                             |                                                                                                    |                                                                                           |           |      |           |                                                                                   |                                                                |                                        |                                                    |            |
|                             |                                                                                                    |                                                                                           |           |      |           |                                                                                   |                                                                |                                        |                                                    |            |
|                             |                                                                                                    |                                                                                           |           |      |           |                                                                                   |                                                                |                                        |                                                    |            |
|                             |                                                                                                    |                                                                                           |           |      |           |                                                                                   |                                                                |                                        |                                                    |            |
|                             |                                                                                                    |                                                                                           |           |      |           |                                                                                   |                                                                |                                        |                                                    |            |
|                             |                                                                                                    |                                                                                           |           |      |           |                                                                                   |                                                                |                                        |                                                    |            |
| 040740                      | CE29D202 894DC677 02088952 CDEED202                                                                    |                                                                                           |           |      |           | B95DC67B 0210B962 CD9ED202 8972C67F                                               |                                                                |                                        |                                                    |            |
| 040760                      | D20CB977 CE3CD202 B983C683 5810CDAE                                                                    |                                                                                           |           |      |           | 58F10010 45EF000C 5810CDAE 4100000B<br>PALOFIAE MONEDAEA FEREMOND                 |                                                                |                                        |                                                    |            |
| 040780<br><b>0407A0</b>     | 58F1001<br><b>B960C68</b>                                                                              | (Bit 0,byte 2 = 1 (troffix bit )                                                          |           |      | SDTF Cype |                                                                                   |                                                                |                                        |                                                    |            |
| 50407C0                     | 0A02070                                                                                                | [(I/O operation complete)<br>$\beta$ yte 6=0 (normal original $\beta$ =11 ( $\beta$ TFMT) |           |      |           |                                                                                   | File.                                                          |                                        |                                                    |            |
| <b>04 0 7 E O</b><br>040800 | 001005E<br><b>4110CD8</b>                                                                              |                                                                                           |           | Έc β |           |                                                                                   | Name                                                           |                                        |                                                    |            |
| 040820                      | 000008000 000000 03 00040858 00000000                                                                  |                                                                                           |           |      |           | 00041ED811150E3C1 D7C5D6E4 E3400160                                               |                                                                |                                        | <b>.CTAPEOUT</b>                                   |            |
| 040840                      | 00000000 00040845/00000000 86BCF018<br>00041019 00041019 00000050 00041338                             |                                                                                           |           |      |           | 41EE0001 47000000 01041019 (20000320)<br>0320031F 004F0000400008000,00000103      |                                                                |                                        |                                                    |            |
| 040860<br>040880            |                                                                                                    |                                                                                           |           |      |           |                                                                                   | LNo chaining                                                   |                                        |                                                    |            |
| 0408A0                      | Kesidua                                                                                                | Address of I <sup>st</sup> ccW                                                            |           |      |           | $157$ CCW                                                                         |                                                                |                                        | and                                                |            |
| 0408C0<br><b>0408E0</b>     | Count                                                                                                  |                                                                                           |           |      |           |                                                                                   | OP code = 01 = Write                                           |                                        |                                                    |            |
|                             |                                                                                                    |                                                                                           |           |      |           |                                                                                   |                                                                |                                        | Error was elsew <b>he</b> re.                      |            |
| 040900                      |                                                                                                    |                                                                                           |           |      |           |                                                                                   |                                                                |                                        |                                                    |            |
| 040920<br>040940            | 00008000                                                                                               | 00000004 00040958                                                                         | -00000006 |      |           |                                                                                   | Address of CSW Data address 410/9<br>Stored Count = 320 byter. |                                        |                                                    | IEx 878    |

Figure 4.26 The pointer and CCB in a dump

Figure 4.27 parts 1, 2 and 3 illustrate the format and contents of the information contained in any CCB.

CCB AND THE CHANNEL PROGRAM

I /

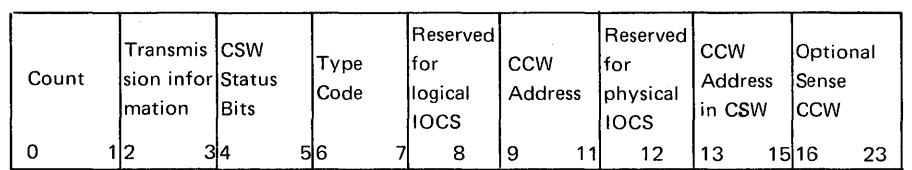

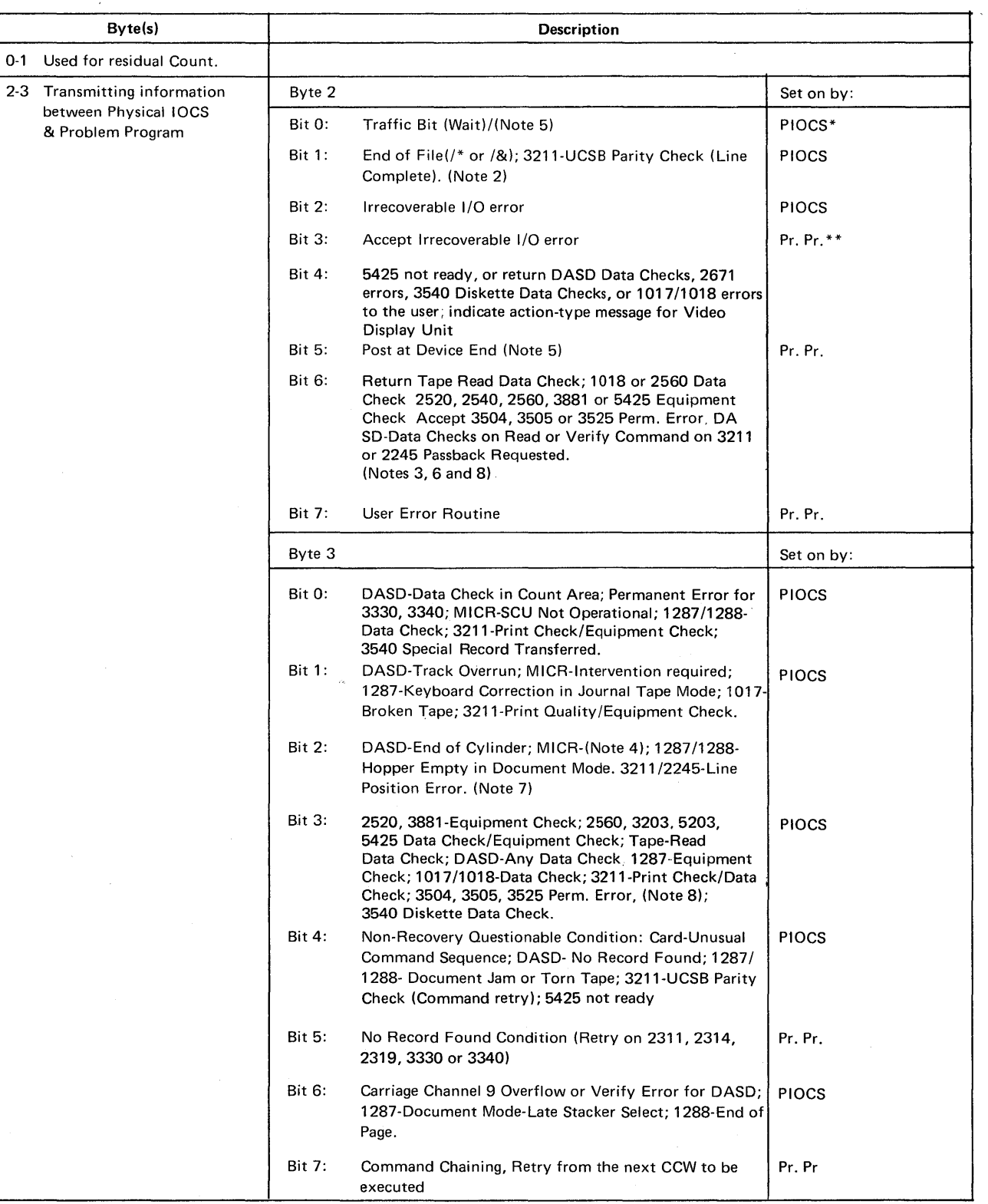

\*\*Problem Program \*Physical 10CS

o

Figure 4.27 Explanation of the contents of the CCB, part 1 of 3
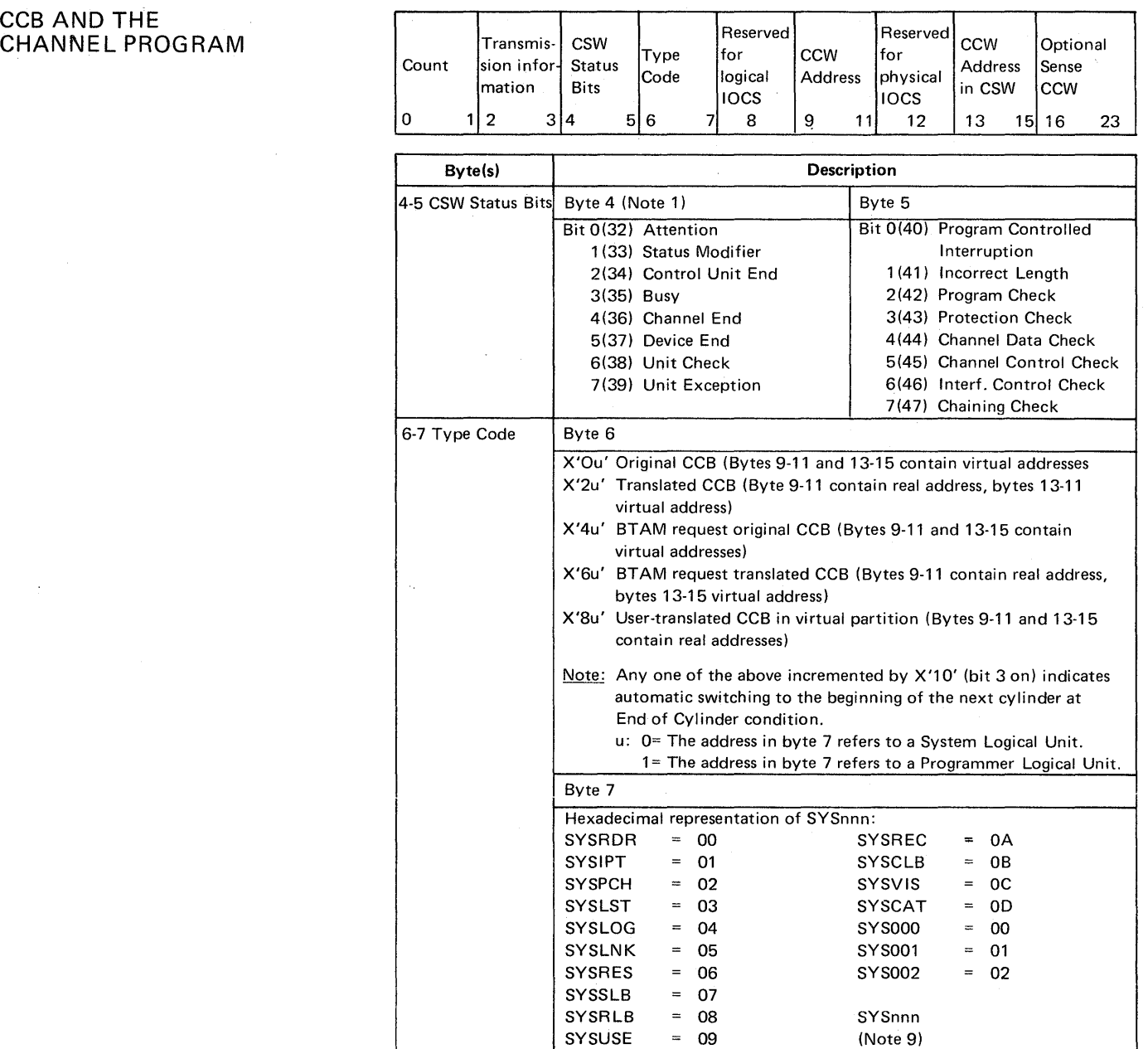

 $\setminus$ 

 $\bigcup$  $\ddot{\phantom{a}}$  , and

Figure 4.27. Explanation of the contents of the CCB, part 2 of 3

CCB AND THE CHANNEL PROGRAM

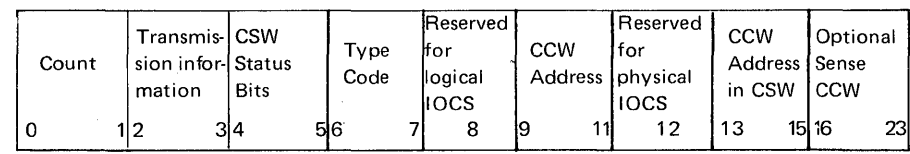

o

o

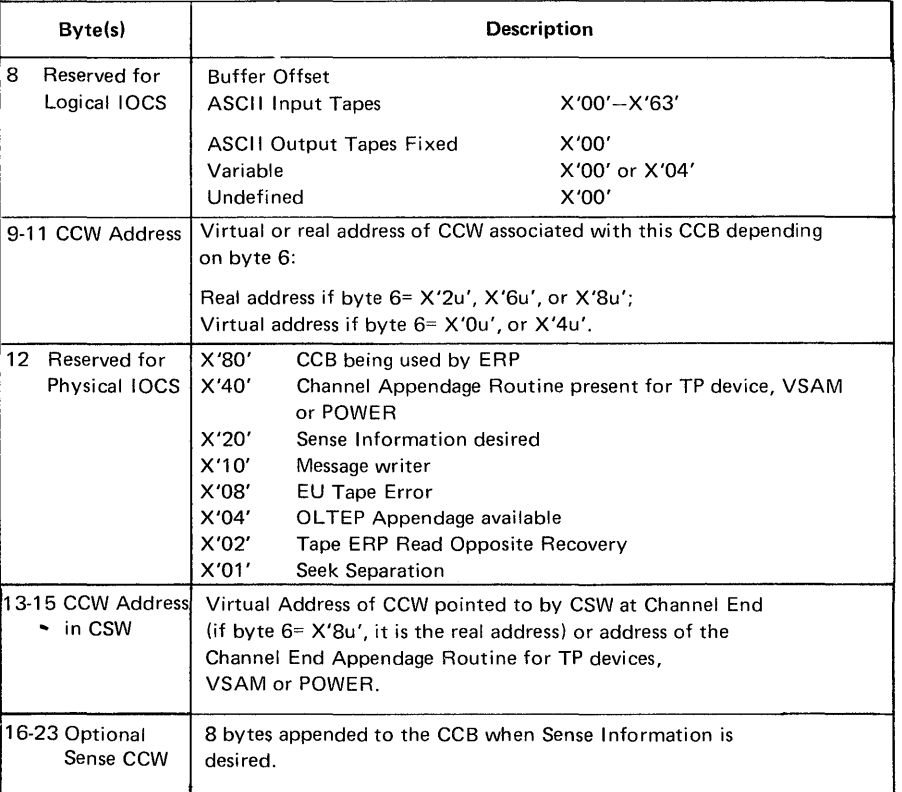

- Note 1: Bytes 4 and 5 contain the status bytes of the Channel Status Word (Bits 32-47). If byte 2, bit 5 is on and device end results as a separate interrupt, device end will be OR-ed into CCB byte 4.
- Note 2: Indicates /\* or/& statement on SYSROR or SYSIPT. Byte 4, bit 7 (unit exception) is also on.

Note 3: OASO data checks on count not returned.

- Note 4: For 1255/1259/1270/1275/1419, disengage. For 1275/14190, I/O Error is external interrupt routine (Channel data check or bus-out check).
- Note 5: The traffic bit (Byte 2, bit 0) is normally set on at channel end to signify that the I/O was completed. If byte 2, bit 5 has been set on, the traffic bit and bits 2 and 6 in byte 3 will be set on at device end. Also see Note 1.

Note 6: 1018 ERP does not support the Error Correction Function.

- Note 7: This error occurs as an equipment check, data check or FCB parity check. For 2245, this error occurs as a data check or FCB parity check.
- Note 8: For 3504, 3505, 3525 input or output files using ERROPT, byte 3-bit 3 is set on if a permanent error occurs. Byte 2-bit 6 is set on to allow you to accept permanent errors.

Note 9: SYSnnn= 255-(Number of partitions x 14).

Figure 4.27. Explanation of the contents of the CCB, part 3 of 3.

CCB AND THE CHANNEL PROGRAM

#### The channel program

A channel program consists of one or more CCWs (channel command words). The channel program is generated during assembly or during program operation, depending on the method of I/O control employed by the program. A CCW specifies the command, the storage area to be used for the I/O operation, and the action to be followed when the operation is completed. When a program is running in a virtual partition, the CCWs are copied into the real address area.

Translation from the virtual I/O area addresses in the CCW to real addresses is accomplished either by the supervisor channel program translation routines.

The contents of CCWs should be inspected when the cause of a system malfunction leads you to suspect I/O operation errors. For example, parts of a program being overwritten and causing invalid instructions, or unexpected information in your program I/O data area will probably cause a program check and generate incorrect output from your program.

By examining the contents of the channel program the following information can be obtained:

Validity of the operation code and of the sequence of CCWs used. If either of these is invalid, an informatory message is normally printed on SYSLOG to help you to determine the cause of the error.

(Consult the component manual for the I/O device for the valid codes and sequence of use.)

- Data address in the last CCW used. Translated channel programs are destroyed in a system dump by the channel programs required for the DUMP and by channel programs started for other partitions. However, they can be located in a stand-alone dump, an example of which is shown in Appendix G. (Refer to chapter 12 in this section for methods of translating real addresses to virtual and vice-versa.)
- Count in the CCW. This must be a byte count of one or more for any I/O operation not involving magnetic tape units. (For a transfer in channel (TIC) command, the count may be zero.)
- When working with wrong length records or variable length records, the suppress length indicator should be set to 1 to prevent an error condition.

----~'\ /'

 $\setminus$ 

#### *How to locate:*

o

o

o

1. Bits 8-31 of the CSW (Channel Status Word) stored in location X'40' of low address storage contain the address of the next CCW to be executed. Subtract eight from this address to obtain the address of the last CCW used. (Refer to Section 2-E-2 for details of low address storage.)

Caution: The data stored in low address storage may be overwritten by the dump program. If this is thought to be the case, use the method described below.

2. Bytes 9-11 of the CCB associated with the channel program contain the addresses of the first CCW in the channel program. Bytes 13-15 of the same CCB contain the address of the next CCW. Subtract eight from this address to obtain the address of the last CCW used.

The figure below shows the format and contents of any CCW.

# CCB AND THE CHANNEL PROGRAM

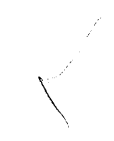

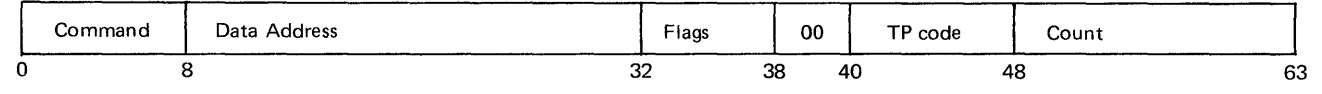

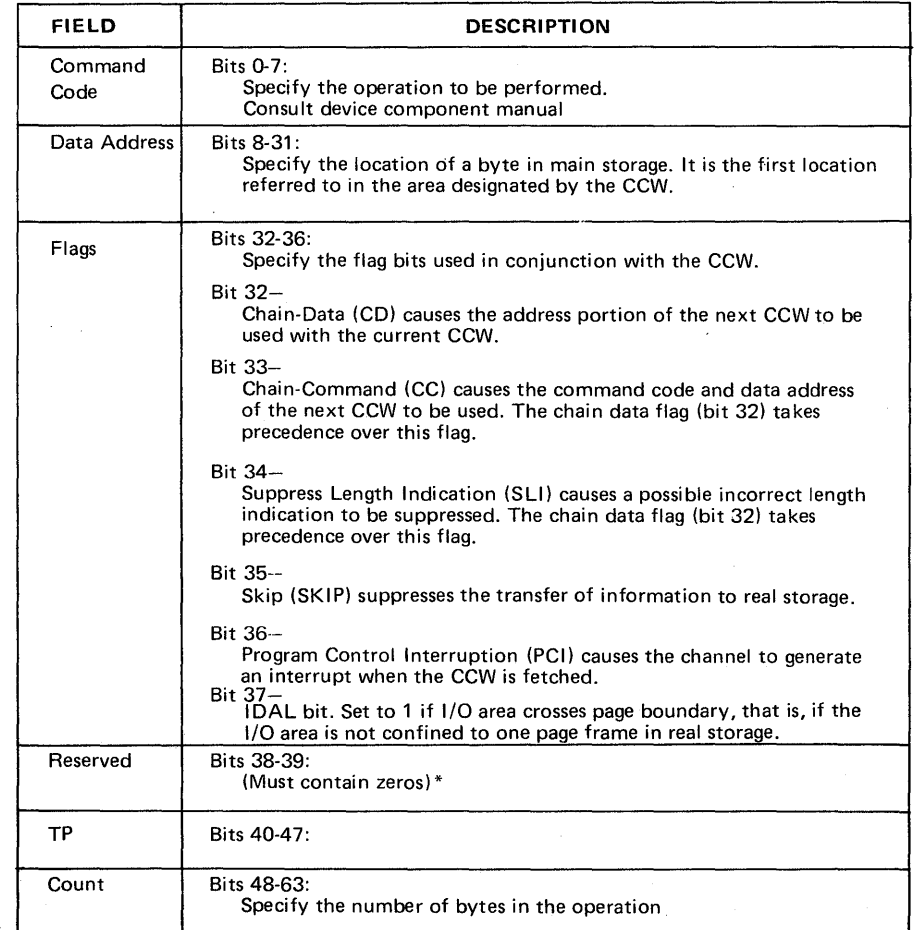

\*The transfer in channel command (TIC) is the one exception to this statement.

Figure 4.28. Explanation of contents of the CCW

**SUPERVISOR CALLS** 

A problem program running in any partition fields control to the supervisor by issuing a supervisor call instruction. The SVC instruction contains a code that indicates its purpose. For example, SVC 0 requests the supervisor to execute the channel program. Some SVCs are optional and cause program cancellation if the supervisor does not support the option requested.

A complete list of DOS/VS SVC codes with the associated macro instructions that generate the SVC is shown in Figure 4.29 parts 1, 2 and 3.

 $\mathcal{L}$ 

 $\bigcirc$ 

 $\sqrt{ }$  $\sqrt{2}$ 

o

A detailed description of the SVCs can be found in *DOS/VS Supervisor Logic.* 

# SUPERVISOR CALLS

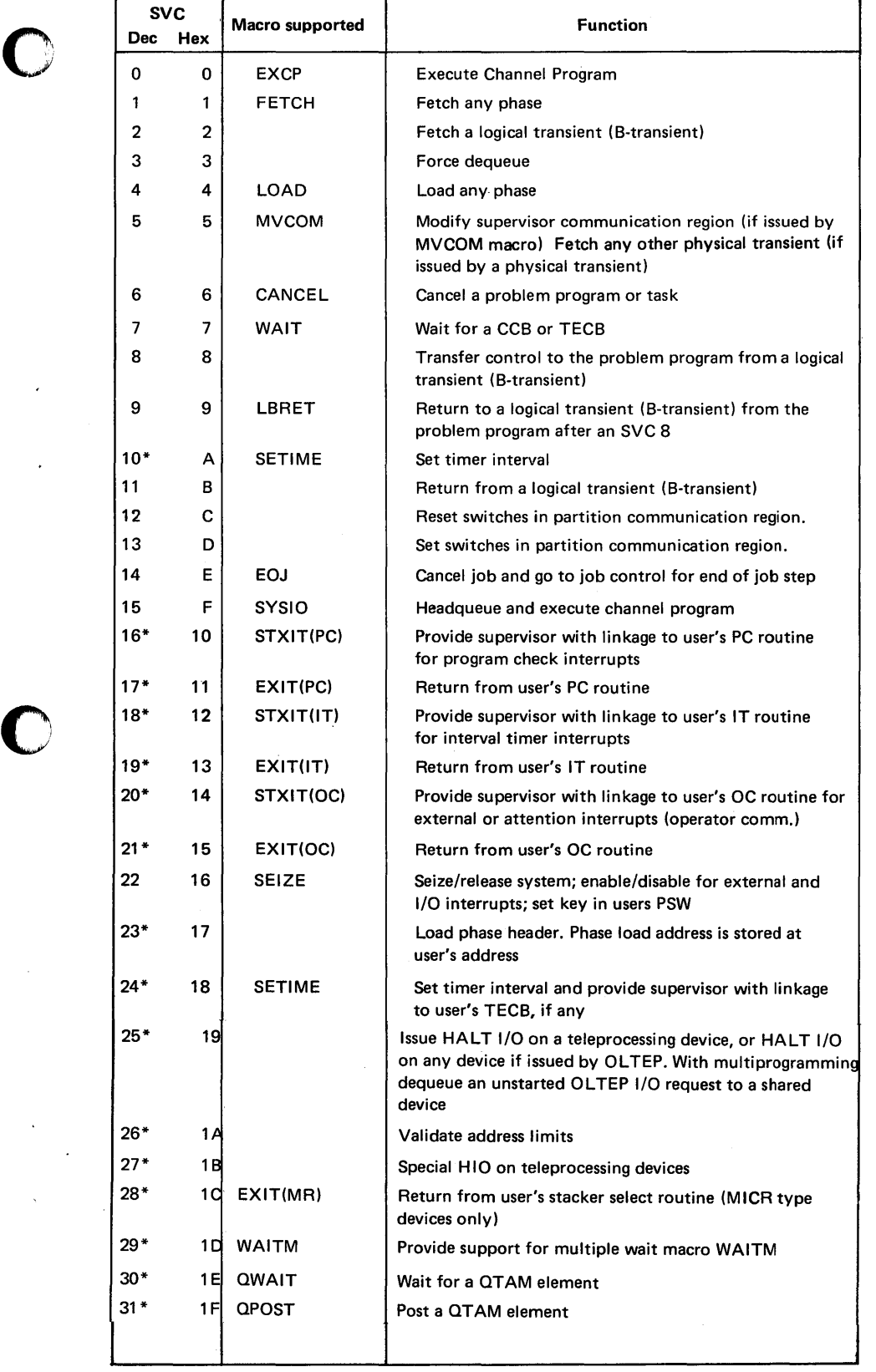

\* optional

o

Figure 4.29 Supervisor Calls (Part 1 of 3)

Debugging for Programmers, part 2. 4.85

SUPERVISOR CALLS

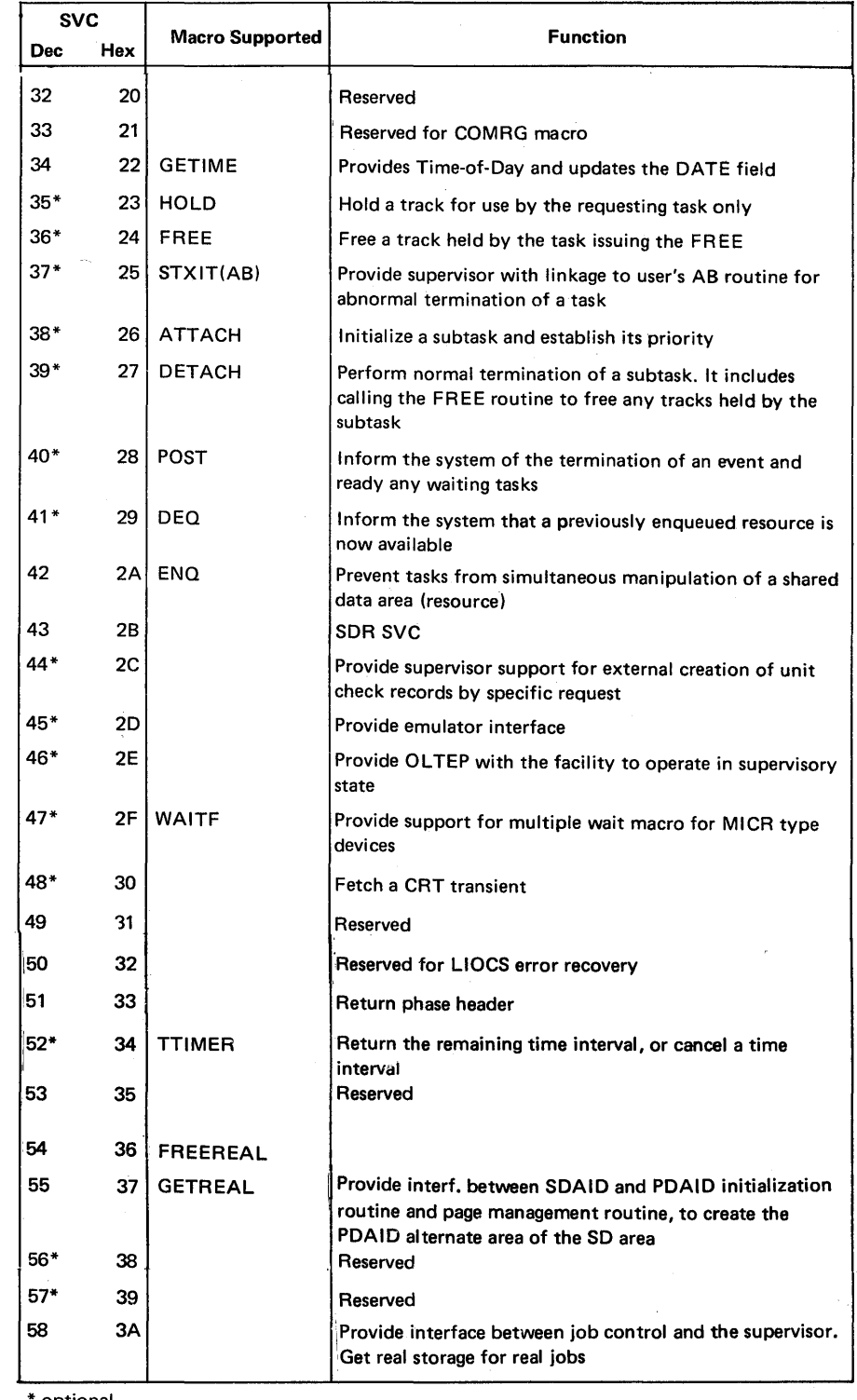

o

 $\mathbb{C}$ 

optional

Figure 4.29 Supervisor Calls (Part 2 of 3)

# Page of GC33-5380-1, revised September 30, 1974, by TNL GN33-8793

# Section 4, Chapter 6

# SUPERVISOR CALLS

 $\bar{z}$ 

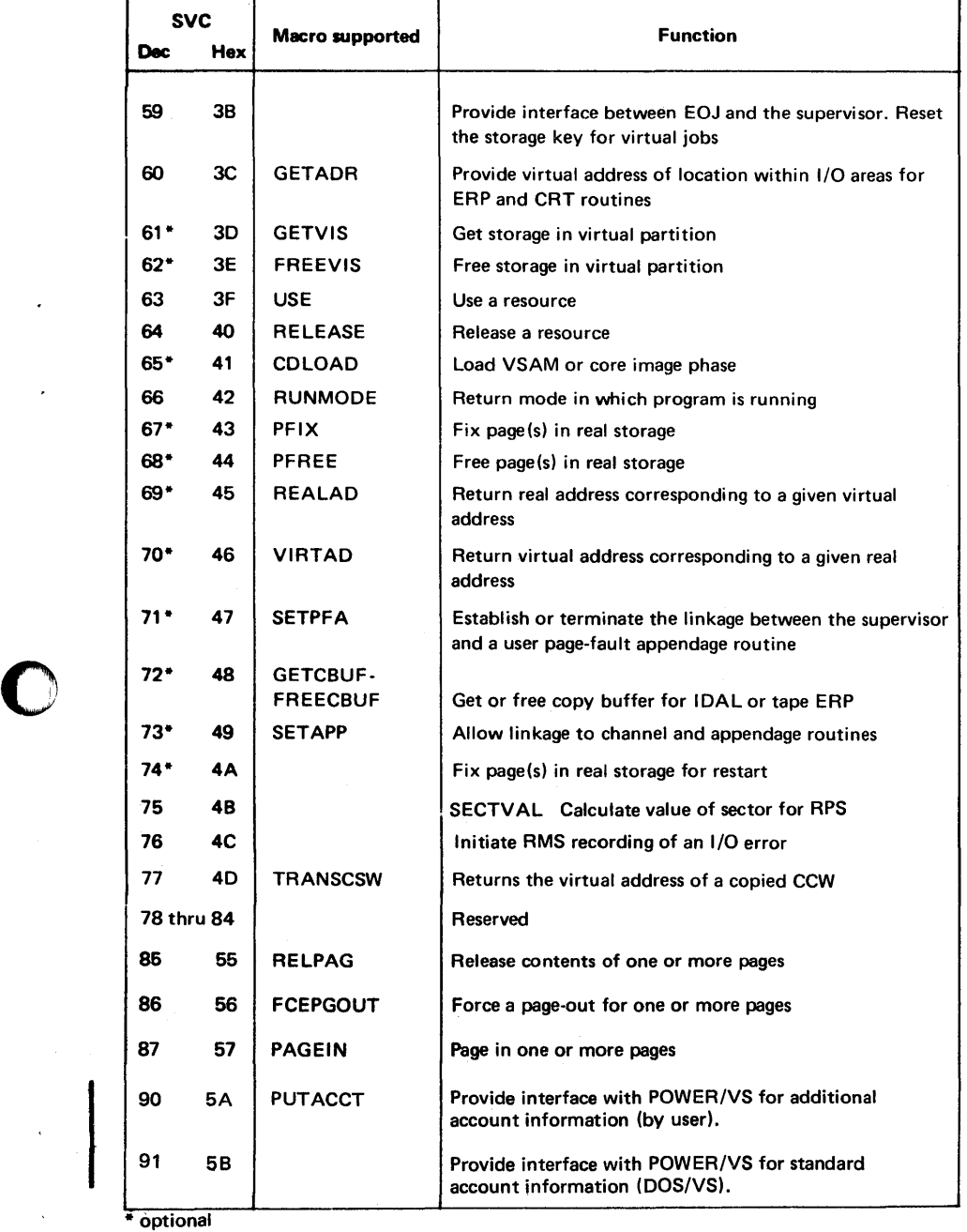

 $\cdot$ 

Figure 4.29

o

 $\bar{\mathbf{v}}$ 

o

 $\cdot$ 

×

Supervisor Calls (Part 3 of 3)

Debugging for Programmers, part 2. 4.87

PIB AND PIB2

The PIB (program Information Block)

Real storage area is reserved in the supervisor for this information block by the MPS multiprogramming and/ or NPARTS and AP (Asynchronous Processing) parameters of the SUPVR supervisor generation macro. Each entry in this block is 16 bytes and contains status information about the program and, if AP is supported about the subtasks running in each partition supported by the supervisor.

o

 $\bigcirc$ 

 $\mathbb{C}$ 

The first entry is reserved for the attention routine, this entry is called the Attention PIB (AR PIB).

Other entries in the PIB belong to the problem programs and subtasks. The sum of all sub tasks and problem program entries may not exceed 15. The maximum number of entries, including the attention PIB and AP (subtask) PIBs, is 16.

For a supervisor that is not generated to support more than one partition there is only one 16-byte entry, which is shared by the attention routine and the problem program.

By examining the data recorded in the appropriate PIB entry, the status and location of programs running in any partition can be established. Some of the more important data to be looked at in the PIB during the first analysis of a dump output are:

- Byte 0, from which you can determine whether the program is waiting for
	- The LTA (Logical Transient Area), X'81'
	- The PTA (Physical Transient Area), X'8S'
	- An I/O interrupt, X'82'
	- A page to be paged in,  $X'87'$
	- A page to be paged in with QTAM active, X'8F'
- Byte 4,  $\hat{X}$ <sup>80</sup>', which indicates that the job or task is running in virtual mode
- The address of the program save area
- The address of the system save area.

Figure 4.30 (opposite) shows the format and describes the contents of an entry in the PIB.

#### *How to locate:*

Bytes  $X'5A' - X'5B'$  of the partition comregs contain the address of the first entry in this information block. Label PIBTAB in the supervisor listing identifies the address of the first byte of this information block.

Appendix G shows an example of locating the PIB in a dump output.

PIB AND PIB2

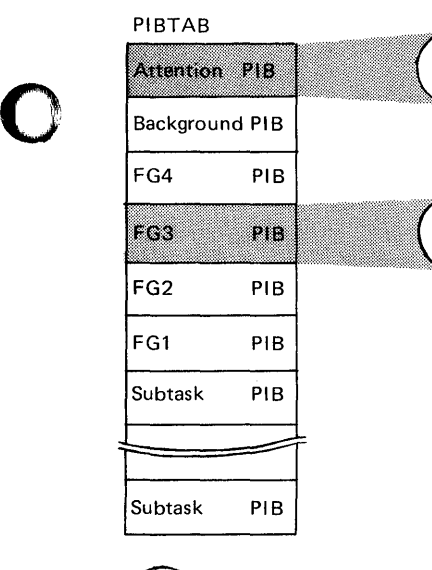

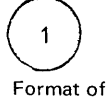

 $\bullet$ 

o

Attention PIB

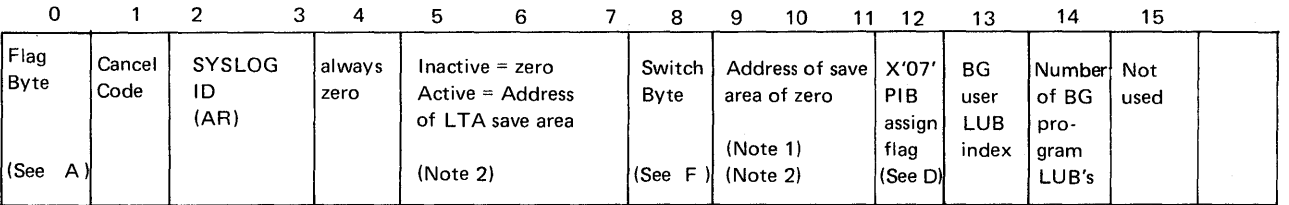

Note 1: a) When  $LTA$  is inactive=  $LTA$  save area address.

 $\mathcal{P}$ 

b) When L TA is active for Problem Programs, this address is exchanged with that in the Problem Program PIB.

Note: When LTA is active for Logical Attention, bytes 9-11 are zero and bytes 5-7 contain the LTA save area address.

Legend: A, B, C, D, E, F refer to next<br>part of this figure, which<br>describes the meaning of each part of this figure, which describes the meaning of each Format of any **bit in a PIB entry** Probl. Program or Subtask PIB 0 2 3 4 5 6 7 8 9 10 11 12 13 14 15 Flag Cancel SYSLOG DAT Address of Problem Gate Address of sys- PIB User Number Flag Byte  $\bigcup$  Code  $\bigcup$  ID  $\bigcup$  flag  $\bigcap$  Program save area or  $\bigcup$  iD tem save area  $\bigcap$  assign  $\bigcup$  LUB  $\bigcap$  of  $\bigcap$  Byte  $LT A$  save area flag index Program (See A )  $\begin{pmatrix} \sec A & \sin A & \sin A \end{pmatrix}$  (See B ) (Note 3) (See C )  $\begin{pmatrix} \csc B & \sin A & \cos B & \cos A \end{pmatrix}$  (See E )

Note 3: When the Logical Transient Area is active the save area address in the Problem Program PIB is exchanged with that in the Attention PIB.

The number of Problem Program PI Bs generated depends on the number of partitions specified during system generation. Subtask PIBs are generated only if AP= YES has been specified during system generation.

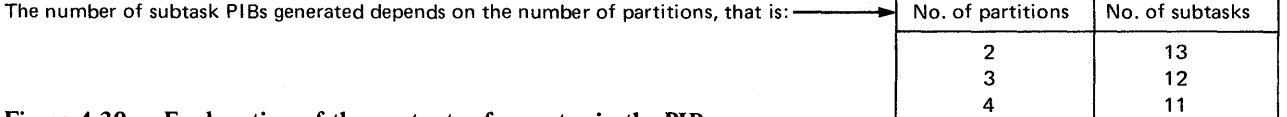

Figure 4.30 Explanation of the contents of an entry in the PIB, part 1 of 3.

 $10$ 

PIB AND PIB2

#### A Flag Byte (First byte in PIB)

The following flags are always used:

- X'71' = Program is waiting for SVC58
- X'73' = Program is waiting because system is seized
- X'75' = Program is waiting for copy block
- X'77' = Program is waiting for TFREE
- $X'$ 79' = Program is waiting for channel queue entry
- X'7B' = Program is waiting for CCW translation
- X'7D' = Program is waiting for a free Console Buffer
- X'80' = Program is not active
- X'81' = Program is SVC2-bound (waiting for the L TA to be released)
- X'82' = Program is SVC7-bound (waiting for an I/O interruption)
- $X'83'$  = Program is ready to run
- X'85' = Program is SVC5-bound (waiting for the PTA to be released)
- X'86' = Initial selection of RAS (used only for RAS PIB flag)
- X'87' = Program is set to common bound condition

The following flags are used only if NPARTS =  $1.$  X'61' through X'69' are used by the load leveller to deactivate a partition. The partition to which a flag refers depends on NPARTS as follows:

#### $NPARTS -$

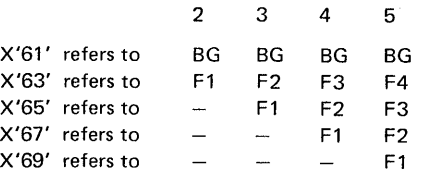

X'6B' = Program is SVC35-bound

 $X'6D'$  = Program is waiting for next freed page frame X'6F' = Program is IDRA-bound

The following flags are only used if  $AP = YES$ :

X'51' = Program is SVC38-bound X'53' = Program is SVC41 /42-bound

The following codes are only used if  $AP = YES$  and  $PFIX = YES$ . The codes are used by the PFIX routines to set a partition PFIX bound. The partition to which a flag refers depends on NPARTS as follows:

o

 $\mathbf{C}$ 

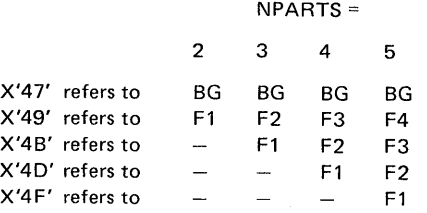

The following codes are used only if AP= YES and VSAM= YES. The codes are used by the VSAM routines to set a partition PF IX bound. The partition to which a flag refers depends on NPARTS as follows:

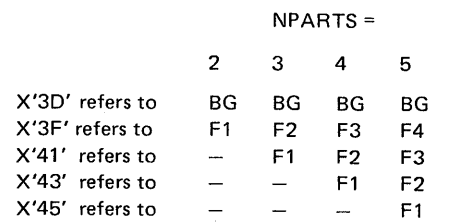

Figure 4.30 Explanation of the contents of an entry in the PIB, part 2 of 3.

PIB AND PIB2

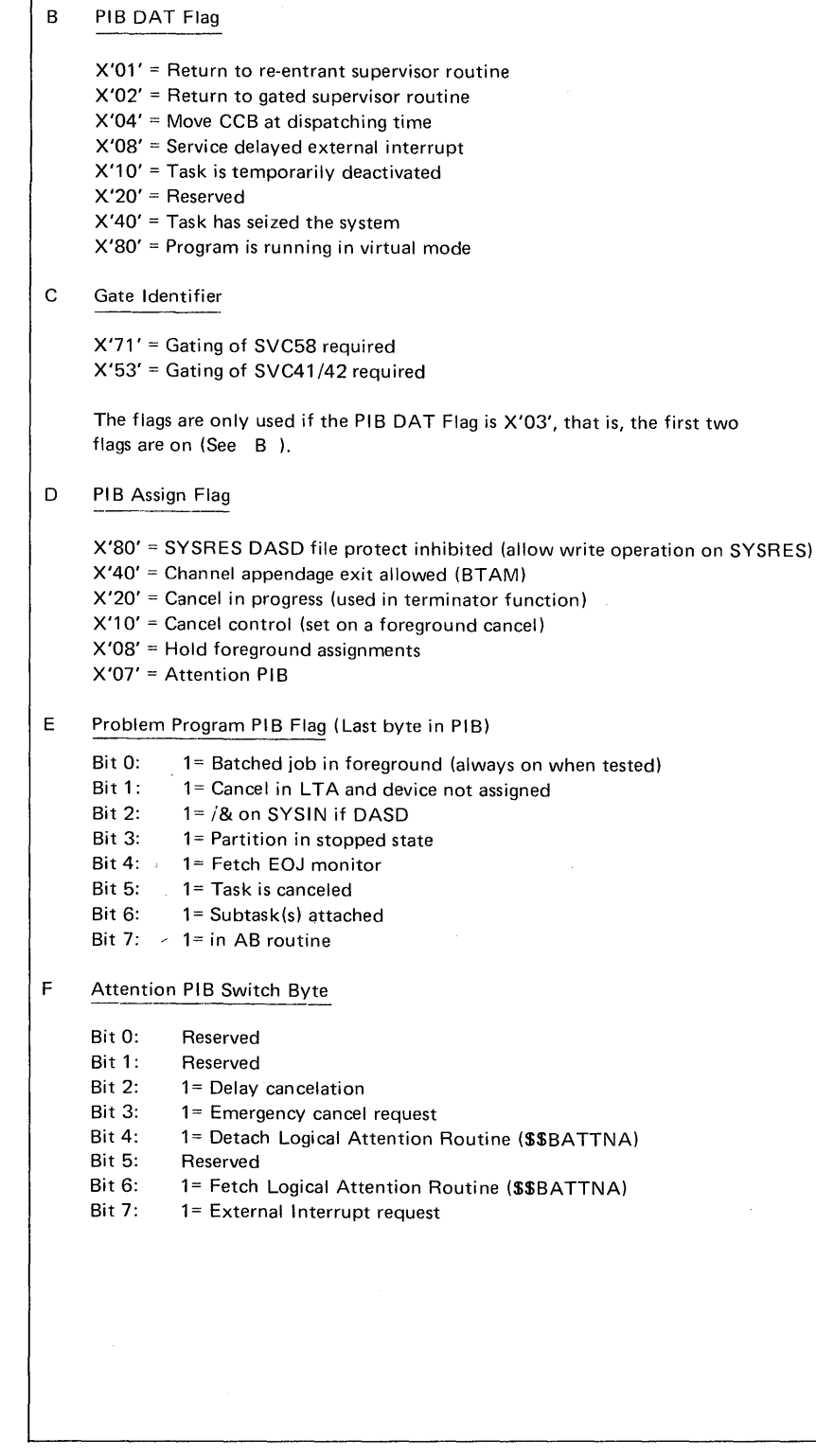

o

c

o

Figure 4.30. Explanation of the contents of an entry in the PIB, part 3 of 3

**PIS AND PIS2** 

**PIB2 (Program Information Block Extension)** 

As the name of this block implies, it is an extension of the PIB and is of identical size, being generated with the PIB during system generation. Data recorded in each 16-bytes entry supplements the data recorded in the PIB.

By examining the contents of bytes 0 and 1 of the appropriate problem program PIB2 entry, the address of the associated partition communication region can be established.

#### *How to locate:*

Bytes  $X^T C' - X^T D'$  of the partition comregs contain the address of the first entry in this information block. Label PIB2T AB in the supervisor listing identifies the address of the first byte of this information block.

Appendix G shows an example of locating the PIB2 in a dump.

o

o

# Page of GC33-5380-1,<br>revised September 30, 1974,<br>by TNL GN33-8793

# Section **4,** Chapter 7

PIB AND PIB2

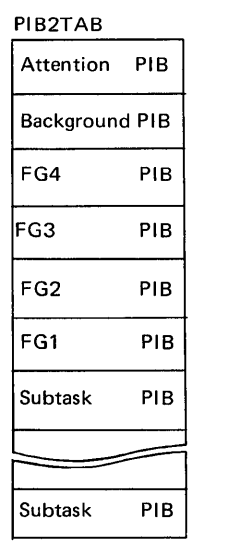

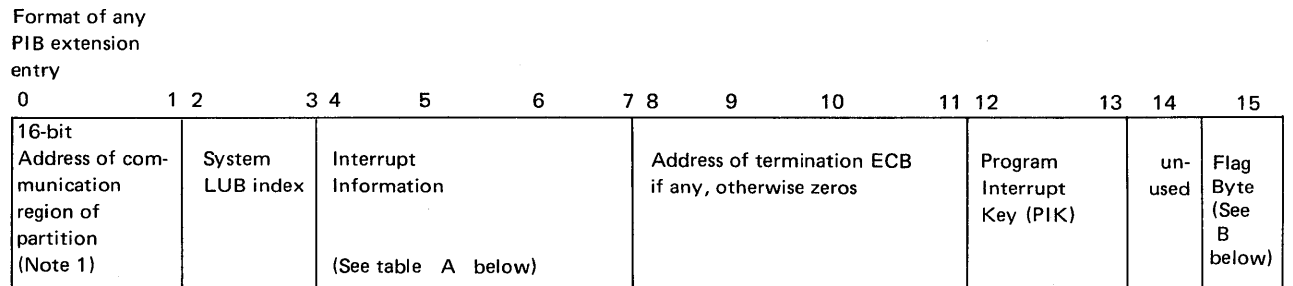

*Note* 1: *Always BG communication region in Attention-and Background PIB extension. Appropriate communication region in other* 

PIB extensions when a multiprogram system has been generated. To place this address in a register, the instruction ICM should *be used.* 

B

///

/

*For each PIB Table entry, an entry exists in the PIB Table Extension.* 

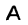

o

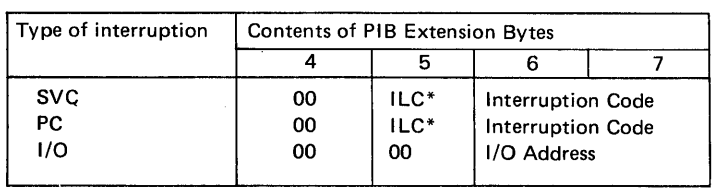

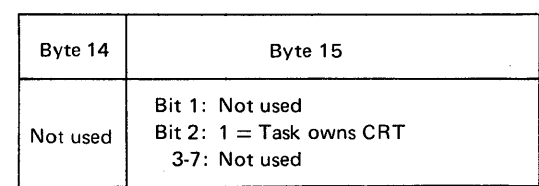

\* I LC (Instruction Length Code) is in bits 5 and 6; other bits are zeros.

# Figure 4.31. Explanation of the contents of an entry in the PIB2

CANCEL CODES Byte 1 of the PIB contains a cancel code that is stored by the supervisor in the event of program cancellation. Normally a message is printed on SYSLOG and/or SYSLST that informs the operator about the reason for the cancellation, for example:

#### BG 0S04I ILLEGAL SVC - HEX LOCATION 007884 - SVC CODE 14

The cancel code (stored in byte 1 of the associated partition PIB) should be examined also in the event of a system malfunction such as a LOOP or WAIT STATE that prevents the system from issuing an error message.

Figure 4.32 (below) shows a list of all the cancel codes and their message prefixes.

All these cancel codes cancel the program, task, or subtask when they occur. If multitasking is being used and a main task is canceled, all of the subtasks attached are detached and canceled as a result of the main task being canceled. If a dump option was specified at system generation time or by job control, the contents of the supervisor and the partition in which the cancel condition occurred is printed on SYSLST.

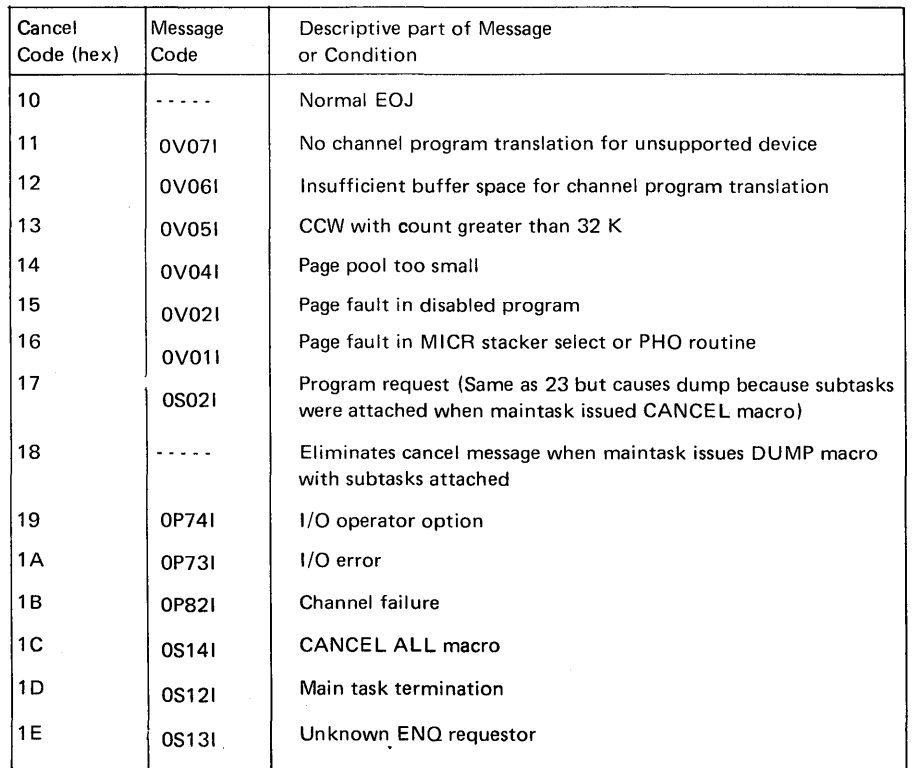

c

Figure 4.32. DOS/VS Cancel Codes and Messages, part 1 of 2.

CANCE L CODES

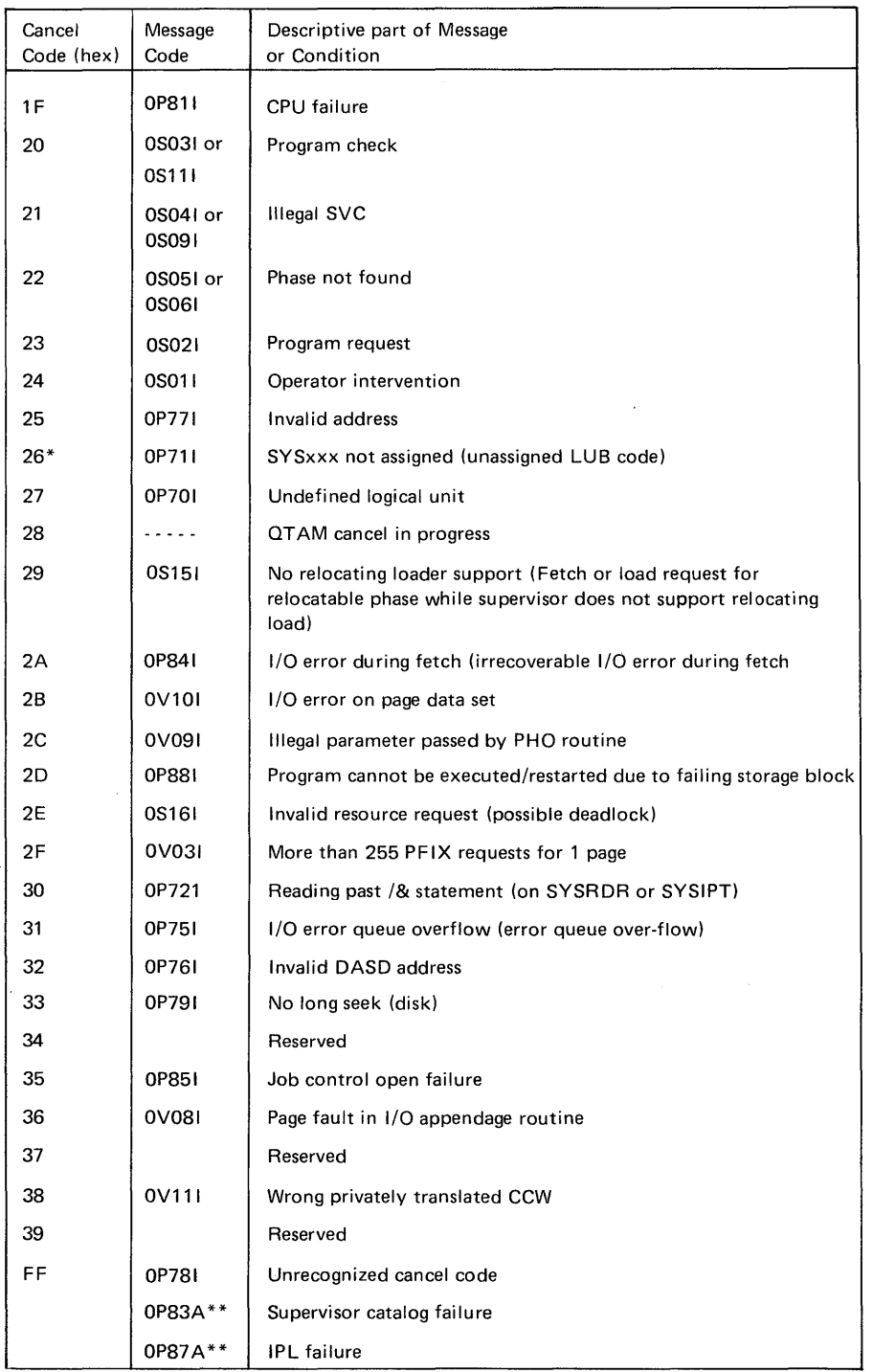

o

o

o

#### Figure 4.32. DOS/VS Cancel Codes and Messages, part 2 of 2.

 $\ast$ If the CCB is not available, the logical unit is SYSxxx.

- $* *$ The cancel code is not significant in case of a supervisor catalog or IPL failure, because the system is placed in the wait state without any further processing by the Terminator.
- *Note: In addition* to *recognizing the cancel codes above, the Terminator also recognizes the same codes with the X'80' bit on (cancel occurred in L TA). The X'80' bit is tested by \$\$BEOJ and subsequently reset.*

**GENERAL PURPOSE REGISTER USAGE** 

The following paragraphs describe the general usage of registers 0, 1, 13, 14, and 15 by IOCS, but the description is not meant to be all-inclusive.

Registers 0 and 1: Logical IOCS macros, the supervisor macros, and other IBMsupplied macros use these registers to pass parameters. Therefore, these registers may be used without restriction only for immediate computations, where the contents of the register are no longer needed after the computation. If you use them, however, you must either save their contents yourself (and reload them later) or finish with them before IOCS uses these registers.

Register 13: Control program subroutines, including logical IOCS, use this register as a pointer to a 72-byte doubleword-aligned save area. When using the CALL, SAVE, or RETURN macros, you can set the address of the save area at the beginning of each program phase, and leave it unchanged thereafter. However, when sharing a reenterable (read only) logic module among tasks, each time that module is entered by another task, register 13 must contain the address of another 72-byte save area to be used by that logic module.

Registers 14 and 15: Logical IOCS uses these two registers for linkage. Register 14 contains the return address (to the program) from DTF routines, called programs, and your subroutines. Register 15 contains the entry point into these routines, and is used as a base register by the OPEN  $(R)$ , CLOSE  $(R)$ , and certain DTF macros. IOCS does not save the contents of these registers before using them. If you use these registers you either save their contents yourself (and reload them later) or finish with them before IOCS uses them.

#### Registers for Your Use

Registers 2-12 are available for general usage. There are, however, a few restrictions.

The assembler instruction for translate and test (TRT) makes special use of register 2. It is your responsibility to save the contents of this register before executing the TRT instruction if register 2 contains valuable information (such as pointers or counters) for later use in your program. After the TRT instruction has been executed, you can then restore the contents of register 2 from the save area.

If an ISMOD logic module precedes a USING statement or follows your program, the use of registers 2-12 remains unrestricted even at assembly time. However, if the ISMOD logic module lies within the problem program, you should issue the same USING statement (which was issued before the logic module) directly following the logic module. This action is necessary because the ISMOD logic module uses registers 1, 2, and 3 as base registers, and the ISMOD CORDATA logic module uses registers 1, 2, 3, and 5 as base registers. Each time either module is assembled, these registers are dropped.

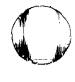

o

o

#### Register usage by JOB ACCOUNTING

o

o

o

(The Job Accounting option is discussed in Chapter 13 of this Section)

The system passes registers 11-15 to the user's I/O routine (\$JOBACCT). These registers contain the following information:

- Register 11: Length of the job accounting table. Each table may vary in length according to the number of SIO counts specified at system generation time.
- Register 12: Base register for \$JOBACCT (this eliminates the need for the user to load the base register)
- Register 13: Address of the user save area
- Register 14: Link register (\$JOBACCT must exit via BR 14 to return to job control)
- Register 15: Address of the partition's job accounting table.

Because some of the job step information is cleared in the step-to-step transition, job control calls \$JOBACCT at the end of each step. If \$JOBACCT does not save or accumulate this information, it is lost.

#### GENERAL PURPOSE REGISTER USAGE

#### GENERAL PURPOSE REGISTER USAGE

#### Linkage Registers

To standardize branching and linking, registers are assigned specific roles (Figure 4.33). Registers 0,1,13,14, and 15, are known as the linkage registers. Before a branch to another routine, the calling program is responsible for the following calling sequence:

- 1. Loading register 13 with the address of a register save area in the program that the called program is to use
- 2. Loading register 14 with the address to which the called program will return control
- 3. Loading register 15 with the address from which the called program will take control
- 4. Loading registers 0 and 1 with parameters, or loading register 1 with the address of a parameter list. (Although permissible, it is not normal to load register 0 with parameters).

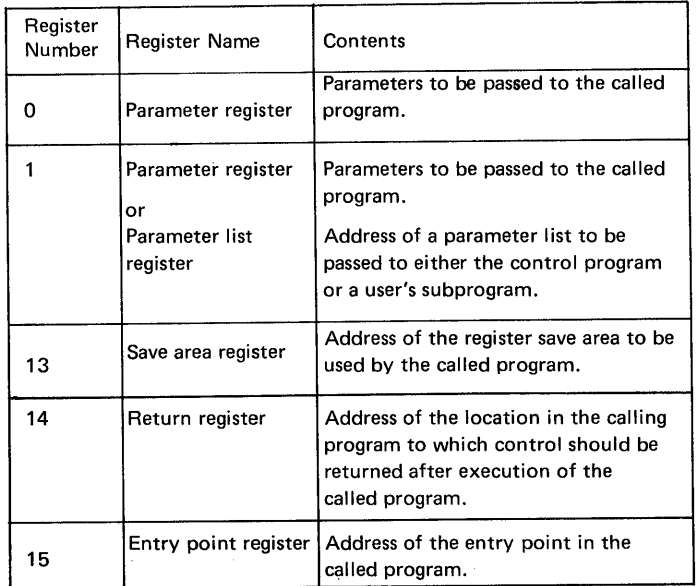

#### Figure 4.33 Linkage Registers

After execution of the calling sequence, the following should occur as a result of called program execution:

- 1. The contents of registers 2 through 14, and the program mask are unchanged.
- 2. The contents of registers 0, 1 and 15, the contents of the floating point registers, and the condition mode may be changed.
- 3. The parameter list addresses contain the results obtained by the execution of the called program.

**C** 

When support is provided during system generation for user exit routines (other than VSAM exit routines), an area is reserved in the supervisor for one or more of the following tables:<br>• Interval timer (

- Interval timer (IT)<br>• Abnormal terminal
- Abnormal termination  $(AB)$ <br>• Page fault handling overlap  $($
- Page fault handling overlap (PHO)<br>• Program check (PC)
- Program check  $(\overrightarrow{PC})$ <br>• Operator communica
- Operator communication (OC).

Entries in the table are generated from the STXIT macro issued by the problem program, and the number of entries depends on the number of partitions for which the system has been generated.

The number of entries for the PC and AB tables is increased by the number of subtasks allowed on a system generated for use with multitasking.

o

o

o

Interval Timer Support (IT)

This parameter generates programming support for the hardware interval timer feature, which is used to time-stamp the system. It enables a problem program to set a time interval (via the SETIME macro).

o

o

By using the STXIT, EXIT, and TECB macros, a specific routine within the problem program or task is entered when this time interval elapses.

#### *How to locate the IT option table*

Bytes  $X'66'-X'67'$  of the partition communication regions contain the address of the IT Option Table. Label ITTAB identifies the first byte of the table.

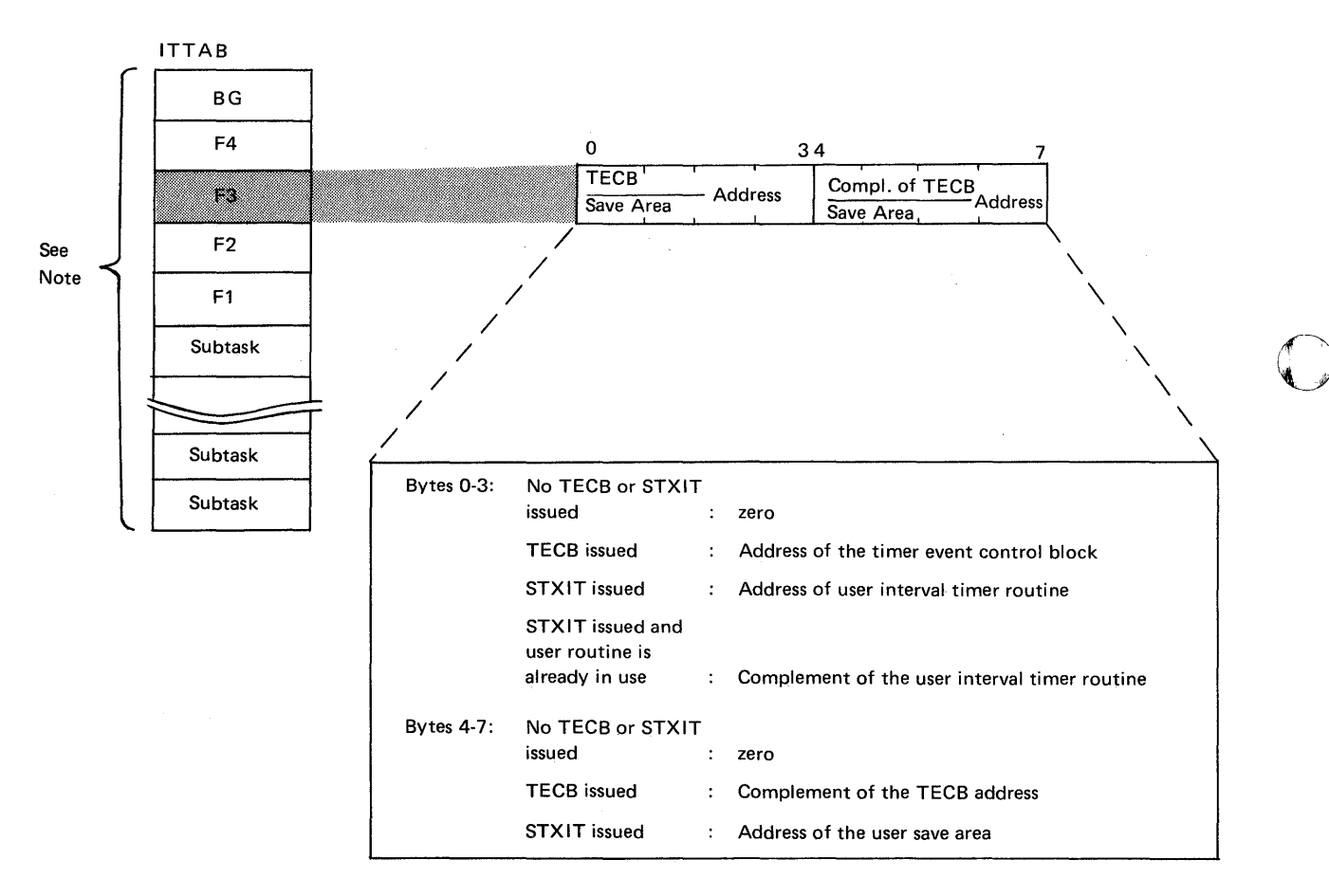

*Note: One table entry is built for each partition and an IT Request table is also built.* 

*With multiple timer and asynchronous processing supported, the table always comprises* 15 *entries; the subtask entries occupy the higher address locations in the table.* 

Figure 4.34. Explanation of the contents of the IT option table.

Interval Timer Request Table

o

o

This table is generated only for systems supporting the interval timer option (IT= YES). It is used in conjunction with the IT option table described in Figure 4.34.

The number of entries is one more than the number of partitions supported, but with multiple timer and asynchronous processing supported, the table always comprises 16 entries.

#### *How to locate the I T request table*

Bytes  $X'SO' - X'S3'$  of the System Communication region (SYSCOM) contain the address of the IT Request Table. Label ITREQ identifies the first byte of the table.

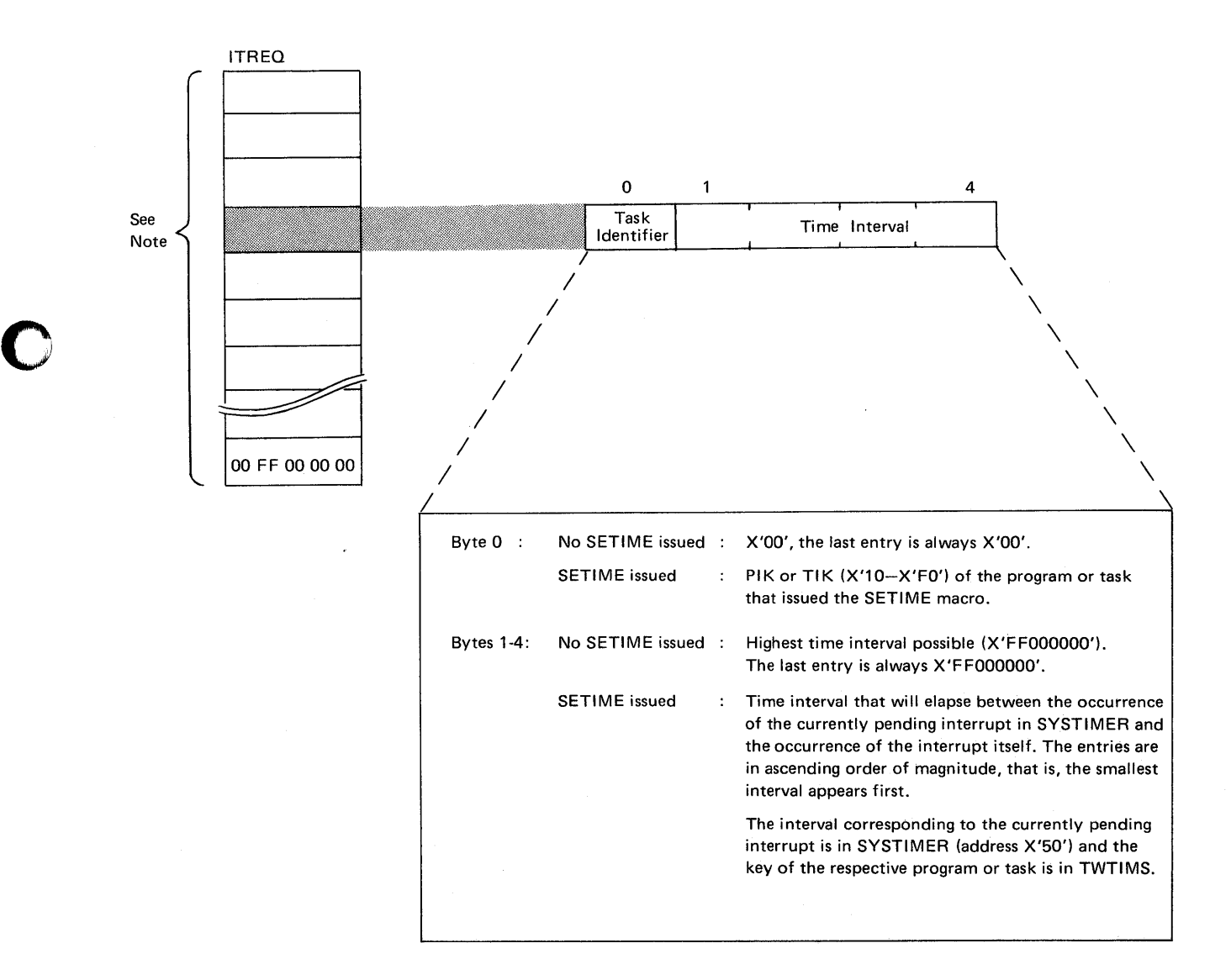

Figure 4.35. Explanation of the contents of the IT option request table.

#### TABLES REQUIRED BY USER EXIT ROUTINES

#### Abnormal termination support (AB)

Abnormal termination exits are available for main tasks and/or subtasks, allowing you to gain control before an abnormal condition removes the task from the system. For example, in the abnormal termination routine, you can close your files. This function is provided by the AB operand of the STXIT macro. See *Supervisor and I/O Macros* for detailed information on the format and use of the STXIT macro.

o

o

#### *How to locate:*

Bytes *X'S4'-X'ST* of the System Communication region (SYSCOM) contain the address of the AB Option Table. Label ABTAB identifies the first byte of the table.

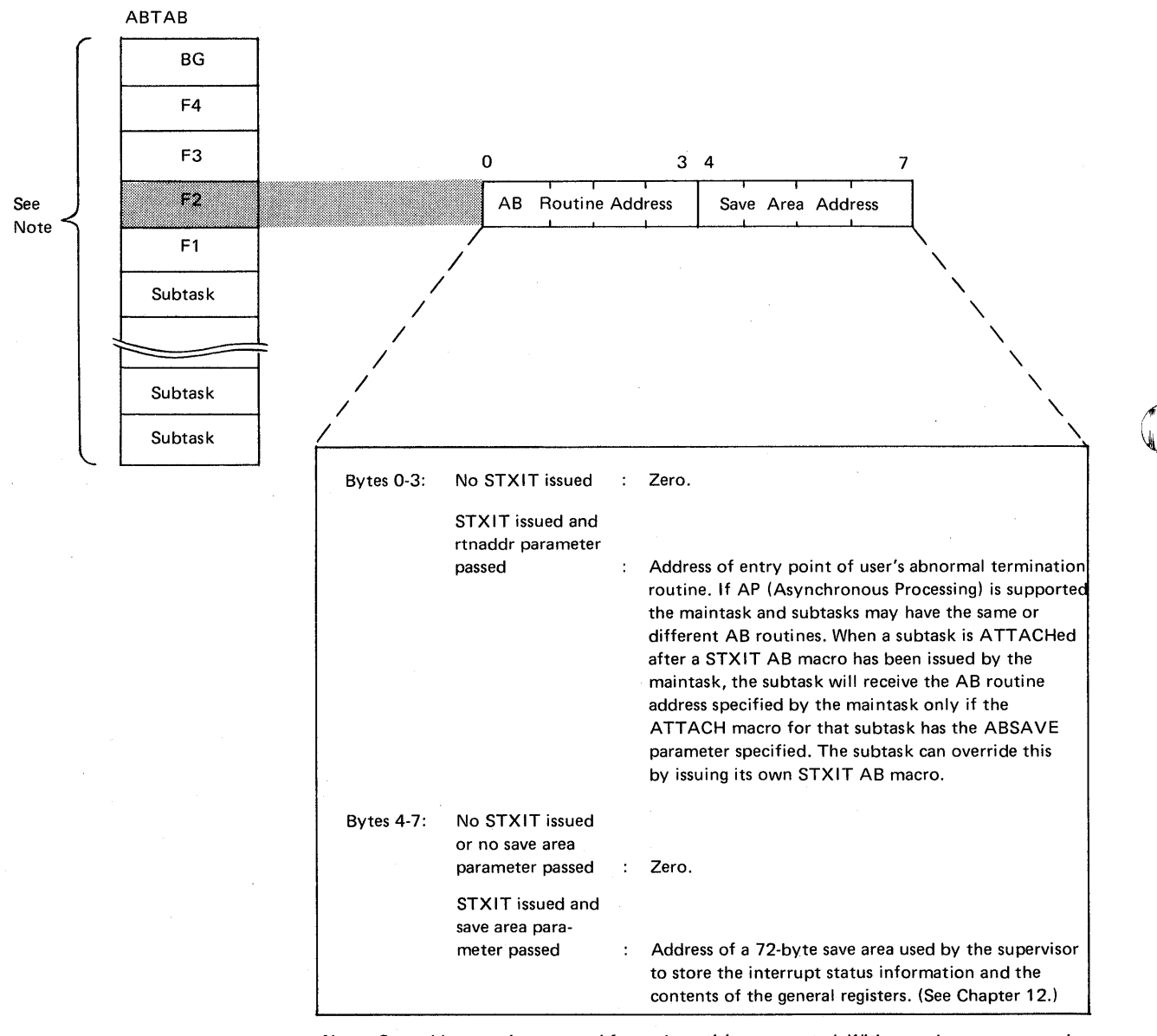

*Note: One table entry is generated for each partition supported. With asynchronous processing support, the table always comprises* 15 *entries; the subtask entries occupy the higher*   $address$  *locations in the table.* 

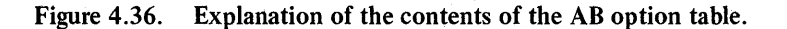

Page Fault Handling Overlap Support (PHO)

This option enables a user routine to continue processing during the time a page fault, occurring in the same task, is being handled, PHO=YES in the SUPVR supervisor generation macro reserves an area in the supervisor for the PHO option table. Entries are made in this table when the user program issues a SETPFA macro instruction. The SETPFA macro instruction is described in *DOS/VS Supervisor and I/O macros.* If asynchronous processing (AP) is not supported, one entry is generated in the table for each partition supported by the system (NPAR TS). If AP is supported, 15 entries are generated.

#### How to locate:

o

o

Label PF ATAB in the supervisor listing identifies the first byte of this table.

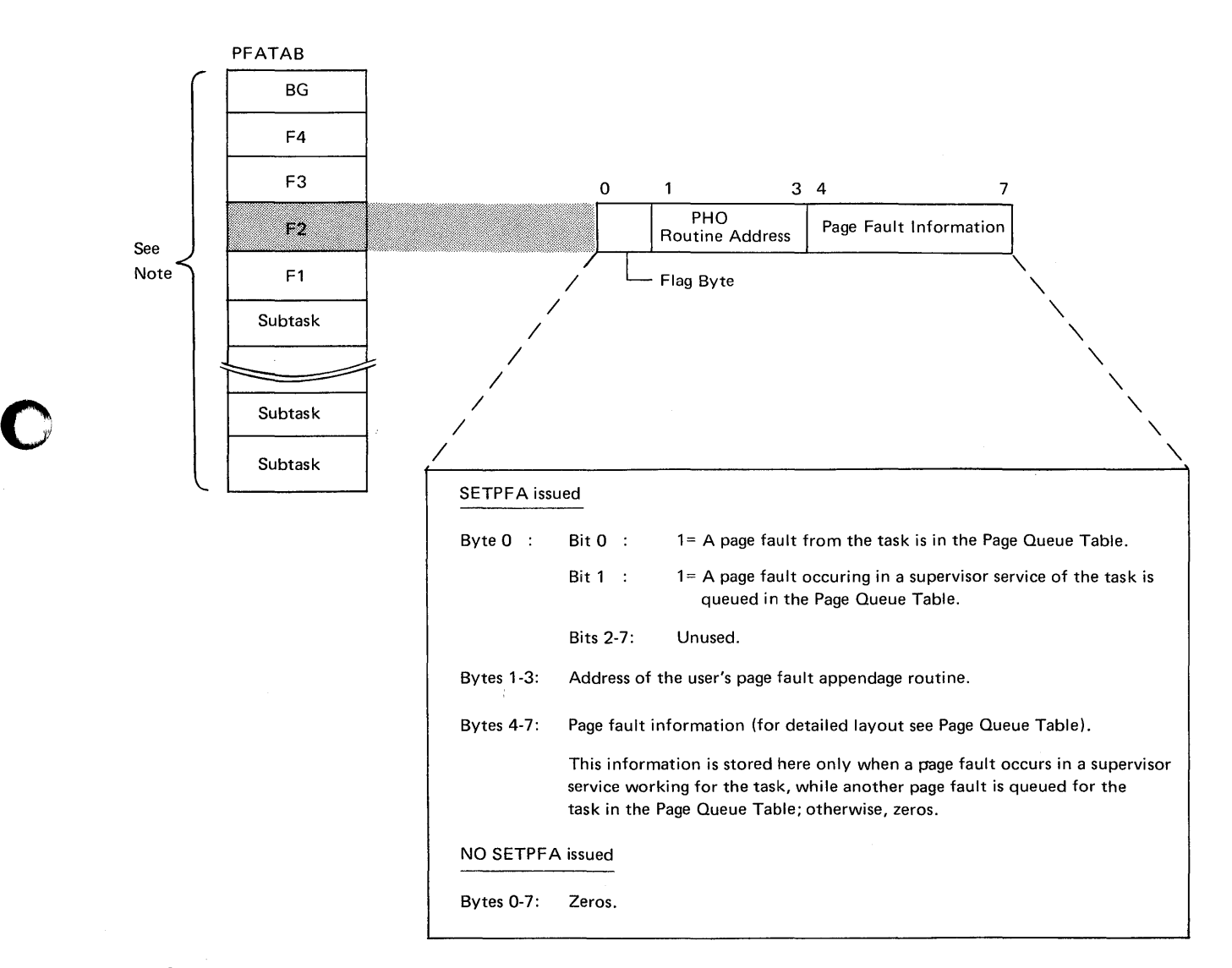

*Note: One table entry is generated for each partition supported. With asynchronous processing support, the table always comprises* 15 *entries; the sub task entries occupy the higher address locations in the table.* 

*PFATAB is only built if PHO=YES was specified in the SUPVR macro at supervisor generation.* 

Figure 4.37. Explanation of the contents of an entry in the PHO option table.

Debugging for Programmers, part 2. 4.103

#### Program check support (PC)

Program check (PC) support generates a PC table within the supervisor (see the Figure below). The address of a user program check routine is placed in the table via the STXIT macro issued by the problem program. If the STXIT PC linkage is established and a program check occurs within this program, the supervisor gives control to the user's routine instead of canceling the job being run in this partition. The support is extremely advantageous when using LIOCS. (For example, files can be closed before job termination.) If a program check occurs in a routine being executed from the logical transient area (LTA), only the task associated with that routine is abnormally terminated.

In a multitasking environment each subtask and main task may have its own PC routine. A PC routine can be shared by more than one task within a partition. This can be done issuing a STXIT macro in each task with the same routine address but with separate save areas. To successfully share the same PC routine, it must be reenterable (capable of being used concurrently by two or more tasks).

#### *How to locate:*

Bytes  $X'64' - X'65'$  of the partition communication regions contain the address of the PC Option Table. Label PCTAB identifies the first byte of the table.

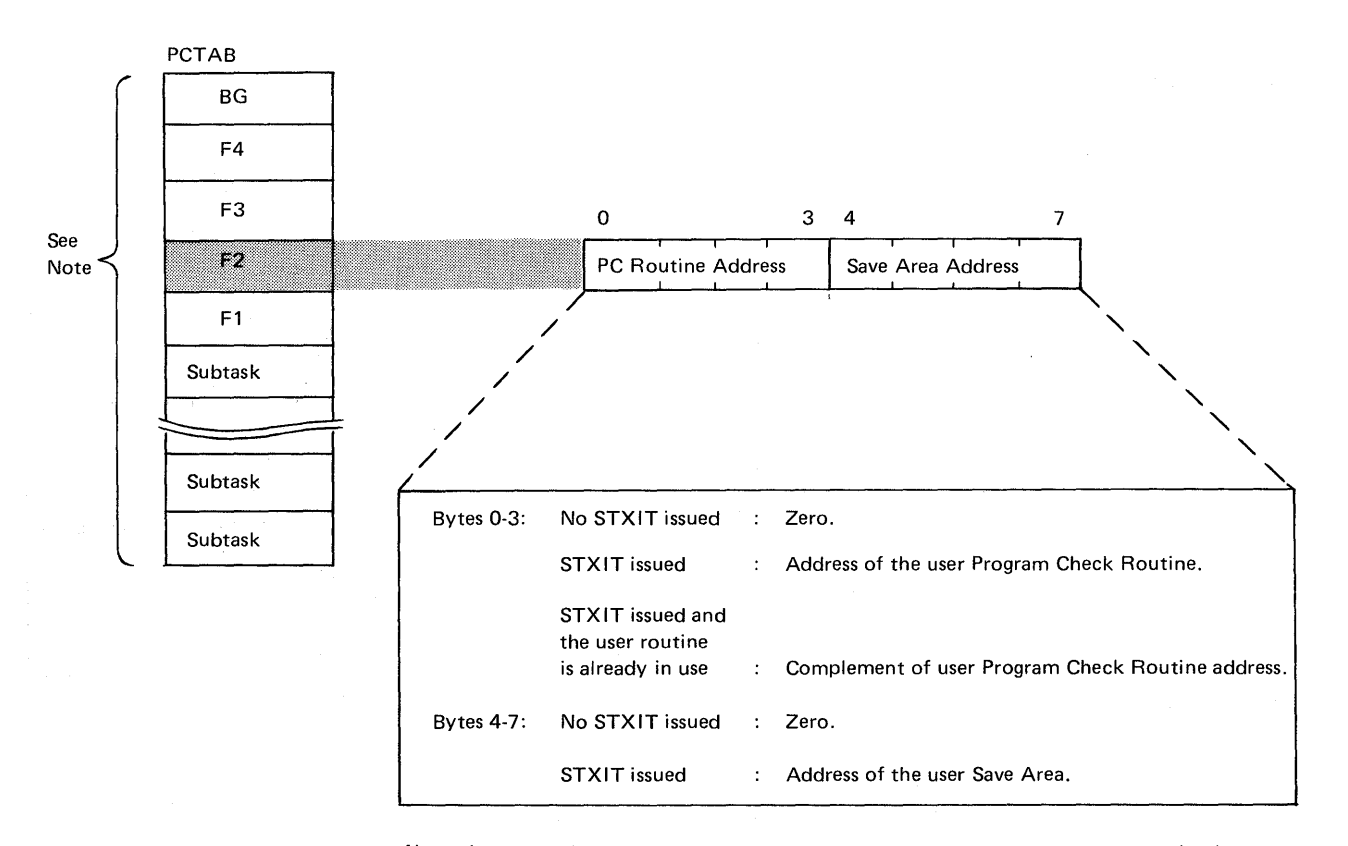

*Note: In a supervisor without multiprogramming support, there is only one entry (BG) in each generated table. With multiprogramming support, there is one entry for each partition*  supported.

*With asynchronous processing support, each generated table always comprises* 15 *entries; the subtask entries occupy the higher address locations in the table.* 

Figure 4.38. Explanation of the contents of an entry in the PC option table.

o

#### Operator communications support (OC)  $\qquad \qquad$  TABLES REQUI RED BY

Operator Communications (OC) refers to the processing of an external interrupt by a problem program. In a multitasking environment, only the main task can communicate via the OC linkage. By specifying OC=YES, a table (OC option table) is generated within the supervisor (see Figure below). When the problem program issues the SIXIT macro, the address of its external interrupt routine is moved to the OC option table. The user's routine is terminated by issuing the EXIT macro. When OC=YES is specified, support is available to all partitions.

#### *How to locate:*

o

o

Bytes  $X'68' - X'69'$  of the partition communication regions contain the address of the OC Option Table. Label OCTAB identifies the first byte of the table.

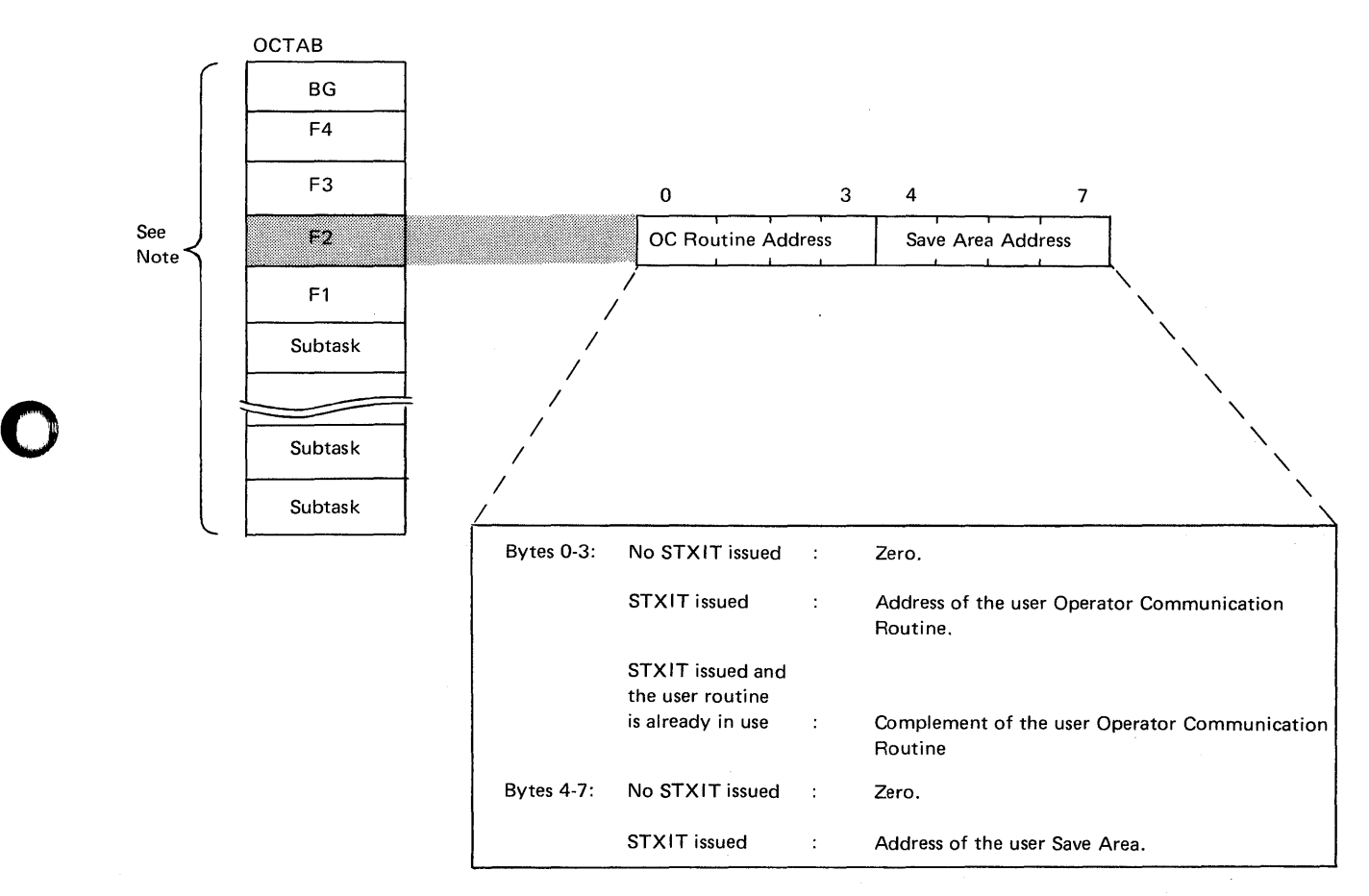

*Note: In a supervisor without multiprogramming support, there is only one entry (BG) in each generated table.* 

With multiprogramming support, there is one entry for each partition supported. *With asynchronous processing support, each generated table always comprises 15 entries; the subtask entries occupy the higher address locations in the table.* 

Figure 4.39. Explanation of the contents of an entry in the OC option table.

# USER EXIT ROUTINES

#### SAVE AREAS Partition Save Areas and Label Save Areas

Each partition contains a save area for program name, old program status word, and registers.

Following the partition save area, each partition contains a label area for label processing if the LBLTYP statement is used. Both areas are at the low end of the partition.

Save area length = 88 (dec) bytes or, if the floating point feature is supported, 120 (dec) bytes (FP=YES specified in the CONFG system generation macro).

Label area length is determined by the system according to the LBL TYP card specification:

- TAPE (standard tape labels) = 80 bytes
- NSD (nn) (nonsequential disk) =  $84$  bytes + 20 bytes per extent statement
- Omitted  $= 0$ .

Figure 4.41 (opposite) illustrates the location of the partition and label save areas in virtual storage for a system supporting multiprogramming. The figure below shows an example of a background program partition, save area as it is printed in a system dump. The programmers remarks on the figure indicate how the programmer used the save area during offline debugging.

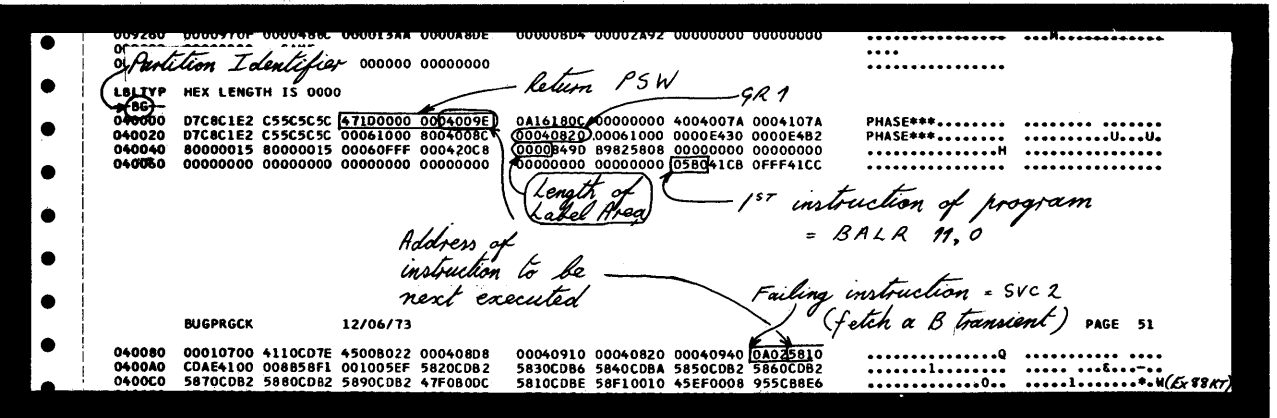

Figure 4.40. An example of a system dump output showing the partition save area. The programmer's remarks on the dump show areas of immediate interest during offline debugging.

#### *How to locate:*

The addresses of the partition save areas are stored in the problem program PIB, described in Chapter 7 in this Section.

o

SAVE AREAS

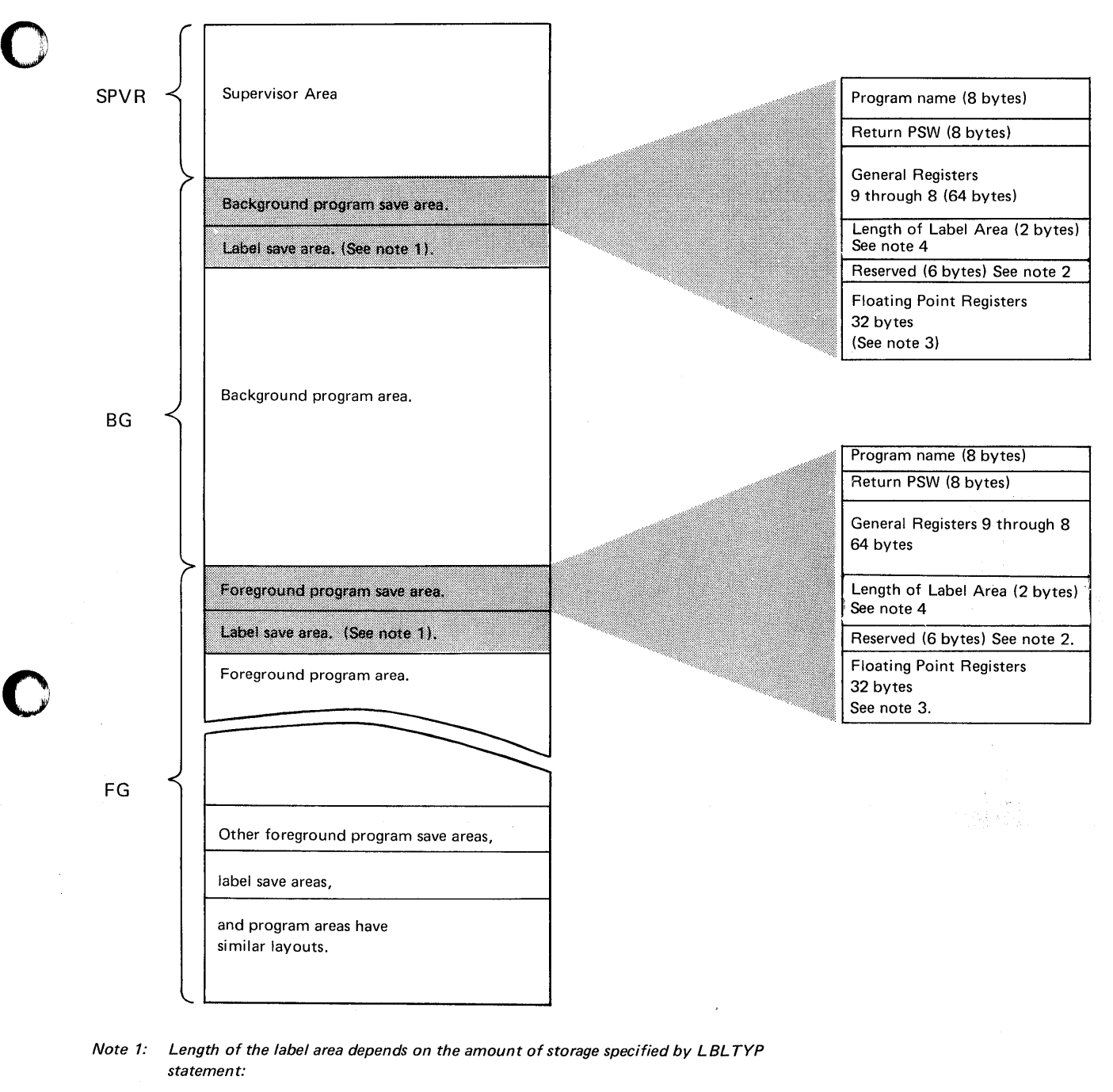

- A. For standard tape labels (any number}-80 Bytes
- B. For sequential DASD and DTFPH MOUNTED SINGLE-O Bytes
- .C. For DTFIS, DTFDA and DTFPH MOUNTED ALL-84 Bytes plus 20 Bytes per extent.
- Note 2: Job start time, for time stamp, is stored in last 4 bytes of this area.

Note 3: Floating point register save area is required only when floating point feature is specified at supervisor generation.

Note 4: Only non-zero if a  $//$  LBLTYP statement read before the current job step. Otherwise reserved by the linkage editor, but not entered in these bytes.

# Figure 4.41. Organization of partition save and label save areas.

**SAVE AREAS** ABSAVE area

In all abnormal termination conditions where an exit is taken to an abnormal termination routine specified and written by the user, the register values are stored in the ABSAVE save area before the appropriate error code is stored in the loworder byte of register O. To have this value available when looking at a storage dump you should store (STC or ST) register 0 jn another save area upon entry into the abnormal termination routine. You will find that the SVC code shown in the "OS041 ILLEGAL SVC $-$  ..." message along with the error codes in register 0 will be helpful in tracing program errors. Each user exit routine must have its own save area in order to preserve the contents of the 16 general registers and interrupt status information at the time the exit routine is entered. The address of the save area is specified in the STXIT macro and is contained in the appropriate option table.

Figure 4.42 (opposite) illustrates the format and contents of the Interrupt Status Information (the first 8 bytes of the save area). Details about the STXIT macro can be found in *DOS/VS Supervisor and I/O macros,* and details about the option tables in the *DOS/VS Supervisor Logic.* 

o

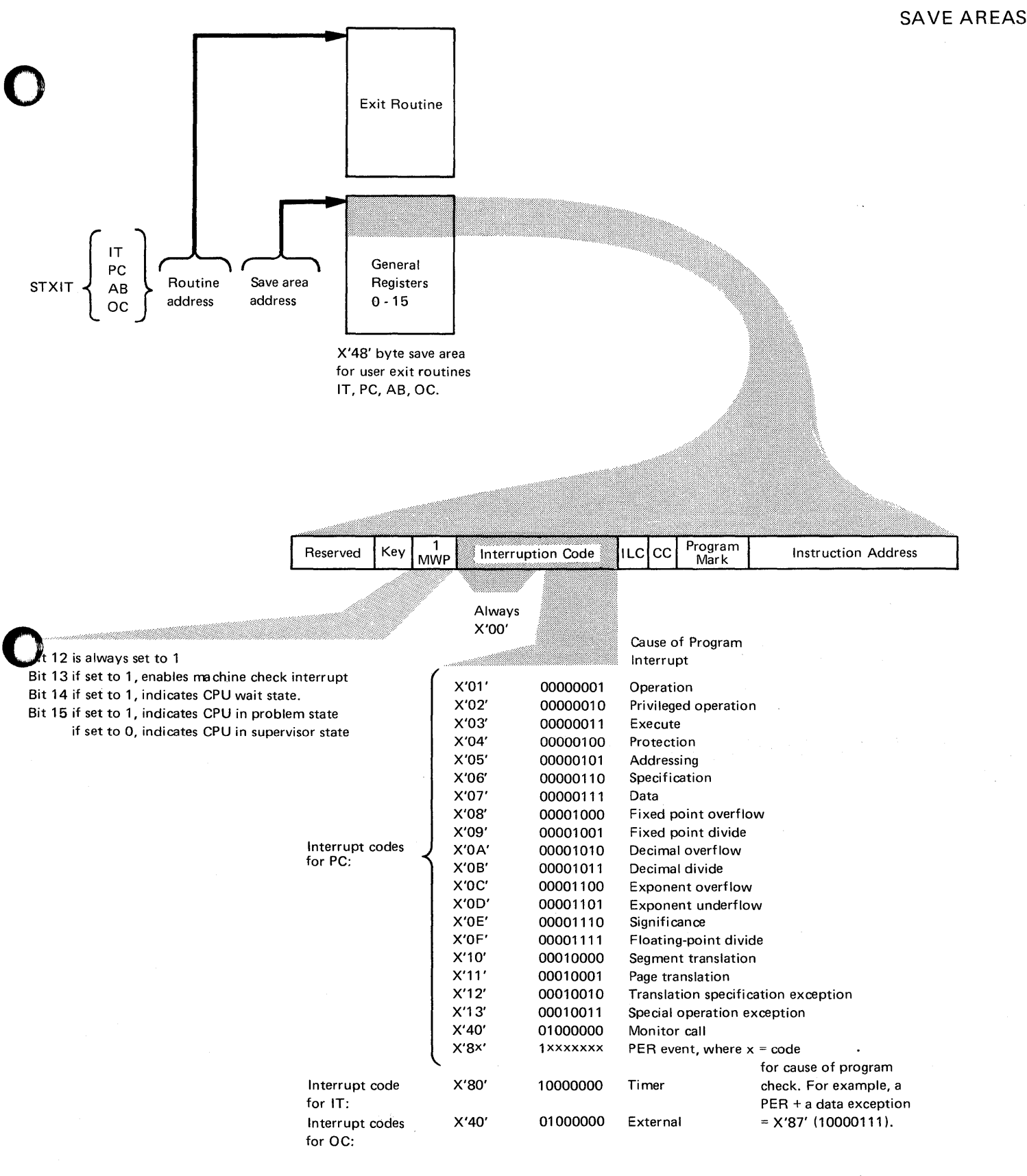

Figure 4.42. The format and contents of the user exit routine save area and interrupt status information.

#### SAVE AREAS **System Save Areas (for system tasks)**

There are occasions when task information must be saved by the page manager. For example, page faults may occur when supervisor services are executed under control of user PIBs. Because the user's partition save area is occupied during this time, an additional system save area for each user task is provided.

o

o

o

The information saves is contained in a 72-byte (dec) field, and includes the return PSW and 16 general purpose registers belonging to the interrupt supervisor task. The registers are stored in numerical sequence beginning with GR9. The save areas for all tasks (maximum of 15), are within the supervisor area. The address of each user task save area is recorded in the program information block. (Refer to Chapter 7 in this Section.)

Immediately following each save area is an area reserved for the CCW/TCB (Channel Command Word/Translation Control Block), the format and contents of which is described in Chapter 13 in this Section. The addresses of system (task) save areas are contained in the system communication region, refer to Chapter 2 in this Section.

#### Save Areas for the Job Accounting option

**SAVE AREAS** 

If the JALIOCS parameter is specified in the FOPT supervisor generation macro, two save areas are reserved in the supervisor.

JALIOCS=
$$
\begin{Bmatrix} NO \\ (s, 1) \end{Bmatrix}
$$

o

o

o

NO indicates that no special LIOCS support is required. Specification of (s, 1) indicates that a user save area and a label area are to be reserved.

S is the decimal number of bytes to be reserved for the user save area (located in the supervisor). This save area may be used to save DTF information or for any other purpose desired by the user. The system does not access this area. (The address of the save area is available in register 13 when \$JOBACCT is called.) The valid range of s is 0-1024, with a default of 16. 1 is the decimal number of bytes needed for a label area. This label area replaces the one normally used by LIOCS label processing. It is required when \$JOBACCT uses LIOCS for such things as standard tape labels, DTFDA, and DTFPH with MOUNTED=ALL. The valid range of 1 is 0-224, with a default of zero. The value that is substituted for 1 is normally the number of bytes that would be allocated by a given parameter on the LBLTYP statement. See Figure 4.41 in this Section to determine the number of bytes allocated for any given LBL TYP statement.

If the JA parameter is specified and JALIOCS is not the job accounting interface is generated but no alternate label area is reserved (16 bytes are reserved for the save area). The routine \$JOBACCT must then use a device or method that does not require LIOCS label programming. If the JA parameter is not specified, the JALIOCS parameter is ignored.

#### **PAGE MANAGEMENT TABLES**

The purpose of this chapter is to describe the tables that are used by the page management routines which may need to be inspected during program debugging. A knowledge of the concept of virtual storage is assumed.

#### The Segment Table

One segment table is generated within the supervisor area during system generation. Each entry in the segment table corresponds to one 64K segment of virtual storage.

o

 $\bigcirc$ 

()

#### *How to locate:*

The address of the first entry in the segment table is contained in bytes  $X'DO'$  to X'D3' of SYSCOM. Label STAB in the supervisor listing identifies the address of the first byte of the segment table. The address of the segment table is also contained in control register 1. Refer to the example shown in Figure 4.47.

#### The Page Table

One page table is generated for each segment of virtual storage during system generation. Each page table is 64 (decimal) bytes in length, and has 32 two-byte entries. Each entry corresponds to 2048 (decimal) bytes of virtual storage. As illustrated in Figure 4.46, the page tables occupy a consecutive area in the supervisor.

#### *Initialization of the Page Table*

After IPL, page table entries are initialized as follows:

- All page table entries belonging to the supervisor area (nucleus and transient areas):
	- Bit  $13 = 0$
	- Bit  $15 = 0$

Bits  $0 - 12$  = the leftmost 13 bits of the address of the corresponding page frame.

- All page table entries for allocated real partitions:
	- Bit  $13 = 0$
	- Bit  $15 = 1$
	- Bit  $0 = 1$
	- Bits  $8 11$  = storage key of the partition.
- Page table entries belonging to virtual partitions:
	- Bit  $13 = 1$
	- Bit  $15 = 1$
	- Bit  $0 = 0$
	- Bits  $8 11$  = storage key of corresponding partition.
	- All remaining page table entries:
		- Bit  $13 = 0$
		- Bit  $15 = 1$
		- Bit  $0 = 1$
		- Bits  $1 12 = 0$

#### How to locate

PAGE MANAGEMENT TABLES

o

o

o

contained in the first entry in the segment table.

The address of the page table belonging to the first 64K of virtual storage is

The address of the page table belonging to subsequent segments of virtual storage are contained in the associated segment table. Refer to Figure 4.46 which illustrates this.

Appendix G shows an example of locating the segment table and page table in a dump.

Figure 4.43 (below) shows the format and contents of an entry in the segment table and an entry in the page table. The figure also illustrates the interconnection between these two tables.

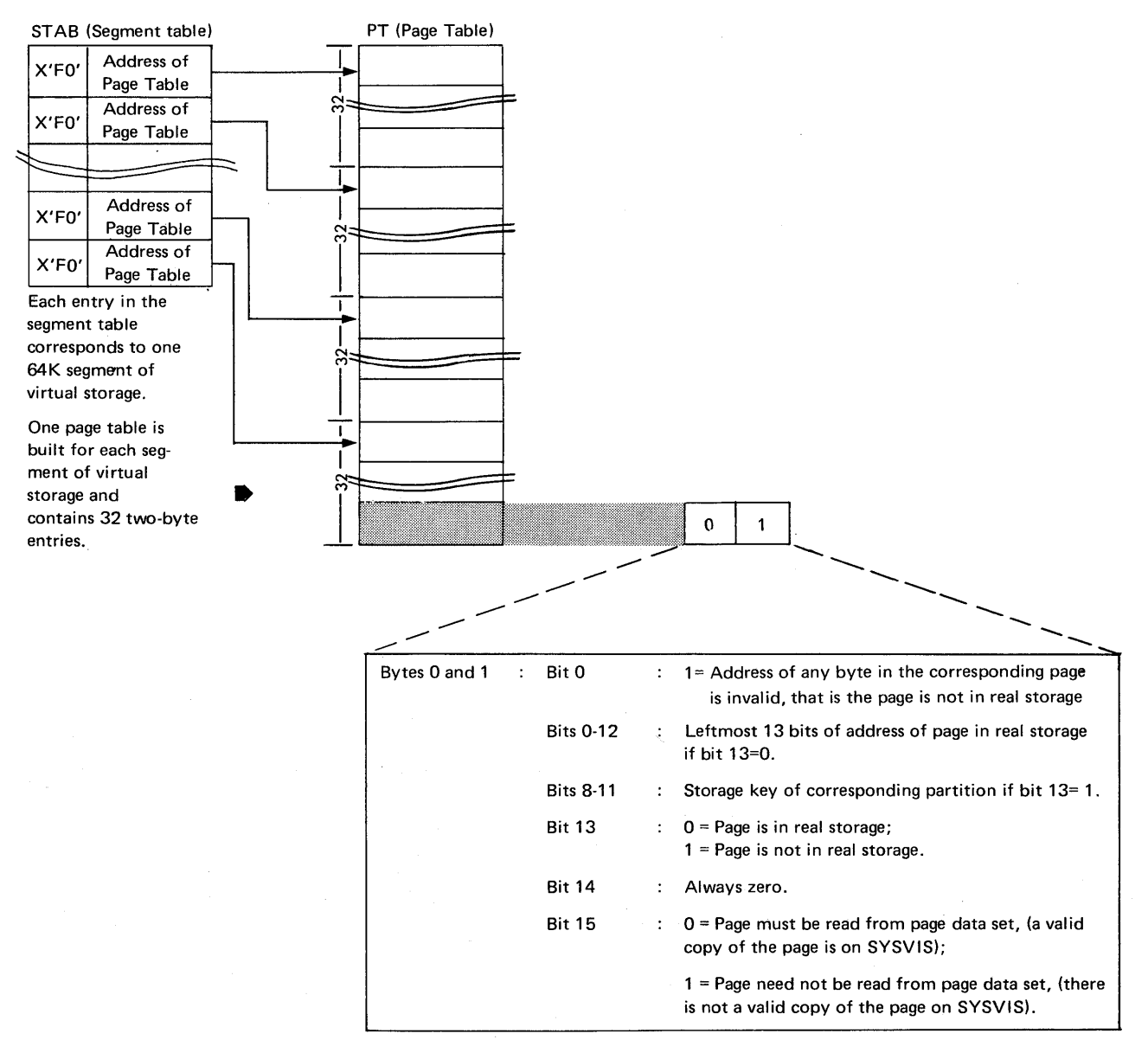

Note: Label STAB identifies the first byte of the table Label PT identifies the first byte of the Page Table.

Figure 4.43. Explanation of the contents of an entry in the Page Table.

This figure also illustrates the relationship between the page table and the segment table.

PAGE MANAGEMENT<br>TABLES

#### Page Frame Table

The page frame table is built at supervisor generation time and contains one 8-byte entry for each 2K block of real storage (page frame) as specified in the RSIZE parameter of the VSTAB macro.

()

 $\overline{O}$ 

#### *How to locate:*

Bytes X'D4~X'D7' of the SYSCOM contain the address of the first entry in this table. Label PFT in the supervisor listing identifies the address of the first byte of this table.

The format and contents of an entry in the page frame table is shown below.

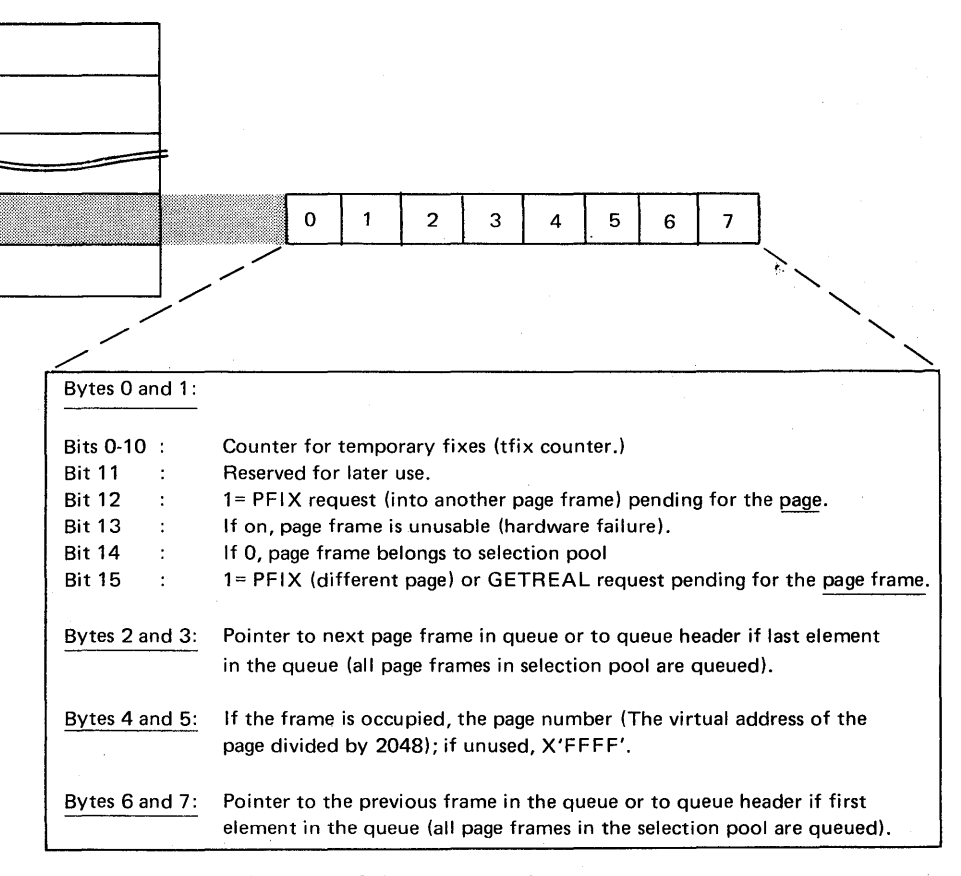

Figure 4.44. Explanation of the contents of an entry in the Page Frame Table.

Page frame table extention (PFTX)

This table is a one-byte appendage to each entry in the page frame table. It serves as a counter for the number of times a page has been permanently fixed in a page frame, and is labeled PFIX counter.

#### *How to locate*

Bytes  $X'D8' - X'DB'$  of SYSCOM contain the address of the first entry in this table. Label PFTX in the supervisor listing identifies the address of the first byte of this table.

TABLES

# Boundary Box **PAGE MANAGEMENT**

o

o

This information block is generated in the supervisor during system generation. The area occupied by the boundary box is sufficient to contain up to six entries, depending on the number of partitions specified during system generation. The first entry contains informa tion about virtual storage allocation, and the remaining entries contain information pertaining to each partition supported by the supervisor. If a partition is not supported by the supervisor, the beginning and end addresses are identical to those of the next partition.

#### *How to locate:*

Bytes  $X^tDC' - X^tDF'$  of SYSCOM contain the address of the first entry in this information block. Label BBOX in the supervisor listing identifies the address of the first byte of this information block. Appendix G shows an example of locating the boundary box in a dump.

The format and contents of the boundary box is shown below:

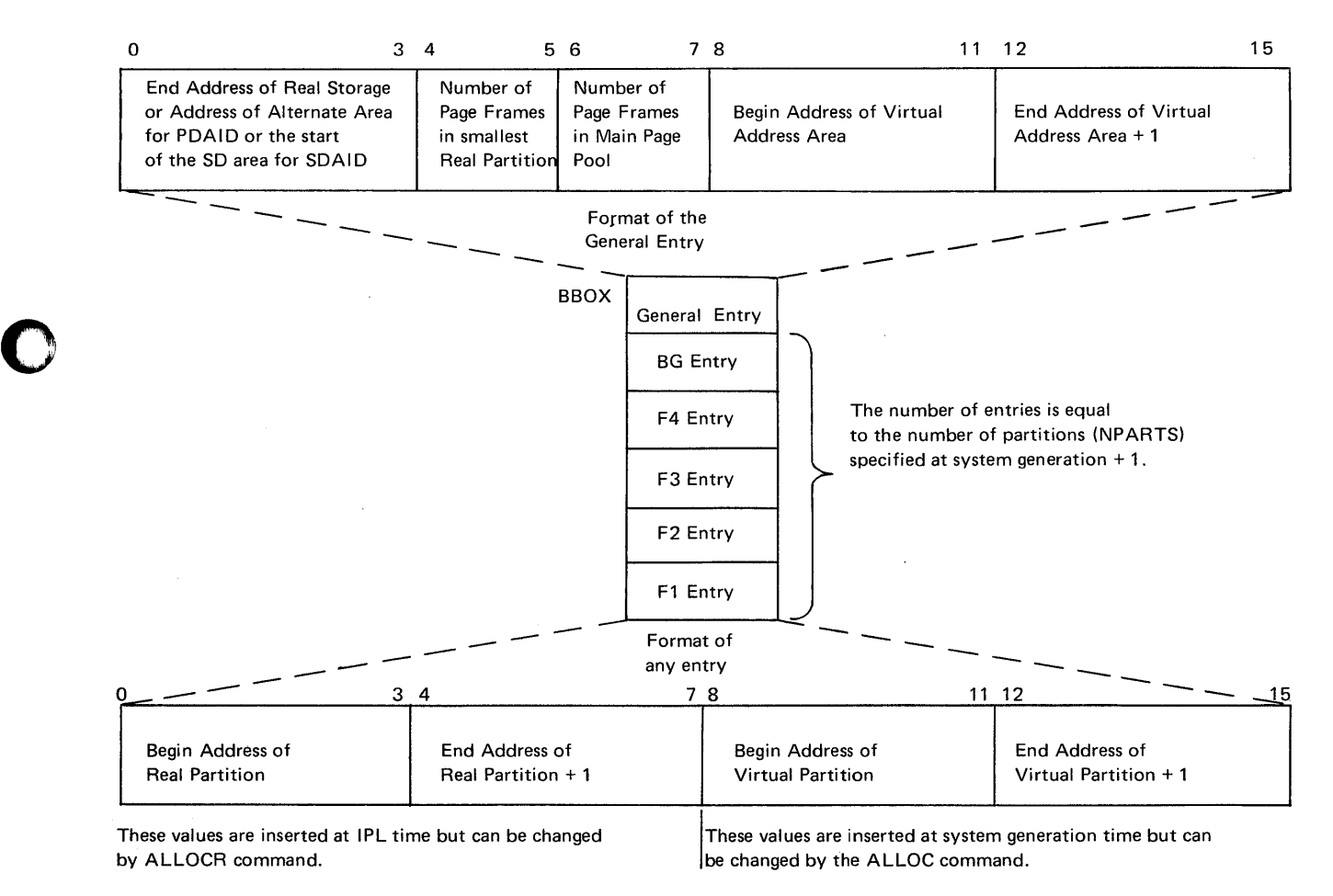

Note: The begin and end address fields for a partition that is not allocated contain the begin and end addresses of-the following partition.

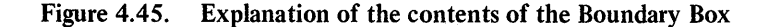
#### **Section 4, Chapter 12**

PAGE MANAGEMENT TABLES

Converting virtual to real addresses and vice-versa

There are several methods of calculating real addresses from virtual and vice versa. One method is given below.

(The values assumed in the examples apply to the illustration opposite.)

- A. Converting a virtual address to real:
	- 1. Write the hexadecimal virtual address in binary. For example (assuming a virtual address of IFA20),

o

o

c

$$
\begin{array}{c}\n 1F A20 \\
 \hline\n 0001 \quad 1111 \quad 1010 \quad 0010 \quad 0000\n\end{array}
$$

- 2. Ignore the ten rightmost bits. For the example, this leaves 0001 1111 10
- 3. If after step 2 the rightmost bit is aI, change it to a 0; if it is a 0, leave it O.
- 4. Convert the binary value obtained in step 3 to hexadecimal. For example,

$$
\begin{array}{c|cc}\n0001 & 1111 & 10 \\
\hline\n\frac{1}{7} & \frac{1}{E}\n\end{array}
$$

- 5. Locate the address of the page table, contained in the first entry of the segment table, the address of which is contained in CRl. (For example shown opposite, this is 6A28,)
- 6. Add the address of the page table to the hexadecimal number obtain'ed in step 4.

For example,

$$
+\quad 6A28\n7E
$$

6AA6 *(This is the address of the entry in the page table associated with the virtual address to be converted to real.)* 

7. Locate the page table entry in the dump.

8. Replace the right most bit of the contents of the page table entry by  $a \, 0$ .

For example, as shown in the illustration opposite, the page table at address 6AA6 contains 01B9. The right most bit is a  $1 (X<sup>0</sup>) =$ 1001.)

9. After replacing the right most bit by a 0, convert the resulting four-bit binary string to hexadecimal.

For the example, 1000 - X'8'.

The value thus obtained in this example is 01B8.

- 10. Increase the value obtained in step 9 by attaching two Os to the right. For example, 01B800 *(This number is the address in real storage of the lower limit of the page frame in which the real address is located.)*
- 11. Convert the eleven rightmost bits of the binary value obtained in step 1 to hexadecimal. For example,

$$
\begin{array}{cccc}\n010 & 0010 & 0000 \\
1 & 2 & 0\n\end{array}
$$

12. Add the value obtained in step 11 to the number obtained in step 10. For example,

$$
+\n\begin{array}{r}\n01B800 \\
220 \\
\hline\n01BA20\n\end{array}
$$
 (This is the real address.)

4.116 Debugging for Programmers, part 2.

#### Section 4, Chapter 12

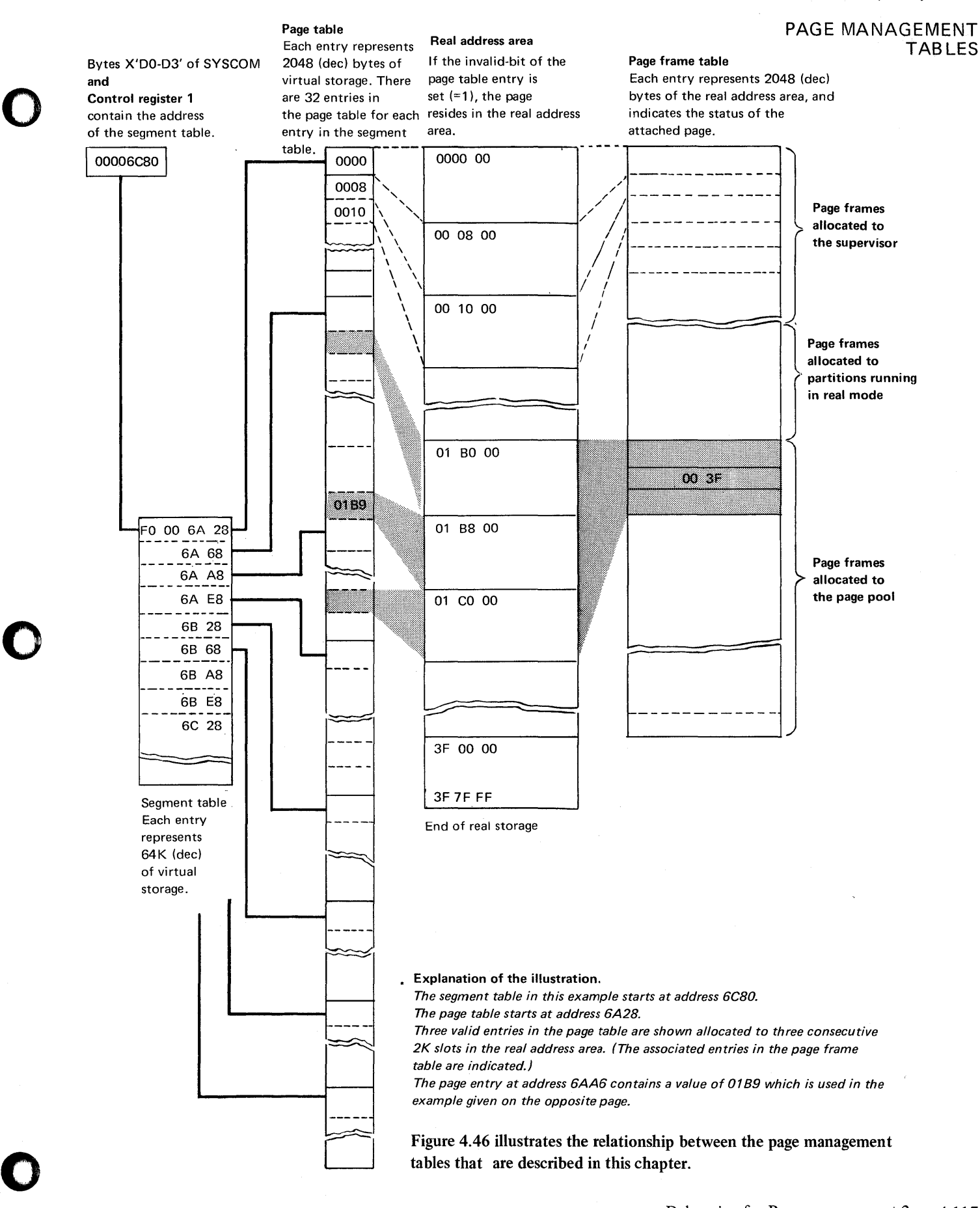

Debugging for Programmers, part 2. 4.117

PAGE MANAGEMENT TABLES

Converting a real address to virtual:

1. Write the hexadecimal real address in binary. For example,

$$
\overbrace{0000}^{01BA20} \overbrace{0001}^{01BA20} \overbrace{1011}^{0100000} \overbrace{0010}^{00000}
$$

2. Ignore the eleven rightmost bits. Thus, for the example,

0000 0001 1011 1 is the remaining binary number.

o

o

3. Add three Os to the right of the binary number obtained in step 2. Thus

0000 0001 1011 1000

4. Convert this binary value to hexadecimal. For example,

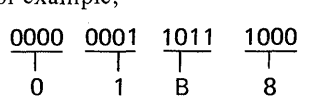

5. Add the number obtained in step 4 to the address of the page frame table. Bytes  $X'D4' - X'D7'$  of SYSCOM contain the address of the page frame table. (For the example, this is assumed to be 6100.) For example,

$$
+\frac{6100}{188}
$$

$$
=\frac{1}{6288}
$$

- 6. Locate this address in the dump. (This is the address of the page frame table entry associated with the real address to be converted.)
- 7. Locate bytes 4 and 5 of this page frame table entry. (For the example, as illustrated in Figure 4.46, a value of 003F is assumed.)
- 8. Write this hexadecimal number in binary. Thus for the example,

0000 0000 0011 1111

9. Ignore the leftmost three bits, and add three Os to the right hand end of the resulting binary string.

Thus,

 $\begin{array}{cccccc}\n 0000 & 0001 & 1111 & 1000 \\
 \hline\n 0 & 1 & F & 8\n\end{array}$ 

11. Convert the eleven rightmost bits of the real address (as written in binary in step 1) to hexadecimal. For example,

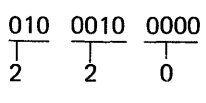

12. Add the number obtained in step 10 to the number obtained in step 11 . For example,

$$
+\begin{array}{r}01F800\\220\end{array}
$$

01 FA20 *(This is the virtual address.)* 

PAGE MANAGEMENT **TABLES** 

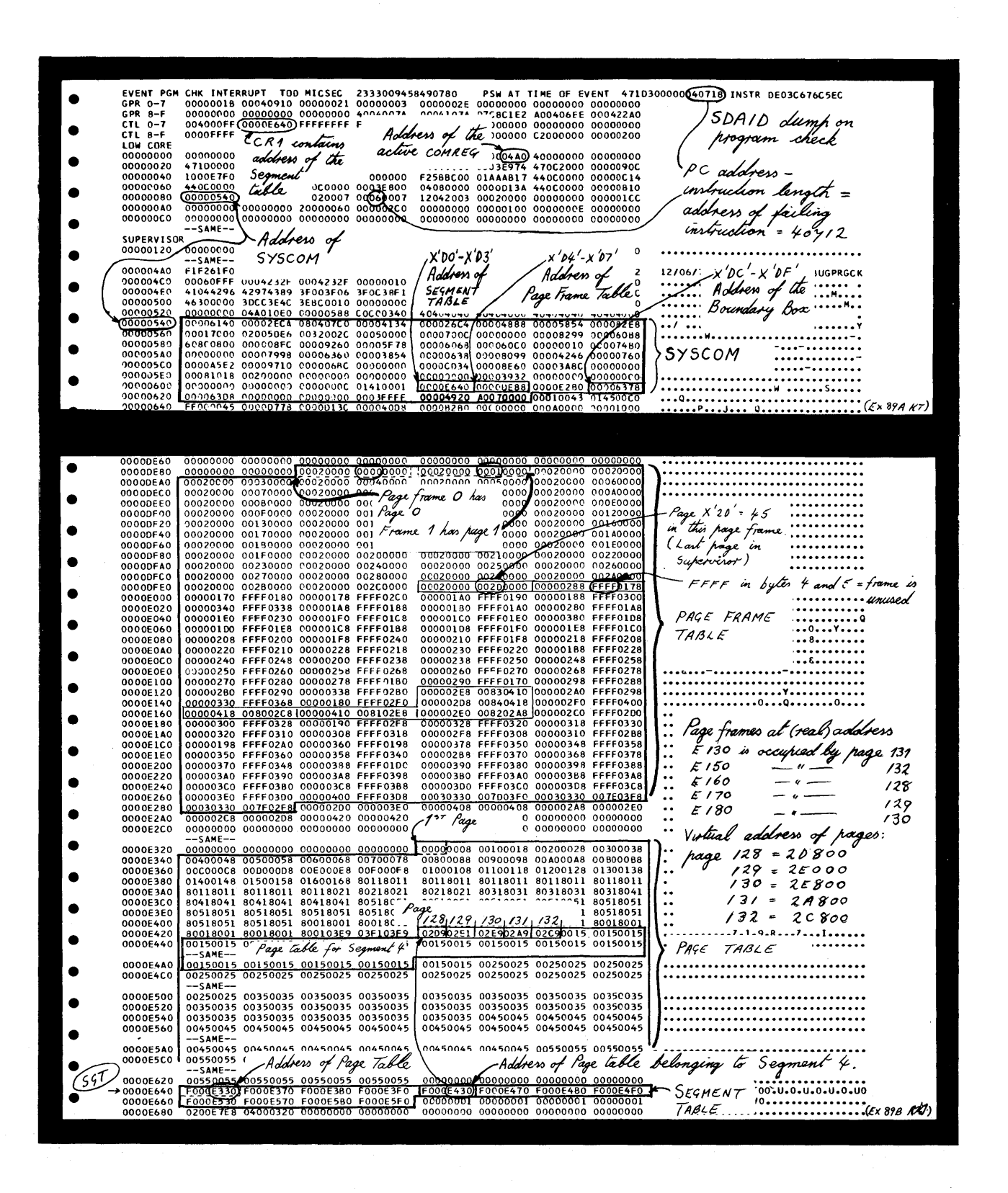

Figure 4.47. An example of an SDAID "dump on program check" showing how to locate the page management tables.

#### Channel program translation

This chapter describes the control blocks used by the DOS/VS channel program translation routines, which may require examination under certain circumstances of a system malfunction.

# o

 $\mathbf C$ 

#### I/O operations and of virtual storage

For a full description of the channel program translation routine, refer to the *DOS/VS Supervisor Logic* manual.

General functions

Because the DAT (dynamic address translation) feature is not available for data and channel command words of I/O operations, software routines are required that perform the following functions for an I/O request from a virtual partition:

I. The CCB and, if applicable, the user sense CCW will be copied into a buffer. This buffer is called the CCB copy block and is maintained by the CCW-translation buffer management.

If a second I/O operation from a virtual partition is requested, the copied and translated CCB is queued behind the first request in the CCB copy block queue. Label ACCBB in the supervisor listing points to the address of the CCB copy block queue. Displacement X'44' from this address contains the address of the second CCB copy block.

- 2. The complete channel program, consisting of one or more CCWs, will be copied into a buffer area called the CCW copy block. The copied channel program is logically equivalent to the original channel program, the data addresses being translated to real addresses. The copy process conserves the channel program structure, but TIC (transfer in channel) commands will be inserted in the copied channel program when there are more than seven CCWs in a channel program. Figure 4.51 shows a channel program having eleven CCWs; two copy blocks that are linked by a TIC command are therefore required. Figure 4.52 illustrates the format and contents of the CCW/TCB.
- 3. Addresses in the copied channel program that refer to an I/O area in a virtual partition are translated into the corresponding real addresses. If the I/O area is completed on one page, the real address will replace the virtual address in the copied channel program. If the  $I/O$  area occupies more than one page (crosses page boundaries), an IDAL (Indirect Data Address List) block is built up. The IDAL block contains the real address of the I/O area and the real page addresses of any pages occupied by the I/O area. The address of the IDAL will replace the virtual address in the copied CCW, and the IDAL bit (bit 37 in the CCW) will be set to 1. If the virtual channel program already uses the IDA feature, both the IDAL from the virtual partition copied and the virtual addresses will be replaced by the corresponding real addresses.

Figure 4.48 illustrates the actions described in points 1, 2 and 3 above, and Figure 4.49 illustrates the relationship between the blocks described.

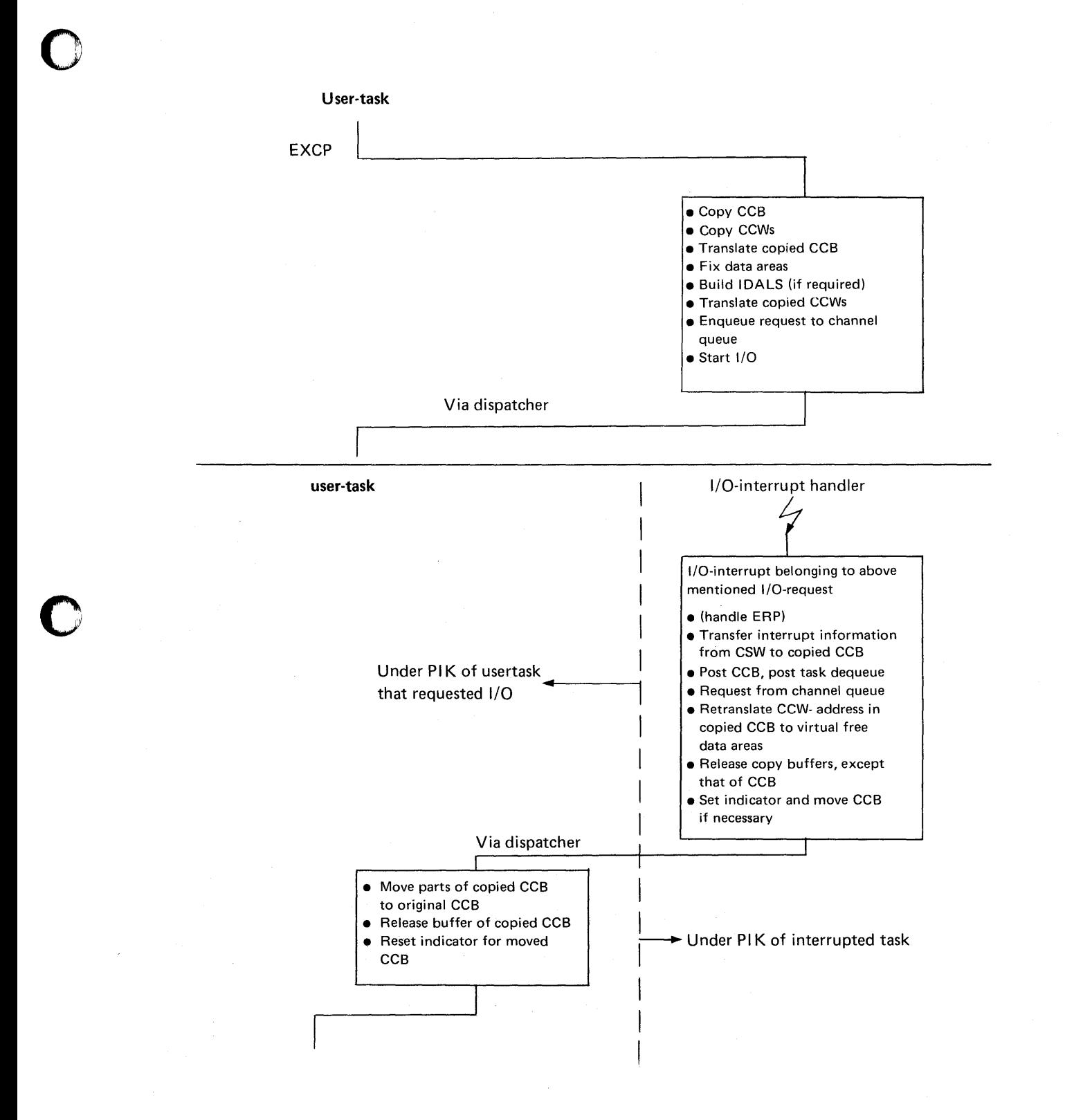

Figure 4.48. Illustrates the activity between user program and supervisor during the handling of an I/O request from a program running in virtual mode.

o

Additional functions performed by the channel program translation rou tine are: 4. A sense CCB (if applicable) is updated in the copied CCB.

5. All I/O areas required by the channel program must remain in real storage until the I/O operation is complete. For this reason all pages involved with an I/O operation are fixed in real storage.

o

 $\mathcal{A}$   $\rightarrow$  $\sqrt{ }$ 

o

After the above functions have been performed, the I/O request is handled as if it were a request from a real partition. The following supervisor activity then ensues:

1. The request is placed in the channel queue.

2. A START I/O is issued.

- 3. The corresponding interrupts are processed.
- 4. The ERPs are activated (error recovery procedures in case of I/O device errors).

5. Status information is posted in the copied CCB.

6. The request is removed from the channel queue.

After completion of an I/O request from a virtual partition, the channel program translation routine translates the real command address (from the CSW) to the corresponding virtual address, frees all fixed pages that were required by the request, transfer parts of the copied CCB to the virtual CCB, and releases all areas used by the buffers required by the channel program translation routine.

Figure 4.48 illustrates the complete operation described above under points 1 through 5.

#### IOAl block

The IDAL block is generated by the CCW translation routine if the I/O area specified in a CCW crosses page boundaries. The IDAL blocks are placed in the buffer area at the end of the supervisor together with associated CCB and CCW copy blocks. Each block contains real addresses of the data areas in real storage. Because each address is 4 bytes in length, an IDAL block can contain up to 18 addresses (also referred to as IDA words.) Each IDAL must be completely contained in one IDAL copy block. If more than one I/O request requires an IDAL, as many IDALs are placed in one IDAL copy block as will fit.

The figure opposite shows the relationships between the blocks.

ing an air an

Appendix G shows an example of locating a CCB copy block and CCW copy block in a stand-alone dump output. The CCB address in the channel queue is used as the initial pointer.

CCB copy block

CCB copy blocks are placed in a buffer area (specifically reserved for the channel program translation routine) at the end of the supervisor together with the associated CCW copy blocks and IDAL block (if required). Each CCW copy block consists of nine entries. The first seven entries are used to store copied CCWs, and the remaining two entries (16 bytes) contain pointers and end-of-buffer indicators. The format and contents of a CCW copy block is shown in Figure 4.50.

### **Section 4, Chapter 13**

CHANNEL PROGRAM TRANSLATION

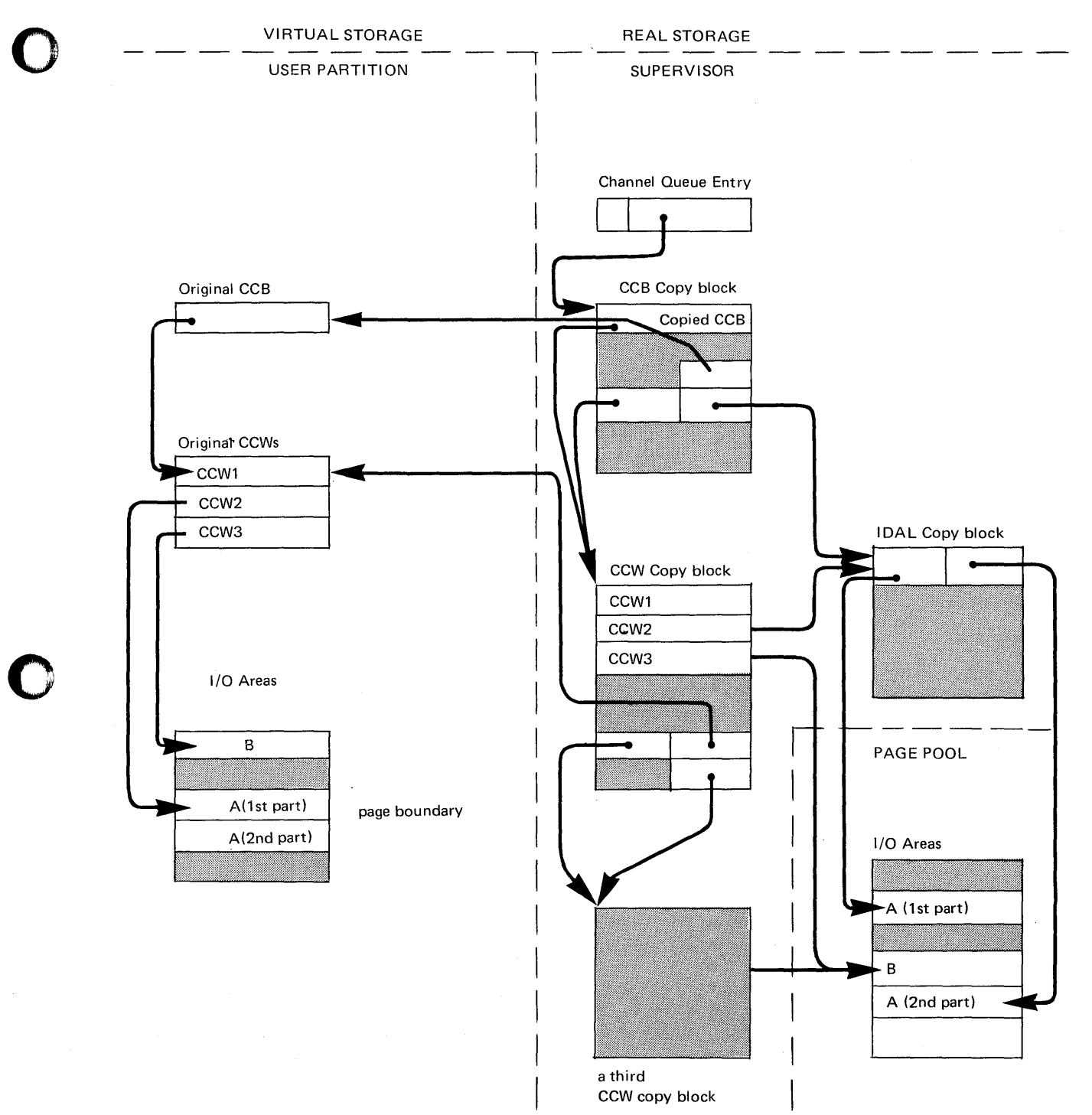

Figure 4.49. Illustrates the relationship between an original channel program in a virtual partition and the copy blocks required by the channel program translation routines. The input/output areas in real storage are also shown.

o

#### **Section 4, Chapter 13**

# CHANNEL PROGRAM<br>TRANSLATION

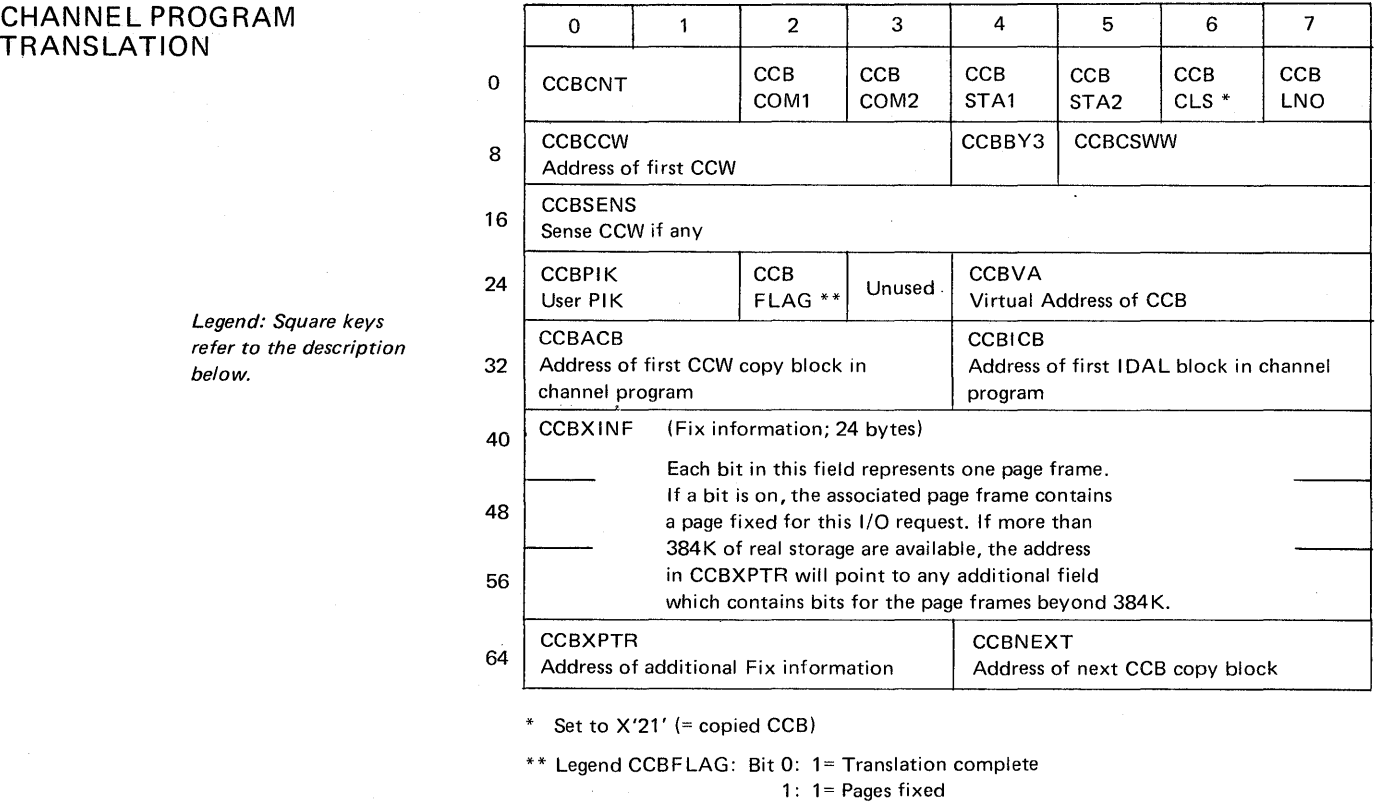

- 
- 2: Not used
- 3: 1= BTAM Second Time Request (I/O request from BTAM appendage)

o

o

o

- 4: Not used
- 5: Not used
- 6: Not used

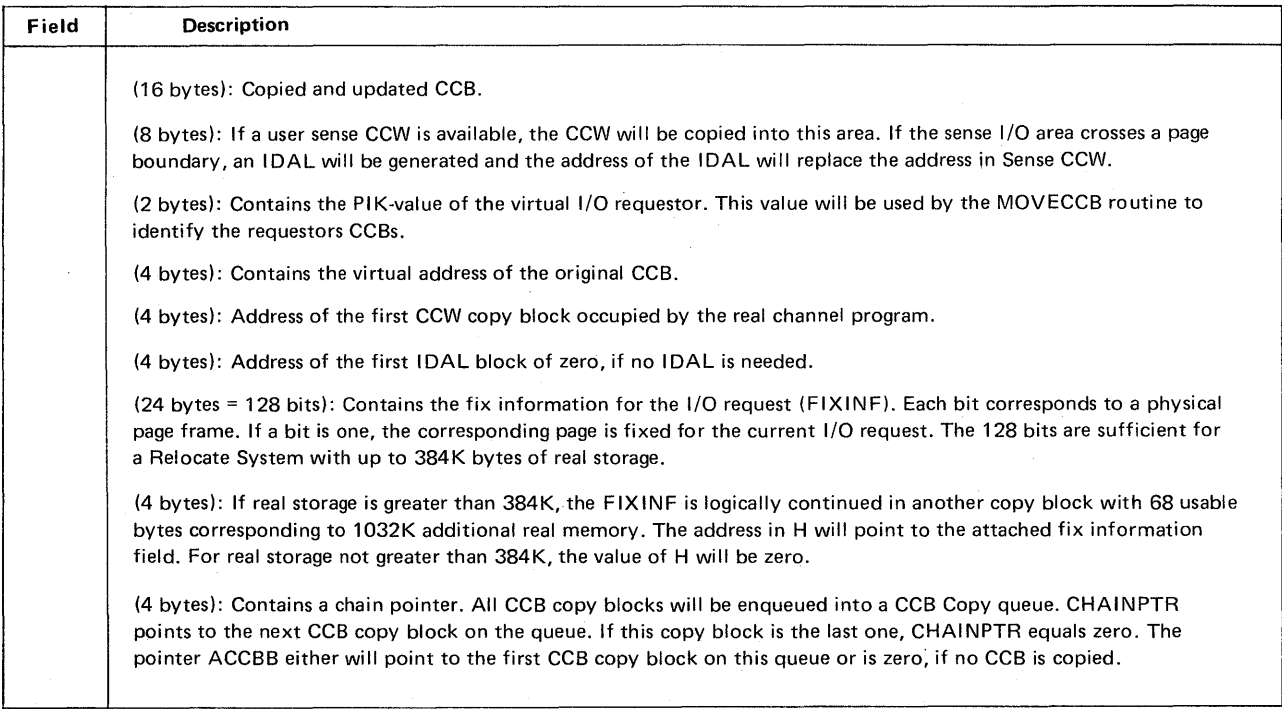

#### 4.123 Figure 4.50. Explanation of the contents of a CCB copy block.

#### Channel Program without TIC or SEARCH Commands

o

o

The CCWs in a channel program without TIC or SEARCH commands are copied into sequential locations in the CCW copy buffer. If the program has more than seven CCWs, a TIC is inserted in the eighth copying position and is made to point to the first CCW in the next copy buffer. CCWs 8 through 14 are then copied in the next copy buffer. If there are more than 14 CCWs, the process is repeated until all CCWs are copied.

Refer to the *DOS!VS Supervisor Logic* manual for a full description of the CCW copy block when using TIC and SEARCH commands.

Figure 4.51 (below) shows the copying of CCWs for a channel program requiring two CCW copy buffers.

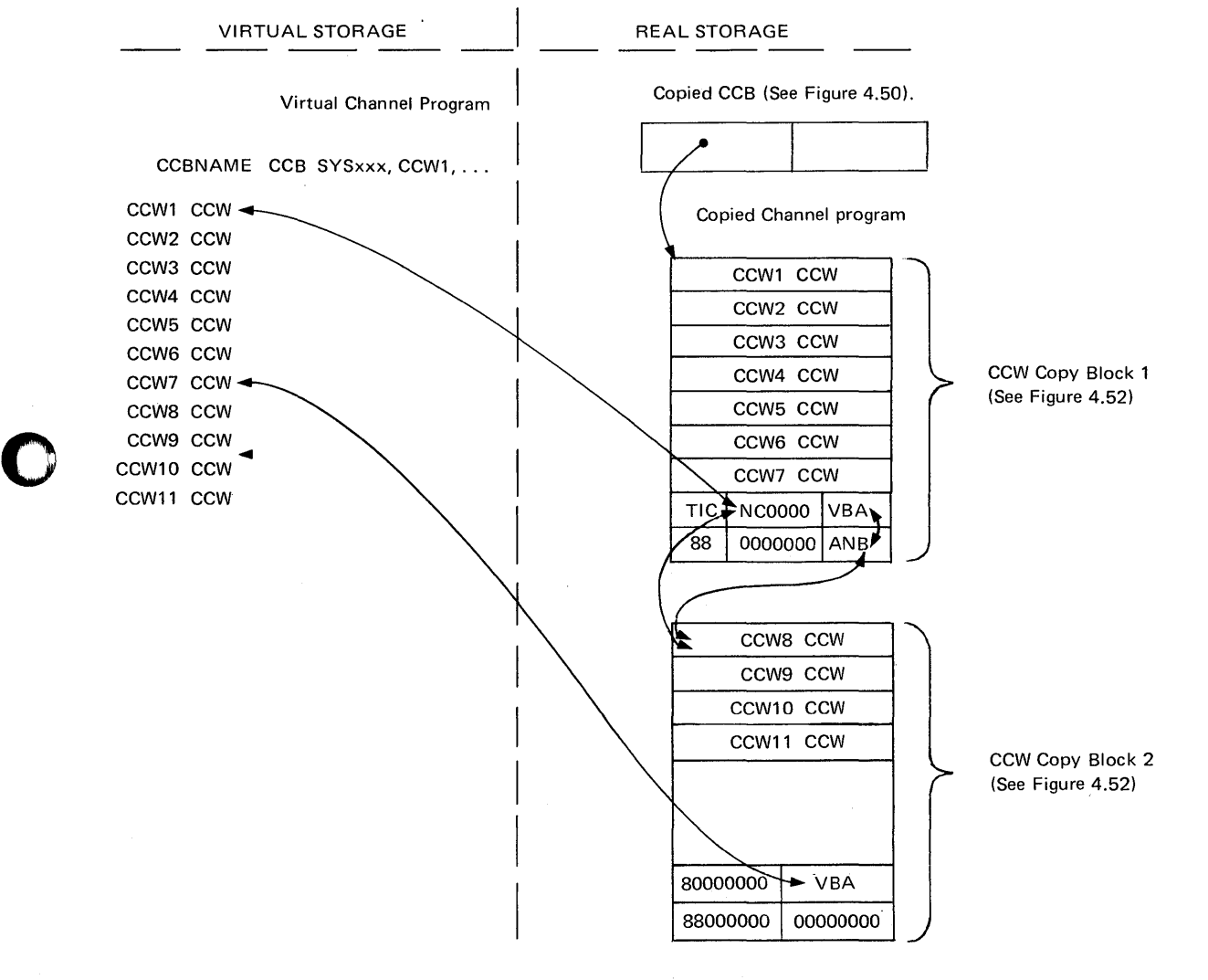

Transfer in channel command Legend: TIC

- $ACCW8 = Address of CCW8$
- Address of next CCW Copy Block ANB
- VBA = Virtual Address of CCW1 (for Copy Block 1) and virtual address of CCW8 (for Copy Block 2).

Figure 4.51. A channel program requiring a TIC to be inserted in copying.

#### Section 4, Chapter 13

CHANNEL PROGRAM TRANSLATION

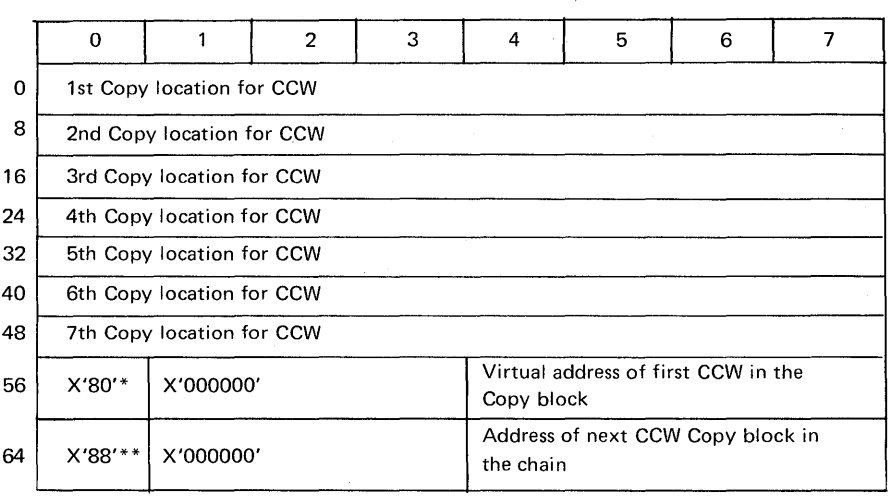

\* X'80' indicates the end of the CCW copy locations in the block. It is replaced by a TIC (Transfer in Channel command) if the 7th copy location contains a copied CCW with dataor command chaining. Bytes 57-59 will then point to the copy location of the CCW following the CCW in the 7th copy location.

Bytes 56-59 will not be changed if the CCW in the 7th copy location is a TIC.

\*\* X'88' indicates the last 8-byte entry in the block. It is replaced by a TIC if the CCW in the 7th copy location is a status modifier CCW. For example a SEARCH command to a disk. Bytes 65-67 will then point to the copy location of the second CCW following the status modifier CCW.

o

Figure 4.52. Format and contents of a CCW copy block

#### Translation Control Block

The routine CCWTRANS is called by the channel scheduler whenever a channel program must be copied and translated. Since a page fault may occur during CCWTRANS, the routine and its subroutines are reenterable and can therefore process several translation requests concurrently. In order to make CCWTRANS reenterable a translation control block (TCB) is built for each task to serve as a dynamic work and save area. Each TCB is located behind the special save area for its task and has the format shown in Figure 4.53.

#### *How* to *locate:*

To locate the TCB (associated with the partition/task), add X'50' to the address of the System Save Area (displacement X'09' of the appropriate PIB). Labels CCWTCBl - CCWTCBn identify the first byte of the appropriate TCB.

Format

o

o

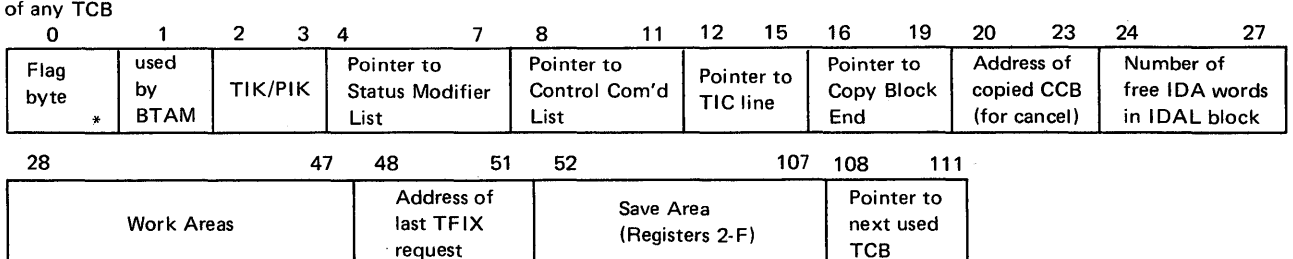

TCB

Byte 0: bit  $0 = 1$  : data chaining specified

- 1 = 1 : Read/Sense command specified
- 2 = 1 : Read backward command specified

 $3 = 1$ : Status modifier command with data chaining

4 = 1 : Status modifier command only

- 5 : Reserved
- 6 : Reserved
- 7 : Reserved

*Note: One TCB is generated for each partition supported. With asynchronous processing support,* 15 *TCBs are generated.* 

Figure 4.53. Explanation of the contents of the TCB.

#### Fix-String:

bit-table where each bit belongs unequivocally to a page frame (for 1038K bytes); if a bit is on, the page frame belonging to this bit has been TFIXed for this I /O-req uest.

#### ANB:

-0 if Fix-block is last one in Fix-block queue. -address of next Fix-block.

#### Fix Information Blocks

In order to keep track of which page frames have been TFIXed for a request, a bit string is used which has a bit for at least every page frame up to the highest one which is TFIXed. If no page is TFIXed in an address higher than 384K, then the bit string in CCBXINF is sufficient (192 bits = 384K). Whenever a page is TFIXed, the bit corresponding to its page frame is set to one. If a page is used more than once by a request, it is TFIXed only once.

,

If a page is TFIXed at a location beyond 384K, one or more additional bit strings must be added. This is done by enqueuing a copy block. Each copy block thus enqueued provides fix information for an additional 1088K of real storage. The additional blocks are queued with the first one being pointed to by the field CCBXPTR in the CCB copy block. Figure 4.54 shows how fix information is kept.

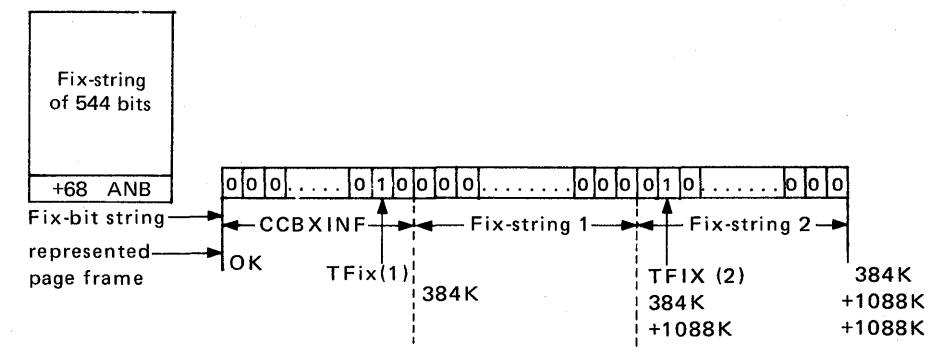

- if for a specific page frame the Fix-bit is already on, noTFIX-request is transferred to the .page manager
- the T.FIX-blocks are freed after I/O-request has been posted complete

Figure 4.54 Fix information Bit String and Block

General Rules for channel program translation

The following rules apply to IBM-supplied channel program translation routine

1. Channel program translation is skipped:

- for I/O requests from programs running in real mode
- for I/O requests from system tasks (FETCH/LOAD has its own small CCWtranslation.)
- for I/O requests for console when console buffering option is supported
- 2. Channel program translation is modified for BTAM running in virtual mode (modify CCW-chain from I/O appendages).
- 3. The following components work via copied and translated CCW chains:
	-
	- CRT<br>• seek separation routine
	- ERPs
	- BTAM-ERPs
- 4. Channel program translation does not support:
	- self-modifying channel programs
	- start of I/O requests from I/O appendages for not translated channel programs (except BTAM)
	- time dependent I/O requests (channel program may get longer after translation)
	- channel programs with CCWs whose count is 32K
	- channel programs with data chaining in connection with TIC-commands when the same CCW gets different command codes during execution of channel program.

4.128 Debugging for Programmers, part 2.

# Page of GC33-5380-1,<br>revised September 30, 1974,<br>by TNL GN33-8793

# **Appendixes**

# **CONTENTS**

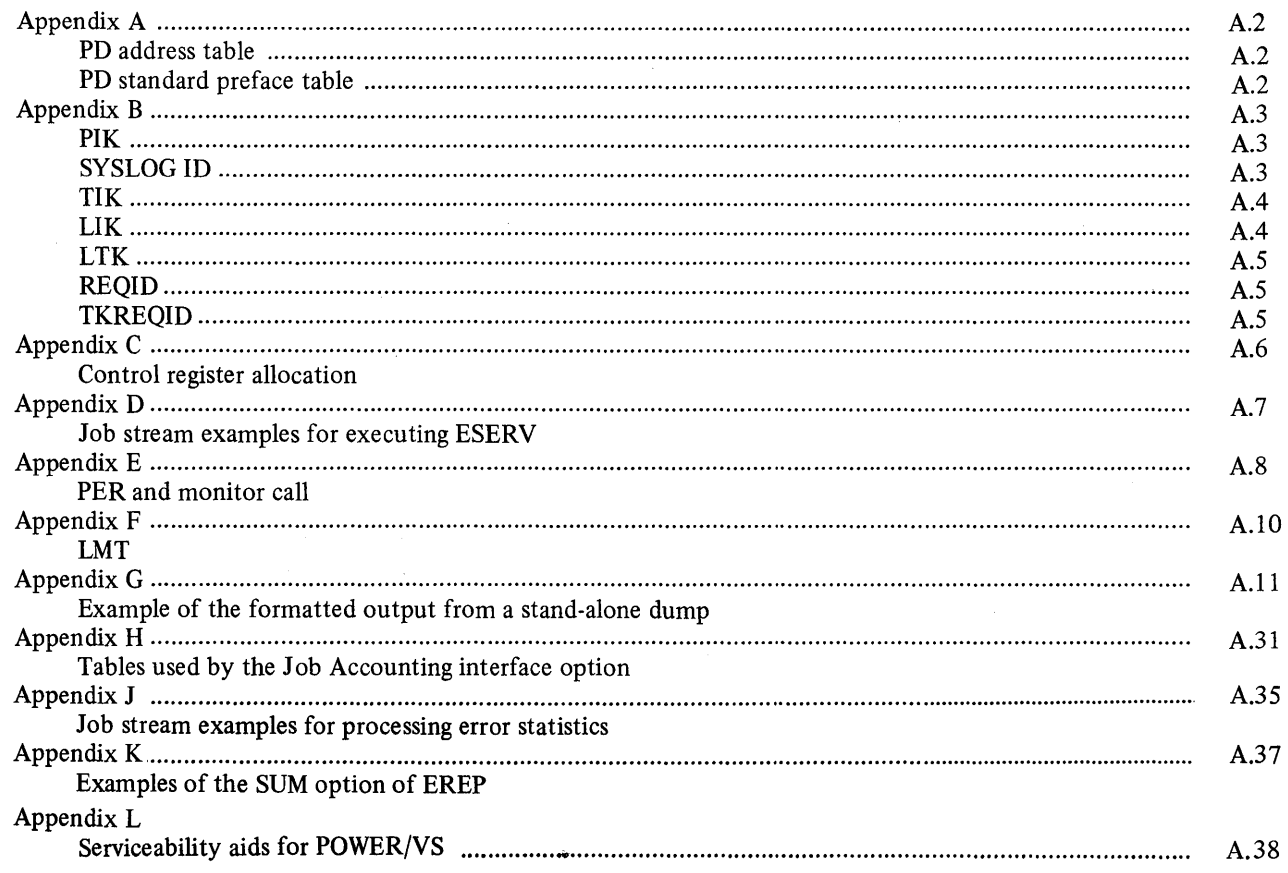

 $\bar{z}$ 

K

 $\mathbb{R}^3$ 

#### Appendix A

PO AREA TABLES

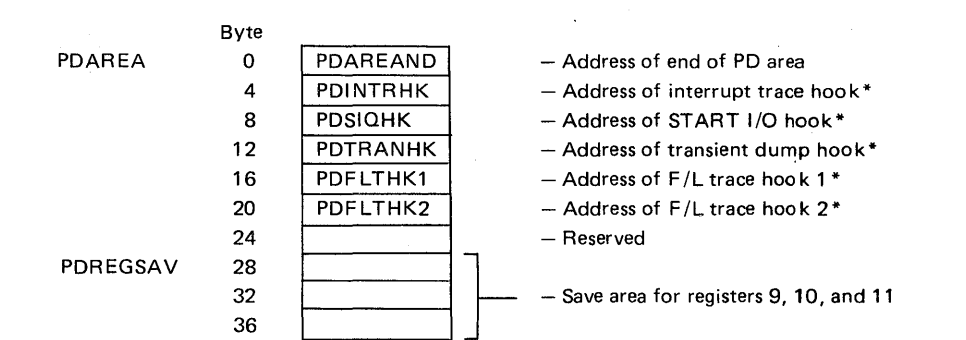

\*A hook is coding introduced at supervisor generation. The coding normally branches around itself. The initialization makes the branch instruction a NOP to allow a PDAID function to be performed.

Figure A.I. The PD address table (Displacements are in decimal)

| Byte                         |                  |                                                                          |          |                                                       |                                   |  |
|------------------------------|------------------|--------------------------------------------------------------------------|----------|-------------------------------------------------------|-----------------------------------|--|
| 0                            |                  |                                                                          |          | Phase Name                                            |                                   |  |
| 8                            | <b>VER</b>       | <b>MCD</b>                                                               |          | Log<br>CUU                                            |                                   |  |
| 16                           | IGN2/TRC2<br>CUU |                                                                          |          | IGN3/TRC3<br>CUU                                      | Alternate<br>Area<br><b>Start</b> |  |
| 24                           | Alternate        | Area                                                                     | End      |                                                       | CHANC PTR                         |  |
| 32                           | PRT <sub>1</sub> | PRT <sub>2</sub>                                                         | PRT4     | PRT5                                                  | Reserved                          |  |
| 40                           |                  |                                                                          | Reserved |                                                       |                                   |  |
| 48                           |                  | Reserved                                                                 |          | OPT                                                   | Register IO                       |  |
| <b>Displacement</b><br>Label |                  |                                                                          |          | <b>Description</b>                                    |                                   |  |
| $0 - 7$                      |                  | Phase Name                                                               |          | Phase being run                                       |                                   |  |
| 8                            |                  | <b>VER</b>                                                               |          | Version number in hex                                 |                                   |  |
| 9                            |                  | <b>MOD</b>                                                               |          | Modification level in hex                             |                                   |  |
| $10 - 11$                    |                  | LOG                                                                      |          | Address of system log device                          |                                   |  |
| $12 - 13$                    |                  | Output                                                                   |          | Address of output device                              |                                   |  |
| 14-15<br>$16-17$<br>18-19    |                  | IGN1/TRC1<br>IGN2/TRC2<br>IGN3/TRC3                                      |          | Address(es) of devices to ignore or trace             |                                   |  |
| 20-23                        |                  | Alternate<br>Area Start                                                  |          | Start address of alternate area                       |                                   |  |
| 24-27                        |                  | Alternate<br>Area End                                                    |          | Ending address of alternate area                      |                                   |  |
| 28-31                        |                  | <b>CHANG PTR</b>                                                         |          | Address of channel queue pointer for output<br>device |                                   |  |
| 32<br>33<br>34<br>35<br>36   |                  | PTR <sub>1</sub><br>PTR <sub>2</sub><br>PTR3<br>PTR4<br>PTR <sub>5</sub> |          | Partitions to be ignored (see note)                   |                                   |  |
| 37-50                        |                  | Reserved                                                                 |          |                                                       |                                   |  |

Note: The initializer inverts the logic. When the user specifies a partition(s) to be traced, PDAID enters the partition(s) to be ignored in the standard preface table.

Option byte  $X'00' = TRC$  device

X'80' = IGN device Save area for register 10 (used by GSVC trace only)  $\bigcap_{\lambda}$ **CA**  $\sqrt{2}$ 

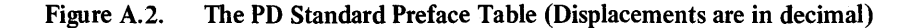

51 OPT

52-55 Register 10

#### PIK (Partition Identification Key)

During debugging, it may be necessary to locate and to be able to interpret the PIK value allocated to each partition.

The PIK of each partition is determined during system generation the PIK value being contained in a two byte field at displacement address X'2E' in the appropriate partition communication region. Byte 0 of this location always contains  $\mathbf{X}^{\mathsf{s}}00$ . and byte 1 a hex number equal to the displacement from the start of the PIB to the start of the entry in the PIB belonging to the partition.

#### Foreground partition PIK

o

The PIK value for foreground partitions depends on how many partitions are specified by NPARTS parameter of SUPVR macro.

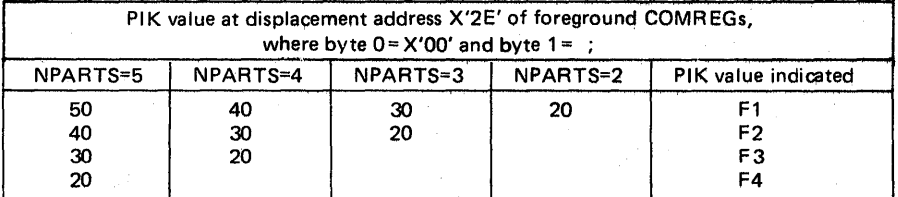

*Note: The PIK values for foreground partitions do not change during system operation.* 

Figure B.t. PIK Values

#### **Background partition PIK**

The PIK value for the BG partition is always X'IO'. However, unlike the values in the foreground communication regions, the value held in this address changes during system operation. It always contains the PIK value of the active partition.

#### Supervisor PIK

o

o

A separate PIK value is given to the attention routine. The value is  $X'00'$ , and indicates that the supervisor is in control.

#### SYSLOG ID

For PD output, values will be AR, BG, F4, F3, F2, or F1, which identify the partition generating the trace entry.

**TIK, LIK** 

#### **TIK (Task Interrupt Key)**

The halfword TIK at displacement X'SA' in the SCP Communications Region (SYSCOM) has a zero value in the high-order byte and a key value in the low-order byte. This key value is only significant when AP is supported. The key value in the TIK is the key of the program (task or subtask) that is being serviced. When an interruption occurs, the value of the TIK indicates to the supervisor which program (task or subtask) was interrupted.

o

o

The TIK is set by Task Selection in the General Exit Routine and equals the index displacement of the task's Program Information Block (PIB) within the PIB Table.

Depending on the number of partitions supported, the value of the TIK indicates which task was interrupted according to the following table:

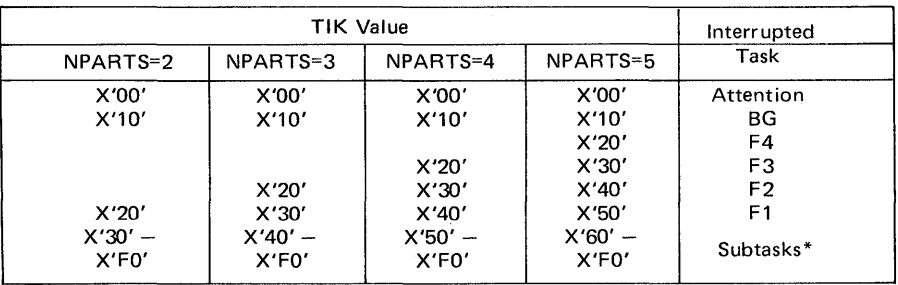

\*Asynchronous Processing option. The number of PIBs initially available for subtasks is 10, 11, 12, or 13, depending on the number of partitions (in an AP supervisor the total number of PIBs is alwavs sixteen},

LIK (Logical Transient Owner Identification Key)

The halfword LIK at displacement 88 in the SCP Communications Region (SYSCOM) is only significant if  $AP$  is supported and contains the same value as the TIK when the logical Transient Area (LTA) is in use. LIK therefore, identifies the owner of the LTA. When the LTA is free, the halfword LIK contains zeros. The SVC 2 routine sets the LIK, and the SVC 11 routine resets it to zero. If AP is not supported the LIK contains zeros.

LTK (Logical Transient Key)

o

o

o

The halfword LTK at displacement X'6E' in each partition's communications region has a zero value in the high-order byte and a key value in the low-order byte.

In a foreground communications region, the key value in the LTK is not significant. The LTK in the background communications region (BGCOMREG) has the same value as the PIK of the partition of the task that owns the LTA, or contains zeros when the LTA is free. When the LTA is occupied by a task, therefore, the BGCOMREG has the same value in its LTK as in its PIK when the owning task is active. The SVC 2 routine sets the LTK, and the SVC 11 routine resets it to zero.

REQID (I/O Requestor's Partition or System Task ID)

The REQID is one-byte identifier in the Channel Queue (CHANQ) entry.

When a background or foreground program has requested I/O, the REQID has the same value as the key byte of the PIK for that task's partition. When the Attention Task has requested I/O, the REQID contains X'OO'.

When the request for I/O is from a System Task, the REQID has one of the following values:

 $RAS$   $- X'01'$  $PMGR - X'02'$  $SUPVR - X'03'$  $CRT - X'04'$  $ERP$   $- X'05'$ PAGEIN-X'06'

The REQID is set by the Channel Scheduler Routine.

Note that X'OO' indicates that no system task is active.

TKREOID (1/0 Requestor's Task Identification)

The TKREQID is a one-byte identifier in the Channel Queue (CHANQ) entry for a task that has requested I/O (see Figure 4.13). In an unused CHANQ entry the TKREQID contains X'FF'.

The TKREQID byte in an active CHANQ entry has the same value as the key byte of the TIK of the task that has requested I/O.

If AP is not supported it has the same value as the PIK of the task that requested the I/O.

TKREQID is set by the Channel Scheduler Routine and reset by the I/O Interrupt Handler.

LTK, **REQID TKREQID** 

# **Appendix C**

#### **CONTROL REGISTER ALLOCATION**

Control Register

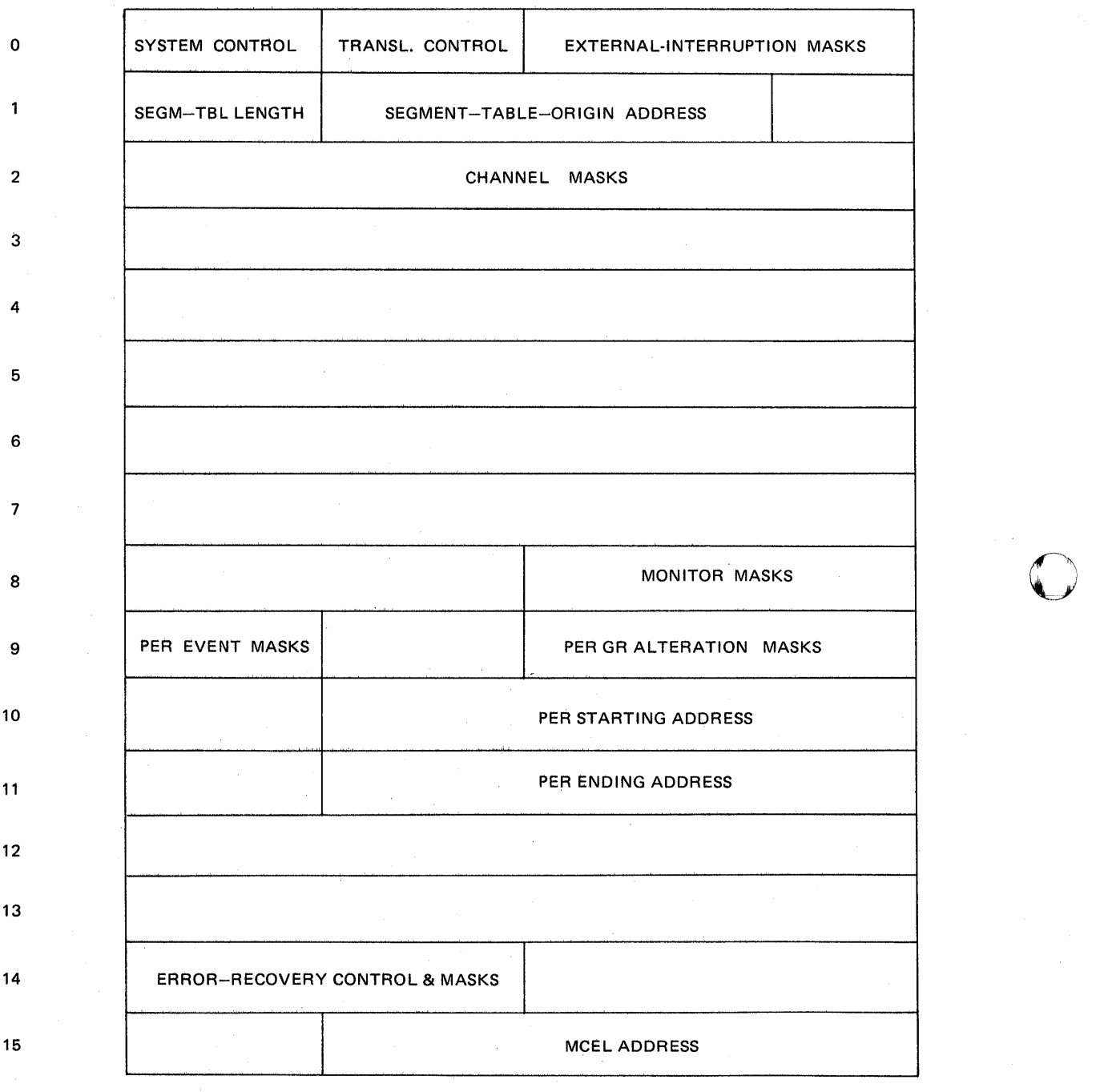

o

o

**Figure** C.l.

The following two examples show the two different features of the ESERV program: that of de-editing *without updating* an edited macro definition, and that of de-editing and *updating* an edited macro definition.

ESERV EXAMPLE JOB STREAMS

Sample Coding for De-editing without Updating a Macro Definition

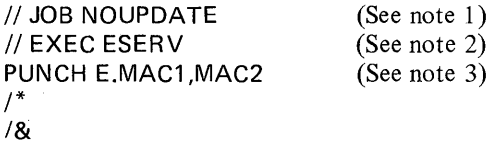

*Notes:* 

o

o

o

- *1. Name of job is NOUPDATE.*
- *2. Causes ESER V to de-edit the macro specified in the following PUNCH statement.*
- *3. Causes the macros MAC1 and MAC2 to be punched out from the macro library (E)*

You could use the above coding to produce a de-edited source macro for possible future updates.

Sample Coding for De-editing and Updating a Macro Definition

The Procedure in the following example produces a de-edited, updated macro definition in source format, and edits and places the update macro definition in the macro library, using the MAINT program.

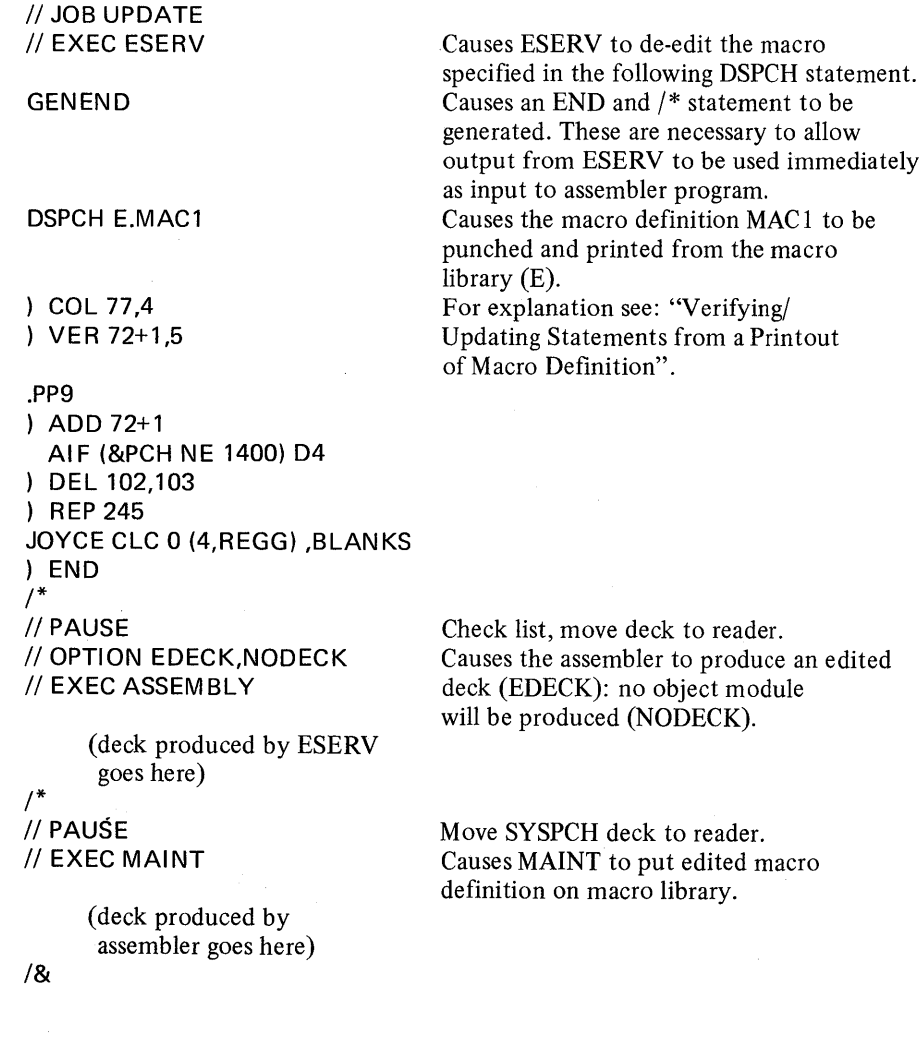

Appendixes. A.7

#### **PROGRAM EVENT RECORDING**

The purpose of the program-event-recording facility is to assist in debugging programs, for example, SDAIDS. It permits the program to monitor the following events:

 $\overline{\mathbb{O}}$ 

- Successful execution of a branch instruction within the designated virtual storage limit
- Alteration of the contents of designated general registers
- Fetching of an instruction from designated storage locations
- Alteration of the contents of designated storage locations

The information for controlling program-event-recording resides in control registers 9, 10, and 11, and consists of the following fields:

Control register 9:

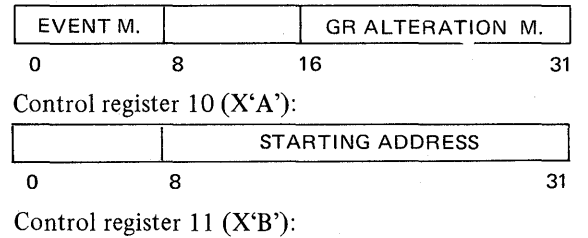

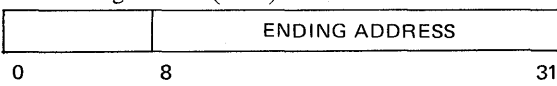

PER Event Mask: Bits 0-7 of control register 9 specify which events are monitored. The bits are assigned as follows:

Bit 0: Successful Branching

Bit 1: Instruction Fetching

Bit 2: Storage Alteration

Bit 3: General-Register Alteration

Bit 4: Unassigned

Bit 5: Unassigned

Bit 6: Unassigned

Bit 7: Unassigned

Bits 0-3, when ones, specify that the corresponding events are monitored. When a bit is zero, the event is not monitored.

MONITOR CALL

The monitor call instruction provides the capability for passing control to a monitoring program such as the IBM supplied SDAID trace routines, when selected indicators are reached in the monitored program. The indicators are MONITOR CALL instructions implanted in the monitored program. When executed, these instructions cause a program interruption for monitoring to take place, provided that an interruption is allowed for the monitor class specified by the instruction. Along with the interruption, the monitor class number and a monitor code are stored for subsequent use by the monitoring program.

The instruction MONITOR CALL designates one of 16 monitoring classes together with a set of 16 monitor masks in a control register. One mask bit is associated with each class. The execution of the instruction causes a program interruption when the monitor-mask bit for the class specified in the instruction is one. The cause of the interruption is identified by setting bit 9 of the interruption code to one, and by the information placed at locations 148-149 and 156-159 of low address storage.

The monitor-mask bits are in bit positions 16-31 of control register 8.

o

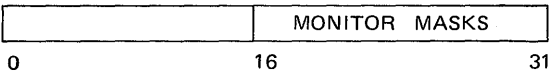

The mask bits, in ascending order of bit positions, correspond to monitor classes 0-15. Any number of monitor-mask bits may be on at any time; together they specify the classes of monitor events that are monitored at that time. The mask bits are initialized to zero.

#### **Appendix F**

#### **LINE MODE TABLE**

This table is built at supervisor generation time when the TP=BTAM, or QTAM parameter is included in the SUPVR macro, and MODEL=115 or 125. An entry is built for each device for which the DVGEN macro includes the MODE=X'ssss' or X'ssssss' parameter. Each entry contains the actual mode setting for the device.

 $\sigma$   $\sim$ ~)f

 $\alpha$   $\sim$  $\blacktriangledown$ 

c

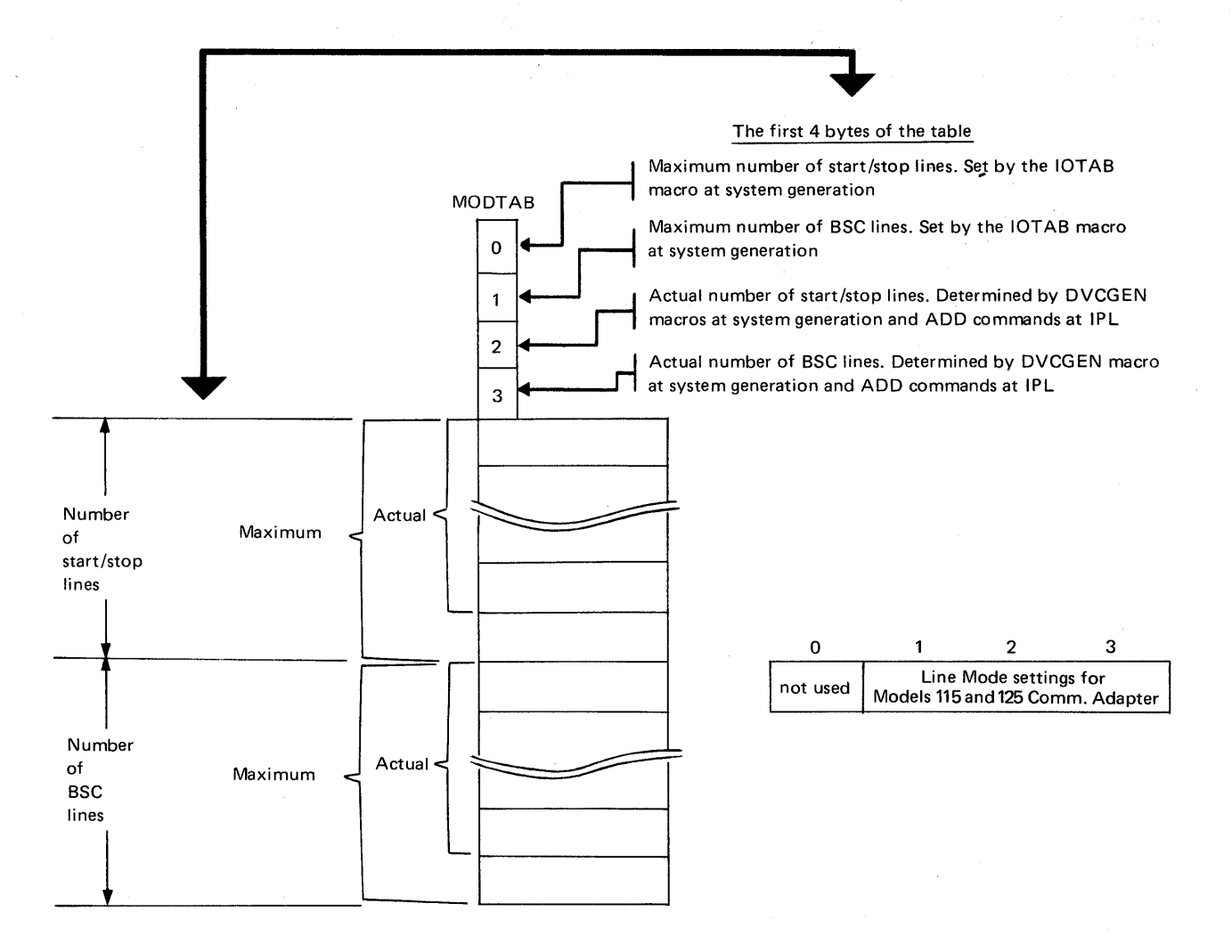

Sytes 140-143 (X'8C'-X'8F') of the System Communication Region (SYSCOM) contain the address of the table.

Label MODTAS identifies the first byte of the table

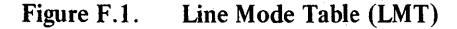

This appendix shows an example of the output obtained from a formatted standalone dump as generated by the IBM program DUMPGEN with the parameters FORMAT=YES and PPOOL=NO.

Refer to Section 2-A-3 for a description of DUMPGEN and the stand-alone dump program.

In a system dump output, the supervisor area dumped is almost identical to that dumped by the formatted stand-alone dump, the only difference being that a system dump does not divide the dump into blocks of 2K storage areas. Refer to Section 2-A-2 for a description of the system dump.

The programmer's remarks on the dump example indicate how the various tables and information blocks are located by using addresses stored in the communication regions. The programmer has also indicated the meaning of several bytes on the dump, enabling a mental picture to be built up of the system status just before the dump program was executed.

Following the last but one 2K block of real storage (246 in the example shown), the page status information and contents of the control registers is printed. In the example shown of a formatted dump, the control registers are followed by the communication regions. (This does not include the system communication region.)

The remaining part of the example shows the order and format of the tables and information blocks printed in a formatted dump output.

The last block to be printed is the SELECTION POOL, the contents of which are explained in a note at the end of the example.

#### IMPORTANT NOTE

o

o

The location and addresses of the table and information blocks shown in this example apply only to the system that produced this example. The actual location . of areas indicated depends on the system generation options specified, and the program running in your system just before the dump program is executed.

00000000 00078000<br>0000E280 900780D2 GR 0-1<br>GR 4-5<br>GR 6-7<br>GR 8-9<br>GR C-0<br>GR E-F<br>GR E-F Stand-alone dump 0000E280 90078002 OOOOOOOE 00000000 0000E330 000005100 00079800 0007A800 00076800 0000E2A8 00000E88 00000029 0007 A935 00000000 feneral registers<br>(The control registers are printed)<br>at end of dump of real storage,<br>before formatted output) FORMAT = YES<br>(3 partitions active) .<br>Wait State diving<br>output to 3215 PR-KB EXT OLD 48484848 48484848 EXT NEW 00080000 0000A67E EXT INT 00000000 SVC OLD 07400000 00089862 SVC NEW 040COOOO 000008CC SVC INT 00020007 PGH OLD 000C2000 0000A648 PGH NEW OOOCOOOO 00079EC8 PGH INT 00040005 MCK OLD 00000000 00000000 MCK NEW OOOCOOOO 00078078 MCK INT 00000000 00000000 1/0 OLD 070F2000 0000090C flO NEW 00080000 0000A67E I/O INT 6000000C CSW CAW 00078038 000~8030 <sup>08000000</sup> ZfU,.{- / *L"?* «;rI *<sup>v</sup>*~ 44' / . *'J11(¥Ltft*  ~ TIMER F4E3C400  $(That is the \textit{huxial}.\textit{CPU}.\textit{huxial})$ 8LOCK 246 078000<br>078020<br>078040<br>078060 50B01028 92021028 41F01028 50F00048 9C002000 47701010 9D002000 47701018<br>41BB0048 060107FE 0207AC88 20000048 090780D8 20000078 000A0000 00000000<br>5C5C5C40 C5D6D140 5C5C5C00 928B1030 9D004000 47701050 9C004000 9D004000<br>473010  $(Ex \text{ root})$ 078080 45301050

Figure G.t part 1 of 20

EXAMPLE OF A STAND ALONE DUMP OUTPUT

#### **EXAMPLE OF A STAND ALONE DUMP OUTPUT**

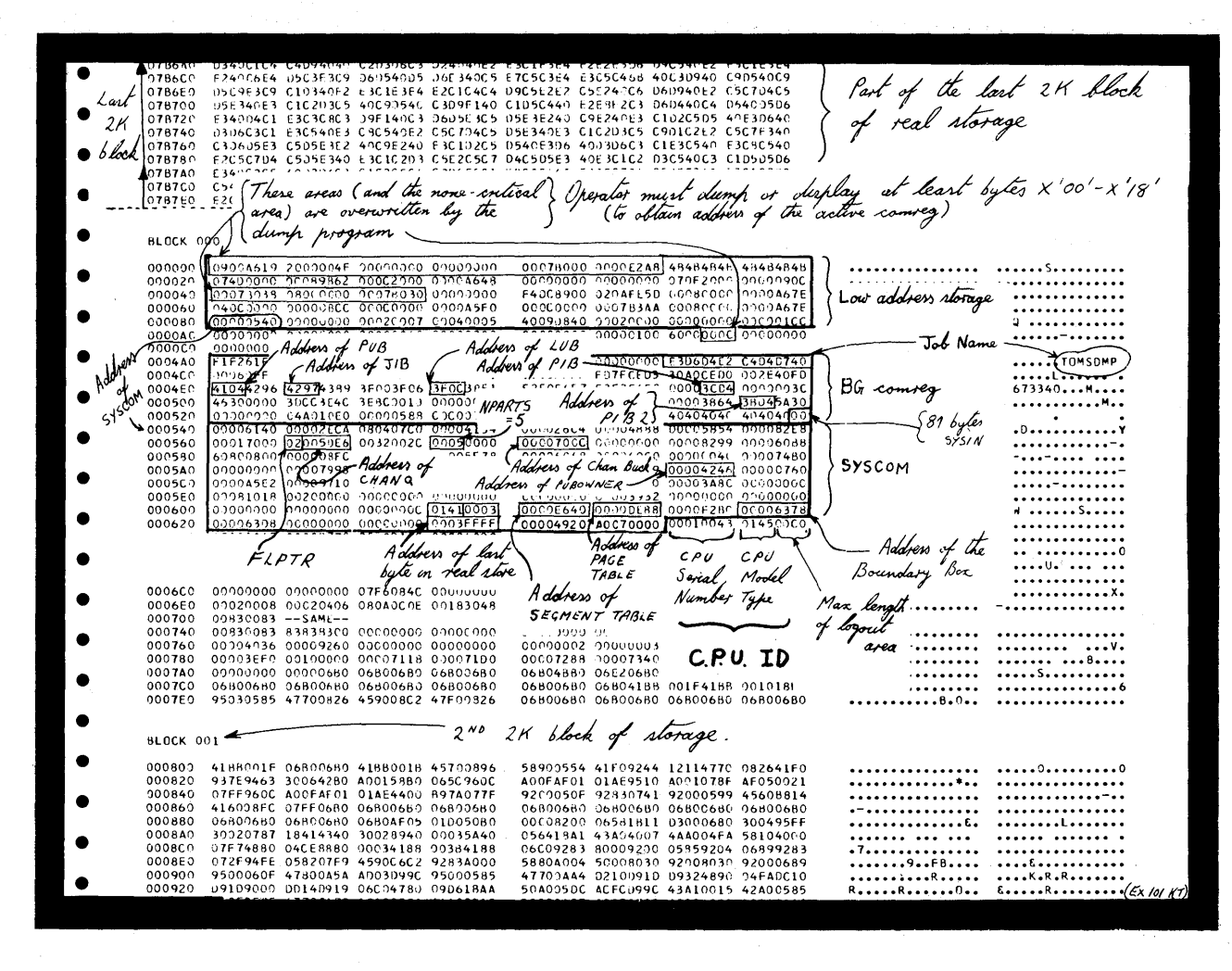

Figure G.1 part 2 of 20

EXAMPLE OF A STAND ALONE DUMP OUTPUT

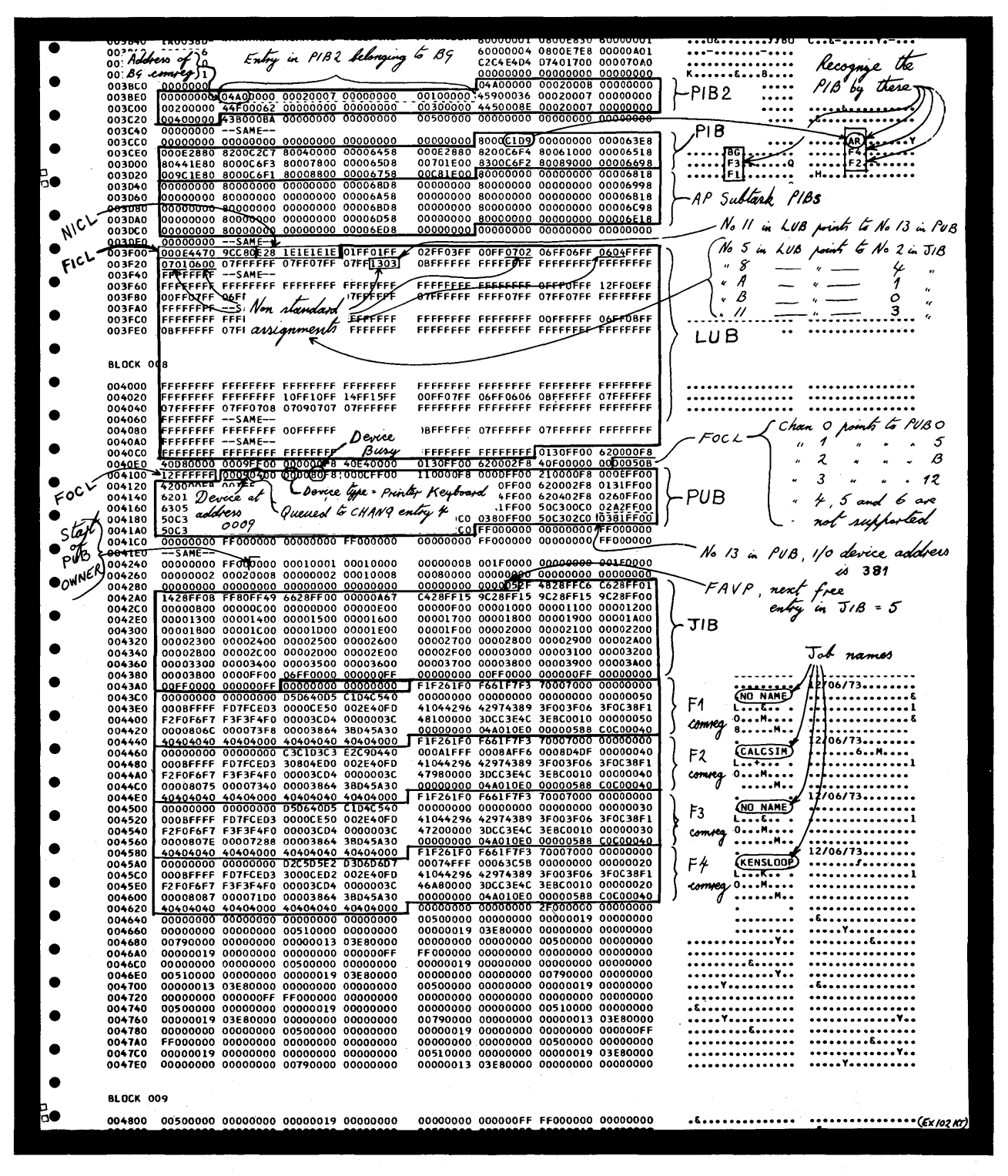

Figure G.t part 3 of 20

o

o

o

Appendixes. *A.13* 

# EXAMPLE OF A<br>STAND ALONE<br>DUMP OUTPUT

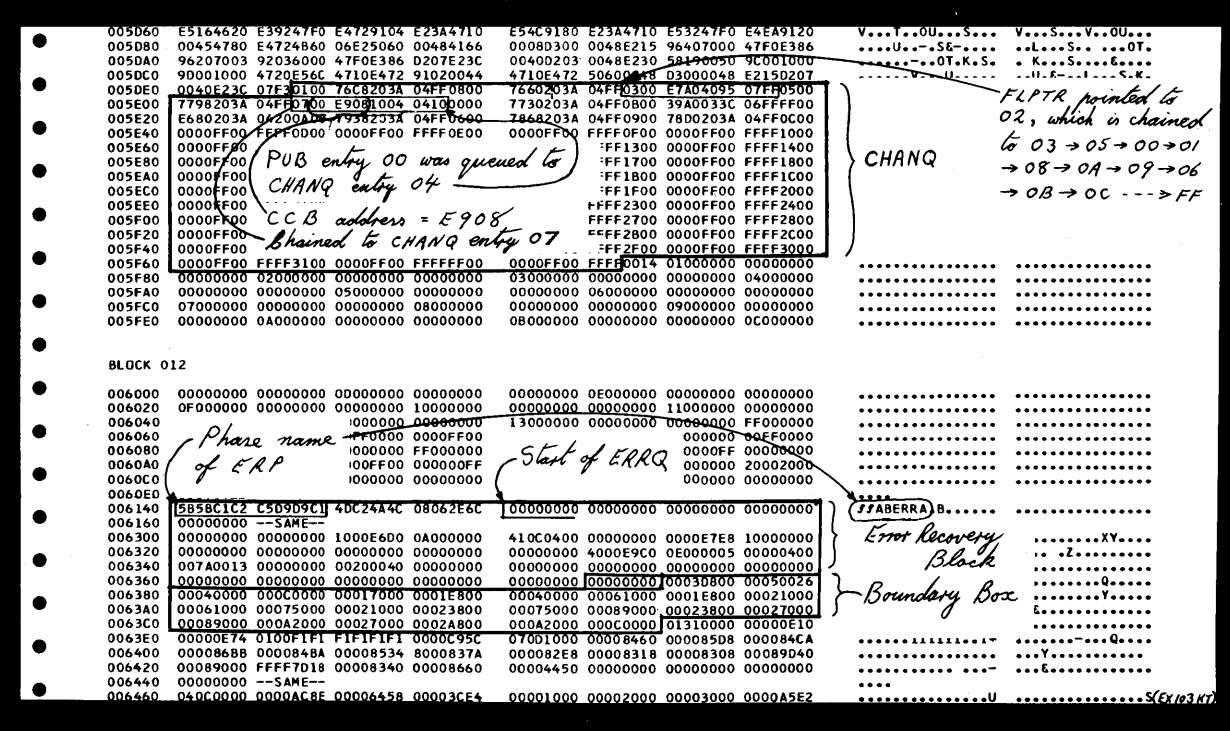

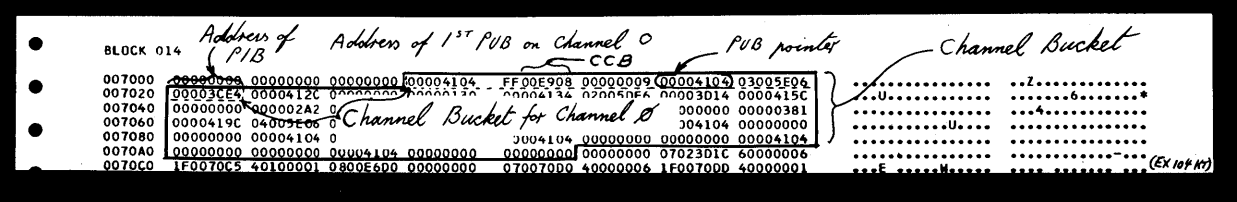

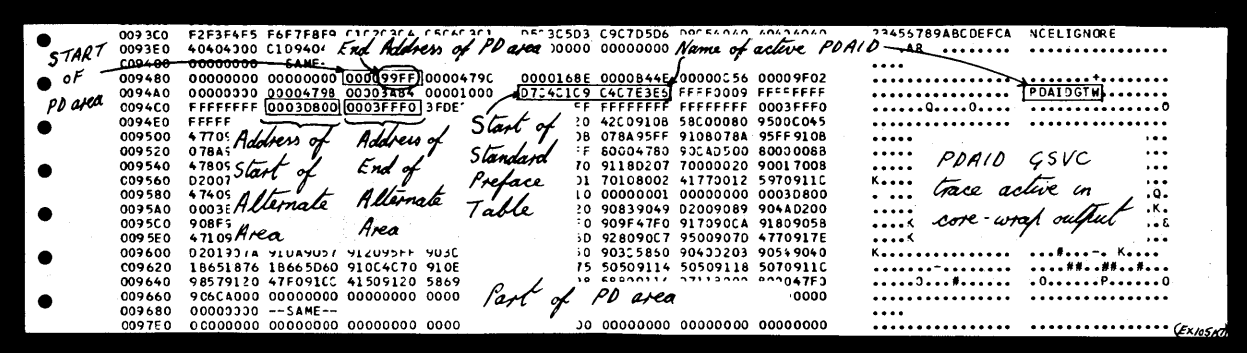

Figure G.1 part 4 of 20

**EXAMPLE OF A STAND ALONE DUMP OUTPUT** 

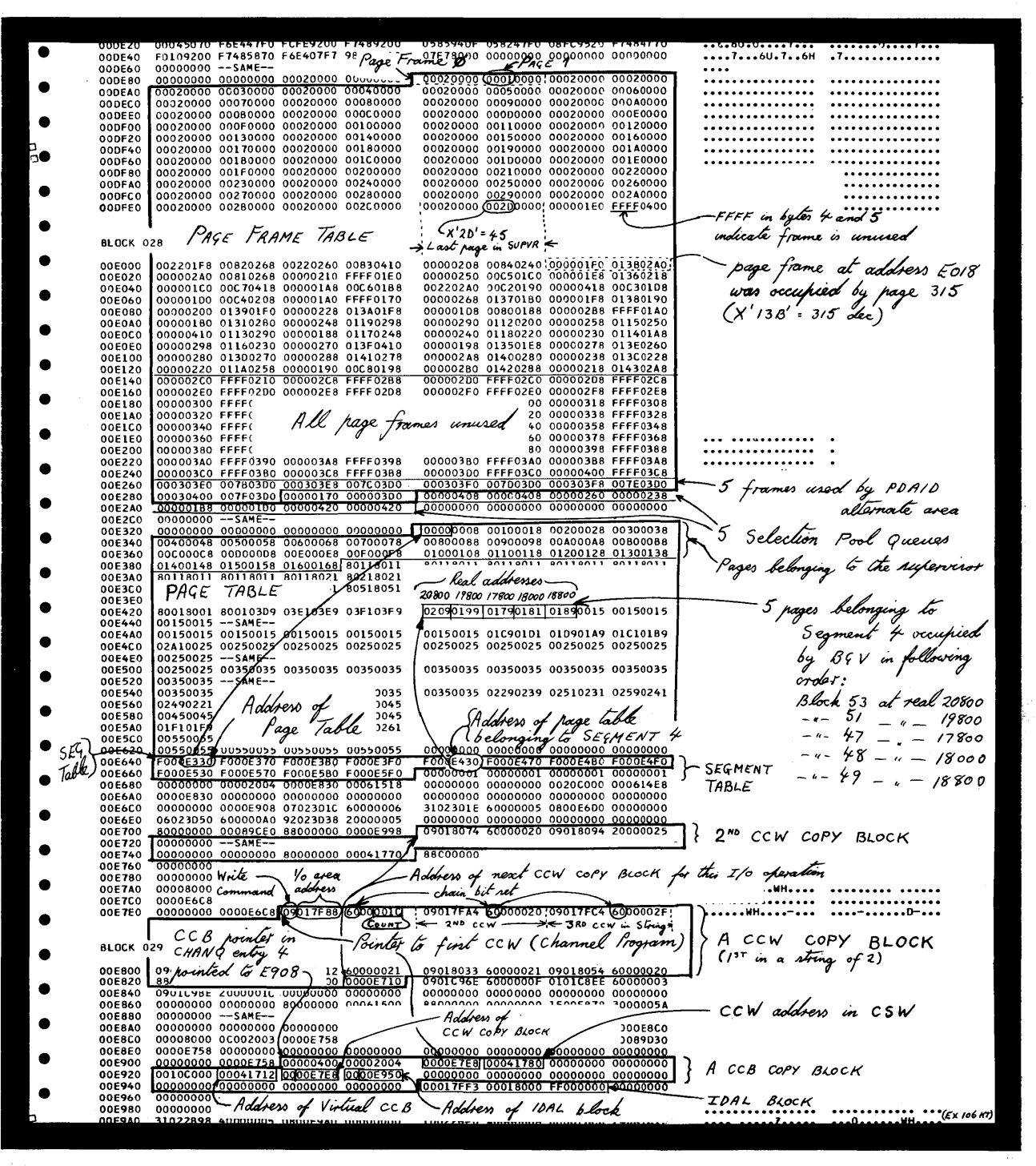

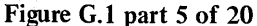

Appendixes. A.15

EXAMPLE OF A STAND ALONE DUMP OUTPUT

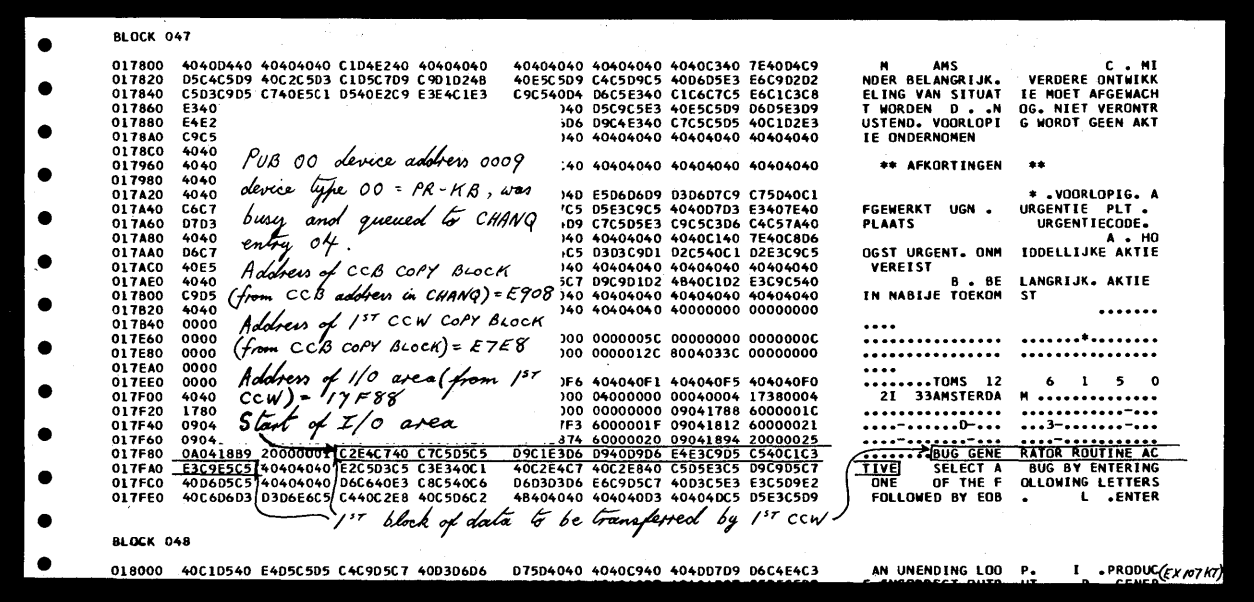

o

o

o

9024C6F2 07402000 00089B58 00089ATC<br>9A7C0708 9024C6F2 07402000 00089B58<br>Last past of *Hal storage*<br>in this example taken from 03FDC0<br>03FDE0  $\begin{smallmatrix} 64.70740&00000008&98620008&94760708\\ 00089924&66F20740&00000008&98620008\\ 000899858&00089476&66F20740&00000008\\ 000898476&00089024&66F20740&00000008\\ 07402000&00089858&00089476&00089024\\ 912466F2&07402000&00089958$ 03FE00<br>03FE20  $\bullet$ **................**  •• F2 •••••••••••• •••••• F2 •••••••• •••••••••• F2 •••• •••••••••••••• F2 F2 •••••••••••••• •••• F2 •••••••••• •••••••• F2 •••••• •••••••••••• F2 •• e the main page pool to be  $\bullet$ man an allemate area<br>by the PDAID GSVC trace<br>www.viz- worzurn wwwwws reszows •• F2 •••••••••••• •••••• F2 •••••••• •••••••••• F2 •••• 0 00089A7C 00089D24 C6F2074D 00000008<br>00089B58 00089A7C 00089D24 C6F200<u>00</u><br>00000000 00000000 00000000 00000000 0 BLOCK 128<br>040000 00000000 00000000 00001 *Jack of the "space" between*<br>040020 --SAME-- 00000000 00001 *Jac end of real storage* 00 00000000 RLOCK 128<br>040000 00000000 00000000 00001 the end of real storage 00 00000000<br>0407E0 00000000 00000000 00001 specified during system 00 00000000<br>0407E0 00000000 0000000 00001 specified during system 00 00000000 - 3FFFF<br>(Last byte of real address area) 8LOCK 128 Ċ 040000 00000000 0000000 00000 The end of real slorage<br>0407E0 00000000 00000000 00000 specified diring system 00 00000000 ...<br>040820 00000000 00000000 00000 specified and the end of main slorage (The CPU physical slorage)<br>0 BLOCK 12<br>040800 8LOCK 130 

Figure G.l part 6 of 20

EXAMPLE OF A<br>STAND ALONE<br>DUMP OUTPUT

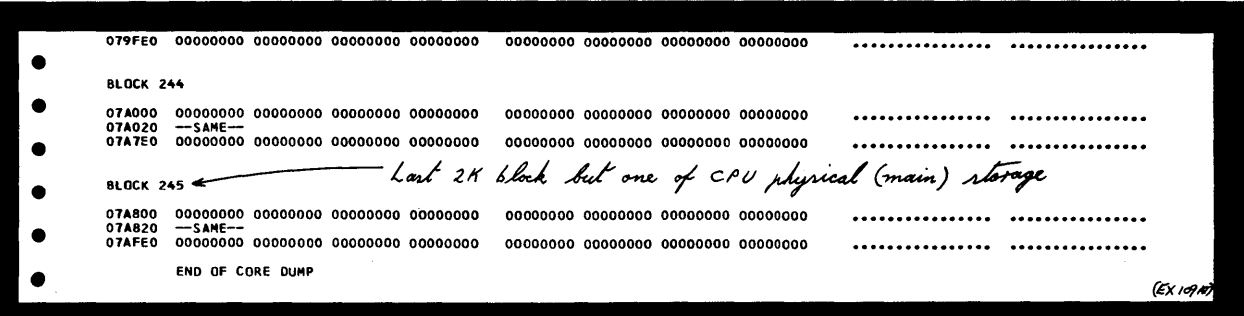

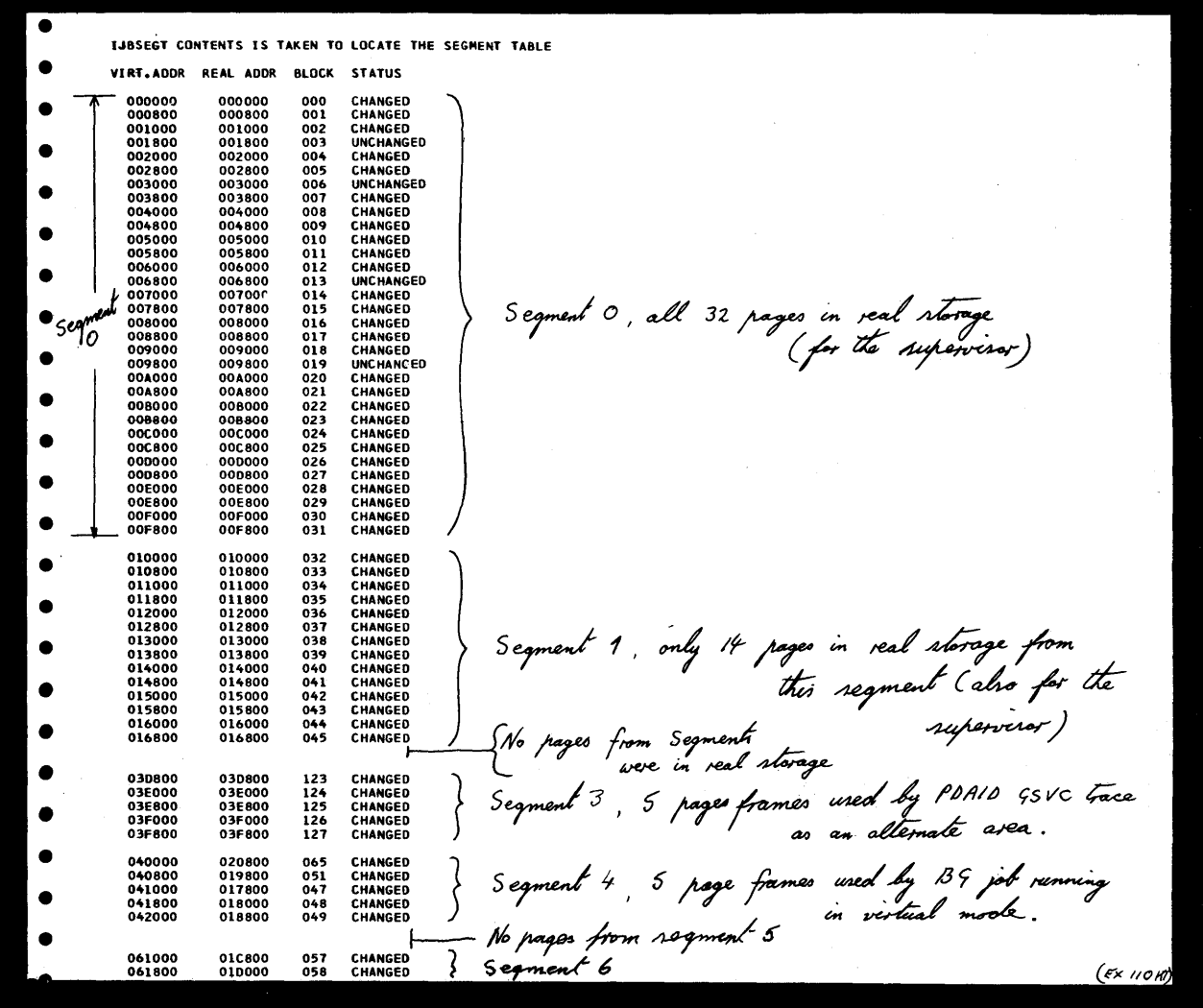

 $\epsilon$ 

Figure G.1 part 7 of 20

EXAMPLE OF A STAND ALONE DUMP OUTPUT

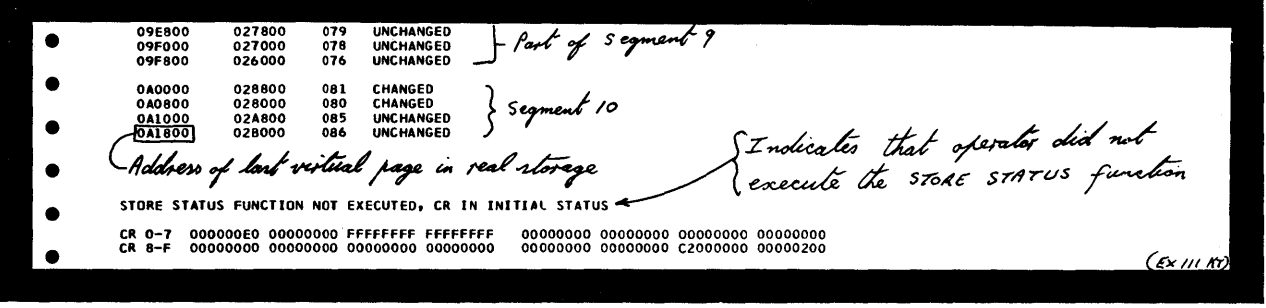

 $\label{eq:2.1} \frac{1}{\sqrt{2}}\left(\frac{1}{\sqrt{2}}\right)^{2} \left(\frac{1}{\sqrt{2}}\right)^{2} \left(\frac{1}{\sqrt{2}}\right)^{2} \left(\frac{1}{\sqrt{2}}\right)^{2} \left(\frac{1}{\sqrt{2}}\right)^{2} \left(\frac{1}{\sqrt{2}}\right)^{2} \left(\frac{1}{\sqrt{2}}\right)^{2} \left(\frac{1}{\sqrt{2}}\right)^{2} \left(\frac{1}{\sqrt{2}}\right)^{2} \left(\frac{1}{\sqrt{2}}\right)^{2} \left(\frac{1}{\sqrt{2}}\right)^{2} \left(\$ 

C<sup>2</sup>

 $\bullet$ 

 $\,\,\downarrow\,\,\downarrow\,\,$ 

े।

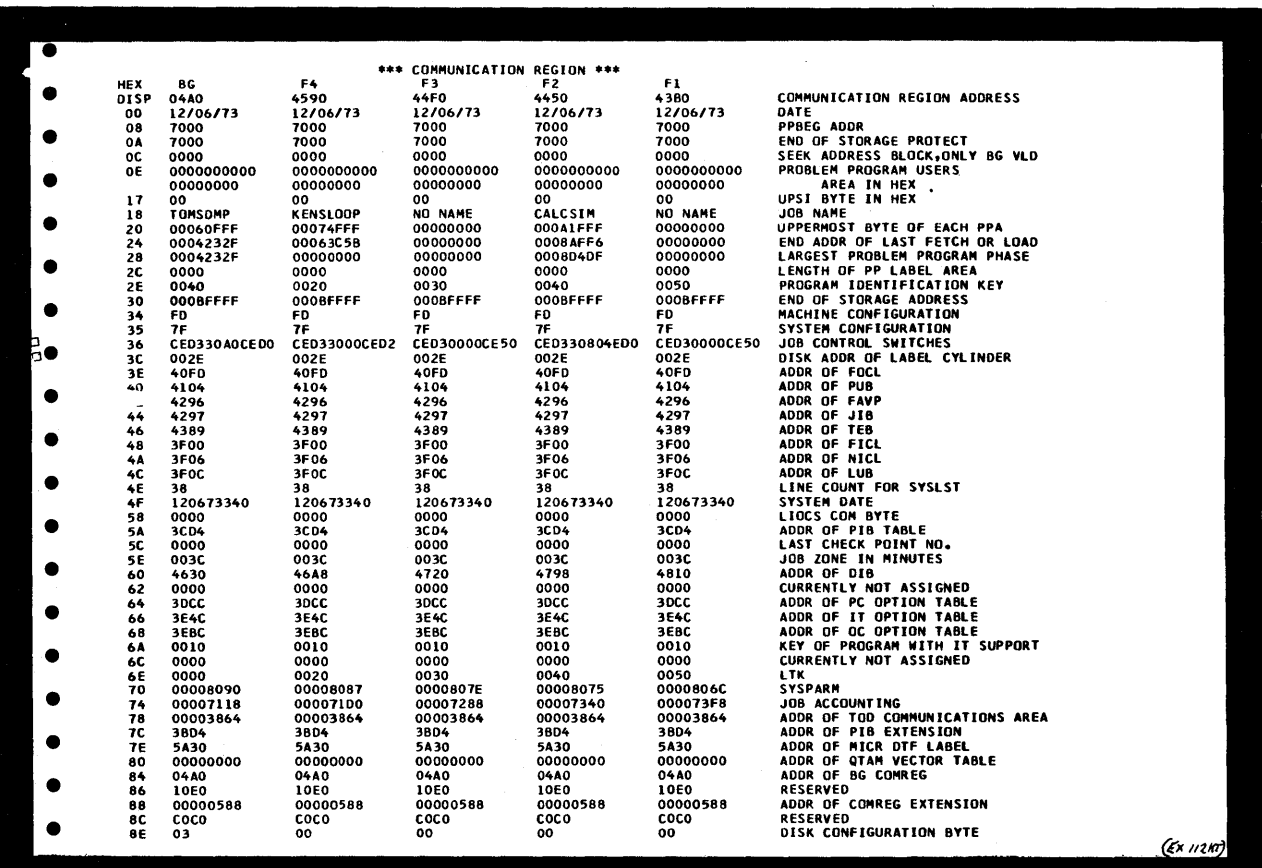

 $\mathcal{A}^{\mathcal{A}}$ 

Figure G.1 part 8 of 20

**EXAMPLE OF A STAND ALONE DUMP OUTPUT** 

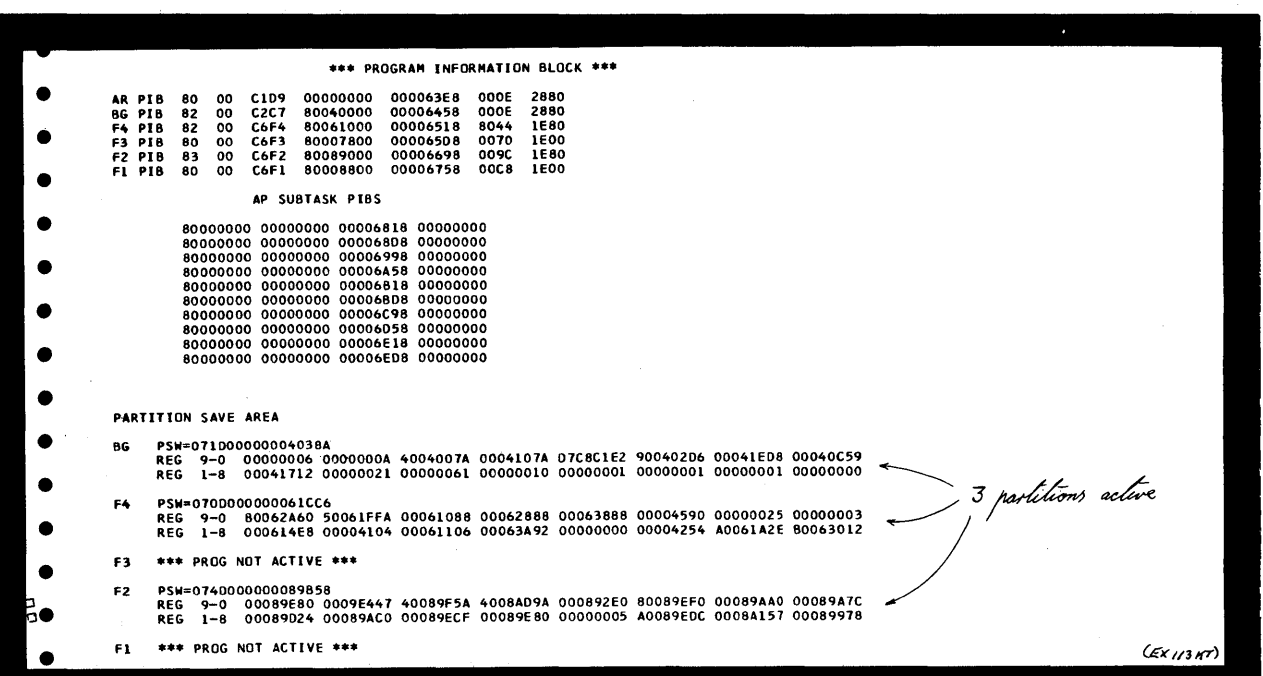

 $\label{eq:2.1} \mathcal{L}_{\mathcal{A}}(\mathbf{y}) = \mathcal{L}_{\mathcal{A}}(\mathbf{y}) = \mathcal{L}_{\mathcal{A}}(\mathbf{y}) = \mathcal{L}_{\mathcal{A}}(\mathbf{y}) = \mathcal{L}_{\mathcal{A}}(\mathbf{y}) = \mathcal{L}_{\mathcal{A}}(\mathbf{y})$ 

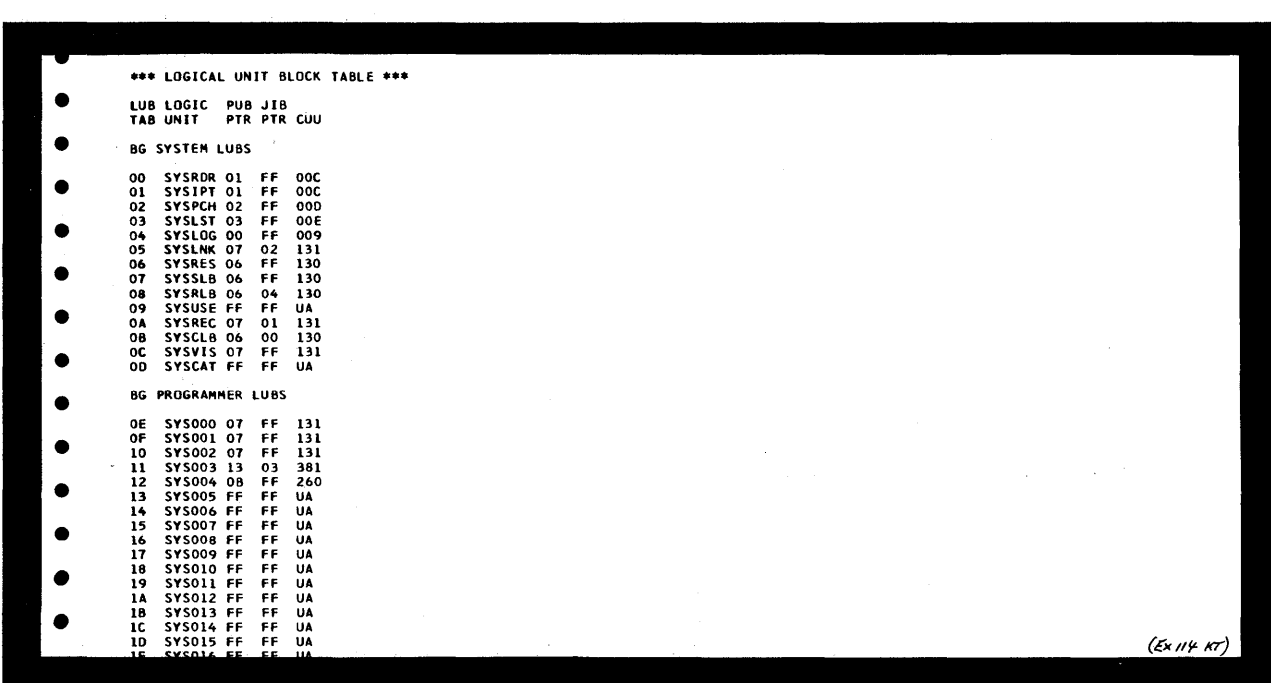

Figure G.1 part 9 of 20

Appendixes. A.19

 $\mathcal{L}$ 

i<br>Sal

EXAMPLE OF A STAND ALONE DUMP OUTPUT

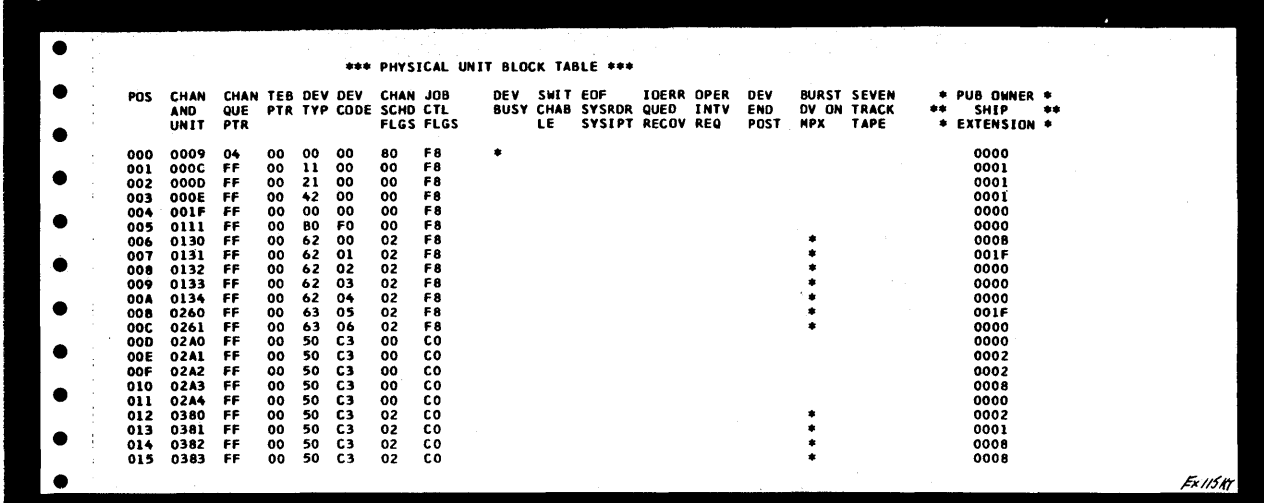

 $\bigcap$  $\sim$ 

Figure G.l part 10 of 20

**EXAMPLE OF A STAND ALONE DUMP OUTPUT** 

 $\bullet$ \*\*\* ERROR RECOVERY BLOCK \*\*\* *ff*ABERRA FETCH NAME<br>4DC2 RETRY EXIT ADDRESS<br>4A4C IGNORE EXIT ADDRESS<br>0806 CANCEL EXIT ADDRESS<br>2E6C SUPERVISOR RETURN ADDR  $\bullet$ PUB FLAG MSG \* SEEK ADR CCB ADDRESS DEV<br>ADDR 8YTE CODE STORED CSW  $\bullet$ 000  $\bullet$  $\bullet$  $\bullet$  $\bullet$ 000  $^{\circ}$  $\bullet$  $00<sup>1</sup>$ 000  $^{00}$ 000  $\bullet$  $\bullet$  $\bullet$ 000  $\bullet$  $\bullet$ \* MESSAGE CODE IS SECOND AND THIRD BYTE OF DEVICE ERROR RECOVERY MESSAGES<br>GENERATED BY PHYSICAL IOCS (EXAMPLE OPO8A INTERV REQ)  $\bullet$ \*\*\* CHANNEL QUEUE TABLE \*\*\*  $\bullet$ POS CHAIN CCB ADDR<br>PTR cuu 00 01 02 03 04 05 06 07 08 09 04 06 06 07 08 09 06 07 07 08 07 09 07 07 07 07 08 07 07 07 07 07 07 0 01 08 03 05 07 00 08 06 06 06 06 06 06 06 07 10 11 12 13 14 009  $\bullet$ Ö  $\bullet$  $\bullet$  $(\varepsilon$ x 116 $k$ 17)

Figure G.1 part 11 of 20

EXAMPLE OF A STAND ALONE DUMP OUTPUT

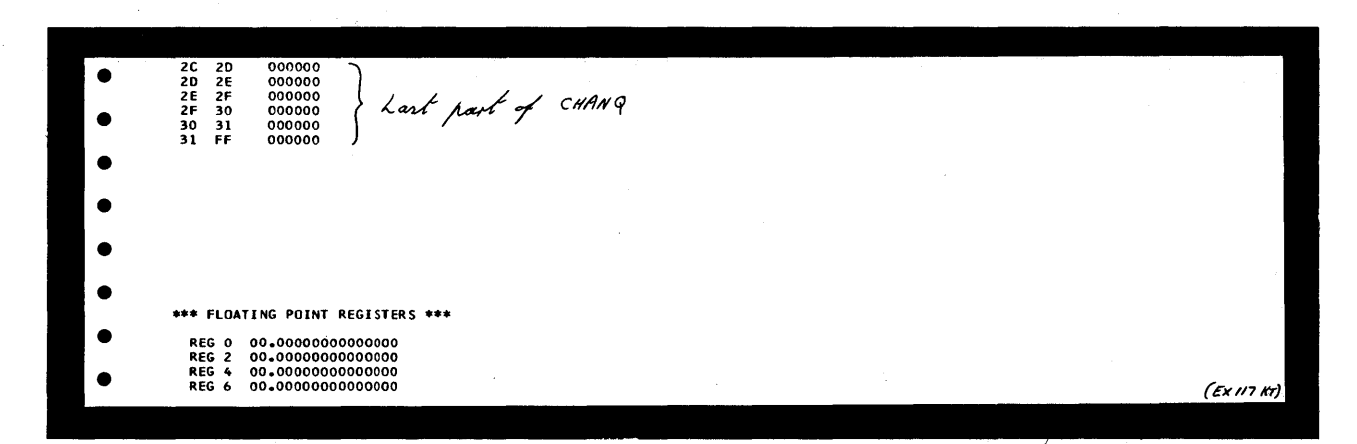

**C** 

é

Figure G.l part 12 of 20

EXAMPLE OF A STAND ALONE DUMP OUTPUT

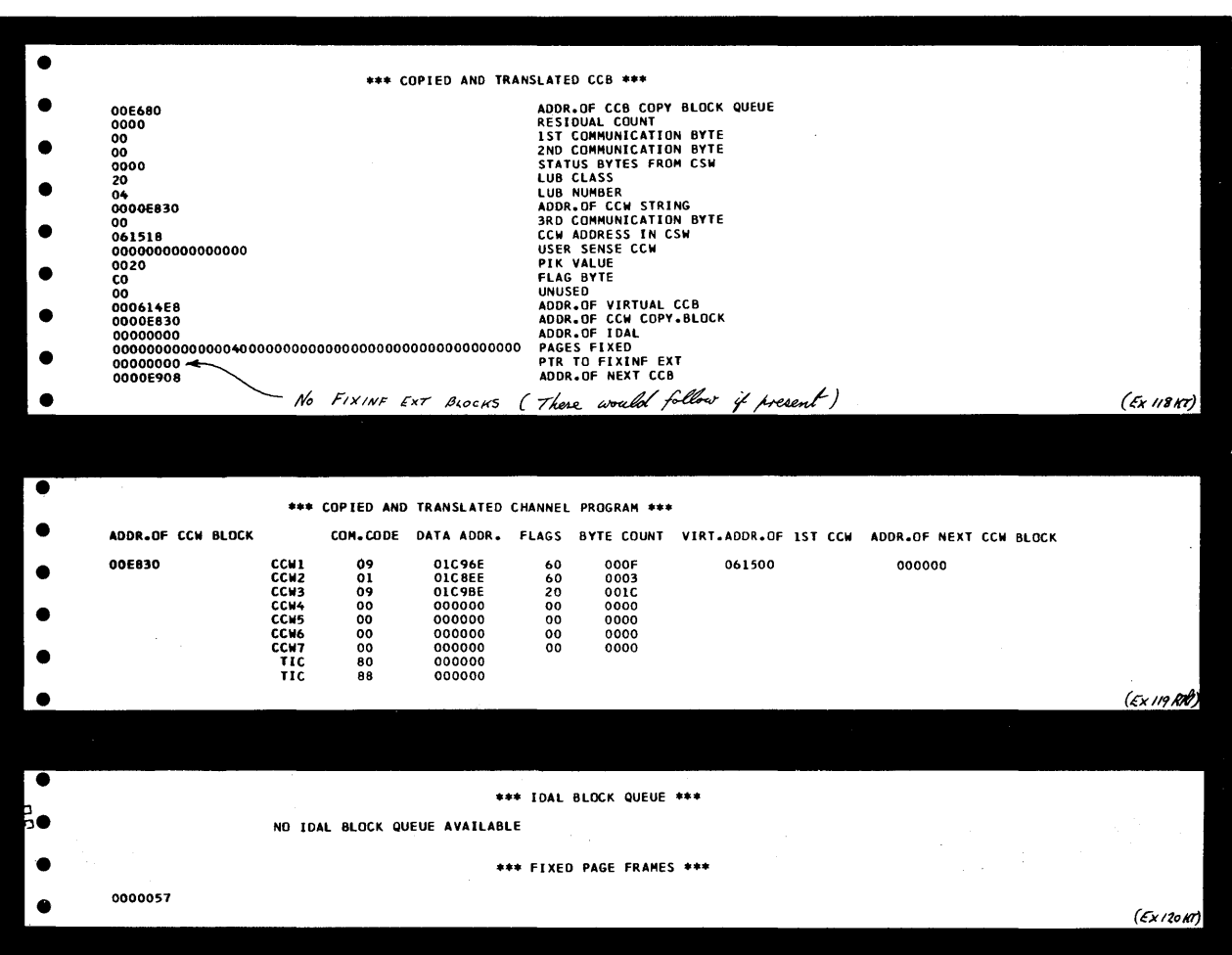

Figure G.l part 13 of 20

 $\mathcal{L}^{\text{max}}_{\text{max}}$  and  $\mathcal{L}^{\text{max}}_{\text{max}}$ 

 $\bar{\gamma}$ 

o

o

 $\downarrow$
EXAMPLE OF A STAND ALONE DUMP OUTPUT

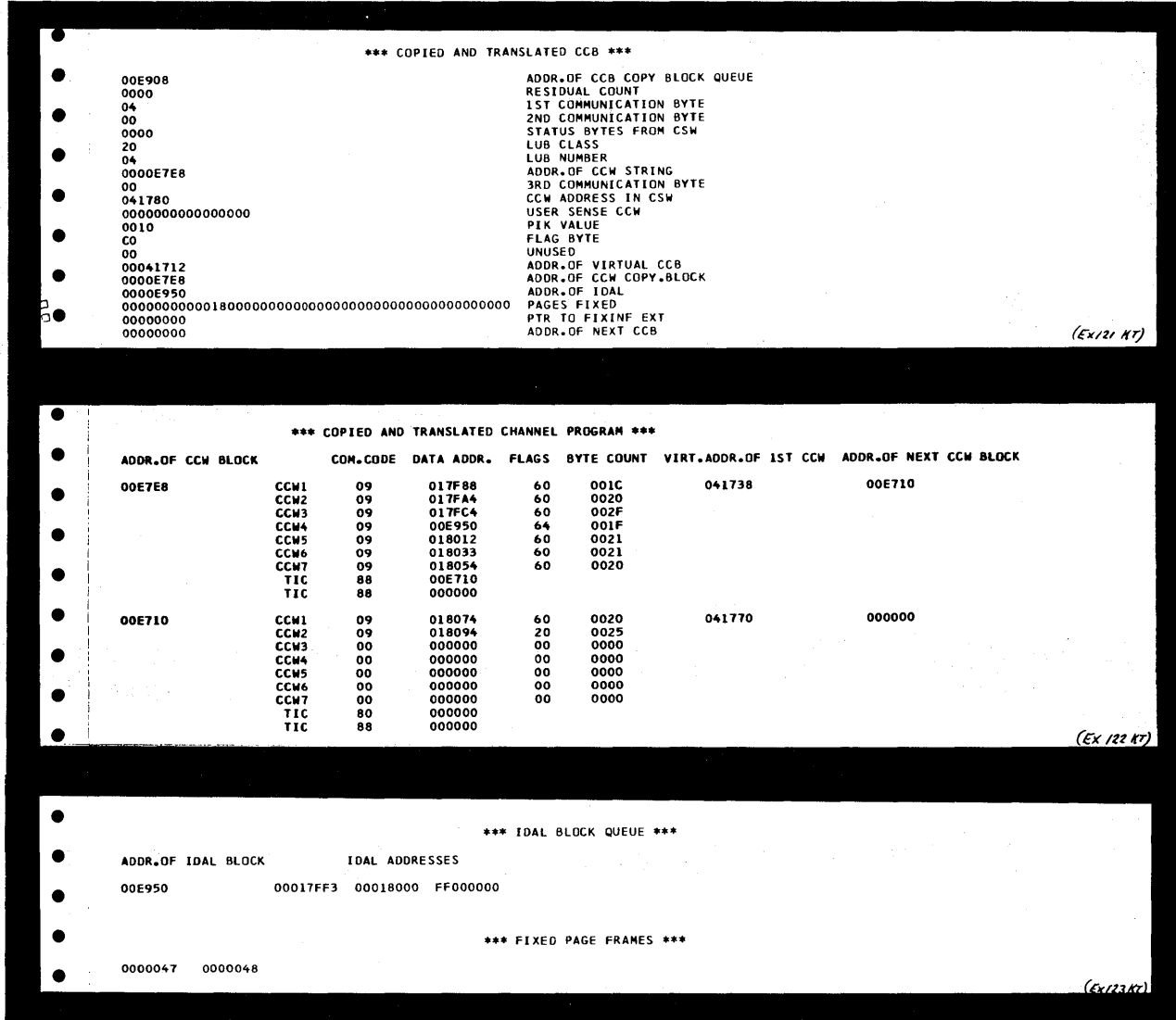

o

 $\bigcap$  $\mathcal{L}$ 

c

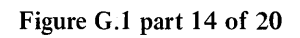

EXAMPLE OF A STAND ALONE DUMP OUTPUT

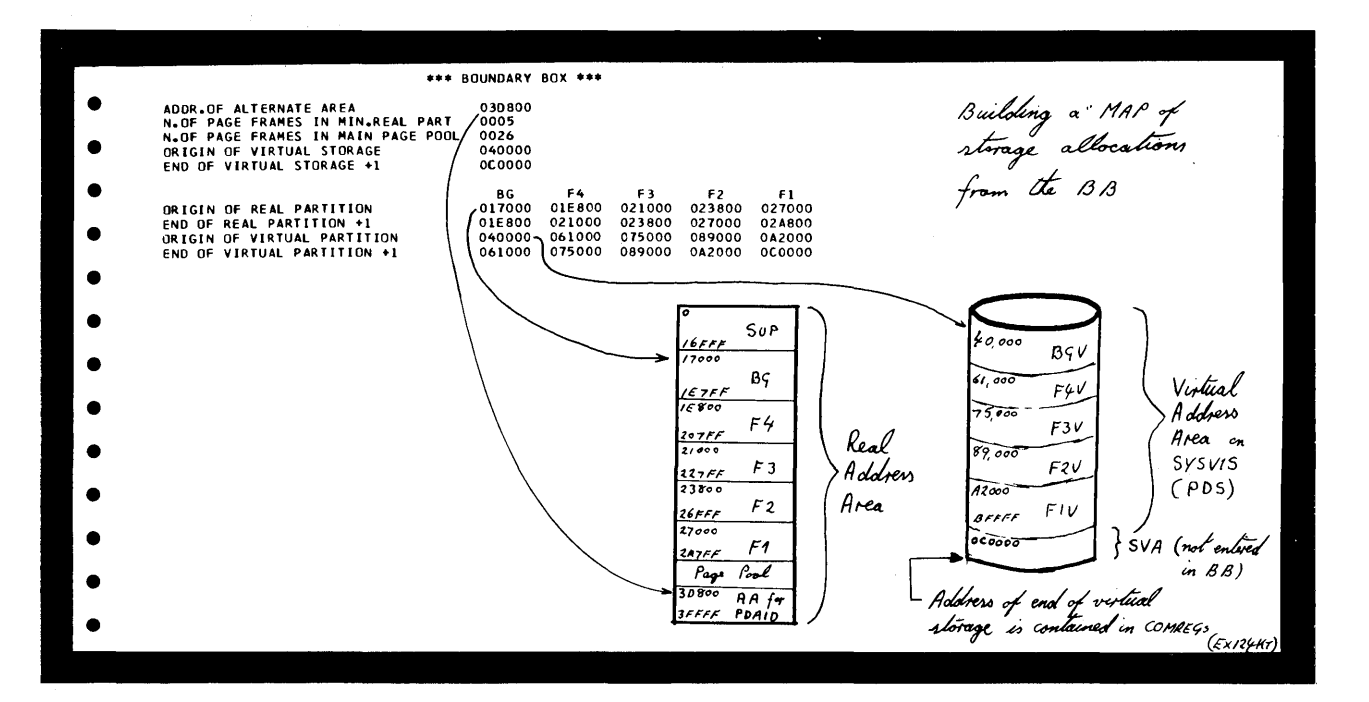

Figure G.l part 15 of 20

o

o

o

Appendixes. A.2S

### EXAMPLE OF A **STAND ALONE** DUMP OUTPUT

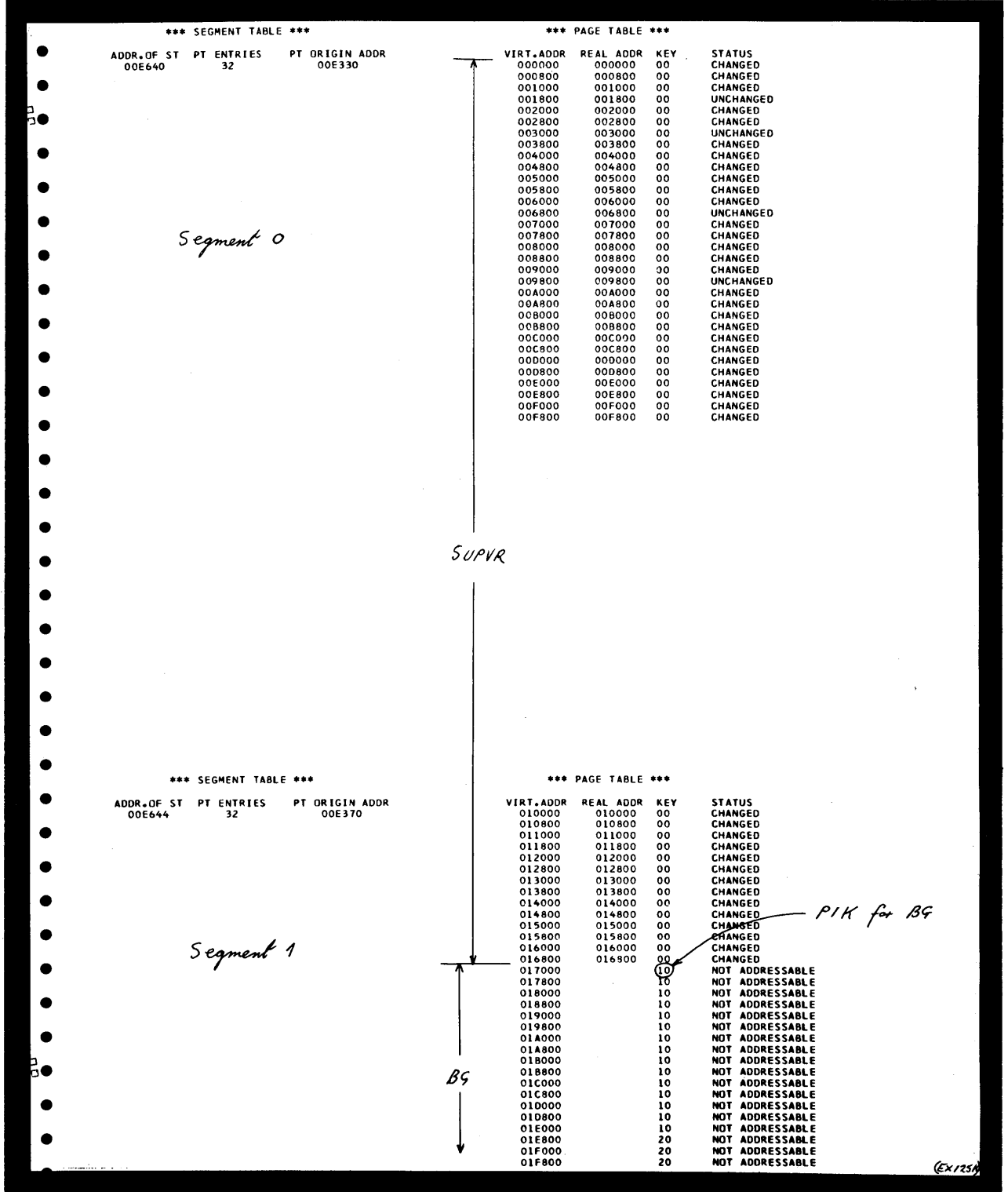

Figure G.l part 16 of 20

A.26 Appendixes.

 $\mathbf O$ 

o

**EXAMPLE OF A STAND ALONE DUMP OUTPUT** 

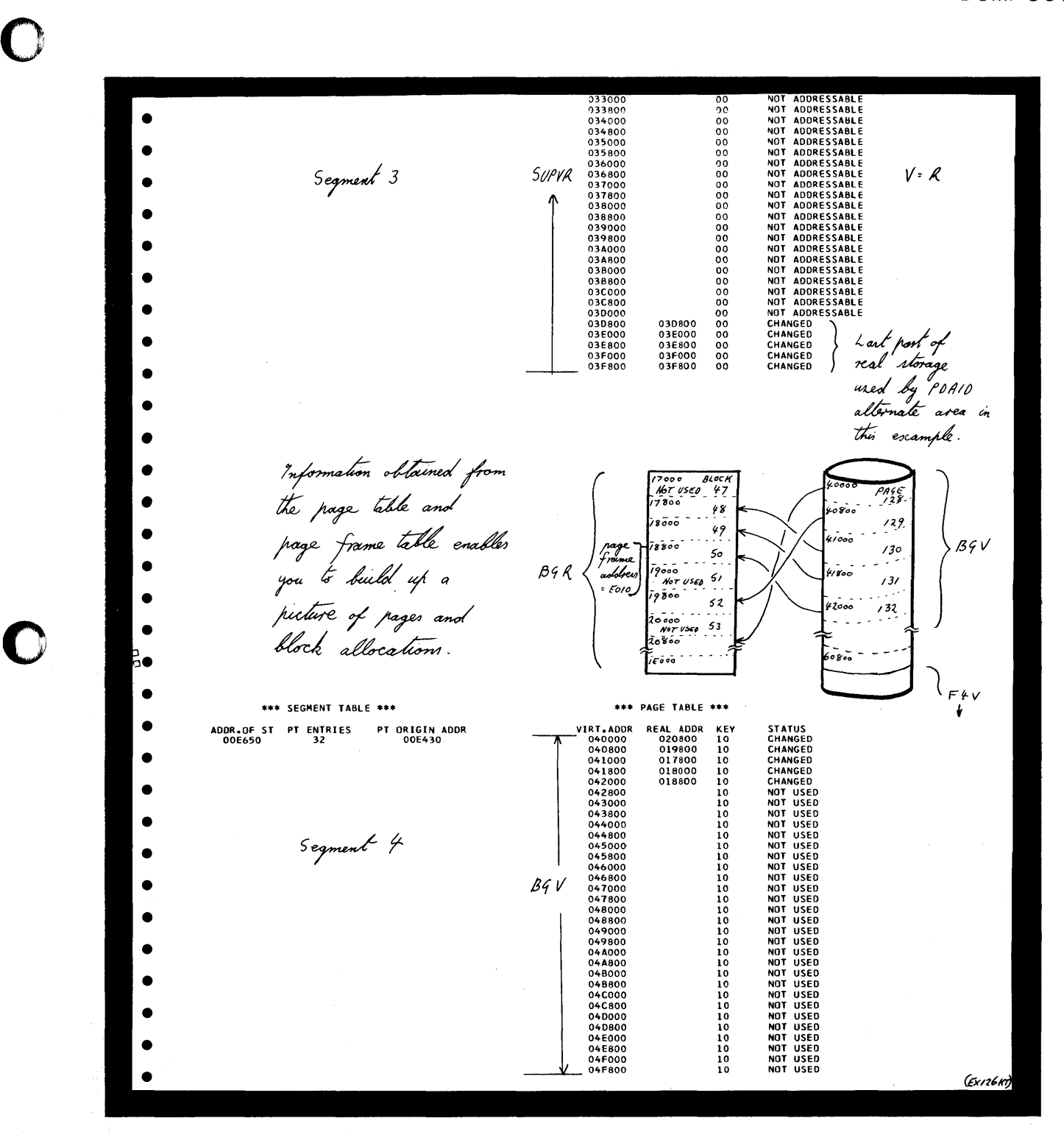

**Figure G.l part 1 7 of 20** 

 $\mathbf{r}$ 

EXAMPLE OF A STAND ALONE DUMP OUTPUT

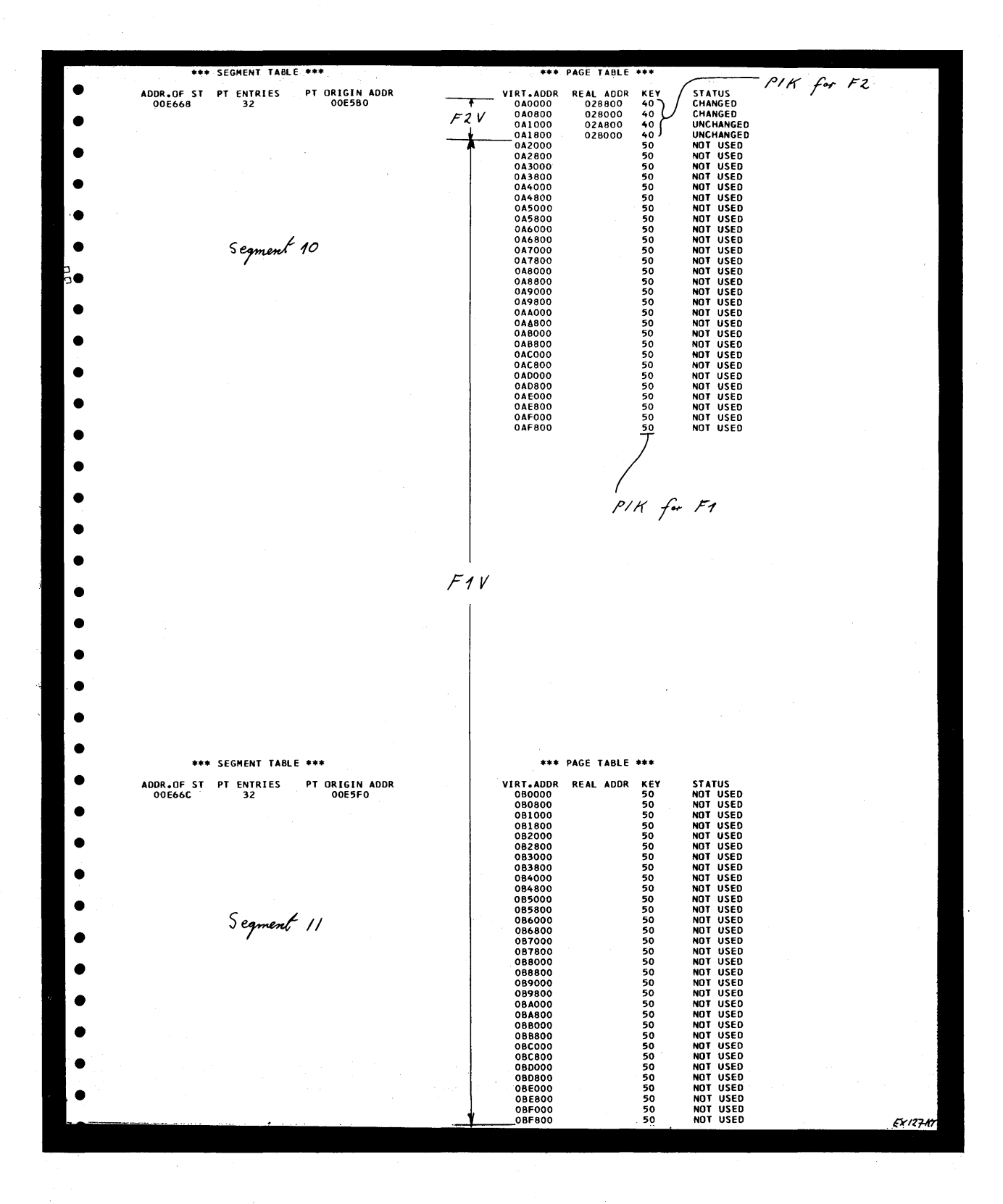

Figure G.l part 18 of 20

A.28 Appendixes.

EXAMPLE OF A STAND ALONE DUMP OUTPUT

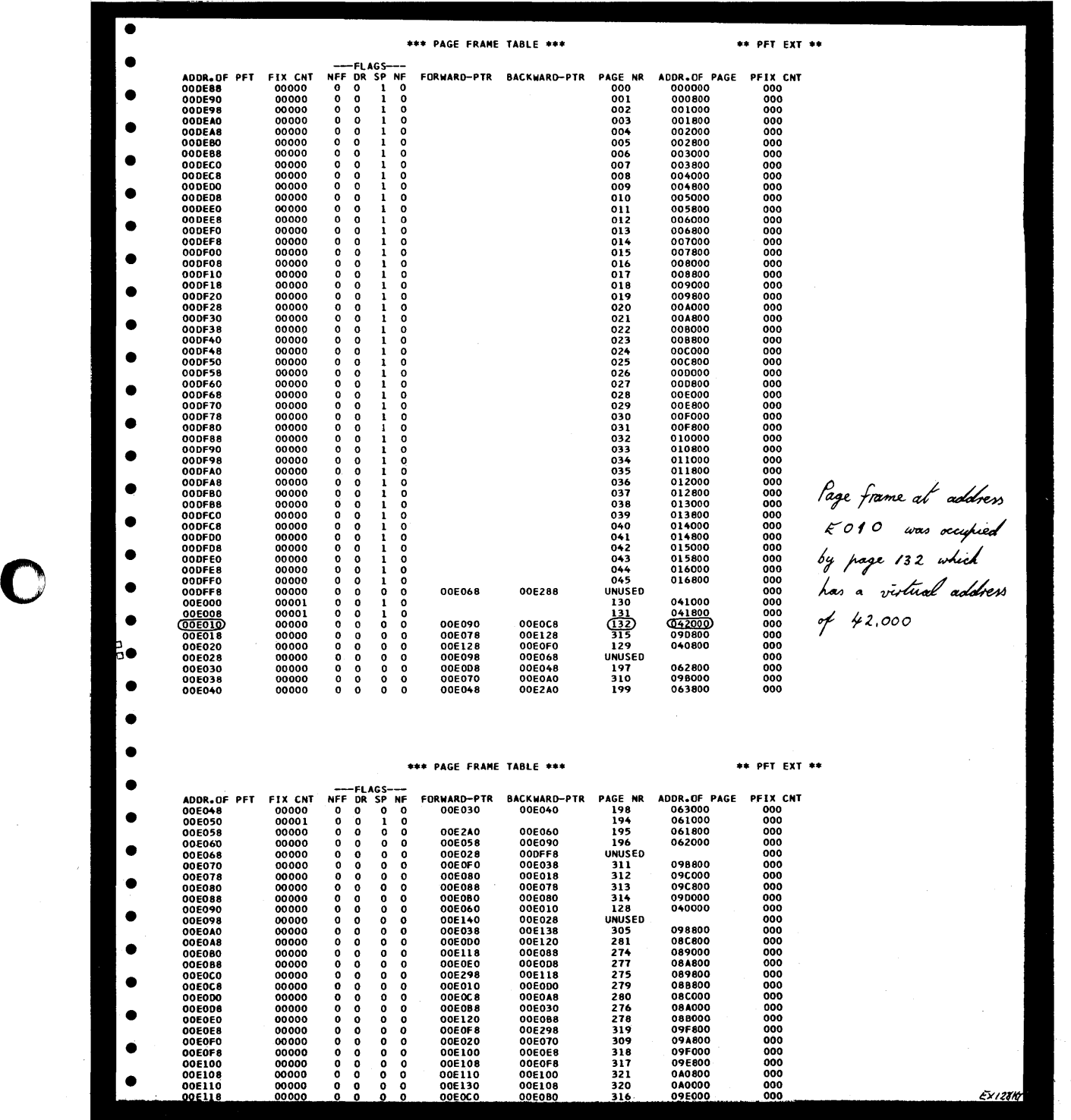

 $\mathbb{R}^2$ 

Figure G.1 part 19 of 20

 $\hat{\boldsymbol{r}}$ 

0

Appendixes. A.29

### **EXAMPLE OF A STAND ALONE DUMP OUTPUT**

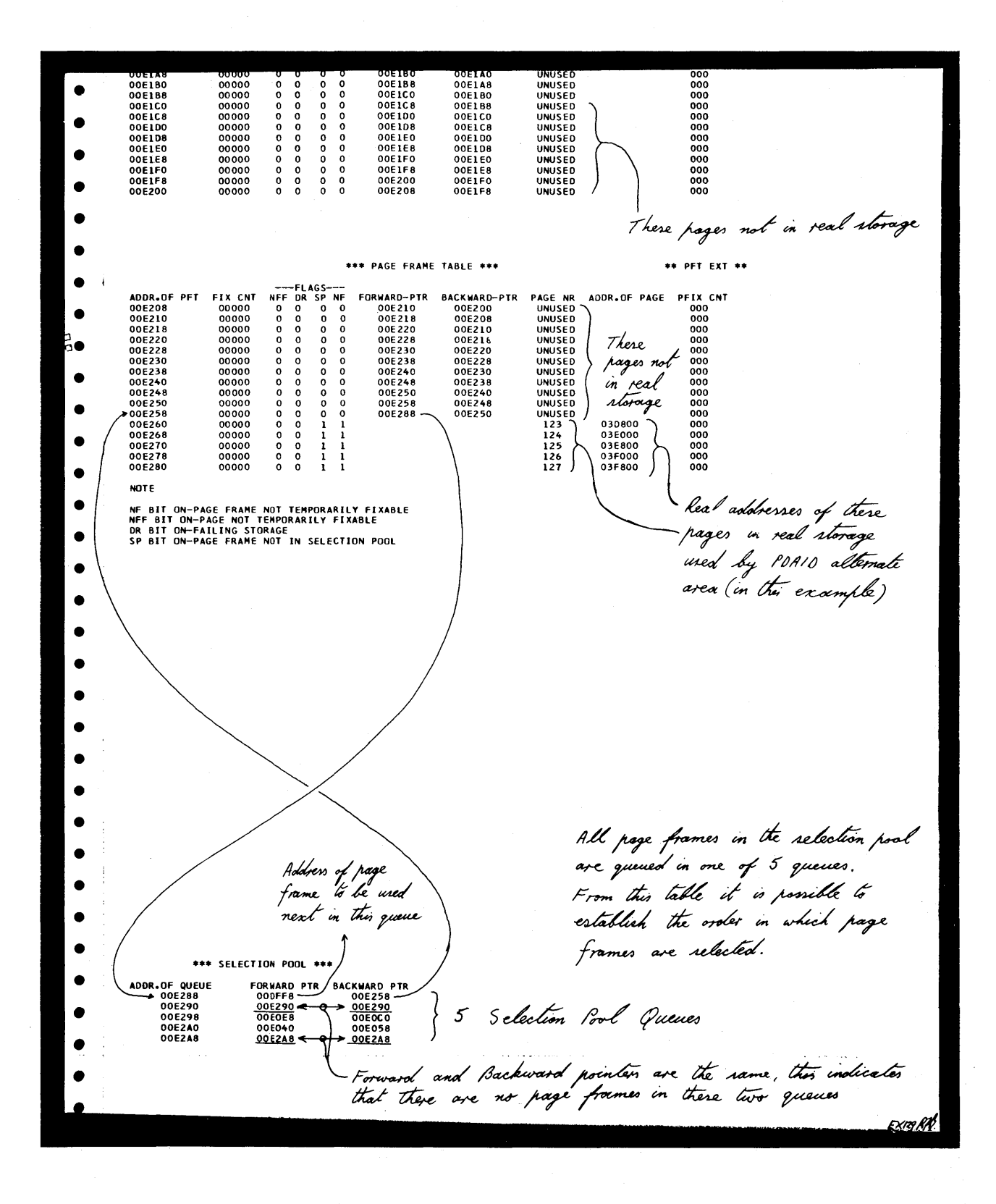

1  $\mathbf{r}$ ~)

**Figure G.l part 20 of 20** 

TABLES USED BY JOB ACCOUNTING

Job Accounting Interface

o

c

o

The Job Accounting Interface provides job step and job information that you can use for charging system use, supervising system operation, planning new applications, etc.

The job accounting option is supported when JA=YES in the FOPT supervisor generation macro. When this option is supported, the following tables are generated:

- A job accounting interface partition table for each partition
- A job accounting common table.

Both tables are generated as part of the supervisor.

The interface table is part of the partition table and provides user access to the job accounting routines and information.

For each job step the following information is accumulated in this table:

- Job name
- User information<br>• Partition ID
- Partition ID
- Cancel code<br>• Record type
- Record type<br>• Date
- 
- Job start time
- Phasename (from EXEC card)
- Highest address used (from communications region)
- CPU time
- Overhead time
- Stop time (at EOJ only)
- All bound time
- SIO count (optional).

*Note: If the CPU is not equipped with a timer, time fields are zero.* 

To utilize this information, you must link-edit a routine to be relocatable by using the relocating loader option (or write a self-relocating routine) to store or print the desired portions of the table. This routine must be catalogued in the core image library under the name \$JOBACCT.

How to locate

The address of the interface partition table is contained in bytes  $X'74' - X'77'$  of the partition communication region.

The address of the common table is contained in bytes  $X^{\prime}7C^{\prime}-X^{\prime}7F^{\prime}$  of SYSCOM.

# Appendix H

# TABLES USED BY JOB ACCOUNTING

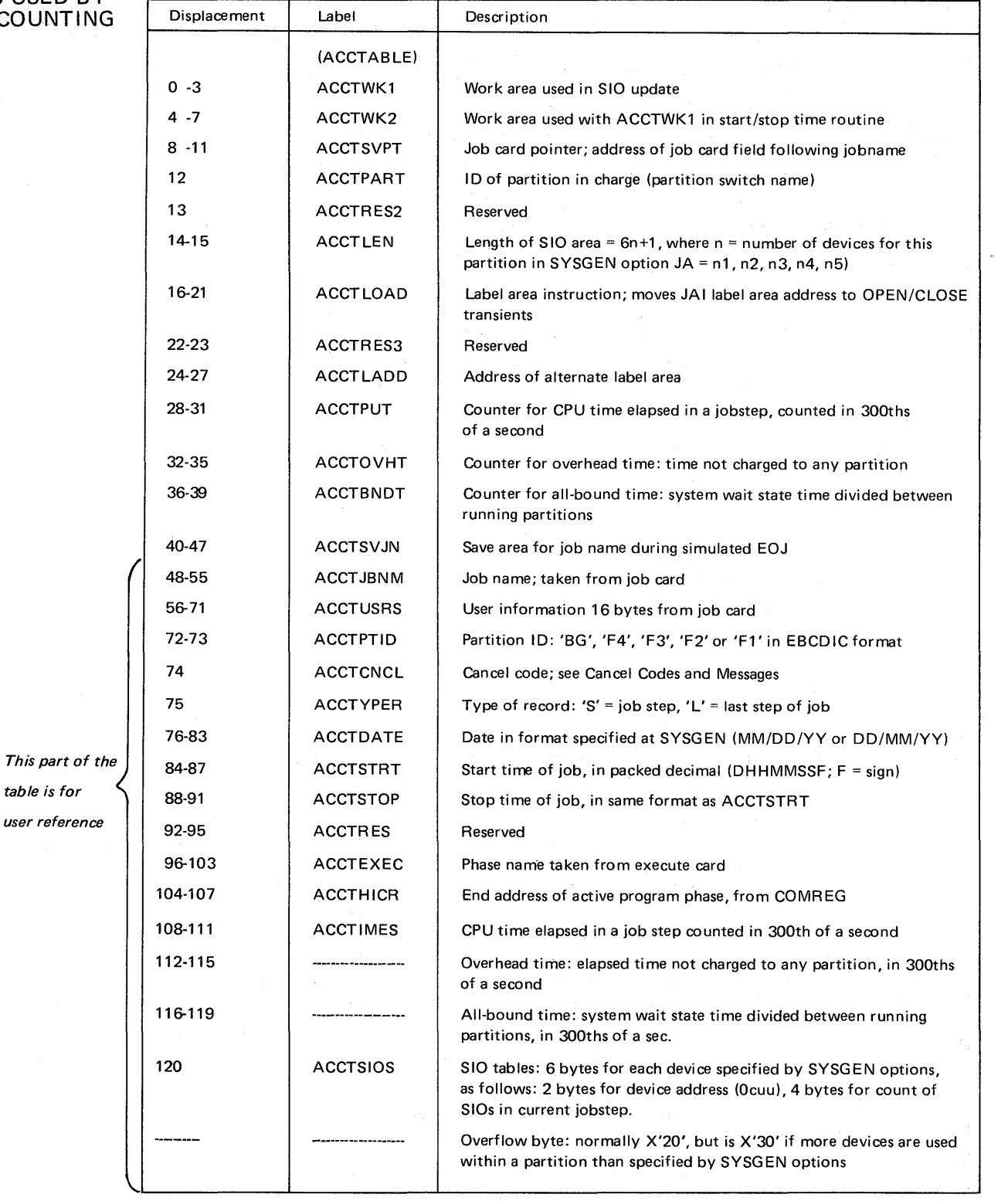

o

 ${\mathbb O}$ 

o

Notes:

DSECT ACCTABLE symbolically addresses the JAI Partition Tables with labels as shown. Each partition in which JAI is supported has its own JAI Partition Table, labeled ACCTBG, ACCTF4, ACCTF3, ACCTF2 and ACCTF1 for active partitions BG, F4, F3, F2, and F1 respectively.

Figure H-l. Explanation of the contents of the Job Accounting Interface partition table.

table is for user reference

Appendix H

TABLES USED BY JOB ACCOUNTING

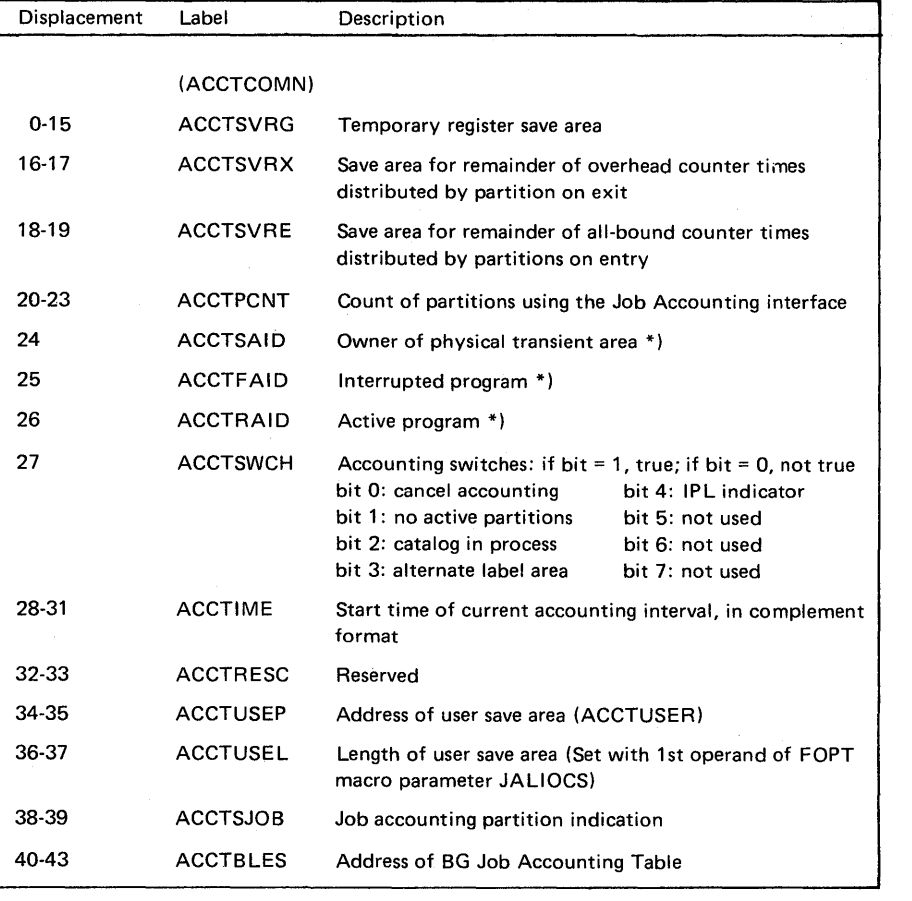

o

0

0

If multiprogramming is supported, this table is to be extended with one of the following fields (depending on the number of supported partitions), otherwise the table ends here.

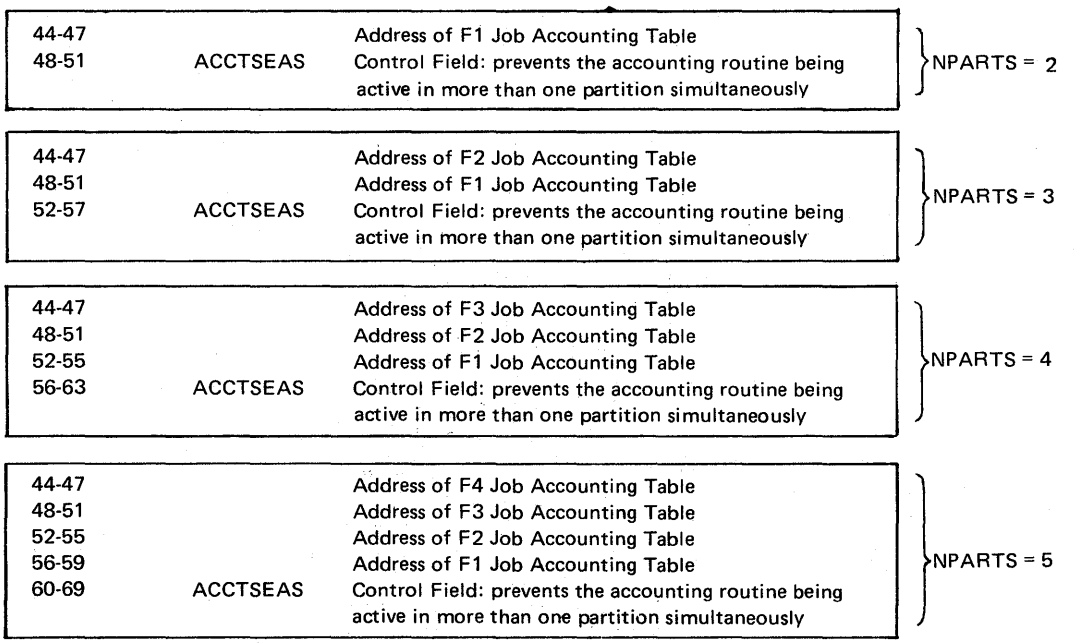

\*) These values are the same as the PIK values for the relevant tasks

Figure H-2. Explanation of the contents of the Job Accounting common table.

### **Appendix H**

**TABLES USED BY JOB ACCOUNTING**  Programming considerations

The user program for processing the information entered by the supervisor in the Job Accounting Table must be cataloged and be self relocating with the name \$JOBACCT in a core image library. For efficiency, an overlay structure should be avoided, and the length of the program should preferably not exceed one core image library block.

Because \$JOBACCT is called in at the end of each job step, it should perform only data gathering and recording, but not data reduction and formatting if additional system overhead is to be held to a minimum. Overhead depends largely upon the efficiency of  $$JOBACCT$ . The optional SIO accounting  $(JA=n1, n2, n3)$  also causes additional overhead.

LIOCS uses registers 13-15. If \$]OBACCT needs any of these registers after a LIOCS function has been performed, save and restore the desired registers (register 14 should always be saved when using LIOCS because it is necessary to return to job control via the instruction BR 14). Chapter 9 in this section describes the usage of the general registers by system control programming and job accounting.

If \$JOBACCT uses LIOCS, it should save at least part of the DTF information (status switches, extent information, and pointers) in the user save area. If more than one DTF is used, information from each should be saved. The user save area may be used to save any type of information as well as to accumulate step to step statistics for end job accounting. This accumulation reduces the rate of scheduled output records caused by writing a step accounting record for each job step. The user save area is not accessed by system functions. Chapter 12 in this section describes the save areas and the system generation macro JALIOCS.

If an error causes \$]OBACCT to be canceled, \$]OBACCT is not called again until the system is re-IPLed. "]OB ACCT" appears in the cancel message, and the problem program name appear in the EO] message. The STXIT option may be used to pass a message informing the operator that an error occured in \$JOBACCT rather than in the problem program. (A description of tables used by user exit routines can be found in Section 4 of this manual, Chapter 10.) The job in that partition is terminated and normal processing continues with the next job.

Refer to *DOS/VS System Management Guide* for details on writing job accounting routines.

Page of GC33-5380-1, renumbered September 30, 1974, by TNL GN33-8793

**PROCESSING TAPE ERROR STATISTICS USING EREP** 

You can cause detailed or summarized tape statistics to be printed through the use of the various combinations of EREP options shown in Figure F-3-D in Section 2-F of this manual. The summarized format combines the individual recordings (for example, Unit Check, Volume Dismount, and End-of-Day records) either by volume serial number or by tape unit, and prints the summarized statistics. The detail format prints each recording in either volume serial number format or tape unit format. Whenever detail or summarized data is printed in volume serial number format, the data is printed in sequence by volume serial number.

Example 1: Print detail tape error statistics from SYSREC. The information is printed in the format of record 4 of the example printout below. Enter the following job control statements:

// EXEC EREP OPTION TES,NOTAPE,PRINT 1\*

Example 2: Print the summarized tape error statistics from SYSREC only. The data is printed in the format of record 3 of the example printout below. Enter the following job control statements:

# $1/$  EXEC EREP

OPTION TES,NOT APE ,SUM

1\*

Example 3: Print the detail tape error records and then print their summary by volume serial number. The data is printed in the format of records 1 and 3 of the example printout below. The following job control statements:

### $1/$  EXEC EREP

OPTION TES,NOT APE,PRINT ,sUM,SUMT APE ,VOL 1\*

A work tape is required because the VOL option is specified.The work tape will contain a sequential list of all volume serial numbers along with a 5-byte disk address for each of these numbers. The message

3E08A MOUNT SCRATCH TAPE ON SYS008

is printed on SYSLOG. After the scratch tape is mounted the operator should respond END. If the operator chooses not to mount a work tape, he should respond CANCEL END. This causes the SUM and PRINT TES options to be canceled. Any other response results in the messages

3E251 INVALID RESPONSE 3E08A MOUNT SCRATCH TAPE ON SYS008

'being printed on SYSLOG.

Page of GC33-5380-1, renumbered September 30, 1974, by TNL GN33-8793

# Appendix J

PROCESSING TAPE ERROR STATISTICS USING EREP

Example 4: Update the TES history tape on SYS007. Then a scratch tape is mounted on SYS008. The error records are edited and printed from SYSRES onto SYSLST in the detail volume serial number format (record 2 of the example printout below). The tape error records on the history tape are then summarized and printed on SYSLST in the summarized volume serial number format (record 1 of the example printout below). Enter the following job control statements:

// LBLTYP TAPE // TLBL EREPNEW  $1/$  EXEC EREP **OPTION HIST** OPTION TES,PRINT,SUM,SUMTAPE,VOL 1\*

First the TES history tape is updated: the message

## 3E09AMOUNT TES HISTORY TAPE ON SYS007

is printed on SYSLOG. After the TES history tape has been updated, the tape error, data on SYSREC is edited. The message

## 3E08A MOUNT SCRATCH TAPE ON SYS008

is printed on SYSLOG. The tape data is printed on SYSLOG and then the message

### 3E18A MOUNT HISTORY/RDE TAPE

is printed on SYSLOG. The history tape is read and the tape error data is summarized by volume serial number. Finally, the history tape js updated and the SYSREC file is cleared.

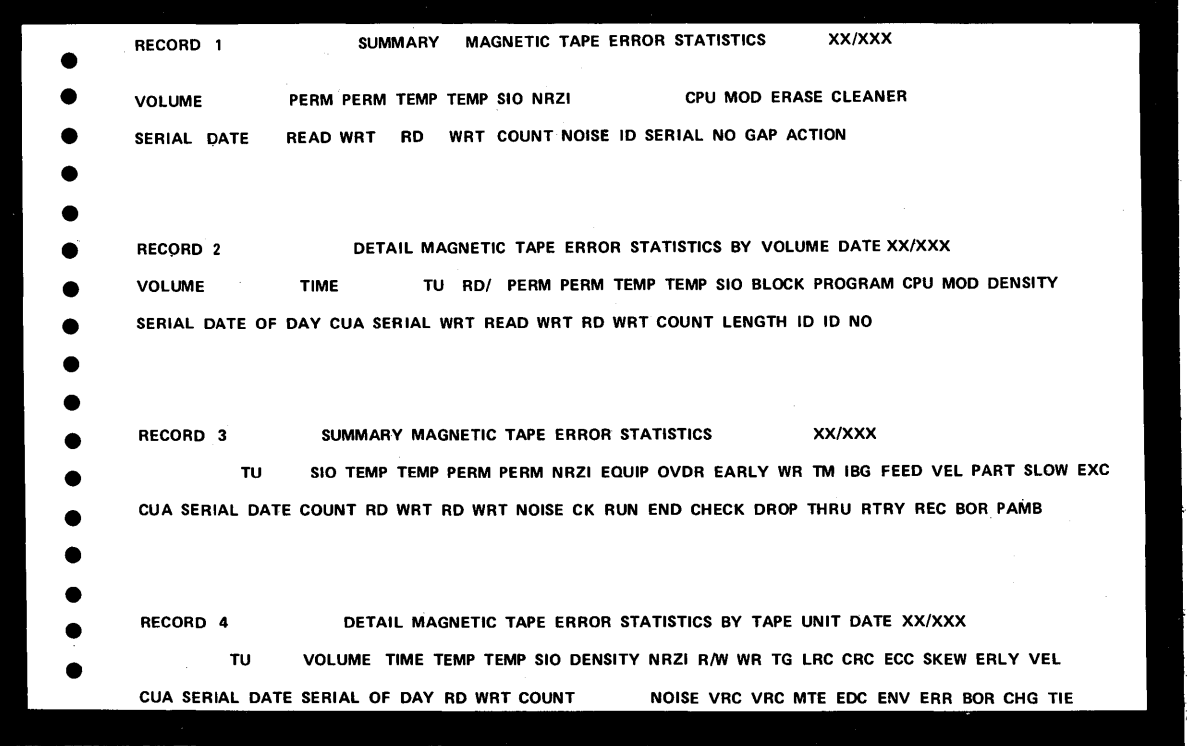

An example of the EREP TES print formats.

c

Page of GC33-5380-1, renumbered September 30, 1974, by TNL GN33-8793

Appendix K

## EXAMPLES OF THE SUM OPTION OF EREP

Example 1: The job control statements required for a summary of the SYSREC file by disk, tape, unit record, and TP groups are:

*Note: This option of EREP is only applicable to the Model 145* 

o

0"  $\big)$  // EXEC EREP OPTION SUM G ROUP=DISK,TAPE,UNITREC,TP 1\*

Example 2: The control statements required for a summary of the SYSREC file by MICR/OCR, CPU, and 2715 hardware groups are:

// EXEC EREP OPTION SUM GROUP=MICR/OCR,CPU,2715 1\*

The 2715 groups is summarized first

Example 3: job entered through SYSIPT requesting the RDE Summary Option

// JOB EXAMPLE // ASSGN SYS009,X'283'  $\frac{1}{2}$  TLBL EREPNEW // LBLTYP TAPE II EXEC EREP 1\* OPTION SELECT,TAPE DEVICE=2314 CUA=OI34 OPTION RDESUM OPTION RDESUM OPTION EDIT *1&* 

The RDE summary parameters will be requested on SYSLOG.

Page of GC33-5380-1. added September 30, 1974, by TNL GN33-8793

### **Appendix L**

## SERVICEABILITY AIDS FOR POWER/VS

**C** 

An I/O trace for an RJE line after SIGNON can be initiated by specifying YES to  $\texttt{TRACE} = \text{in the PRMT macro}$ .

Entries are made in a wraparound buffer in the phase IPW\$\$TM. The following information is recorded at every I/O interrupt from this terminal.

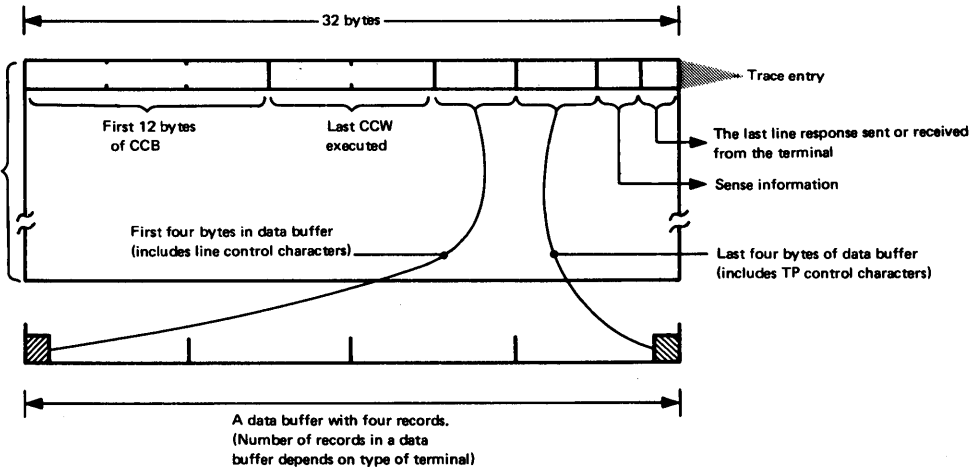

Up to 127 entries of 32 bytes each. The last entry is followed by a blank line of 32 bytes. Thus, the last few entries can easily be located in a dump of the buffer

> The trace is to be used when RJE line errors occur or incorrect output is encountered which can be caused by the I/O operation.

### POWER/VS FILE DUMP PROGRAM

This program enables any of the POWER/VS files (account, queue, data) to be dumped on a line printer assigned to SYSLST. An option is also provided to enable queue records and their associated track groups belonging to specific jobs to be dumped.

### *How to Execute*

The program is requested by JCL commands entered either via SYSLOG or SYSIN, where SYSIN is assigned to a card reader. Before requesting ensure relevant assignments are made for the file to be dumped.

#### Example Job Stream

/ / JOB name  $//$  ASSGN (SYS000 for Account file) (SYSOOI for Queue file) (SYS002-6 for Data files)

/ I EXEC IPW\$\$DD

When the program is loaded successfully, the following message will be issued to SYSLOG:

DUMP FUNCTION =

SERVICEABILITY AIDS FOR POWE R/VS

At this point one of the following options can be entered via SYSLOG:

A (to specify the Account file) Q (to specify the Queue file)1 D (to specify the Data file) Jobname (jobnumber) (, queue)  $2$ EOJ (to enable cancelation of the program or selection of a new option)

1 The complete data file will be dumped.

2 This enables (a) queue record (s) belonging to a specific job in the RDR, LST, or PUN queue plus its associated track group (s) to be dumped. Job name may be 8 characters, job number may be 6 characters. For the 'queue' option one of the following three entries can be specified:

- L, for LST queue (default)
- P, for PUN queue

o

c

o

R, for RDR queue.

After the dump is completed, the message

DUMP FUNCTION =

is issued to SYSLOG again to enable either a new option to be specified or the program to be terminated by the option EOJ.

Format of Output

For every 100 bytes, a block of four lines is printed. Line I contains the printable characters in those bytes; line 2 contains the zone-part of each byte; line 3 contains the numeric part of each byte; line 4 contains a scale indicating the position of the bytes in the string.

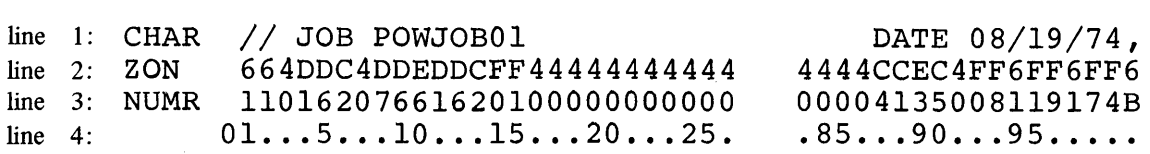

 $\label{eq:2.1} \frac{1}{2} \sum_{i=1}^n \frac{1}{2} \sum_{j=1}^n \frac{1}{2} \sum_{j=1}^n \frac{1}{2} \sum_{j=1}^n \frac{1}{2} \sum_{j=1}^n \frac{1}{2} \sum_{j=1}^n \frac{1}{2} \sum_{j=1}^n \frac{1}{2} \sum_{j=1}^n \frac{1}{2} \sum_{j=1}^n \frac{1}{2} \sum_{j=1}^n \frac{1}{2} \sum_{j=1}^n \frac{1}{2} \sum_{j=1}^n \frac{1}{2} \sum_{j=1}^n \frac{$ 

 $\bigcup$ 

 $\label{eq:2.1} \frac{1}{\sqrt{2}}\int_{\mathbb{R}^3}\frac{1}{\sqrt{2}}\left(\frac{1}{\sqrt{2}}\right)^2\frac{1}{\sqrt{2}}\left(\frac{1}{\sqrt{2}}\right)^2\frac{1}{\sqrt{2}}\left(\frac{1}{\sqrt{2}}\right)^2\frac{1}{\sqrt{2}}\left(\frac{1}{\sqrt{2}}\right)^2.$  $\label{eq:2.1} \frac{1}{\sqrt{2}}\left(\frac{1}{\sqrt{2}}\right)^{2} \left(\frac{1}{\sqrt{2}}\right)^{2} \left(\frac{1}{\sqrt{2}}\right)^{2} \left(\frac{1}{\sqrt{2}}\right)^{2} \left(\frac{1}{\sqrt{2}}\right)^{2} \left(\frac{1}{\sqrt{2}}\right)^{2} \left(\frac{1}{\sqrt{2}}\right)^{2} \left(\frac{1}{\sqrt{2}}\right)^{2} \left(\frac{1}{\sqrt{2}}\right)^{2} \left(\frac{1}{\sqrt{2}}\right)^{2} \left(\frac{1}{\sqrt{2}}\right)^{2} \left(\$ 

 $\ddot{\phantom{0}}$  $\frac{1}{2} \frac{1}{2} \frac{1}{2}$ 

 $\frac{1}{\sqrt{2}}$ 

ANALYZING A DUMP OF THE POWER PARTITION

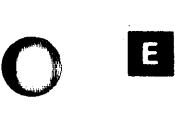

Examine the TIBTAB to determine which tasks are active and which are ready to receive control.

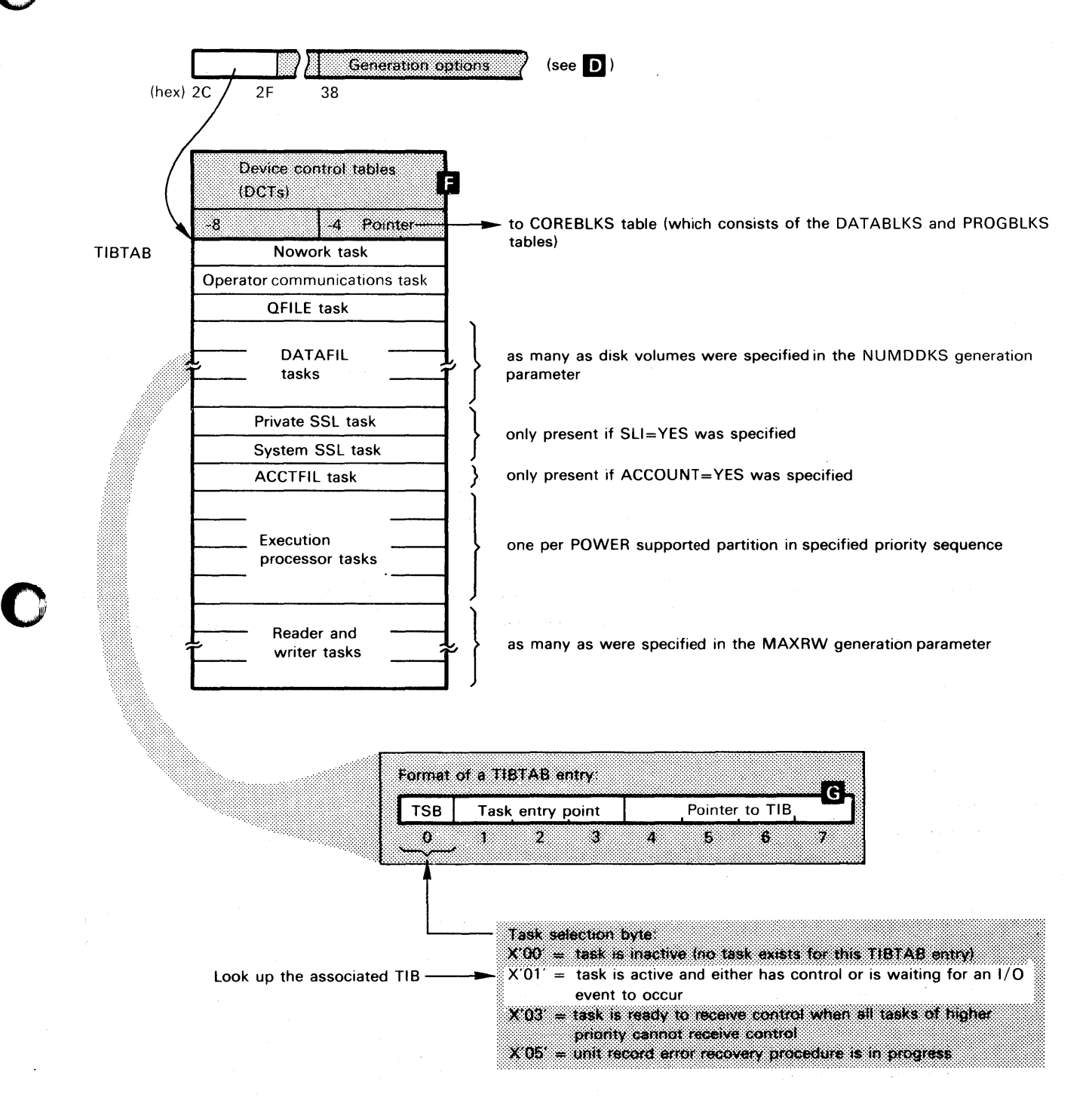

ANALYZING A DUMP OF THE POWER PARTITION

II Locate OCTs and analyze access queues:

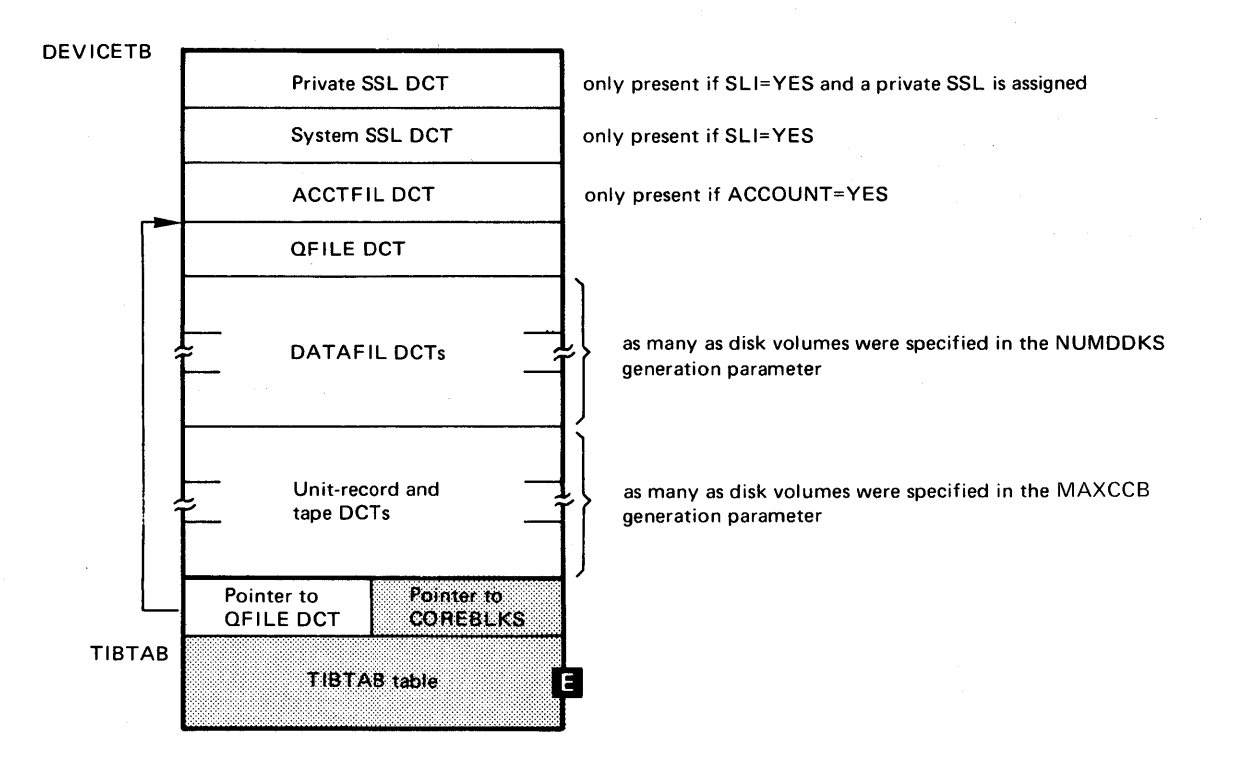

o

o

The following is an illustration of a OCT access queue with three TIBs waiting to do I/O to the same OCT:

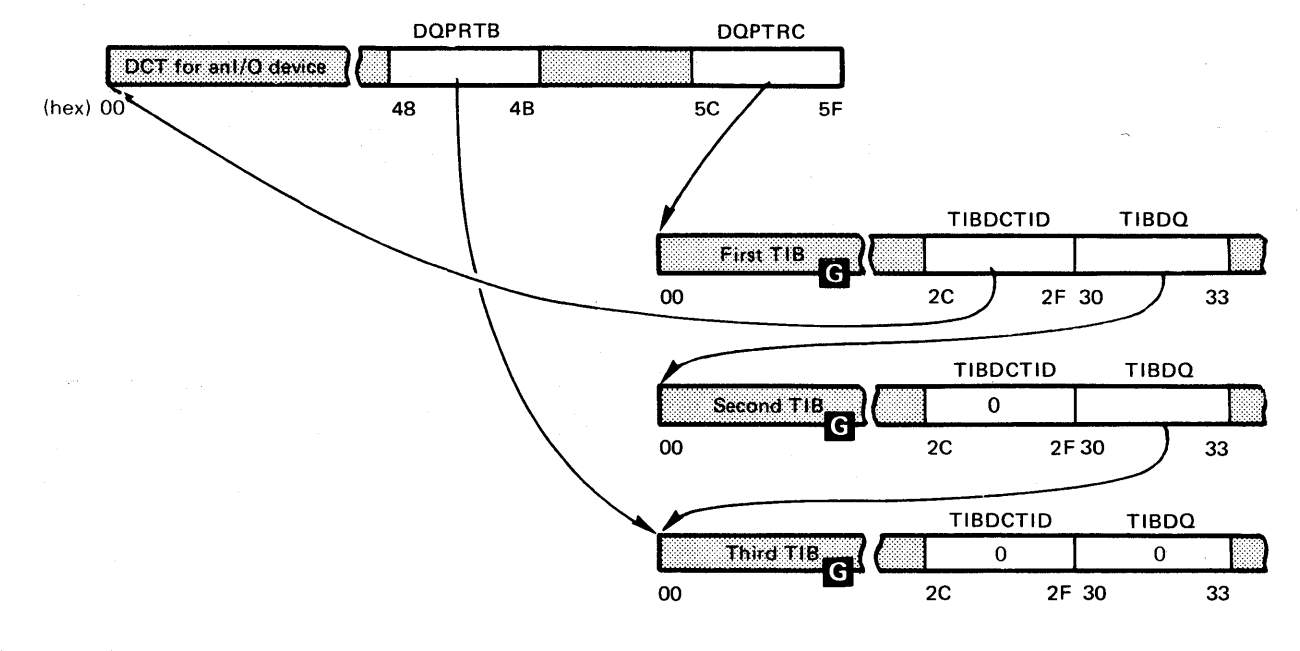

### Figure K.l, part 4 of 9

A.42' Appendixes.

ANALYZING A DUMP OF THE POWER PARTITION

o

G

o

Except for the TIBs for reader and writer tasks, all TIBs are located in the POWER control blocks area of the POWER partition. The TIB for a reader or writer task is located in the program buffers (see to the task.

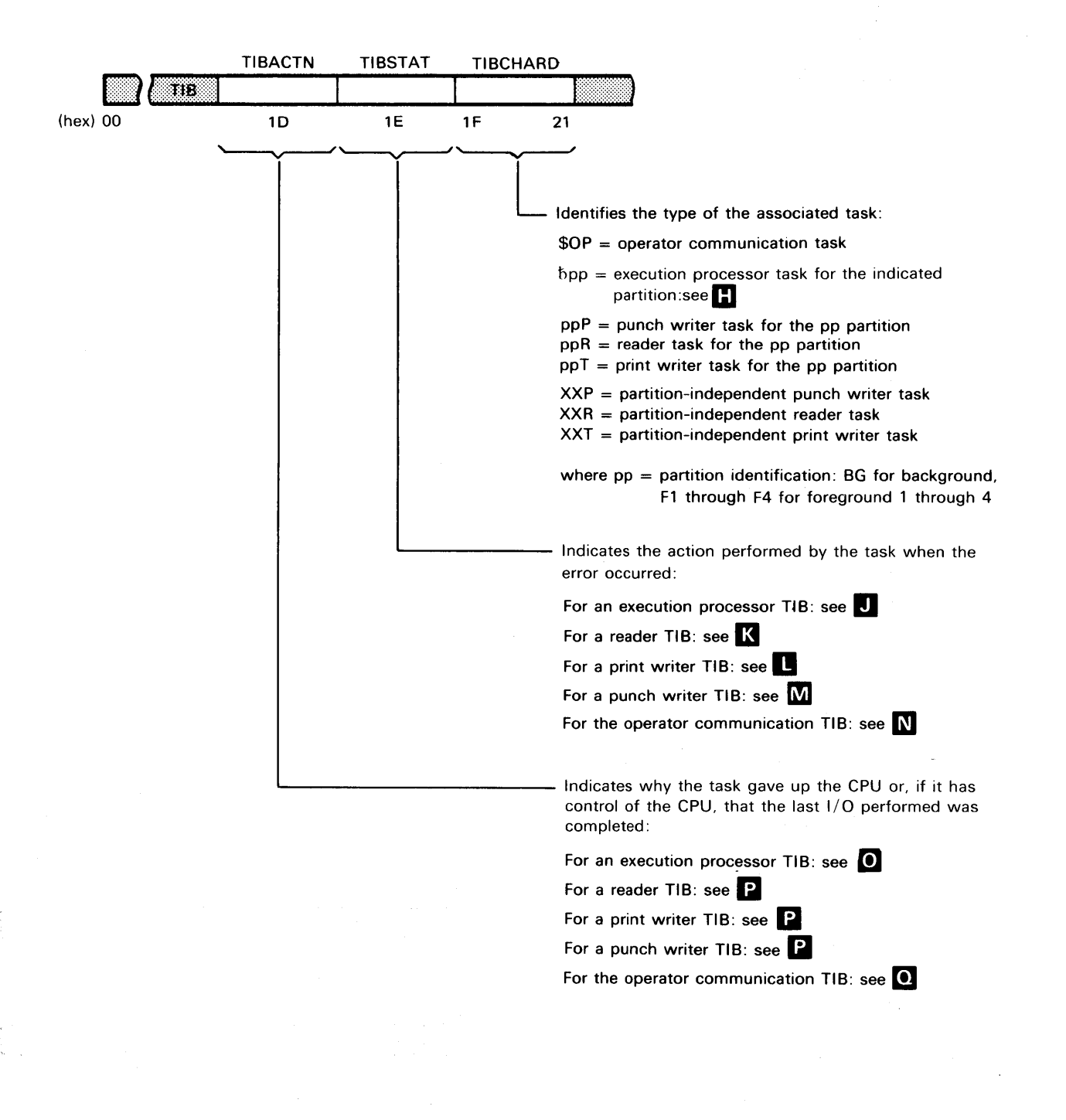

# Appendix K ANALYZING A DUMP OF THE POWER PARTITION **II** Execution processor TIB. To locate an execution processor TIB see Input from SYSRDR: TIBREAD TIBRDRA TIBRDRB2 11 t%m::: ::::::1 l-----r'---------~ \_ \_\_\_\_,""--li;o;,;,~ (hex) 00 4C  $54 -$ 57 58  $5B$ 74 77 First (or only) data buffer for input Second data buffer (if used) for input from SYSRDR. Size of buffer depends from SYSRDR, Size of buffer

size

size

depends on value specified in the POWER generation parameter DBLK, o

Second data buffer (if used) for<br>size<br>depends on value specified in the<br>POWER generation parameter DBLK. -, **----**

on value specified in the POWER generation parameter DBLK,

TIBPRINT TIBPRNTA

First (or only) data buffer for output to SYSLST. Size of buffer depends

on value specified in the POWER generation parameter DBLK.

TIBPRINT TIBPRINT TIBPRNTA TIBPRTB2

Output to SYSPCH:

Output to SYSLST:

 $(hex) 00 80$ 

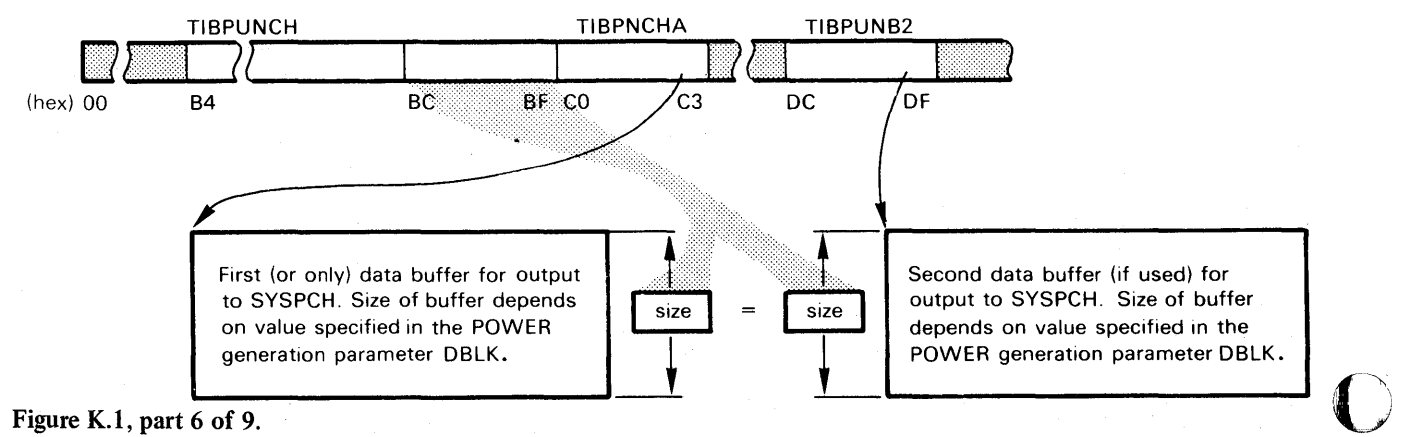

size

## Figure K.l, part 6 of 9.

ANALYZING A DUMP OF THE POWER PARTITION

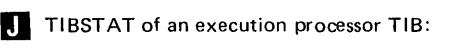

## Bit Meaning

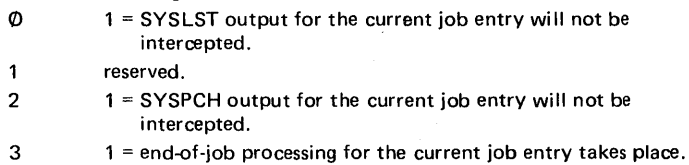

- 4 1 = printed output is being intercepted.<br>5 reserved.
- reserved.
- 6  $1 =$  punched output is being intercepted.<br>
7  $1 = a$  iob is being executed.
	- $1 = a$  job is being executed.

# TIBSTAT of a reader TIB:

### Bit Meaning

- $\emptyset$  1 = task is going to be terminated.<br>1 reserved.
- 
- 1 reserved.<br>2  $1 =$ Seque 1 = Sequence of DISKETTE volumes is to be checked.
- 
- 3 reserved.<br>4 1 = task is  $1 =$  task is reading from a 3450.
- 5 1 = both a card reader and a 3540 are assigned.
- 6 reserved.
- $7 \t1 = \text{task}$  is to be cancelled.

### IJ TIBSTAT of a print writer TIB:

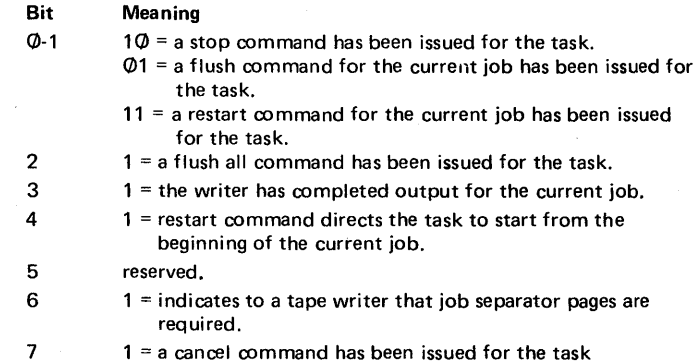

Figure K.l , part 7 of 9.

c

ANALYZING A DUMP OF THE POWER PARTITION

**M** TIBSTAT of a punch writer TIB:

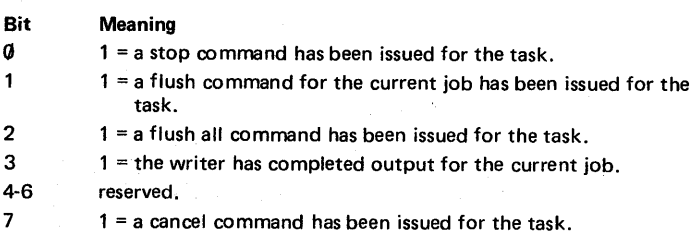

**INI** TIBSTAT of the operator communications task TIB:

Bit Meaning

0-6 Reserved.

7 POWER command is entered while a previous command is being executed.

**O** TIBACTN of an execution processor TIB:

- $X'\mathcal{J}\mathcal{J}' =$  disk I/O was in progress or just completed if the task was in control of the CPU.
- $X'$ <sup> $\emptyset$ </sup> 4' = the contents of a print or punch buffer are to be printed or punched,
- respectivel y.
- X'08' = a POWER EOJ card is to be processed.
- $X'$  $\emptyset$  $C'$  = an input card is to be read.
- $X'1\emptyset' = a$  PRT card is to be processed.
- $X'14' = a$  PUN card is to be processed.
- $X'18'$  = a message is being written on the console.
- X'1 C' = either a JOB card (writer-only system) or an SLI card (reader system) is to be /processed.
- $X'2\emptyset' = a$  card from the Source Statement library is to be processed.

**D** TIBACTN of a reader or writer TIB:

X'00' = disk I/O was in progress or just completed if the task was in control of the CPU.

- $X'04'$  = the task waits for work. This code is set by the execution processor for the
	- same partition: - for a reader task when all card input for a job is complete
	- for a writer task when all print (or punch) output for a job is complete.
- $X'$  $\emptyset$ 8' = The task waits for completion of
	- a read operation on the associated card reader if a reader task.
	- a print operation on the associated printer if a print writer task.
	- a punch operation on the associated card punch if a punch writer task.
- $X'18' -$  The task has issued a message to the console and waits for completion of the typing operation.

OJ TIBACTN of the operator communication TIB:

X'00' = disk I/O was in progress or just completed if the task was in control of the CPU.

- $X'$ 04' = The task is inactive, that is, all commands have been processed.
- $X'08'$  = the task has received a command and has initiated processing of same.
- $X'10' = I/O$  for the ACCTFIL is in progress.
- $X'$ 18' = the task has initialized writing a message on the console and waits for completion of the typing operation.

C

Note: For POWER start up, the TIBACTN code has been assembled as X'Ø8' and the TSB of the associated TIBTAB entry has been assembled at X'03'.

Figure K.l , part 8 of 9.

# ANALYZING A DUMP OF THE POWER PARTITION

Locate the program and data buffers by means of pointers in the parameter list table and in the PROGBLKS and DATABLKS tables:

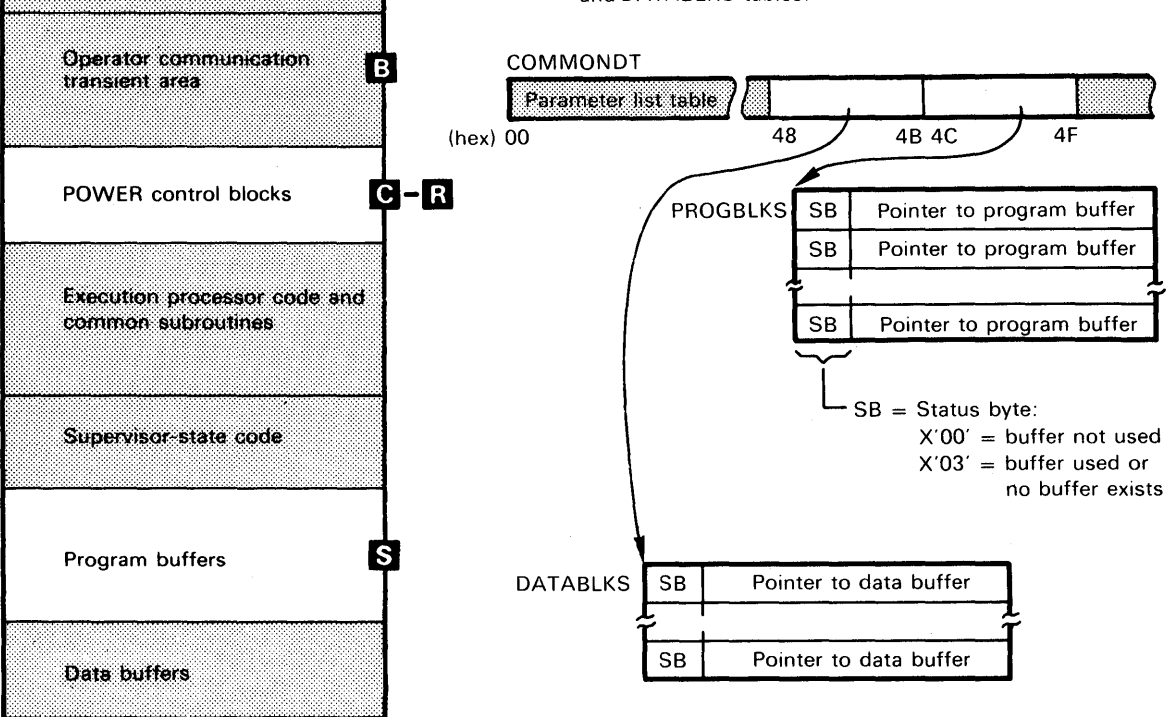

R

ŠΑ

DOS/VS partition save area

o

o

 $S$ 

o

Program buffers are generated only for reader and writer tasks. The number of program buffers generatea is equal to the number specified in the MAXRW generation parameter. The format of a program buffer as shown below in the illustration on the left. The illustration on the right shows that two program buffers are acquired by a reader task using the 3540 as input reader.

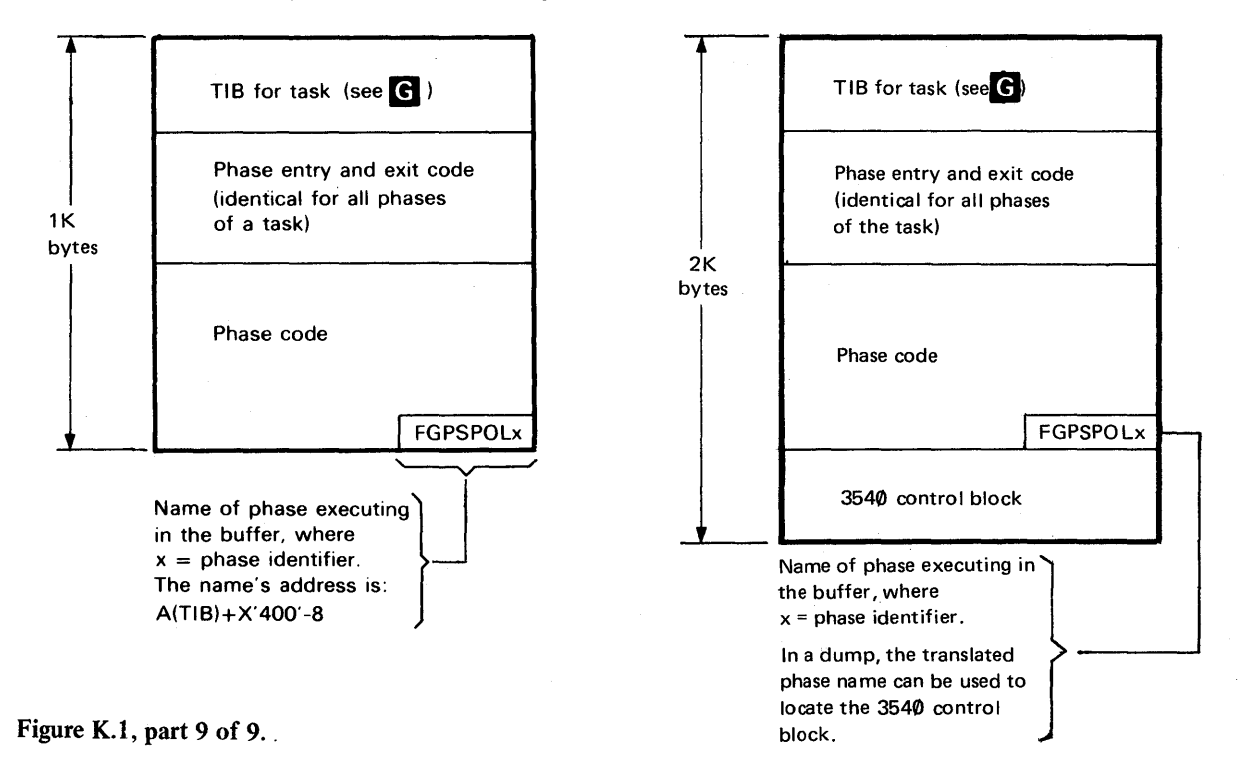

ANALYZING A DUMP OF THE POWER RJE PARTITION

The method of locating POWER/RJE control blocks and areas is shown in a series of illustrations in Figure L.l, parts 1 through 14. Notes within this figure provide information that will help you in determining the status a POWER/RJE task had at the time the dump was taken and in analyzing the contents of specific areas or bytes.

The table below assumes that you have successfully located the POWER partition either (1) by tracing its beginning from the pointer in the active partition to the partition's save area or (2) by locating in the translated dump column the name you have used for the generation macro at the time of POWER/RJE assembly.

The table does not include the steps that must be taken in order to locate normal POWER control blocks, such as an execution processor TIB or a reader or writer TIB, nor does it include information about how to analyze these POWER control blocks. For this information refer to Appendix K or the DOS/VS POWER Program Logic Manual.

The reference table below is provided as a help in locating the information which you need to find a specific block or area in a dump. In the illustration, always look for the given reference to the left of text.

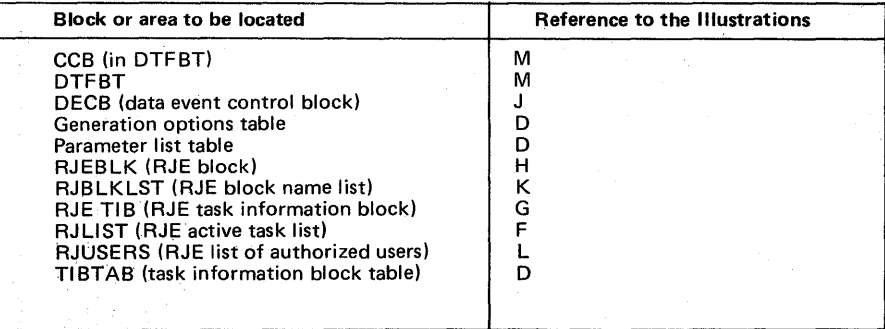

 $\mathbf{C}$ 

ANALYZING A DUMP OF THE POWER RJE PARTITION

If the POWER/RJE program was assembled with a unique name for the generation macro you can look up that name in the left of the translated dump columns. **XXXXXXXX** OOS/VS partition save  $\mathbf{B}$ A 1K area used for the execution of the operator communication area transient phases. The last eight bytes contain the name of the phase that has been executing in the area. This name has the format Operator communication B FGPTYPxx transient area **FGPTYPxx** where  $xx =$  phase identifiers 68.60 The address of the name is: (RJBTMOD) A (partition save area)  $+\begin{cases} X'78' \\ X'58' \end{cases} + X'400' -8$ **RJF block name Hst (RJBLKLIST)** FESERVNO 156014 \*DOS/VS POWER v.d,M.d User 10 list C **Generation Option table** (RJUSERS) D  $(hex)$  0  $14$ 2B 2C POWER/RJE control  $\bigcirc$  V.d. = program version number  $\overline{\mathbf{C}}$ blocks M.d. = program modification number Locating this constant in the translated dump columns is a quick **Execution processor** method of locating the beginning of the POWER/RJE control code and common subroutines blocks area. Supervisor state code Rogrambullers Data Billiars Generation options D (hex) 2C 2F 30 33 34 37 38 3D **B** Analyze both the generation option switch and the options in the table. For details, see **TIBTAB GENSW** Parameter list table o

(9 For full details about the fields of the table, see the "Data Area" section. For important switches, see **D** 

**ANALYZING A DUMP OF THE POWE R RJE PARTITION** 

**iii** continued

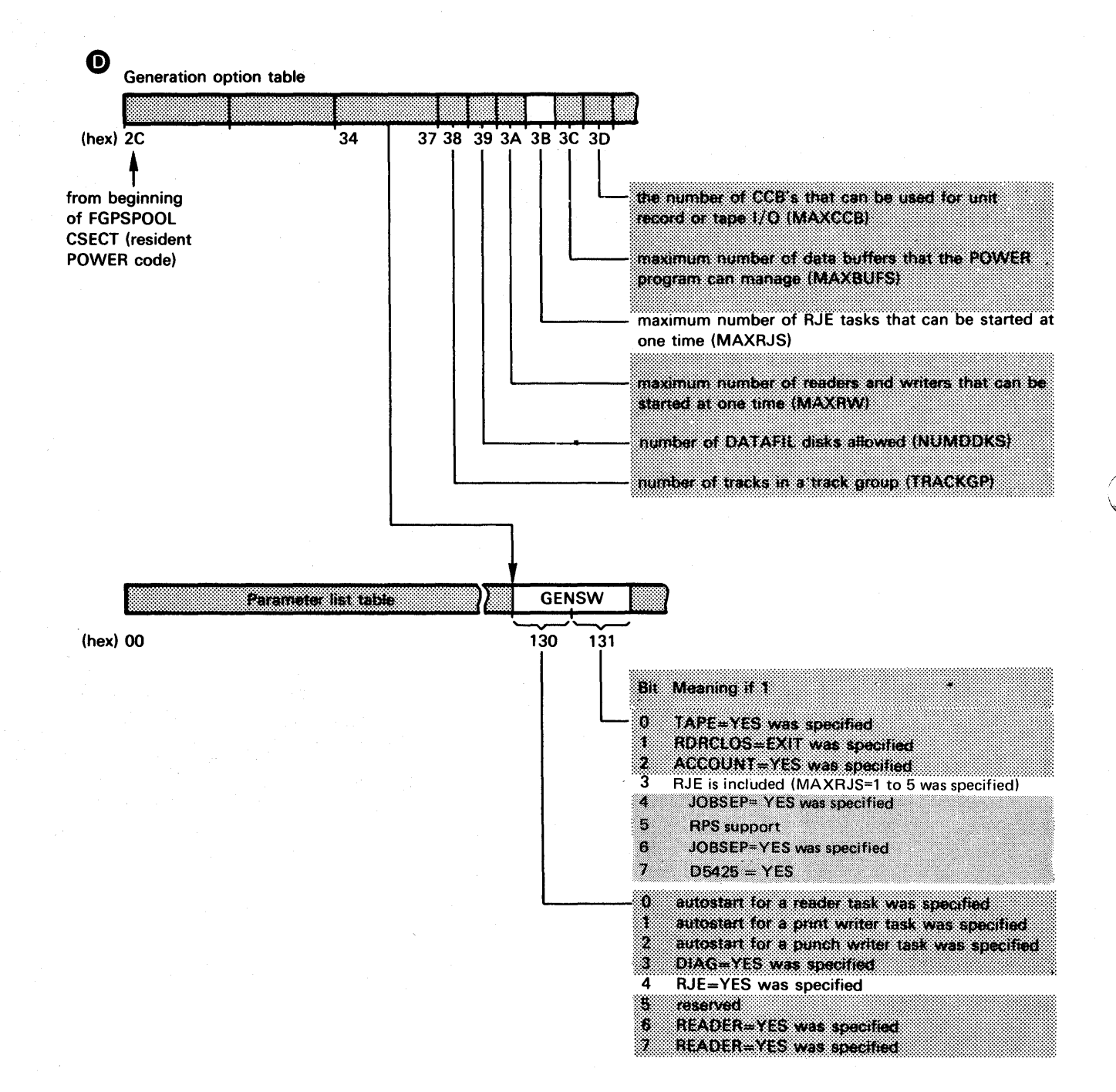

•

### **Figure L.l, part 2 of 14**

## ANALYZING A DUMP OF THE POWER RJE PARTITION

**D** continued

continued

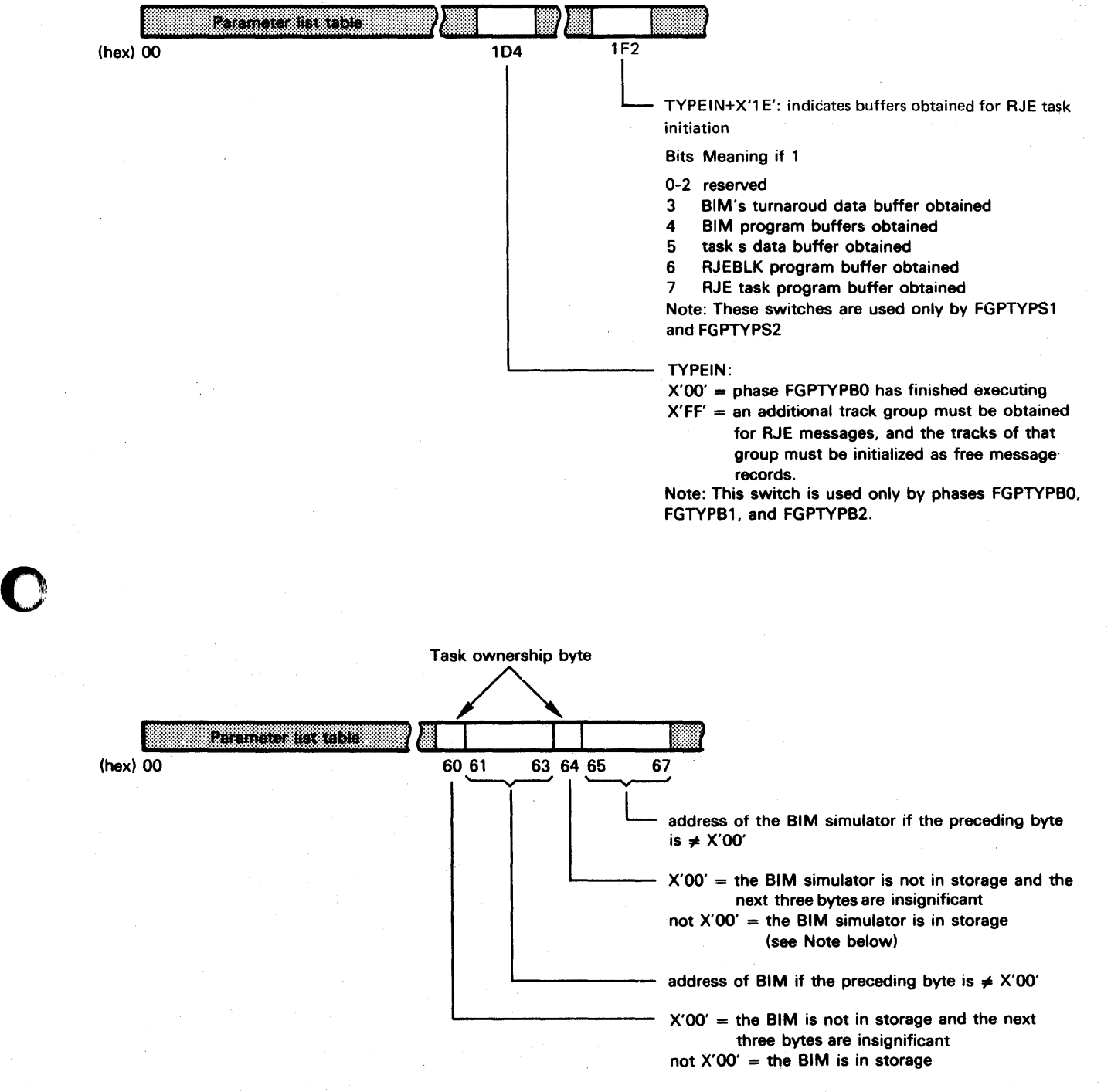

Note: Each time a task requests the services of the BIM (or BIM simulator), the contents of the task ownership byte are shifted to the left by one bit position and bit 7 of the byte is set to 1. Each time a task finished using the BIM (or BIM simulator), the contents of the task ownership byte are shifted to the right by one bit position and bit 0 of the byte is set to O. A copy of the byte's bit configuration for a specific task is contained in the RJBLKLST entry for that task (see  $\lfloor x \rfloor$ ).

Figure L.l, part 3 of 14

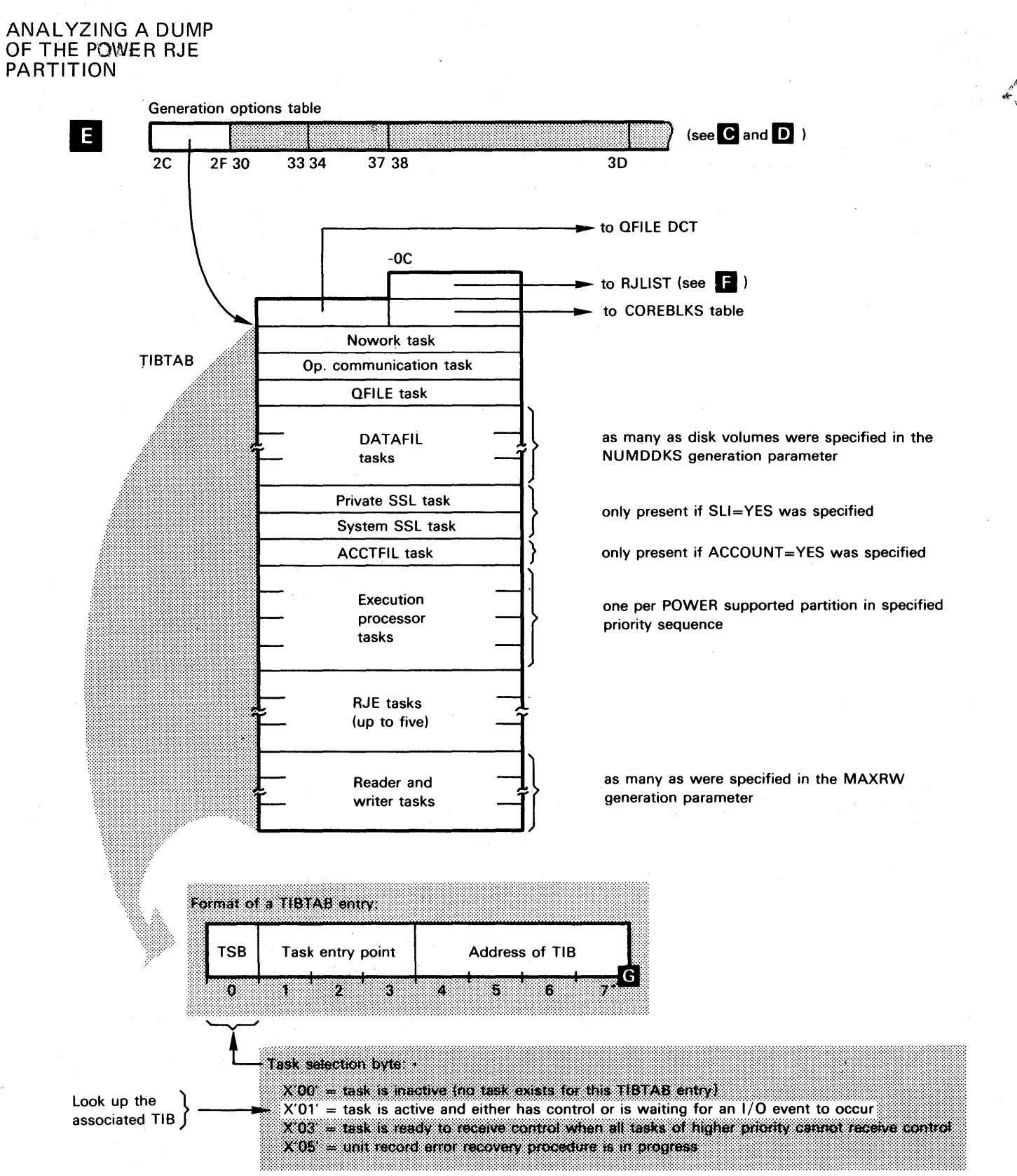

Figure L.l, part 4 of 14

 $\bullet$ 

ANALYZING A DUMP OF THE POWER RJE PARTITION

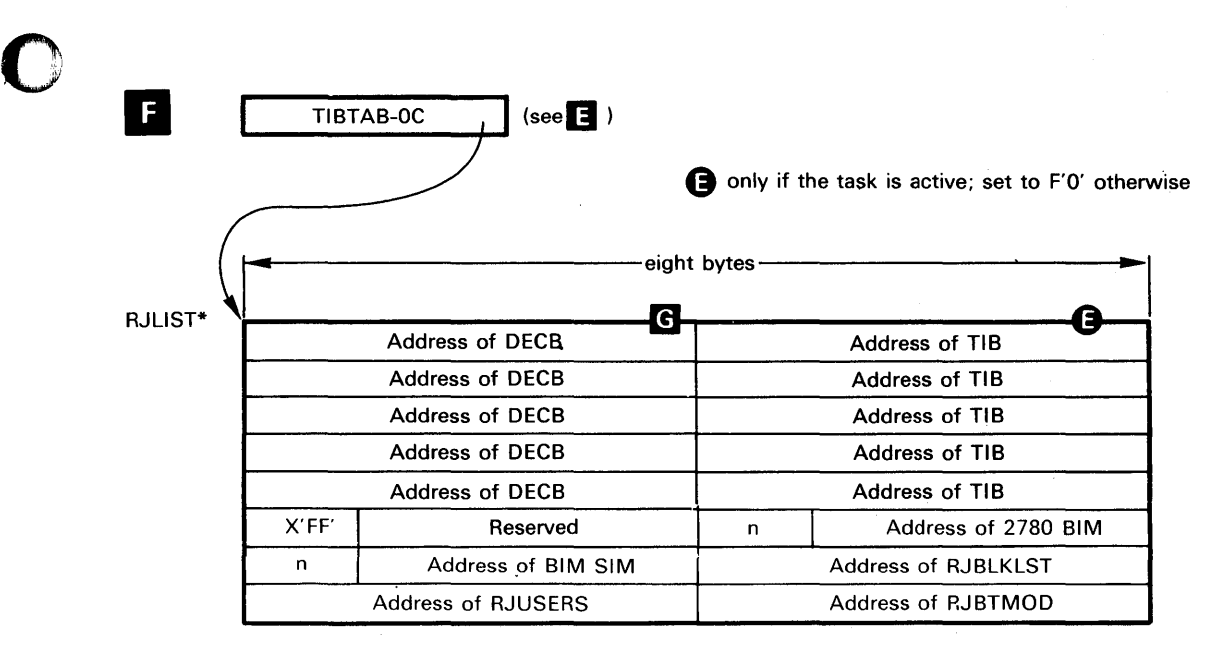

 $X'FF' = indicates the end of the list$ 

\* contains as many entries as RJE tasks were specified in the MAXR

Figure L.l, part 5 of 14

o

 $\bullet$ 

Appendixes. A.53

ANALYZING A DUMP OF THE POWER RJE PARTITION

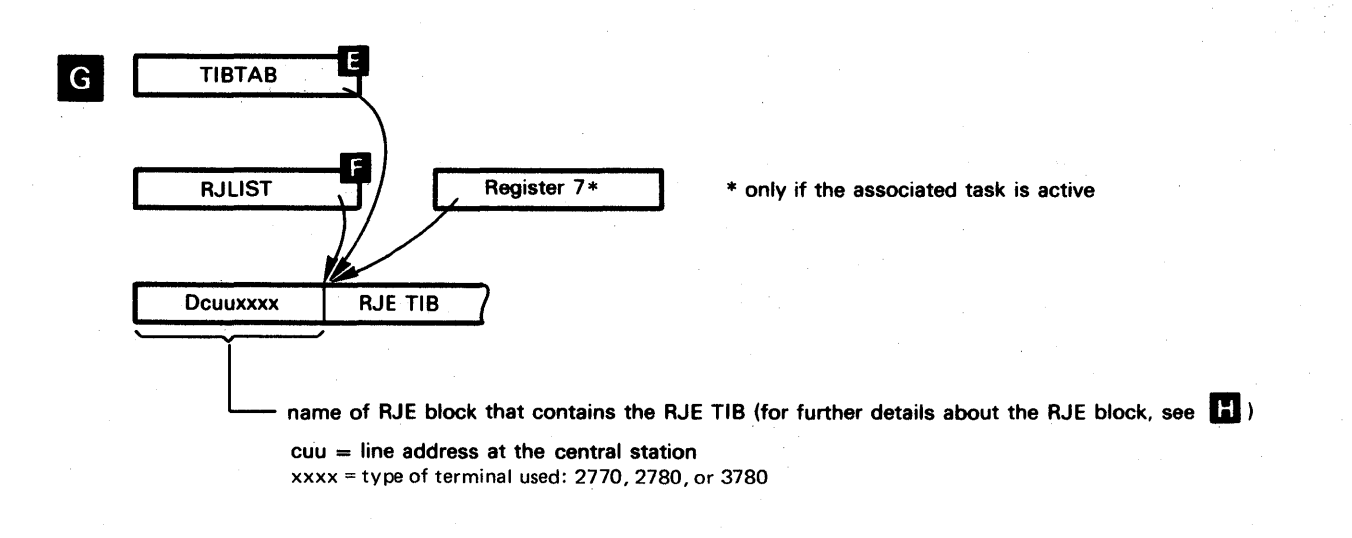

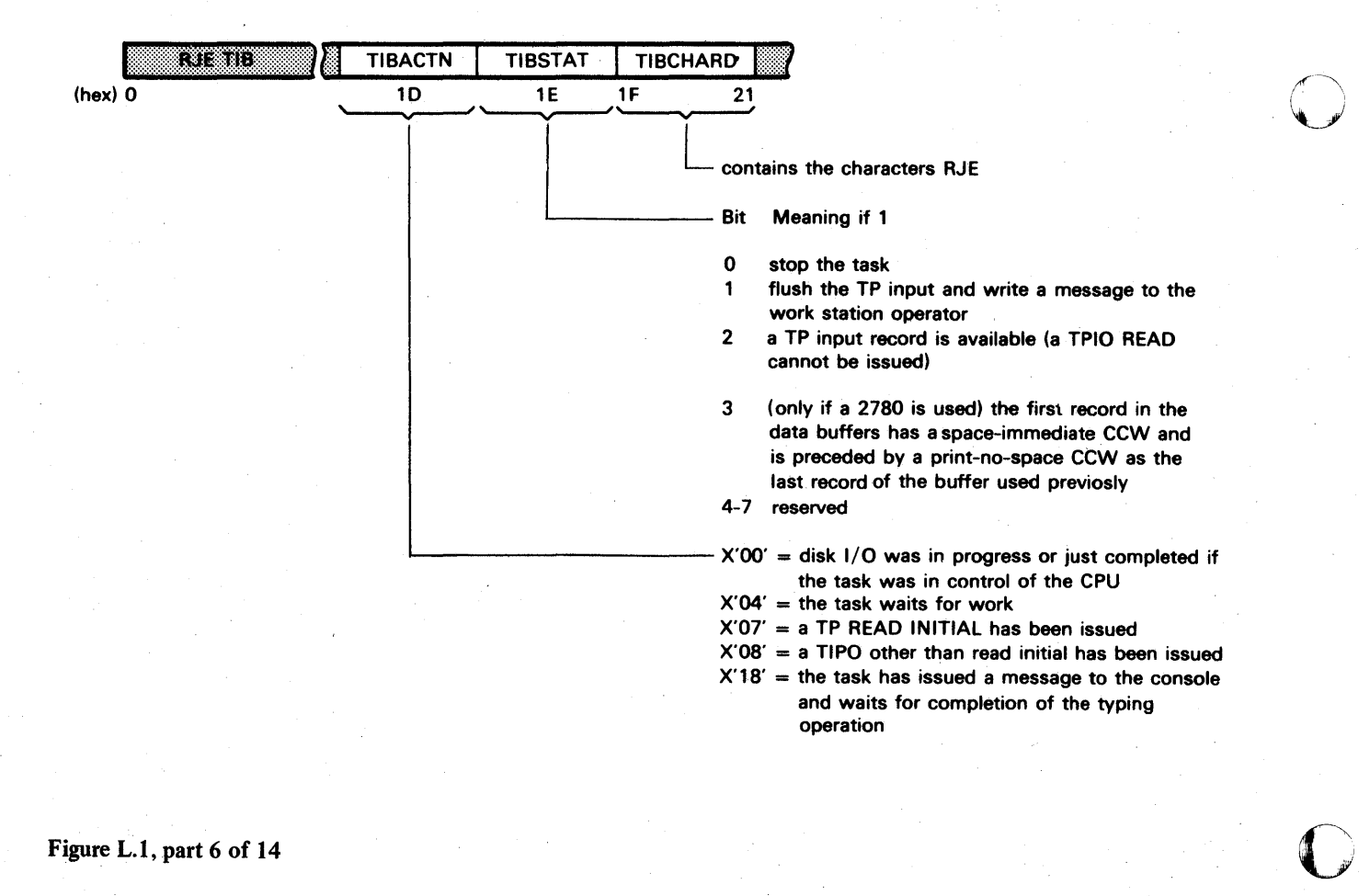

### Figure L.l,part 6 of 14

A.54 Appendixes.

### ANALYZING A DUMP OF THE POWER RJE PARTITION

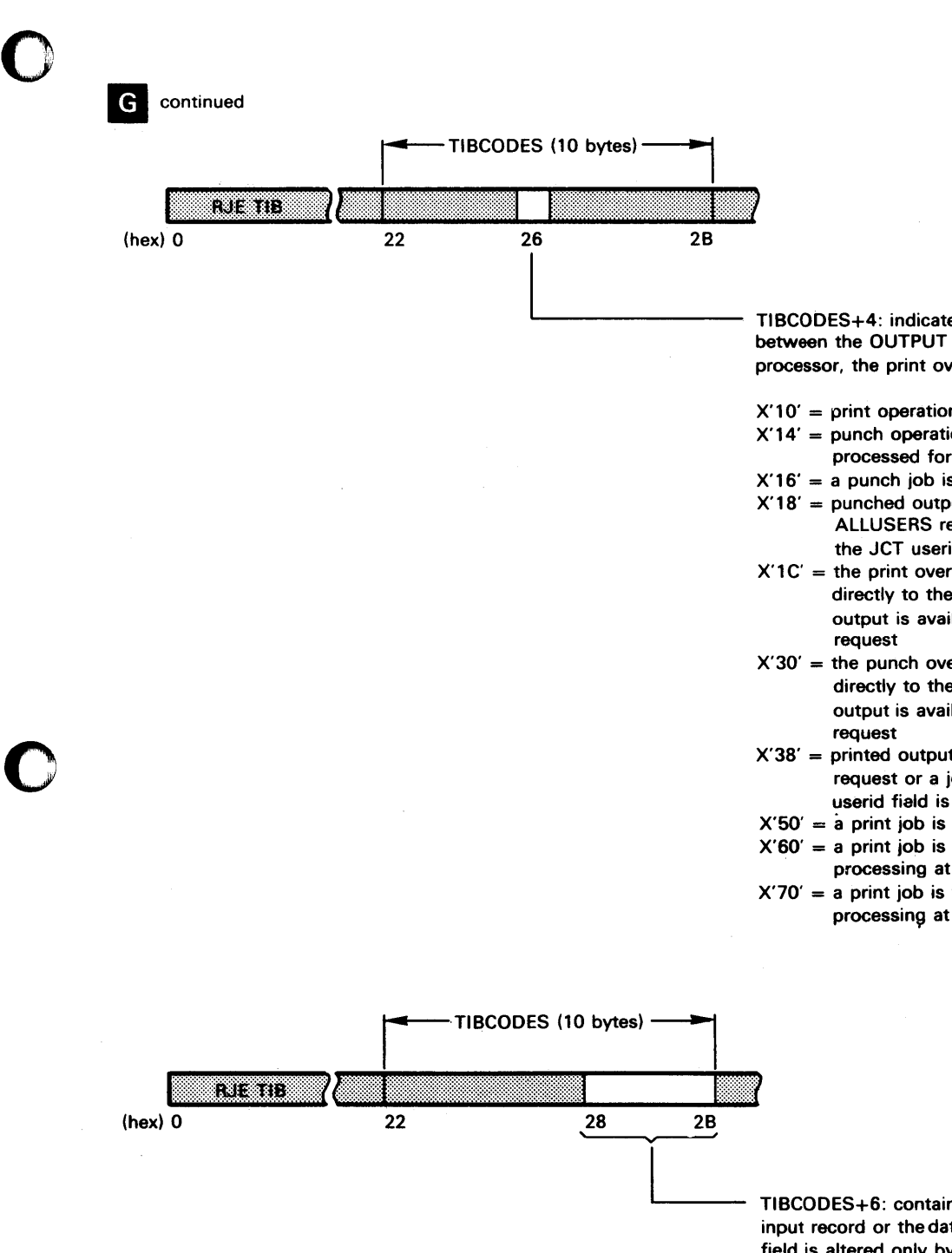

TIBCODES+4: indicates the transfer of control between the OUTPUT work station command processor, the print overlays and the punch overlays:

- $X'10' = print$  operations are in progress
- $X'14' =$  punch operations are in progress or to be processed for an ALLUSERS request
- $X'16' = a$  punch job is to be placed in the hold state
- $X'18' =$  punched output is available for an ALLUSERS request or a jobname request if the JCT userid field is ALLUSERS
- $X'1C'$  = the print overlays have transferred control directly to the punch overlays or punched output is available for userid for a jobname
- $X'30'$  = the punch overlays have transferred control directly to the print overlays or printed output is available for userid for a jobname
- X'3S' = printed output available for an ALLUSERS request or a jobname request if the JCT userid fiald is ALLUSERS
- $X'50' = a$  print job is to be placed in the hold state
- $X'60' = a$  print job is to be placed in local state for
- processing at a local output device
- $X'70' = a$  print job is to be placed in local state for processing at a local output device

TIBCODES+6: contains the address of the next TP input record or the data portion for TP output (this field is altered only by the BIM)

 $\epsilon$ 

ANALYZING A DUMP OFTHE POWER RJE PARTITION

> o **G** continued TIBRDRWQ (4 bytes) · na na 71 72 73 (hex) 0  $\frac{1}{2}$ Bit<br> $\begin{bmatrix} 1 & 0 & 0 \\ 0 & 0 & 0 \\ 0 & 0 & 0 \\ 0 & 0 & 0 \\ 0 & 0 & 0 \\ 0 & 0 & 0 \\ 0 & 0 & 0 \\ 0 & 0 & 0 \\ 0 & 0 & 0 \\ 0 & 0 & 0 \\ 0 & 0 & 0 \\ 0 & 0 & 0 \\ 0 & 0 & 0 \\ 0 & 0 & 0 \\ 0 & 0 & 0 & 0 \\ 0 & 0 & 0 & 0 \\ 0 & 0 & 0 & 0 \\ 0 & 0 & 0 & 0 \\ 0 & 0 & 0 & 0 \\ 0 & 0 & 0 & 0 \\ 0 & 0 & 0 & 0 \\$ Bit Meaning if 1 ·0-5 reserved 6 termination of reader overlay has been requested 7 reserved 0-3 reserved<br>4 the first 4 the first record read was a JOB statement<br>5 end-of-file on TP 5 end-of-file on TP 6 request for a track group is to be forced no track group found  $0-1$  reserved<br>2 a DOS/ 2 a DOS/VS job card was read<br>3 FGPPRJE4 was called by FGP FGPPRJE4 was called by FGPPRJEY 4 an EOJ JECL statement is being moved to the data block 5 an input record is available ( a TPIO READ cannot be issued) 6 the first record is in a disk buffer 7 a JOB JECL statement was read (JECL must control when the end of a job entry has been reached, not a DOS/VS /& statement). 1~10000 | TIBRORB2 | TIBRDMR **| 112 | 112 | 123 | 124 | 124 | 125 | 126 | 127 | 128 | 128 | 129 | 129 | 120 | 1** (hex) 0 74 77 78 7B |<br>|<br>|<br>| pointer to next available position for a logical record in the current data block pointer to DECB used by the associated task (see II for details)

> > o

Figure L.l, part 8 of 14

ANALYZING A DUMP OF THE POWER RJE PARTITION

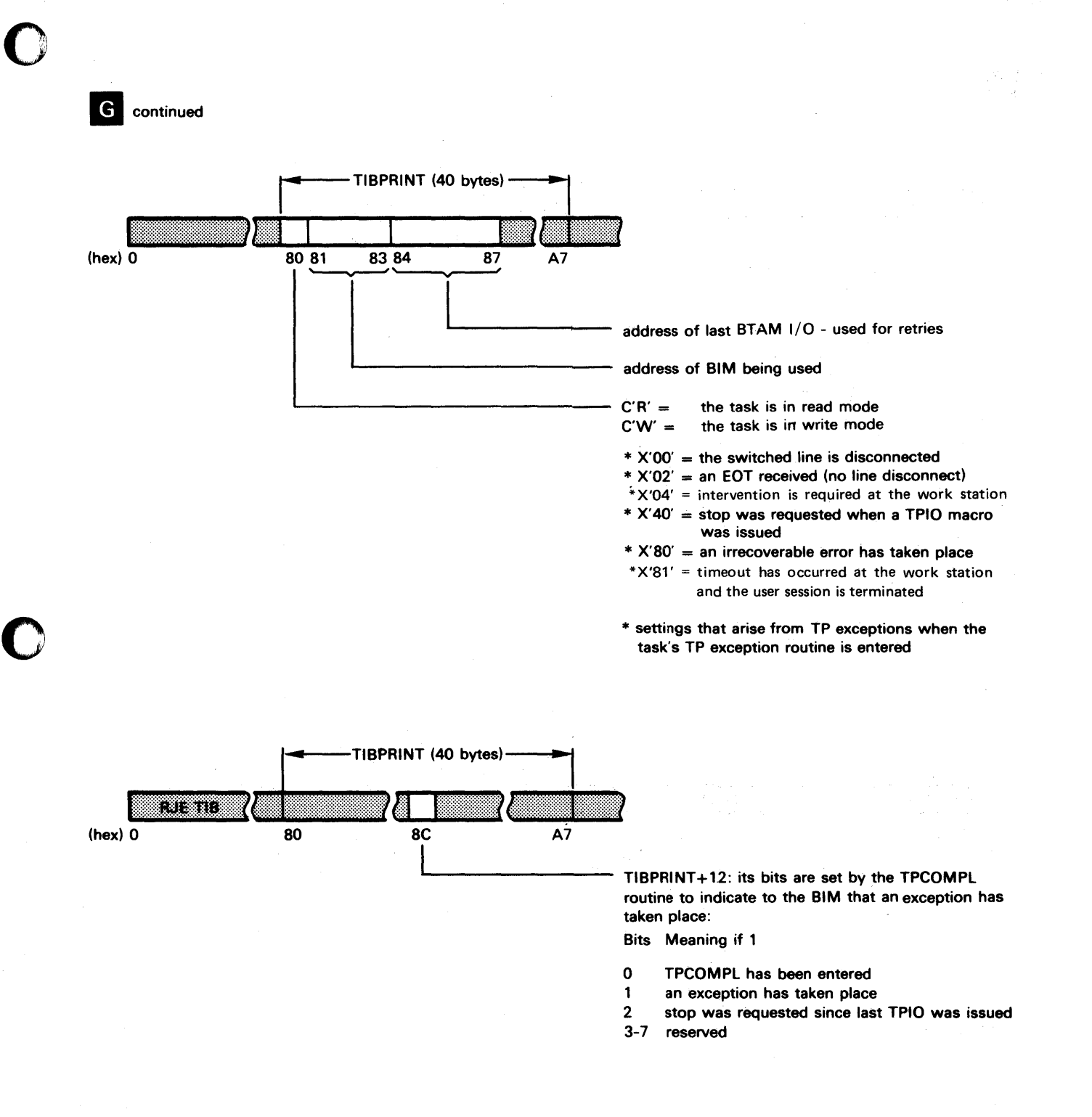

ANALYZING A DUMP OF THE POWER RJE PARTITION

**G** continued

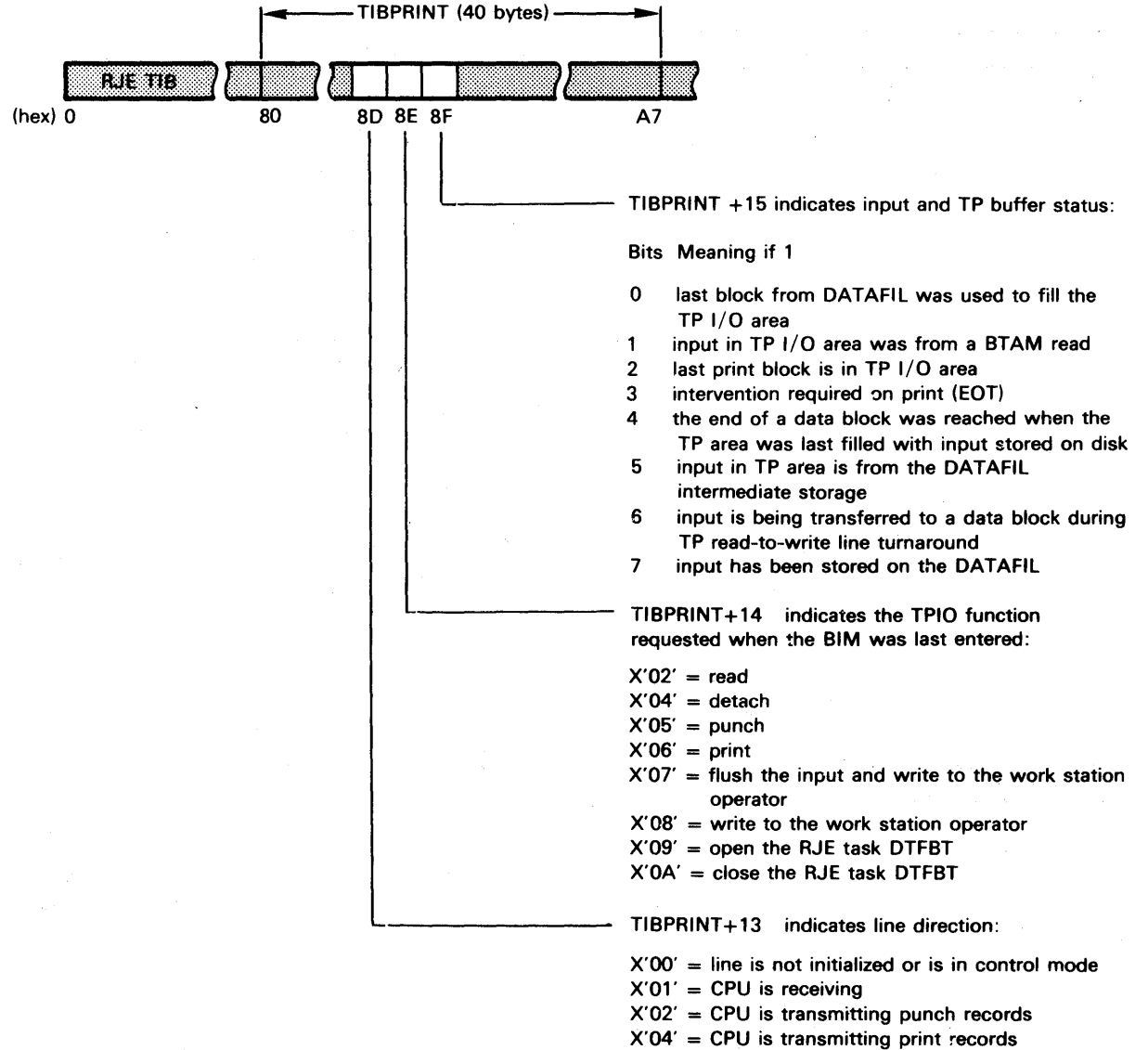

 $X'08' = CPU$  is transmitting a message

o

 $\overline{O}$ 

## Figure L.l, part 10 of 14

A.58 Appendixes.

ANALYZING A DUMP OF THE POWER RJE PARTITION

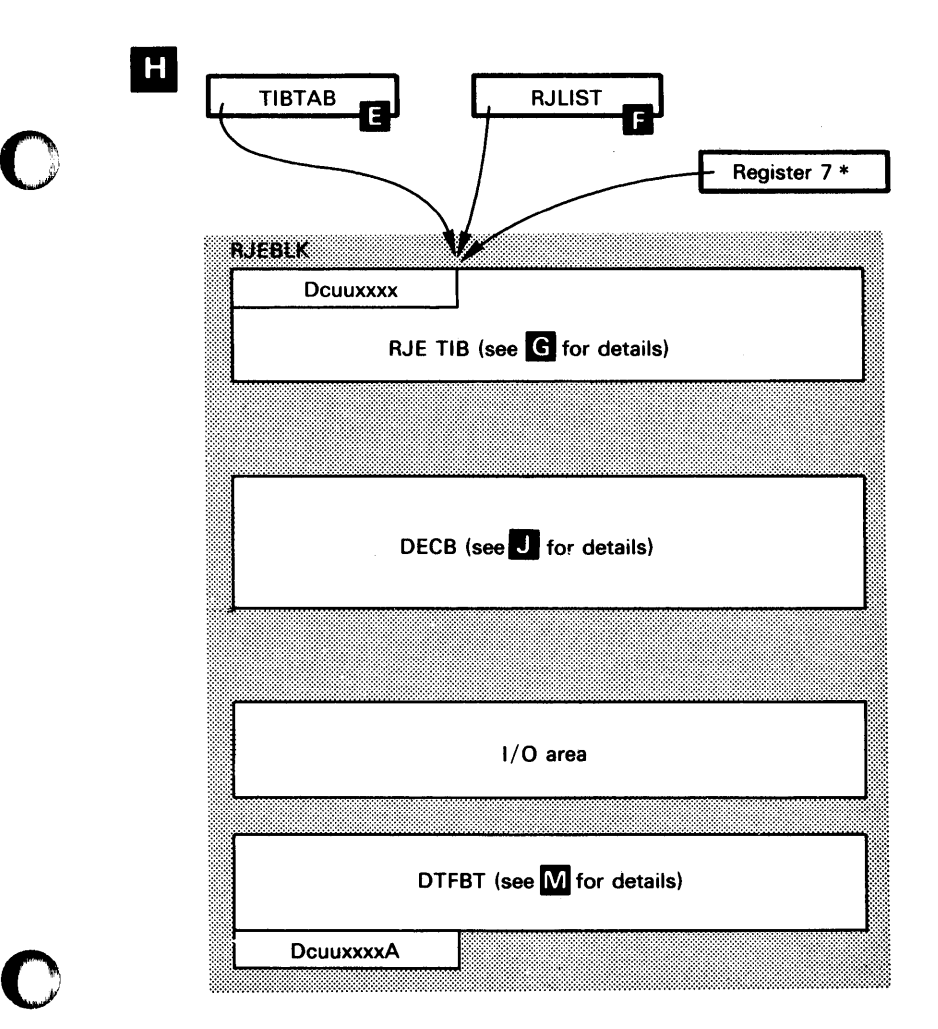

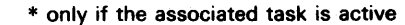

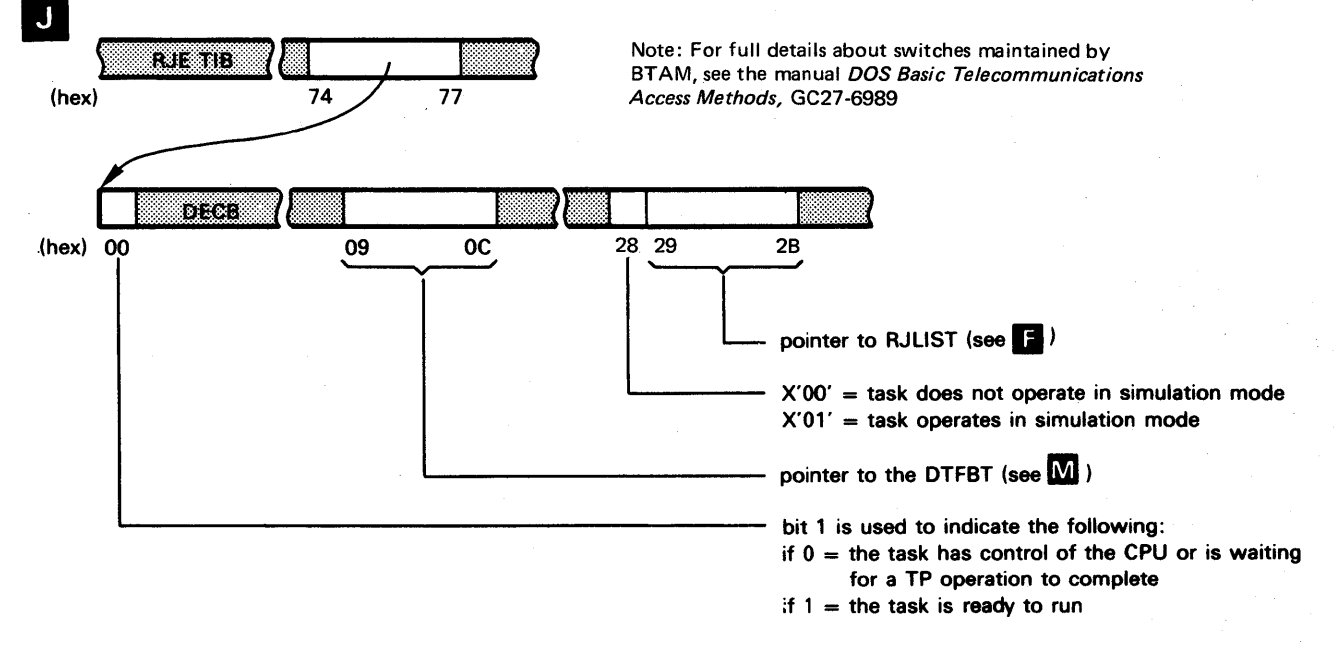

Figure L.1, part 11 of 14
## Appendix L

ANALYZING A DUMP OF THE POWER RJE PARTITION II continued **BEGE PNTRJBLK** PNTTERM PNTUSER DEVCHARR<br>2C 2F 30 31 33 34 37 38 3B (hex)  $0$ PNTRJBLK 2F 30 31, 33 34 37 38 3B,  $\frac{3!}{(1-\gamma)^{3}}\frac{34}{(1-\gamma)^{3}}\frac{3!}{(1-\gamma)^{4}}$ pointer to userid entry (in RJUSERS) representing<br>the user currently logged on (for the format of a<br>userid entry, see (a)<br>pointer to userid entry (in RJUSERS) representing<br>the accepted termid in the last acknowledged the user currently logged on (for the format of a userid entry, see **D**) pointer to userid entry ( in RJUSERS) representing the accepted termid in the last acknowledged RJSTART command pointer to the RJBlKlST (RJE block name list) entry used to initiate the task (for the format on an RJBLKLST entry, see work station status:  $X'00' =$  inactive  $X'01' =$  attached, but no user logged on  $X'03'$  = attached and processing (user is logged on) pointer to task ownership mask in BIM pointer behind the RJLIST (see F)  $_{\rm{D}\,EGB}$  $(hex)$  00  $\overbrace{OD \overline{OP}}$  05 11..-\_\_\_\_\_\_\_\_\_\_\_\_\_ pointer to the I/O area  $\mathbf K$ (hex) 00 03, 04 07 08 OF DECE PNTRJBLK<br>30 33<br>00 03 04 07 08 0F length of RJBlKlST number of entries (identical with number of RJE b10cks) first RJE block name entry- $\rightarrow$ I::iiititlltlli:tl Block name I::)i, ... d I ttt:flJ\\I Itt:Itt:mtt~[Itlrrr~ff:1 (hex) 00 10 17 18 18 10 15 16 17 18  $\frac{1F}{x'FF'}$  = end of list pointer to DECB used by the associated RJE task (only valid if the preceding byte is  $\neq$  X'00') task's BIM ownership mask second and succeeding RJE block name entries

 $\mathbf C$ 

Figure L.l, part 12 of 14

A.60 Appendixes.

ANALYZING A DUMP OF THE POWER RJE PARTITION

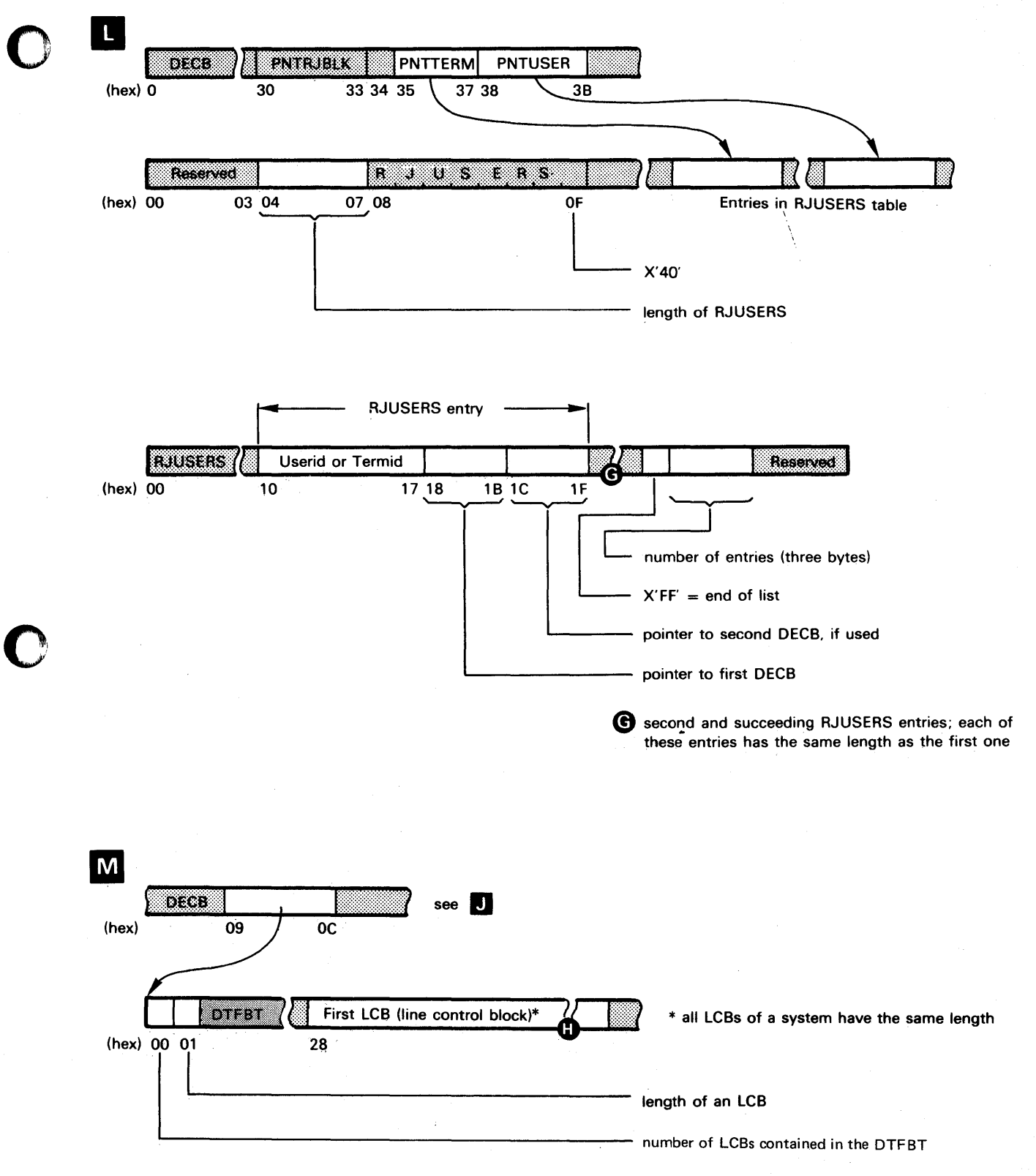

Figure L.l, part 13 of 14

o

Appendix L

ANALYZING A DUMP OF THE POWER RJE PARTITION

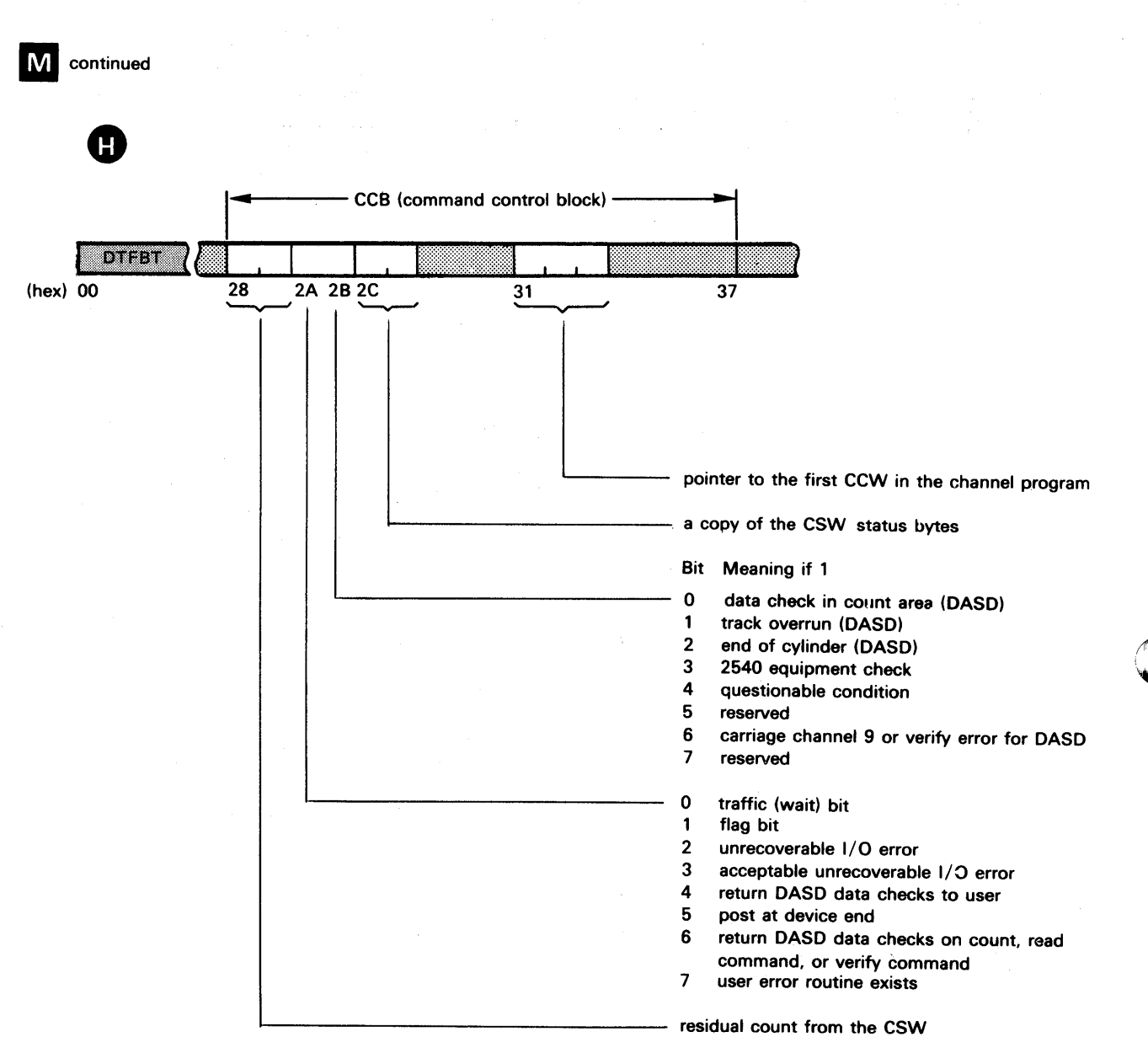

 $\mathbf{C}$ 

# Figure L.l, part 14 of 14

 $\label{eq:2.1} \frac{1}{\sqrt{2\pi}}\int_{\mathbb{R}^3}\frac{1}{\sqrt{2\pi}}\left(\frac{1}{\sqrt{2\pi}}\right)^2\frac{dx}{\sqrt{2\pi}}\,dx.$ 

A.62 Appendixes.

ANALYZING A DUMP OF THE POWER/POWER RJE QFILE

#### Analyzing a OFI LE Dump

o

c

A dump of the POWER disk file OFI LE can be very helpful if, for example, the POWER program failed because of a disk 1/0 error. Although analyzing the JCTs in the various queues may not isolate a problem, it may provide hints on how to define the problem still further. Figure M.1 parts 1 and 2 are provided to help you in analyzing a QFILE dump.

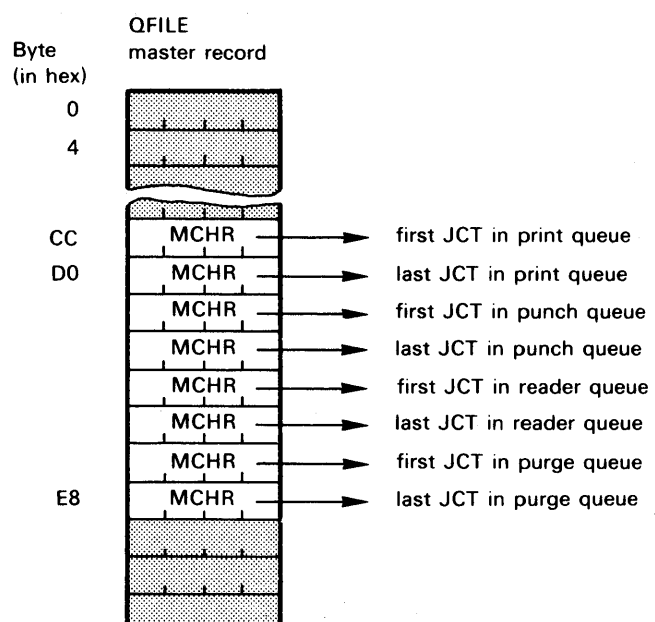

There is one such set of pointers for each POWER supported partition. These sets of pointers are arranged in the same sequence as the supported partitions were specified in the POWPART 'parameter of the POWER generation macro.

Note: For 3330/3333 MCHR means the following:

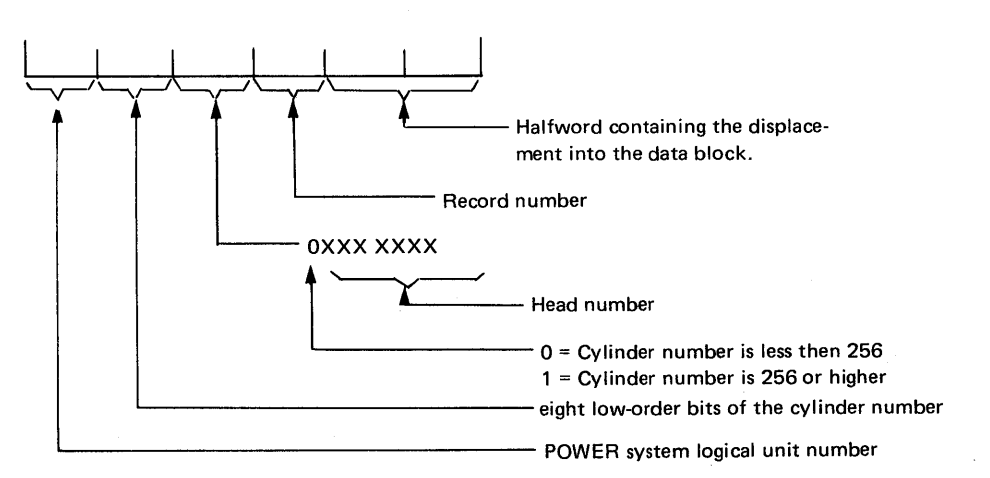

Appendix M

ANALYZINGA DUMPOF THE POWER/POWER RJE QFILE

o

 $\overline{\mathbb{C}}$ 

Structure of a hypothetical QFILE (only one queue is shown):

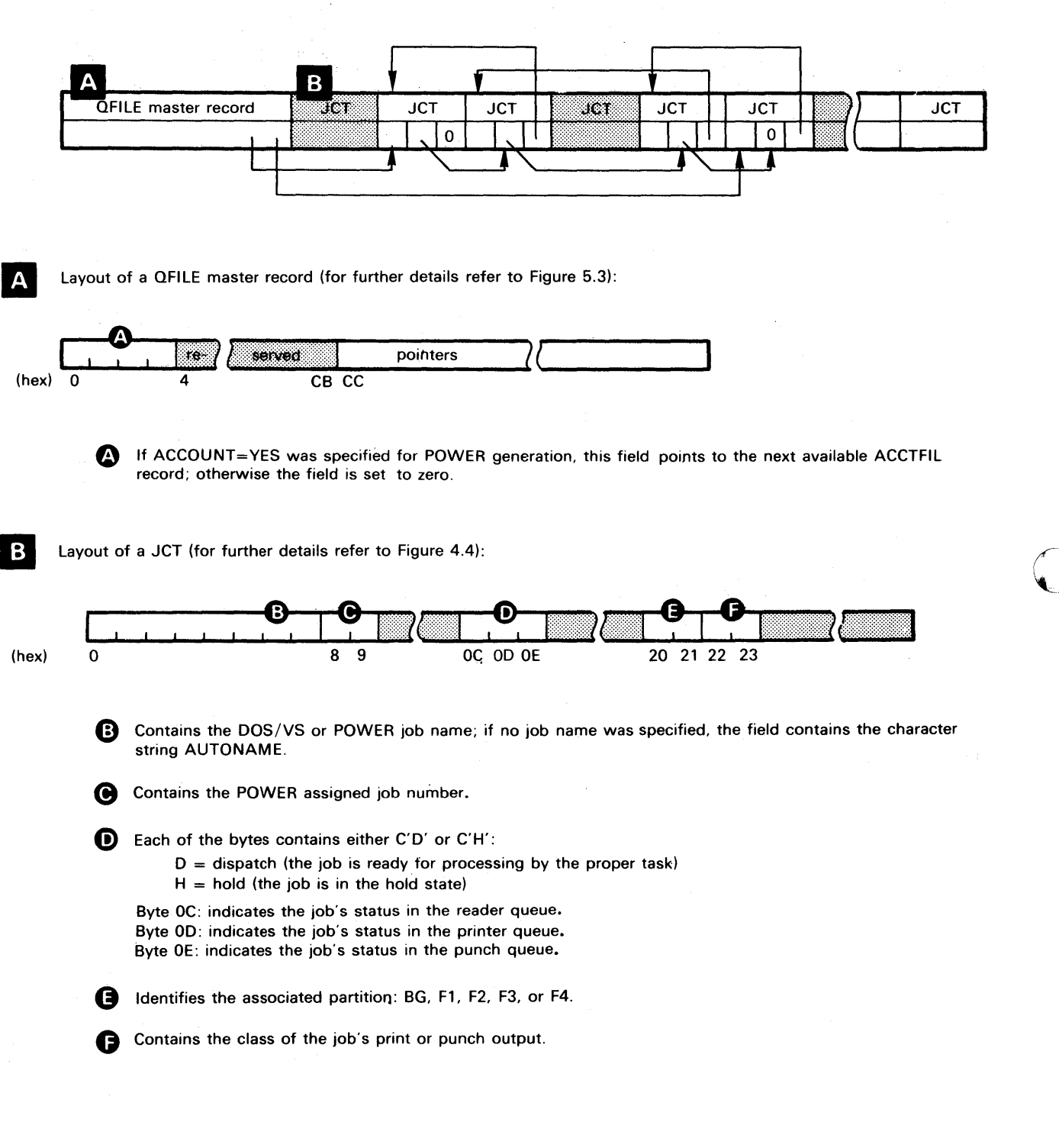

## Figure M.I, part 2 of 2

A.64 Appendixes.

The online terminal test for the IBM 2780 and 2770 is an optional service provided by BTAM. It is provided to ensure proper operation of the system, and it may be used in the diagnosis and correction of a terminal malfunction. BTAM recognizes Request-for-Test messages transmitted by the remote work station. When an RFT message is recognized, BTAM performs the requested test, which is usually transmission of a tewt message.

The BSC online test facility recognizes Request-for-Test message only if:

- 1. BSCTEST=YES is coded in the RJE/BTMOD macro.
- 2. TERMTST=YES is coded in the RJEBLK macro that assembles the DTFBT.
- 3. The operation is a Read Initial.
- 4. The application program issued a TWAIT with TERMTST=YES following the macro instruction that was executing when the RFT was received.
- 5. If a 2770 terminal:

o

- a. The ONLINE TEST button is pressed.
- 6. The RFT message is received without error.

Because BT AM only recognizes RFT messages on a Read Initial, the RFT card must be read within 28 seconds to be received without error. Failure to submit the card within 28 seconds requires the user to send an RJSTART and RJEND card. The RJE task must issue a Read Initial before any RFT cards will be accepted. The online test facility is described in the DOS/VS Basic Telecommunications Access od Method manual (GC27 -6989).

The online test facility prints the results of the test on the computer console. Two messages are provided; one is used when BT AM is transmitting test messages (or RFT messages with X=O), the other when BT AM is receiving test messages. The content of these messages is:

#### *Transmitter*

c

o

#### *Receiver*

Line Address Number of Transmissions (Y) X Field Time-outs NAK's Received Terminal ID (multipoint)

Line Address Number of Transmissions X Field Time-outs Lost Data Occurrences Data Checks

ONLINE TERMINAL TEST FOR THE IBM 2780/2770

The formats of these messages are:

for the transmitter:

4B7OI ON-LINE TEST cuu xx yy TO NK TI

for the receiver:

4B71I ON-LINE TEST cuu xx yy TO LD DC

where:

4B7OI identifies the messages as BSC online test results for the transmitter.

o

 $\sqrt{2}$  $\sim$ 

 $\mathbf{C}$ 

4B71I identifies the message as BSC online test results for the receiver.

cuu specifies the line in the form channel and unit.

xx specifies the test type. This is the X field from the RFT message.

yy specifies the number of transmissions. For the transmitter, this value is the value from the RFT message. For the receiver, this value is accumulated by the online test program. If online test was not successfully initiated, this field will contain zero.

TO specifies the number of time-out occurrences.

NK specifies the number of NAK's received by the transmitter.

TI for multipoint lines, specifies the terminal ID; for point-to-point lines, it is blank or specifies the component selection sequence received with the RFT.

LD specifies the number of occurrences of lost data.

DC specifies the number of occurrences of data check.

The following online test procedures may be used for switched and leased-line IBM 2780s.

ONLINE TERMINAL TEST FOR THE IBM 2780/2770

## 2780 ONLINE TESTS CONTENTION - PRINT

Defore operating these tests be sure that the customer's program has the online test features option in. Do not try to run these tests if online test in the customer's program is not available. 2780 setup:

- 1. Place the Operate/Test switch on the data set cable and the CE panel in the operate position.
- 2. Turn the Mode switch on the 2780 operator console to the TRANSMIT position.
- 3. Flip the Online Test Switch on the CE panel to the ON position~
- 4. Place the RFT (request for test message) card into the hopper.
- 5. Ready the printer.
- 6. Depress the Serial Reader Punch Start key to begin the test.

#### SOH % 01 PRINT TEST

The purpose of this test is to transmit a test message card to the CPU. The CPU then transmits the data back to the 2780 that was contained in cc 8-80 of the test message card. The CPU sends this message to the 2780 as many times as indicated by the punch in cc 5 and 6 of the test message card.

Format is as follows:

C

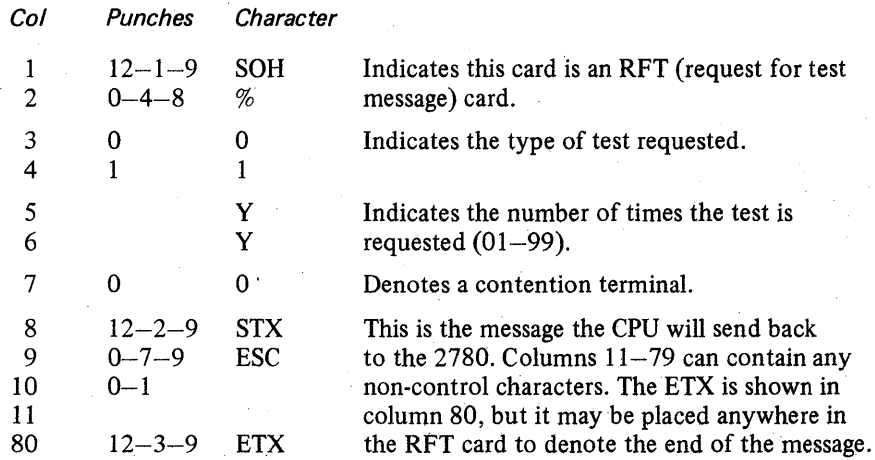

This test should run to the 2780 without error indications. The data contained in  $cc$  11-79 should print with single spacing the number of times indicated by cc 5 and 6.

ONLINE TERMINAL TEST FOR THE IBM 2780/2770

#### SOH % 12 PRINT TESTS

The purpose of this test is to request that a stored message from the CPU be sent to the 2780 terminal. The 12 designation indicates which transmission code the 2780 terminal has that is requesting the test (EBCDIC).

Format is as follows:

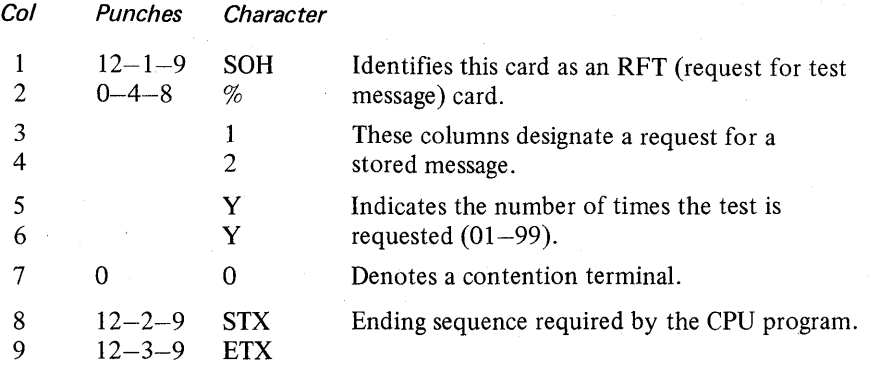

The following message will print in the 2780 without any errors. The message will be single-spaced and print the number of times indicated by cc 5 and 6 of the test message card. Each print line should look like this:

()

o

#### ABCDEFGHIJKLMNOPQRSTUVWXYZ0123456789

#### 2780 ONLINE TESTS CONTENTION - PUNCH

Before running these tests be sure that the customer's program has online test option in. Do not try to run these tests if online test feature is not available. 2780 setup:

1. If the 2780 has the AutoTurnaround feature, depress the AutoTurnaround switch to place the 2780 in AutoTurnaround mode. If the 2780 does not have AutoTurnaround, install the following cards into the B gate:

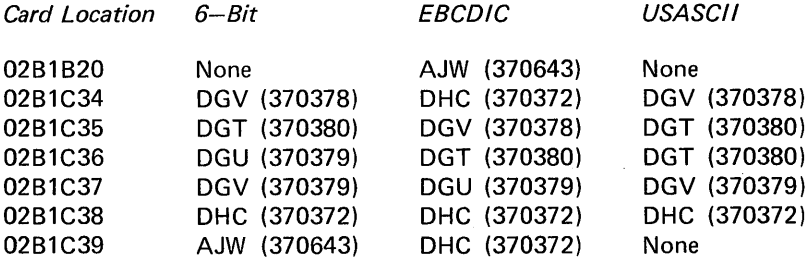

*Note: The cards to be installed are the special test SMS cards included in the 2780 shipping group. These cards must be removed before returning the 2780 to the customer.* 

- 2. Place the Operate/Test switch on the 2780 data set cable and the CE panel into the operate position.
- 3. Turn the Mode switch on the 2780 operator console to the transmit position.
- 4. Flip the Online Test switch located on the CE panel to the ON position.
- 5. Place the RFT (request for test message) card and a deck of blank cards into the hopper.
- 6. Depress the Serial Reader Punch Start key to begin the test.

#### SOH % 01 PUNCH TEST

The purpose of this test is to transmit a test message card to the CPU. The CPU then transmits data to the 2780 that was contained in cc 8-80 of the test message card. The CPU will send this message as many times as indicated by the punching in cc 5 and 6 of the test message card. The 2780 automatically reverts to punch mode because AutoTurnaround was activated, or because the CE test SMS cards were installed as described in step 1.

Format is as follows:

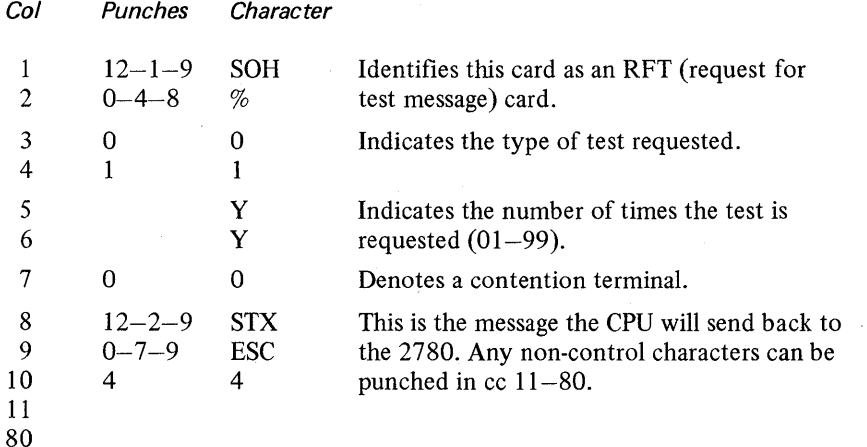

This test should operate to the 2780 with no error indications. The 2780 should punch the data contained ih cc 11-80 of the RFT card in cc 1-69 of the punched output card.

# ONLINE TERMINAL TEST FOR THE IBM 2780/2770

#### SOH % 13 PUNCH TEST

The purpose of this test to request that a stored message from the CPU be sent to the 2780 terminaL The 13 designation indicates which transmission code is to be used. The 2780 automatically reverts to punch mode because the AutoTurnaround feature was activated or because the CE test SMS cards were installed as described in step 1.

~O

Format is as follows:

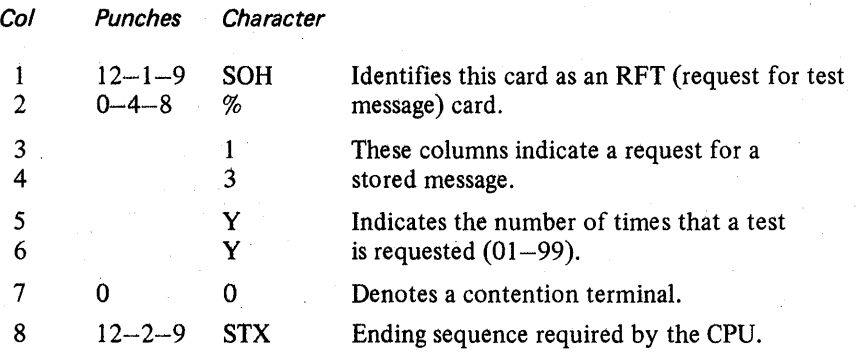

The 2780 should punch the following data into  $cc$  1-36 of the output cards as many times as indicated by cc 5 and 6 of the test message card. No errors should occur.

#### ABCDEFGHIJKLMNOPQRSTUVWXYZ0123456789

*. Note: Each punched output data card will be followed by a blank card. This is a normal indication caused by the way the 2780 reverts to AutoTurnaround mode.* 

ONLINE TERMINAL TEST FOR THE IBM 2780/2770

# 2770 ONLINE TESTS CONTENTION - PRINT

Before operating these tests be sure that the customer's program has the online test features option in. Do not try to run these tests if online test in the customer's program is not available. 2770 setup:

- 1. Turn the "Transparency" switch on the 2772 console off.
- 2. Place the RFT (request for test message) card into the hopper.
- 3. Press Check Reset and Term Reset at the 2772 console.
- 4. Press START at the card reader.
- 5. Press the ON Line Test button at the 2772 console.

## SOH % 01 PRINT TEST

The purpose of this test is to transmit a test message card to the CPU. The CPU then transmits the data back to the  $2770$  that was contained in  $cc 8-80$  of the test message card. The CPU sends this message to the 2770 as many times as indicated by the punch in cc 5 and 6 of the test message card.

Format is as follows:

**C** 

 $\mathbf C$ 

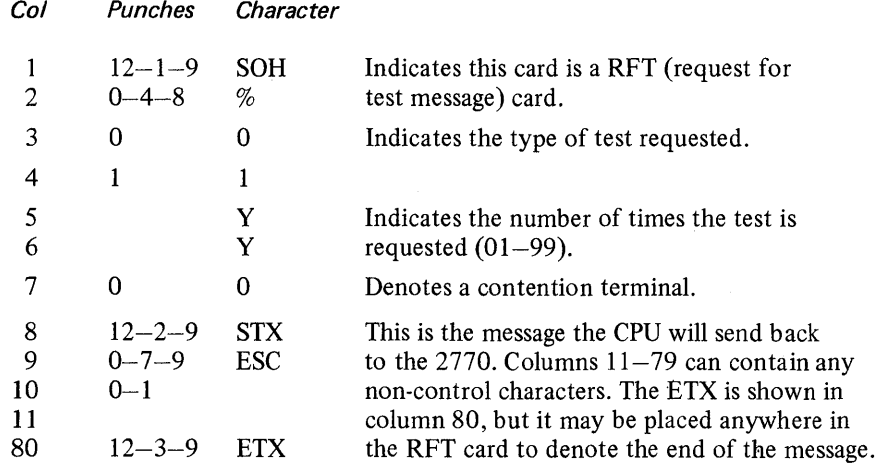

This test should run to the 2770 without error indications. The data contained in cc 11-79 should print with single spacing the number of times indicated by cc 5 and 6.

ONLINE TERMINAL TEST FOR THE IBM 2780/2770

# SOH % 12 PRINT TESTS

The purpose of this test is to request that a stored message from the CPU be sent to the 2770 terminal. The 12 designation indicates which transmission code the 2770 terminal has that is requesting the test (EBCDIC).

Format is as follows:

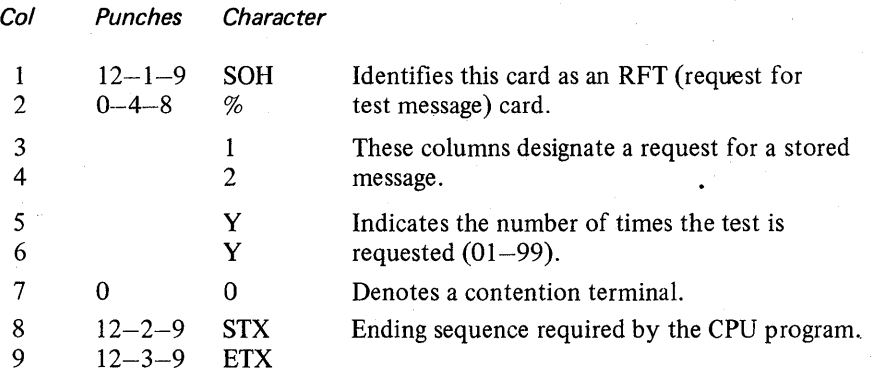

The following message will print in the 2770 without any errors. The message will be single-spaced and print the number of times indicated by cc 5 and 6 of the test message card. Each print line should look like this:

 $\mathbf C$ 

ABCDEFGHIJKLMNOPQRSTUVWXYZ0123456789

#### 2770 ONLINE TESTS CONTENTION - TRANSMIT

Before operating these tests, be sure that the customer's program has the online tests option in. Do not try to run these tests if ED 60 or Online feature is not available. 2770 setup:

- 1. Turn the "Transparency" switch on the 2772 console off.
- 2. Place the RFT (request for test message) card into the hopper.
- 3. Press Check Reset and Term Reset at the 2772 console.
- 4. Press START at the card reader.
- 5. Press the On Line Test button at the 2772 console.

#### SOH % 00 TRANSMIT TEST

The purpose of this test is to allow the 2770 to transmit a deck of test cards to the CPU. The CPU responds with a DLE sequence if no error occurred during transmission; the CPU responds with a NAK if a CRC or VRC error occurred. There is no response for any other type of error.

Format is as follows:

o

0

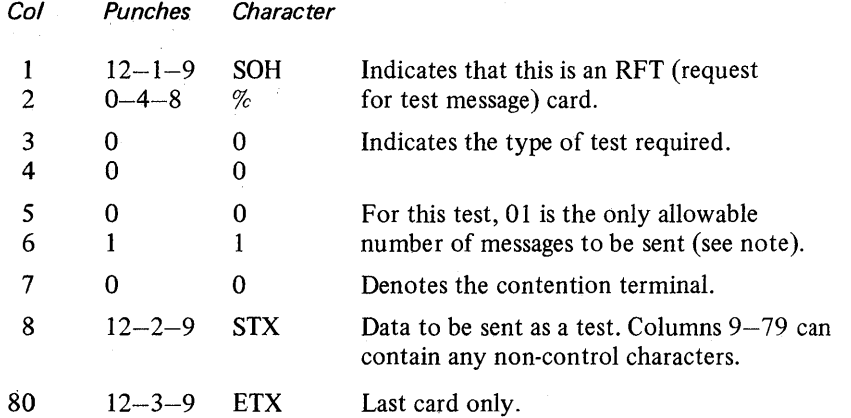

*Note: Columns* 5 *and* 6 *of the transmit test must be 01. In order to transmit more than one card, a deck of cards must be punched with the same control characters in* cc 1-8 *and* cc *80 of the test message card. Any non-control characters can be punched in* cc 9- 79. *Place this deck into the hopper and hold the start key depressed until a buffer is read. If the start key is not held depressed, only one card will be sent by the 2770.* 

The test messages should be transmitted to the CPU and accepted by it without any errors. The audible alarm will sound for a short period after each card and will remain on at the end of this test.

ONLINE TERMINAL TEST FOR THE IBM 2780/2770

## SOH % 15 OR 16 WEAK DIBIT TEST

The purpose of this test is to request a stored message from the CPU. A stored message transmits the worst-case conditions for the data set and communication lines. When the RFT (request for test message) card has been transmitter and the audible alarm sounds, the 2780 mode switch should be turned to the print or punch position and either unit made ready. The output message (weak dibit) will then be printed or punched depending upon the position of Mode switch.

o

o

*Note: The user has* 6 *seconds to ready the output unit after the Mode switch is turned to the print or punch position.* 

Format is as follows:

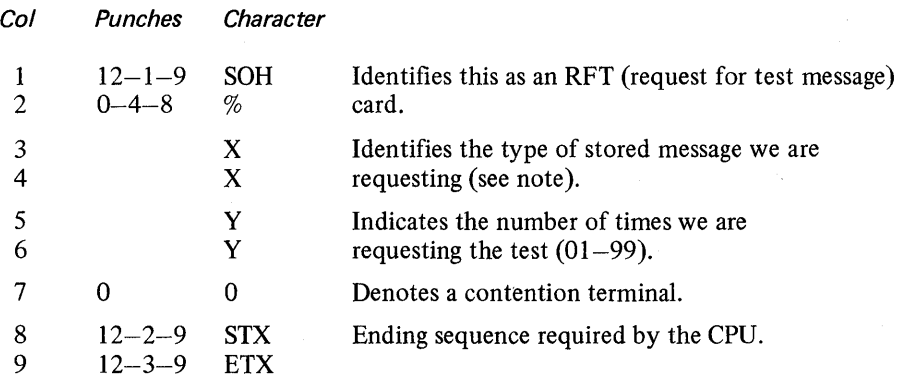

*Note: Columns* 3 *and* 4 *should be punched according to the transmission code and line facilities of the terminal involved.* 

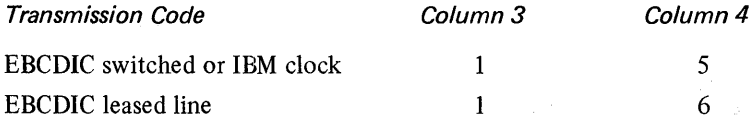

The 2780 should print or punch the weak dibit message as many times as indicated by cc 5 and 6 on a test message card. No errors should occur during the test. If line errors occur during this test but not during any of the other online tests, the data set or communications line may be failing. The dibit characters may not print or may print as something else. Operating with no line check is the basic goal of this test.

ONLINE TERMINAL TEST FOR THE IBM 2780/2770

# 2770 ONLINE TESTS CONTENTION - PUNCH

Before running these tests be sure that the customer's program has online test option in. Do not try to run these tests if online test feature is not available. 2770 setup:

- 1. Be sure POWER is on for the 545 card punch and that it is initialized.
- 2. Turn the "Transparency" switch on the 2772 console off.
- 3. Place the RFT (request for test message) card into the hopper.
- 4. Press Check Reset and Term Reset as the 2772 console.
- 5. Press START at the card reader.
- 6. Press the On Line Test button at the 2772 console.

#### SOH % 01 PUNCH TEST

The purpose of this test is to transmit a test message card to the CPU. The CPU then transmits data to the 2770 that was contained in cc 8-80 of the test message card. The CPU will send this message as many times as indicated by the punching in cc 5 and 6 of the test message card. The 2770 automatically reverts to punch mode.

Format is as follows:

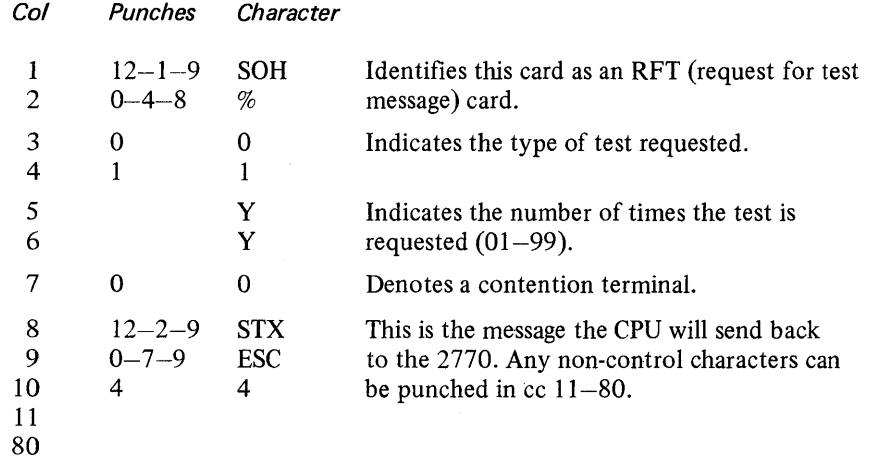

This test should operate to the 2770 with no error indications. The 2780 should punch the data contained in cc 11-80 of the RFT card in cc 1-69 of the punched output card.

*Note: Each punched output data card will be followed by a blank card.* 

 $\overline{\mathbf{C}}$ 

Appendixes. A.75

ONLINE TERMINAL TEST FOR THE IBM 2780/2770

#### SOH % 13 PUNCH TEST

The purpose of this test to request that a stored message from the CPU be sent to the 2770 terminal. The 13 designation indicates which transmission code is to be used. The 2770 automatically reverts to punch mode.

Format is as follows:

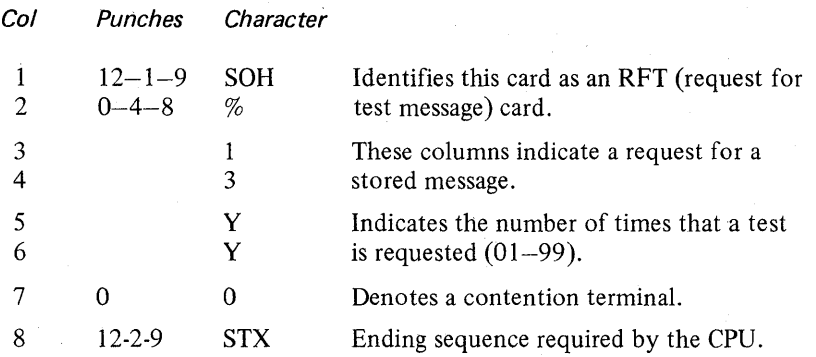

The 2770 should punch the following data into  $cc$  1-36 of the output cards as many times as indicated by cc 5 and 6 of the test message card. No errors should occur.

ABCDEFGHIJKLMNOPQRSTUVWXYZ0123456789

ż

#### 2780 ONLINE TESTS CONTENTION - TRANSMIT AND WEAK DIBIT

Before operating these tests, be sure that the customer's program has the online tests option in . Do not try to run these tests if ED 60 or Online feature is not available. 2780 setup:

- 1. Place the Operate/Test switch on the data set cable and on the 2780 CE panel to the operate position.
- 2. Turn the Mode switch on the 2780 console to the transmit position.
- 3. Flip the Online Test switch located on the CE panel into the ON position.
- 4. Place the RFT (request for test message) card or cards into the hopper.
- 5. Depress the Serial Reader Punch Start key to begin the test.

The following online test procedures may be used for switched and leased-line IBM 2770s.

#### SOH % 00 TRANSMIT TEST

The purpose of this test is to allow the 2780 to transmit a deck of test cards 'to the CPU. The CPU responds with a DLE sequence if no error occurred during transmission; the CPU responds with a NAK if a CRC or VRC error occurred. There is no response for any other type of error.

Format is as follows:

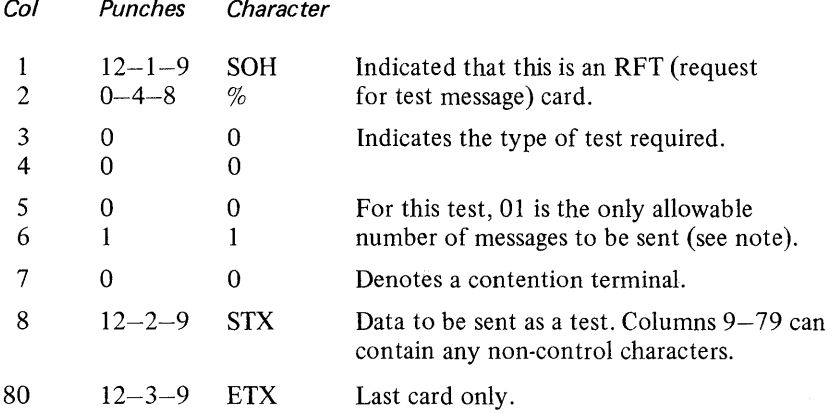

*Note: Columns* 5 *and* 6 *of the transmit test must be 01. In order to transmit more than one card, a deck of cards must be punched with the same control characters in* cc 1-8 *and* cc *80 of the test message card. Any non-control characters can be punched in* cc 9- 79. *Place this deck into the hopper and hold the start key depressed until a buffer is read. If the start key is not held depressed, only one card will be sent by the 2780.* 

The test messages should be transmitted to the CPU and accepted by it without any errors. The audible alarm will sound for a short period after each card and will remain on at the end of this test.

#### **Appendix 0**

# **PROCESSING TAPE ERROR STATISTICS USING EREP**

You can cause detailed or summarized tape statistics to be printed through the use of the various combinations of EREP options shown in Figure F-3-D in Section 2-F of this manual. The summarized format combines the individual recordings (for example, Unit Check, Volume Dismount, and End-of-Day records) either by volume serial number or by tape unit, and prints the summarized statistics. The detail format prints each recording in either volume serial number format or tape unit format. Whenever detail or summarized data is printed in volume serial number format, the data is printed in sequence by volume serial number.

Example 1: Print detail tape error statistics from SYSREC. The information is printed in the format of record 4 of the example printout below. Enter the following job control statements:

// EXEC EREP OPTION TES,NOTAPE,PRINT

Example 2: Print the summarized tape error statistics from SYSREC only. The data is printed in the format of record 3 of the example printout below. Enter the following job control statements:

// EXEC EREP OPTION TES,NOT APE,SUM 1\*

Example 3: Print the detail tape error records and then print their summary by volume serial number. The data is printed in the format of records 1 and 3 of the example printout below. The following job control statements:

#### II EXEC EREP

1\*

OPTION TES,NOTAPE,PRINT,SUM,SUMTAPE,VOL 1\*

A work tape is required because the VOL option is specified. The work tape will contain a sequential list of all volume serial numbers along with a 5-byte disk address for each of these numbers. The message

3E08A MOUNT SCRATCH TAPE ON SYS008

is printed on SYSLOG. After the scratch tape is mounted the operator should respond END. If the operator chooses not to mount a work tape, he should respond CANCEL END. This causes the SUM and PRINT TES options to be canceled. Any other response results in the messages

3E251 INVALID RESPONSE 3E08A MOUNT SCRATCH TAPE ON SYS008

being printed on SYSLOG.

# PROCESSING TAPE ERROR STATISTICS USING EREP

Example 4: Update the TES history tape on SYS007. Then a scratch tape is mounted on SYS008. The error records are edited and printed from SYSRES onto SYSLST in the detail volume serial number format (record 2 of the example printout below). The tape error records on the history tape are then summarized and printed on SYSLST in the summarized volume serial number format (record 1 of the example printout below). Enter the following job control statements:

*1/* LBLTYP TAPE *1/* TLBL EREPNEW // EXEC EREP OPTION HIST OPTION TES,PRINT,SUM,SUMTAPE,VOL /\*

o

c

o

First the TES history tape is updated: the message

3E09A MOUNT TES HISTORY TAPE ON SYS007

is printed on SYSLOG. After the TES history tape has been updated, the tape error data on SYSREC is edited. The message

3E08A MOUNT SCRATCH TAPE ON SYS008

is printed on SYSLOG. The tape data is printed on SYSLOG and then the message

3E18A MOUNT HISTORY/RDE TAPE

is printed on SYSLOG. The history tape is read and the tape error data is summarized by volume serial number. Finally, the history tape is updated and the SYSREC file is cleared.

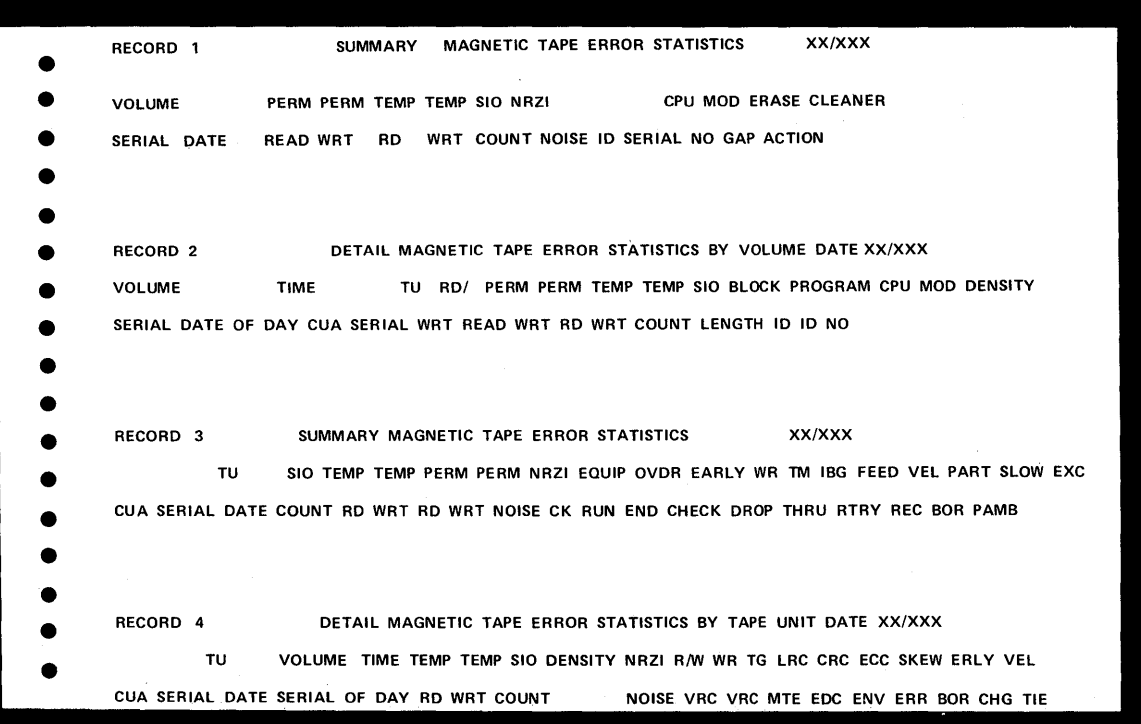

An example of the EREP TES print formats.

#### **Appendix P**

# **EXAMPLESOF THE SUM OPTION OF EREP**

*Note: This option of EREP is only applicable to the Model 145*  Example 1: The job control statements required for a summary of the SYSREC file<br>by disk, tape, unit record, and TP groups are:

 $1/$  EXEC EREP OPTION SUM G ROUP=DISK,TAPE,UNITREC,TP 1\*

Example 2: The control statements required for a summary of the SYSREC file by MICR/OCR, CPU, and 2715 hardware groups are:

 $11$  EXEC EREP OPTION SUM GROUP=MICR/OCR, CPU, 2715 1\*

The 2715 groups is summarized first

Example 3: job entered through SYSIPT requesting the RDE Summary Option

 $\sqrt{ }$  $\mathcal{L}$ 

**C** 

// JOB EXAMPLE II ASSGN SYS009,X'283'  $\frac{1}{2}$  TLBL EREPNEW // LBLTYP TAPE  $1/$  EXEC EREP 1\* OPTION SELECT,TAPE DEVICE=2314  $CUA=0134$ OPTION RDESUM OPTION RDESUM OPTION EDIT *1&* 

The RDE summary parameters will be requested on SYSLOG.

GLOSSARY

This glossary contains technical terms associated with the subject of this publication. A more general range of terms is contained in *IBM Date Processing Glossary, GC20-J699.* 

IBM is grateful to the American National Standards Institute (ANSI) for permission to reprint its definitions from the American National Standard Vocabulary for information Processing (copyright © 1970 by American National Standards Institute, Incorporated) which was prepared by subcommittee X3KS on Terminology and Glossary of American National Standards Committee X3. These definitions are indicated by an asterisk.

A

c

address translation. The process of changing the address of an item of data or an instruction from its virtual address to its real storage address. See also dynamic address translation.

asynchronous. without regular time relationship.

auxiliary storage. Data storage other than real storage; for example, storage on magnetic tape or disk. Synonymous with external storage, secondary storage.

B

basic control mode. When PSW bit 12 is 0, PSW format and system operation are compatible with standard System/360 operation. This is the basic control mode in which control registers 0, 8, and 14 are available to the system. Abbreviated to BC mode. See also "Extended Control Mode."

BT AM (basic telecommunications access method). A basic access method that permits a READ/WRITE communication with remote devices.

buffer. (1) A storage device in which data is assembled temporarily during data transfer. (2) During I/O operations, a portion of real storage from which data is read or into which data is written.

c

o

channel program. One or more Channel Command Words (CCWs) that control(s) a specific sequence of channel operations. Execution of the specific sequence is initiated by a single start  $I/O$  instruction.

channel program translation. In a channel program, replacement, by software, of virtual addresses with . real addresses.

command control block (CCB). A 16-byte field required for each channel program execu ted by physical IOCS. This field is used for communication between physical IOCS and the problem program.

communication region. An area of the supervisor set aside for interprogram and intraprogram communication. It contains information useful to both the supervisor and the problem program. Abbreviated comreg. (Not to be confused with the COMRG macro instruction).

control program. A program that is designed to schedule and supervise the performance of data processing work by a computing system.

control registers. A set of registers used for operating system control of relocation, priority interruption, program event recording, error recovery, and masking operations.

core-wrap mode. The method of operation that records the events of a trace in the PD area or an alternate area (used by PDAIDS). It is the default process when no output device for a PDAID trace has been specified.

D

DTF (define the file) macro instruction. A macro instruction that describes the characteristics of a logical input/output file, indicates the type of processing for the file, and specifies the I/O areas and routines to process the file.

default value. The choice among exclusive alternatives made by the system when no explicit choice is specified by the user. A default value is indicated by underlining in tables listing parameters.

diskette. A flexible magnetic oxide coated disk, permanently enclosed in a semi-rigid protective plastic jacket approx, 8 inches square. During data processing operations the disk turns freely within the jacket. It is capable of storing 1898 128 character data records.

dump. (1) To print out the contents of all or part of virtual storage or of auxiliary storage (2) The data resulting from the process as in (1).

dynamic address translation (DAT). (1) The change of a virtual storage address to an address in real storage during execution of an instruction. (2) A hardware feature that performs the translation.

E

emulator (1) \* A device or computer program that emulates. (2) The combination of programming techniques and special machine features that permits a given computing system to execute programs written for another system.

#### GLOSSARY

environmental recording, editing, and printing (EREP). A program that processes the data contained on the system recorder file.

error recovery procedures. Procedures designed to help isolate, and, when possible, to recover from hardware errors in equipment. The procedures are often used in conjunction with programs that record the statistics of machine malfunctions.

error volume analysis (EVA). With this option, the system issues a message to the operator when a number of temporary read or write errors (specified by the user at system generation time) has been exceeded on a currently accessed tape file.

event. An occurrence of significance to a task; typically, the completion of an asynchronous operation, such as input/output.

extent. The physical locations on Input/Output devices occupied by or reserved for a particular volume.

extended control mode. When PSW bit 12 is set to 1, the PSW format is changed from that used for standard System/360 operation: the channel mask bits, instruction length code, and interruption code are removed, and additional mode and mask bits are included. This is the extended control mode, in which all control registers are available to the system for control of facilities that are particular to System/370. Abbreviated to EC mode. See also "Basic Control Mode."

F

fetch. (1) To bring a program phase into real storage from a core image library or from the page data set for immediate execution. (2) The routine that retrieves requested phases and loads them. (3) The name of a macro instruction (FETCH) used to transfer control to the system loader. (4) To transfer control to the system loader.

\* fIle. A collection of related records treated as a unit. For example, one line of an invoice may form an item, a complete invoice may form a record, the complete set of such records may form a file, the collection of inventory control files may form a library, and the libraries used by an organization are known as its data bank.

fixed page. A page in real storage that is not to be paged out.

 $F/L$  Trace (Fetch/Load Trace). A program that records information about phases and transients as they are called from a core image library.

GSVC Trace (Generalized Supervisor Calls Trace). A program that records SVC interrupts as they occur. All or a selected group of SVCs can be traced.

H

hard copy. A printed copy of machine output in a visually readable form, for example, a printed recording of the messages displayed on the System/370 Model 125 video display unit.

hard stop. A condition, usually caused by an error, in which the CPU is stopped and is not executing the microprogram.

\* hardware. Physical equipment, as opposed to the computer program or method of use, for example, mechanical, magnetic, electrical, or electronic devices. Contrast with software.

 $\mathbf{I}$ 

J

Input Job Stream. A sequence of job control statements entering the system, which may also include input data.

interface. A shared boundary. An interface might be a hardware component to link two devices or it might be a portion of storage or registers accessed by two or more computer programs.

interrupt. A break in the normal sequence of instruction execution. It causes an automatic transfer to a preset storage location where appropriate action is taken.

invalid page. A page that cannot be directly addressed by the dynamic address translation feature of the central processing unit.

I/O area. An area (portion) of real storage into which data is read or from which data is written, the term buffer is often used in place of I/O area.

I/O Trace (Input/Output Trace). A program that records I/O device activity for all or a selected group of I/O devices.

10CS (input/output control system). A group of macro instruction routines provided by IBM for handling the transfer of data between main storage and external storage devices.

irrecoverable error. A hardware error which cannot be recovered from by the normal hardware and retry procedures.

job. (1) \* A specified group of tasks prescribed as a unit of work for a computer. By extension, a job usually includes all necessary computer programs, linkages, files, and instructions to the operating system. (2) A collection of related problem programs, identified in the input stream by a JOB statement followed by one or more EXEC statements.

G

GLOSSARY

L

- linkage editor. A processing program that prepares the output of language translators for execution. It combines separately produced object or load modules; resolves symbolic cross references among them, and generates overlay structures on request; and produces executable code (a load module) that is ready to be fetched into virtual storage.
- load. In programming, to enter instructions or data into storage or working registers. In DOS/VS, to bring a program phase from a core image library into virtual storage for execution.
- logic module. The logical IOCS routine that provides an interface between a processing program and physical IOCS.

loop. A sequence of instructions that is executed repeatedly until a terminal condition prevails.

LSERV (label cylinder display). A program that formats a listing of the label cylinder located on SYSRES.

#### M

machine check analysis and recovery. A feature that checks the severity of a CPU hardware failure and attempts to recover from the interrupt. Abbreviated MCAR.

machine check interrupt. The interrupt that occurs if the CPU fails to operate.

main page pool. The set of all page frames in real storage not assigned to the supervisor or one of the real partitions.

main storage. (1) The real address area of virtual storage. Contrast with auxiliary storage. (2) All program addressable storage from which instructions may be executed and from which data can be loaded directly into registers.

microprogram. A set of basic or elementary machine instructions that is loaded into control storage to control CPU operations.

module. A program unit that is discrete and identifiable with respect to compiling, combining with other units, and loading, for example, the input to, or output from, an assembler, compiler, linkage editor, or executive routine.

multiplexer channel. A channel designed to operate with a number of I/O devices simultaneously on a byte basis. That is, several I/O devices can be

transferring records over the multiplexer channel, time sharing it on a byte basis.

multiplexer mode. A means of transferring records to or from low-speed I/O devices on the multiplexer channel, by interleaving bytes of data. The multiplexer channel sustains simultaneous I/O operations on several subchannels. Bytes of data are interleaved and then rou ted to or from the selected I/O devices or to and from the desired locations in main storage. Multiplex mode is sometimes referred to as byte mode.

multiprogramming system. A system that controls more than one program simultaneously by interleaving their execution.

multitasking. The concurrent execution of one main task and one or more subtasks in the same partition.

# o

offline. (1) \* Pertaining to equipment or devices not under control of the central processing unit. (2) Pertaining to program error diagnosis without using the computer system (offline program debugging).

online. (1) Pertaining to equipment or devices under control of the central processing unit. (2) Pertaining to a user's ability to interact with a computer.

online test executive program (OLTEP). The control program of the online test system. OLTEP is the interface between the online test and the operating system.

operand.  $(1)$  \* That which is operated upon. An operand is usually identified by an address part of an instruction. (2) Information entered with a command name to define the data on which the command processor operates and to control the execution of the command processor.

overflow.  $(1)$  That portion of the result of an operation that exceeds the capacity of the intended unit of storage. (2) Pertaining to the generation of overflow as in (1).

#### P

page. (1) A fixed-length block of instructions, data, or both, that can be transferred between real storage and external page storage. (2) To transfer instructions, data, or both between real storage and external page storage.

page data set. An extent in auxiliary storage, in which pages are stored.

## GLOSSARY

page fault. A program interruption that occurs when a page that is marked "not in real storage" is referred to by an active page. Synonymous with page translation exception.

page frame. A 2K block of real storage that can contain a page.

page frame table. In DOS/VS, a table that contains an entry for each frame. Each frame table entry describes how the frame is being used.

processor. (1)  $*$  In hardware, a data processor. (2)  $*$  In software, a computer program that includes the compiling, assembling, translating, and related functions for a specific programming language. RPG II processor, FORTRAN processor. (3) Same as processing program.

Private Second Level Directory (PSLD). The Private Second Level Directory is a table, located in the Supervisor and containing the highest phasenames found on the corresponding directory tracks of the Private Core Image Library.

page pool. The set of all page frames that may contain pages of programs in virtual mode.

page table (PGT). A table that indicates whether a page is in real storage and correlates virtual addresses with real storage addresses.

page translation exception. A program interruption that occurs when a virtual address cannot be translated by the hardware because the invalid bit in the page table entry for that address is set. See also segment translation exception, translation specification exception.

paging. The process of transferring pages between real storage and the page data set.

parameter. A variable that is given a constant value for a specific purpose or process.

physical IOCS. Macro instructions and su pervisor routines (Channel Scheduler) that schedule and supervise the execution of channel programs. Physical IOCS controls the actual transfer of records between the external storage medium and real storage.

problem determination aids (PDAID). Programs that trace a specified event when it occurs during the operation of a program. The traces provided are: QTAM Trace, I/O Trace, F/L Trace, and GSVC Trace.

problem program. (1) The user's object program. It can be produced by any of the language translators. It consists of instructions and data necessary to solve

the user's problem. (2) A general term for any routine that is executed in the data processing system's problem state; that is, any routine that does not contain privileged operations. (Contrasted with Supervisor.)

processing program. (1) A general term for any program that is not a control program. (2) Synonymous with problem program.

program event recording. A System/370 feature that enables a program to be alerted to specific events. Abbreviated PER.

Q

QTAM Trace. A program that records certain supervisor and I/O activities on tape or in core-wrap mode.

queue. (1) A waiting line or list formed by items in a system waiting for service; for example, tasks to be performed or messages to be transmitted in message switching system. (2) To arrange in, or from, a queue.

#### R

real address. The address of a location in real storage.

real address area. In DOS/VS, the area of virtual storage where virtual addresses are equal to real addresses.

real mode. In DOS/VS, the mode of a program that may not be paged.

real storage. The storage of a System/370 computing system from which the central processing unit can directly obtain instructions and data, and to which it can directly return results. Synonymous with processor storage.

real partition. In DOS/VS, a division of the real address area of virtual storage that may be allocated for programs that are not to be paged, or programs that contain pages that are to be fixed.

recovery management support.. The facilities that gather information about hardware reliability and allow retry of operations that fail because of CPU, I/O device, or channel errors. Abbreviated to RMS.

reenterable. The attribute of a set of code that allows the same copy of the set of code to be used concurrently by two or more tasks.

reliability data extractor (RDE). A function that provides hardware reliability data that is analyzed by IBM.

#### GLOSSARY

relocatable library. A library of relocatable object modules and 10CS modules required by various compilers. It allows the user to keep frequently used modules available for combination with other modules without recompilation.

resource. Any facility of the computing system or operating system required by a job or task, and including main storage, input/output devices, the central processing unit, data files, and control and processing programs.

Rotational Position Sensing\_ A standard feature of IBM 3330/3333 and an optional feature of IBM 3340 disk storage devices. It permits a device to disconnect from a block multiplexer channel (or its equivalent on Model 3115/3125 CPUs) during rotational positioning opera operations, thereby allowing the channel to service other devices on the channel during the positioning delay.

routine. An ordered set of instructions that may have some general or frequent use.

S

Second Level Directory (SLD). The table, located in the Supervisor and containing the highest phasenames found on the corresponding directory tracks of the system core image.

segment. A continuous 64K area of virtual storage, which is allocated to a job or system task.

segment table (SGT). A table used in dynamic address translation to control user access to virtual storage segments. Each entry indicates the length, location, and availability of a corresponding page table.

segment translation exception. A program interruption that occurs when a virtual address cannot be translated by the hardware because the invalid bit in the segment table entry for that address is set. See also page translation exception, translation specification exception.

self-relocating. A programmed routine that is loaded at any doubleword boundary and can adjust its address values so as to be executed at that location.

self-relocating program. A program that is able to run in any area of storage by having an initialization routine to modify all address constants at object time.

selector channel. A channel designed to operate with only one I/O device at a time. Once the  $I/O$  device is selected, a complete record is transferred one byte at a time.

SEREP. A stand-alone environment recording, editing, and printing program that makes the data contained in an error logout area of real storage available for further analysis.

Shared Virtual Area (SVA): The last part of the virtual system address space that contains phases which are reenterable and relocatable and which can be shared between partitions.

soft stop. A condition in which the CPU has stopped processing but continues to handle any requested in terru ptions.

stand-alone dump. A program that displays the contents of the registers and all of real storage and that runs independently and is not controlled by DOS/VS.

subtask. A task in which control is initiated by a main task by means of a macro instruction that attaches it.

storage protection. An arrangement for preventing access to storage for either reading, or writing, or both.

system generation. The process of tailoring the IBM supplied operating system to user requirements.

system debugging aids. A set of routines provided to trace specific program events by using the program event recording facilities. Abbreviated SDAIDS.

System Directory List (SDL). A list of highly used phases (either only in the system CIL or also in the SVA). This list is placed in the SVA.

system recorder file. The data file that is used to record hardware reliability data.

T task. A unit of work for the central processing unit from the standpoint of the control program.

task selection. The supervisor mechanism for determining which program should gain control of CPU processing.

teleprocessing. The processing of data that is received from or sent to remote locations by way of telecommunication lines.

terminal.  $(1)$  \* A point in a system or communication network at which data can either enter or leave. (2) Any device capable of sending and receiving information over a communication channel.

Terminating partition. This is a partition owning a program which is in the process of being terminated either because of a program cancel condition or because of EOJ.

trace. (1) To record a series of events as they occur. (2) The record of a series of events.

\* tracing routine. A routine that provides a historical record of specified events in the execution of a program.

# GLOSSARY

track hold. A function for protecting DASD tracks that are currently being processed. When track hold is specified in the DTF, a track that is being modified by a task in one partition cannot be concurrently accessed by a task or subtask in another partition.

transient area. An area in the supervisor used for temporary storage of transient routines, such as nonresident supervisor call or error-handling routines.

transient routines. These self-relocating routines are permanently stored on the system residence device and loaded (by the supervisor) into the transient area when needed for execution.

translation specification exception. A program interruption that occurs when a page table entry, segment table entry, or the control register pointing to the segment table contains information in an invalid format. See also page translation exception, segment translation exception.

#### u

user program. see problem program.

unrecoverable error. see irrecoverable error.

utility program. A program designed to perform a routine task, such as transcribing data from one storage device to another.

#### v

virtual address. An address that refers to virtual storage and must, therefore, be translated into a real storage address when it is used.

virtual address area. In DOS/VS, the area of virtual storage whose addresses are greater than the highest address of the real address area.

virtual mode. In DOS/VS, the mode of a program which may be paged.

virtual storage. Addressable space that appears to the user as real storage, from which instructions and data are mapped into real storage locations. The size of virtual storage is limited by the addressing scheme of the computing system and by the amount of auxiliary storage available, rather than by the actual number of real storage locations.

virtual storage access method (VSAM). VSAM is ap. access method for direct or sequential processing of fixed and variable length records on direct access devices. The records in a VSAM file can be organized either in logical sequence by a key field (key sequence) or in the physical sequence in which they are written on the file (entry-sequence). A key sequenced file has an index, an entry-sequenced file does not.

volume. (1) That portion of a single unit of storage media which is accessible to a single read/write mechanism, for example, a drum, a disk pack, or part of a disk storage module. (2) A recording medium that is mounted and dismounted as a unit, for example, a reel of magnetic tape, a disk pack, a data cell.

VSAM access method services. A multifunction utility program that defines VSAM files and allocates space for them, converts indexed sequential files to keysequenced files with indexes, facilitates data portability between operating systems, creates backup copies of files and indexes, helps make inaccessible files accessible, and lists file and catalog entries.

#### Page of GC33-5380-1, revised September 30, 1974, by TNL GN33·8793

## **DOS/VS Serviceability Aids and Debugging Procedures**

## BIBLIOGRAPHY

*IBM System/360 and System/370 Bibliography,* GA22·6822 *IBM System/360 Advanced Function Bibliography,* GC20·1763 *Teleprocessing and Data Acquisition Bibliography,* GA24·3089 *A Data Processing Glossary,* GC20·1699 *Introduction to IBM Data Processing Systems,* GC20·1684 *IBM System/370 Principles of Operation,* GA22·7000 *A Guide to IBM System/370 Model* 135, GC20·17 38. Note: These publications identify and describe all literature in, or related to, the Systems Library for the System/370. *The accumulative index lists the currentlyavailable literature and should be consulted before you order a publication.* 

General

#### Publication title Introduction to DOS/VS DOS/VS Data Management Guide DOS/VS System Management Guide DOS/VS Supervisor and I/O Macros DOS/VS Tape Labels DOS/VS DASD Labels DOS/VS System Control Statements DOS/VS System Generation DOS/VS Operating Procedures DOS/VS Messages Reference DOS/VS System Utilities DOS/VS Access Method Services Guide to the DOS/VS Assembler OS/VS and DOS/VS Assembler Language Guide DOS/VS OLTEP Reference DOS/VS Supervisor Logic DOS/VS Error Recovery and Recording Transient Logic DOS/VS Logical Transients Logic DOS/VS System Serviceability Aids Logic DOS/VS IPL and Job Control Logic DOS/VS LIOCS Logic Vol. I (Introduction and imperative macros) DOS/VS LIOCS Logic Vol. 2 (SAM) DOS/VS LIOCS Logic Vol. 3 (DAM and ISAM) DOS/VS LIOCS Logic Vol. 4 (VSAM) DOS/VS System Utilities Logic DOS/VS Linkage Editor Logic DOS/VS Librarian Logic DOS/VS Access Method Services Logic DOS/VS POWER/VS Logic DOS/VS Assembler Logic DOS/VS OLTEP Logic QTAM Message Processing Program Services QTAM Message Control Program Guide DOS/VS QTAM Message Control Program Logic System/370, Model II 5, Operating Procedures System/370, Model 125, Central Test Manual System/370, Model 125, Operating Procedures System/370, Model 135, Operating Procedures System/370, Model 145, Operating Procedures System/370, Model 158, Operating Procedures System/370, Principles of Operation Form No. GC33·5370 GC33-5372 GC33-5371 GC33-5373 GC33-5374 GC33-5375 GC33-5376 GC33·5377 GC33·5378 GC33-5379 GC33-5381 GC33·5382 GC33-4024 GC33-4010 GC33·5383 SY33·8551 SY33·8552 SY33-8553 SY33~8554 SY33-8555 SY33-8559 SY33-8560 SY33-8561 SY33·8562 SY33-8558 SY33-8556 SY33·8557 SY33-8564 SY33-8570 SY33·8567 SY33-8568 GC27-6985 GC27-6986 SY27·7249 GA33-1514 4686240 GA33-1509 GC38-0005 GC38-0015 GC38-0025 GA22-7000

Page of GC33-S380-1, revised September 30, 1974, by TNL GN33-8793

# **DOS/VS Serviceability Aids and Debugging Procedures**

# INDEX

A AB option table 4.102 ABSAVE area 4.108 ACB, contents of 4.76 ACB macro 4.76 Address trap, see stop on address see also data compare trap Address translation, see channel program translation see also converting address ALTER command 2.6 example of output 2.6 format of 2.6 restrictions of use 2.7 when to use 2.7 ALTER/DISPLAY console operation all Models 2.131 error indications Models  $115/125$  2.142, 2.143 error messages, Models 135/145/155-II 2.132 examples of display, Model  $115/125$  2.142, 2.143 examples of displays, Model 158 2.144 examples of output, Models 135/145/155-11 2.136 how to use, operators flowchart Models 135/145/155-11 2.135 Models 115/125 2.141 Model 158 2.144 options Models 135/145/155-11 2.134 Models 115/125 2.140 when to use 2.132 Altering SDAID parameters (after SDAID initialization) 2.87 Altering storage locations using the ALTER command 2.6 using the ALTER/DISPLAY console operation 2.132 Altering the contents of control registers Models 135/145/155-11 2.135 Models 115/125 2.141 Model 158 2.144 general purpose registers Models 135/145/155-11 2.135 Models 115/125 2.141 Model 158 2.144 virtual storage locations using the ALTER command 2.6 using the ALTER/DISPLAY console operation 2.132 Alternate area, for PDAID core-wrap output 2.41 dumping 2.60 example of, in a stand-alone dump output A.16 locating 2.60 specifying 2.60 Analyzing information (general) 1.28 Analyzing information obtained from DSERV program 2.114 EREP, example of 2.114 Library display programs 2.115 Linkage editor diagnostic of input 2.182 examples of error indications 2.182, 2.183 Linkage editor map 2.13, 2.166 LSERV program 2.110 LVTOC program 2.121, 2.122 Map command 2.169 PDAID trace routines 2.39 SDAID trace routines 2.74 Stand-alone dump, example of System dump, example of 2.13 SYSVIS dump 2.130 see also flowcharts (for the programmer) 4.1 Areas destroyed by the stand-alone dump program. example of, (in a stand-alone dump output) A.ll see also non-critical area Assembler language macros Declarative macros for LlOCS 4.65, 4.67 for VSAM 4.72

Assembler language macros (continued) Imperative macros for LlOCS 4.65 for VSAM 4.72,4.73 Module generation macros 4.68 Supervisor communication macros 2.32 VSAM file description macros 4.72 SHOWCB macro, using 4.73 TESTCB macro, using 4.73

## B

Boundary box 4.115 example of (in a dump output) A.14, A.25 explanation of the contents of 4.115 how to locate 4.115

## c

Cancel codes and messages 4.94 causes of code  $X'21'$ , 4.24 list of 4.94, 4.95 use of, and location 4.94 Cancelling the SDAID non-destroying dump 2.84 CANCELV command 2.120 example of 2.121 Cathode ray tube, Model 115 and 125, example of 1.25 see also Model 115 and 125 displays see also Model 158 displays CCB macro, example of 4.64 CCW assembler instruction, example of 4.64 CCW copy block 4.126 example of, in a dump output A.15 format and contents of 4.126 CCW/Translation control block 4.127 Changing real address to virtual 4.118 using the ALTER command 2.6 using the ALTER/DISPLAY console operation 2.132 Changing the contents of control registers Model 135/145/155-II 2.135 ModeI115/125 2.141 Model 158 2.144 Changing the contents of general registers Models 135/145/155-II 2.135 Models 115/125 2.141 Model 158 2.144 Changing virtual addresses to real 4.116 Channel Address Word (CAW) 2.171 format and contents 2.171 how to locate 2.175 Channel bucket 4.58 examination of 4.58 explanation of the contents of 4.59 how to locate 4.58 Channel Check Handler (CCH) 2.197 Channel Command Word (CCW) 4.83 format and contents 4.83 how to locate 4.83 see also channel program Channel control table 4.58 explanation of the contents of 4.59 how to locate 4.58 Channel Status Word (CSW) 2.172 format and contents 2.172 how to locate 2.175 Channel Queue (CHANQ) 4.56 examination of 4.56 explanation of the contents of 4.57 format of 4.57 how to locate 4.56

Page of GC33-5380-1, revised September 30,1974, by TNL GN33-8793

# **DOS/VS Serviceability Aids and Debugging Procedures**

INDEX

C (continued) Channel program 4.82 how to locate 4.83 Channel program translation  $4.120 - 4.128$ Clear, option of EREP 2.210 Clear real storage, console operation 2.163 Codes, list of, table of Cancel codes 4.94, 4.95 causes of message OS041, list of 4.24 control statements for DUMPGEN for DTF types 4.67 for I/O device types 4.50-4.52 for IPL reason information 2.204 operands for the DUMP command 2.10 options for ALTER/DISPLAY console operation Models 135/145/155-11 2.134 Models 115/125 2.140 Model 158 2.144 options for DUMPGEN 2.16 options for EREP 2.209 options for LlSTIO command/statement 2.168 parameters for initializing PDAID 2.62 parameters for the MODE command 2.205, 2.206 parameters for initializing SDAID 2.88 parameters for the SELECT option of EREP 2.212 parameters for initializing the transient dump 2.28 program check interrupt codes, list of 4.109 SDAID output classes, table of 2.79, 2.280 type of debugging aids, reference list 2.3 wait state message codes 2.176, 3.3, 3.4, 4.6 Combined recording 2.201, 2.215 Commands ALTER 2.6 CANCELV 2.120, 2.121 DSPLY 2.8 DSPL YV 2.120, 2.122 DUMP 2.10 LlSTIO 2.166,2.167,2.168 LOG 2.168 MAP 2.169 MODE 2.205 NOLOG 2.168 ROD 2.203 Computer output, see examples Command Control Block (CCB) 4.71-4.81 examination of 4.77 example of in a dump output 4.78, A.15 format and contents<sup>4</sup>.79-4.81 how to locate 4.77 Communication regions 4.34-4.43 example of, in a dump output A.13 for each partition 4.34 locating, example of 4.34 COMRG macro 4.34 Console dump operation (Model 115/125) 2.134 operators flowchart 2.135 Contents of, see explanation of the contents of Control of input and output, see 10CS Control registers allocation A.6 altering the contents of and displaying Models 135/145/155-II 2.135 Models 115/125 2.141 Model 158 2.145 dumping, see dumps Conventional dump, (Translating dump), example of A.I1-A.30 Converting Addresses real to virtual 4.118 virtual to real 4.116 Copying the Page Set (PDS) 2.126 Core-wrap output, for PDAID 2.41 CPU ID example of, in SDAID output 2.95 example of, in stand-alone dump A.12

Current PSW dumping, displaying Models 135/145/155-11 2.135 Models 115/125 2.140, 2.141 Model 158 2.145 format and contents 2.173

# D

Data compare trap Model 145 2.155 Model 158 2.158 Debuggers flowcharts, see flowcharts Debugging 1.4 aids for, reference list of 2.3 definition 1.4 pictorial representation of 1.2, 1.5 Debugging aid output, see examples Debugging hints for initializing SDAID 2.87 for VSAM 4.72,4.73 to analyze the stand-alone dump output 2.22, All-A30 to locate the CCB 4.78 Declarative macro 4.65 De-editing service program (ESERV) 2.116 Define the file (DTF) macro 4.65 contents of a DTFMT 4.66 example of a DTFMT 4.70 Description of Cancel codes 4.94 Channel program 4.82 Channel program translation 4.120 Command Control Block (CCB) 4.76 Control registers A.6 Debugging 1.4 DUMPGEN program 2.15 EREP 1.23, 2.207 ESTVUT 2.219 EVA 2.202 General registers, uses of 4.96 Hard wait 1.10 Indicators, for wait/loop 1.12 Incorrect output 1.13 I/O device malfunctions 1.16 Input/output control system 4.62 Intermittent errors 1.14 Job accounting interface A.31-A.34 Label information cylinder display program (LSERV) 2.102 Logical 10CS 4.62 Loop tracing 1.20 Low address storage 1.18, 2.171 Machine Check Interrupt (MCI) 2.196 illustration of 2.191 Soft MCI 2.192 Hard MCI 2.192 MAP command 2.169 Models 115/125 maintenance log analysis 1.25, 2.230 Model 158 display frames  $1.26$ ,  $2.2$ OLTEP 2.234 Page management 4.112 PDAID trace routines 2.39 Physical 10CS 4.62 Program check interrupt (PGMCHK) 1.15 Program Interrupt Key (PIK) A.3 Recovery Management Support (RMS) 1.21, 2.188 illustration of 1.22, 2.189 Save areas 4.106 SDAID dump faciiities 2.75 SDAID trace routines 2.74 SEREP 1.24, 2.226 Soft wait 1.10 Standalone dump program 2.18

Page of GC33-5380-1, revised September 30, 1974, by TNL GN33-8793

# **DOS/VS Serviceability Aids and Debugging Procedures**

## $INDEX$  D (continued)

Description of (continued) Storage dumps 1.19, 2.5-2.35 Supervisor calls (SVCs) 4.84 Supervisor I/O tables and information blocks 4.44 SYSLOG ID A.3 System Dump 2.12 System malfunctions 1.6 SYSVIS dump program 2.15 Tables used by the page manager 4.112 Transient dump program 2.25 Unintended program loop 1.8 Volume table of contents display program (LyrOC) 2.118 Wait state 1.10 Wait state messages 2.176 Details of contents for Partition communication regions 4.35-4.41 System communication region 4.42, 4.43 Device type codes 4.50-4.52 Discontinuing the SDAID non-destroying dump 2.84 Display command, see DSPLY command Display frame (Model 158) Display operators Console (DOC) 1.25 see also Models 115/125 display, examples of see also Model 158 frames, examples of Displaying libraries, SSERV, RSERV, CSERV, PSERV 2.111 Displaying library directories, DSERV 2.111 Displaying the contents of any partition, see DUMP command control registers Models 135/145/155-II 2.135 Models 115/125 2.141 Model 158 2.145 Label information cylinder, see LSERV Libraries 2.111 Logout areas, see SEREP see also maintenance program selection and log analysis Low address storage, see SDAID output classes (LOCORE) see also dumps Page management tables see SDAID output (PAGETAB) 2.79 Partition see DUMP command see also DUMP and JUMP macro see also system dump or // OPTION DUMP Real storage, see ALTER/DISPLAY console operation see also SDAID output (DUMPREAL) see also stand-alone dump Small areas of real and virtual storage see DSPLY command see also Snap Shot dump Supervisor, see SDAID output (SUPVISOR) see also DUMP command SYSREC, see EREP SYSVIS (Page Data Set), see SYSVIS dump Virtual storage, see ALTER/DISPLAY console operation see also dumps Virtual storage locations see ALTER/DISPLAY console operation see also dumps Volume table of contents, see LVTOC see also CANCELV command see also DSPLYV command VSAM control blocks 4.74 DSPLY command 2.8 example of output 2.8 format of 2.8 restrictions of use 2.9 when to use 2.9 DSPLYV command 2.120 examples of output 2.121 DTF type codes, list of 4.67 DTFMT contents of 4.66

DTFMT (continued)<br>example of in a dump output 4.70 in an assembly listing 4.70 Dump Analysis Stand-alone dump output A.11-A.30 System dump output 2.13, 2.14 Transient dump output 2.31 DUMP command 2.10 examples of output 2.11 format of 2.10 operands 2.10 when to use 2.11 DUMP macro 2.34 consideration of use 2.35 format of 2.34 information dumped 2.34 when to use 2.35 DUMPGEN 2.15 control statement 2.17 executing 2.15 job stream example 2.17 messages 2.17 operands 2.16 DUMPGEN and stand-alone dump 2.15 DUMPS DSPLY command 2.8 DUMP command 2.10 DUMP macro 2.34 Dumping the copy of SYSVIS to SYSLST 2.127 Dumping a partition using the DUMP command 2.10 using the DUMP macro 2.34 using the JDUMP macro 2.34 Dumping communication regions SDAID output class 4 (COMREG) 2.79, 2.98 Dumping low address storage SDAID output class 3 (LOCORE) 2.79, 2.97 Dumping page management tables SDAID output class 5 (PAGETAB) 2.79, 2.97 Dumping real storage SDAID output class 7 (DUMPREAL) 2.79 Dumping SYSREC, see EREP Dumping SYSVIS (PDS) to tape or disk 2.126 Dumping the alternate area  $2.53, 2.60$ Dumping the logout areas, see SEREP Dumping the PD area  $2.44$ ,  $2.56$ Dumping the supervisor SDAID output class 6 (SUPVISOR) 2.79 see also DUMP command Dumping the SVA, see system dump Formatting dump 2.19 example of A.18-A.30 JD UMP macro 2.34 Printing the contents of SYSVIS 2.128 Printing the system recorder file, see EREP Printing the tape used for PDAID output (PDLlST) 2.41 SDAID dump routines 2.75 Dump on program check 2.85 Non-destroying dump 2.84 Stop and dump routines 2.83 Snap shot dump PDUMP macro 2.32 SDAID PDUMP, SDAID output class 8 (PDUMP) 2.83 Stand-alone dump 2.18 example of A.11-A.30 pictorial representation of 1.19 Stop on event and dump selected SDAID output 2.83 System dump 2.12 SYSVIS dump 2.125 Translating dump, example of 2.13, 2.14 Transient dump 2.25 Dumps controlled by JCS 2.12

Page of GC33-S380-1, revised September 30, 1974, by TNL GN33-8793

#### **DOS/VS Serviceability Aids and Debugging Procedures**

INDEX

D (continued)

Dumps controlled by JCS (continued) // OPTION DUMP (system dump) 2.12 Dumps invoked by operator command 2.6 DSPLY (display) command 2.8 DUMP command 2.10 Dump on program check (SDAID) 2.85 when to use 2.85 see also // OPTION DUMP (system dump) Dynamic dump PDUMP macro 2.32 SDAID PDUMP 2.78 Dynamic reallocation of partition or page pool (DRAP) 2.196

# E

EDIT, option of EREP 2.210 Editing, the source statement library using ESERV 2.116 using SSERV 2.111 Editor, linkage 2.181 Environmental Recording, Editing, and Printing 1.23, 2.207 description of options 2.210-2.215 entering options 2.222 through SYSIPT 2.223 through SYSLOG 2.222 example job stream 2.220, 2.223 example of output 2.224 executing 2.220 history tapes 2.222 list of options 2.209 logical units required 2.208 operators flowchart, for executing 2.221 relationship between EREP and SYSREC, illustration 2.194 relationship between EREP and RMS; illustration 2.189 system requirements 2.207 when to use 2.225 EREP history tapes 2.216 EREP options description of 2.210-2.215 list of 2.208, 2.209 Error Checking and Correction (ECC) 2.196 Modes of 2.197 Error detection with VSAM macros 4.73 Error during IPL (flowchart) 3.3 Error Frequency Limits (EFL) 2.196 Threshold values 2.196 Error Queue (ERRQ) 4.60 examination of 4.60 format and contents 4.61 how to locate 4.60 Error Recovery Procedures (ERP) 2.198 illustration of system action 2.193 Error recovery block 4.60 format and contents 4.61 how to locate 4.60 Error Volume Analysis (EVA) 2.202 description and operation 2.202 how and when to use 2.202 system requirements 2.202 ESERV 2.116 errors during update 2.116 how to use 2.116 input to and output from 2.117 lob stream example A.7 ESTVUT 2.219 contents and format output 2.219 job stream example 2.219 Examples computer output ALTER command 2.6 ALTER/DISPLAY console operation 2.136 assembler listing showing PIOCS macros 4.64

Examples (continued) assembler listing showing the expansions of a DTFMT 4.70  $CANCELV$  2.121 DSERV 2.114 DSPLY command 2.8 DSPLYV command 2.122 DUMP command 2.11 EREP output 2.114 Linkage editor map 2.181 Locating the active communication region 4.35 Low address storage 2.175 LSERV 2.108,2.109,2.110 LVTOC 2.121 Job stream trace 2.167 MAP command 2.169 PDAID F/L trace 2.47 PDAID GSVC trace 2.50 PDAID trace 2.44 PDAID QTAM trace 2.53 PDUMP macro 2.33 RSERV 2.115 SDAID dump showing how to locate the page management tables 4.120 SDAID initializing output 2.95 SDAID job entry  $2.96$ SDAID output class COMREG 2.98 SDAID output class FASTREC, AUTOMATIC 2.99 SDAID output class PAGETAB 2.97 SDAID BR, IF, GA trace output class PSW 2.100 SDAID page tracing routine output 2.99 Stand-alone dump A.11-A.30 System dump showing isolation of a program check, data exception 2.13, 2.14 System dump showing the partition save area 4.106 System dump showing the CCB 4.78 System dump showing a DTFMT 4.70 System status information 2.169 Transient dump 2.4 see also job stream examples see also Models 115/125 display, examples of see also Model 158 frames, examples of EXCP macro, example of 4.64 Executing EREP 2.220 entering options 2.220 through SYSIPT 2.223 through SYSLOG 2.222 table of options 2.209 operators flowchart 2.221 Expansion flags for SYSCOM 4.43 Explanation of SDAID initializing output 2.95 Explanation of the contents of the AB option table 4.102 Explanation of the contents of AB option table 4.102 ACB 4.76 Boundary box 4.115 CCB copy block 4.124 CCW copy block 4.126 CCW:TCB 4.127 Channel Address Word (CAW) 2.171 Channel Bucket 4.59 Channel control table 4.59 Channel control Word (CCW) 4.83 Channel control table 4.59 Channel queue 4.57 Command Control Block (CCB) 4.79-4.81 DTFMT 4.66 Error block 4.61 Error recovery 4.61 Error queue 4.61

#### **INDEX E** (continued)

Explanation of the contents of (continued) EXLST 4.74 FICL 4.46 FLPTR 4.56 FOCL 4.48 Interrupt status information 4.109 IT option request table 4.101 IT option table 4.100 Job Information Block (JIB) 4.55 Label save area 4.108 Line mode table A.I0 Low address storage 2.174, 2.175 LUB 4.47 NICL 4.46 OC option table 4.105 Page Frame Table 4.114 Page table 4.113 Partition communication regions 4.35-4.41 Partition save area 4.108 PC option table 4.104 PD area 2.56, 2.57 PHO option table 4.103 Program Information Block (PIB) 4.89-4.91 PIB2 4.93 Program Status Word (PSW) 2.173 Programmer Unit Block (PUB) 4.48, 4.49 PUBOWNERSHIP 4.53 RPL 4.75 SD area 2.85 Segment table 4.113 System save areas 4.110 System communication region 4.42, 4.43 Supervisor transient area 2.195

#### F

FASTREC output, see SDAID output classes FAVP 4.54 how to locate 4.54 File dump program A.40 First On Channel List (FOCL) 4.48 how to locate 4.48 First In Class List (FICL) 4.46 how to locate 4.46 Fix information block 4.128 Flags for SYSCOM 4.43 Flowcharts, for the operator Action, in event of system malfunction during IPL 3.5 job canceled by system 3.27 recognized as a wait state 3.16 recognized as an unintended loop 3.20 recognized as incorrect output 3.26 Initial system checks 3.15 Stop on address compare 2.143 Models 135/145/155-11 2.144 Models 115/125 2.146 Model.158 2.159 To copy SYSVIS (PDS) to disk 2.24 To copy SYSVIS (PDS) to tape 2.24 To dump real storage (Models 115/125 only) 2. To execute EREP 2.221 To execute SEREP 2.227 To execute the stand-alone dump 2.23 To initialize PDAID 2.63 To initialize SDAID 2.89 To initialize the transient dump 2.29 To trace a loop by instruction stepping Models 135/145/155-11 2.147 Models 115/125 2.142 Model 158 2.151 To use the ALTER/DISPLAY console feature Models 135/145/155-11 2.135 Models 115/125 2.141

Flowcharts for the operator (continued) Model 158 2.145 Flowcharts, for the programmer Error generate during IPL 4.5 Hard wait with message in low address storage 4.7 Hard wait with no message in low address storage 4.8 Incorrect output  $4.12, 4.13$ Initial checks 4.3 Job canceled by ILLEGAL SVC 4.25 Job canceled for other reasons 4.26 Program check in supervisor 4.27 Program check in user program 4.19 Soft wait 4.9 Unintended loop 4.11 FLPTR 4.56 how to locate 4.56  $F/L$  trace 2.45 examples of output 2.47 format and contents of a trace entry 2.45 tracing options 2.46 when to use 2.46 Format of SYSRES 2.104 Formatting dump 2.19 example of A.ll-A.30 generating, see DUMPGEN Free List Pointer (FLPTR) how to locate Further error isolation 1.27

# G

Gathering information 1.17,4.2 Hardware error recording and recovery 1.22, 2. EREP 1.23, 2.210 Log analysis displays  $1.25$ ,  $2.230$ Maintenance program selection 1.25, 2.230 Recovery Management Support (RMS) 1.21, 2.188 SEREP 1.24, 2.226 Linkage editor 2.181 Loop tracing 1.20 see trace routines see also tracing' loop Low address storage 1.18, 2.171 Operator flowcharts on occurrence a program check interrupt 3.29 when system in loop 3.22 when system in wait state 3.16 when system procedures obviously incorrect output 3.28 Storage dumps 1.19 see also dumps see also serviceability aids from the operator console General purpose registers Altering the contents of and displaying Models 135/145/155-11 2.135 Models 115/125 2.141 Model 158 2.145 Dumping, SDAID output class 2 (GRP) 2.79 see also dumps Displaying see ALTER/DISPLAY console operation see also dumps Usage 4.96 by  $DOS/VS$  4.96 by job accounting 4.97 by POWER 4.97 by POWER/RJE 4.97 for programmer use 4.96, 4.98 for sub-routine linkage 4.96 General register alter trace 2.82 when to use 2.82 Generating a stand-alone dump program 2.15 Generation option table A.50

c

#### Page of GC33-5380-1, revised September 30, 1974, by TNL GN33-8793

Models 115/125 2.134 Model 158 2.145 DSPLY command 2.8 DUMP command 2.10 DUMP macro 2.34, 2.35 EREP 2.192-2.210 ESERV 2.116 ESTVUT 2.204 EVA 2.187

function of A.6

Instruction step

LlOCS 4.65

Output from the

PIK A.3 PIOCS 4.64

example of 4.64

ROD command 2.188 SDAID 2.86, 2.88, 2.89 SDAID output, see examples Section 2 of this manual 2.2

Control registers, see program event recording

see also SDAID parameters changes

Models 135/145/155-11 2.139 Models 115/125 2.141 Model 158 2.151 IPL reason information 2.189 JDUMP macro 2.34, 2.35

Models 115/125 dump operation 2.147 Models 115/125 maintenance log analysis Model 158 display frame 2.232 Option dump, see also system dump 2.12

Relocation factor, example of using 2.13, 2.100

MAP command 2.151, 2.154

DSERV program 2.114 Library display programs 2.115 LSERV program 2.102, 2.210 LVTOC program 2.121 SYSVIS dump program 2.157 PDAID 2.58, 2.62, 2.63 PDAID output, see examples PDUMP macro 2.33

#### G (continued)

GSVC trace 2.48 examples of output 2.50 format and contents of a trace entry 2.48 tracing options 2.47 when to use 2.47

# H

Hands-on debugging 1.4 see also flowcharts, for the operator Hard wait 1.10 causes 1.11 during IPL 2.177 isolation of cause (programmers flowchart) 4.7, 4.8 messages, list of 2.161, 3.2, 4.6 operators flowchart 3.14 Hardware error recording and recovery 1.21, 2.188 pictorial representation of 1.22, 2.188 Hardware Instruction Retry (HIR) 2.197 Hints for debugging, see debugging hints HIST, option of EREP 2.214 History tapes 2.216 creating 2.216 for EREP 2.216 HISTORY/RDE 2.216 TES (Tape error statistics) 2.216 How to copy SYSVIS (the page data set) on disk or tape 2.126 see also SYSVIS dump How to locate AB option table 4.102 Boundary box 4.115 example of A.14 CCB 4.78 example of 4.78 CCB copy block, example of A.15, A.23 CCW copy block, example of A.15, A.23 CCW /Translation control block 4.127 Channel bucket 4.58 example of A.14 Channel control table 4.58 Channel program (CCW) 4.81 example of 4.78  $CHANQ$  4.56 example of A.14 CPU 10, example of 2.95, A.12 Error recovery block, error block 4.60 example of A.14 ERRQ 4.60 example of A.14 FAVP 4.54 example of A.13 FICL 4.56 example of A.13 FLPTR 4.56 example of A.12 FOCL 4.48 example of A.13 Idal block, example of A.15 example of A.15 IT option request table 4.101 IT option table 4.100 JIB 4.54 example of A.13 Job accounting interface common table A.33 Job accounting interface partition table A.32 Label save area, illustration of 4.107 LUB 4.56 example of A.13 NICL 4.54 example of A.13 OC option table 4.105

**DOS/VS Serviceability Aids and Debugging Procedures** How to locate (continued) Page frame table 4.114 example of 4.119, A.15 Page table 4.113 example of 4.119, A.15 Partition communication regions 4.54 example of 4.34, A.13 Partition save area 4.106 example of 4.106 PC option table 4.104 PD area 2.56 example of 2.44, A.14 PD standard preface table A.14 example of A.14 PHO option table 4.103 PIB 4.88 example of A.13 PIB2 4.92 example of 4.34, A.13 PUB 4.47 example of A.13 PUBOWNER 4.53 SD area 2.80 Segment table 4.112 example of  $4.119, A.15$ System communication region (SYSCOM) 4.42 example of  $2.160, A.12$ System save areas 4.110 How to use ALTER command 2.6 ALTER/DISPLAY console operation Models 135/145/155-II 2.128 INDEX Page of GC33-5380-1, revised September 30, 1974, by TNL GN33-8793

# **DOS/VS Serviceability Aids and Debugging Procedures**

# **INDEX H (continued)**

How to use (continued) Section 3 of this manual 3.1 Section 4 of this manual 4.1 SEREP 2.227 Models 135/145/155-11 2.226 Model 158 2.228 Serviceability aids for POWER/POWER RJE A.35-A.37 SHOWCB macro 4.73 Stop on address compare 2.143 Models 135/145/155-11 2.143 Models 115/125 2.154 Model 158 2.159 SYSLOG ID A.3 System dump 2.13, 2.14 TESTCB macro 4.73 The linkage editor map 2.13, 2.166 The stand-alone dump output 2.22, A.11 The TIK A.4 This manual vii Transient dump program 2.25, 2.26

# I

IDAL block 4.122 Imperative macros for LlOCS 4.65 for VSAM 4.72,4.73 Index, visual, of debugging aids 2.3 Index frame (Model 158) 1.26,2.228 Incorrect output causes 1.13 definition 1.13 isolation of cause, programmers flowchart 4.12 operator action 1.13 operator flowchart 3.26 recognizing 1.13 Indicators for loops and wait states 1.12 Individual recording 2.201, 2.205 Information blocks, see supervisor information blocks Information recorded on SYSREC, see SYSREC record types Initializing output (SDAID) 2.95 Initializing SDAID flowchart 2.89 Initial checks for the programmer 4.3 Initial examination of job control language and device assignments 3.15 job set up, job preparation 3.13 program preparation 4.3 stand-alone dump output 2.22 example of A.11-A.30 Initial system checks for the operator 3.15 Instruction stepping, see tracing a loop see also SDAID instruction trace I/O error during FETCH 2.180 I/O device malfunctions 1.16 examples of 1.16 operator action 1.16 I/O device type codes 4.50-4.52 Input/output system, see IOCS Instruction trace 2.82 when to use 2.82 Intermittent errors 1.14 definition 1.14 hardware failures 1.14 programming errors 1.14 recording, see RMS Interrelationships between imperative, declarative and MOD macros 4.69,4.70 LIOCS and PIOCS, illustration of 4.63 original channel program and the copy blocks 4.123 page management tables, illustration of 4.117 supervisor I/O tables and blocks 4.45 VSAM control blocks, illustration of 4.74 Interrupt status information 4.109

Interpreting output from a dump containing a CCB 4.78 a stand-alone dump A.lI-A.30 a system dump  $2.14$ ,  $2.14$ DSERV 2.114 EREP 2.224 LSERV 2.110 LVTOC 2.121,2.122 PDAID 2.44, 2.47, 2.50, 2.53 SDAID 2.95, 2.100 The Linkage Editor Map 2.13 The Linkage Editor diagnostic of input 2.182, 2.183 The MAP command 2.169 Transient dump 2.31 10CS (input/output control system) 4.62-4.76 see also Logical 10CS see also Physical 10CS see also Virtual Storage Access Method (VSAM) I/O tables Access Method Control Block (ACB) 4.76 CCB copy block 4.122 CCW copy block 4.126 CCW Translation Control Block 4.127 Channel bucket 4.58 Channel control table 4.58 Channel queue (CHANQ) 4.56 Error recovery block 4.60 Error Queue (ERRQ) 4.60 Exit List Block (EXLST) 4.74 Idal block 4.122 Job Information Block (JIB) 4.54 Line Mode Table (MT) A.lO Logical Unit Block (LUB) 4.46 Physical Unit Block (PUB) 4.48 PUBOWNERSHIP 4.53 Request Parameter List (RPL) 4.75 I/O Requestors Partition or System Task ID (REQID) A.5 I/O Requestors Task Identification (TKREQID) A.5 I/O Trace 2.42 examples of output 2.44 format and contents of a trace entry 2.42 tracing options 2.43 when to use 2.43 IPL/EOD recording 2.203 IPL error messages 2.177 IPL errors 2.177 operators action (flowchart) 3.3 programmer action (flowchart) 4.5 IPL reason information codes 2.204 Isolating errors recognized as a hard wait state 4.7, 4.8 a loop 4.11 a program check in supervisor 4.25 a program check in SVA 4.23 a program check in user program 4.19 a soft wait state  $4.9, 4.10$ an error during IPL 4.5 illegal SVC 4.25 incorrect output 4.12-4.17 other reasons 4.26 IT option request table 4.101 IT option table 4.100 Interrelationship between DTF and MOD macros 4.69

o

 $\bigcirc$ 

#### J

JDUMP macro 2.34 format of 2.34 information dumped 2.34 when to use 2.35 general description A.31 partition table A.32

Page of GC33·5380-1, revised September 30, 1974, by TNL GN33-8793

#### **DOS/VS Serviceability Aids and Debugging Procedures**

J (continued)

o

 $\mathbf{I}$ JDUMP macro (continued) programming considerations A.34 Job accounting interface A.32 common table A.33 Job control commands and statements see commands see also statements Job Information Block (JIB) 4.54 examination of 4.54 explanation of the contents of 4.55 format of 4.55 how to locate 4.54 Job stream examples copying SYSVIS to SYS001 2.126 dumping SYS001 (SYSVIS copy) to SYSLST 2.127 dumping SYSVIS to SYSLST 2.128 executing CSERV 2.112 executing DSERV 2.113 executing DUMPGEN 2.17 executing EREP 2.110,2.113 executing ESTVUT 2.209 executing ESERV A.8 executing LSERV 2.102 executing LVTOC 2.120 executing PDAID via SYSIPT 2.68, 2.69 via SYSLOG 2.70,2.73 executing PSERV 2.113 executing RSERV 2.112 exocuting SSERV 2.113 executing SUM option of EREP A.80 initializing SDAID 2.96 initializing the transient dump process tape error statistics A.78 Job stream trace, example of 2.167

# L

Label information cylinder 2.103 format and contents 2.103 for DASD labels 2.107 for Tape labels 2.106 function 2.103 location, on SYSRES 2.104 track allocation 2.105 Label information display program (LSERV) 2.102 example of output 2.108, 2.109, 2.110 executing 2.102 system requirements 2.102 summary of information provided 2.102 when and how to use 2.102 Label save areas 4.106, 4.107 Layout of SYSRES 2.104 Library display programs 2.111 example of a DSERV output 2.114 example of a RSERV output 2.115 table of control cards 2.112, 2.113 when and how to use 2.111 UK A.5 Linkage editor 2.181 diagnostic of input 2.182 error flags 2.182, 2.183 map 2.181 summary 2.185 Linkage registers 4.98 List of flowcharts xi List of illustrations xi List of Program Interrupt codes 4.109 List of tables xi List of WAIT STATE codes 2.176, 3.3, 3.4,4.6 Locating information blocks and save areas, see how to locate Locating partition communication regions 4.34

Locating the POWER partition Log analysis displays (Model  $115/125$ ) 1.25, 2.230 Logical IOCS 4.62 using 4.65 Logical transietn area 2.195 dumping, see transient dump Logical transient owner identification key (LIK) A.5 Logical transient key (LTK) A.5 Logical unit block (LUB) 4.56 explanation of the contents of 4.47 format of 4.47 how to locate 4.46 Loop tracing 1.20 instruction step method 2.146 Models  $135/145/155$ -II 2.147 Models  $115/125$  2.149 Model 158 2.151 using the SDAID BR and or IF trace, example of 2.100 Loops, see unintended program loop Low address storage 1.18, 2.171 contents of 2.174 displaying 2.171 example of, in a system dump output 2.175 format of 2.175 illustration of 1.18 in a stand-alone dump output when to display 2.171 LTK A.5

# M

Machine Check Analysis and Recovery (MCAR) 2.196 general flow of processing (illustration of) 2.192 after hard machine check interrupt 2.192 after soft machine check interrupt 2.192 modes of operation 2.196 Main storage alter trace 2.82 when to use 2.82 Maintenance program selection (Model 115/125) 1.25, 2.230 Making a back up copy of SYSVIS (PDS), see SYSVIS dump Malfunction definition 1.6 during program testing 1.6 during single partition operation 1.6 in a multiprogramming environment 1.6 using teleprocessing 1.6 Manual frame (Model 158) 2.150 MAP command 2.169 example of 2.167, 2.169 Map, linkage editor 2.181 example of 2.181 Matching PUB2 space 2.203 Message OS041 list of causes 4.24 Message X'07E6' 2.167 Messages, during SDAID initialization 2.88 example of 2.96 to initiate PDAID routines 2.62 Methods of output for PDAID, see PDAID trace routines for SDAID, see SDAID trace routines Miscellaneous Data Recorder (MDR) 2.200 MOD macros 4.68 Model 115 /125 display, examples of Address Compare 2.147 ALTER/DISPLAY control registers 2.143 ALTER/DISPLAY floating point registers 2.142 ALTER/DISPLAY general registers 2.142 ALTER/DISPLAY main (real) storage 2.143 ALTER/DISPLAY protection key 2.143 ALTER/DISPLAY PSW 2.142 ALTER/DISPLAY selection 2.139 ALTER/DISPLAY virtual storage 2.143

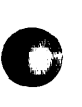

**INDEX**
#### **DOS/VS Serviceability Aids and Debugging Procedures**

#### $INDEX$  M (continued)

Model 115/125 display, examples of (continued) Instruction Step 2.146 Main(real) storage dump (Model 115/125 only) 2.160 Maintenance program selection 1.25, 2.231 Mode selection 2.139 Model 115/125 maintenance log analysis 2.230 Model 158 frames, examples of ALTER/DISPLAY frame 2.144 INDEX FRAME 1.26, 2.228 MANUAL FRAME 2.150, 2.158 SEREP FRAME 2.229 Modes of output, for PDAID 2.40 Module 4.68 prefixes for IBM supplied modules 4.68 Monitor call instruction A.9 MVCOM macro 4.34

#### N

NICL 4.46 how to locate 4.46 Non-critical area 2.18 locating 2.18 Non-destroying dump 2.84 discontinuing (stopping) before completion 2.84 how to obtain 2.84 when to use 2.84 Non-translating dump, example of 2.25

## o

OC option table 4.105 Offline debugging, program debugging 1.27,4.2 Online Test Executive Program (OLTEP) 2.234 description and operation 2.235 features of 2.234 illustration of 2.234 uses of 2.234 Operators video console display unit 1.25 see also Models 115/125 displays see also Model 158 Operator commands for RMS 2.203 illustration of 2.189 Matching PUB2 space 2.203 MODE 2.205 ROD 2.203 Operators flowcharts, for gathering information 3.3-3.25 see also flowcharts, for the operator Options for CLEAR EREP 2.210 EDIT 2.210 HIST 2.214 List of 2.209 RDESUM 2.213 SELECT 2.212 SUM 2.211 TES 2.215 Organization of partition, and label save areas 4.107 Organization of SYSRES 2.104 Organization of the supervisor, illustration of 4.33 Output modes (devices) for PDAID 2.40 . Output information for PDAID 2.42, 2.45, 2.48, 2.50 for SDAID 2.78,2.79,2.80

#### p

Page frame table 4.114 example of (in a dump output) 4.119, A.15 format and contents 4.114 how to locate 4.114 Page frame table extension 4.114 how to locate 4.114

Page management tables 4.112-4.119 boundary box 4.115 example of dumping using SDAID output class 05 2.97 example of interpreting in a dump output 4.119, A.I5 interrelationship, illustration of 4.117 Page frame table 4.114 Page frame table extension 4.114 Page table 4.112 segment table 4.112 Page tracing routines 2.81 example of 2.99 when to use 2.81 Page Table 4.112 example of (in a dump output) 4.119, A.15 explanation of the contents of 4.113 format of 4.113 how to locate 4.113 initialization 4.112 Page Enqueue Trace 2.76 Page Handling Trace 2.76 Page Translation Exception Trace 2.76 Parameters for PDAID 2.62 for SDAID 2.88 for the MODE command 2.205, 2.206 for the Models 115/125 RMS, RMSR support 2.188 for the Transient Dump 2.28 Partition communication regions (COMREGs) 4.34 how to locate, example of 4.34 Partition Identification, see PIK Partition save area 4.106 how to locate, example of 4.106 PC option table 4.104 PD address table A.2 how to locate, see PD area PD area 2.56 dumping 2.56 format and contents of 2.57 locating 2.56 PDAID and SDAID used together (concurrently) 2.40 PDAID output, see examples PDAID trace routines 2.39 caution before using 2.39 description and operation of the trace routines 2.42 dumping the PD area 2.56 dumping the PDAID alternate area 2.60 dumping the tape used for PDAID output (PDLIST) 2.41 error messages 2.61  $F/L$  trace 2.45 examples of output 2.47 format and contents of a trace entry 2.45 modes and output 2.46 tracing options 2.46 when to use 2.46 General description 2.39 GSVC trace 2.48 examples of output 2.50 format and contents of a trace entry 2.48 modes of output 2.49 tracing options 2.49 when to use 2.49 Job stream entry examples via SYSIPT 2.69,2.70 via SYSLOG 2.72, 2.73 Modes of output 2.40 core-wrap in an alternate area 2.41 core-wrap in the PD area 2.41 line printer 2.40 magnetic tape 2.40 when to use core-wrap output mode 2.41 Operator's flowchart for initializing 2.63 Printing the tape used for the PDAID output (PDLIST) 2.41 QTAM trace 2.51

 $\mathbb{C}$ 

 $\mathbb{C}$ 

Page of GC33-5380-1, revised September 30, 1974, by TNL GN33-8793

#### ·DOS/VS **Serviceability Aids and Debugging Procedures**

P (continued)

o

 $\vert$ QT AM trace (continued) example of output 2.53 format and contents of a trace entry 2.51 modes of output 2.52 tracing options 2.52 when to use 2.52 Restrictions 2.40 Selecting the output device 2.59 Specifying an alternate area 2.60 System requirements 2.40 Table of parameters 2.62 Terminating 2.41 PDAID transient dump, see Transient dump PDLIST 2.41 PDUMP macro 2.32 example of output 2.33 format of 2.32 information dumped 2.40 when and how to use 2.33 PD standard preface table A.2 how to locate, see PD area PHO option table 4.103 Physical 10CS 4.62 using 4.64 Physical transient area 2.195 dumping, see transient dump PIK A.3 POWER/VS Problem analysis for programs running under 4.30 Service aids for A.39 File dump program A.40 PRINT GEN, PRINT NOGEN assembler language statement example of 4.70 Printing the contents of SYSREC, see EREP Printing the contents of SYSVIS, see SYSVIS dump Printing the tape for PDAID output (PDLIST) 2.41 Prefixes for IBM modules 4.68 Processing tape error statistics using EREP 2.217 using ESTVUT 2.219 Program check interrupt causes 1.15 definition 1.15 example of  $2.12, 2.13$ isolation of cause, programmers flowchart 4.30 in SVA 2.12, 2.13 list of codes 4.109 operation action 1.15 operator flowchart 3.25 Program Event Recording (PER) A.8 Program Information Block (PIB) 4.88-4.91 format of 4.89-4.91 how to locate 4.88 Program Information Block Extension (PIB2) 4.92, 4.93 format of 4.93 how to locate 4.92 Program Interrupt Key (PIK) A.3 Programmers flowcharts 4.2 see also flowcharts Programmer Unit Block (PUB) 4.48-4.52 examination of 4.48 explanation of the contents 4.49-4.52 format of 4.48 how to locate 4.48 Programming considerations for the Job Accounting Option A.34 Program Status Word 2.173 displaying, dumping, SDAID output class 1 (PSW) 2.74 see also console ALTER/DISPLAY operation format and contents  $2.173$ locating 2.175

PUB2 2.203

INDEX

PUBOWNERSHIP, PUBOWNER 4.53 format of 4.53 how to locate 4.53

## $\mathbf 0$

**Oueues** error queue 4.62 channel queue 4.56 Quick reference list of serviceability aids 2.3 QTAM trace 2.51 example of output 2.53 format and contents of a trace entry 2.51 tracing options 2.52 when to use 2.52

### R

RAS transient area 2.195 RDESUM, option of EREP 2.3 examples of A.80 Real storage areas destroyed by the stand-alone dump program example of A.12 see also NON-CRITICAL area Real storage dump, see SDAID dump routines Recommendations for further problem analysis see flowcharts for the programmer Recognizing a malfunction a loop 1.8, 1.12,3.12 a wait state 1.10,1.12,3.12 hardware error on Model 158 1.26, 2.232 incorrect output 1.13, 3.12 job/program canceled by system 1.15, 3.12 program check interrupt 1.15,3.12 Recovery from a hard wait, operators flowchart 2.189, 3.14 Recovery from a soft wait Recovery Management Support (RMS) 2.188, 2.206 components 2.195 detailed description 2.196 general description 2.188 illustration of 2.189 operation 2.190 system requirements 2.188 Recovery Management Support Recorder (RMSR) 2.189 see also SYSREC Re-entrant modules 4.68 Register Alternation, see ALTER/DISPLAY console features Reliability, Availability and Serviceability (RAS) 1.21 Reliability Data Extractor (RDE) see IPL/EOD recording see also IPL reason information see also ROD command Relocation factor, example of using 2.13, 2.100 see also linkage editor map Restrictions, on use of ALTER command 2.7 DSPLY command 2.9 PDAID 2.40 PDUMP macro 2.33 SDAID 2.75 SYSVIS dump  $2.125$ <br>E I/O trace  $A.39$  $RJE I/O trace$ ROD command 2.203 S

Save areas ABSAVE area 4.108 Label save area, illustration of 4.107 partition and label save area 4.106 how to locate 4.106 save areas for job accounting 4.111 system save areas 4.110

Page of GC33-5380-1, revised September 30, 1974, by TNL GN33-8793

#### **DOS/VS Serviceability Aids and Debugging Procedures**

#### **INDEX** S (continued)

Save areas (continued) user exit routine save areas, illustration of 4.109 save usage command 2.164 SD area 2.85 SDAID and PDAID used together (concurrently) 2.77 SDAID initializing output, example of 2.95 SDAID output, see examples SDAID output classes, table of, for the elementary events 2.79 Output class COMREG, (04) 2.79 Output class DUMPREAL (Non-destroying dump) (07) 2.79 Output class FASTREC, (00) 2.79 Output class GPR, (02) 2.79 Output class LOCORE, (03) 2.79 Output class PAGETAB, (05) 2.79 Output class PDUMP, (08) 2.79 Output class PSW (01) 2.79 Output class SUPVISOR, (06) 2.79 SDAID trace routines 2.73 altering SDAID parameters after initialization 2.87 a note to programmers 2.87 caution before using 2.74 characteristics 2.76 description and operation of the routines 2.81 dump on program check 2.85 when to use 2.85 examples of output output class COMREG 2.98 output class FASTREC 2.99 output class FASTREC, AUTOMATIC 2.98 output class PAGETAB 2.97 output class PSW (during BR, IF and GA trace) 2.100 predefined output 2.99 General description 2.73 General register alter trace (GA) 2.82 Initializing 2.86 example of 2.96 flowchart 1.89 Initializing output 2.95 Instruction trace (IF) 2.82 Job entry example 2.96 Messages during Initializing 2.88 example of 2.96 Non-destroying dump 2.84 how to obtain 2.84 when to use 2.84 Operators flowchart for initializing 2.84 Output information 2.78 Page tracing routines 2.81 Parameters for initializing SDAID 2.88 PDUMP output class 2.78 SDAID events 2.77 SDAID output classes, output information 2.78 Specifying the area to be traced 2.80 Stop and dump facilities 2.75 Stop and dump routines 2.83 Stop on address 2.83 Storage alter trace (SA) 2.82 Successful branch trace (BR) 2.82 System requirements 2.75 Table of output class options for elementary events 2.79 Table of predefined output for dedicated events 2.80 Terminating 2.77 The SD area 2.85 Using PDAID and SDAID together 2.77 Segment table 4.112 example of (in a dump output) 4.119, A.15 format and contents 4.113 how to locate 4.112 interrelationship to page table, illustration of 4.117 SELECT, option of EREP 2.212 SEREP 1.24, 2.226 Models 135/145/155-11 2.226

SEREP (continued) Model 158 2.228 Serviceability aids 1.3<br>resume 1.3 pictorial representation of 1.5 provided by the operators console 2.131 visual index 2.3 see dumps see also trace routines see also hardware error recording Serviceability aids from the operators console ALTER/DISPLAY console operation 2.132 clear real storage 2.163 instruction stepping 2.146 Models  $115/125$  console dump operation 2.160 Stop on address compare 2.152 SHOWCB macro 4.73 Snap shot dump PDUMP macro 2.32 SDAID PDUMP output class 2.78 Soft wait 1.10 causes 1.11 isolation of cause, programmers flowchart 4.10 operators action, flowchart 3.14 recovery from 1.11 Software routines used by RMS 2.180 Specifying the area to be traced by SDAID 2.80 Statements, job control LIST 2.170 LISTIO 2.166, 2.167, 2.168 LOG 2.170 NODUMP 2.170 NOLIST 2.170 NOLOG 2.170 //LISTIO 2.177-2.168 //OPTION DUMP, see also system dump 2.170 //PAUSE 2.170 example of 2.167 Stand-alone dump 2.18 a note to operators 2.22 a note to programmers 2.22 example of A.11-A.30 generating, see DUMPGEN how to use the output 2.22 information dumped 2.18, 2.19 pictorial representation of 2.20, 2.21 operation 2.18 operators flowchart 2.23 when to use 2.19 Stand-alone EREP, see SEREP Standard dump, non-translating dump, example of 2.31 Status, see MODE command, parameters of 2.206 Stop and dump routines 2.83 when to use 2.83 Stop on address (SDAID) 2.83 see also stop on address compare Stop on address compare (all Models) 2.152 Models 135/145/155-II 2.152, 2.153 Models 115/125 2.156 Model 158 2.158 when to use 2.156 see also data compare trap Stop on event (SDAID) 2.75 Stopping the SDAID non-destroying dump 2.84 Storage alternation using the ALTER command 2.6 using the ALTER/DISPLAY console feature 2.132 Storage areas destroyed by the stand-alone dump program 2.22 example of A.12 see also non-critical area Storage dumps, pictorial representation of 1.19 see also dumps

Page of GC33-5380-1, revised September 30, 1974, by TNL GN33-8793

#### **DOS/VS Serviceability Aids and Debugging Procedures**

INDEX

S (oontinued)

Store status 2.162 Sub-system 10, see IPL reason information Successful branch trace 2.82 example of output 2.100 when to use 2.82 Supervisor call trace, see GSVC trace Supervisor calls 4.84 function 4.84 list of 4.85-4.87 Supervisor communication macros 2.32 JOUMP macro 2.34 POUMP macro 2.32 DUMP macro 2.34 Supervisor information blocks PIB 4.88 PIB extension (PIB2) 4.88 see also page management tables see also supervisor I/O tables Supervisor I/O tables CCB copy block 4.122 CCW copy block 4.126 CCW/TCB 4.128 Channel Bucket 4.58 Channel Control Table 4.58 Channel Queue 4.56 Error Recovery Block, Error Block 4.60 Error Queue 4.60 FAVP 4.54 FICL 4.46 Fix information block 4.128 FLPTR 4.56 FOCI 4.48 IDAL block 4.122 Interrelationship illustration of 4.45 JIB 4.56 LMT A.lO LUB 4.46 NICL 4.46 PUB 4.48 PUBOWNERSHIP 4.50 Supervisor, organization of 4.33 Supervisor tables, see supervisor I/O tables Summary of error checking for VSAM imperative macros 4.73 SVC trace, see GSVC trace SYSLOG ID a.3 SYSREC 2.199 creating 2.199 record types 2.199 counter overflow record 2.200 for CCH 2.199 for MCAR 2.199 IPL/EOO 2.200 MOR 2.200 ROE 2.200 Tape volume dismount record 2.200 Unit check record 2.200 Relationship between SYSREC record types and EREP 2.194 SYSRES extent, format and contents 2.104 System communication region (SYSCOM) 4.42 format of 4.42, 4.43 how to locate 4.42 System dump 2.12 example of 2.13, 2.14 how to interpret, example of 2.13, 2.14 when to use  $2.12$ System information required to isolate the cause of malfunctions 4.2 System recorder file, see SYSREC System requirements for EREP 2.207 EVA 2.202

LSERV 2.102 POAID 2.40 SOAID 2.75 RMS 2.188 TES 2.201 Transient dump 2.25 System save areas 4.110 System status information, example of 2.184 SYSVIS dump 2.125 description and operation 2.125 error messages 2.129 examples of 2.129 how to execute 2.126 example job streams 2.125, 2.127, 2.128 how to use the dump output 2.130 operators flowchart 2.24 restriction 2.125 terminating 2.129 when to execute 2.130

## T

Tables, list of, xi Table of contents for Appendixes A.1 Section 1 1.1 Section 2-A 2.5 Section 2-B 2.37 Section 2-C 2.101 Section 2-D 2.131 Section 2-E 2.165 Section 2-F 2.187 Section 3 3.1 Section 4, Part  $1 \quad 4.1$ Section 4, Part 2 4.32 This manual (overall contents) iv Task Interrupt Key (TIK) A.3 Tape Error Statistics (TES) 2.201 for magnetic tape volumes 2.201 options for 2.208 system requirements 2.201 Terminating PDAID 2.41 POAID core-wrap in alternate area 2.41 SDAID 2.77 The transient dump 2.27 SYSVIS dump 2.129 TES, option of EREP 2.215 TESTCB macro 4.73 Threshold values for EFL 2.196 Trace routines 2.39 POAID 2.39 SOAID 2.73 Tracing a loop instruction step method for the Models 135/145/155-11 2.147 for the Models 115/125 2.149 using the SDAID BR/IF TRACE, example of 2.100 Transient areas (illustration of) 2.195 Transient dump 2.23 example of output 2.31 information dumped 2.25 initializing 2.26 job stream example 2.30 operators flowchart 2.29 selecting the output device 2.27 system requirements (as for PDAID) 2.40 table of operands 2.28 terminating 2.27 when to use 2.27

## **DOS/VS Serviceability Aids and Debugging Procedures**

### INDEX ·T (continued)

Transient routines (A, B and R transients) 2.195 Translating addresses, see converting addresses Translating dump, example of  $2.11$ ,  $2.12$ , A.11-A.30 Translation exception trace, see page tracing routines Types of malfunctions incorrect output 1.13 intermittent errors 1.14 I/O device malfunctions 1.16 loops 1.8 program check interrupt 1.15 wait status 1.10

### u

Unintended program loop causes 1.8 definition 1.8 isolation of cause, programmers flowchart 4.11 operator action 1.9 operator flowchart 3.20 recognizing 1.8 types of 1.8 Unrecoverable I/O error during FETCH User exit routine save areas 4.108 illustration of 4.109 User exit routine support, tables used by 4.99-4.105 Abnormal Termination (AB) 4.102 Internal Timer option  $(IT)$  4.100, 4.101 Operator Communication (OC) 4.105 Page Fault Handling Overlap (PHO) 4.103 Program Check (PC) 4.104 Using LlOCS 4.65 Using PDAID and SDAID concurrently 2.40 Using PIOCS 4.64 Using SDAID and PDAID concurrently 2.77

## v

Video display unit Models 115/125 example of displays, see Models 115/125 displays Virtual storage, organization of 4.33 Virtual Storage Access Method (VSAM) 4.72 access method control block 4.76 declarative macros 4.72 error detection using VSAM macros 4.73 exit list 4.74 imperative macros 4.72 relationship of control blocks 4.74 Request Parameter List (RPL) 4.75 RPL debugging hints 4.72 SHOWCB and TESTCB macros 4.73 summary of error checking for VSAM imperative macros 4.73 Visual Display Unit, see Models 115/125 displays see also Model 158 frames Volume Table of Contents (VTOC) 2.118 contents of 2.118 function of 2.118, 2.119 Volume Table of Contents display program (LVTOC) 2.118 example 2.121 executing 2.120

# w

Wait states causes of a soft wait 1.11 coded messages, list of 2.176 definition 1.10 due to a hardware failure 2.180 during IPL 2.177 during program operation 2.178 isolation of cause, programmers flowchart 4.7 location of 2.176 operator action 1.11 operators flowchart 3.16 recognizing 1.10 types of 1.10 Wait macro, example of 4.64 Wait state messages 2.176 during IPL 2.177 during program execution 2.178 list of 2.176, 3.3, 3.4 When to use ALTER/DISPLAY console operation 2.132 Error volume analysis 2.202 General Register Alter Trace 2.82 Instruction step console operation 2.146 LISTIO and //LISTIO 2.166 Model 125 console dump operation 2.160 Model 125 save usage counters 2.162 PDAID core-wrap output mode 2.41 PDAID  $F/L$  trace 2.46 PDAID GSVC trace 2.49 PDAID I/O trace 2.43 SDAID dump on program check 2.85 SDAID instruction trace 2.82 SDAID main storage alter trace 2.82 SDAID non-destroying dump 2.84 SDAID page tracing routines 2.81 SDAID stop on address 2.83 SDAID stop on event 2.83 SDAID successful branch trace 2.82 SEREP 2.111 Stop on address compare console operation 2.152 Store status function 2.162 The ALTER command 2.7 The DSPLY command 2.9 The DUMP command 2.11 The DUMP macro 2.35 The ESERV program 2.117 The JDUMP macro 2.35 The Library Display Programs 2.111, 2.115 The LSERV program 2.102 The LVTOC program 2.120 The MAP command 2.166 The PDAID transient dump The PDUMP transient dump 2.27 The ROD command 2.204 The Stand-alone dump 2.19 The System dump 2.12 The SYSVIS dump 2.130 The  $//$  OPTION DUMP statement 2.12 Wrap-Around tracing 2.80 see also PDAID core-wrap output